UNIVERSIDAD NACIONAL AUTÓNOMA DE MÉXICO **FACULTAD DE CONTADURÍA Y ADMINISTRACIÓN** DIVISIÓN SISTEMA UNIVERSIDAD ABIERTA Y EDUCACIÓN A DISTANCIA

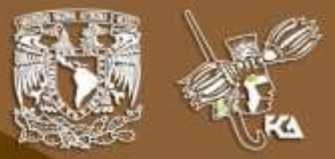

APUNTE ELECTRÓNICO

# Tecnologías de Información y **Comunicación I**

Licenciatura en Contaduría

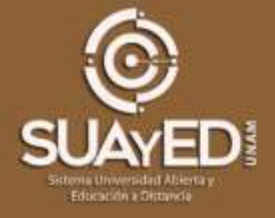

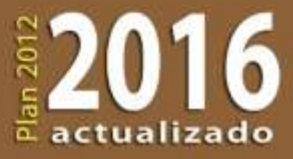

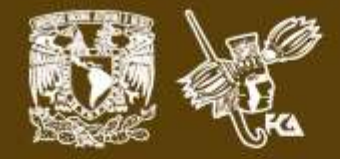

# **COLABORADORES**

**DIRECTOR DE LA FCA** Dr. Juan Alberto Adam Siade

**SECRETARIO GENERAL** Mtro. Tomás Humberto Rubio Pérez

**– – – –**

**COORDINACIÓN GENERAL** Mtra. Gabriela Montero Montiel Jefe de la División SUAyED-FCA-UNAM

**COORDINACIÓN ACADÉMICA** Mtro. Francisco Hernández Mendoza FCA-UNAM

**– – – –**

**COAUTORES**

Mtro. Alfredo Corona Cabrera Mtra. María Del Rocío Huitrón Hernández Mtra. Gabriela Montero Montiel Mtra. Marlene Olga Ramírez Chavero

> **REVISIÓN PEDAGÓGICA** L.P. Dayanira Granados Pérez Mayra Lilia Velasco Chacón

**CORRECCIÓN DE ESTILO** Mtro. José Alfredo Escobar Mellado

**DISEÑO DE PORTADAS** L.CG. Ricardo Alberto Báez Caballero Mtra. Marlene Olga Ramírez Chavero

**DISEÑO EDITORIAL** Mtra. Marlene Olga Ramírez Chavero

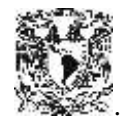

**Dr. Enrique Luis Graue Wiechers** Rector

**Dr. Leonardo Lomelí Vanegas** Secretario General

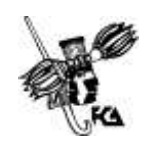

**Dr. Juan Alberto Adam Siade Director** 

**Mtro. Tomás Humberto Rubio Pérez** Secretario General

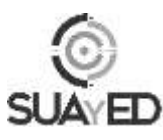

**Mtra. Gabriela Montero Montiel** Jefa del Sistema Universidad Abierta y Educación a Distancia

#### **Tecnologías de la Información y Comunicación I Apunte electrónico**

Edición: 1 de febrero de 2013.

D.R. © 2013 UNIVERSIDAD NACIONAL AUTÓNOMA DE MÉXICO Ciudad Universitaria, Delegación Coyoacán, C.P. 04510, México, Ciudad de México.

\_\_\_\_\_\_\_\_\_\_\_\_\_\_\_\_\_\_\_\_\_\_\_\_\_\_\_\_\_\_\_\_\_\_\_\_\_\_\_\_\_\_\_\_\_\_\_\_\_\_\_\_\_\_

Facultad de Contaduría y Administración Circuito Exterior s/n, Ciudad Universitaria Delegación Coyoacán, C.P. 04510, México, Ciudad de México.

ISBN: 978-607-02-3968-7 Plan de estudios 2012, actualizado 2016.

"Prohibida la reproducción total o parcial de por cualquier medio sin la autorización escrita del titular de los derechos patrimoniales"

"Reservados todos los derechos bajo las normas internacionales. Se le otorga el acceso no exclusivo y no transferible para leer el texto de esta edición electrónica en la pantalla. Puede ser reproducido con fines no lucrativos, siempre y cuando no se mutile, se cite la fuente completa y su dirección electrónica; de otra forma, se requiere la autorización escrita del titular de los derechos patrimoniales."

Hecho en México

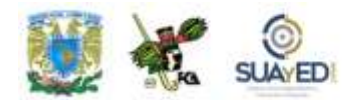

### **OBJETIVO GENERAL**

El alumno contará con un panorama general de las Tecnologías de Información y Comunicación, que comprenda las posibilidades y utilidad de su aplicación en las organizaciones y que le permita desarrollar habilidades en el manejo de las mismas.

### **TEMARIO DETALLADO**

### **(64 horas)**

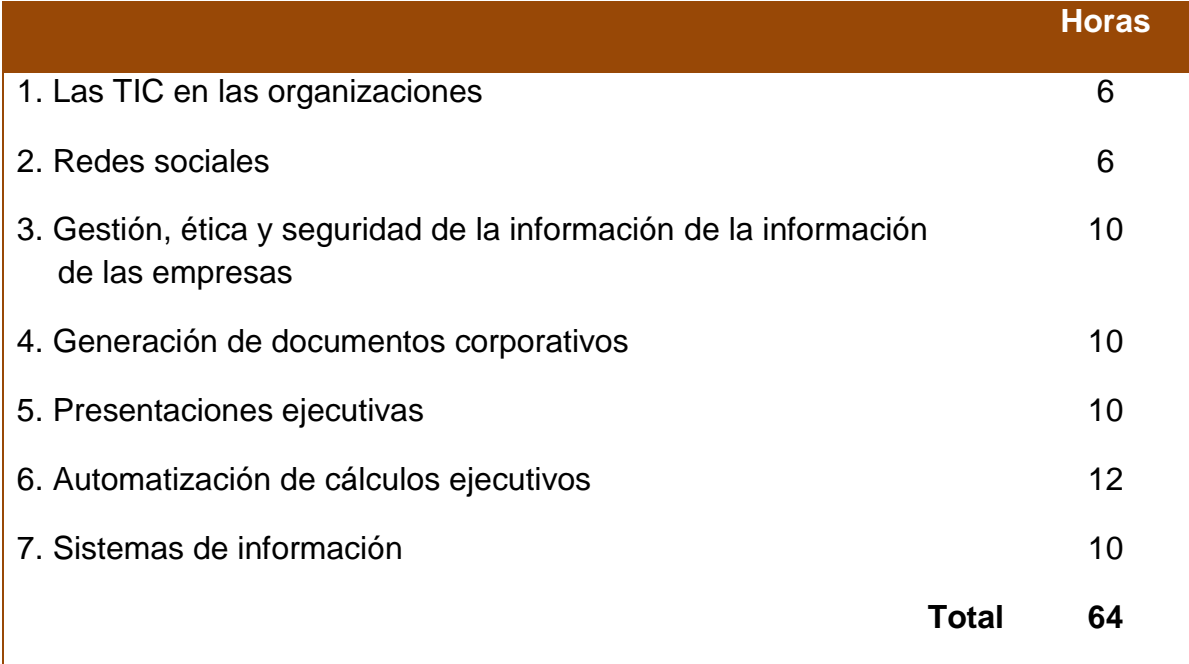

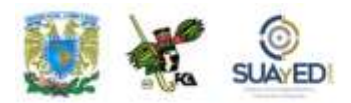

### **INTRODUCCIÓN GENERAL**

Desde hace muchos años, la enseñanza de la informática ha sido un tema imprescindible en las escuelas, en todos los niveles y países con algún grado de desarrollo, bien sea por las mismas necesidades de la sociedad, o para mantenerse a la par y evitar el rezago educativo que puede presentarse por la manera como la tecnología ha dominado nuestras vidas, tanto en el trabajo, la escuela, el hogar, los negocios, los servicios, el entretenimiento, etcétera. Es prácticamente imposible estar al día con tantos nuevos descubrimientos en esta rama del saber y, sin embargo, las universidades hacen esfuerzos notables para brindar educación tecnológica a sus alumnos, que les permitan desarrollarse en estas áreas y poder integrarse en los procesos vinculados al uso de la información, la tecnología y los productos que se derivan de ellas.

En este orden de ideas, la UNAM provee de asignaturas que permiten a los alumnos profundizar en estos temas. El desarrollo de los planes de estudio ha logrado, a veces con mucho éxito, incluir asignaturas en las que se enseña el manejo de la información, la tecnología, los procesos y el uso de la informática. Asimismo, se ha considerado una parte del manejo de la ofimática, necesaria para la utilización de programas (*software*) y procesos en la casa y el trabajo.

En esta asignatura se incluyen, además, algunos contenidos novedosos, con la idea de que los estudiantes puedan aprovechar mejor las bondades del uso de la computadora en el desarrollo de sus trabajos y tareas.

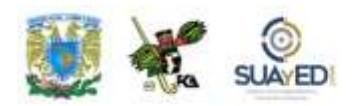

Para quienes están incorporados en el ambiente laboral o utilizan la informática en sus actividades cotidianas, mostraremos el uso de las tecnologías de información y la comunicación (TIC), redes sociales, dispositivos de comunicación, como teléfonos celulares y tabletas electrónicas, y el Bluetooth.

De igual manera, analizaremos la educación a distancia y el empleo de la computadora. Estudiaremos también el manejo de los programas de oficina en un nivel más avanzado, como el procesador de palabras, la hoja electrónica de cálculo y las presentaciones electrónicas. En este orden, presentamos ejercicios más avanzados para que los alumnos que ya manejan estos programas puedan sacar un mejor provecho de ellos.

También se abordan temas como el desarrollo de la computación y la informática, pero de manera breve, no por restarles importancia, sino para profundizar en nuevos aspectos, como la seguridad de la información, ética y la gestión de la información, que antes no se abarcaban en estos temarios.

Varios contenidos de este material se deben trabajar por separado y de manera puntual, y dada su importancia, los asesores deben generar que los alumnos se interesen por ampliar e investigar sobre ellos. Así, los invitamos a mantenerse siempre actualizados, pues la informática no deja de evolucionar y su aprendizaje no termina nunca, así como las posibilidades que nos dan las nuevas TIC.

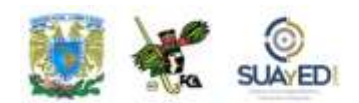

### **ESTRUCTURA CONCEPTUAL**

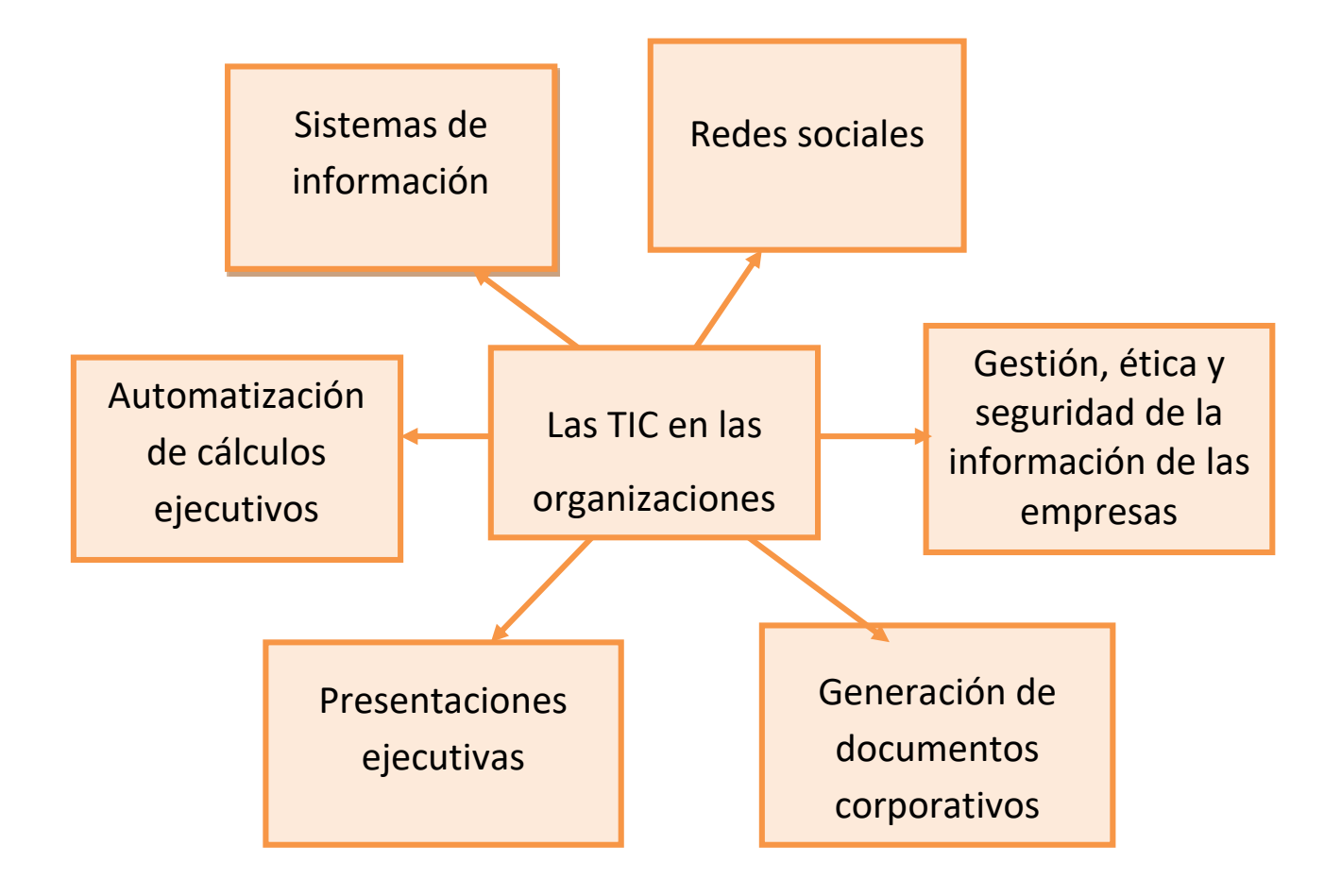

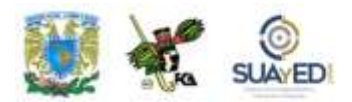

### **UNIDAD 1**

 $\bar{\mathbb{Z}}$  actualizado

## **Las TIC en las organizaciones**

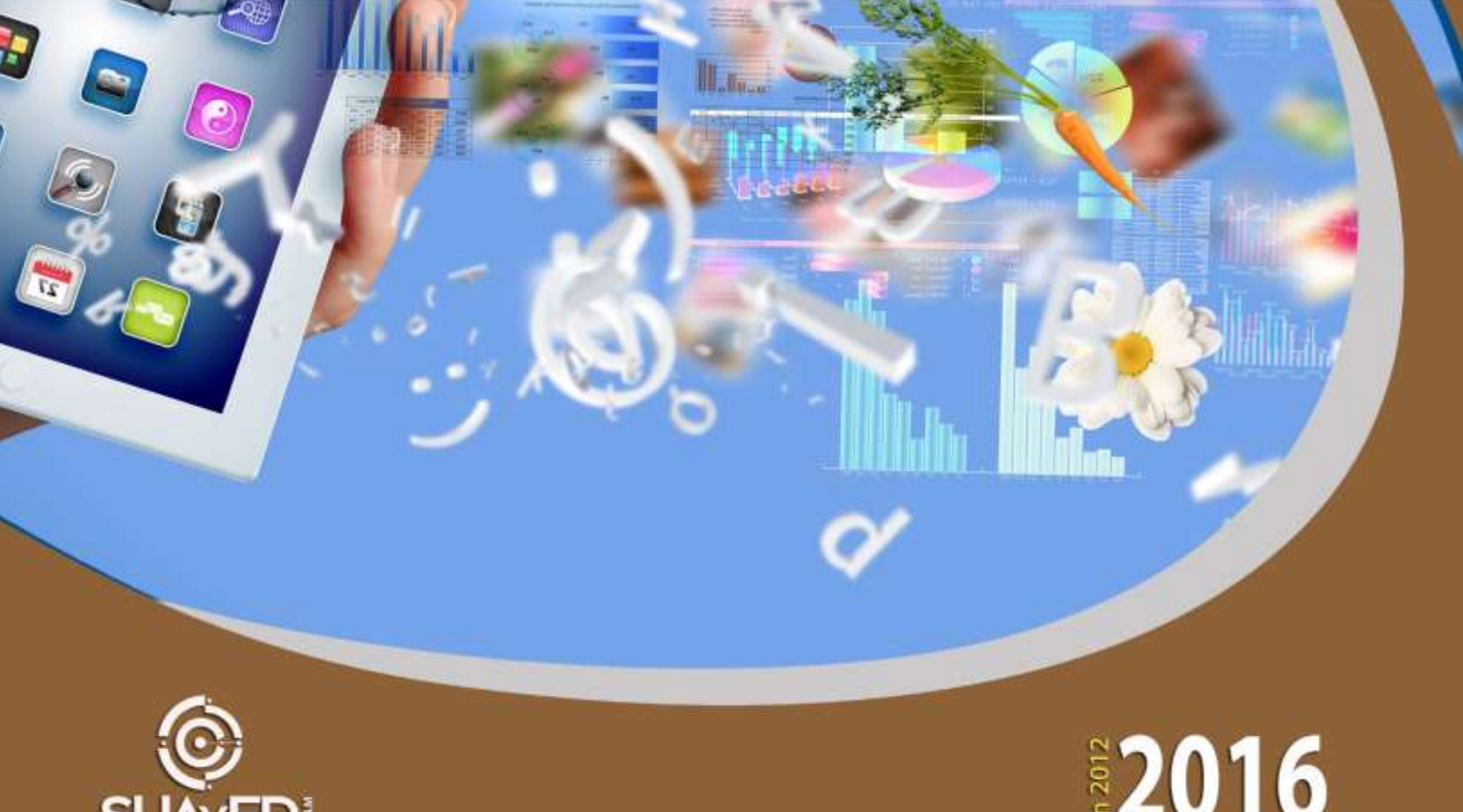

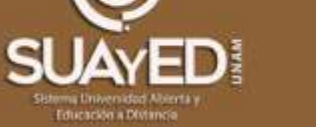

### **OBJETIVO PARTICULAR**

Aprender los conceptos básicos y la evolución de las Tecnologías de Información y Comunicación, así como el impacto de éstas en las organizaciones. Conocer los nuevos métodos para entregar servicios de información a clientes.

### **TEMARIO DETALLADO (6 horas)**

#### **1. Las TIC en las organizaciones**

1.1. Conceptos básicos

- 1.2. Evolución y trascendencia de las computadoras
- 1.3. TIC con Web 2.0
	- 1.3.1. Impacto de la tecnología en las organizaciones
		- 1.3.1.1 E-Learning, B-Learning, R-Learning
		- 1.3.1.2 Herramientas y recursos de las TIC
	- 1.3.2. Servicios de tecnología web en las organizaciones (*cloud computing*)
	- 1.3.3. Creación de páginas web con servicios de sitios web comerciales

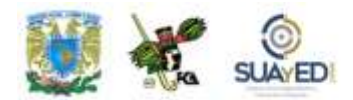

### **INTRODUCCIÓN**

Es casi imposible concebir una vida sin tecnología, sin una computadora, Internet y sus diversos servicios, o algún dispositivo tecnológico digital que facilite nuestro trabajo, tareas, relaciones personales y otras actividades. Las TIC están presentes en la mayoría de las áreas de nuestra vida y la han transformado.

En la actualidad, no hay un solo instituto dedicado a investigar la ciencia y evolucionar la técnica que no disponga de los mejores y más sofisticados dispositivos de almacenamiento y procesamiento de información. No sólo eso, las TIC han transformado la administración de las empresas y la manera de hacer negocios, la comunicación con los clientes, gestión de pedidos, promoción de productos, y la relación con la administración pública**.** Además, el avance tecnológico, aunado al crecimiento del sector dedicado a ofrecer servicios y la globalización de los mercados y de la economía, están modificando de manera crucial el entorno de las empresas.

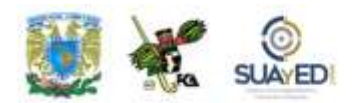

### **1.1. Conceptos básicos**

La informática avanza a pasos agigantados y, como generaciones nuevas, estamos obligados a saber sobre tecnología, debido a que muchas de las profesiones se han orientado al uso de las computadoras y las posibilidades que con ellas se obtienen.

El término "informática" proviene del francés *informatique* y está formado por la contracción de las palabras *information* y *automatique*. Asimismo, es acrónimo de *información automática* ("todo aquello que tiene relación con el procesamiento de datos, utilizando las computadoras o los equipos de procesamiento automático de información").

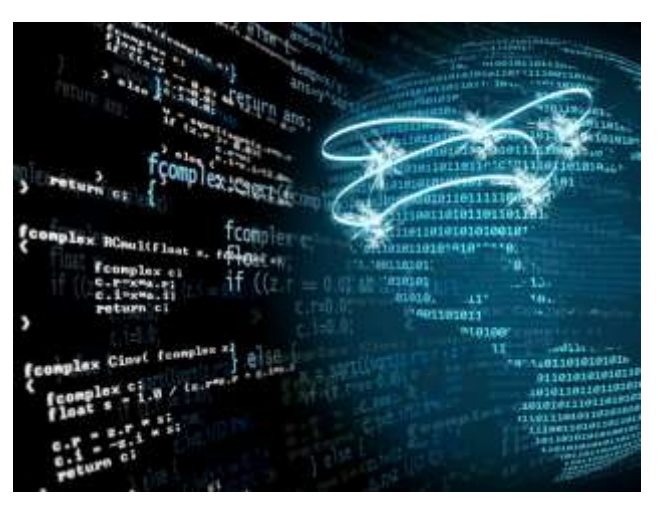

En 1966, la Academia Francesa de la Lengua la define como "ciencia del tratamiento racional, por medio de máquinas automáticas de la información, considerada como un soporte de los conocimientos humanos y de las comunicaciones en los campos técnicos, económicos y sociales".

La informática es una disciplina relativamente nueva que tiene lazos con la ingeniería, las matemáticas y los negocios, pero tiende a centrarse más en el proceso de cálculo que en el *hardware* de la máquina.

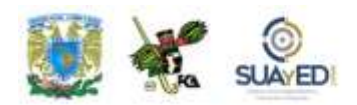

Por eso es entendida como la "ciencia de la información" para la mayoría de los autores, aunque muchos informáticos prefieren referirse a ella como "la ciencia de la computación". Como sea, ocupa un lugar imprescindible en las actividades humanas y la comunicación, e incluye las definiciones, usos y distribución de la información.

Antes de profundizar en el contenido de esta unidad, es necesario definir los conceptos de TIC y Web 2.0, así como recordar un poco sobre su nacimiento e historia.

Las TIC no son recientes y se van adaptando históricamente con descubrimientos e implementación según las necesidades de la sociedad. Por ejemplo, cuando apareció y se popularizó la televisión en la década de 1950, fue considerada una nueva tecnología; el teléfono, a finales del siglo XIX; y las computadoras con su primera generación en los años 1951 a 1958 formaron parte de una nueva tecnología.

Conforme evoluciona la sociedad, crece la necesidad de ampliar y difundir mensajes a más personas. Surgen simultáneamente los primeros medios de comunicación y el intercambio de información; con ello se sientan las bases hacia lo que ahora conocemos como la *sociedad de la información*. El inicio lo marcan el correo postal en 1518; la imprenta a finales del siglo XV; la prensa en el XIX; el código Morse en 1835 (que proporcionó la base para el desarrollo del código binario); el telégrafo en 1837; el teléfono en 1876; la radio en el siglo XX; e Internet en 1969, según Roger Fidler, con ARPANET, considerado el antepasado de Internet. Sin embargo, aún no se aplicaba el término "tecnologías de información" (TI), éste se remonta a la década de 1970<sup>1</sup>.

 $\overline{a}$ 

<sup>&</sup>lt;sup>1</sup> [http://www.degerencia.com/tema/tecnologia\\_de\\_informacion.](http://www.degerencia.com/tema/tecnologia_de_informacion) Consultado el 5 de marzo de 2011.

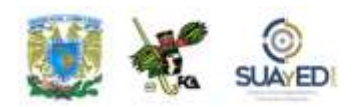

Las TI también evolucionaron y se convirtieron en TIC. Y no sólo han incidido en la diversión, entretenimiento o comunicación, sino también en el desarrollo de las naciones. Por ejemplo, en la agricultura de precisión y gestión del bosque o la monitorización global del medio ambiente; están al servicio del desarrollo sustentable, el comercio, la robótica, etcétera. Por estas razones, tienden a tomar un lugar creciente en la vida humana y el funcionamiento de las sociedades.

Si deseáramos enlistar los usos de las TIC en nuestra época, la relación sería interminable:

- Internet de banda ancha
- Teléfonos móviles 3G en adelante
- Televisión de alta definición (HDTV)
- Códigos de barras
- Bandas magnéticas
- Cámaras digitales
- Reproductores de MP3

Este panorama histórico de las TIC nos permite concluir que no son tan recientes como pudiéramos pensar. La tecnología ha permitido a la humanidad progresar aceleradamente en todos los ámbitos y proporciona dos armas poderosas: información y conocimiento.

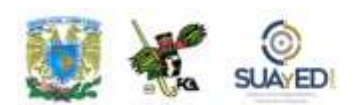

#### **De las TI a la WEB 2.0**

El termino Web 2.0, acuñado por Tim O'Reilly<sup>2</sup> en el 2005, se refiere a una nueva visión de la web, una segunda generación en su historia. La diferencia principal radica en la interactividad, las redes sociales y la forma como se manejan los contenidos, los cuales pueden ser creados, compartidos, gestionados y modificados por los usuarios.

La Internet original estaba conformada por páginas web estáticas: podían pasar meses y meses sin que la información se renovara, quedando atrasadas y obsoletas en su contenido. Web 2.0 cambia radicalmente esta situación y genera nuevas posibilidades, entre las que destacan:

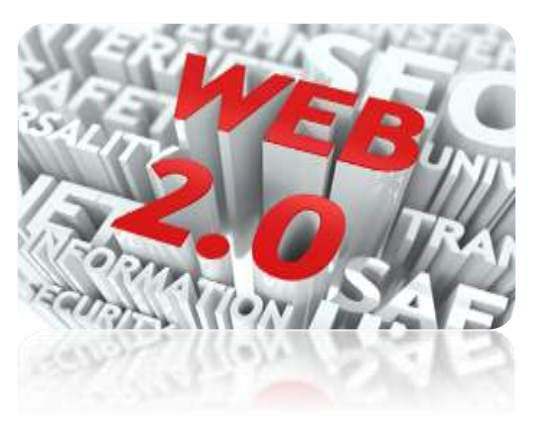

- 1. *Autoría social*. Conjuntamente, los usuarios comparten, editan y construyen los contenidos.
- 2. *Inteligencia colectiva*. El producto se elabora con las ideas de todos los internautas, y está sometido a constantes cambios y mejoras. Por ejemplo, Wikipedia [\(http://es.wikipedia.org/\)](http://es.wikipedia.org/), autodefinida como "un esfuerzo colaborativo por crear una enciclopedia gratis, libre y accesible por todos", permite revisar, escribir y solicitar artículos en varios idiomas; 728 000 en español y 3 millones 571 000 en inglés (marzo 2011).
- 3. *Democracia informativa*. La información es de pertenencia universal y se encuentra disponible en todo tiempo y lugar.

 $\overline{a}$ 

<sup>2</sup> [http://oreilly.com/web2/archive/what-is-web-20.html.](http://oreilly.com/web2/archive/what-is-web-20.html) Consultado el 6 de marzo de 2011.

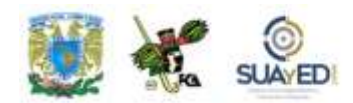

# **1.2. Evolución y trascendencia de las computadoras**

Las computadoras han evolucionado tanto en *hardware* como en *software*, de modo que se pueden identificar en "generaciones", de acuerdo con sus componentes y capacidad de procesamiento. Conforme pasa el tiempo y se hacen nuevos descubrimientos y aplicaciones en la ciencia de la computación, aparece una nueva generación.

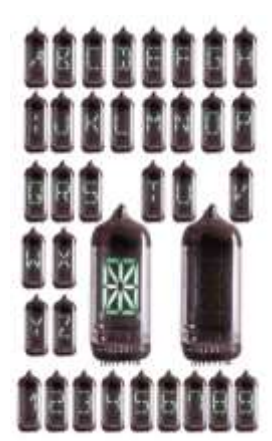

#### **Primera generación (1951-1958)**

Se caracteriza por el uso de bulbos para procesar la información, y las salas donde se instalaban los equipos requerían de costosos sistemas de enfriamiento, debido al calor que generaban las máquinas.

Los datos se ingresaban por medio de tarjetas perforadas.

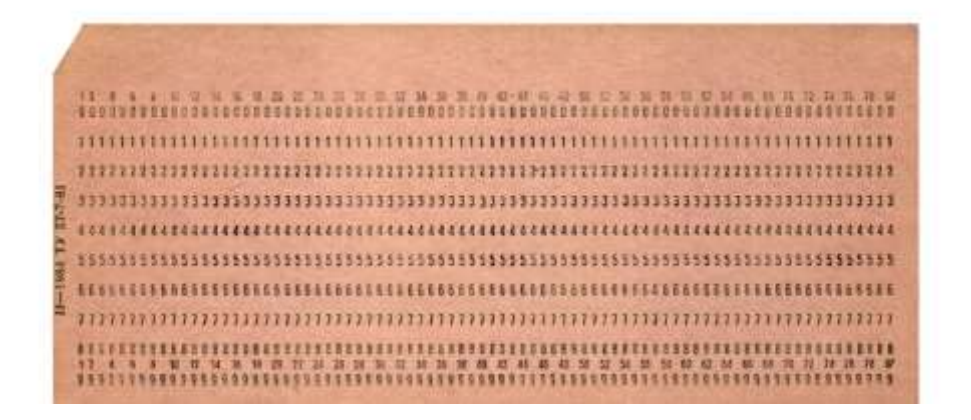

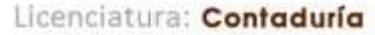

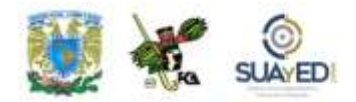

#### **Segunda generación (1959-1964)**

El invento del transistor hizo posible una nueva generación de computadoras, más rápidas y pequeñas, y con menores necesidades de ventilación, pero el costo seguía siendo muy elevado. Esta generación marcará el uso de las primeras computadoras a partir de transistores y tarjetas perforadas; por ejemplo, la TRADIC,

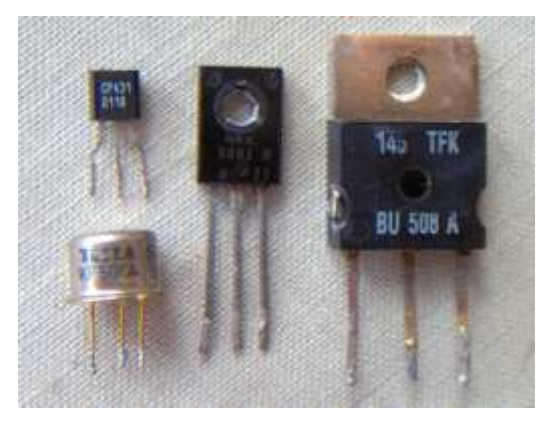

cuya estructura interna incluía 800 transistores. Asimismo, se desarrolló el primer "lenguaje de alto nivel", FORTRAN, apropiado para trabajos científicos, matemáticos y de ingeniería.

#### **Tercera generación (1964-1971)**

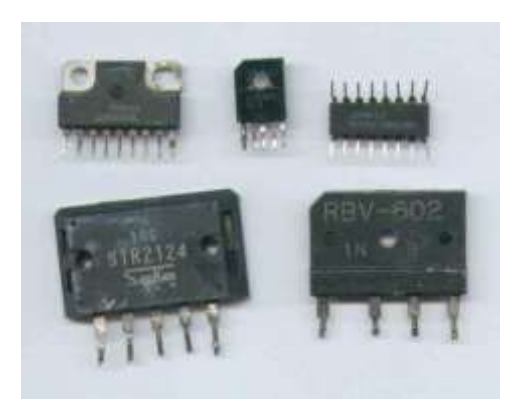

cuanto a gasto de energía.

Surge con los progresos de la electrónica y los avances de comunicación. Se caracteriza por el descubrimiento del circuito integrado, que consistió en empaquetar cientos de transistores en un chip de silicio delgado. En consecuencia, se redujo el tamaño de la máquina, tuvo mayor rapidez y eficiencia en

1971 es el año que marca el límite entre la tercera y cuarta generación, cuando Intel Corporation presenta el primer microprocesador o chip de 4 bits, que contenía 2 mil 250 transistores en aproximadamente 4 x 5 mm, y fue bautizado como el "4004".

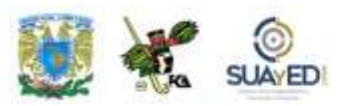

#### **Cuarta generación (1971-1988)**

El microprocesador hizo posible la creación de las computadoras personales (PC), ya que representó un gran adelanto: los circuitos integrados de alta densidad con una velocidad impresionante.

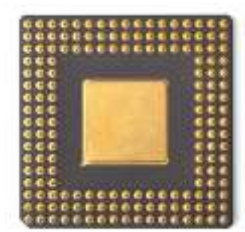

#### **Quinta generación (1983-2000)**

Esta generación produjo innovaciones reales que permitieron al usuario comunicarse con la computadora de manera más sencilla, por medio de un lenguaje cotidiano y no a través de códigos.

Se fabricaron computadoras con la capacidad de trabajar simultáneamente con varios microprocesadores y reconocer voz e imágenes; y se esperaba que aprendieran a tomar decisiones con base en procesos de aprendizaje fundamentados en sistemas expertos e inteligencia artificial (este proyecto japonés debería haberse concluido en 1992; sin embargo, aún no se han cumplido todas las expectativas).

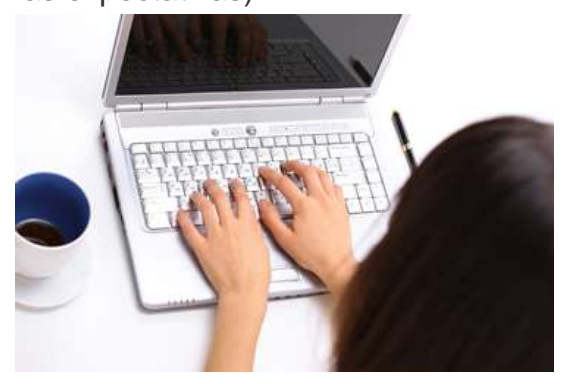

Otro avance importante fue la manera como se almacena la información. El DVD se convirtió en el dispositivo estándar para el guardado de datos, video y sonido, por contar con un buen espacio para grabar información.

Otra expectativa fue la conectividad entre computadoras que, con el advenimiento de la red Internet y del Word Wide Web (www), a partir de 1994, ha adquirido una

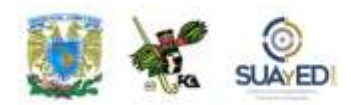

importancia vital en las empresas en general y entre los usuarios particulares de computadoras.

#### **Sexta generación (2000-presente)**

Las computadoras de esta generación han sido adaptadas a casi cada aspecto de nuestra vida; es imposible concebir alguna actividad, laboral, escolar y hasta recreativa sin ellas. Cada vez son equipos más rápidos y pequeños.

Gracias a los avances tecnológicos más recientes: la inteligencia artificial distribuida, teoría del caos, sistemas difusos, holografía, transistores ópticos, etcétera, se han creado computadoras capaces de realizar más de un millón de millones de operaciones aritméticas de punto flotante por segundo (*teraflops*). Hoy día, las redes de área mundial siguen creciendo y utilizan medios de comunicación a través de fibras ópticas y satélites, con anchos de banda impresionantes, lo que eliminan barreras de tiempo y distancia.

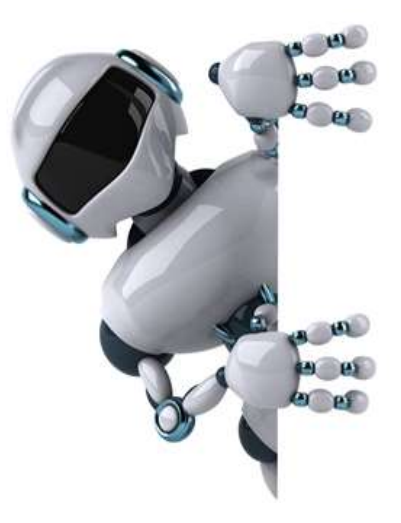

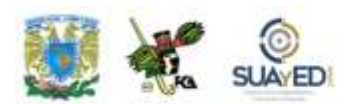

### **1.3. TIC con Web 2.0**

#### **1.3.1. Impacto de la tecnología en las organizaciones**

La informática está involucrada totalmente con la gestión integral de una empresa, por lo que las normas y estándares informáticos deben estar en correspondencia con ésta. Aunque la informática no gestiona propiamente la empresa, le ayuda en la toma de decisiones; su labor es detectar errores, señalar fallas, evaluar y mejorar la eficacia y eficiencia de cada sección u organismo.

A finales del siglo XX, los sistemas informáticos se convirtieron en herramientas primordiales para cualquier organización empresarial. El hombre se ha visto en la necesidad de computarizar un sinfín de tareas y automatizar procesos y actividades.

Algunas de las razones para mecanizar el tratamiento de la información:

- A. *Automatización.* Realiza procedimientos o funciones independientes, donde el responsable de esta actividad no interviene en el proceso, sólo se dedica a supervisar y dar las instrucciones necesarias a los equipos destinados a las tareas.
- B. *Veracidad.* Satisface la necesidad de obtener información confiable, completa, precisa y oportuna que no contenga errores humanos.
- C. *Rapidez.* Agiliza actividades, tareas, procesos y procedimientos.
- D. *Seguridad.* Realiza actividades que ponen en riesgo la integridad del trabajador.
- E. *Confianza.* Ejecuta actividades que el hombre no podría realizar por sí solo.

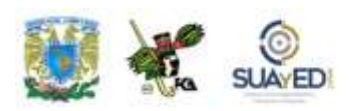

- F. *Ejecución.* Hace funciones que el hombre no podría desempeñar (por ejemplo, la comunión a larga distancia).
- G. *Repetición.* Sustituye la mano de obra para trabajos monótonos que no desarrollan las facultades o habilidades intelectuales del hombre.

Las empresas están haciendo uso de la robótica, la tecnología de la información, las telecomunicaciones y la telemática. Como puedes darte cuenta, las tecnologías están inmersas e inciden en el sector empresarial y, por ende, se está modificando la forma de trabajo, puestos, labores y estructura de las organizaciones y sus relaciones con el entorno.

En opinión de **Hiltz y Turoff (1978),** los impactos de las nuevas tecnologías dependen de una compleja interacción de al menos cuatro conjuntos de factores:

- Qué se busca, cómo y durante cuánto tiempo.
- Características del sistema y de su implantación.
- Áreas de aplicación.
- Características del usuario y el entorno.

¿Pero cuáles son los beneficios de la inclusión de las TIC en la empresa? La generación de nuevas formas o métodos de trabajo y eliminación de tareas rutinarias. Esto exige personal con habilidades concretas para desempeñar tareas más retadoras, lo que requiere mayor pericia y responsabilidad del trabajador. "Sin embargo, a menudo aparecen consecuencias negativas tales como la reducción del personal, obsolescencia de las habilidades, estrés e insatisfacción laboral. Los puestos de trabajo pueden quedar fragmentados y despersonalizados, apareciendo una pérdida de control del trabajador sobre su trabajo" (Peiró, 1993).

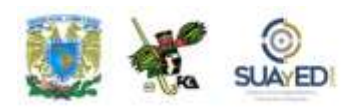

#### **1.3.1. Impacto de la tecnología en las organizaciones**

Las organizaciones ante la globalización y el entorno cambiante en el cual vivimos se ven en la necesidad de capacitar y ampliar sus conocimientos, así como las habilidades de su personal, con el beneficio de no tener que salir de su oficina para dirigirse a algún lugar a tomar un curso.

#### **1.3.1.1 E-Learning, B-Learning, R-Learning**

#### *e-Learning*

El *electronic learning*, o mejor conocido como *e-Learning* o, en español, el **aprendizaje electrónico** (menos usado) es un modelo educativo consiste en la capacitación de personas adultas, la formación empresarial basada en la Internet y las TIC como herramientas básicas, este tipo de formación permite la interacción del usuario con el material mediante la utilización de diversas herramientas informáticas, por medio de las plataformas *LMS* (*Learning Management Systems*), las cuales permiten la administración completa del curso.

Lo característico del *e-learning* es que el proceso formativo tiene lugar totalmente o en parte a través de un aula o entorno virtual en el cual tiene lugar la interacción profesor-alumno, así como las actividades de los estudiantes con los materiales de aprendizaje". (Area & Adell, 2009)

Debido a la fuerte competencia de los mercados mundiales y el ritmo del actual mundo globalizado, existe un sinfín de cursos en línea a los cuales se puede acceder desde prácticamente cualquier lugar del mundo. Las empresas se ven en la necesidad de capacitar a su personal en las distintas áreas, a fin de ser competitivas y trabajar por soluciones innovadoras.

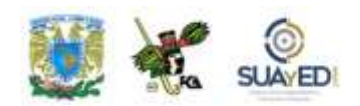

#### *1.6.2 b-Learning*

El *blended learning* o mejor conocido como *b-Learning*, en su traducción literal "aprendizaje mezclado", surge como una necesidad ante la falta de contacto humano que se da en el *e-Learning* y como una alternativa diferente donde se pueden combinar lo mejor de dos mundos.

El *b-Learning*, es una mezcla entre las modalidades educativas, tomando lo mejor del presencial y las bondades del *e-Learning* para, de esta manera, potencializar las fortalezas de cada una rescatando lo mejor y usándolo para formar un hibrido, minimizando así las debilidades de ambas; se establece una combinación de sesiones de manera presencial y a distancia, por supuesto siempre está de por medio el trabajo en la plataforma educativa. Gracias a las sesiones presenciales se tiene contacto directo con los asesores y compañeros y en las virtuales se potencializa el uso de las Tecnologías de Información y Comunicación, además de las temáticas que se estén revisando.

Con el b-Learning, el discente desarrolla desde su espacio y tiempo su formación, la cual complementa con sesiones en grupo donde se comparten experiencias y saberes para adquirir la visión práctica de diversos temas.

En las modalidades de capacitación *e-Learning* y *b-Learning* que acabamos de revisar, encontramos los siguientes beneficios:

- **Reducción de costos:** debido a que no es necesario que el alumno se traslade a un aula, viáticos, así como no es necesario gastar en materiales didácticos o diversos recursos.
- **Flexibilidad**: geográfica, así como de tiempo y espacio. Gracias a la flexibilidad no es necesario que las personas coincidan físicamente y en

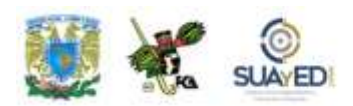

ocasiones ni de manera virtual, los alumnos tienen la posibilidad de acceder desde cualquier lugar donde exista una conexión a Internet y en el momento que tengan disponible sin importar la hora.

- **Comunicación**: es de dos tipos, *sincrónica,* la cual se establece al mismo tiempo por medio del chat; y *asincrónica,* en diferentes momentos, para ésta usamos correo electrónico o foro; esto es posible gracias a las diversas herramientas de comunicación e interacción con las que cuentan las plataformas educativas utilizadas para este tipo de capacitación.
- **Disponibilidad**: 24x7 (veinticuatro horas por los siete días de la semana) se encuentra abierta la plataforma para que el alumno pueda trabajar en el momento que más le convenga.

Entre las ventajas que podemos mencionar:

- **Mayor productividad laboral:** debido a que el trabajador no tiene la necesidad de desplazarse de su lugar de trabajo a un aula, se ahorran esas horas permitiéndoles un mejor aprovechamiento de su tiempo.
- **Reducción económica:** La empresa tiene un ahorro importante de 50% y hasta 70 % cuando sustituyen la formación presencial por el e-learning, según *Training Magazine*.
- **Incentivo a los trabajadores**: La capacitación dentro de una empresa es importante debido a que fomenta la fidelidad del empleado hacia ella.
- **Fidelidad de los clientes:** contar con un personal mayormente capacitado se refleja en el servicio prestado a los clientes.

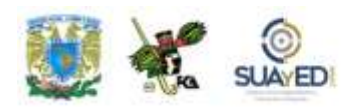

#### *1.6.2 R-Learning*

El termino *r-Learning* se refiere al aprendizaje asistido por un robot, ha emergido como uno de los esfuerzos para adoptar la tecnología innovadora en la educación y de esta manera apoyarla. Se define como el cambio a la educación digital y la evolución del robot hacia la *consiliencia* o integración de contenidos, programas de educación y el medio físico (Cf. ICCT, 2013).

El *r-Learning* varía según el tipo y la función del robot, estos pueden trabajar de forma autónoma o ser teleoperados, como tutores (pares) o asistentes de tutoría; que puedan ser utilizados por los maestros, niños y padres, para diferentes temas y oferta de conversación, entretenimiento educativo y otros servicios (Han, 2010); son capaces de interactuar con los estudiantes a través del contacto directo (abrazar o acariciar), y proporcionar actividades físicas para reforzar el aprendizaje. (UNESCO, 2013)

En 2009 el Ministerio Coreano de Educación, Ciencia y Tecnología (MEST), de Corea del Sur, anunció que para enero de 2010 en las instituciones preescolares se reforzarían los métodos de enseñanza con robots para maximizar la sinergia de la combinación de la educación y las tecnologías científicas. Para dicho proyecto se destinaron 8 millones de dólares, con lo cual se financiaron 500 robots que atenderían 10% de los colegios en nivel *preescolar* (donde se realizarían las pruebas pilotos); para 2013 la meta era subir el porcentaje a 50%.

Algunos ejemplos proporcionados por la UNESCO<sup>3</sup> son los siguientes:

 $\overline{a}$ 

<sup>3</sup> **Artículo**: Programa para Asia y el Pacífico de Innovación Educativa para el Desarrollo (APEID), [http://www.unescobkk.org](http://www.unescobkk.org/). Consultado 24-10-2016.

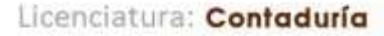

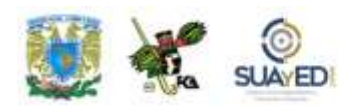

El perro robot inteligente *Genibo edu* está diseñado específicamente para la educación de la primera infancia, que ofrece diferentes actividades de "aprendizaje basado en el juego" (canciones, juegos, juegos de rol, etc.) para mejorar el desarrollo social y emocional de los niños mediante la interacción a través de emoticonos, efectos de sonido y argumentos (cf. ICCT Folleto).

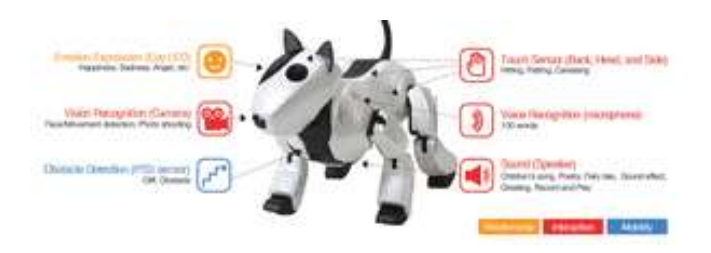

Destinados a la enseñanza primaria o secundaria está el robot *iRobiQ***,** entre sus funciones están las canciones infantiles, inglés, contenidos y juegos, así como una herramienta de comunicación que comprueba el aprendizaje en los niños y proporciona a los padres información sobre los logros de sus hijos.

Una innovación importante, se conecta de forma inalámbrica a los equipos servidores que hacen posible actualizar los contenidos, materiales de aprendizaje y enseñanza.

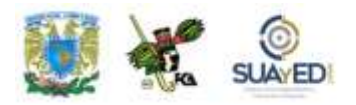

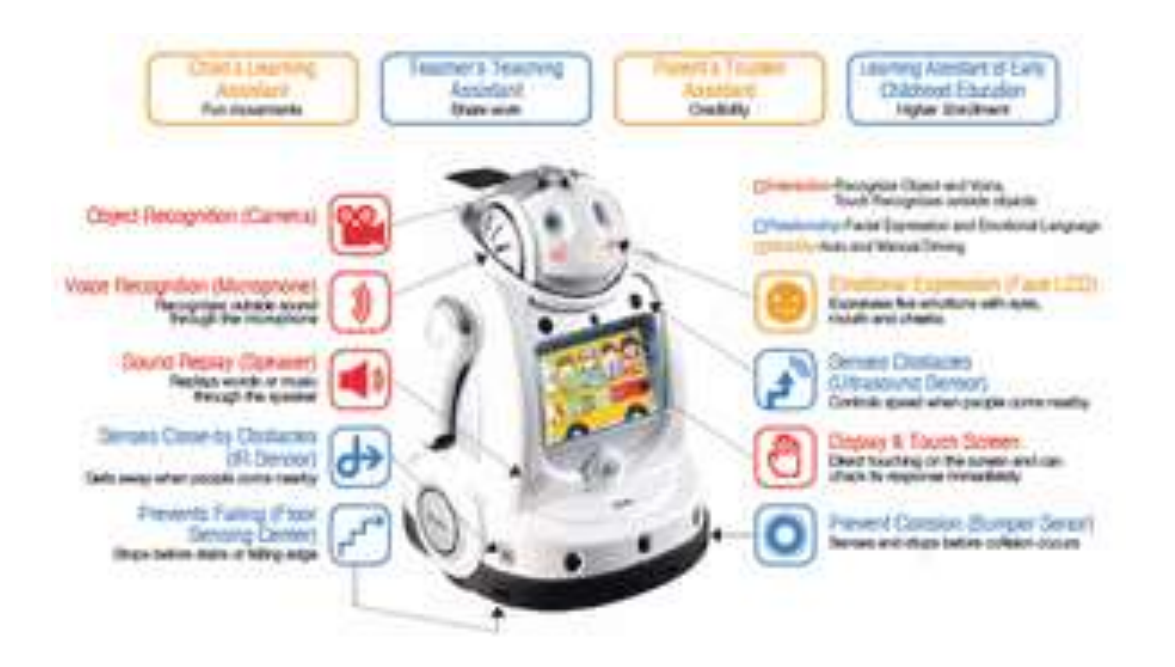

 $\bullet$ 

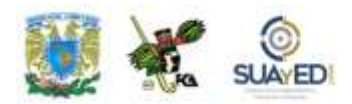

#### **1.3.1.2 Herramientas y recursos de las TIC**

Existen recursos TIC dentro del proceso de enseñanza-aprendizaje

- Materiales didácticos
- Presentaciones visuales, sonidos y videos
- Organizadores gráficos (mapas mentales, conceptuales, cuadros sinópticos)
- Incorporación de imágenes
- Digitalización de materiales
- Juegos educativos
- Cuestionarios en línea
- Actividades interactivas
- Plataformas de e-learning
- Algunas redes sociales

En cuanto a las herramientas más utilizadas para la realización de los medios anteriores tenemos: las ofimáticas (procesador de textos, presentaciones electrónicas y procesamiento de datos).

#### **En cuanto las herramientas que nos ofrece la Web a través de las TIC:**

- Presentaciones en línea
- Artículos, investigaciones, en general información
- YouTube, blogs, redes sociales
- Prezi y slideshare
- Googlemaps

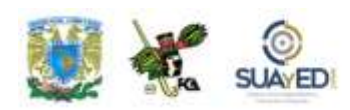

### **1.3.2. Servicios de tecnología Web en las organizaciones (***cloud computing***)**

La expresión *cloud computing* ("computación en la nube") es un nuevo paradigma que permite ofrecer servicios de computación a las empresas valiéndose de Internet (o "nube", en este contexto). El término fue utilizado por primera vez en 1997, en Dallas, por el profesor Kenneth Chellapa, quien lo entiende como "un paradigma de computación donde los límites serán determinados por razones económicas en lugar de límites técnicos". Hay otra definición, más aceptada u "oficial", que ofrece en 2009 la North American National Institute for Standard and Technology (NIST): "Modelo para permitir un cómodo acceso a un *pool* compartido de recursos informáticos configurables (por ejemplo, redes, servidores, almacenamiento, aplicaciones y servicios) que pueden ser rápidamente aprovisionado y liberados con un mínimo esfuerzo de gestión" (Tim Grance, 2009). Es decir, la empresa no cuenta con información en sus equipos, no depende de sus propios sistemas operativos, sino que los datos se encuentren alojados de manera externa en servidores rentados en la "nube", y los usuarios puedan acceder a ellos en forma de servicios.

Algunos ejemplos de *cloud computing* que podemos encontrar en el mercado:

- Google Apps. Paquete muy completo de herramientas para el servicio de aplicaciones para empresas como Gmail, Google Talk, Google Calendar y Google Docs, etcétera.
- vCloud de Vmware. Los usuarios podrán gestionar sus aplicaciones empresariales de manera segura en la "nube", olvidándose del resguardo interno.
- Amazon Web Services. Con sus servicios Amazon EC2™, Amazon S3™, SimpleDB™, Amazon SQS™.

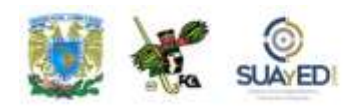

- Azure de Microsoft. Ofrece servicios de sistema operativo, para desarrollo y *hosting*.
- eyeOS. Escritorio virtual multiplataforma, libre y gratuito, basado en el estilo del escritorio de un sistema operativo.

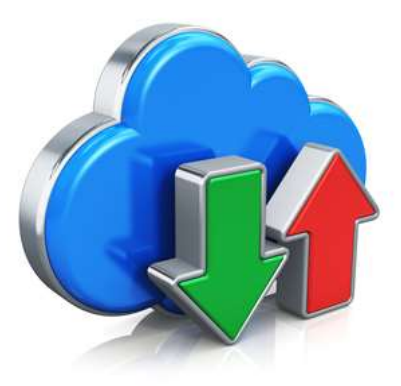

### **1.3.3. Creación de páginas web con servicios de sitios web comerciales**

Las webs comerciales o comercio electrónico (también conocido como *ecommerce*) se han convertido en un tema recurrente en las conversaciones de los hombres de negocios. Todos quieren efectuar grandes operaciones de comercio electrónico; sin embargo, no siempre conocen el verdadero significado del término.

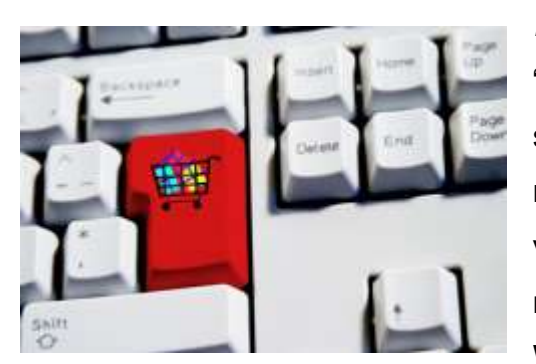

*E-commerce* se ha definido como la "operación de intercambio de datos, bienes o servicios a través de Internet y mediante las nuevas tecnologías". O como "la compra y venta de productos o servicios a través de medios electrónicos, tales como Internet y World Wide Web.

A mediados de la década de 1990, comenzó a referirse a la venta de bienes y servicios a través de Internet, usando como forma de pago medios electrónicos, tales como las tarjetas de crédito". El comercio electrónico no se restringe al desarrollo de operaciones comerciales en línea de negocio a negocio (B2B o *business to business*). Comprende las transacciones comerciales en línea que

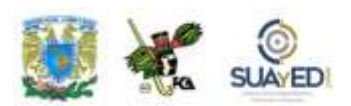

llevan a cabo empresas, consumidores, organizaciones privadas y gubernamentales.

Es importante, además, no confundir el término *e-commerce* con *e-business*, el cual tiene un significado más amplio. "El *e-business* no sólo abarca las operaciones de *e-commerce* sino a toda la organización de negocios, vista desde el punto de la aplicación de las nuevas tecnologías informáticas, empleadas con el propósito no sólo de tener éxito en el mundo virtual, sino también en el real. En cambio, el *ecommerce* sólo abarca las operaciones comerciales de la organización, apoyándose en el uso de las nuevas tecnologías informáticas y las redes intranet, internet y extranet". (Garza, 2000).

Una página web comercial es una gran herramienta para el negocio. Facilita y agiliza el trabajo de colaboradores y empleados, apoya la imagen de la marca y reduce gastos de publicidad; por sí sola ofrece, muestra, convence y completa el proceso de venta. Por ello su buena planeación es de suma importancia, pues la página web habla por ti, por tus productos y servicios; da a los visitantes una razón para contactarte, les ahorra tiempo y les proporciona de manera rápida y eficaz la información que buscan. En general, facilita la comunicación con los clientes y proveedores.

Antes de iniciar con la creación de un sitio web comercial, es importante considerar algunas recomendaciones que te ayudarán a determinar si creas o no el sitio.

- Contesta por qué y para qué deseas una web comercial; de manera consciente, determina el principal motivo para crearla.
- Asimismo, debes escribir las metas, lo que deseas alcanzar con el negocio web; prepara un presupuesto de tiempo, dinero y esfuerzo.

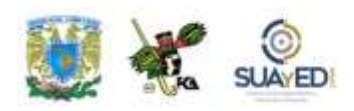

- Analiza e identifica los objetivos que deseas lograr a corto, mediano y largo plazos.
- Determina las estrategias para hacer rentable el sitio.
- Conoce el nicho: características, necesidades, ubicación geográfica, nivel económico, edad, etcétera. Esto ayudará a tener muy clara la estrategia a seguir.
- No trates de vender todo tipo de cosas a todo el mundo porque no funcionará. Es clave enfocarse a un mercado específico, así tendrás muy buenos resultados.
- Un buen inicio es buscar en Internet sitios que se convertirán en tu competidor directo, es decir, los que vendan u ofrezcan el mismo servicio.
- Esto con la finalidad de aprender de ellos, analizar sus aciertos y errores; toma las ideas que te sirvan y adáptalas a tu propio sitio. Aprender de las experiencias de otros evita muchos errores y fracasos, y te hará llegar más rápido a tus metas.
- Contrata a un profesional para crear los gráficos de tu sitio, logos, navegación y diseño.
- Mantén en constante actualización el sitio; no hay nada peor para un usuario que un sitio desactualizado.
- Haz promoción de tu sitio en y fuera de Internet, siempre enfocado a tu público meta.
- Diseña tu sitio de tal manera que los visitantes puedan proporcionarte información de contacto, incluyendo correo electrónico. Así podrás enviar periódicamente correos o boletines con información relevante. Estar en

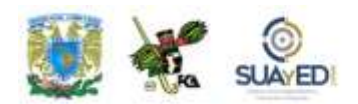

comunicación constante con tus clientes potenciales ayudará a lograr ventas continuas.

٠

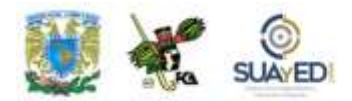

### **RESUMEN**

En esta unidad, estudiamos el panorama general de las TIC, así como la utilidad de las mismas para el manejo de la información, en los ámbitos de las organizaciones, el trabajo, la escuela y los individuos.

Hay muchas definiciones de informática. En 1966, la Academia Francesa de la Lengua la define como "la ciencia del tratamiento racional, por medio de máquinas automáticas de la información, considerada como un soporte de los conocimientos humanos y de las comunicaciones en los campos técnicos, económicos y sociales". Si deseáramos enlistar los usos de las TIC en nuestra época, seguramente la relación sería interminable. La diferencia principal entre la web o la Internet inicial y la Web 2.0 radica en la interactividad, las redes sociales y la forma como se manejan los contenidos, los cuales pueden ser creados, compartidos, gestionados y modificados por los usuarios.

Las computadoras han evolucionado tanto en *hardware* como en *software*. Hoy día, las redes de área mundial siguen creciendo y utilizan medios de comunicación a través de fibras ópticas y satélites, con anchos de banda impresionantes, lo que eliminan barreras de tiempo y distancia.

Asimismo, las empresas están haciendo uso de la robótica, la tecnología de la información, las telecomunicaciones y la telemática.

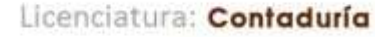

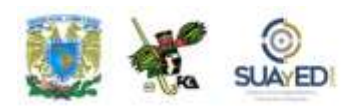

La expresión *cloud computing* ("computación en la nube") es un nuevo paradigma que permite ofrecer servicios de computación a las empresas valiéndose del Internet (o "nube", en este contexto).

Es importante no confundir el término *e-commerce* con *e-business*, que tiene un significado más amplio. Una página web comercial es una gran herramienta para el negocio. Facilita y agiliza el trabajo de colaboradores y empleados, apoya la imagen de la marca y reduce gastos de publicidad; por sí sola ofrece, muestra, convence y completa el proceso de venta.

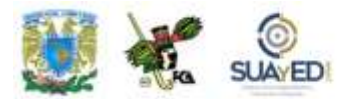

### **BIBLIOGRAFÍA DE LA UNIDAD**

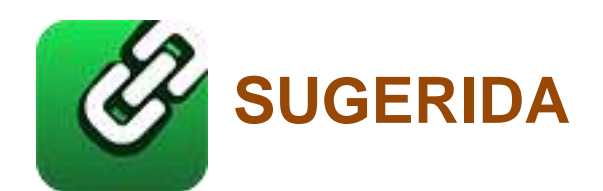

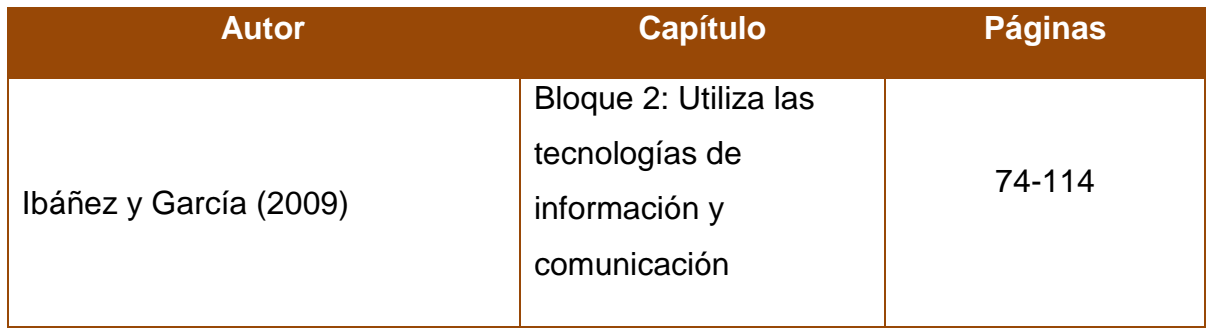

 $\bullet$ 

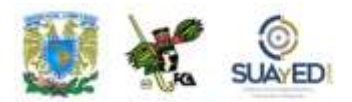

### **UNIDAD 2**

### **Redes sociales**

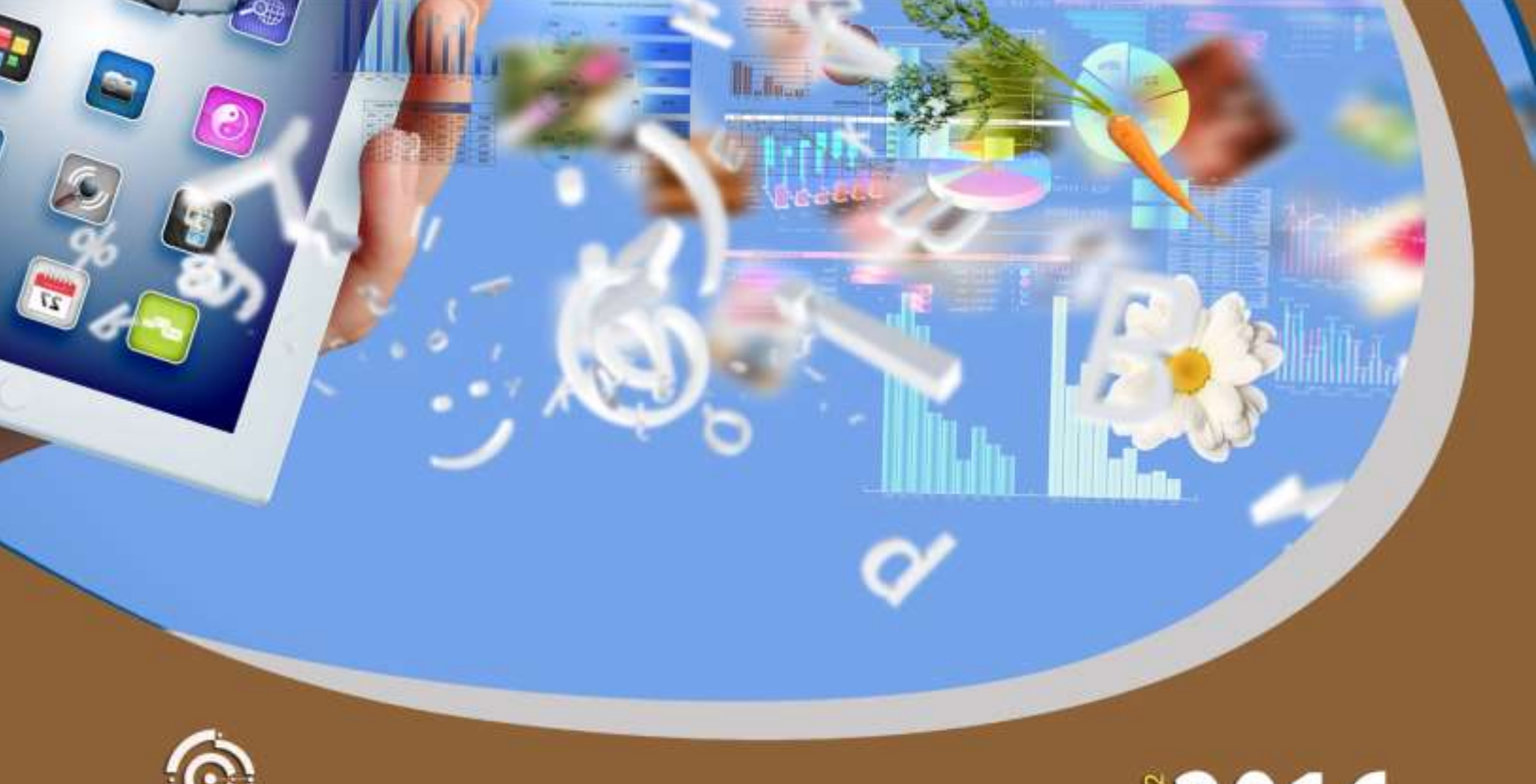

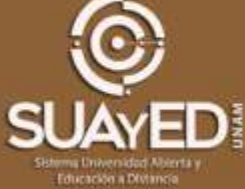

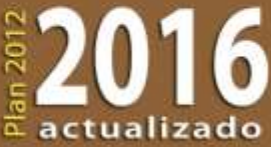
### **OBJETIVO PARTICULAR**

Aprender el manejo de las redes sociales para realizar trabajo colaborativo en una organización.

### **TEMARIO DETALLADO (6 horas)**

#### **2. Redes sociales**

- 2.1 Aprendizaje colaborativo en las empresas.
- 2.2 Evolución y estado actual de las redes sociales.
- 2.3 Tecnologías disponibles para las redes sociales.
- 2.4 Ejercicio práctico de trabajo colaborativo en una organización

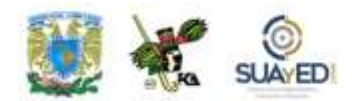

### **INTRODUCCIÓN**

Las redes sociales integradas en una organización, más allá de la pertenencia a grupos para "socializar", pueden ser un elemento de "métrica" (cantidad de usuarios en visitas diarias y tiempo de permanencia) para dar a conocer productos, servicios y ofertas. Además, son un medio para incluir la opinión de los clientes y empleados en la solución de problemas o búsqueda de áreas de oportunidad, publicar ofertas de trabajo o como herramienta de capacitación.

La popularidad de las redes sociales se fundamenta en la imperiosa necesidad de la gente de relacionarse entre sí, cuyas raíces están en la misma naturaleza humana que anhela comunicación y amistad, aunque en algunos casos esta exigencia de comunicación sea nada más parte del negocio, y no se circunscribe

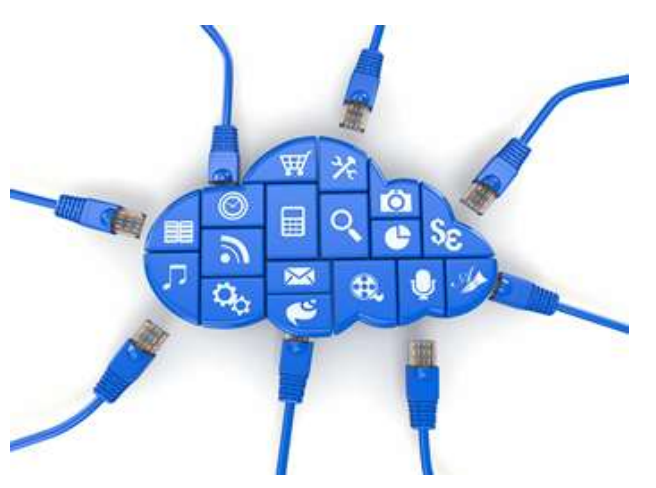

exclusivamente al deseo de emplear las innovaciones tecnológicas. Pero las tecnologías, precisamente, aceleran este proceso, en especial en los países industrializados, que se comunican más a través de las redes sociales. En consecuencia, éstas serán las causantes del avance informático y tecnológico al servicio de las necesidades de comunicación, conexión, interacción y relaciones humanas, en los ámbitos personal, empresarial y colectivo.

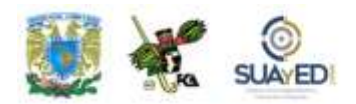

En esta unidad, se conocerá la forma como las organizaciones pueden utilizar las redes sociales para una ventaja competitiva y lograr el aprendizaje colaborativo. Se analizará cómo Internet ya no es sólo un lugar de consulta que aglomera miles y miles de sitios con temas tan variados como el conocimiento alcance. En la actualidad, se intenta el orden y la regulación de este gigante por medio de los portales correlacionados en la red, blogs, wikis, podcasts, sitios en los que se emplea la simulación y programas de interacción que evolucionan las redes y la misma Internet. Son formas nuevas que permiten la participación y difusión de contenidos textuales, imágenes y videos que producen los usuarios.

El avance es innegable y la transformación nos lleva a cambiar portales de consulta a *websites* con la aparición de la Web 2.0.

La diferencia con la "otra web" radica en las herramientas de programación y tecnologías utilizadas. El ancho de banda permite un mayor tráfico y la mejora de los equipos obliga al usuario a pasar de mero receptor de contenidos a interactuar con éstos. El éxito de las redes sociales radica en la publicación de contenidos e información en ambientes colaborativos.

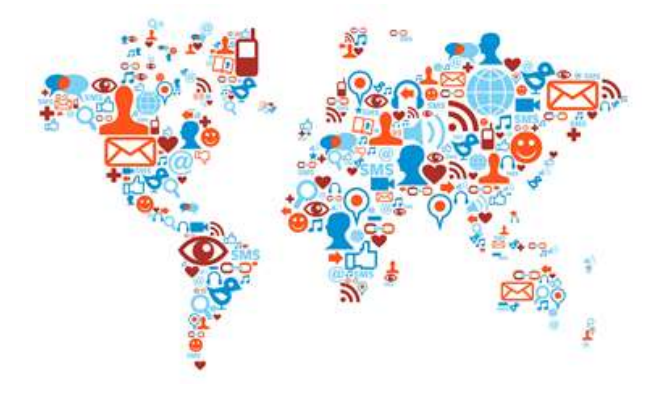

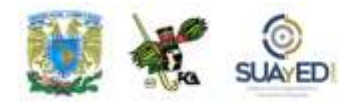

#### **Taxonomía de las redes sociales<sup>4</sup>**

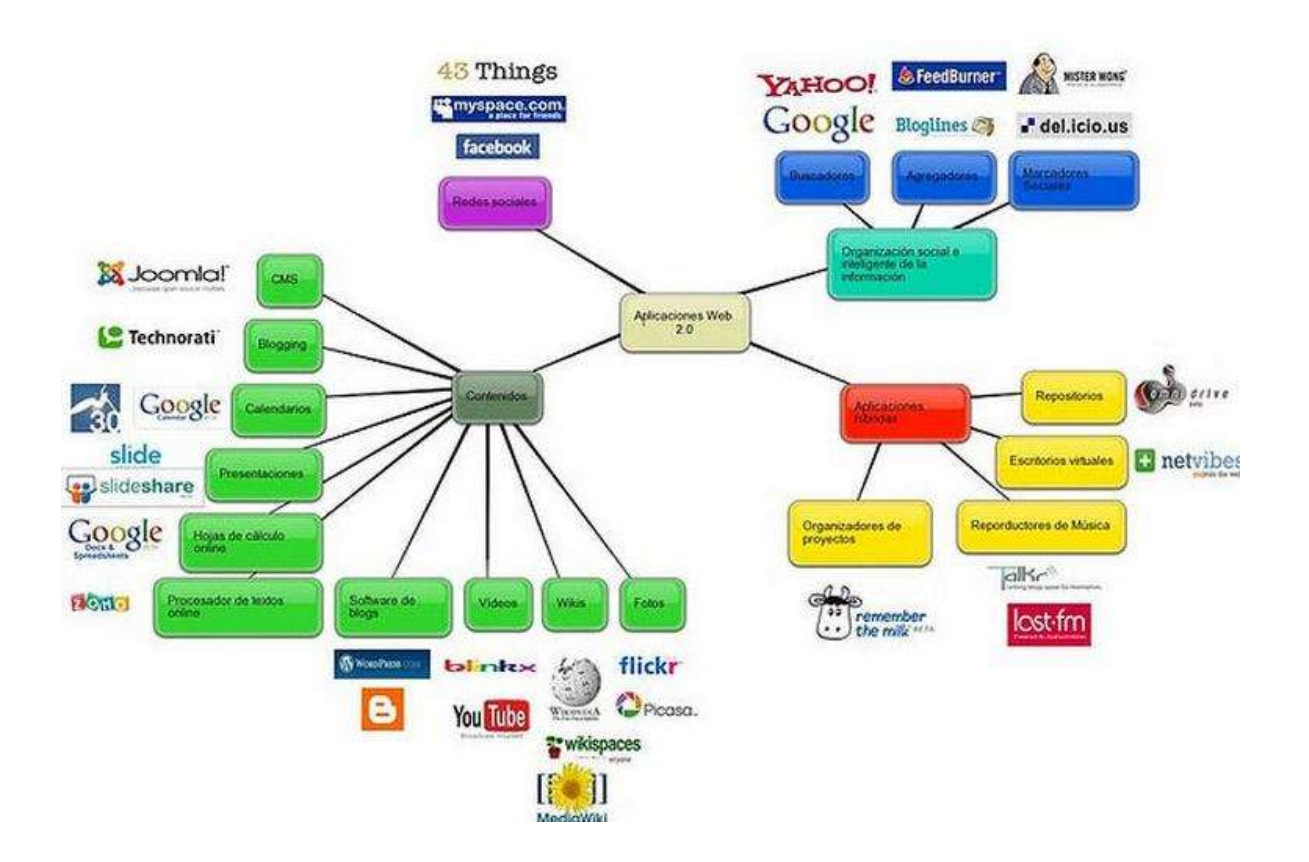

 $\overline{a}$ 

 $\blacksquare$ 

<sup>4</sup> En Cristóbal Cobo Romaní, "Planeta Web 2.0, inteligencia colectiva o medios *fast food*", en [http://app.cepcastilleja.org/contenido/cd\\_web20/bloque01\\_09.html.](http://app.cepcastilleja.org/contenido/cd_web20/bloque01_09.html) Consultado el 19 de julio de 2011.

Para más información sobre la taxonomía de las redes sociales, véase [http://cmapspublic2.ihmc.us/rid=1H1QR836S-1DRWXY6-](http://cmapspublic2.ihmc.us/rid=1H1QR836S-1DRWXY6-HNS/Tipos%20de%20Redes%20Sociales.cmap)

[HNS/Tipos%20de%20Redes%20Sociales.cmap](http://cmapspublic2.ihmc.us/rid=1H1QR836S-1DRWXY6-HNS/Tipos%20de%20Redes%20Sociales.cmap) (consultado el 19 de julio de 2011).

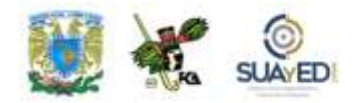

## **2.1. Aprendizaje colaborativo en las empresas**

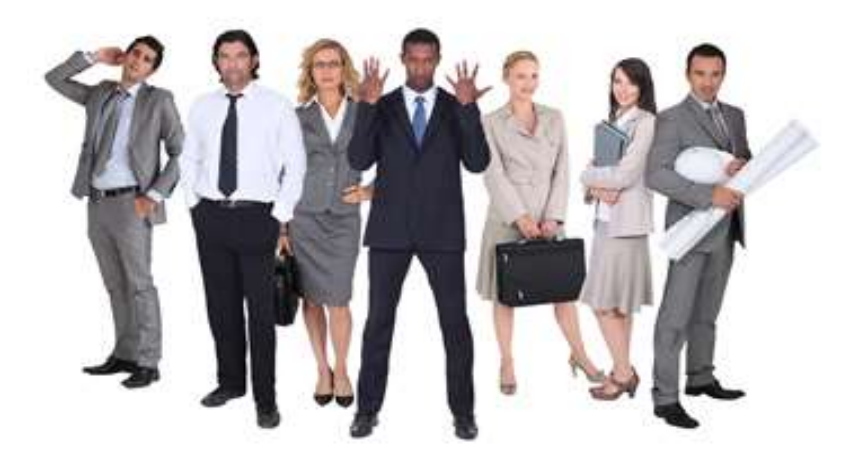

El incremento y avance de las TIC propicia continuamente el desarrollo de comunidades de aprendizaje virtuales, ubicadas geográficamente en varias partes del mundo. Diversos autores han tratado de explicar este fenómeno y muchos coinciden en una perspectiva. Beatriz Fainholc<sup>5</sup> establece que la principal mediación en educación a distancia está dada por una gran mayoría de actividades de enseñanza y aprendizaje que implican una separación en tiempo y espacio, y que pueden incluir situaciones didácticas de interacción cara a cara, como encuentros tutoriales, individuales o grupales reales y virtuales<sup>6</sup>.

 $\ddot{\phantom{a}}$ 

<sup>5</sup> B. Fainholc. (1999). *Interactividad en la educación a distancia*. Paidós: Argentina. <sup>6</sup> Para más información sobre educación y TICS, véase [http://portal.educ.ar/debates/educacionytic/nuevos-alfabetismos/el-concepto-de-mediacion-en-la](http://portal.educ.ar/debates/educacionytic/nuevos-alfabetismos/el-concepto-de-mediacion-en-la-tecnologia-educativa-apropiada-y-critica.php)[tecnologia-educativa-apropiada-y-critica.php](http://portal.educ.ar/debates/educacionytic/nuevos-alfabetismos/el-concepto-de-mediacion-en-la-tecnologia-educativa-apropiada-y-critica.php) (consultado el 19 de julio de 2011).

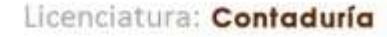

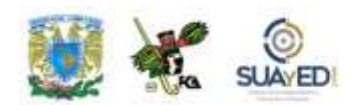

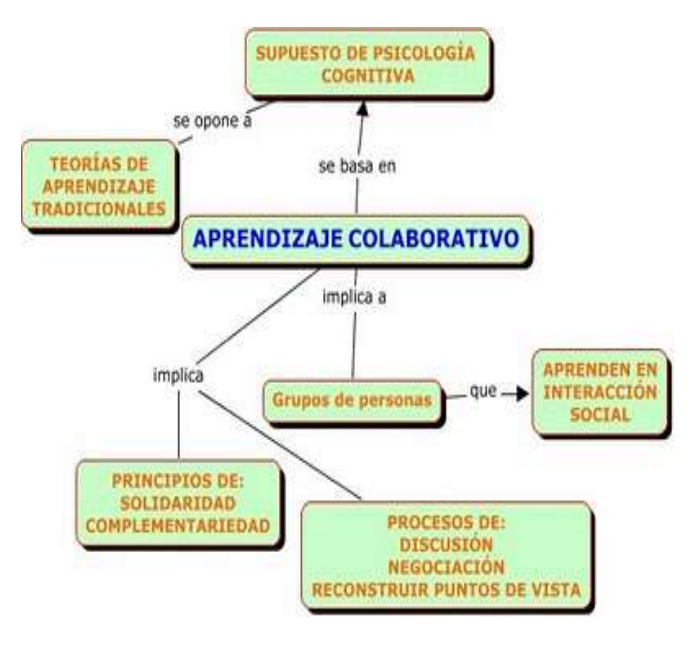

#### **Diferencia entre aprendizaje colaborativo y aprendizaje cooperativo**

El aprendizaje puede ser colaborativo y también cooperativo. El primero se refiere a un sistema de interacciones que organiza e induce la influencia recíproca entre los integrantes de un grupo o equipo de trabajo. En este proceso, se va desarrollando de manera gradual entre los integrantes la idea de ser mutuamente responsables del aprendizaje de cada uno de los

miembros (cuando trabajamos en equipo, no sólo atendemos nuestro aprendizaje, sino el de la comunidad misma). Además, los integrantes diseñan la estructura de interacciones y mantienen el control sobre las diferentes decisiones que repercuten en su aprendizaje. En cambio, en el aprendizaje cooperativo el responsable del grupo (en este caso un profesor) diseña y mantiene casi por completo el control de la estructura de interacciones y, por ende, de los resultados a obtener.

El aprendizaje interactivo se logra en la medida en que se combinan estas dos formas de aprendizaje. La colaboración, en el ambiente escolar y en el trabajo, es una filosofía de interacción y una forma de vida personal; mientras que la cooperación es una estructura de interacciones diseñada para facilitar la realización de un producto o una meta. En el trabajo debemos pasar de *cooperar* a *colaborar*,

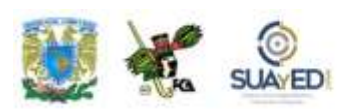

así se puede lograr la integración a las exigencias sociales que reclama la evolución social<sup>7</sup> *.*

Desde luego que las TIC por sí mismas no representan un recurso eficaz para el aprendizaje de los individuos, es necesario incorporarlas en un proyecto. Esto nos lleva a la teoría de la cooperación y la

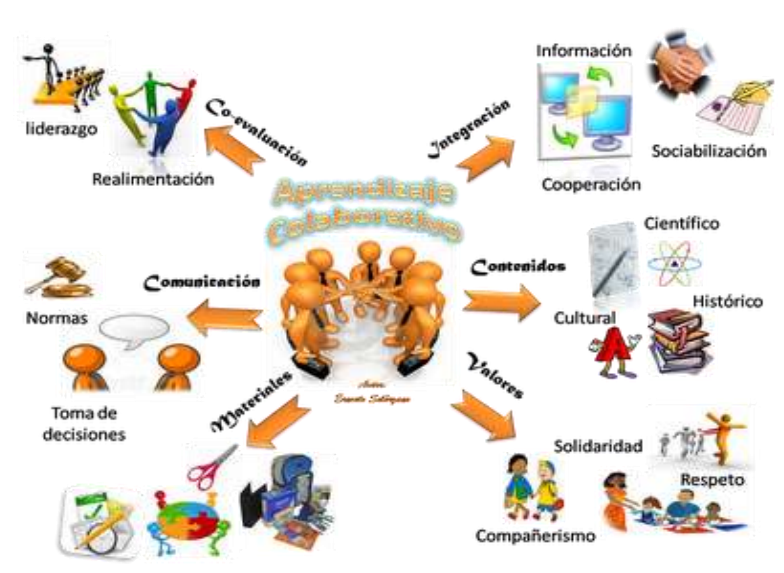

competencia, la cual establece tres formas en las que nos comportamos frente a los demás:

**1.** *Independencia social.* El establecimiento de metas de trabajo o aprendizaje personal cuyos resultados son independientes y no se afectan de las acciones de los demás.

**2.** *Dependencia social.* Establecimiento de metas de aprendizaje cuyos efectos son incididos por las acciones de los demás, pero nuestras acciones no afectan los resultados de otros.

**3.** *Interdependencia social.* Establecer metas comunes con otras personas de manera que tanto nuestros resultados como los de los demás sean afectados mutuamente.

<sup>7</sup> Para más información sobre aprendizaje colaborativo, véase [www.eductic2009.blogspot.com/2009/08/aprendizaje-colaborativo.html](http://www.eductic2009.blogspot.com/2009/08/aprendizaje-colaborativo.html) (consultado el 19 de julio de 2011).

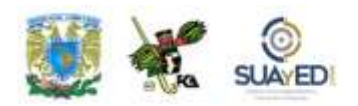

Así pues, dependiendo de las acciones que emprendamos y la manera que elijamos para comportarnos, podemos lograr y promover el éxito de los demás, obstruir su desempeño o no tener ningún efecto sobre éxitos o fracasos ajenos<sup>8</sup>.

 $\overline{a}$ 

 $\blacksquare$ 

**<sup>8</sup>** Para más información sobre aprendizaje colaborativo, véase [www.redescolar.ilce.edu.mx/redescolar/biblioteca/articulos/pdf/aprendizaje.pdf](http://www.redescolar.ilce.edu.mx/redescolar/biblioteca/articulos/pdf/aprendizaje.pdf) (consultado el 19 de julio de 2011).

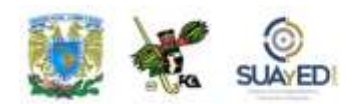

#### **Las redes sociales como vía para el aprendizaje**

En términos generales, las redes sociales son "todas aquellas herramientas diseñadas para la creación de espacios que promueven o facilitan la conformación de comunidades e instancias de intercambio social"<sup>9</sup> . Sin embargo, se han convertido en un gran negocio y un punto de encuentro humano.

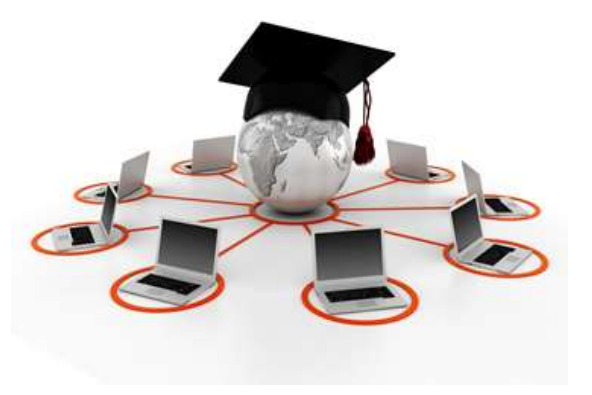

La particularidad de este fenómeno es la posibilidad que ofrece para interactuar con otras personas sin necesidad de conocerlas y sin movernos de nuestro lugar. Esto forma un sistema abierto que se construye a cada momento y se redefine de manera progresiva conforme los individuos interactúan, se incorporan, se transforman y crean nuevos grupos.

Las redes sociales también nos facilitan la comunicación con otras personas, con las que compartimos intereses comunes, preocupaciones y necesidades. Esto

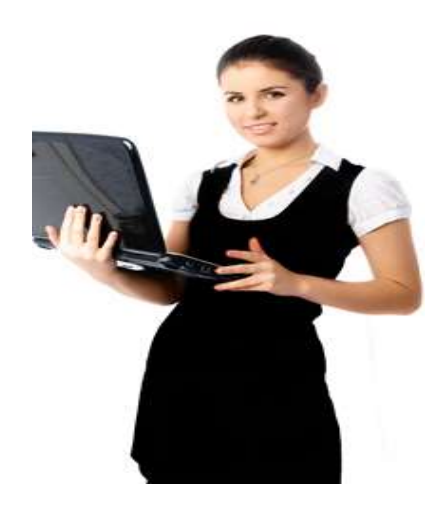

rompe el aislamiento actual, pero a la vez puede generar una excesiva vida social sin ningún compromiso ni participación.

Algunas redes sociales son específicas, otras de uso generalizado; algunas tuvieron relativamente una vida útil corta y otras se han mantenido a través de los años y se han fortalecido en el proceso con los cambios que ha experimentado el fenómeno (más adelante, se exponen las principales redes

<sup>9</sup> Cobo Romaní.

 $\ddot{\phantom{a}}$ 

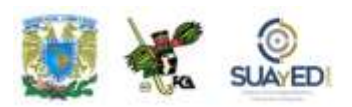

sociales y sus características, así como las tecnologías empleadas en su construcción).

Desde la perspectiva escolar, y llevado al plano empresarial en el seno del trabajo cotidiano, reiteramos el carácter colaborativo de las redes, ya expuesto como aprendizaje colaborativo, intercambio y desarrollo de conocimientos en pequeños grupos de trabajo, encaminados a la consecución de objetivos académicos, laborales o personales. Así, la colaboración es el camino más recomendable para adquirir conocimientos.

#### **Las redes sociales como herramientas para el aprendizaje colaborativo**

El aprovechamiento de las herramientas que nos brinda la red, como plataformas gratuitas y accesibles, resulta una ventaja competitiva para trabajar de forma colaborativa favoreciendo la motivación y el interés por el propio aprendizaje. Gracias al avance de las tecnologías, hay muchas aplicaciones para implementar las TIC y fomentar el aprendizaje colaborativo. Y para que éste sea exitoso mediante el uso de las redes sociales es fundamental que se den las condiciones idóneas, como recursos tecnológicos, posibilidad de interacción entre usuarios, partir de objetivos similares, etcétera.

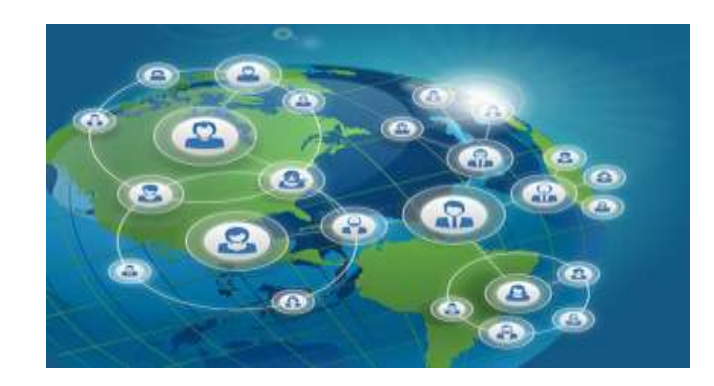

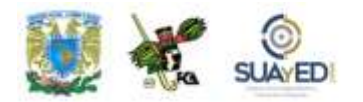

Refiere Martín-Moreno<sup>10</sup> que las redes sociales como herramientas para el aprendizaje colaborativo suponen lo siguiente.

 $\overline{a}$ 

 $\bullet$ 

<sup>10</sup> Martín-Moreno Cerrillo, Q. (2004). "Aprendizaje colaborativo y redes de conocimiento". Libro de actas de las IX jornadas Andaluzas de Organización y Dirección de Instituciones Educativas. Granada, 15-17 de diciembre de 2004. Grupo Editorial Universitario.

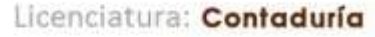

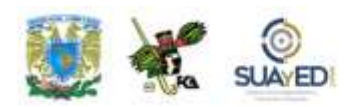

La motivación de todos los integrantes del grupo hacia los objetivos y contenidos del aprendizaje.

El aprendizaje que consigue cada individuo del grupo incrementa el aprendizaje del grupo, y sus integrantes alcanzan mayores niveles de rendimiento.

Favorecen una mayor retención de lo aprendido.

Promueven el pensamiento crítico (análisis, síntesis y evaluación de los conceptos), en tanto dan oportunidad a sus integrantes de debatir los contenidos objeto de su aprendizaje.

La diversidad de conocimientos y experiencias del grupo contribuye positivamente al proceso de aprendizaje, al tiempo que reduce la ansiedad que pueden provocar las situaciones individuales de resolución de problemas.

El aprendizaje colaborativo en las organizaciones adquiere sentido en la medida que se relaciona de forma directa con las tareas y problemas específicos que forman parte del trabajo de las personas. Para ello es importante conocer las necesidades del grupo para hacer su trabajo, recursos, niveles de decisión de los intervinientes, competencia y experiencia de las personas.

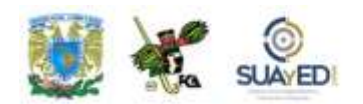

Asimismo, el trabajo colaborativo puede considerarse como una estrategia que favorece el desarrollo y fortalecimiento de la organización porque ofrece las

siguientes ventajas, según Latt Tennison<sup>11</sup>:

 Una mayor satisfacción y productividad, por el incremento de la motivación en el trabajo al propiciarse la cercanía entre las personas.

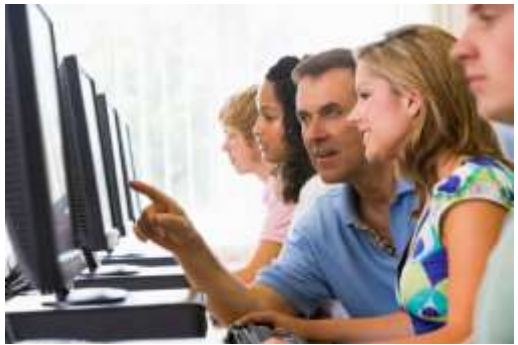

- Una mejor comunicación, a partir de generar lenguajes en común, establecer normas para el funcionamiento en grupo y disminuir el temor a la crítica.
- Logro de objetivos de conocimiento cualitativamente más ricos, al reunirse propuestas y soluciones de varias personas con diferentes puntos de vista que permiten abordar los problemas desde diferentes miradas y estrategias.
- Un sentimiento de solidaridad y respeto mutuo, basado en los resultados del trabajo en grupo.

El trabajo colaborativo es especialmente útil para las organizaciones complejas en las que sus miembros y procesos están dispersos geográficamente. Son las llamadas "organizaciones virtuales" cuyos integrantes comparten objetivos comunes, necesitan comunicarse, coordinar acciones y participar información.

**<sup>11</sup>** Para más información sobre el tema, véase [http://es.wikibooks.org/wiki/Aprendizaje\\_colaborativo/Capacitaci%C3%B3n\\_profesi](http://es.wikibooks.org/wiki/Aprendizaje_colaborativo/Capacitaci%C3%B3n_profesional) [onal](http://es.wikibooks.org/wiki/Aprendizaje_colaborativo/Capacitaci%C3%B3n_profesional) (consultado el 10 de julio de 2011).

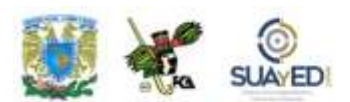

El uso de herramientas de aprendizaje colaborativo en las organizaciones favorece:

- Una capacitación a la medida.
- El ahorro en tiempo y gastos de desplazamiento.
- Mayor uniformidad en la capacitación del personal de la empresa.
- La posibilidad de integrar la capacitación del personal en la actividad de la empresa.
- La formación de formadores internos.
- El crecimiento del nivel profesional del personal (mejores capacidades técnicas y relacionales).
- La puesta en práctica de una capacitación laboral y continua en forma ágil.

Según un artículo de TalentTools<sup>12</sup>, las empresas comienzan a incluir las redes sociales dentro de su cultura corporativa. Esto es, a partir de su auge en 2005, los empleados han visto en ellas una oportunidad de comunicarse, relacionarse con otras personas, compartir intereses comunes y desarrollar pasatiempos. Sin embargo, para las empresas los empleados consumen mucho tiempo en estas actividades y disminuyen la productividad.

<sup>12</sup> [http://www.talenttools.es/noticias/las-empresas-comienza-a-introducir-a-las-redes-sociales](http://www.talenttools.es/noticias/las-empresas-comienza-a-introducir-a-las-redes-sociales-dentro-de-su-cultura-corporativa/)[dentro-de-su-cultura-corporativa/.](http://www.talenttools.es/noticias/las-empresas-comienza-a-introducir-a-las-redes-sociales-dentro-de-su-cultura-corporativa/) Consultado el 19 de julio de 2011.

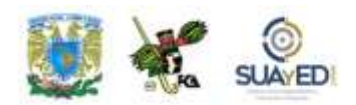

Esta visión ha cambiado desde que las instituciones han visto el enorme potencial que implican las redes sociales como parte de la cultura empresarial. Así, han surgido proyectos para conformar redes sociales corporativas. Estudios diversos calculan que las empresas de Estados Unidos durante el 2010 han invertido casi 700 millones de dólares en su desarrollo, y se espera que aumente en los próximos años.

IBM, por ejemplo, emplea su red social corporativa en las oficinas con el Lotus Connection, que comercializa con otras empresas. A partir de esta cultura, se aumenta la productividad y agiliza el trabajo en la organización, lo que se percibe especialmente en empresas con sedes en diversos países o su dispersión geográfica es muy grande.

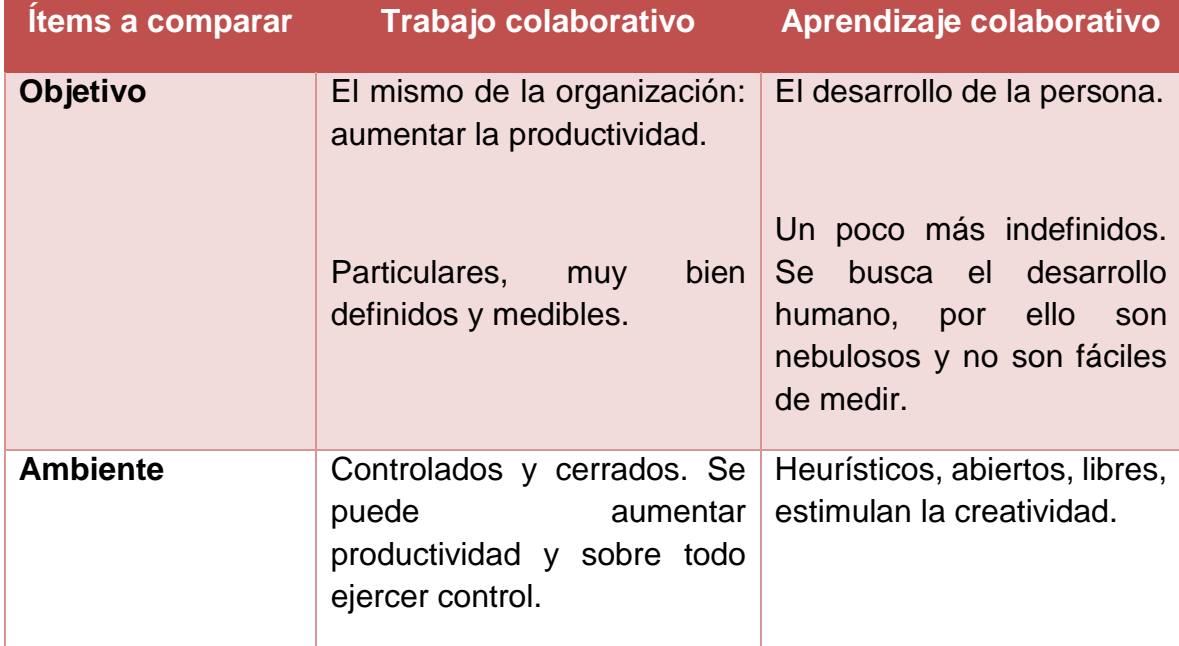

#### **Diferencia entre trabajo y aprendizaje colaborativo**<sup>13</sup>

<sup>13</sup> En Lucero María Margarita, "Entre el trabajo colaborativo y el aprendizaje colaborativo", *Revista Iberoamericana de Educación, Organización de Estados Iberoamericanos*, en [http://www.rieoei.org/deloslectores/528Lucero.PDF.](http://www.rieoei.org/deloslectores/528Lucero.PDF) Consultado el 19 de julio de 2011.

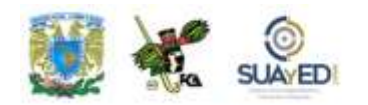

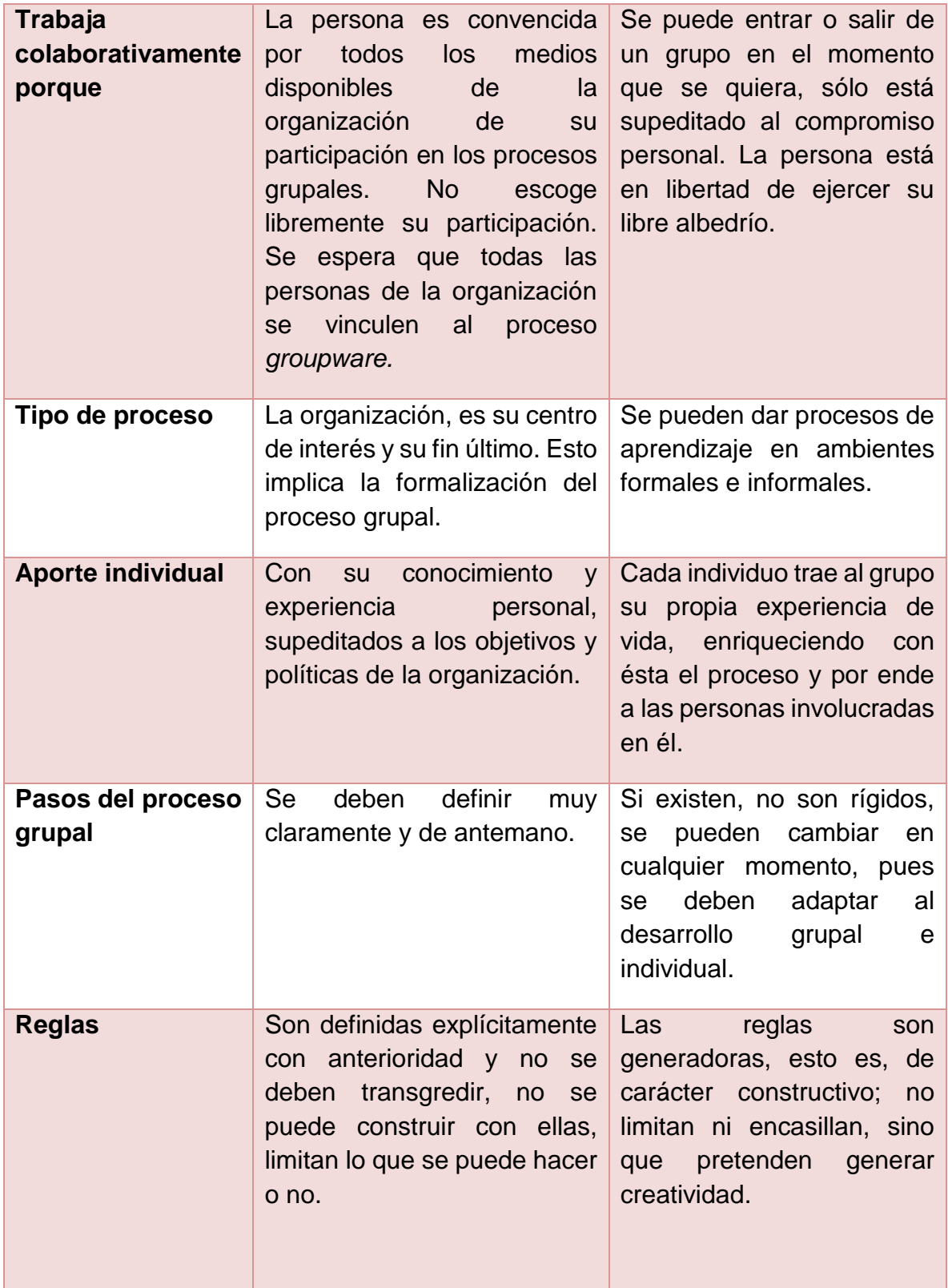

٠

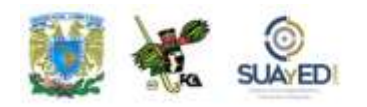

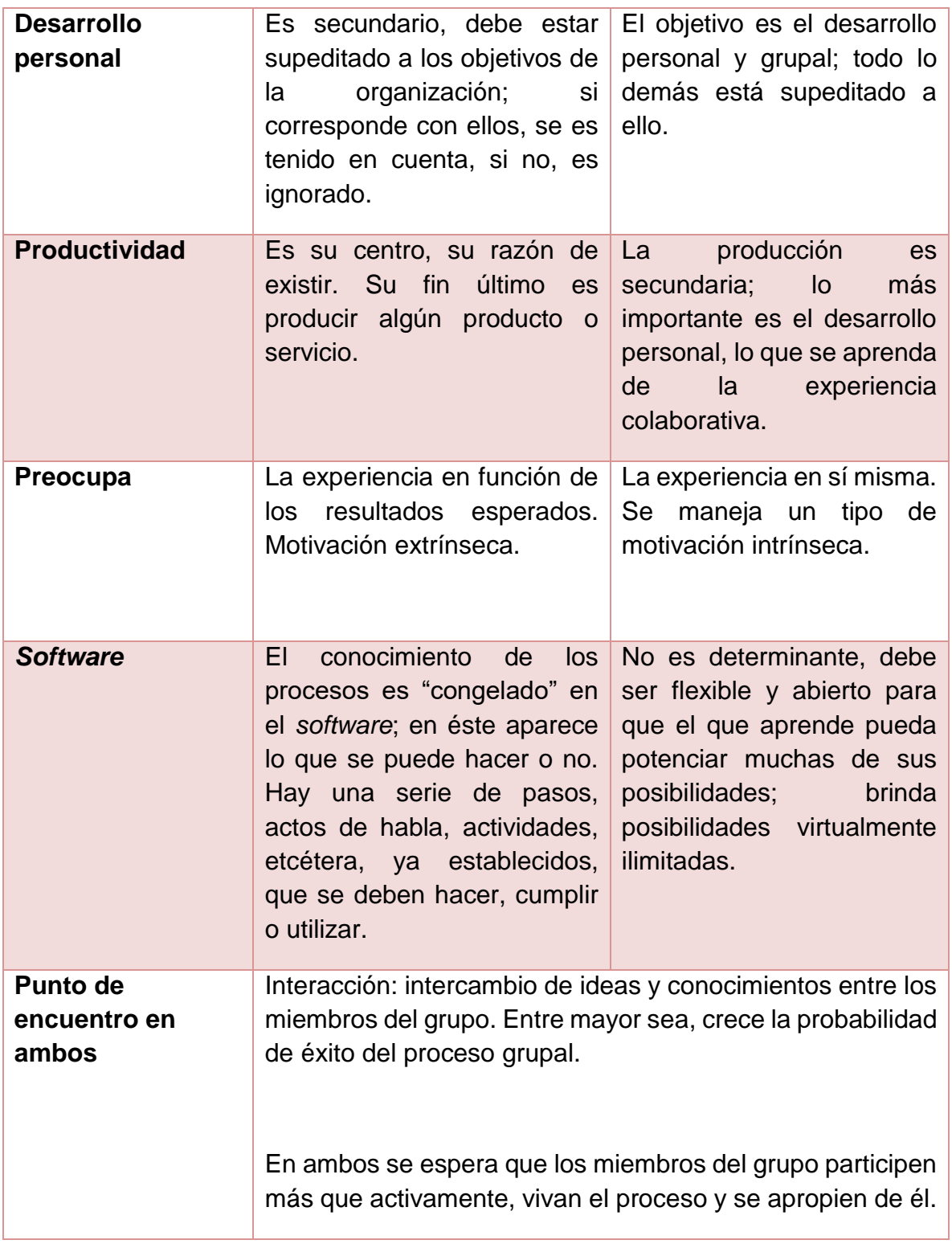

٠

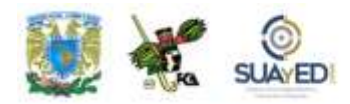

# **2.2. Evolución y estado actual de las redes sociales**

Las redes sociales en Internet son estructuras que permiten la interacción entre los individuos geográficamente dispersos, con la finalidad de socializar, intercambiar información, trabajar y/o establecer negocios. Aunque parece un invento reciente, sus inicios van de la mano con el incremento del uso de Internet, las computadoras personales y algunas habilidades que con el tiempo fueron adquiriendo los usuarios tanto institucionales como individuales. En el sitio Online Schools se ofrece un resumen de esta historia, aunque hay muchos otros eventos que pueden incluirse en la lista.

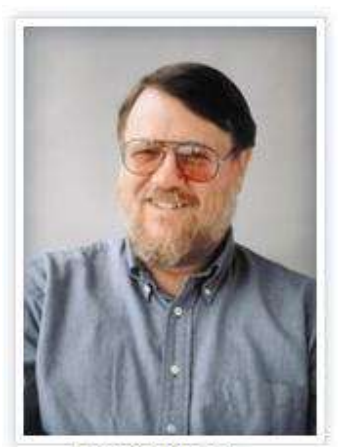

**Ray Tomlinson** 

En 1971, se logra el envío del primer correo electrónico, con la expresión "QWERTYUIOP", que corresponde a las primeras teclas que se presionaron a manera de prueba en este histórico mensaje enviado por Ray Tomlinson, ingeniero

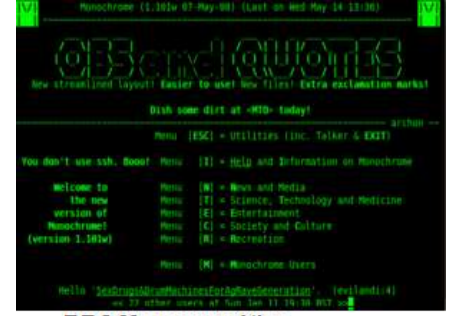

**BBS Monocromático** 

de Bolt Beranek y Newman, firma contratada por el gobierno de Estados Unidos para construir la red Arpanet (precursora de Internet).

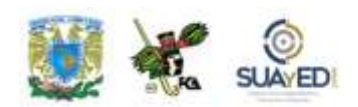

En ese entonces, se contaba con una red de 15 computadoras interconectadas a nivel nacional. Haciendo pruebas con otro protocolo para la transferencia de archivos, Tomlinson notó que se podía acceder a todas las casillas del correo; y usó el símbolo "@" para definir un mensaje como "usuario-EN-tal lugar" o usuario@lugar<sup>14</sup>.

En 1978, se intercambian los primeros boletines como un sistema de tableros de anuncios electrónicos o *bulletin board systems* (BBS), a otros usuarios por medio de líneas telefónicas o Internet, a través de un programa terminal o *telnet*. Históricamente se acredita a War Christensen como el precursor del primer *software* para BBS. En este año también se empiezan a distribuir las primeras copias de navegadores de Internet a través de la plataforma Usenet.

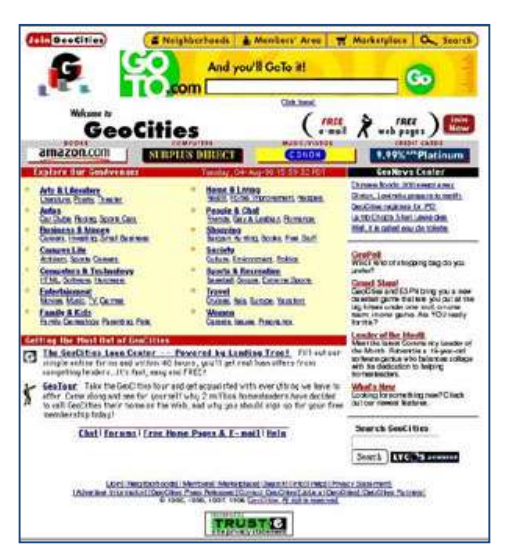

En 1994, se funda GeoCities [\(http://geocities.yahoo.com/index.php\)](http://geocities.yahoo.com/index.php), una de las ideas más novedosas con base en el servicio *webhosting*, y una de las primeras redes sociales de [Internet como](http://www.maestrodelacomputacion.net/categoria/internet/) se conocen en la actualidad. En este modelo, los usuarios creaban y actualizaban sus páginas web, alojándolas en determinados sitios o "barrios" según los contenidos que mostraban: -Area51 (ciencia ficción y fantasía), Times Square

(videojuegos), Tokio (Animé y lo asiático), etcétera<sup>15</sup>. Entonces, David Bohnett y John Rezner empezaron a popularizar el uso de Internet para actividades de ocio. El sitio fue cerrado en 2009, pero sirvió para generar otras ideas; y a

<sup>&</sup>lt;sup>14</sup> [http://www.maestrosdelweb.com/editorial/emailhis/.](http://www.maestrosdelweb.com/editorial/emailhis/) Consultado el 19 de julio de 2011.

<sup>15</sup> [http://es.wikipedia.org/wiki/Bulletin\\_Board\\_System.](http://es.wikipedia.org/wiki/Bulletin_Board_System) Consultado el 19 de julio de 2011.

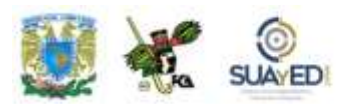

comienzos de 2010 surge ReoCities, [\(http://reocities.com/neighborhoods/\)](http://reocities.com/neighborhoods/) que recoge muchos de los *sites* de GeoCities.

En 1995, Randy Conrads creó el sitio Classmates [\(http://www.classmates.com/\)](http://www.classmates.com/), red social que brindaba la posibilidad de que las personas de todo el mundo pudieran recuperar o continuar manteniendo contacto con sus antiguos amigos. Además, fundó Compañeros Online, Inc., y con ello la opción de reunir excompañeros de estudio, desde preescolar hasta universidad, de trabajo y el ejército de Estados Unidos. Posteriormente, se hizo la transición de la página web como "Anuarios de la escuela, *trailers* de películas, canciones e imágenes fotográficas". Luego, para atraer público de más edad, el sitio fue cambiado a "Carril de la memoria", con su respectivo rediseño. Poco a poco ha disminuido su popularidad con el auge de opciones como Facebook*.*

Creado en 1995, [www.TheGlobe.com](http://www.theglobe.com/) permite a sus usuarios personalizar sus experiencias en línea. Su contenido da la posibilidad de interactuar entre ellos a partir de intereses personales. En 1998, alcanzó el mayor incremento de usuarios registrados por día, y tuvo un ascenso del 600% en sus acciones de la Bolsa de Valores. Los creadores de este sitio, Stephan Paternot y Krizelman Todd, al año siguiente de este *boom* sufrieron la caída de los precios de sus acciones. En 2008, cerró sus operaciones definitivamente, pero dejó un legado

relevante que se puede recuperar.

### **INDUSTRY STANDARD**

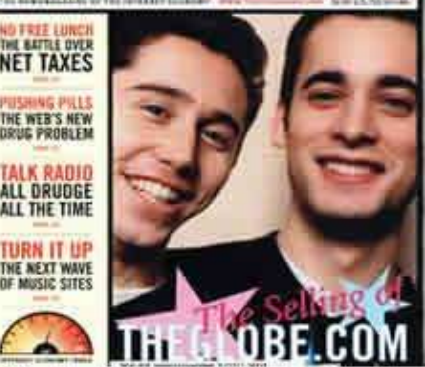

Stephan Paternot y Krizelman Todd

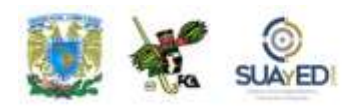

Conocida anteriormente como America On Line, AOL Inc. [\(http://www.aol.com/\)](http://www.aol.com/)

es una empresa de servicios de Internet y medios con sede en Nueva York. Ha logrado colocar franquicias de sus servicios en empresas de todo el mundo y establecido versiones internacionales de sus propios servicios. En 1993, se fundó como Quantum Computer Services; y en 1997, lanza AOL Instant Messenger*,* tal vez la piedra angular de su fama.

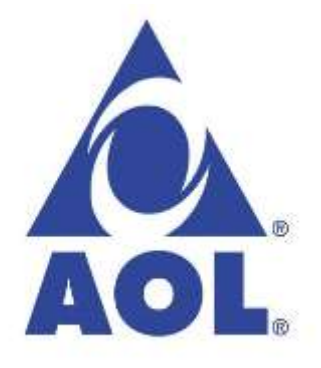

En este mismo año, se inaugura Sixdegrees.com, restringido actualmente sólo para miembros registrados [\(http://www.sixdegrees.com/\)](http://www.sixdegrees.com/). Permite crear un perfil personal en la web, agrupar contactos y directorios e intercambiar mensajes entre ellos.

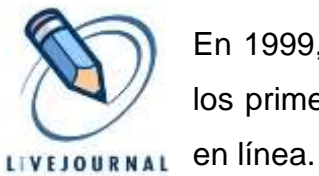

En 1999, se crea LiveJournal [\(http://www.livejournal.com/\)](http://www.livejournal.com/), uno de los primeros servicios de redes sociales en ofrecer blogs y diarios

Como un evento histórico, en 2000, estalla la "burbuja de Internet", ocasionando la quiebra de varias empresas "punto.com" dedicadas a la venta, servicios, y demás relacionados con Internet. Antes habían multiplicado sus ingresos de manera exponencial en muy breve lapso, algunas nuevas y otras antiguas modificaron sus métodos incorporándose a esta novedad llamada Internet, sobre todo las relacionadas con la Bolsa. Pero de la noche a la mañana habían terminado sus días; y algunos de sus dueños, pobres y endeudados, llegaron al suicidio<sup>16</sup>.

<sup>16</sup> Para más información sobre estas experiencias de negocios, véase <http://maximokinast.blogia.com/temas/la-burbuja-de-internet.php> (consultado el 19 de julio de 2011).

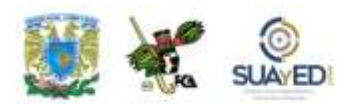

En el 2001, aparece Ryce.com, y con ella la primera red social especializada. En la actualidad, agrupa al menos a 500 mil profesionales.

En 2002, nace el portal Friendster [\(http://friendster.com/\)](http://friendster.com/), primero en tener un sistema inteligente capaz de වfriendster relacionar a los usuarios de la red de acuerdo con sus gustos.

También en este año, surgen Fotolog, [\(http://www.fotolog.com/\)](http://www.fotolog.com/), primera red social

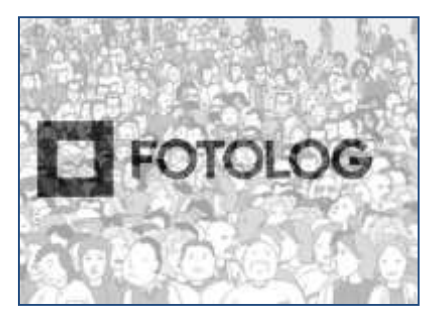

para intercambiar fotografías, y Last FM*,* [\(http://www.lastfm.es/\)](http://www.lastfm.es/), creada originalmente con el objetivo de ser una emisora de radio FM en línea, pero con el tiempo se convertirá en una red social debido al interés de los cibernautas en la música.

Lanzado en 2003, Linked In [\(http://www.linkedin.com/\)](http://www.linkedin.com/) es un sitio orientado a los negocios, que se compara con una red social, principalmente con la intención de

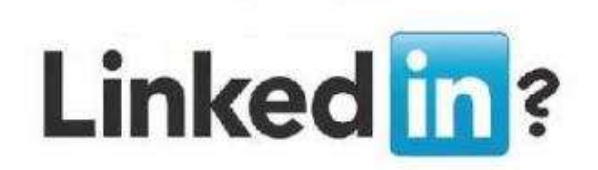

propiciar las relaciones empresariales o profesionales. Hacia finales de 2008, registra 25 millones de usuarios y antes de tres años cuadruplica sus registros en más de 200 países (abarca las empresas del *ranking* de la revista *Fortune*). Es una de las primeras redes sociales que han cotizado con gran éxito en la Bolsa hasta la fecha.

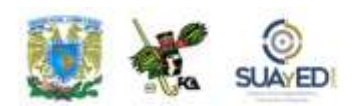

En 2003, nace My Space [\(http://www.myspace.com/\)](http://www.myspace.com/), quizás una de las redes más

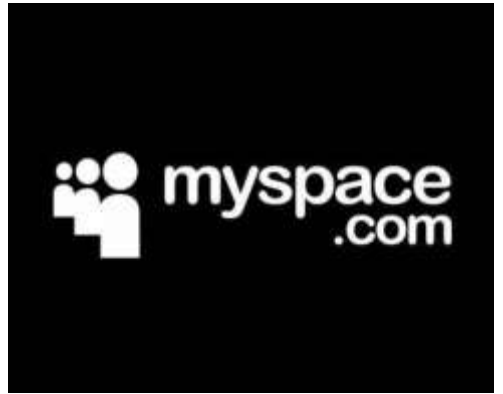

grandes del momento: agrupa a más de 260 millones de usuarios. Concebida originalmente como un clon de Friendster, fue creada por una empresa de *marketing* en línea.

Ese mismo año se dio a conocer MSN Spaces –hoy Windows Live Spaces–

[\(http://www.microsoft.com/spain/windowslive/spaces.aspx\)](http://www.microsoft.com/spain/windowslive/spaces.aspx), con 100 millones de visitantes únicos al mes.

También en 2003, se presentó Hi5 [\(http://hi5.com/friend/displayHomePage.do\)](http://hi5.com/friend/displayHomePage.do), red social fundada por Ramu Yalamanchi, quien dirige actualmente la empresa

HI5 Networks. Al finalizar 2007, ya acumulaba más de 70 millones de usuarios, la mayoría en América Latina. A principios de 2010, Hi5 inició un proceso evolutivo alejándose de la red social para acercarse más a un sitio centrado en los denominados "juegos sociales", abierto a los desarrolladores de nuevos juegos. Sus usuarios son principalmente jóvenes.

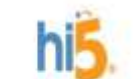

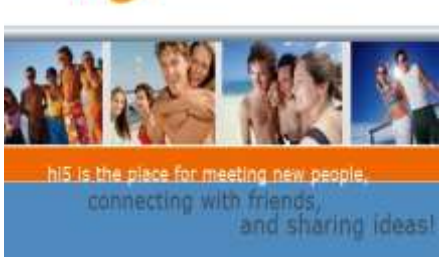

Esta red funciona con base en perfiles que se pueden alimentar con información personal y llenado de secciones con los datos de preferencia; y la creación de una red de amigos. Todos los usuarios registrados pueden ver lo que se haya subido al sitio, excepto lo restringido por el dueño del mismo. Uno de los enfoques negativos de esta red social es su importación de correos electrónicos para captar nuevos usuarios, pues al registrar una cuenta, el sistema importa la lista de contactos a la cuenta del nuevo usuario y envía una invitación a todos ellos para ingresar a Hi5; esto es una forma de *spam.*

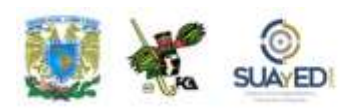

En 2004, llegó Flickr [\(http://www.flickr.com/\)](http://www.flickr.com/), por Ludicorp, compañía fundada dos años antes en Vancouver. Se lanzó como una red social que funciona a través de servicios como almacenaje, ordenación, búsqueda, venta y compartición de fotografías, y hasta videos en línea. Esta comunidad se rige por normas de

comportamiento y condiciones de uso específicas, lo que favorece la buena gestión de los contenidos (no es privativo de esta red, pero se distingue por su insistencia en este aspecto).

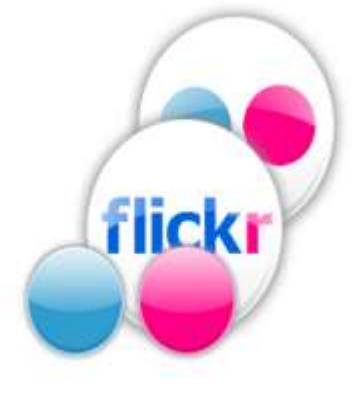

Su popularidad radica en la capacidad de administración de imágenes mediante

sencillas herramientas que permiten al autor la etiquetación de fotos y exploración y comentarios con otros usuarios. Actualmente cuenta con dos servicios, uno gratuito y otro con costo (pro). El primero está limitado por capacidad (100 Mb de fotos al mes, antes 20 Mb. con una capacidad máxima de 200 Mb) y calidad (resolución máxima de 1024 x 768 píxeles). Y el segundo permite subir una cantidad ilimitada de fotos (antes 2 Gb), una mayor resolución y video en HD. El costo promedio de este servicio es de 25 dólares americanos.

Ludicorp y Flickr fueron adquiridas en 2005 por Yahoo! [\(http://mx.yahoo.com/\)](http://mx.yahoo.com/), con lo que Yahoo! Fotos fue abandonado para usar mejor el servicio de Flickr. Esto generó inconformidades y críticas, pues obligaron a los usuarios de Yahoo! Fotos a cambiar al sistema de Flickr, y a bajar sus contenidos y migrar a la nueva plataforma so pena de perder sus imágenes. Yahoo! Fotos cerró definitivamente el 18 de octubre de 2007.

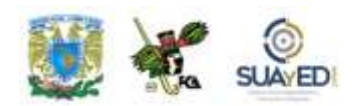

En noviembre de 2008, Flickr albergaba más de tres mil millones de imágenes y se sumaban cada minuto aproximadamente cinco mil imágenes. A partir de 2009, permiten subir video en cuentas gratuitas.

En 2004, también se presentó Orkut [\(http://www.orkut.com/PreSignup\)](http://www.orkut.com/PreSignup), red social de Google [\(http://www.google.com.mx/\)](http://www.google.com.mx/), de gran popularidad en Brasil e India. La red está diseñada para permitir a sus integrantes mantener relaciones ya existentes y hacer nuevos amigos, contactos comerciales o relaciones más íntimas. Crea y

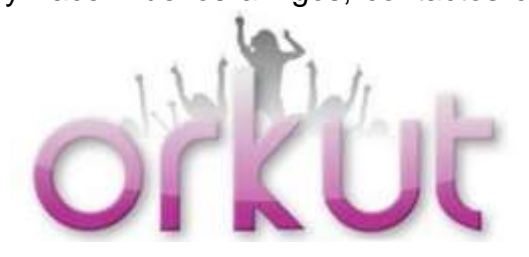

mantiene comunidades de acuerdo con los gustos e intereses, en diferentes categorías: negocios, juegos, música, mascotas, religión, etcétera.

La empresa Affinity Engines demandó a Google, pues considera que la base de Orkut está basada en el sistema de InCircle, de su propiedad. La acusación se apoya en los errores de ambas plataformas. Incluso el creador de Orkut, Orkut Büyükkökten, trabajó para Affinity Engines, con la cual diseñó InCircle.

Facebook [\(http://www.facebook.com\)](http://www.facebook.com/), sensación del momento, merece un análisis especial. Concebida por Mark Zuckerberg, apareció en el 2004, originalmente para contactar a estudiantes en la Universidad de Harvard, donde comenzó.

En el primer mes de funcionamiento, debido al interés que generó, logró la inscripción de poco más de la mitad de los 19 mil 500 alumnos de la universidad. Actualmente, es la número uno, en registros con más de 600 millones de usuarios. Por el impacto que genera, ocupa un lugar privilegiado en la *blogosfera*, así como en los medios de comunicación, ya que es una plataforma sobre la que terceras personas pueden hacer aplicaciones y negocios a través de la red social. Inicialmente competencia de Google y MySpace, los ha superado.

En 2008, se abrió al español, con lo cual logró ganar adeptos en Latinoamérica y los países de habla hispana. Su principal beneficio: la facilidad con que toda

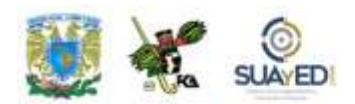

persona en cualquier parte del mundo y con conocimientos básicos de computación

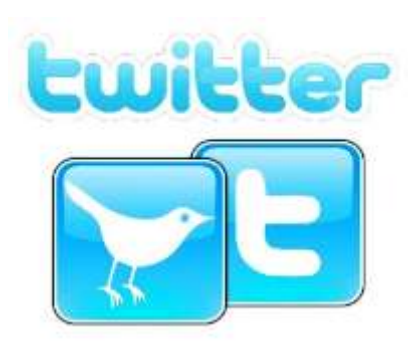

(mínimos tal vez) puede tener acceso a las comunidades virtuales, con gran éxito y de manera muy adictiva. Aunque sus usuarios se concentran en Estados Unidos, Canadá y Gran Bretaña, en julio de 2010, registró más de 500 millones de miembros y traducciones a 70 idiomas, lo cual habla de su incidencia mundial. Y en menos de un año (a mayo

de 2011) llegó a 600 millones de usuarios<sup>17</sup>.

En 2005, surgió Yahoo! 360, red social de esta empresa que cuenta con servicio de correo, calendario, fotos, eventos, blog y música.

En este periodo también se dio a conocer Bebo [\(http://www.bebo.com/\)](http://www.bebo.com/), red muy básica cuyo fin es contactar amigos e intercambiar multimedia.

En 2006, se incorporó Xing [\(http://www.bebo.com/\)](http://www.bebo.com/), para agrupar ejecutivos que deseen compartir

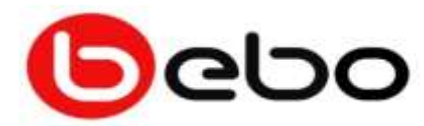

datos, crear agendas conjuntas y construir discusiones en torno a un tema común.

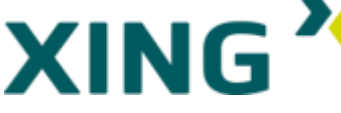

Hasta aquí las redes presentaban más o menos las mismas características y funcionalidades. Pero nació algo diferente, Twitter [\(http://twitter.com/\)](http://twitter.com/), *microblogging* que permite, entre otras bondades, enviar en tiempo real mensajes de 140 caracteres como máximo, en texto plano y que se

muestran en la página de cada usuario.

 $\ddot{\phantom{a}}$ 

<sup>17</sup> Véase el mapa de usuarios de redes en el mundo, en<http://es.wikipedia.org/wiki/Facebook>

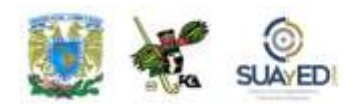

Los mismos usuarios pueden suscribirse a los *tweets* de otros usuarios y "seguirlos"; y a los suscriptores se les llama "seguidores". Los mensajes son públicos y permiten la difusión privada solamente a los seguidores si así se desea.

Con sede en San Francisco, San Antonio y Boston, esta red ganó popularidad inmediatamente y de manera global, con más de 200 millones de usuarios que superan los 65 millones de *tweets* al día y más de 800 millones de búsquedas diarias.

Debido a sus características, se le conoce como el "SMS" de Internet. Es posible *twittear* ("mensajear") desde la web del sitio aplicaciones oficiales externas como *smartphones,* o mensajes cortos (SMS), disponibles en ciertos países y bajo las tarifas del proveedor de servicio de telefonía móvil (aunque el servicio de Twitter en sí es gratuito). Goza de mucha popularidad entre las estrellas de cine y televisión, con millones de seguidores que logran récords impresionantes.

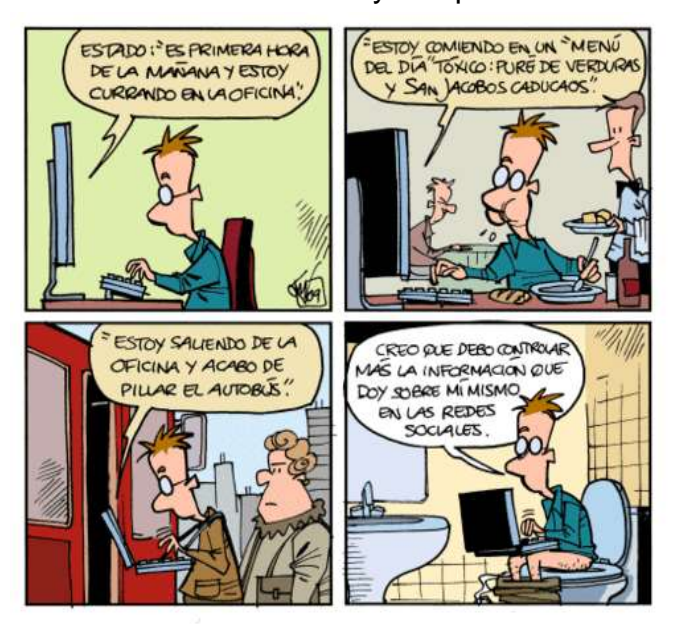

Esta red también es muy aceptada entre la clase política, porque facilita el

ingreso de grandes cantidades de usuarios-lectores, lo que propicia el envío de mensajes durante las campañas electorales, como en su momento lo hizo Barack Obama Además, permite divulgar ideologías y creencias. Un caso relevante es el del Vaticano, pues el 28 de junio de

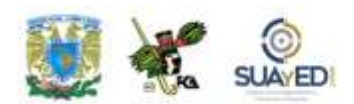

2011 el papa Benedicto XVI envió el primer Twitter desde la sede pontificia: "Queridos amigos, acabo de lanzar [News.va.](http://www.news.va/en) ¡Alabado sea nuestro Señor Jesucristo! Con mis oraciones y bendiciones, Benedictus XVI"<sup>18</sup>. El perfil existía desde hace tiempo, pero éste fue el primer mensaje en Twitter que envía un Papa, de aquí la trascendencia de la nota.

El uso de *hashtags* por medio del símbolo "#" al inicio de una frase o palabra permite agrupar el mensaje por temas, así como el símbolo "@" (arroba) que

logra la función de mención o contestación a otro usuario (@usuario). Este recurso puso de manifiesto su eficacia en el caso reciente de Japón, con el *tsunami*. La población mundial se enteraba en todo momento de los acontecimientos, por medio de la agrupación de temas (#japón, #tsunami, etcétera), y se facilitó la búsqueda de personas desaparecidas.

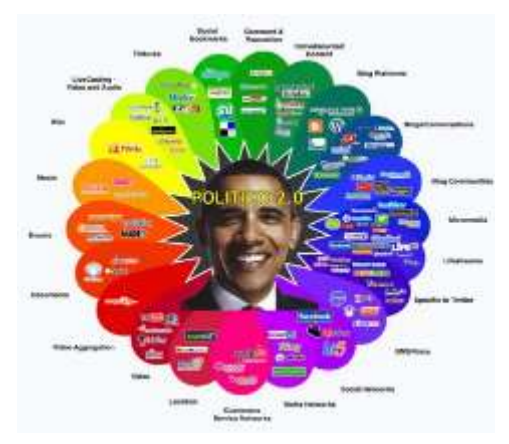

Actualmente, el uso de Twitter va en esta proporción: 40%, noticias; 38%, conversaciones; 9%, mensajes repetidos o *retweets*; 6%, autopromoción; 4%, correo basura o *spam*; y 4%, palabras sin sentido.

Las aplicaciones de blackberrys e Iphones permiten un fácil acceso tanto a Twitter como a Facebook, los más populares hasta el momento.

<sup>18</sup> [http://idyanunciad.com/2011/06/el-primer-mensaje-de-un-papa-por-twitter/.](http://idyanunciad.com/2011/06/el-primer-mensaje-de-un-papa-por-twitter/) Consultado el 29 de junio de 2011.

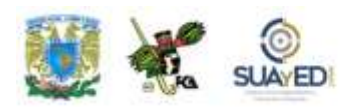

Está, además, YouTube, uno de los más relevantes, tanto por lo que representa para las redes sociales, la comunicación y la expresión del usuario, como por el impacto que genera en los ámbitos económico y cultural. Este sitio

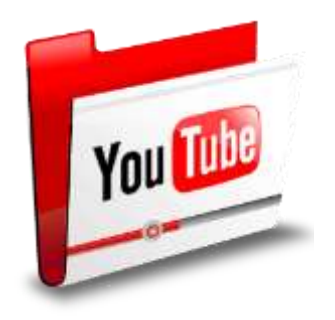

[\(http://www.youtube.com/\)](http://www.youtube.com/) fue creado el 15 de febrero de 2005 por dos exempleados de PayPal. Para noviembre de 2006, Google Inc. lo adquirió en mil 650 millones de dólares para operarlo como una de sus filiales, lo que muestra el poder de la comunicación y la excelente idea que representó este modelo de difusión en la web.

Este sitio utiliza un reproductor en línea basado en Adobe Flash Player para servir el contenido. Goza de mucha popularidad por la posibilidad que ofrece al usuario de subir segmentos o clips de video personales de manera muy sencilla. Puede alojar clips de películas, segmentos de programas de televisión, videos musicales y cualquier material que respete los derechos de autor. Aunque se trata de una normatividad, hay una infinidad de videos que, hasta no ser detectados o acusados por otros usuarios, siguen difundiéndose, ya sea en videoblogs de aficionados o enlaces que se colocan en blogs y sitios electrónicos personales, con API o códigos en HTML.

El 23 de abril de 2005, fue subido a YouTube el primer video, titulado *Me at the zoo*. Aunque originalmente sus creadores –Chad Hurley, Steve Chen y Jawed Karim– diseñaron el sitio para solventar las dificultades que significaba compartir videos tomados en una fiesta, otras versiones marcan su concepción para crear una página de citas donde las personas pudieran calificarse con base en sus videos personales y aficionados, influenciados por el sitio de citas HotorNot.com ("¿Sexy o no?") en donde los usuarios cargaban sus fotos y luego eran evaluados por otros usuarios. Sin embargo, se percataron de que los usuarios subían toda clase de videos, dejando atrás la idea original.

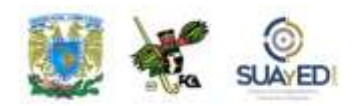

El tráfico de consultas se disparó cuando se realizaron enlaces al sitio MySpace. Esto atrajo a los dueños de Time Warner y Sequoia Capital, quienes empezaron a invertir en el sitio. Así, en octubre de 2005, Nike colocó un *spot* publicitario con el astro Ronaldinho, lo que provocó que las empresas consideraran este sitio para sus campañas publicitarias.

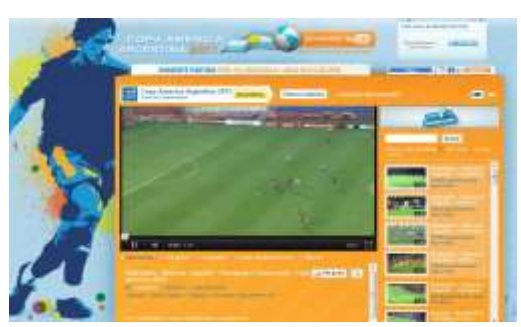

En diciembre de 2005, había alrededor de 50 millones de visitas al día; algunas cargas ocasionales, como los de Saturday Night Live, subían rápidamente el récord, hasta 250 millones de visualizaciones diarias. Para 2006, llegó a 200 millones, lo que acrecentó el valor estimado de la empresa: entre 600 y mil millones de dólares. Por una extraña razón, MySpace y Google colocaron sus propias versiones de YouTube, mas sin el éxito esperado.

Aunque las productoras de televisión y cine han tenido una relación muy diversa con YouTube, no han dejado de existir demandas por la constante y sistemática violación de los derechos de autor por parte de los usuarios y la empresa que los autoriza (caso Viacom). Por otro lado, Disney ha llegado a acuerdos para la publicación de videos cortos de ABC y ESPN. Al igual, Hollywood ha logrado alianzas para la difusión de material, películas completas y programas de televisión. Además, la evolución de los medios lleva a pensar en la posibilidad financiera que implica el negocio de la renta *online* de videos, películas, series de televisión, etcétera. Con todo, se estima que la empresa genera anualmente 240 millones de dólares, contra los gastos de operación de 710 millones de dólares<sup>19</sup>.

**<sup>19</sup>** En <http://es.wikipedia.org/wiki/YouTube> se pueden obtener muchos datos relacionados con la historia, tecnología, detalles técnicos, controversias, referencias de bloqueos por países, tanto de contenidos como de ideologías.

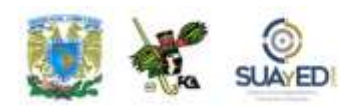

Ha transmitido en directo el concierto de U2, desde Estados Unidos; y la Copa América, en julio de 2011<sup>20</sup>. Para este último evento, el 5 de julio ya tenía 61 mil 761 suscriptores el canal Copa América (no obstante, en algunos países la señal fue bloqueada por razones desconocidas). Y para el 20 de julio, cuando se jugaría el partido de cuartos de final, contaba ya con 94 mil 405 suscriptores (52% más que al inicio del evento), y se realizaron 8 millones 806 mil 339 reproducciones del canal, lo que demuestra el impacto mediático de los eventos deportivos a nivel global.

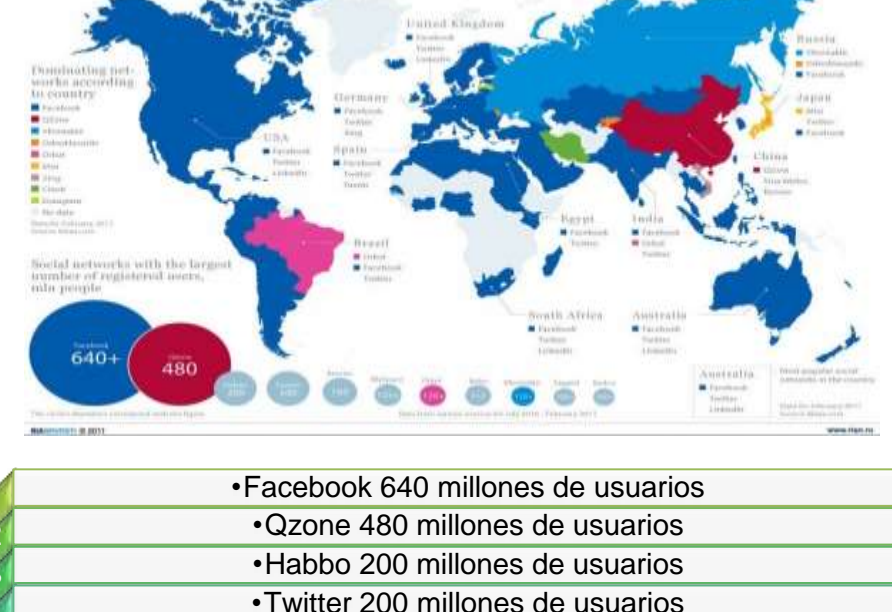

#### **Mapamundi de las redes sociales<sup>21</sup>**

|   | • Facebook 640 millones de usuarios  |
|---|--------------------------------------|
|   | • Qzone 480 millones de usuarios     |
|   | •Habbo 200 millones de usuarios      |
|   | •Twitter 200 millones de usuarios    |
|   | •Renren 160 millones de usuarios     |
|   | •MySpace 125 millones de usuarios    |
|   | •Orku 120 millones de usuarios       |
| 8 | •Bebo 117 millones de usuarios       |
|   | • Vkontakte 110 millones de usuarios |
|   |                                      |

**<sup>20</sup>** A la fecha de elaboración de este material se encuentra el enlace en el sitio [http://www.youtube.com/copaamerica?utm\\_source=es-mx](http://www.youtube.com/copaamerica?utm_source=es-mx-ha&utm_medium=cpc&utm_campaign=copa)[ha&utm\\_medium=cpc&utm\\_campaign=copa](http://www.youtube.com/copaamerica?utm_source=es-mx-ha&utm_medium=cpc&utm_campaign=copa)

<sup>21</sup> Mapamundi de las redes sociales, marzo 2011. Tomado de

[http://wwwhatsnew.com/2011/03/08/mapa-actualizado-de-las-redes-sociales-en-el](http://wwwhatsnew.com/2011/03/08/mapa-actualizado-de-las-redes-sociales-en-el-mundo-2/)[mundo-2/.](http://wwwhatsnew.com/2011/03/08/mapa-actualizado-de-las-redes-sociales-en-el-mundo-2/) Consultado el 19 de julio de 2011.

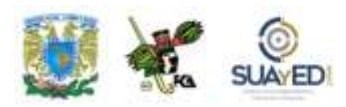

# **2.3. Tecnologías disponibles para las redes sociales**

Si observamos la composición de las redes sociales, podremos distinguir claramente que los fundamentos tecnológicos en los que se basan son una "recopilación" de aplicaciones de un uso común en un único sitio.

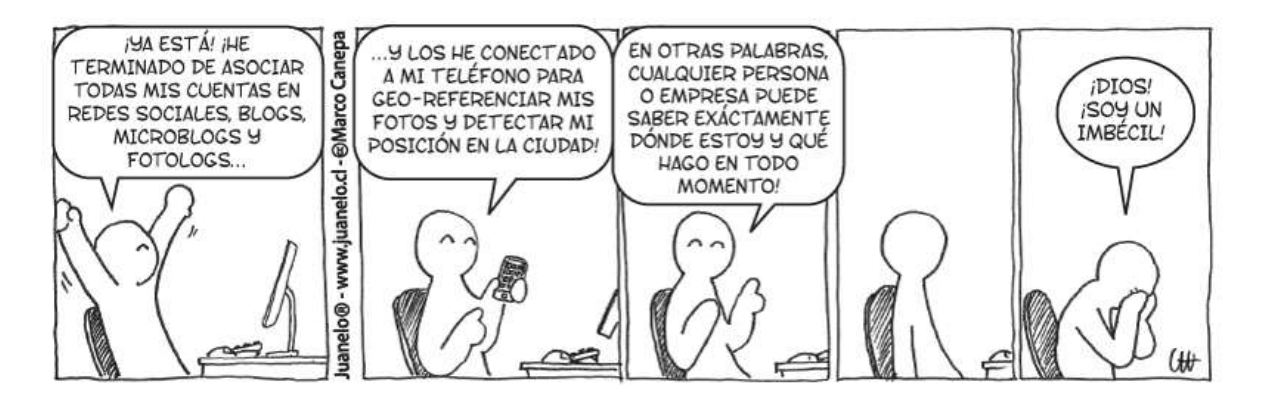

En casi todas las redes sociales se emplean tecnologías como el correo electrónico y protocolos similares para poder subir o bajar información con más facilidad. Ya sean fotos o información sobre algún perfil o mensajería instantánea (chat), se

puede encontrar en la gran mayoría de las mismas.

Por otro lado, todas las redes sociales apuntan a lo mismo a pesar de hacerlo de distintas maneras: relacionar a los usuarios y establecer nuevos contactos e intercambiar información entre los mismos son pilares fundamentales de todos estos sitios.

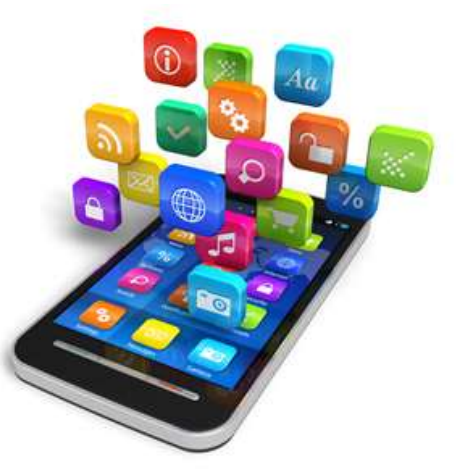

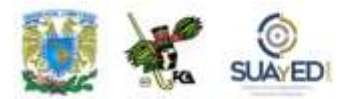

Primer Semestre

٠

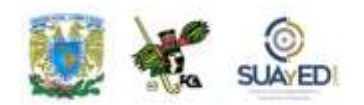

Los teléfonos celulares se están convirtiendo en una fuente de acceso a las redes sociales. Actualmente, se desarrolla una creciente cantidad de aplicaciones que apuntan a ello y permiten a los usuarios efectuar sus actividades como si estuvieran conectados desde la computadora.

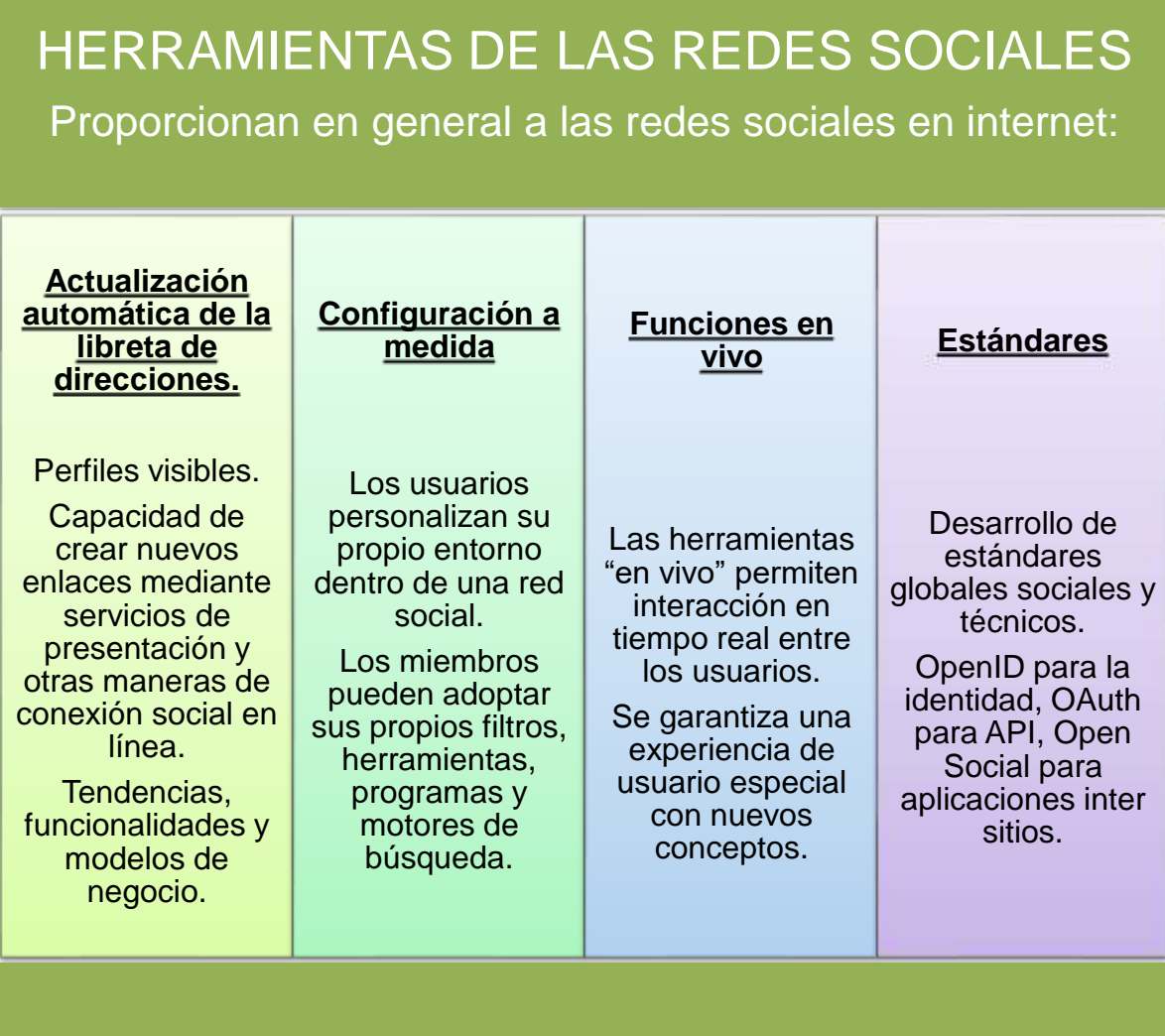

 $\blacksquare$ 

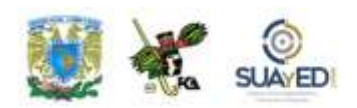

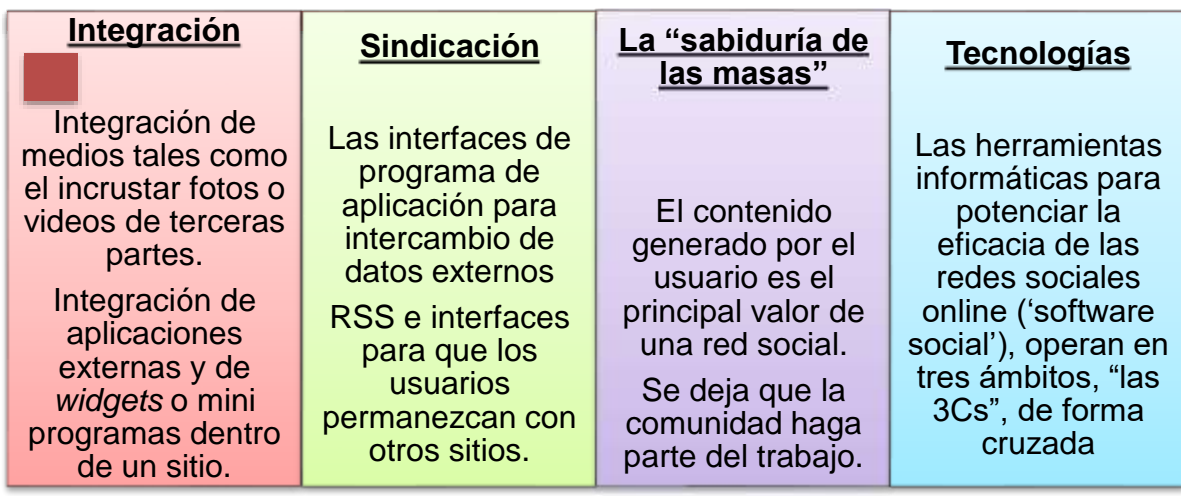

#### **Tecnologías**

Las herramientas informáticas para potenciar la eficacia de las redes sociales *online* (*software* social) operan en tres ámbitos (las "3Cs") de forma cruzada:

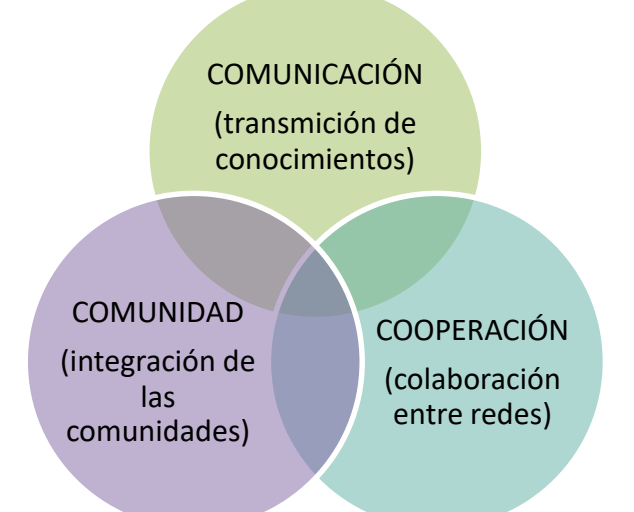

Asimismo, el *software* social

engloba un conjunto de herramientas de comunicación que facilitan la interacción y colaboración por medio de convenciones sociales: [correo electrónico,](http://es.wikipedia.org/wiki/Correo_electr%C3%B3nico) [lista de correo](http://es.wikipedia.org/wiki/Lista_de_correo_electr%C3%B3nico)  [electrónico,](http://es.wikipedia.org/wiki/Lista_de_correo_electr%C3%B3nico) grupos de noticias de *usenet*, [IRC,](http://es.wikipedia.org/wiki/IRC) [mensajería instantánea,](http://es.wikipedia.org/wiki/Mensajer%C3%ADa_instant%C3%A1nea) [bitácoras](http://es.wikipedia.org/wiki/Blog)  [de red,](http://es.wikipedia.org/wiki/Blog) [wikis,](http://es.wikipedia.org/wiki/Wiki) agregadores sociales, *social bookmarks, [folcsonomía](http://es.wikipedia.org/wiki/Folcsonom%C3%ADa)*, así como cualquier otro tipo de comunidad virtual en red.

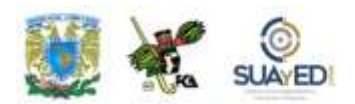

"Software social" es una metáfora que hace referencia a métodos de organización que favorecen la integración de las personas, la información, el trabajo y la tecnología (PITT) en una dinámica constructiva, con el fin de prestar un servicio de máxima calidad, independientemente del ámbito de actuación. Con la [Web 2.0](http://es.wikipedia.org/wiki/Web_2.0) o [social media,](http://es.wikipedia.org/w/index.php?title=Social_Media&action=edit&redlink=1) los últimos avances en la materia son impresionantes y decisivos.

Con base en elementos como cultura, valores, visión empresarial, intereses personales y códigos de conducta, se establece un marco global coherente para que las personas se identifiquen y pongan en contexto sus decisiones, para aprender y lograr objetivos comunes. El desarrollo de nuevos [sistemas de](http://es.wikipedia.org/wiki/Sistemas_de_informaci%C3%B3n)  [información](http://es.wikipedia.org/wiki/Sistemas_de_informaci%C3%B3n) es fundamental para el control y la utilidad de las organizaciones.

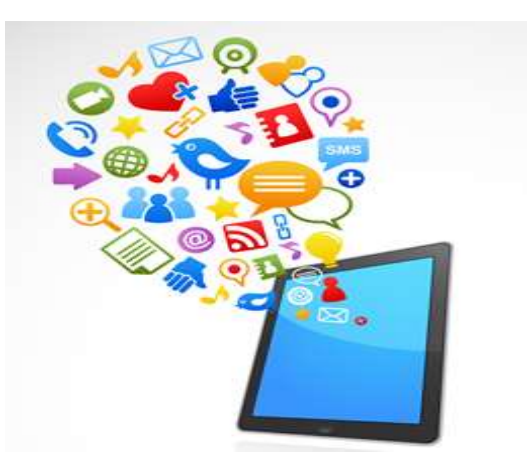

Cada una de las redes sociales provee nuevas herramientas y se adapta a las ya existentes, modificando en un periodo breve las habilidades de éstas, y a la vez avanzando hacia la siguiente generación de aplicaciones, *software*, equipos, dispositivos, etcétera. Antes de la tecnología empleada en los sitios Web 2.0, se utilizaban páginas estáticas elaboradas en el lenguaje de programación HTML (Hiper Text Markup Languaje), que no podían actualizarse frecuentemente por lo difícil de su conformación.

Para que los sitios tuvieran éxito debían ser más dinámicos, lo que llevó a generar los sistemas de gestión de contenidos que servían a las páginas HTML dinámicas que se iban creando desde bases de datos actualizadas. Entonces, se dio relevancia a las visitas y a la estética visual.

El uso de la Web 2.0 está orientado a la interacción y las redes sociales, las cuales pueden ofrecer contenidos que explotan los efectos de las redes creando o no webs interactivas y visuales.
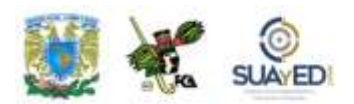

Por ello se considera que los sitios Web 2.0 actúan más como puntos de encuentro o webs dependientes de usuarios que como webs tradicionales.

Rasgos de las webs construidas usando tecnología de la Web 2.0<sup>22</sup>:

- CSS, marcado XHTML válido semánticamente y Microformatos
- Técnicas de aplicaciones ricas no intrusivas como AJAX
- Java Web Start
- XUL
- Redifusión/Agregación de datos en RSS/ATOM
- URL´s sencillas con significado semántico
- Soporte para postear en un blog
- JCC y APL´s REST o XML
- JSON
- Algunos aspectos de redes sociales
- Mashup (Aplicación web híbrida)
- Posibilidad de introducir y extraer información fácilmente
- Control de los usuarios de su propia información
- Uso desde un navegador enteramente
- Existencia de links como requisito indispensable

La interfaz web de Twitter está escrita en *ruby on rails*, los mensajes se mantienen en un servidor que funciona con *software* programado en Scala y dispone de una API abierta para todo tipo de desarrolladores, gran ventaja para la integración de Twitter como un servicio o en otras aplicaciones web, de escritorio o móviles. Debido a los avances de la tecnología, posiblemente se cambie el *framework* de desarrollo en uno basado en PHP.

 $\overline{a}$ 

<sup>&</sup>lt;sup>22</sup> Información basada en "¿Qué es la Web 2.0?", traducción del artículo de Tim O´Reilly, "What is web 2.0? Design Patterns and Business Models for the Next Generation of Software", en el portal de la Sociedad de la Información de Telefónica. Consultado el 6 de julio de 2011.

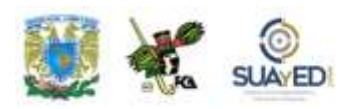

# **2.4. Ejercicio práctico de trabajo colaborativo en una organización.**

La toma de decisiones en una empresa es uno de los principales retos que enfrentan los directivos, gerentes, personal de alto y mediano nivel y, en general, todos aquellos que tienen que resolver un problema o mostrar una respuesta al desarrollo de un proyecto.

Para facilitar este proceso, en las organizaciones se ha dado mayor énfasis al trabajo en equipo. Ya no basta con que se realicen las funciones propias e individuales, sino que es necesario resolver los problemas y lograr las metas basándose en el resultado de la colaboración entre los elementos. En este sentido, se han desarrollado estrategias que permiten lograr un resultado más rápido y mejor sustentado, considerando la actividad de los integrantes y tomando en cuenta el desarrollo de la tecnología, como redes sociales, herramientas de colaboración, uso generalizado de internet y dispositivos adaptados para el trabajo en línea, colaborativo y con soporte en la nube.

Uno de los paquetes de herramientas más utilizados lo provee GOOGLE con su suite de colaboración y que se encuentra disponible en el sitio de Google<sup>23</sup>

 $\ddot{\phantom{a}}$ **<sup>23</sup> Google Suite en [https://gsuite.google.com/intl/es-](https://gsuite.google.com/intl/es-419_mx/products/?utm_source=facebook&utm_medium=paidsocial&utm_campaign=latam-mx-all-es-dr-socialpost-all-gint-trial-none-social&utm_content=carousel-gen-none-none-DEV_d-CRE_CARapps-ADGP_gsuite-139099449-2926108)**

**[<sup>419</sup>\\_mx/products/?utm\\_source=facebook&utm\\_medium=paidsocial&utm\\_campaign=latam](https://gsuite.google.com/intl/es-419_mx/products/?utm_source=facebook&utm_medium=paidsocial&utm_campaign=latam-mx-all-es-dr-socialpost-all-gint-trial-none-social&utm_content=carousel-gen-none-none-DEV_d-CRE_CARapps-ADGP_gsuite-139099449-2926108)[mx-all-es-dr-socialpost-all-gint-trial-none-social&utm\\_content=carousel-gen-none-none-](https://gsuite.google.com/intl/es-419_mx/products/?utm_source=facebook&utm_medium=paidsocial&utm_campaign=latam-mx-all-es-dr-socialpost-all-gint-trial-none-social&utm_content=carousel-gen-none-none-DEV_d-CRE_CARapps-ADGP_gsuite-139099449-2926108)[DEV\\_d-CRE\\_CARapps-ADGP\\_gsuite-139099449-2926108](https://gsuite.google.com/intl/es-419_mx/products/?utm_source=facebook&utm_medium=paidsocial&utm_campaign=latam-mx-all-es-dr-socialpost-all-gint-trial-none-social&utm_content=carousel-gen-none-none-DEV_d-CRE_CARapps-ADGP_gsuite-139099449-2926108)**

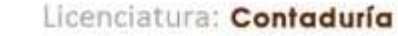

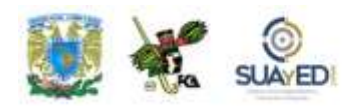

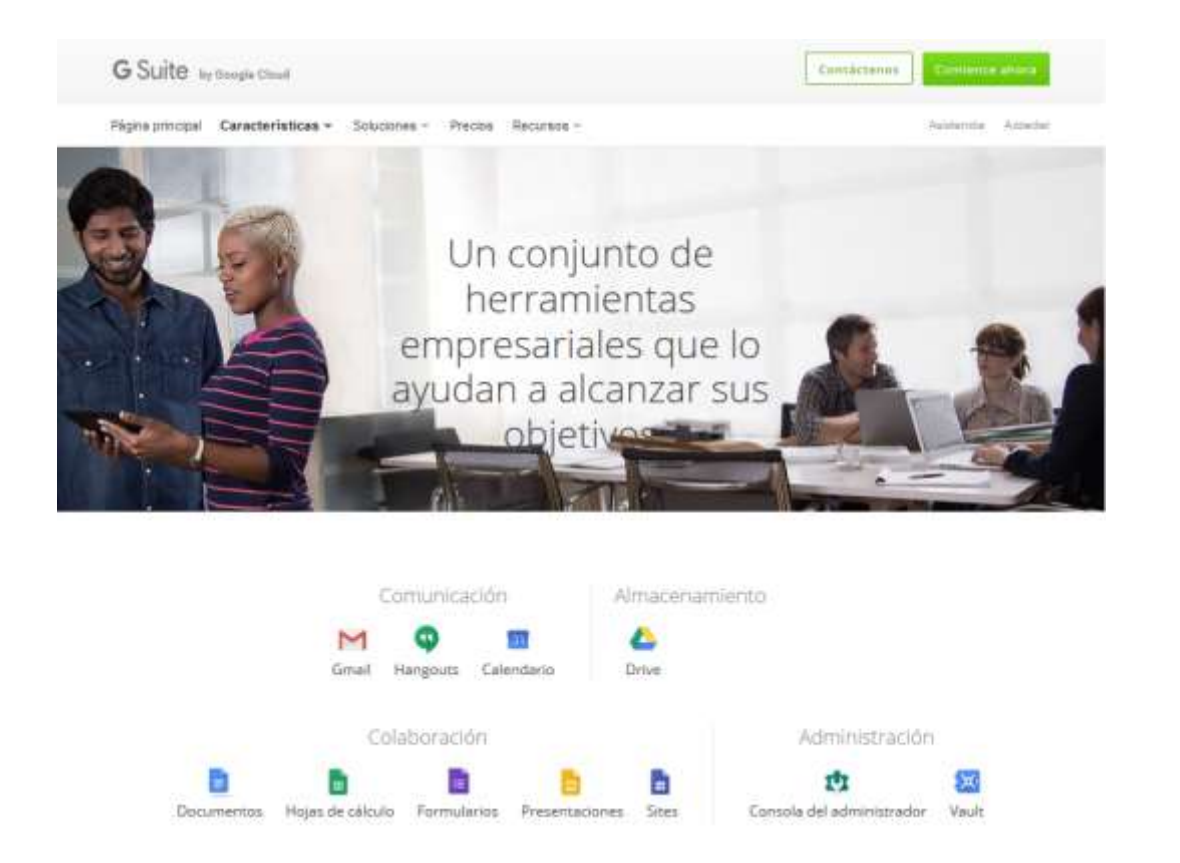

En esta plataforma podemos encontrar una parte muy interesante, como las herramientas de comunicación, correo electrónico "Gmail" o la etiquetación de sitios en "Hangouts", y la preparación de las entradas para agenda con "Calendario", que se pueden enlazar también con el paquete de almacenamiento "Drive", y que se encuentran disponibles en los dispositivos del usuario en todo momento.

En la parte de Colaboración, se encuentran las herramientas para desarrollar el proyecto en colaboración con los demás miembros del equipo y poder llegar a resultados con una mejor experiencia que solamente la compartición de documentos o el envío de resultados entre los integrantes. Entre estas se encuentran Documentos, Hojas de cálculo, Formularios, Presentaciones y Sites. Para desarrollar una estrategia de trabajo colaborativo se puede iniciar con la integración de los participantes. Cada uno de ellos deberá obtener una cuenta de

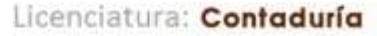

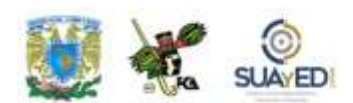

Gmail en la que se pueda realizar el intercambio y la combinación de las herramientas de esta suite. Una vez que se tenga la lista de integrantes, el administrador (denominado así al miembro que va a controlar el flujo de la información) establecerá los objetivos a lograr en el proyecto y funcionará como coordinador general.

Inicialmente se elaborará un documento, el cual va a ser compartido por todos los miembros, permitiendo la colaboración directa y en línea para compartir ideas y proveer el contenido grupal sin tener que reunirse físicamente. La colaboración en línea, la edición de un documento por todos, y la posibilidad de controlar el contenido, recuperando versiones anteriores del mismo, facilitan el proceso. Al final la versión terminada del documento colaborativo permite exponer los resultados.

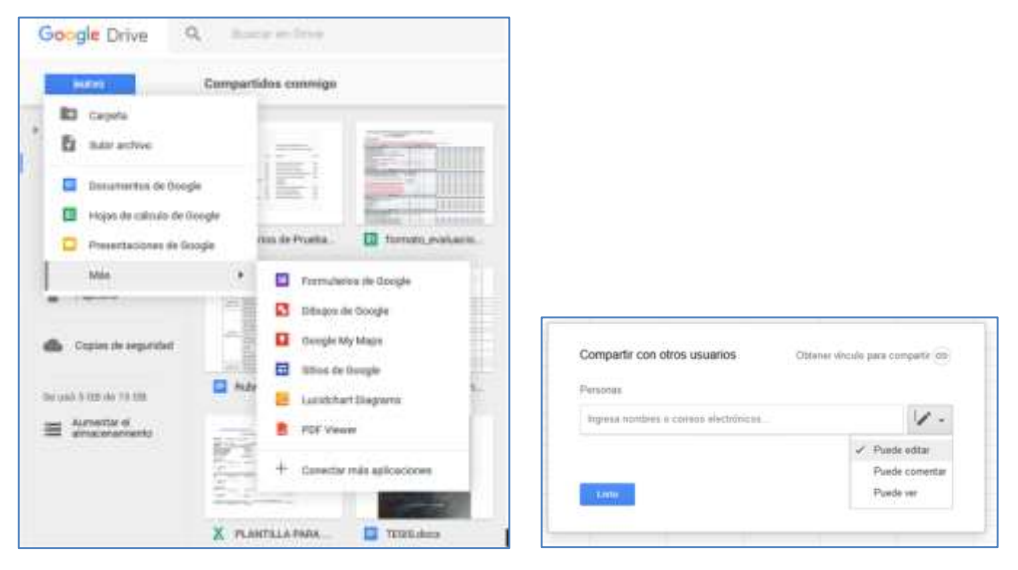

Imagen que muestra las opciones para crear el documento colaborativo. En este ejemplo se usará la hoja de cálculo. En la segunda imagen se muestra la ventana para las direcciones de correo de los colaboradores, así como el permiso correspondiente a cada uno.

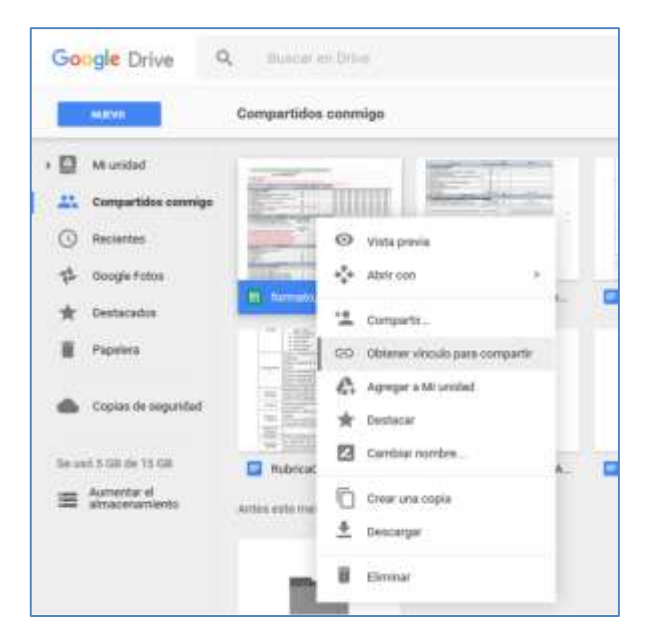

El documento terminado para colaborar puede ser enviado a través del Correo por medio de un vínculo para compartir.

Hay que tomar en cuenta que, para poder acceder al documento colaborativo, es necesario que previamente se den los derechos de edición del mismo. El administrador invitará a cada uno de los miembros y les enviará un link para acceder al Drive compartido. Cada integrante editará el documento que quedará en el repositorio. Si se da la opción de "compartir" se puede dar solo acceso a lectura del mismo, para conocimiento del contenido.

Por medio del uso compartido se envía un link de acceso al documento, con ello se puede trabajar en él inmediatamente.

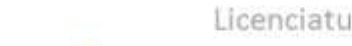

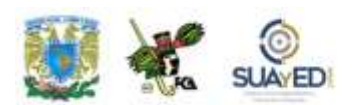

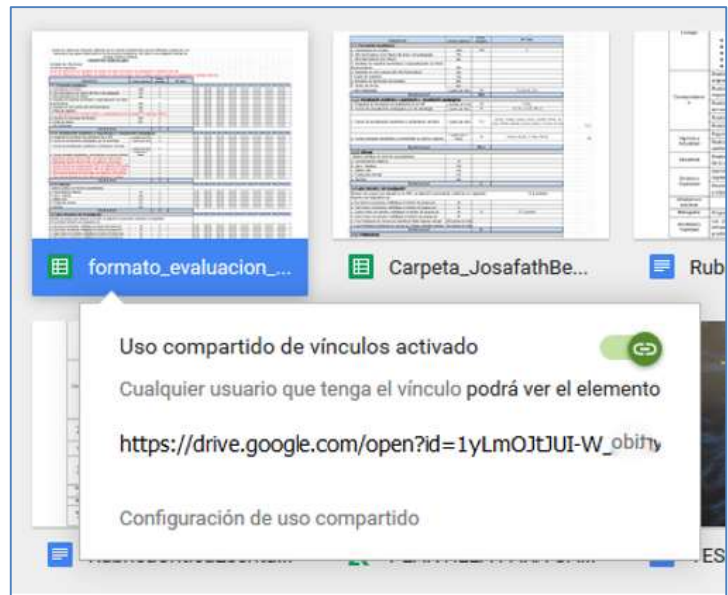

Al tener el derecho de edición, cualquier miembro podrá hacer sus aportaciones y quedará grabado en el drive.

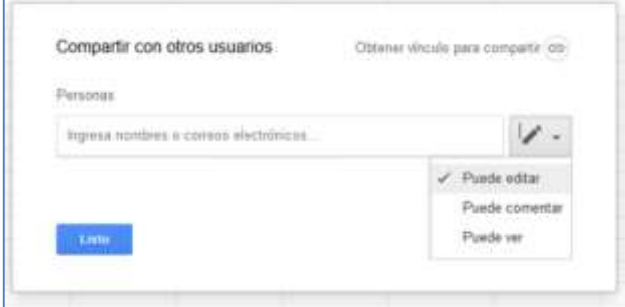

El documento, una vez creado, se enviará a todos los miembros para que participen con sus aportaciones por medio de la liga. (Se obtiene la liga por medio de la opción "Obtener vínculo para compartir" que se aprecia en la imagen anterior).

 $\blacksquare$ 

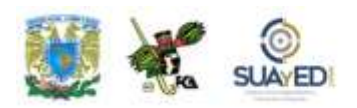

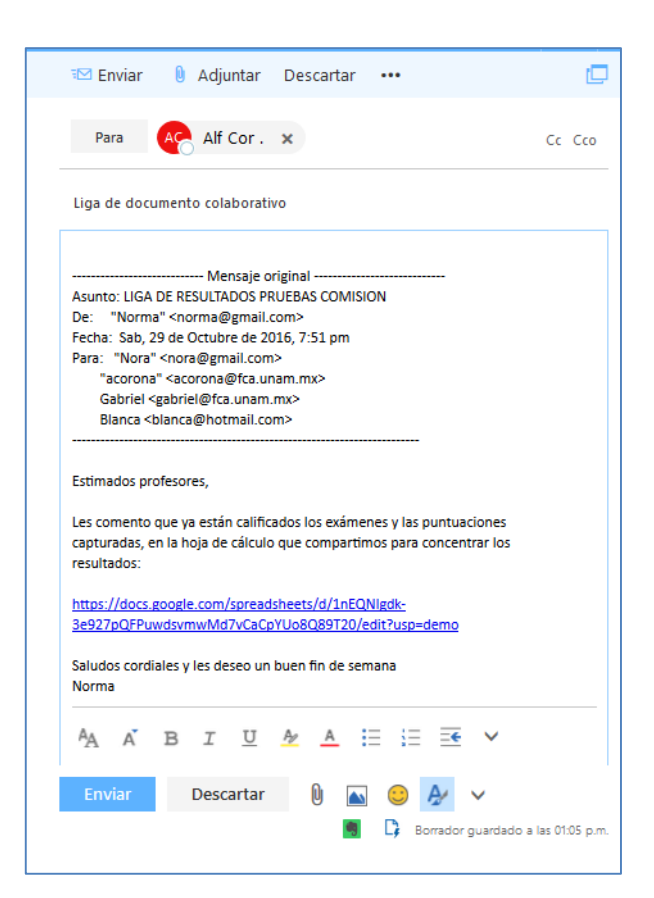

Por último, el documento terminado con las aportaciones de los integrantes se puede ver de la siguiente manera. En este ejemplo cada participante completó los datos de las evaluaciones de cada profesor en su columna correspondiente. Se aprecia en la parte superior el nombre del último integrante que realizó modificaciones.

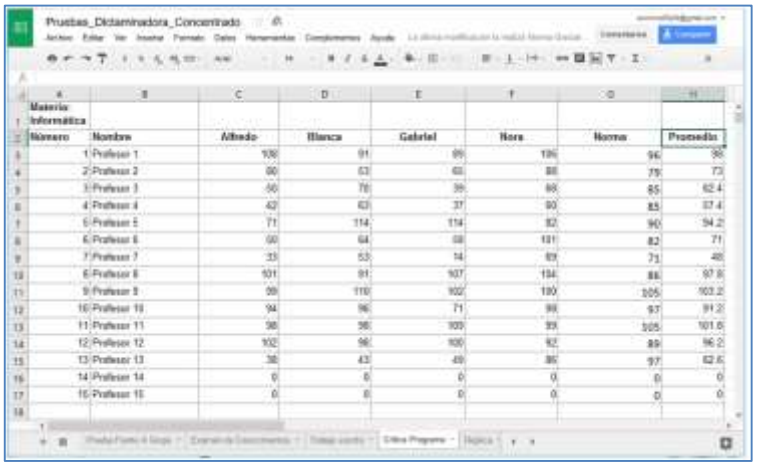

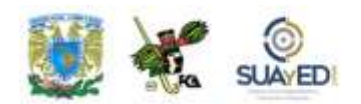

Al programar eventos en el Calendario, todos los integrantes recibirán avisos en su correo y dispositivos móviles a manera de recordatorio. Las presentaciones y documentos se pueden compartir más rápidamente y al ser grabados los cambios en Drive, todos los miembros tendrán acceso al documento con las modificaciones más recientes. Esto ahorra tiempo, pues no es necesario el envío tradicional de documentos a listas de correo, sino que se trabaja verdaderamente en línea.

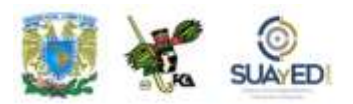

# **RESUMEN**

En esta unidad, analizamos la forma como las organizaciones utilizan las redes sociales para el desarrollo y comercio de sus productos, tener contacto con sus clientes, proveedores y público en general. Asimismo, las aprovechan las personas para comunicarse, hacer amistades, enviar mensajes y mantenerse conectados con el mundo.

En términos generales, las redes sociales son todas aquellas herramientas diseñadas para la creación de espacios que promueven o facilitan la conformación de comunidades e instancias de intercambio social.

En cuanto al aprendizaje colaborativo, se refiere a un sistema de interacciones que organiza e induce la influencia recíproca entre los integrantes de un grupo o equipo de trabajo; por lo cual puede considerarse como estrategia que favorece el desarrollo y fortalecimiento de la organización.

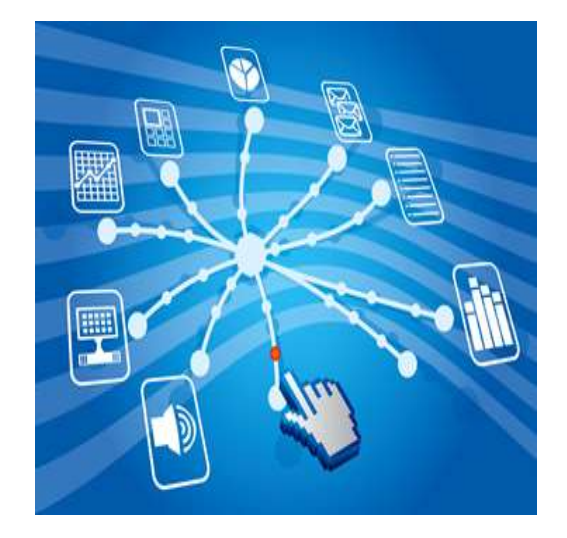

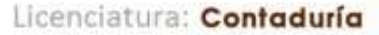

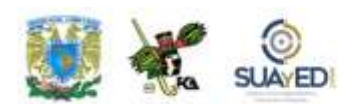

Gracias al avance de las tecnologías, existen muchas aplicaciones para implementar las TIC y fomentar el aprendizaje colaborativo. Para que éste sea exitoso mediante el uso de las redes sociales, es fundamental que se den las condiciones idóneas, como los recursos tecnológicos, posibilidad de interacción entre los usuarios, objetivos similares, etcétera.

En 1994, se funda GeoCities, una de las ideas más novedosas a partir del servicio de *webhosting*. Fue una de las primeras redes sociales de [Internet](http://www.maestrodelacomputacion.net/categoria/internet/) tal [como](http://www.maestrodelacomputacion.net/categoria/internet/) se conocen hoy.

Desde entonces, han surgido innumerables productos y servicios relacionados con las redes: Facebook, Twitter, Sónico, Flickr, Yahoo, Google, etcétera. Todas con el propósito de establecer relación entre los usuarios, crear contactos e intercambiar información.

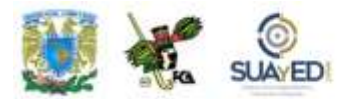

# **BIBLIOGRAFÍA DE LA UNIDAD**

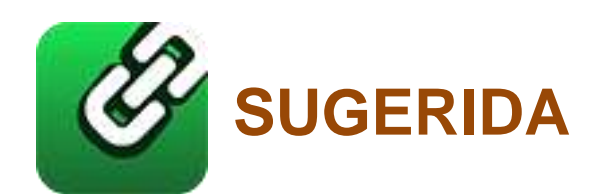

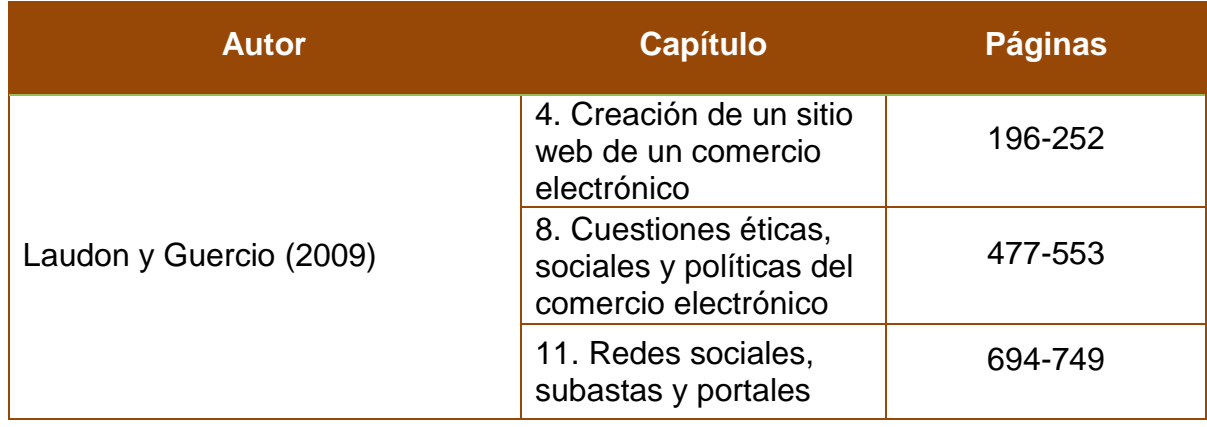

 $\bullet$ 

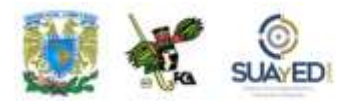

# **UNIDAD 3**

actualizado

# **Gestión, ética y seguridad de la información de las empresas**

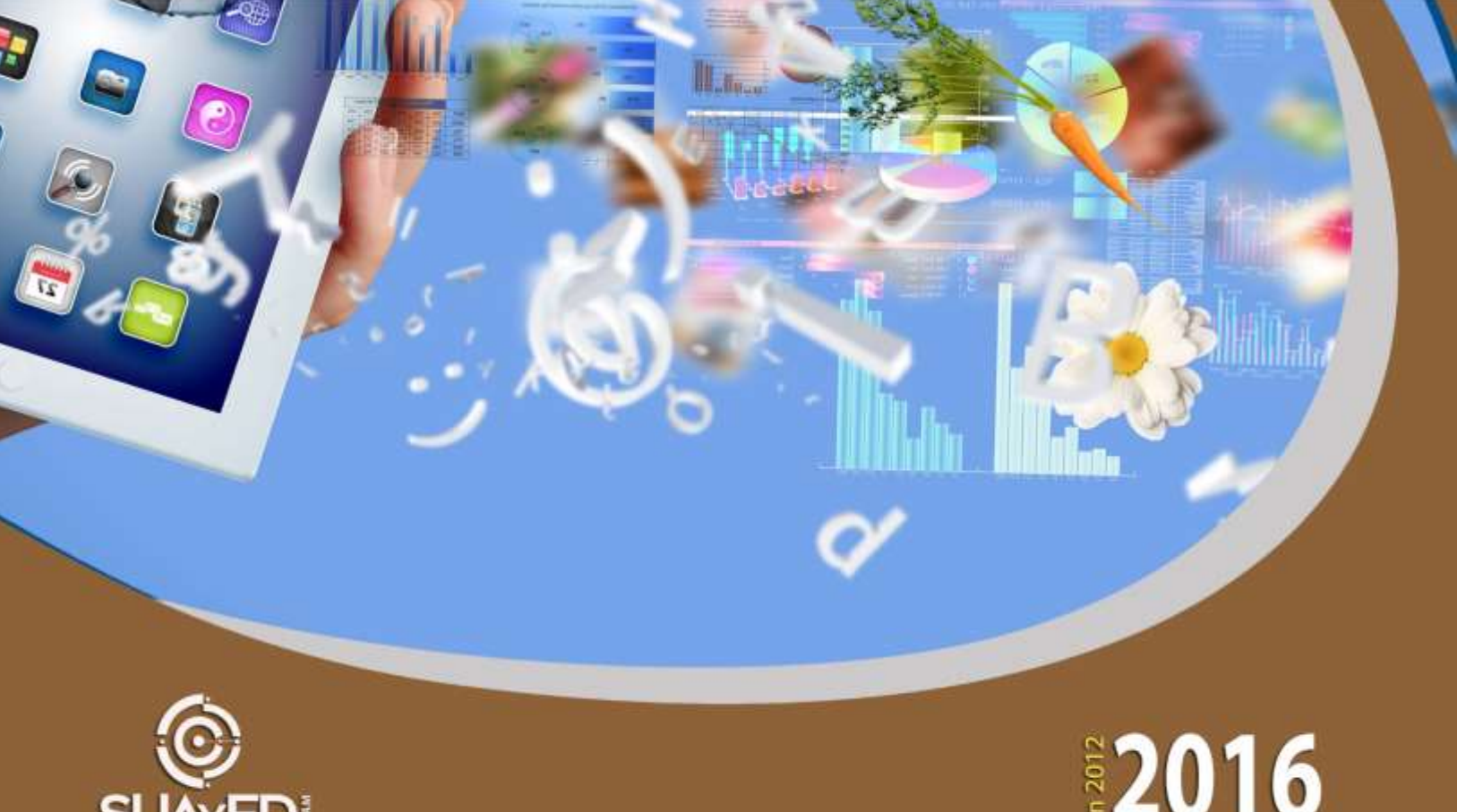

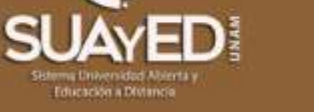

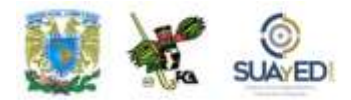

# **OBJETIVO PARTICULAR**

Aprender a utilizar de forma responsable y segura la información que viaja por la red.

# **TEMARIO DETALLADO**

### **(10 horas)**

#### **3. Gestión, ética y seguridad de la información en las empresas**

- 3.1. Redes sociales
- 3.2. Blogs
- 3.3. Foros
- 3.4. Mensajería
- 3.5. Plataformas tecnológicas
- 3.6. Casos de éxito

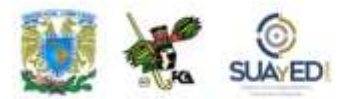

Primer Semestre

٠

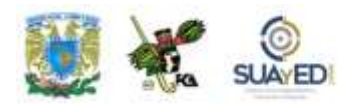

# **INTRODUCCIÓN**

A nadie sorprende en esta época estar informado minuto a minuto, poder comunicarse con gente del otro lado del mundo o trabajar en un equipo sin estar en un mismo sitio. Las TIC toman un lugar cada vez más importante en nuestra vida diaria.

El desarrollo de Internet ha significado que la información esté ahora en todos lados, ya no se encuentra centralizada. Pero el principal problema es la [calidad](http://es.wikipedia.org/wiki/Calidad) de esta información. No se puede confiar en todo lo que se lee o escucha, debido a que la información ahora es generada por un sinfín de personas. Es imprescindible, entonces, verificar que el sitio web que se revisa sea confiable y fidedigno.

Por otro lado, con las TIC se ha agilizado la manera de hacer negocios. Basta un clic para realizar transacciones en diferentes ciudades del mundo. Tomando en cuenta el gran poder de la web, hasta los políticos tienen su [blog](http://es.wikipedia.org/wiki/Blog) o Twitter; este medio, especialmente los últimos diez años (2000-2010), ha modificado todos los aspectos de la vida diaria, nuestro comportamiento y el ámbito laboral.

### **3.1. Redes sociales**

A finales del siglo XVIII, Émile Durkheim y Ferdinand Tönnies argumentaron que los grupos sociales pueden existir bien como lazos sociales personales y directos que vinculan a los individuos con aquellos con quienes comparte valores y creencias. (Félix, 2011).

Las aplicaciones sociales se pueden clasificar de muchas formas, aunque las tipologías más simples las dividen en función de las afinidades de los usuarios que comparten un interés común. De esta manera, los usuarios se van agrupando y siempre se reúnen en el mismo lugar con internautas afines.

Las redes sociales son sistemas integrados por grupos de personas o usuarios conectados con otros, unidos por algún parentesco, amistad, intereses comunes, amigos mutuos, etcétera. Se comunican entre ellos en cualquier parte del mundo donde se encuentren, incluso sin haberse conocido en la realidad. ¿Pero cuál es la utilidad de estas redes sociales? Establecer una relación de personas conocidas y crear vínculos, compartiendo números telefónicos, direcciones, fotos, comentarios, noticias y mensajes de los amigos; enterarse de las últimas novedades, comentar los hechos recientes, buscar opiniones y pedir consejos.

La premisa de este tipo de redes es, definitivamente, el ocio. Sin embargo, se les llena de publicidad y generan necesidades. ¿Pero cómo hacerlo de la mejor manera? La clave está en presentar material de calidad, ofrecer un servicio extra, crear temas de interés, que hagan que los visitantes y contactos estén interesados en lo que tenemos que decirles. Es decir, abandonar un poco la sola idea de vender o alcanzar más tráfico para nuestro sitio.

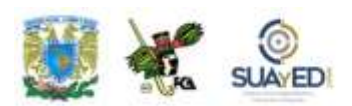

El ejercicio a realizar, en un primer momento, es aprender a escuchar; saber registrar las necesidades y deseos de los usuarios; y detectar y anticiparse a sus necesidades. (Pérez, 2009).

El insólito desarrollo de las redes sociales genera un cambio en la mentalidad y hábitos de los internautas. Hoy día, se contabiliza la cantidad de visitas diarias que hacen los usuarios y el medio en que permanecen en ciertos sitios. Pero no todo es miel sobre hojuelas, las redes sociales también tienen su parte oscura:

- La privacidad es la principal preocupación, especialmente por el acceso de terceros a la información que publican los usuarios.
- En el caso de los menores de edad, el cuidado reside en evitar que "alguien" con malas intenciones pueda aprovecharse y abusar de su confianza. Esta generación de usuarios suele colocar información importante y datos personales y familiares.
- Entre tanto intercambio de información (datos personales, enlaces, ficheros, etcétera), los *ciberdelincuentes* utilizan sus artimañas para el robo de identidad.

Desde donde se vea, las redes sociales tienen un gran impacto en la sociedad y han invadido Internet. Para muestra, esta imagen:

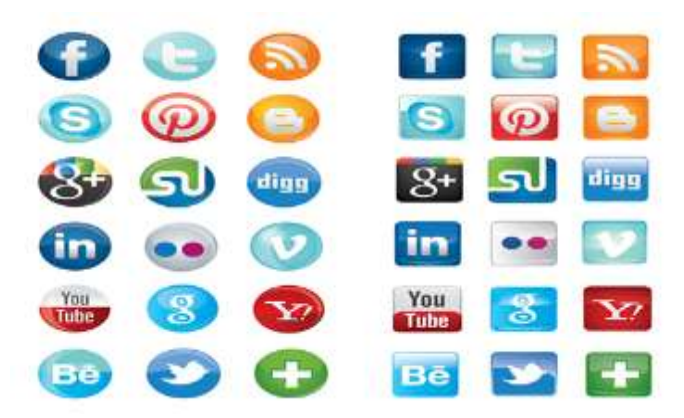

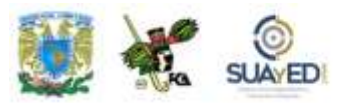

## **3.2. BLOGS**

Un blog es un sitio web elaborado por uno o varios autores que publican textos o artículos y los presentan de manera cronológica, apareciendo del más reciente al más antiguo. El responsable de cada blog tiene la capacidad de decidir qué deja publicado.

El término blog ("bitácora", en español) hace referencia a las bitácoras de viaje que se utilizaban en los barcos para relatar el desarrollo de la travesía; o que se empleaban cuando el autor escribía sobre su propia vida a manera de un diario. Hoy, la bitácora tiene un uso diferente, sin embargo, sigue existiendo. Así, las empresas han aprovechado este recurso también como publicidad, es una buena estrategia para potenciar una marca, ya sea personal o empresarial.

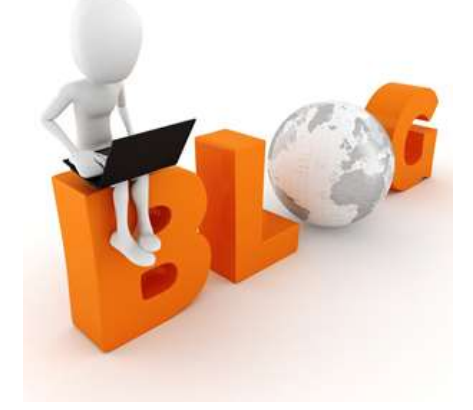

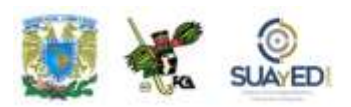

### **VENTAJAS DEL BLOG**

1. Se puede participar sin necesidad de registrarse en ningún servicio (aunque puedas hacerlo), lo que facilita la conversación fluida con tus clientes.

2. Si lo alojas en tu dominio y alude a tu marca, haces *branding* desde la barra de direcciones del navegador.

3. *Google ama WordPress* y posicionarás tu marca de manera rápida y natural.

4. Te será más fácil relacionarte con *bloggers* si eres uno de ellos.

5. Puedes modificar su diseño para adaptarlo a necesidades puntuales o coyunturales de posicionamiento o *branding*.

6. Permite incorporar nuevas funcionalidades sin esperar a que ninguna empresa lo decida, especialmente si usas un *software* de publicación Open Source.

7. Dispones de muchas formas para que tus visitantes se suscriban al contenido, ya sea por RSS, correo electrónico, o socializando en Twitter o Facebook.

8. Es fácil cumplir con la legislación sobre protección de datos personales de tus lectores, algo que no garantizan las redes sociales.

9. Dispones de múltiples herramientas de medición de tráfico, *fidelización* y tendencias de tus visitas.

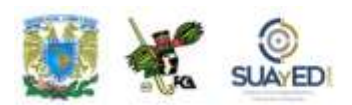

10. Es el *target* perfecto al que dirigir las visitas desde las redes y herramientas sociales, centralizando la conversación y el posicionamiento de tu marca.

11. Puedes mostrar tu perfil, habilidades y capacidad de comunicación y uso de herramientas web.

12. En cualquier momento, es posible hacer copia de seguridad de tu contenido si fuera necesario (lo que no sucede en la inmensa mayoría de las redes y servicios sociales).

13. Puedes crear una comunidad alrededor de tu blog, gestionada en todo momento por ti y sin intervención ni criterios ajenos a tu decisión.

14. La existencia de tu blog depende de ti, no de que una empresa decida mantener su servicio activo.

### **3.3. FOROS**

Son aplicaciones web que dan soporte a discusiones en línea. Este tipo de recursos sirven, por lo general, como complementos a un sitio web para invitar a los usuarios a que participen en algún tema o discusión de manera libre e informal, y así se generan diversas comunidades con personas que comparten intereses afines. Pero, aunque es libre, está moderado por un coordinador, quien generalmente es el responsable de introducir los temas, estimular, guiar, otorgar la palabra, pedir fundamentos, explicaciones y sintetizar lo expuesto antes de cerrar la discusión. Los foros permiten una gran cantidad de usuarios y discusiones anidadas, con diversidad de temas.

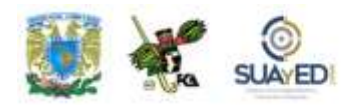

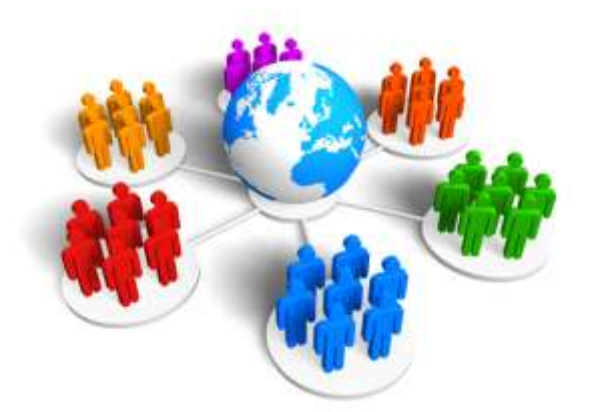

Los foros se clasifican en aquellos que requieren registro para participar y los que admiten aportaciones anónimas. En el primer tipo, los usuarios eligen un *nick*, al que le asocian una contraseña y, probablemente, una dirección de correo electrónico para confirmar su deseo de unirse al foro. Sus miembros,

generalmente, tienen ciertas ventajas como las de personalizar la apariencia del foro, sus mensajes y perfiles (con información personal, avatares, etcétera). Es común que los foros se rijan por una serie de normas que sus integrantes deben seguir para incorporarse al grupo, lo que garantiza un clima ameno para intercambiar opiniones e información de la mejor manera.

Algunos usuarios pueden llegar a obtener privilegios en todo el foro o parte de él, y se los denomina *moderadores*. Poseen facultad de incluir la modificación y/o eliminación de *posts* ajenos, mover discusiones, eliminarlas, y otros mecanismos designados para mantener el clima cordial y amistoso dentro del foro según las normas designadas por el administrador. Los sistemas y normas de moderación son muy variados y es el administrador quien decide cuáles emplear. Precisamente el administrador designa al moderador, o se crea algún proceso diseñado para tal fin.

Por lo general los foros disponen de formas de personalizar la apariencia que le resulte más cómoda al usuario, e inclusive algunas formas mixtas. Son muchos los soportes disponibles para crear un foro en Internet.

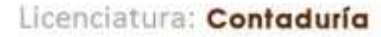

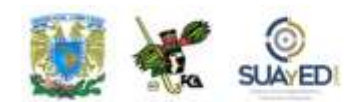

#### **Temas que pueden abordarse en el foro:**

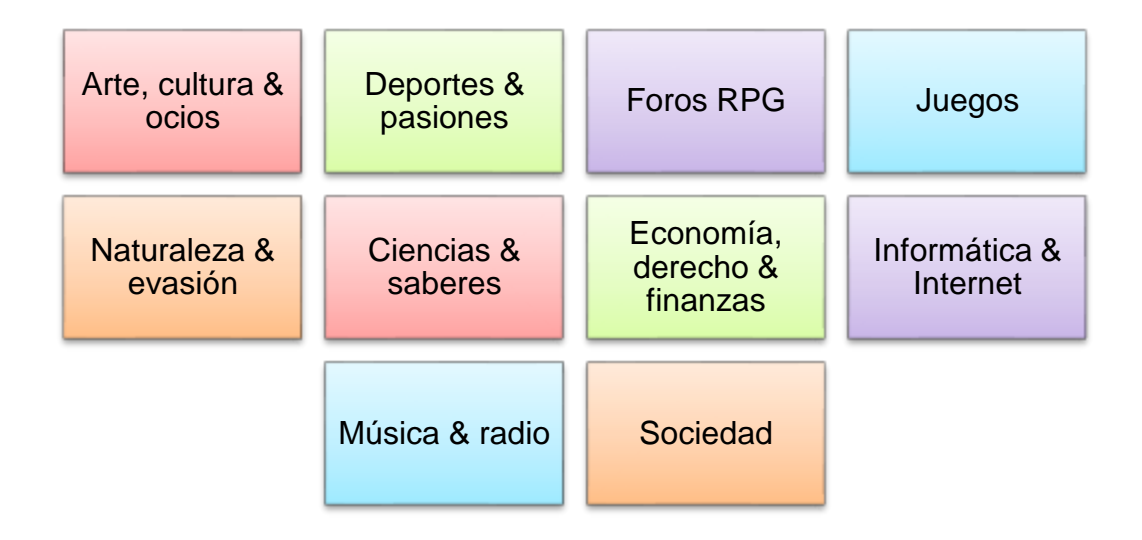

Actualmente, es tan normal la utilización de los foros que muchas páginas web poseen como complemento uno para discutir sobre un tema referido al contenido del sitio.

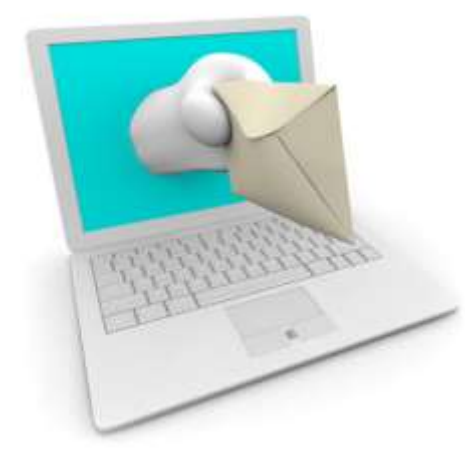

## **3.4. Mensajería**

La mensajería (IM) es un tipo de comunicación basado en texto en tiempo real entre dos o más personas. El texto es enviado a través de dispositivos conectados a una red, como Internet.

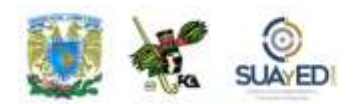

La primera forma de mensajería instantánea se dio en 1970. Más tarde, el sistema *talk* fue usado por ingenieros y académicos en las décadas de 1980 y 1990 para comunicarse a través de Internet. En 1996, surge ICQ, primer sistema de mensajería instantánea diseñado para sistemas operativos más comunes como Windows. A partir de su aparición, han seguido un gran número de tipos de mensajería instantánea desarrollados en paralelo. Recientemente, los más comunes son Messenger, Yahoo! y Skip, que han integrado audio y video.

Esta mensajería se conoce como *chat*, y agrupa todos los protocolos destinados a entablar una comunicación escrita, hablada o en videoconferencia entre dos o más personas.

### **3.5. Plataformas tecnológicas**

Estas plataformas pueden ser de varias modalidades y estar orientadas a diversos ámbitos, como el empresarial, que nos interesa en este material de estudio. Se basan en un proceso continuo de retroalimentación de la información generada como consecuencia del diálogo entre la empresa y sus clientes. De esta forma, con cada interacción las compañías mejoran el conocimiento de la clientela.

Para el desarrollo de una estrategia relacional, es necesaria una plataforma tecnológica que ayude a capturar, asimilar, interpretar y explotar toda la información derivada de la relación empresa-cliente. Así, la aplicación de este conocimiento se está convirtiendo en una poderosa ventaja competitiva y en la mejor manera de reducir el riesgo asociado a la toma de decisiones.

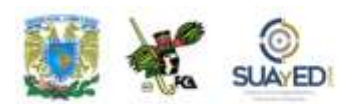

#### **Plataformas tecnológicas educativas**

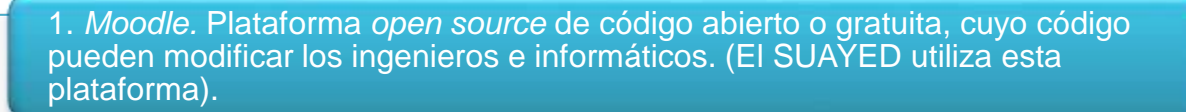

"La primera versión del Moodle surgió en 2002 y, a partir de ahí han aparecido nuevas versiones de forma regular. Hasta julio de 2008, la base de usuarios registrados incluye más 21 millones, distribuidos en 46.000 sitios en todo el mundo y está traducido a más de 85 idiomas". (Wikipedia, 2011).

2. *Blackboard.* Es un *software* de licencia: hay que pagar por utilizar la plataforma. "A fecha de 2005, Blackboard desarrolló y licenció aplicaciones de programas empresariales y servicios relacionados a más de 2 mil 200 instituciones educativas en más de 60 países. Estas instituciones usan el programa de BlackBoard para administrar aprendizaje en línea (*e-learning*). (Wikipedia, 2011).

#### **Plataformas tecnológicas empresariales**

1. *SharePoint*. Plataforma de colaboración empresarial, gracias a la cual es posible aumentar la productividad y administrar los contenidos a través de una interfaz de Office.

Es una de tantas herramientas administradoras de contenidos que permite compartir información dentro de una organización y crear páginas web de forma muy rápida y sencilla. Además, en la versión 2007 cuenta con nuevas funcionalidades que la hacen diferente a un administrador común del mercado.

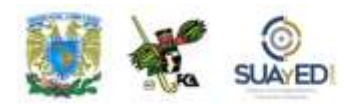

Por ejemplo, Excel Services brinda las funcionalidades de Excel a través de la web, servicio indizador que permite hacer búsquedas dentro del contenido del portal, contenido externo, servidores de archivos, y cualquier otra información de la empresa e incluso de otros sistemas con los que cuenta la organización.

La facilidad para publicar noticias y crear flujos de trabajo es tan simple que lo puede hacer cualquier asistente de gerencia o practicante de informática sin tener ningún conocimiento de programación, ya que la interfaz es muy amigable. La creación de formularios InfoPath es muy simple y tan fácil como crear un documento en Word o Excel, luego el proceso de publicación es sólo cuestión de seguir algunos pasos que son detallados en otra entrada de este *blog.* (Carrillo, 2010).

Los beneficios de esta plataforma radican en sus herramientas administradoras de contenido: compartir documentos, encuestas, foros, creación de blogs, wikis, búsquedas en el portal y creación dinámica de páginas sin mucho esfuerzo.

2. *SAP* (acrónimo de Systems, Applications, and Products in Data Processing, "Sistemas, aplicaciones y productos para el procesamiento de datos"). Líder en el mercado de *software* para aplicaciones empresariales, actualmente dispone de sedes de venta y desarrollo en más de 50 países. Las aplicaciones y servicios de SAP permiten a más de 109 mil clientes a escala internacional operar de forma rentable, adaptarse continuamente y crecer de modo sostenible.

Desde el *back office* hasta la sala de juntas, desde las bodegas hasta el punto de venta, desde dispositivos de escritorio a dispositivos móviles, SAP proporciona a las personas y a las organizaciones la capacidad de trabajar de forma conjunta y eficiente, y de utilizar más efectivamente una visión informada del negocio para llevarles la delantera a los competidores. Lo que es posible ampliando la disponibilidad del *software* a través de instalaciones en la planta, despliegues por demanda y dispositivos móviles. (SAP, 2011).

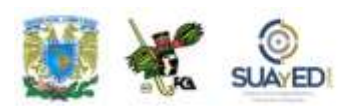

#### **Algunos** *módulos* **de aplicación**

Gestión financiera (FI). Libro mayor, libros auxiliares, ledgers especiales, etcétera.

Controlling (CO). Gastos generales, costes de producto, cuenta de resultados, centros de beneficio, etcétera.

Tesorería (TR). Control de fondos, gestión presupuestaria, flujo de caja.

Sistema de proyectos (PS). Grafos, contabilidad de costes de proyecto, etcétera.

Gestión de personal (HR). Con los siguientes submódulos:

- Gestión de personal (PA)
- Gestión de la organización (OM)
- Gestión de eventos
- Reclutamiento (RC)
- Capacitación
- Evaluación del desempeño
- Desarrollo de personal (PD)
- Planificación de costo (PC)
- Cálculo de la nómina (PY)
- Gestión de tiempo (TM)

Business Warehouse (BW) o Business Intelligence (BI). Datawarehousing.

Ventas y distribución (SD). Pedidos de ventas, solicitudes, pedidos abiertos.

Ejecución logística (LE). Gestión de entregas y necesidades.

Gestión de materiales (MM).

Gestión de almacenes (WM)

Plan de mantenimiento (IA)

Planificación de producción (PP).

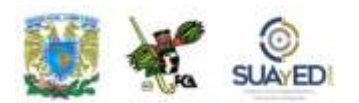

No olvidemos que la tecnología se utiliza como apoyo, como herramienta imprescindible que favorece la comunicación relacional, donde lo relevante son los contenidos, ideas, intuiciones, experiencia y aprendizaje continuo. Y su poder reside en su simplicidad, flexibilidad y eficacia.

### **3.6. Casos de éxito**

#### **Casos de éxito: redes sociales en el turismo (2010)**

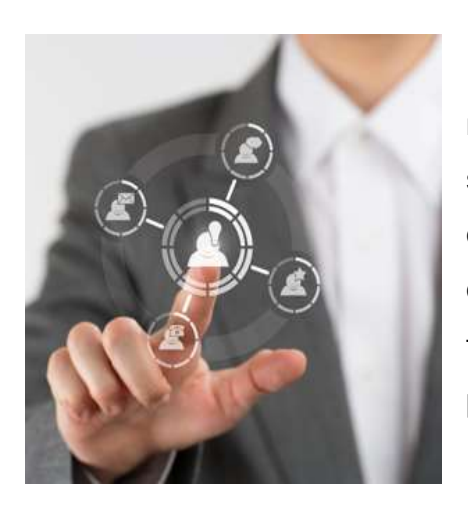

En la era de las **redes sociales**, los usuarios tienen mayor oportunidad de compartir su realidad cuando se trata de **viajar** a otro lugar**,** incluso de **conectarse** con otro grupo de personas para **compartir una opinión** sobre el destino, medio de transportación a utilizar, atractivos de cada lugar y propósito del viaje.

En la actualidad, el **sector turístico** se caracteriza por tener una gran variedad de posibilidades en línea. Tanto para los **viajeros** como para las **empresas que ofrecen sus servicios**, las **redes sociales** han logrado un incremento vertiginoso en este sector económico.

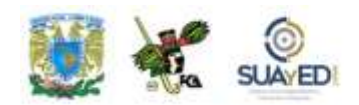

A continuación presentamos cinco de los ocho **casos de éxito en el turismo,**  sector promisorio que se extiende paulatinamente de forma universal **(**[http://www.cancunreservas.com/destinos/noticias/8-casos-de-exito-redes](http://www.cancunreservas.com/destinos/noticias/8-casos-de-exito-redes-sociales-en-el-turismo-de-habla-hispana)[sociales-en-el-turismo-de-habla-hispana](http://www.cancunreservas.com/destinos/noticias/8-casos-de-exito-redes-sociales-en-el-turismo-de-habla-hispana)**)**:

#### **1. Volaris**

Esta línea aérea surcó el cielo de México por primera vez el 13 de marzo de 2006, y sólo tres años después, en junio del 2009, inició su proyecto de redes sociales, convirtiéndose en una de las más exitosas en la industria de viajes en el país.

Después de un año y medio con el proyecto, la aerolínea ha llegado a los **100 mil fans en Facebook y 35 mil en Twitter.** Las **redes sociales** le han servido a la empresa como una estrategia para acercarse a sus clientes, haciéndoles sentir su presencia y brindándoles promociones constantes, no sólo para viajar, sino para asistir a los eventos que patrocinan.

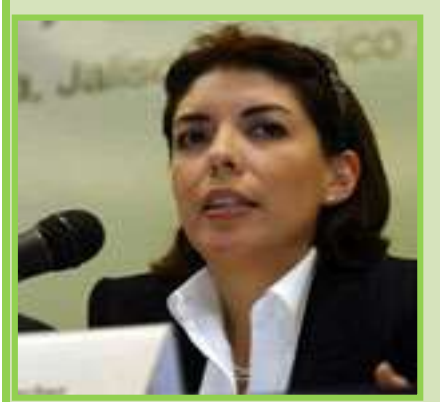

Paulina Castellanos, responsable de redes sociales en Volaris.

Paulina Castellanos, responsable de **Redes Sociales** en Volaris, considera importante su labor por la necesidad generada en el mercado, además de que su trabajo sirve como una herramienta de comunicación eficaz, libre e inmediata. Comparte su experiencia: *"Con las redes sociales se le da accesibilidad y* 

*acercamiento a los clientes, y con la empresa, se* 

*dan a conocer las noticias y actividades en tiempo casi inmediato, ofreciendo promociones atractivas y además, contestando a las necesidades de los usuarios oportunamente los siete días de la semana".*

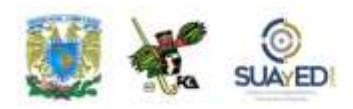

### **2. Experiencias Xcaret**

Experiencias Xcaret, gran compañía líder en recreación **turística sustentable** y responsabilidad social en México, ha sido capaz de responder a las necesidades de más de 6 millones de turistas que visitan el **Caribe mexicano** cada año.

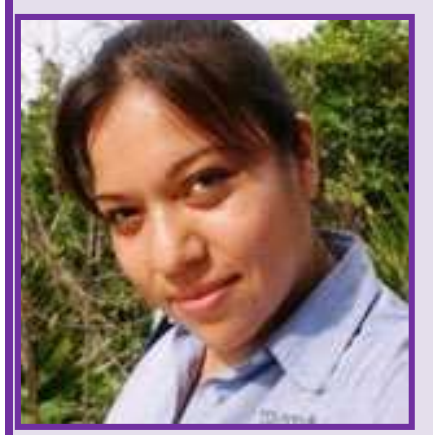

En **Experiencias Xcaret**, las **redes sociales** son la herramienta más efectiva para compartir lo que hay detrás del nombre de los parques: *"Interés por conservar nuestras tradiciones mexicanas, propuestas reales y exitosas para un turismo sustentable y la promoción de la gran riqueza cultural y natural de México"*, señala Angélica B. Galicia, ejecutiva de las **redes sociales. Y añade:** "Consideramos un éxito gratificante el que los fans

Angélica B. Galicia, ejecutiva de las redes sociales Xcaret.

no sólo hagan clic en el botón de like en **Facebook**, sino que compartan su experiencia en cada parque, que nos envíen fotografías y videos, y que en **Twitter** utilicen los hashtags o etiquetas que determinamos para nuestros acontecimientos más trascendentes como **La Travesía Sagrada Maya**, el **Festival de Vida y Muerte en Xcaret** o el **Triatlón Sprint en Xel-Há**".

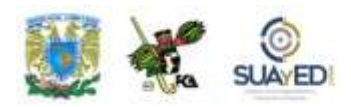

#### **3. Tips de Viajero**

*"Una iniciativa personal comienza por el simple gusto de compartir experiencias sobre viajes".* Así lo expresa Verónica Marmolejo Garduño, conocida en el mundo

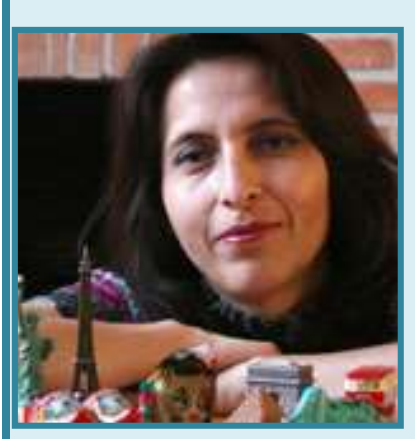

Verónica Marmolejo Garduño, creadora de Tips de Viajero.

twittero por sus blogs y página en Facebook, en su **Tips de Viajero**. En el año 1997, contrató su primera conexión a Internet y ahora, la web, el blog y las **redes sociales Twitter** y **Facebook** son parte de su vida. El proyecto no tomó fuerza al principio, sino hasta seis meses después de haberlo iniciado, cuando Marmolejo Garduño decide dejar su trabajo y se dedica de lleno a esta actividad: *"Reconozco que un gran aliado del crecimiento de mi blog [\(http://www.tipsdeviajero.com/\)](http://www.tipsdeviajero.com/) han sido las redes* 

*sociales, en las que estoy desde abril del 2009. Por primera vez es posible que de una forma sencilla y rápida el prestador de servicios pueda estar en contacto directo con el posible visitante o comprador, y también con el que ya le ha comprado o lo visitó. No concibo la idea de que un hotel, ciudad, restaurante o tienda no esté aún en redes sociales y se pierda esta maravillosa herramienta que a la fecha a mí me ha permitido hacer amigos, tener contacto con profesionales de la industria turística en todo el mundo y además hacer negocios".*

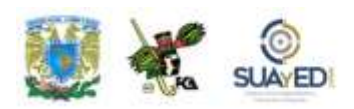

#### **4. Social Media Club México (SMCMX TURISMO)**

La comunidad SMCMX TURISMO [\(http://socialmediaclub.mx/turismo/\)](http://socialmediaclub.mx/turismo/) agrupa a profesionales de la **industria turística**, interesados en experimentar los beneficios de los **medios sociales**, compartir sus vivencias, así como desarrollar mejores prácticas sobre el uso de la industria turística en México.

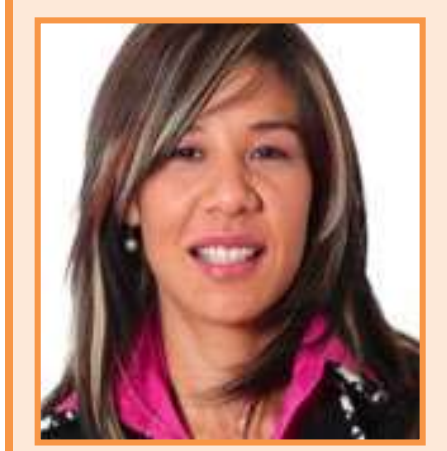

Karla Núñez, Community Directora de SMCMX Turismo.

"*En México, las redes sociales serán cada vez más importantes para el turismo, puesto que las personas en las que más confiamos son los que pertenecen a nuestra propia red de amigos, familiares o conocidos. El hecho de que la tecnología facilite compartir experiencias hace que éstas lleguen más rápido a muchas más personas. Esto, aunado al tiempo real, serán factores críticos que deberían estar aprovechando las empresas turísticas",* afirma Karla Núñez, **directora de** 

**SMCMX TURISMO**. Y comparte un dato interesante sobre los internautas en México: "Según datos del Estudio de Consumo de Medios lanzado por IAB México en 2010, 3 de cada 10 internautas en México, son fans o seguidores de una marca en medios sociales. El reto es lograr ser relevante para estos usuarios".

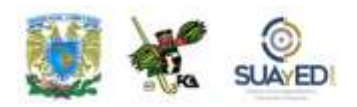

#### **5. Blog de viajes**

Es uno de los **blogs** más exitosos y mejor posicionado sobre viajes, y surge de un proyecto individual argentino con el objetivo de compartir **reflexiones sobre viajes, turismo, comunicación** y **ciencias sociales**.

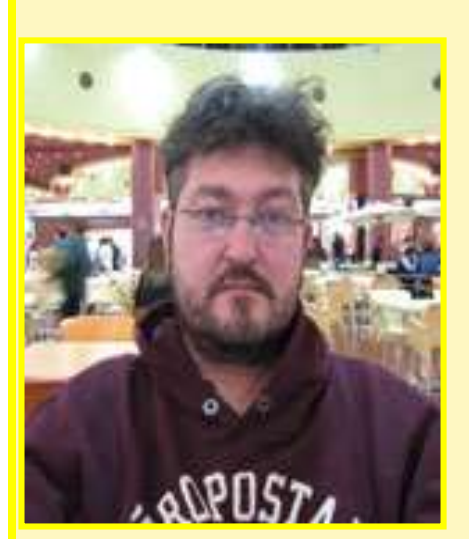

Blog de Viajes surge de la iniciativa de Jorge Gobbi.

Este **blog** comenzó y continúa como un proyecto personal a iniciativa de **Jorge Gobbi** (@morrissey). Para posicionarlo, ha utilizado una estrategia integral de **redes sociales** incursionando en distintas plataformas, como [Flickr,](https://www.flickr.com/) [Del.Icio.us,](http://www.delicious.com/) [Youtube,](http://www.youtube.com/) [Facebook,](http://www.facebook.com/) [Twitter,](http://twitter.com/) [Blip.FM,](http://blip.fm/) [Dopplr](http://www.dopplr.com/) **y** [Friendfeed.](http://friendfeed.com/) Y reconoce que el uso de las redes sociales es muy importante como parte de una estrategia descentralizada de difusión y marketing para su trabajo.

Por otro lado, los medios sociales se han convertido en un arma de doble filo para empresas y marcas. Muchas de ellas han sido afectadas por contenidos publicados en medios sociales, viéndose obligadas a retirar anuncios o introducir mejoras en sus productos. O bien, han valorado que participar en redes sociales y utilizar aplicaciones Web 2.0 les ha reportado beneficios en su imagen y una mejoría en las relaciones con sus públicos.

Los ejemplos de empresas que deciden utilizar estratégicamente los medios y aplicaciones sociales son numerosos, pero también las malas prácticas o experiencias sufridas por no haberlo hecho. Las empresas necesitan desarrollar relaciones, escuchar lo que hablan de ellas y conversar con sus clientes y público allí donde éstos comentan, crean y distribuyen contenido sobre ellas, etcétera.

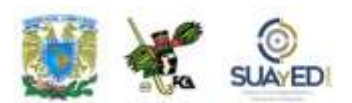

Ahora, revisemos en el siguiente cuadro otros casos de éxito con el uso de las redes sociales<sup>24</sup>.

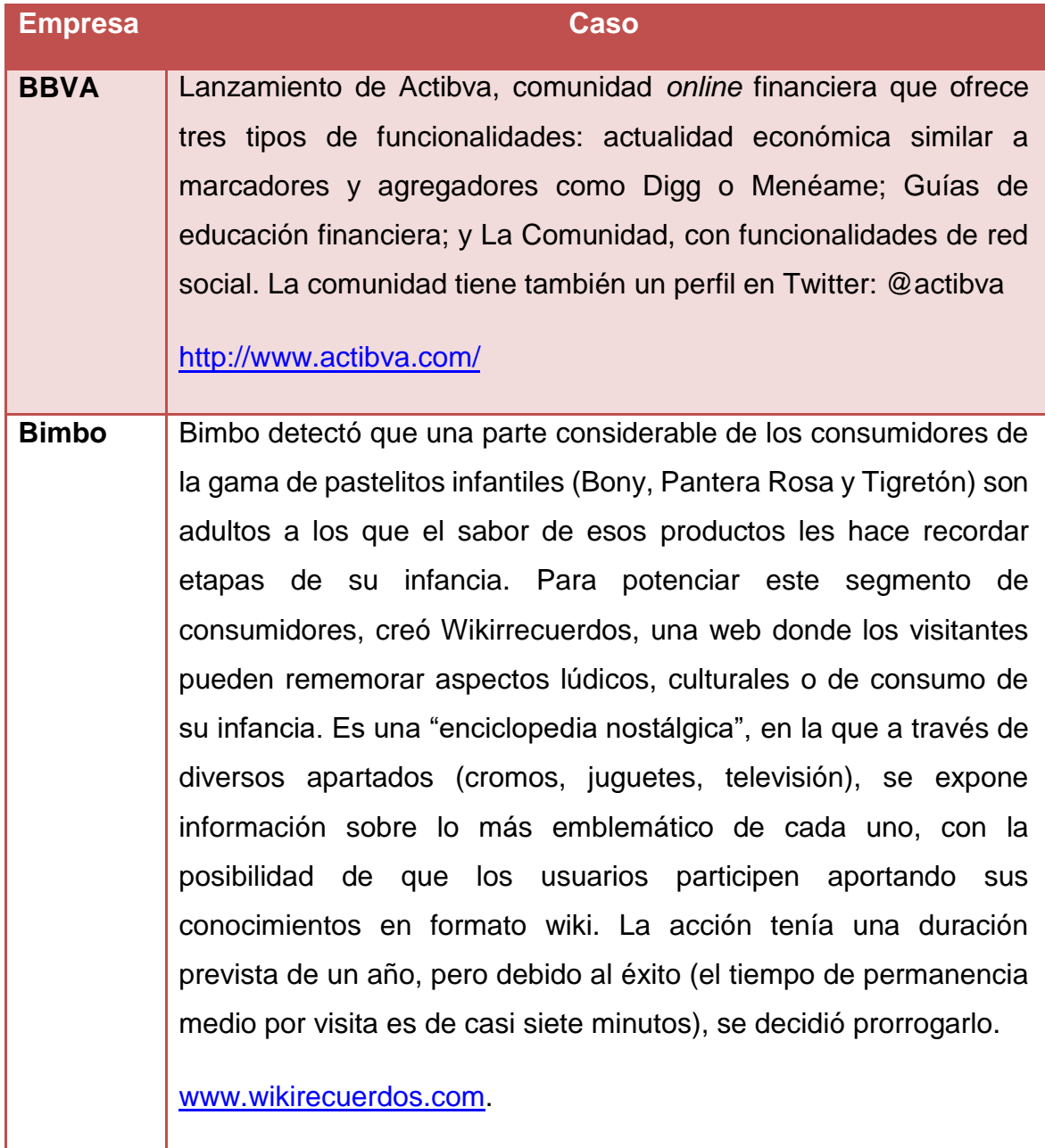

 $\ddot{\phantom{a}}$ 

 $\bullet$ 

<sup>24</sup> Consultados en Social Media Wiki.

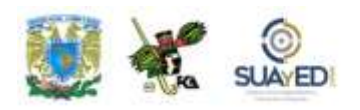

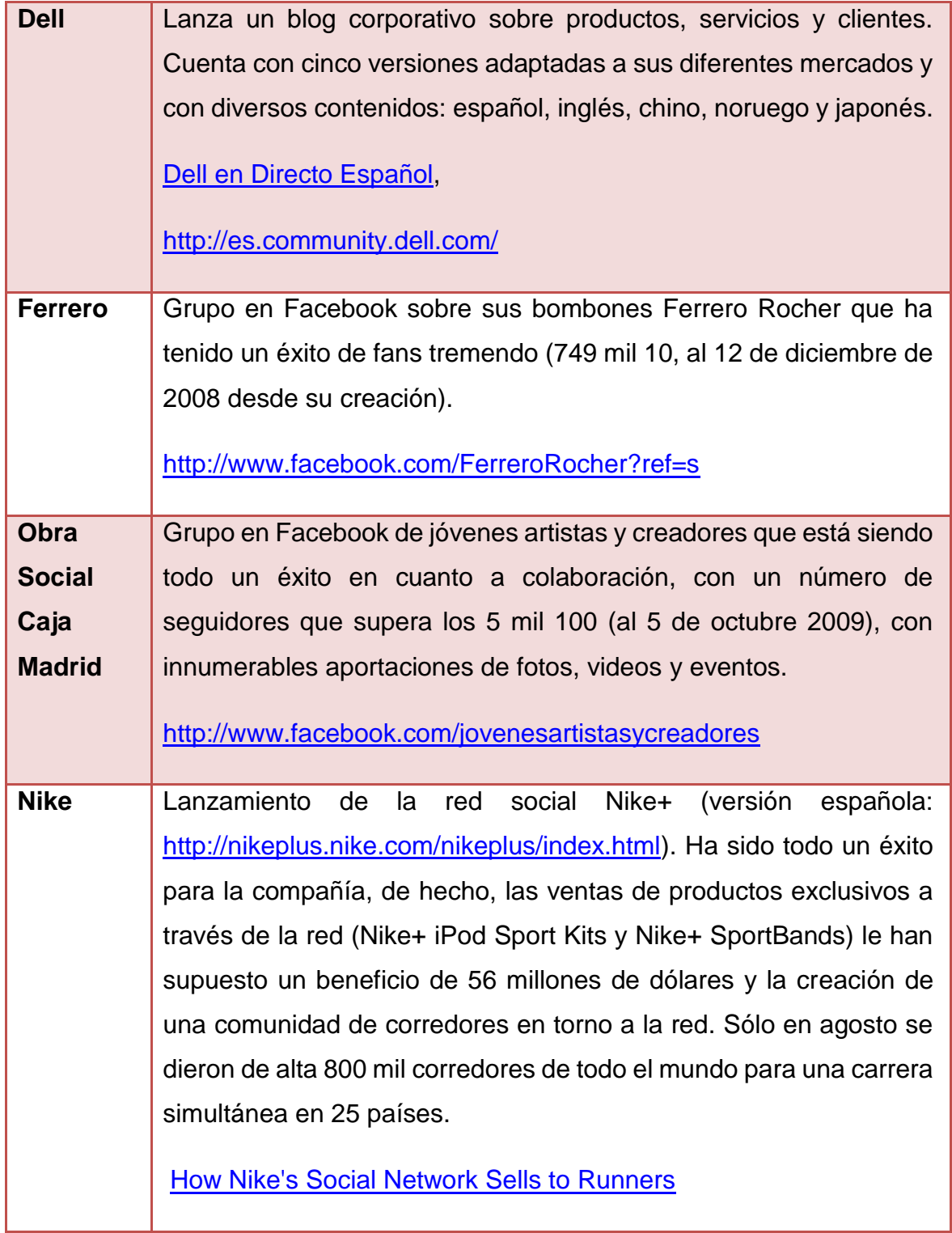

٠

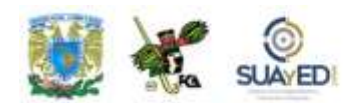

Algunos casos de éxito gracias al el empleo de las **redes sociales** en las organizaciones, tenemos lo siguiente:

Twitter es la red social que más eligen las empresas. Un estudio mostró que el 65% de las compañías más grandes a nivel mundial tiene cuentas activas en Twitter; 54%, una página en Facebook; 50%, un canal en YouTube dedicado; y 33%, un blog corporativo. Sólo el 20% de las empresas globales están utilizando estas cuatro plataformas en forma simultánea para comunicarse con sus grupos de interés.

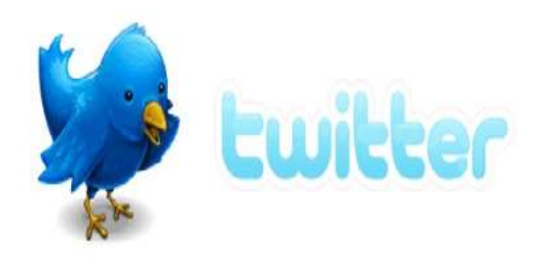

Las preferencias de las compañías difieren según la región geográfica en que se encuentran. Las empresas de Estados Unidos y Europa utilizan más Twitter o Facebook que otras plataformas, como blogs

corporativos, preferidos en la región Asia-Pacífico (aunque algunas empresas asiáticas ocupan Twitter o Facebook para comunicarse con sus audiencias de occidente, por ejemplo, Toshiba).

Las compañías que emplean Twitter tienen en promedio 731 seguidores; 38% responden los *tweets* que reciben (por ejemplo, [Vodafone UK\)](http://twitter.com/Vodafoneuk); y 32% también contestaron (*re-tweeted*) los comentarios realizados durante la última semana, como [Verizon Careers.](http://twitter.com/VerizonCareers)

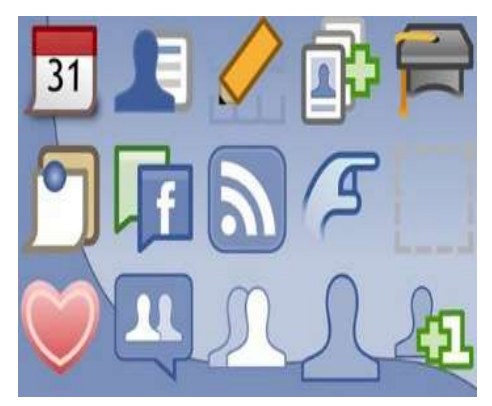

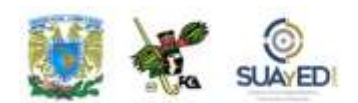

#### **Ejemplos de trabajo colaborativo relacionados con la empresa**

1. [Marketocracy.com](http://www.marketocracy.com/) es una herramienta de inversión donde miles de personas crean carteras de valores virtuales. Los resultados de los 100 usuarios con mejores resultados se utilizan como guía de un fondo de inversión en el mundo real, que de forma consistente supera al índice Standard & Poor's 500.

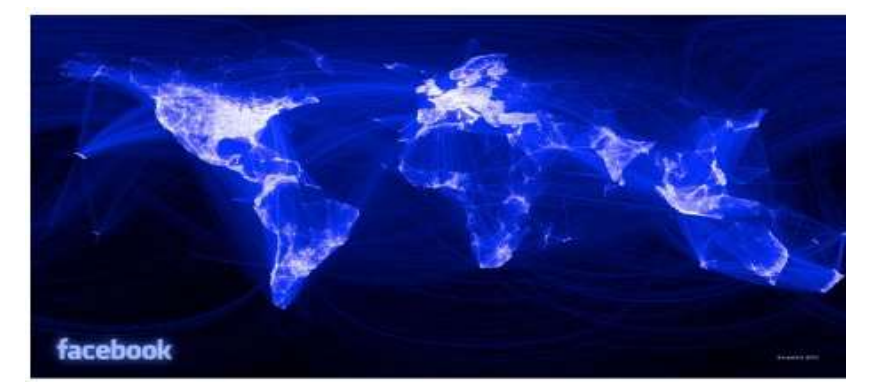

#### **Mapa de las relaciones en Facebook<sup>25</sup>**

2. [InnoCentive](http://es.innocentive.com/) reúne a científicos de todo el mundo para responder a problemas específicos propuestos por las empresas, con la posibilidad de obtener pagos monetarios por su trabajo. Procter & Gamble es uno de sus principales clientes, a pesar que 9 mil de sus empleados se dedican exclusivamente a la investigación.

3. Suecia es capaz de abrir una "embajada virtual" dentro de Second Life con el propósito de atraer a turistas.

4. La multinacional Boeing hace trabajo colaborativo con sus suministradores y fabricantes de componentes para el desarrollo del nuevo modelo 787 de Boeing, el Dreamliner.

 $\overline{a}$ 

<sup>25</sup> En [http://www.potenciatueconomia.com/cultura/mapa-mundial-de-facebook-grafico-de-las](http://www.potenciatueconomia.com/cultura/mapa-mundial-de-facebook-grafico-de-las-relaciones-de-facebook-en-todo-el-mundo-ver-foto-impresionante/)[relaciones-de-facebook-en-todo-el-mundo-ver-foto-impresionante/.](http://www.potenciatueconomia.com/cultura/mapa-mundial-de-facebook-grafico-de-las-relaciones-de-facebook-en-todo-el-mundo-ver-foto-impresionante/) Consultado el 6 de julio de 2011.
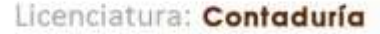

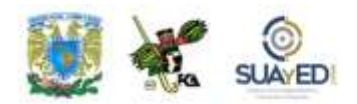

#### **Empresas que utilizan redes sociales**

1. Red Bull. Su página en Facebook es un modelo a seguir para cualquier compañía, ya que no se limita a la creación de la página y a dejarla correr, sino que

ofrece verdaderos servicios de valor añadido, como música, juegos *online*, encuestas, *links* a los perfiles de los "atletas" Red Bull, etcétera. A día de hoy cuenta con la impresionante cifra de 20 millones 222 mil 934 fans.

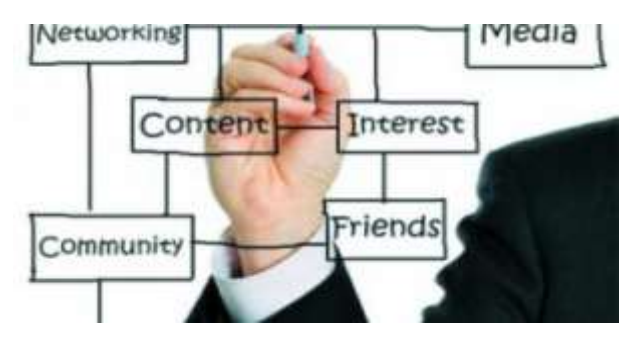

2. Dunkin'Donuts. Es otra de las compañías que está apostando claramente por estar presente en los "social media". Además de un interesante grupo en Facebook (con 3 millones 620 mil 454 fans), cuenta con uno propio en YouTube y una cuenta en Twitter con más de 85 mil 697 followers.

3. Southwest Airlines es una de las empresas referentes en Web 2.0 y la utilización de los medios sociales para acercarse a sus públicos y convertir en realidad sus peticiones, sugerencias y deseos. Escucha y participa con su comunidad como pocas compañías lo hacen: [su blog](http://www.blogsouthwest.com/) es un claro ejemplo de ello. A través de su Widget, parte de su social media mix, ha conseguido generar 150 millones de dólares en ventas de billetes. Su perfil en Facebook destaca por su continua actividad y porque utiliza [su grupo,](http://www.facebook.com/pages/Southwest-Airlines/6806028948) que cuenta con un millón 445 mil 627 fans para conversar realmente con sus clientes. Es un referente, ya que entiende el lenguaje y la finalidad del uso de Internet más allá de emplear aplicaciones: es una verdadera forma gestión.

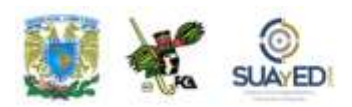

4. El caso Obama<sup>26</sup>. El actual presidente de Estados Unidos, Barack Obama, utilizó los medios sociales con un efecto político, pues en las elecciones primarias resultó candidato por el Partido Demócrata, y a la postre Presidente por mayoría. Así como él, Hilary Clinton, contendiente en ese entonces del mandatario de EEUU, tenía alrededor de 20 mil voluntarios trabajando en Houston Texas. Pero un informe indicaba que 104 mil texanos se habían unido al sitio de la red social de Obama, [www.my.barackobama.com,](http://www.my.barackobama.com/) que además ya había logrado recaudar dinero en línea para la campaña: 30 días antes había roto el récord de recaudación en la política americana con \$55 millones en un mes. La web le dio al equipo la capacidad instantánea de efectuar una guerra electoral completa y obtener la victoria. La campaña de Barack Obama se ha convertido en el máximo ejemplo de *e-marketing* integrado en donde la web es el centro de todo.

En esta excepcional campaña fueron aplicadas las técnicas convencionales de mercadeo, pero alrededor de la web, además de otras que resultan al aprovechar al máximo las nuevas tecnologías.

Así, una serie de elementos se conjuntaron en una campaña exitosa:

- Creación de web personal. Puso al día sobre las novedades de la campaña.
- Pedido de donaciones (*fundraising*). El 70% de la campaña fue financiada por donaciones voluntarias de menos de 50 dólares cada una. Esto demuestra que pedir no es un problema cuando el contribuyente lo puede hacer fácilmente.

 $\overline{a}$ 

<sup>&</sup>lt;sup>26</sup> "Política 2.0", en <u>http://www.puerto77.com/pages/topics/polica-2.0.php</u>. Consultado el 19 de julio de 2011.

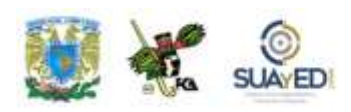

- Puerta a puerta. Mediante un mapa de optimización del recorrido, los voluntarios visitaron casa por casa a potenciales votantes para terminar de convencerlos.
- Llamadas telefónicas. Se utilizaron las bases de datos adquiridas por formularios de Internet, así como de la gente que se anotó como voluntaria de la campaña.
- Envío de SMS. Con alertas y recordatorios, de cómo iban las encuestas, dónde sería la próxima charla, etcétera.
- Envío de correos personalizados. Se aprovechó así el *e-mail marketing*.
- Creación de bases de datos. Éste es el punto más importante, ya que gracias a los que se anotaron voluntariamente, tanto por la web de Obama como por la cuenta en las redes sociales, se pudo generar una base de datos bastante completa. De esta forma se define quiénes participaban activamente, dónde, su ocupación, y demás información que fue útil a la hora de enviar los correos electrónicos personalizados.

Esto ha cambiado la forma como se organizan las campañas *e-marketing*. A través de herramientas de desarrollo de redes sociales, los seguidores de Ron Paul generaron una *money bomb* ("explosión de dinero en un día"), de seis millones de

dólares en un día, e hicieron añicos el récord anterior. Huck's Army, una red *online* de los seguidores de Mike Huckabee, congregó a 12 mil voluntarios de campaña. Las dos redes hicieron que tanto Paul como Huckabee permanecieran en la carrera mucho más tiempo del que de otro modo no hubieran podido hacerlo.

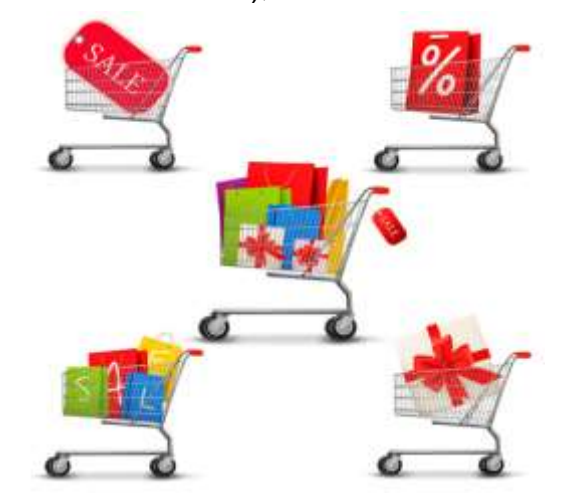

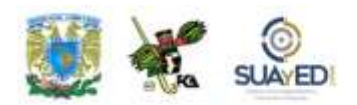

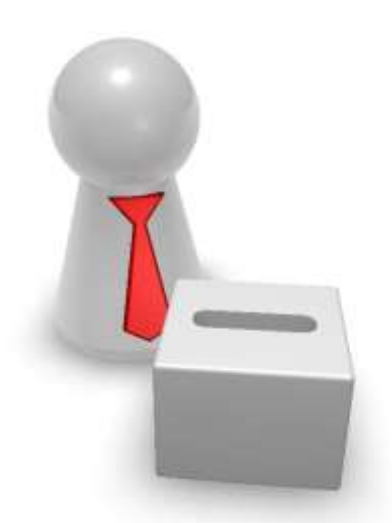

Según Raisiej, esto demuestra que Obama "comprende el ADN de Internet"; en cambio McCain admite que él no.

Sin embargo, puede ser que esto no importe – afirma Patrick Ruffini– quien trabajó en la candidatura de George Bush en 2004 y es cofundador de The Next Right, un centro *online* para el activismo de centro derecha: "Lo

que más importa son las tácticas que emplea". Los republicanos comienzan a aumentar su juego para competir con las habilidades de Obama.

Lo fundamental es saber aprovechar al máximo este medio, lo que da como resultado un buen *e-marketing*. En una campaña realmente no se sabe quién votará por qué candidato, pero sí se puede hacer un seguimiento del comportamiento de los votantes potenciales, quiénes están trabajando constantemente en la campaña, quiénes están ayudando a traer más voluntarios y quiénes no son miembros activos.

### **RESUMEN**

En esta unidad, se analizó la seguridad en el manejo y envío de la información a través de los diversos medios y modos para comunicarse, de la red y las TIC. Asimismo, se enfatizó el uso responsable de los datos y el compromiso en el desarrollo de las telecomunicaciones. En este orden, las tecnologías y herramientas principales de la Web 2.0 son múltiples y cada día aparecen nuevas maneras de compartir y construir información.

Por otro lado, las redes sociales generan un cambio en la mentalidad y hábitos de los internautas, tienen un gran impacto en la sociedad y han invadido Internet. Hoy, se contabiliza la cantidad de visitas diarias que hacen los usuarios y el medio en que permanecen en ciertos sitios. Además, las empresas han hecho uso de los blogs como un recurso de publicidad, una buena estrategia para potenciar una marca, ya sea personal o empresarial.

En cuanto a los foros en Internet, son aplicaciones web que dan soporte a discusiones en línea. Y la mensajería (IM) es un tipo de comunicación basada en texto en tiempo real entre dos o más personas (el texto es enviado a través de dispositivos conectados a una red, como Internet).

Los ejemplos de empresas que deciden utilizar estratégicamente los medios y aplicaciones sociales son numerosos, pero también las malas prácticas o experiencias por no haberlo hecho.

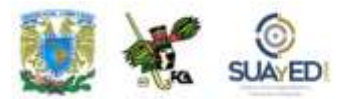

### **BIBLIOGRAFÍA DE LA UNIDAD**

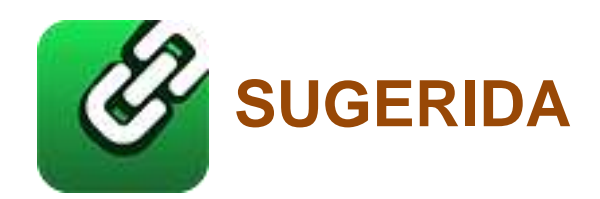

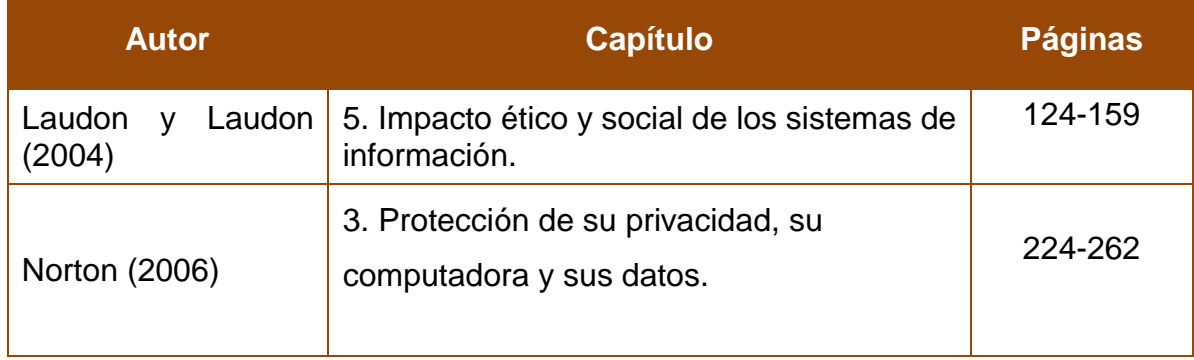

 $\bullet$ 

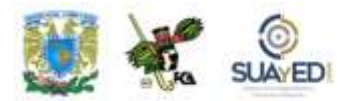

## **UNIDAD 4**

# **Generación de documentos corporativos**

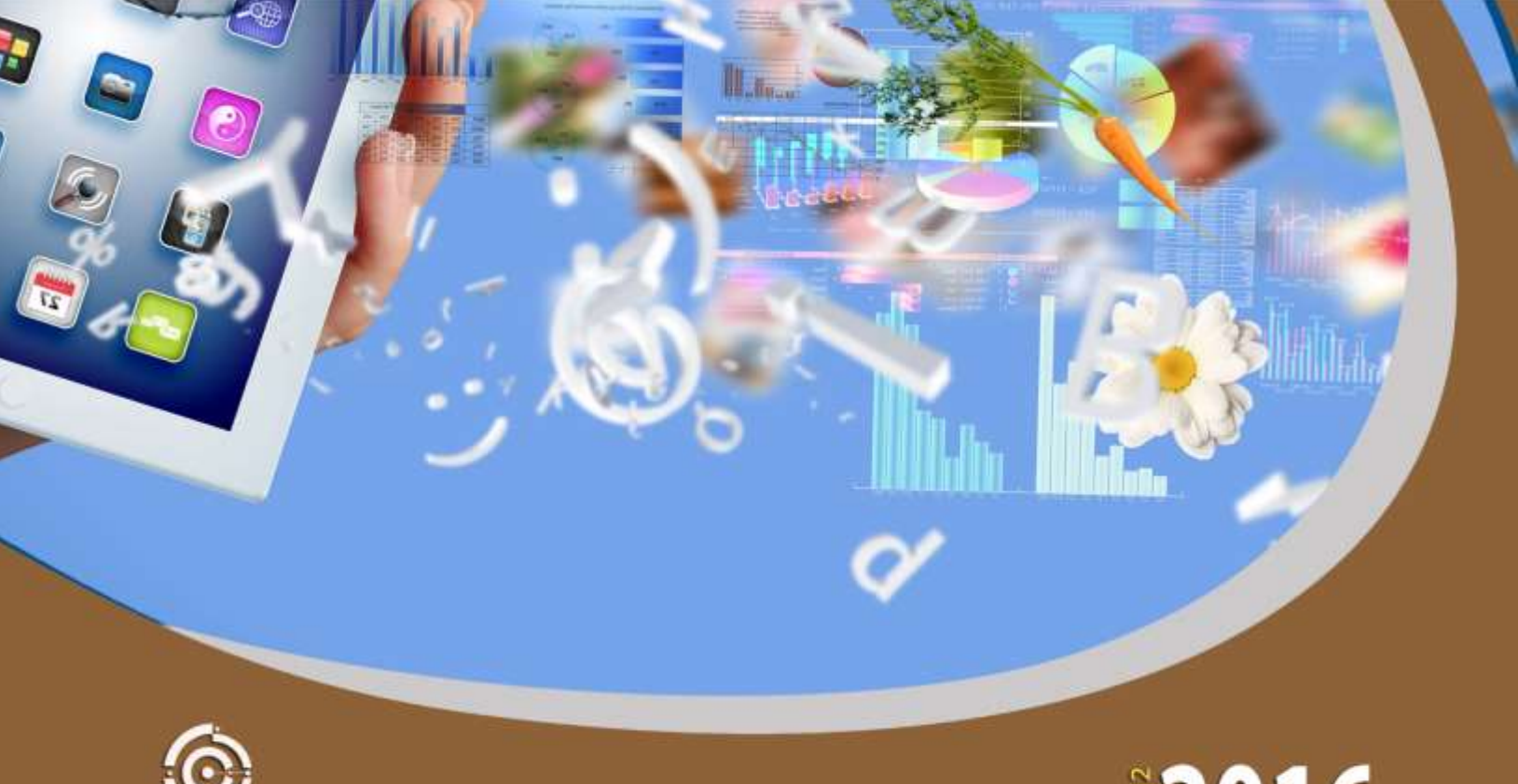

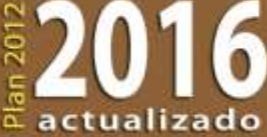

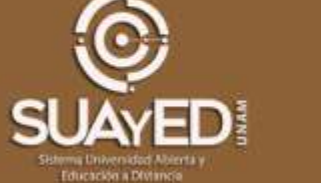

### **OBJETIVO PARTICULAR**

Aprender a elaborar documentos corporativos que coadyuven al uso y manejo de la información en forma eficiente.

## **TEMARIO DETALLADO**

### **(10 horas)**

#### **4. Generación de documentos corporativos**

4.1. Generación de documentos corporativos con revisiones, tablas de contenido, tablas de ilustraciones e índices

4.2. Manejo de bases de datos en procesador de textos para correspondencia

4.3. Integración de elementos a documentos como objetos ActiveX, calendarios, botones de acción, objetos desplegables, y otros

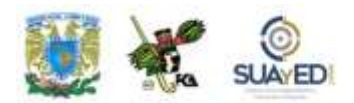

### **INTRODUCCIÓN**

En el desarrollo del *software* para el manejo de documentos, denominado procesador de palabras, han existido múltiples versiones y diversas empresas han promovido sus productos. Aunque actualmente se tiene una amplia gama de éstos, uno de los más utilizados por su sencillez y versatilidad es el de Microsoft en la suite Office (precisamente el que usamos en los ejercicios de esta unidad).

Al inicio de la exposición, analizaremos un segmento de la barra de herramientas en la cual se encuentra el ícono correspondiente a la opción que se va a exponer. Asimismo, se ofrecen algunos documentos en una carpeta adjunta para la mejor realización de las prácticas propuestas; bastará dar clic en las ligas correspondientes. En esta carpeta, se concentrarán tanto los originales antes de modificar como el resultado final después de aplicar las herramientas.

Los temas que se abordarán para el manejo del procesador de textos incluyen la barra de Revisión, que comprenden ortografía y gramática (imprescindibles para entregar el documento final), sinónimos y traducción (que pueden ayudar en la redacción del contenido y permiten diversificar el vocabulario). Comentarios, herramienta muy útil para la revisión de estilo; las aclaraciones que se registren en estos espacios servirán para entender la intención de los autores o precisar algún término que no se desee presentar en el cuerpo del documento, además de otras ventajas que hallarás en el manejo del programa. También se utiliza el Control de cambios, precisamente para las revisiones de estilo y enmiendas finales del documento, ya sea por uno o más revisores.

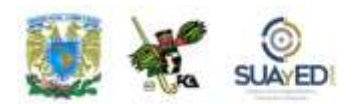

Luego, se expondrán los procedimientos para aplicar las herramientas de referencias, que incluyen la tabla de contenido (imprescindible para mostrar los temas, realizar los enlaces correspondientes a la ubicación del contenido en el documento, automatización de la paginación, etcétera). Un documento que posea una tabla de contenido de forma manual implicará más tiempo para su conclusión si existen modificaciones en el texto. Con la tabla automática, se justifican en automático el empleo de citas y la inserción de tablas de ilustraciones; las primeras para las referencias bibliográficas y hemerográficas, y las segundas por la conveniencia de referenciar las ilustraciones, tablas, diagramas, etcétera.

Por otro lado, un tema que no se puede dejar pasar es la combinación de documentos con bases de datos. Esta unión permite acelerar el proceso de envío de documentos a diferentes destinatarios con sólo unos cuantos clics.

El tema siguiente nos permitirá aprovechar las ventajas que ofrece la tecnología actual para incorporar en un documento gráficos SmartArt, herramienta muy sencilla de usar y conveniente para lograr excelentes resultados en la exposición de la información visual. Es factible incluir gráficos, tablas, imágenes, diagramas, fotos, hasta video y multimedia en un documento de texto (y nos seguirán sorprendiendo los avances con la aparición de *software* más rápidos y más potentes).

Por último, se explicará la elaboración de un documento con el formato tradicional de líneas y tabuladores, con la opción del uso de objetos ActiveX, listas desplegables, casillas de verificación, etcétera, que permiten hacer un formulario de manera más sencilla y rápida; más la ventaja de enlazar el documento con un manejador de bases de datos para la concentración y administración de los datos recibidos en dichos formularios. Todo esto con la intención de que el usuario pueda explotar las bondades del procesador de palabras en documentos profesionales.

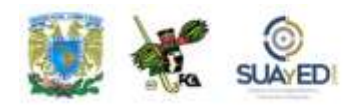

### **4.1. Generación de documentos corporativos con revisiones, tablas de contenido, tablas de ilustraciones e índices**

En este apartado, aprenderás a realizar las acciones necesarias para que tu documento tenga un acabado profesional, aprovechando las herramientas de revisión, verificaciones de ortografía y gramática, sinónimos, traducción; e inclusión de tablas de contenido, tablas de ilustraciones y de texto que den referencia tanto a las imágenes, tablas e ilustraciones, como a los índices que integran el documento. Notarás que estas herramientas, sobre todo las últimas, permiten ahorrar mucho tiempo al hacer modificaciones al contenido del texto, pues se enumeran automáticamente (evitarás revisar todo el documento para confirmar que los índices y referencias son correctos).

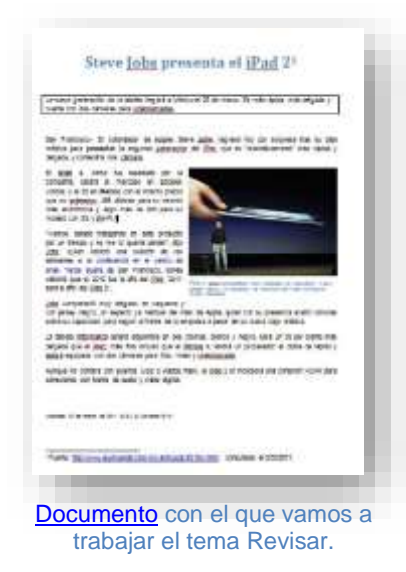

#### **Revisión: ortografía y gramática**

Una de las tareas principales y más útiles que realiza el procesador de textos es la revisión ortográfica y gramatical. Esta sencilla rutina permite que los documentos tengan un acabado más profesional al eliminar los errores que inevitablemente cometemos al escribir un documento, del tipo que sea, a veces por la rapidez de su elaboración debido a la premura de su

entrega o sencillamente por falta de cuidado en su preparación.

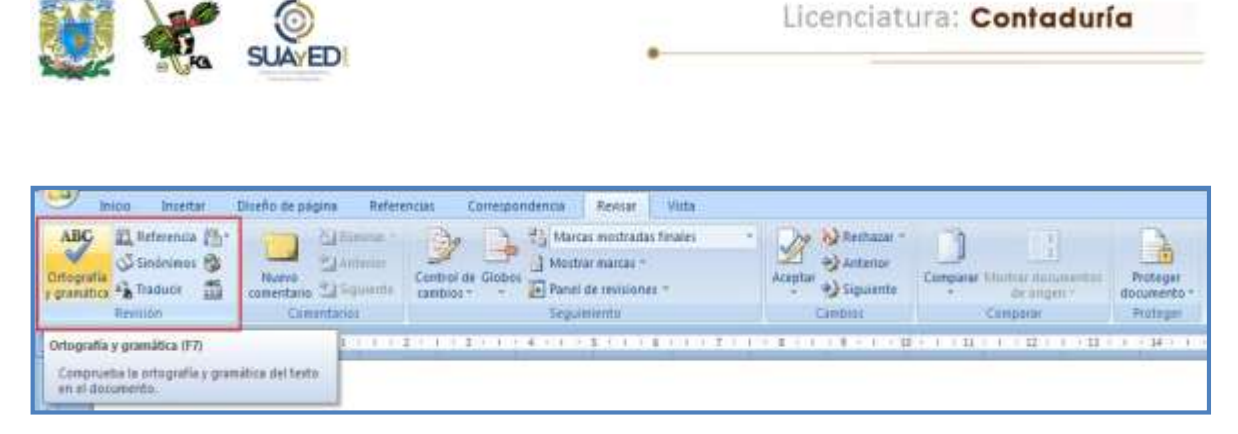

Ubicación de la herramienta Ortografía y gramática en la cinta de opciones Revisar.

Vamos a realizar la revisión del documento que se muestra en la imagen<sup>27</sup>, "Steve [Jobs presenta el iPad2"](http://fcaenlinea1.unam.mx/anexos/1144/1144_u4_doc1.docx) (*El Universal*, 2011), que hallarás en la carpeta de documentos de práctica. Una vez localizado, seleccionamos el menú Revisar/Ortografía y gramática, el cual desplegará la siguiente ventana con la que iniciaremos la revisión:

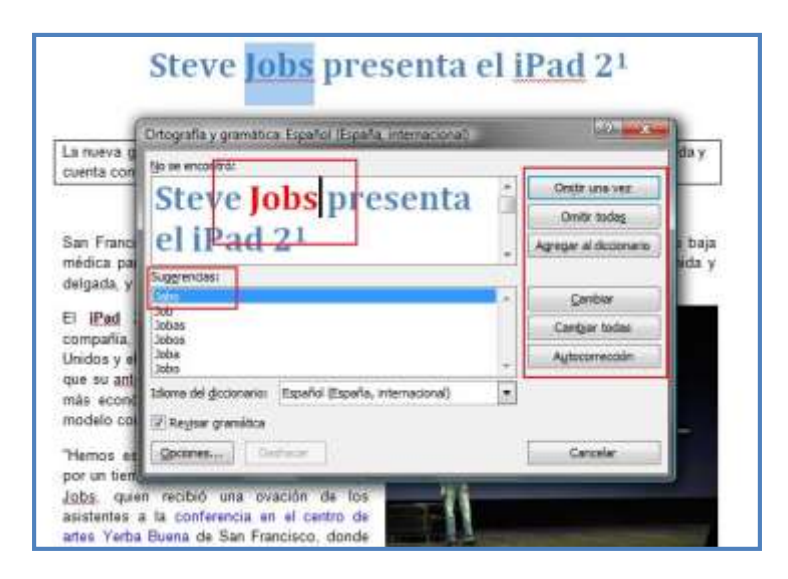

Ventana de trabajo con la aplicación de la herramienta Revisión ortográfica en proceso.

 $\overline{a}$ 

 $\blacksquare$ 

<sup>27</sup> Obtenido del sitio de *El Universal*, en [http://www.eluniversal.com.mx/articulos/63154.html.](http://www.eluniversal.com.mx/articulos/63154.html) Consultado el 3 de marzo de 2011.

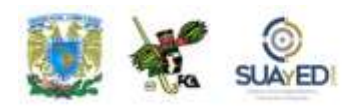

El cuadro que aparece en la herramienta presenta una pantalla con la imagen de nuestro texto y en color rojo la palabra que actualmente se está revisando. En la parte de abajo, hay una lista con las sugerencias que el diccionario propone; y en la derecha, una serie de botones con diversas opciones de trabajo que dirigirán el resultado final. Las opciones posibilitan lo siguiente:

*Omitir una vez.* Permite que la palabra sea ignorada debido a que es un nombre propio, una ciudad, siglas, o cualquier otro que no sea propiamente un error, y que deberemos pasar en esta ocasión. En el ejemplo, la palabra Jobs, que es un apellido, será omitida de la revisión por que está bien escrito.

*Omitir todas.* Tiene la misma función anterior, pero lo hace con todas las palabras que encuentre similares en todo el texto, para no reiterarlo cada vez que aparezcan. Es muy útil y ahorra mucho tiempo. Por ejemplo, omite la indicación de error en todas las palabras Jobs que se encuentre.

*Agregar al diccionario.* Permite que una palabra que no identifica como válida, por ejemplo, un apellido, lo incorpore al diccionario, de modo que posteriormente no la indique como error (es posible eliminarla después del diccionario). En el ejemplo, Jobs se incluye en el diccionario.

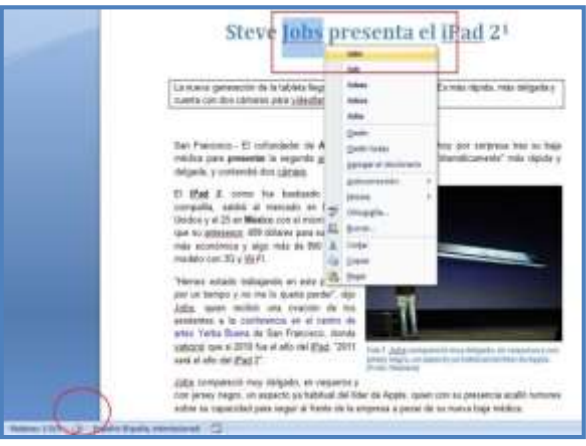

Revisión ortográfica a partir de la barra de estado.

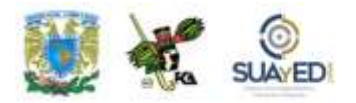

*Cambiar.* Posibilita sustituir la palabra que está marcada con rojo por alguna de la lista si es que ésta da un mejor resultado o es la correcta. Si en el ejemplo Job fuera la palabra correcta, se sustituye por Jobs.

*Cambiar todas.* Igual que el anterior, pero lo hace con todas las palabras que se encuentre en el diccionario. Es conveniente hacer esto cuando estemos seguros que la palabra se escribió incorrectamente, pues al momento de seleccionar esta opción lo cambiará en todo el texto.

*Autocorrección.* Es útil cuando queremos que las correcciones se cambien de manera automática, en algunos casos notarás que al escribir una palabra mal, por ejemplo, "accion", al dar espacio para escribir la siguiente, la corrige automáticamente por "acción". Lo mismo sucede con los acentos y algunas letras en mayúsculas, siempre y cuando estén incluidos en el diccionario personalizado. Cuando está activado el botón Deshacer, es posible revertir un cambio en las palabras.

*Gramática.* Cuando se encuentra una frase en la que alguna palabra no está necesariamente mal escrita, pero no coincide con la gramática del texto, Word lo indicará con una línea verde. En este ejemplo la palabra "cámara" no está mal escrita, pero no hace concordancia con "dos", plural. Así, si existe la opción "cámaras" en la lista de sugerencias, se incorpora presionando el botón Cambiar, con lo que el párrafo sombreado queda corregido.

Autocorrección presenta dos formas: corrección automática de texto mientras se escribe e inserción de texto mediante entradas o palabras clave (véase el glosario al final de esta unidad).

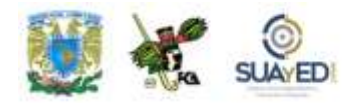

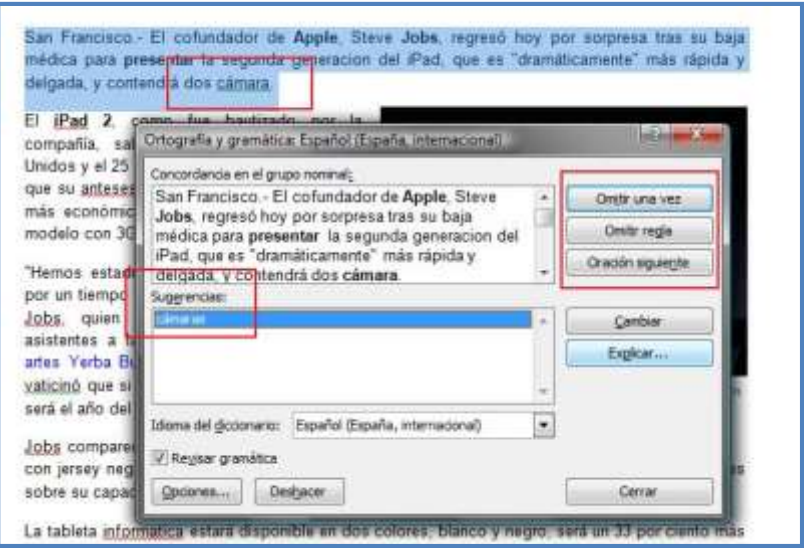

Ventana de trabajo con la herramienta Revisión de gramática aplicándose.

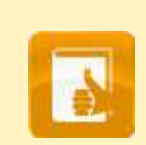

#### **Observaciones:**

Si marca como error una palabra y está bien escrita, puedes Ignorar, Ignorar todas o Agregar al diccionario.

- Para cambiar el idioma de la revisión, utiliza Definir idioma.
- En todos los casos, puedes seleccionar las opciones de la cinta de herramientas, o con el botón derecho del ratón utilizar las opciones más comunes, para ahorrar tiempo.
- Si no se ofrecen opciones válidas de corrección, realízalas tú mismo dentro de la ventana de trabajo.
- Asimismo, se puede seleccionar una parte del texto y la revisión ortográfica solamente se realizará en ésta. Al terminar el programa, solicita empezar desde la parte más alta del documento.

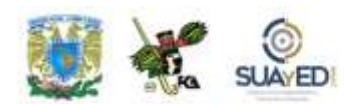

#### **Revisión: sinónimos**

|   | <b>Interfac</b><br><b>Thicip</b><br>B. References Fly-<br><b>Common</b><br>F3.<br>űű<br>Traducir<br>非法利益の | Deseño de pagina.<br>Referencias.<br><b>All finning</b><br><b>CLAIM HIM</b><br><b>PA TOMOTOP</b><br><b>Xee entails</b><br><b>Conentatos</b> | <b>Witta</b><br>Correspondencia<br><b>REVILN:</b><br>Marcas moditadas finales.<br>Mother marchs."<br>neweat the Glober<br>Je Panel de nivisiones<br>cambios:<br>Sequesienta | <b>A3 Recruizar</b><br><b>WE Achainm</b><br>NIVER<br>#2-Siguients<br>Casabinet | <b>HIM HOLL-Service</b><br><b>Uningen</b><br>Comparat | 15<br>Professo<br>dommento <sup>-</sup><br><b>Hinteger</b> |
|---|----------------------------------------------------------------------------------------------------|----------------------------------------------------------------------------------------------------|----------------------------------------------------------------------------------------------------|--------------------------------------------------------------------------------|-------------------------------------------------------|------------------------------------------------------------|
| 區 | Sindnimos (Mayus+F7)                                                                                      | Sogiere otras palabras con un significado.<br>paresido a las parabras que ha veleccionado.                                                  | ※ はんずつは のありまいすのはい あいまい まいしゃ ホートリポット とぼう しゃれい しゃはっしゃはっしゃ M-r も                                                                                                    |                                                                                |                                                       |                                                            |

Ubicación de la herramienta Sinónimos en la cinta de opciones Revisar.

Para lograr que los documentos tengan un acabado más adecuado a diversos ambientes, a veces conviene utilizar un lenguaje más diversificado. En este caso, Word nos provee de un diccionario de sinónimos muy sencillo de utilizar. Emplearemos el mismo documento que se utilizó para la herramienta de Ortografía. , el cual se encuentra en la carpeta Documentos. La pantalla que se obtiene al seleccionar el comando Revisar/Sinónimos se muestra a continuación. Lo primero es marcar la palabra que deseamos sustituir y accionamos la herramienta Sinónimos. En este momento, aparece el Panel de Referencia/ Sinónimos. En el listado propuesto, hará una separación entre adjetivos, sustantivos, antónimos, etcétera; debemos ubicar el contexto de la palabra en nuestro documento.

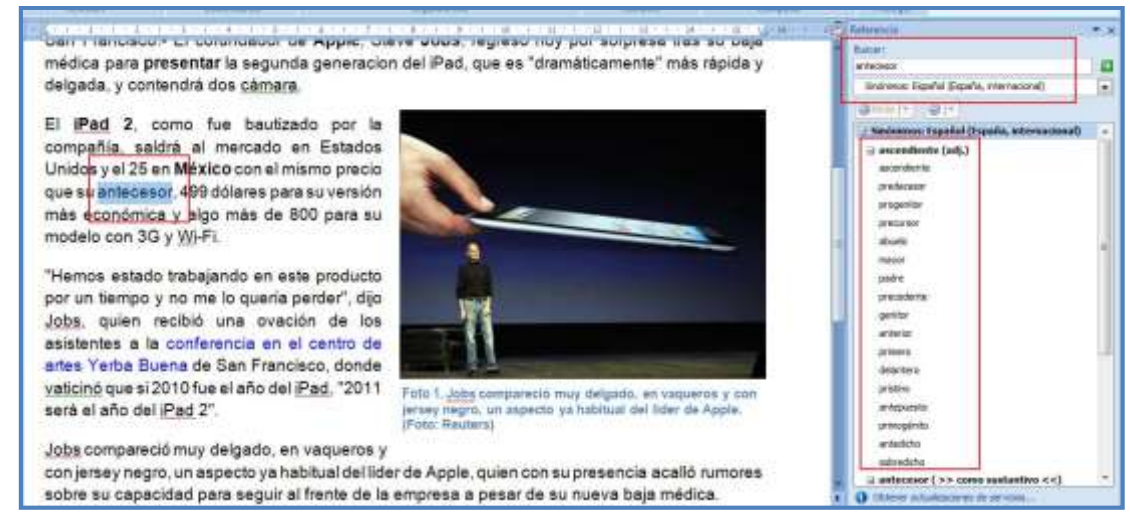

Ventana de trabajo con la herramienta Sinónimos aplicada.

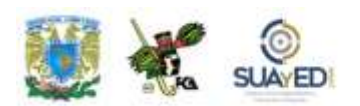

En este caso, existe la opción de adjetivos (adj.) y la palabra que más se ajusta a nuestro párrafo es "precursor", por tanto, la seleccionamos en el panel y aparece una lista con las opciones:

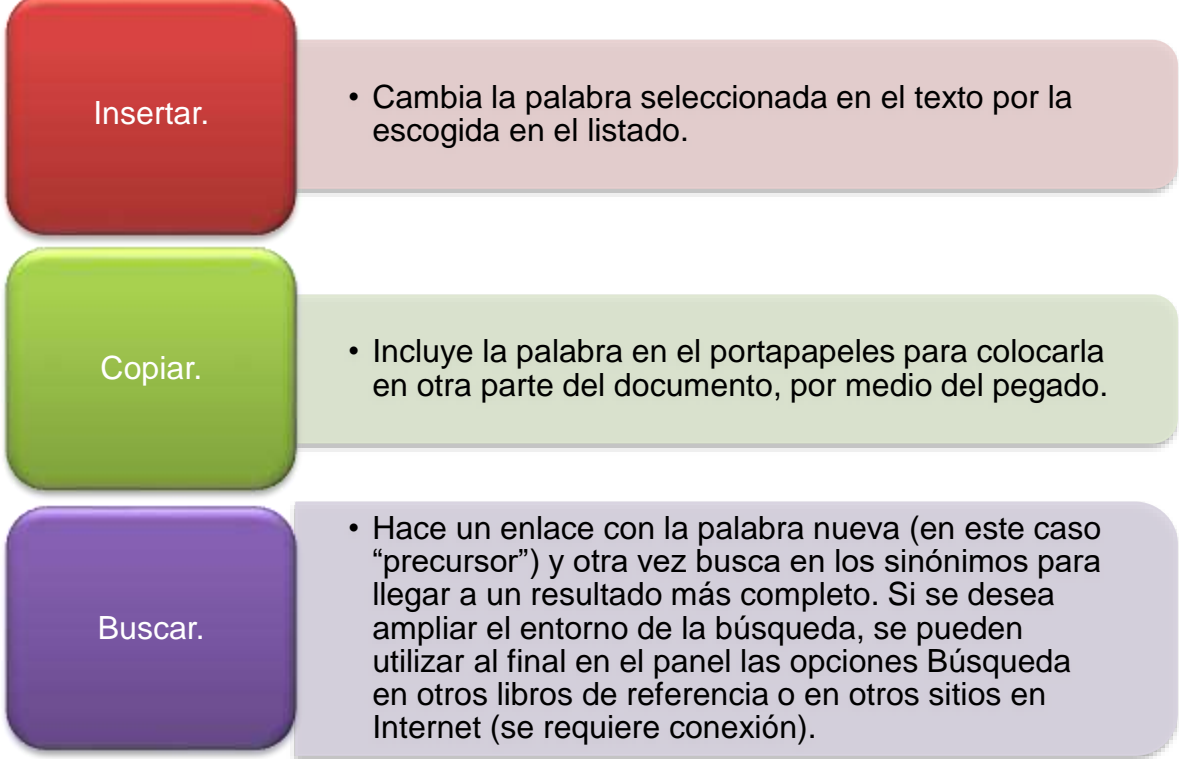

#### **Observaciones:**

Se puede emplear el botón derecho del ratón para acceder a la opción de sinónimos

Para obtener el resultado de la traducción, previamente hay que colocarnos en la palabra que deseamos comprobar, sin necesidad de seleccionarla toda.

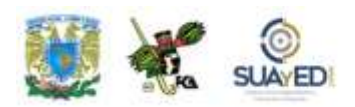

#### **Revisión: traducir**

| <b>Intertar</b><br>initio                                                                 | Diseño de pagina<br>Referencias                                                              | Revisar<br>Viita<br>Commpondence                                                                            |                                                             |                                                                  |                                           |
|-------------------------------------------------------------------------------------------|----------------------------------------------------------------------------------------------|----------------------------------------------------------------------------------------------------|-------------------------------------------------------------|------------------------------------------------------------------|-------------------------------------------|
| 53 Raferenco 25-1<br><b>Simonique</b><br>m<br>語<br>Traduce<br>y pravnatica:<br>Revolution | <b>Alfinina</b><br><b>J</b> Armstron<br>Nuevo<br><b>THULSTER</b><br>comentario<br>Comentains | Marray moutradas Finales<br>Mortrar marcus."<br>(in) Pierrel die revisiones<br>TAMDIOS T<br>Executive with: | 2.2 Recharan<br>Aceptar<br><b>Constitution</b><br>Carditori | <b>Africar Businempe</b><br>Companie<br>de nilgen f.<br>COMBATIE | Eò<br>Proteger<br>documenta/<br>Printeger |
| Traducir<br>$-1 - 1$<br>dfeimts.                                                          | Iraduce el texto releccionado a un idioma                                                    | <b>《主义》《本文》《主义》《本文》《艺术》的文化》(《主义》)《世界》的《上》(《主义》)》(《主义》)《神经》(《主义》)</b>                                        |                                                             |                                                                  |                                           |

Ubicación de la herramienta Traducir, en la cinta de opciones Revisar.

A veces necesitamos conocer el significado de alguna palabra o frase para decidir si la aplicamos o no, o si corresponde al contexto de nuestro trabajo. En este caso, utilizamos la herramienta Traducir. Empleamos, de la misma manera que en los sinónimos, con el texto de Steve Jobs presenta la iPad2". La forma como usaremos esta herramienta es similar a la de los sinónimos. Primero, seleccionamos la palabra o frase en la que tenemos duda; y después aplicamos la herramienta situada en el menú Revisar/Traducir*.*

Al abrir la herramienta, aparece el cuadro de diálogo mostrado en la figura, el cual permite seleccionar, de una serie de opciones disponibles, la palabra que mejor se ajusta al contexto en el que se está trabajando. En nuestro ejemplo, se seleccionó previamente la palabra "jersey" y el traductor nos ofreció diversos resultados: "masculine jersey, sweater, pullover; jumper de mujer; cardigan"; así, entendemos que un jersey es la prenda de color negro que tiene puesta la persona de la foto.

Las opciones de traducción permiten entender el contexto de una frase, a través de la traducción de una palabra a otro idioma diferente. No sustituyen texto ni modifican el contenido de nuestro documento.

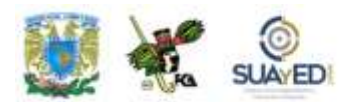

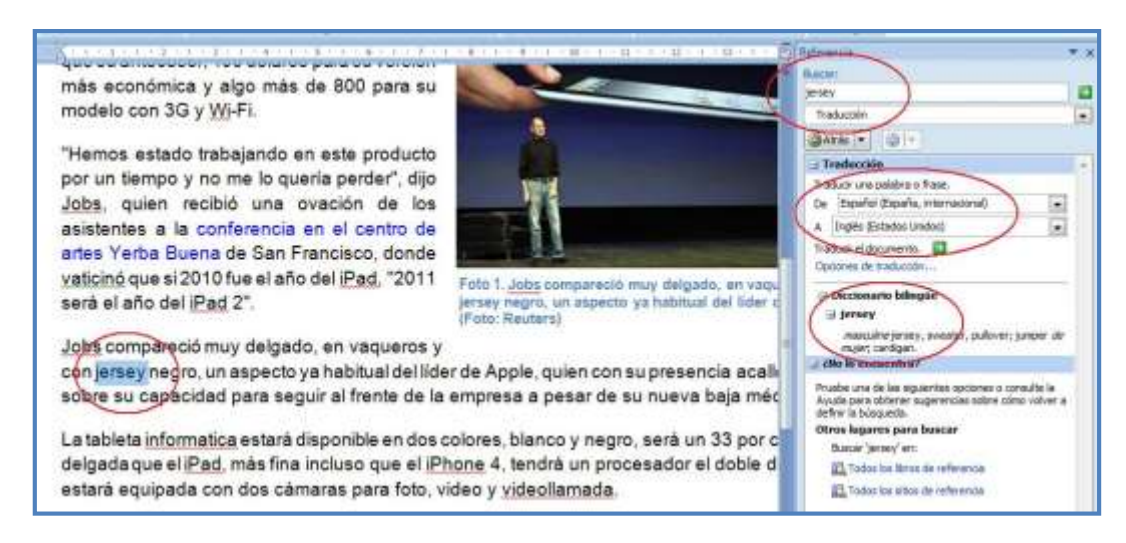

Ventana de trabajo con la herramienta Traducir aplicada.

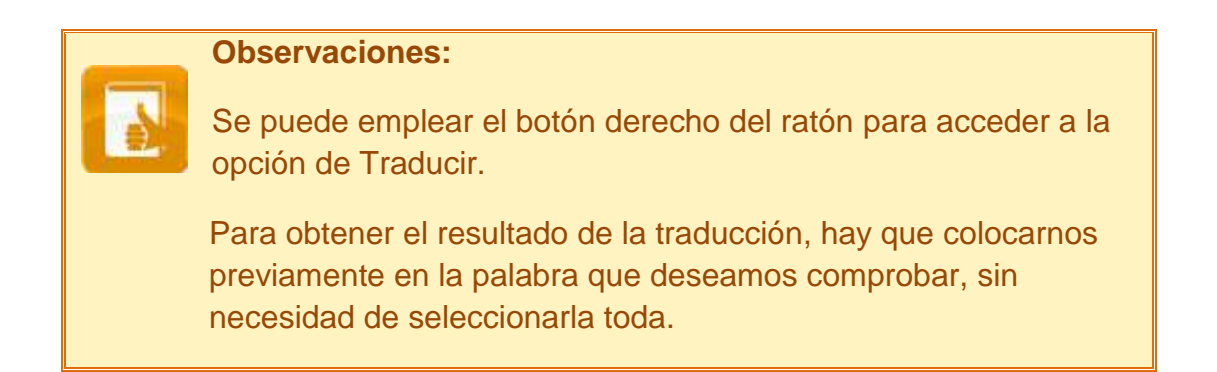

#### **Revisión: comentarios**

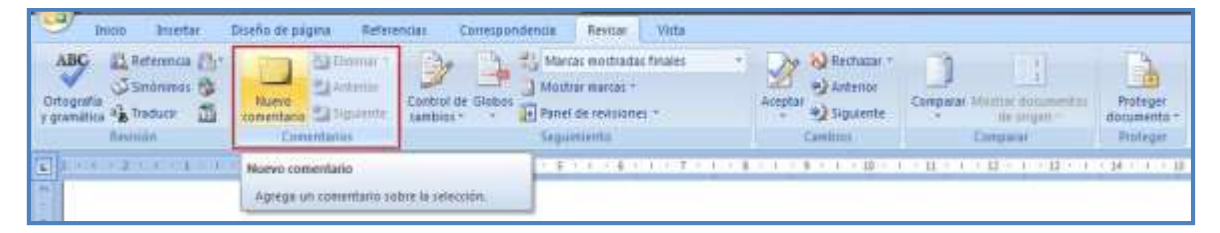

Los comentarios sirven para agregar alguna palabra o frase, o comentar el contenido del texto, para una revisión posterior o hacer modificaciones (revisiones de estilo, o simplemente para agregar información al revisor que permita comprender el contexto de la información presentada en el documento).

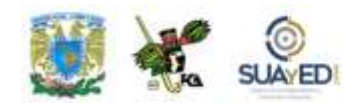

Retomando el ejemplo del documento ["Steve Jobs presenta la iPad2"](file:///C:/Users/Alfredo/Desktop/apunte_TICS/documentos/Steve%20Jobs%20presenta%20el%20iPad%202%20(original).docx), haremos el comentario a la palabra "iPad", para lo cual efectuaremos el acceso a la herramienta Revisar/Comentarios/Nuevo Comentario, que nos desplegará una ventana de opciones como la que se ofrece a continuación:

| <b>Bearing</b><br><b><i><u>ESSEN</u></i></b><br>D. Reference (79)<br>CO-Sindrianas<br><b>E</b> Traidutti<br>Ferian | Печерная<br>Director as scapers<br><b>Matterdal</b><br>Antenat<br><b>BAINY</b><br><b>Mill Siguente</b><br>COMMANDER | Campungolenua<br>Control de Globa<br>cleanance | Gental<br><b>Marcel recutradas firsates</b><br>Modrie reastac !!<br>Tel Partet de reyonomies -<br>Shippinests | Programazion<br>Par Rethame<br><b>Erthanian</b><br>Arestar<br><b>R.</b> Eidsleitts<br>Care of a Code | <b>Electron</b> white<br>de arrest<br><b>Cardidacio</b> | Printshaw<br>documents<br><b><i>Prodeger</i></b>                                                                                                    |
|----------------------------------------------------------------------------------------------------|----------------------------------------------------------------------------------------------------|------------------------------------------------|----------------------------------------------------------------------------------------------------|----------------------------------------------------------------------------------------------------|---------------------------------------------------------|----------------------------------------------------------------------------------------------------|
| $1 - 4 - 1 - 1 - 1 +$                                                                                              | Nuevo conentialo<br>Aprepa un committario orienti                                                                   |                                                | Steve Jobs presenta el <b>iPad</b> 2 <sup>1</sup>                                                             | ○第十十二日 ○十一日 ○十一日 ○十一日 ○十一日 ○七〇 ○七〇 第三日 ○日 日 ○日 □ 日 ○三                                                |                                                         | Comentario [ACC1]: El Pad es un<br>dispositivo electrónico<br>tipo Tablet desarrollado por Apple<br>Inc. Anunciado 54 27 de enero de 2010<br>y el 2 de marzo de 2011 la segunda<br>generación, se sitúa en una categoría<br>entre un "teléfono inteligente" |
|                                                                                                    | cuenta con dos cámaras para videollamadas                                                                           |                                                |                                                                                                    | La nueva generación de la tableta llegará a México el 25 de marzo. Es más rápida, más delgada y      |                                                         | (amartphone) y una computadora<br>portant, enfocado n<br>医器<br>la creación de con r                                                                                                    |

Ventana de trabajo con la herramienta Comentarios en funcionamiento.

En la ventana de trabajo se observan los siguientes elementos:

1. Cintilla de opciones, con la herramienta Comentarios activa y la posibilidad de eliminar uno o más comentarios del documento.

2. Palabra seleccionada previamente para obtener la opción de Comentario.

3. En este globo se coloca el comentario, que al ser escrito hará referencia a su autor, y distribuirá temporalmente la información del texto hacia la izquierda, para dar espacio a la zona de comentarios.

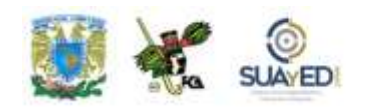

|                                                     | 말통           | Marcas mostradas finales    |                          |         |
|-----------------------------------------------------|--------------|-----------------------------|--------------------------|---------|
| <b>SOUTH</b>                                        | 当            | Mostrar marcas *            |                          |         |
| Control de Globos<br>cambios <sub>x</sub><br>$-100$ |              | Comentarios                 |                          | Aceptar |
|                                                     | $\checkmark$ | Entradas manuscritas        |                          |         |
| $1.1 - 7.$<br>$-6$                                  | $\sqrt{}$    | Inserciones y eliminaciones |                          | $-12$   |
|                                                     | $\checkmark$ | Formato                     |                          |         |
|                                                     |              | Resaltar área con marcas    |                          |         |
|                                                     |              | Revisores                   | $\overline{\phantom{a}}$ |         |

Herramienta Seguimiento, con la opción Mostrar marcas habilitada.

Como podrás distinguir, los comentarios no modifican el contenido del texto, más bien amplían su significado, pues el revisor podrá encontrar información adicional que en el texto no podrá incluirse. Es factible, sin embargo, que los comentarios no se muestren, debido a la necesidad de impresión del texto original,

así como imprimir la hoja con los comentarios. En este caso, se acude a la opción Revisar, y en la herramienta Seguimiento/Mostrar Marcas se puede deshabilitar la muestra de comentarios y otras entradas agregadas.

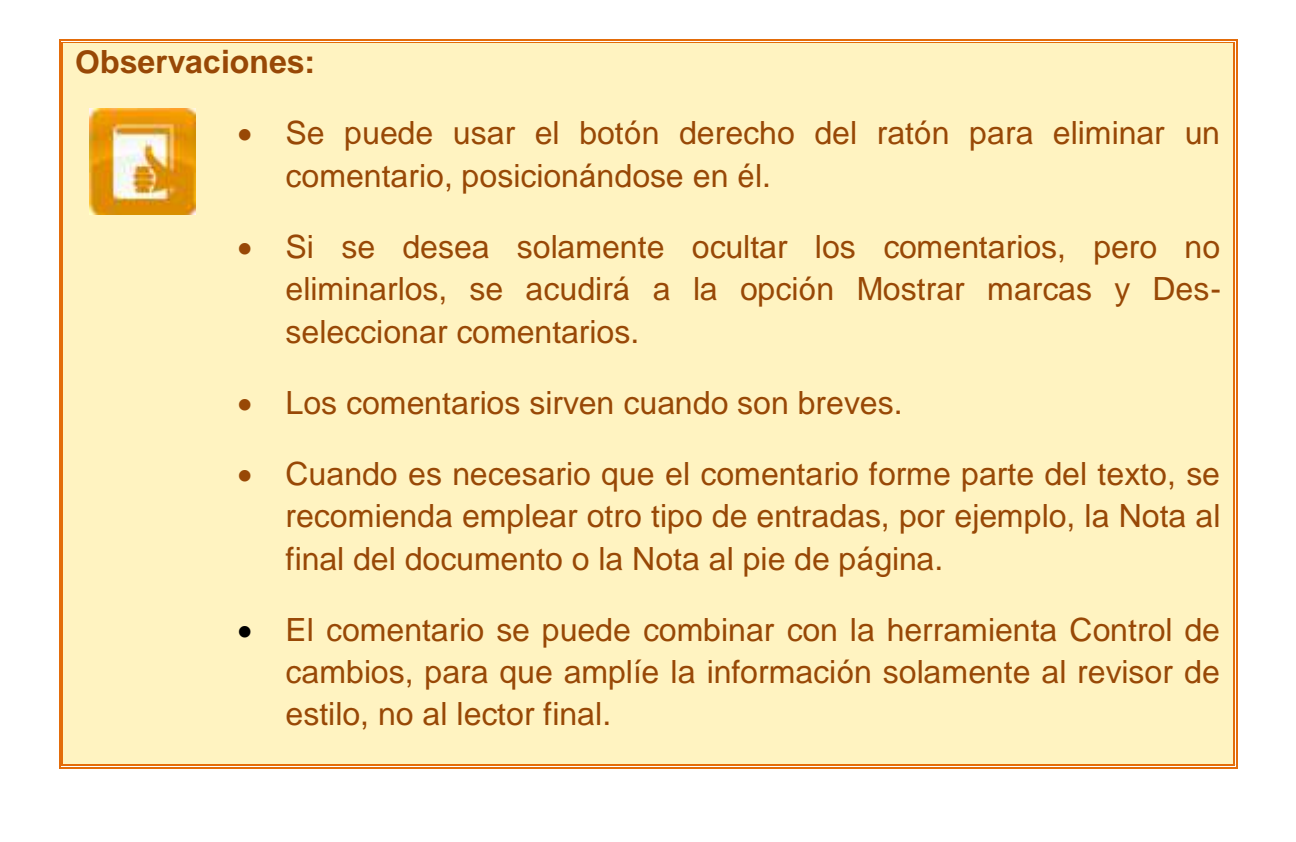

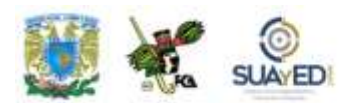

#### **Revisión: seguimiento y control de cambios**

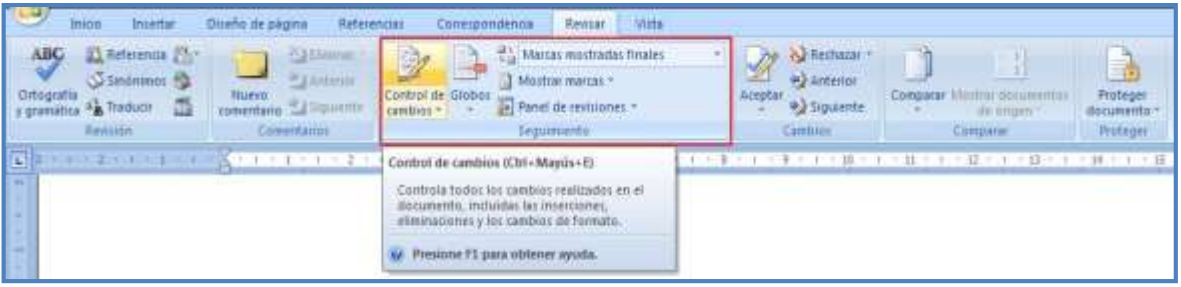

Ubicación de la herramienta Control de cambios en la cinta de opciones Revisar.

El Control de cambios es una herramienta muy útil para el procesamiento de los documentos, ya que permite registrar observaciones, comentarios, eliminaciones, inserciones, etcétera, que se le van agregando a los documentos en el transcurso de las revisiones de estilo y técnicas a que se ven sometidos, previo a su publicación o distribución.

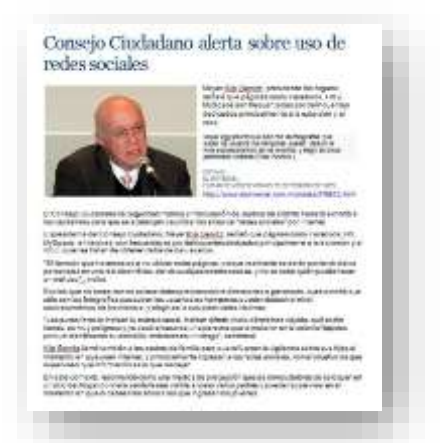

Documento con el que se va a trabajar Control de cambios.

denominaremos ACC.

Al activar esta herramienta desde la opción Revisar, se puede manipular la forma como serán mostrados los cambios que se hagan a la documento. En este caso, tomaremos el documento ["Consejo Ciudadano alerta sobre uso](http://fcaenlinea1.unam.mx/anexos/1144/1144_u4_doc2.docx)  [de redes sociales"](http://fcaenlinea1.unam.mx/anexos/1144/1144_u4_doc2.docx) 28 , (*El Universal***, 2009**). Le haremos una serie de comentarios respecto a su contenido, los cuales se integrarán usando el Control de cambios, con el revisor que

 $\overline{a}$ 

<sup>28</sup> Obtenido del sitio de *El Universal*, en [http://www.eluniversal.com.mx/notas/578501.html.](http://www.eluniversal.com.mx/notas/578501.html) Consultado el 28 de febrero de 2011.

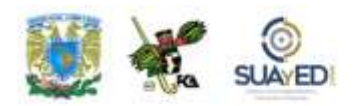

Lo primero que necesitamos es el documento a revisar (lo bajamos de la carpeta de Documentos de los anexos del material). Una vez en pantalla, abrimos la opción Revisar/Seguimiento/Control de cambios. Damos de alta las siglas de la revisión, ACC. Al seleccionar Cambiar nombre de usuario, aparece un cuadro de diálogo para que se coloquen las opciones correspondientes a la identificación del autor de las revisiones, las cuales se refieren al nombre del usuario del equipo y las siglas.

Este cambio aplica para todas las referencias que tengan que ver con el usuario del equipo, sea para cualquiera de los programas de la *suite* Office (Word, Excel o PowerPoint.), e incluso para algunos de los procesos de Windows.

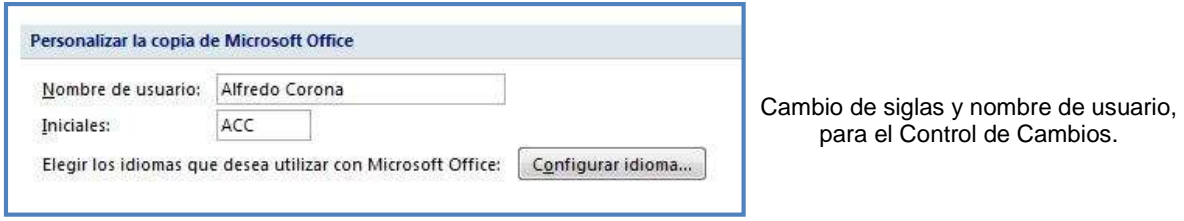

Una vez que se ha indicado el usuario, haremos una modificación en el formato del primer párrafo, puesto que no está alineado: pedimos que se justifique. En este caso, se mostrarán los cambios con el nombre del usuario y se apreciarán en línea, o sea en el panel de revisiones situado a la izquierda del texto. Si se pidieran en globos, los ofrecerá a la derecha.

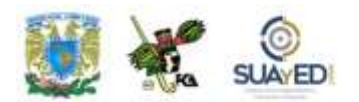

Una vez aplicado el cambio, la imagen queda así:

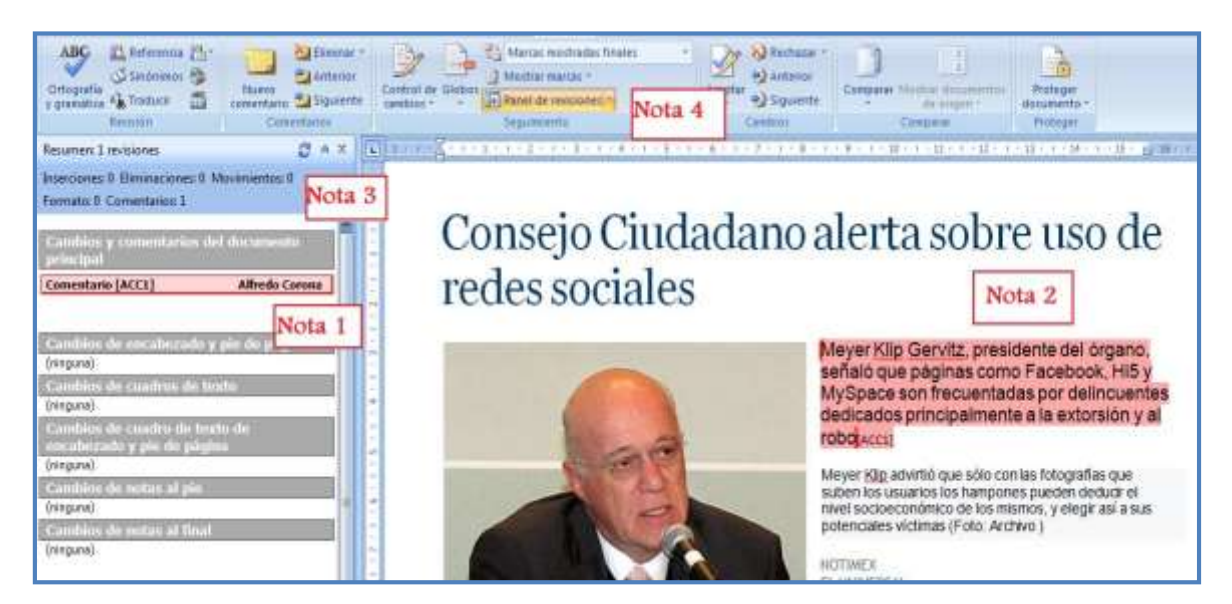

Ventana con el panel de control de cambios funcionando.

Notemos los siguientes elementos:

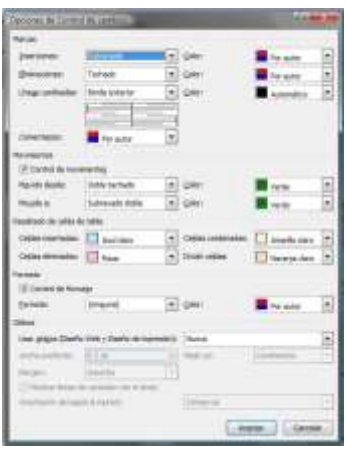

Aplicación de las opciones para la revisión.

1. En el panel de revisores, aparece un cambio en el formato, efectuado por Alfredo Corona (usuario seleccionado); y el formato dice: Justificado (es el cambio realizado).

2. El párrafo seleccionado que fue modificado aparece con el cambio aplicado.

3. Se muestra en la parte superior un resumen de los cambios.

4. La herramienta Seguimiento muestra la opción Panel de revisiones activada.

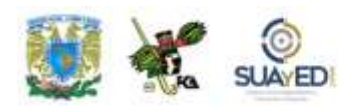

Al mismo documento le haremos un cambio eliminando parte de la información, en este caso la frase "(Foto. Archivo)", del segundo párrafo. Aquí vamos a solicitar que la información eliminada se mantenga en la pantalla, pero la tacharemos para distinguirla de lo agregado: "(Foto: *El Universal*)". Para esto, acudiremos a la opción Revisar/Control de Cambios/Cambiar opciones de seguimiento, para que aparezca el siguiente cuadro en el que verificaremos las condiciones citadas: Inserciones (subrayado), Eliminaciones (tachado), Comentarios (por autor), Control de formato (seleccionado), Globos: Mostrar líneas de conexión con el texto (seleccionado), y otras que consideremos útiles para la revisión. En la siguiente imagen, aparece el cambio aplicado mostrando la parte de información eliminada, así como la indicación de la información que se ha adicionado al texto, en el globo de la derecha. Al aceptar estos cambios, uno por otro será sustituido.

Notemos los siguientes elementos:

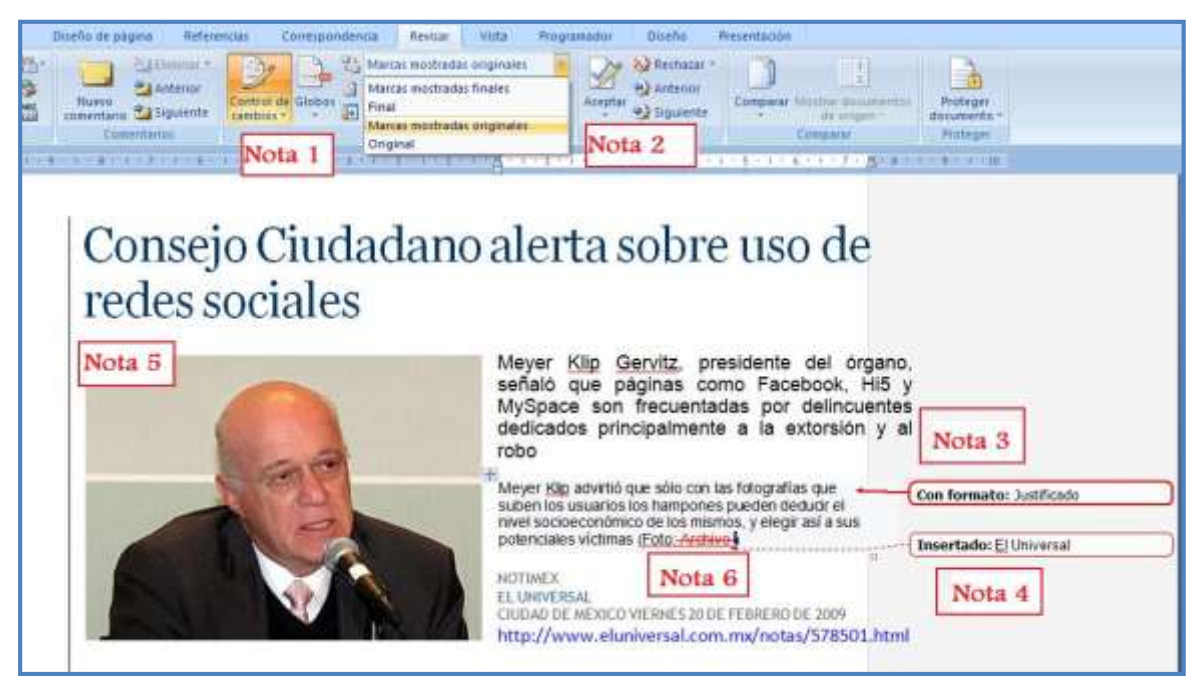

Aplicación de los cambios por medio del panel de cambios en globos.

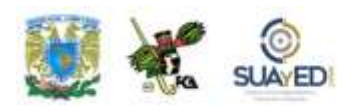

1. En la cinta de opciones, el control de cambios está activado, y se seleccionó la opción Globos para mostrar los cambios, en lugar del panel de revisores vertical izquierdo.

2. Se solicitó que las marcas aparecieran como Marcas mostradas originales para conservar a la vista lo que se pueda llegar a eliminar.

3. El cambio anterior se actualiza. No aparece el nombre del autor, pero conserva, para distinguirse de otros, el mismo color. En este caso, la modificación está indicando Formato justificado del párrafo modificado.

4. La información que se sustituye aparece como Insertado, en este caso *El Universal.*

5. En la parte izquierda del texto en que se encuentra la modificación, aparece una línea vertical para poder localizar zonas modificadas rápidamente.

6. La información que se eliminó en el texto "(Foto: Archivo)" aparece tachada.

Para hacer un comentario sobre alguna información del texto, utilizamos el elemento Comentario; en este caso se integra al panel para que aparezca junto a los cambios realizables. La imagen de un comentario a la referencia web del pie de foto sería de la siguiente manera, sin olvidar que se debe seleccionar una parte del texto para que enlace el comentario:

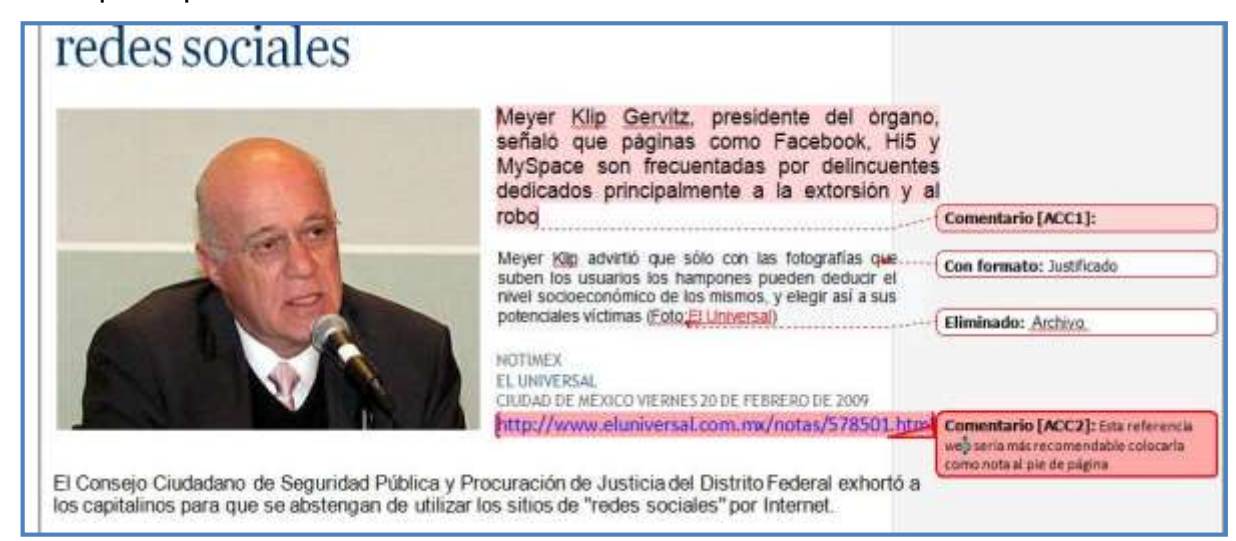

Adición de un comentario en el texto, para el Control de cambios.

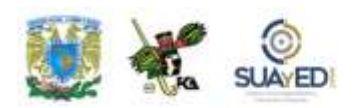

Rechazar \* Anterior Aceptar >> Siguiente Cambios

Para aceptar un cambio dentro de la revisión que se esté efectuando, ignorar el cambio propuesto, pasar al siguiente o regresar al anterior, usaremos los botones de opción que propone

la herramienta Cambios, localizada a continuación de la sección Seguimiento.

#### **Referencias: tabla de contenido**

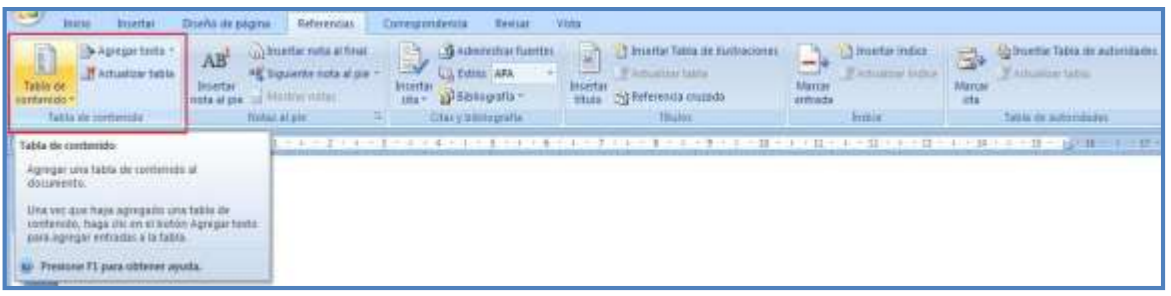

Ubicación de la herramienta Tabla de contenido en la cinta de opciones Referencias.

Si se saben explotar las características de Word, resulta bastante conveniente y sencillo. La posibilidad de agregar elementos automatizados ahorra mucho tiempo en la edición y correcciones posteriores. La tabla de contenido se puede crear después de terminar el texto o hacerse de manera simultánea. Una tabla de contenido automática permite hacer tantos cambios al documento como sean necesarios, y aunque se recorran muchas páginas, imágenes, tablas, etcétera, siempre existirá la posibilidad de actualizar la tabla y se reenumera el índice.

A cada una de las entradas para la tabla de contenido deberá asignársele un estilo. Inicialmente, se puede considerar el Nivel 1 para las entradas de temas generales; Nivel 2 para los sub-temas más importantes; y Nivel 3 para sub-sub-temas. Para explicarlo, utilizaremos el documento ["La computación en México"](http://fcaenlinea1.unam.mx/anexos/1144/1144_u4_doc3.docx)<sup>29</sup>, (Cinvestav, 2008).

 $\overline{a}$ 

<sup>29</sup> El contenido de este material es una adaptación del documento "50 años de la computación en México y 25 años de la computación en el Cinvestav", en

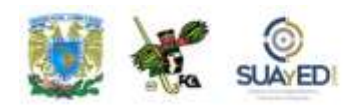

Antecedentes históricos

Una vez en pantalla, revisaremos el título y le aplicaremos el estilo Título 1, ubicado tanto en la cinta de opciones Inicio/Estilos, como en la de opciones Referencias/Tabla de contenido/Agregar Texto/Nivel 1. La imagen antes y después de aplicar el estilo es la siguiente:

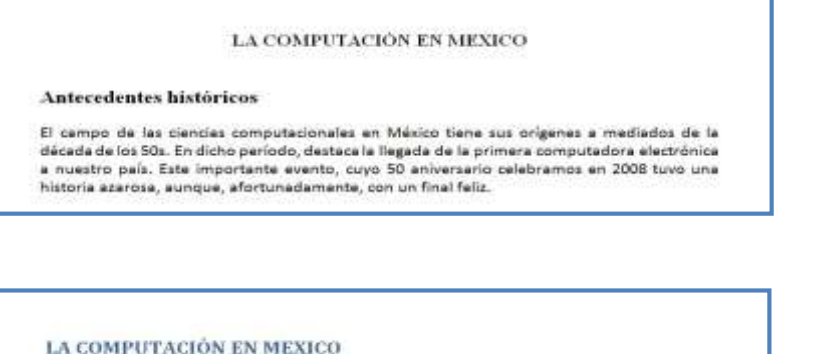

Estilo Título 1 y Título 2 antes y después de ser aplicados al texto.

El campo de las ciencias computacionales en México tiene sus orígenes a mediados de la<br>década de los 50s. En dicho período, destaca la llegada de la primera computadora electrónica a nuestro país. Este importante evento, cuyo 50 aniversario celebramos en 2008 tuvo una<br>historia azarosa, aunque, efortunadamente, con un final feliz.

Se puede notar que han sido cambiados el estilo, tamaño y posición de la fuente, misma que adopta del estilo de texto Titulo 1 para todas las líneas en que se aplique. Este nivel será para los temas principales.

Ahora apliquemos el estilo Título 2 para el primero de los temas secundarios.

 $\overline{a}$ 

 $\blacksquare$ 

[http://www.cs.cinvestav.mx/SemanaComputoCINVESTAV/Computo.html.](http://www.cs.cinvestav.mx/SemanaComputoCINVESTAV/Computo.html) Consultado el 3 de marzo de 2011.

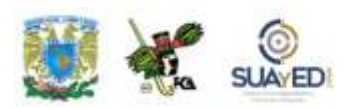

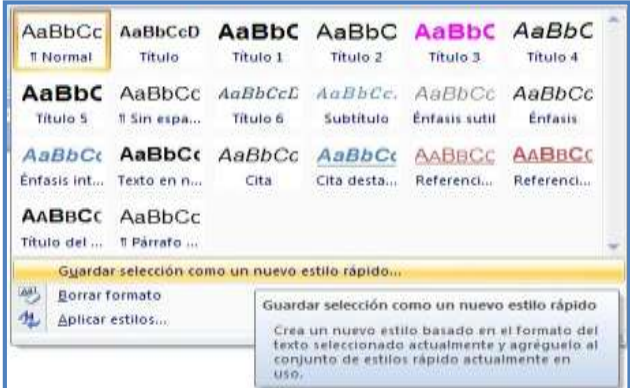

Al aplicar estilos es posible hacerlo desde el texto original.

٠

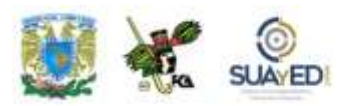

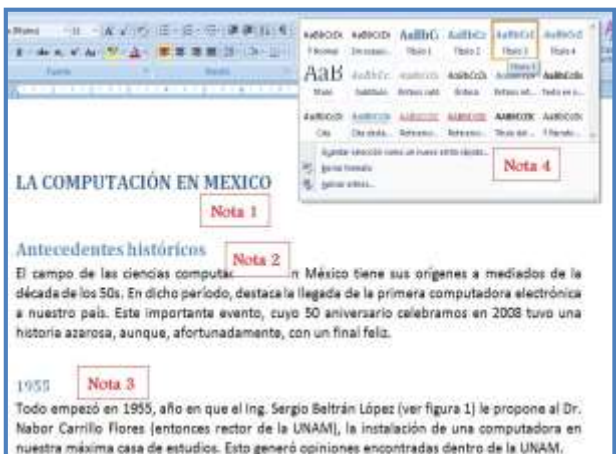

Diferentes estilos aplicados a los temas y subtemas de

Se continúa con todo el documento, considerando el nivel de jerarquía que tendrán los temas y subtemas. Si se desea un tercer nivel para los sub-sub-temas, se utilizará el Nivel 3. Al terminar de marcar todas las entradas del documento, se coloca el cursor en donde se desee poner la Tabla de contenido (sólo una por

documento) y se selecciona la opción Tabla de contenido, la cual nos ofrecerá uno de tres estilos aplicables: Tabla automática 1 con el encabezado Contenido, Tabla automática 2 con el encabezado Tabla de contenido y Tabla manual, con un texto.

el encabezado Tabla de contenido (esta última permite colocar los nombres de cada entrada de manera manual, pero reconoce la posición de cada uno en el documento para la paginación).

#### **En este ejemplo se observa lo siguiente:**

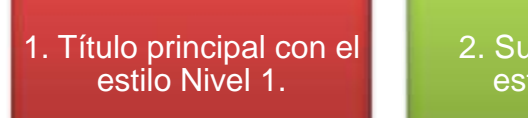

2. Subtema con el estilo Nivel 2.

3. Sub-subtema con el estilo Nivel 3.

4. En la cinta de opciones Inicio, se sitúa el cuadro de estilos aplicables en el cual podemos localizar los estilos Título 1 y Título 2 que sirven para crear una tabla de contenido. Aunque en el caso de los Títulos se aplica el modelo ya definido, con la tipografía que tiene el estilo; y en la herramienta de la Tabla de contenido, los estilos Nivel 1, Nivel 2 y Nivel 3 se aplican directamente al texto, sin modificar fuente ni tamaño.

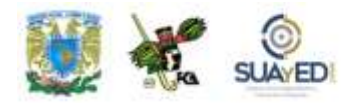

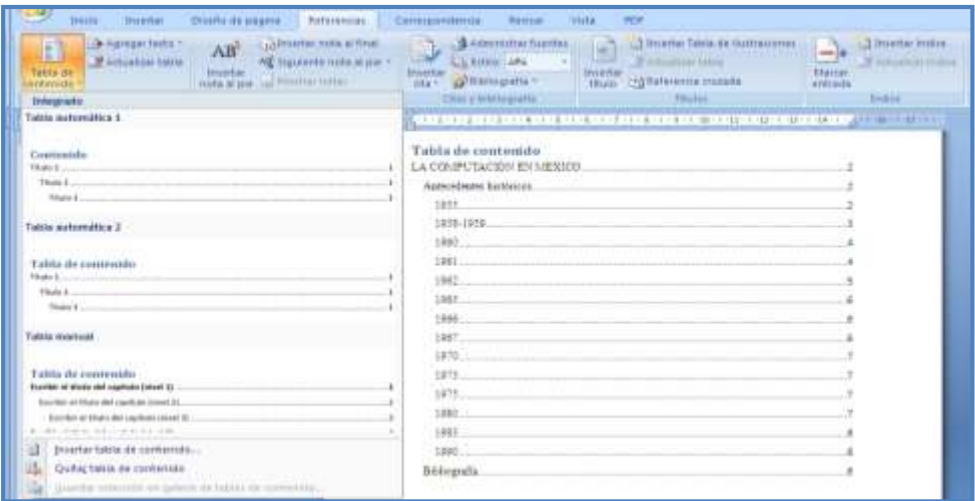

Tabla de contenido aplicada al documento.

La diferencia entre usar la opción del menú Inicio y la del menú Tabla de contenido radica en que la primera cambia el estilo del texto base al modelo creado en los estilos; en cambio, la segunda no modifica la tipografía del texto, sólo aplica el nivel del estilo. La tabla de contenido creada (notando que se utilizó el modelo de Tabla automática 2) tendría la forma de la imagen. En cada uno de los niveles se aplicó una sangría para distinguirlos entre sí y verificar la jerarquía de los temas.

Para cada uno de los cambios efectuados en las entradas para la tabla, es necesario actualizar la tabla misma, pues no se efectúa de manera automática. Esto puede hacerse de dos formas: 1. Actualización sólo de los números de página, cuando se han modificado partes del texto y siguen siendo las mismas entradas de índice de tabla, pero en diferentes páginas; 2. Actualización a toda la tabla, cuando se han modificado partes del texto y se han agregado, eliminado o modificado entradas de índice para la tabla. Sobre la tabla de contenido, se puede emplear el menú Actualizar tabla, o por medio del botón derecho del ratón en el menú Actualizar campos, para actualizar la tabla completa o solamente los números de página.

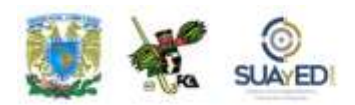

#### **Referencias: citas y bibliografía**

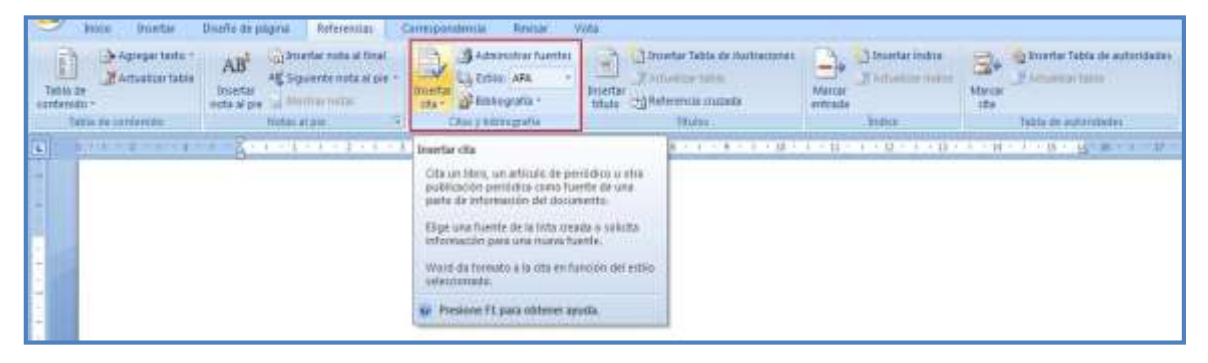

Ubicación de la herramienta Citas y bibliografía en la cinta de opciones Referencia.

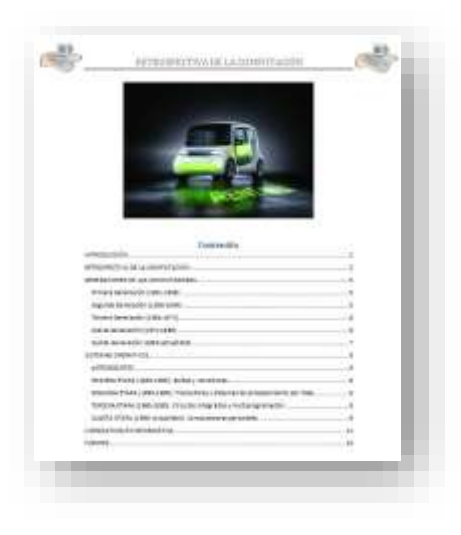

Documento para la práctica de las Referencias bibliográficas.

Este bloque de herramientas permite insertar una cita bibliográfica o hacer referencia a un artículo de publicación periódica, como fuente de información de alguna parte del documento.

Para esto es necesario considerar que dicha cita se puede registrar para crear una lista de documentos consultados, ya sea al final del trabajo o utilizando la nota al pie de página para la referencia bibliográfica junto con algún comentario adicional de la referencia. En el primer

caso, sólo se creará la lista de bibliografías; en el segundo, se utilizará parte de la hoja para la información adicional.

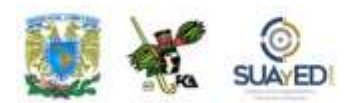

Para este ejercicio, nos apoyaremos en el documento "Retrospectiva de la [computación"](http://fcaenlinea1.unam.mx/anexos/1144/1144_u4_doc4.docx)30

Abierto el documento en pantalla, vamos a identificar las referencias bibliográficas y *cibergráficas* empleadas en el documento y las integraremos como Entradas de cita. En la página 4 del documento, aparece una nota al pie de

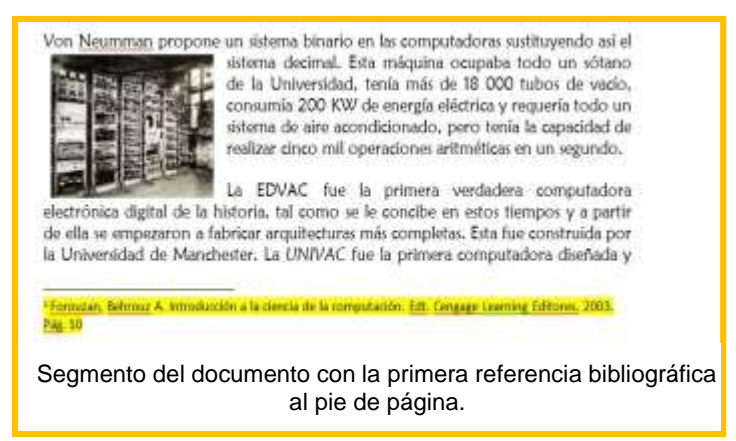

página que hace la referencia al libro *Introducción a la ciencia de la computación*.

En este párrafo (marcado con amarillo) aparece la nota número 1. En este mismo lugar vamos a insertar la entrada de cita para crear posteriormente la tabla de fuentes bibliográficas, al final del documento, junto con las tablas de imágenes y cuadros.

La nota al pie de página va a ser utilizada para tomar los datos de la referencia bibliográfica. Acudiremos a la cinta de opciones Referencias y buscaremos la herramienta Insertar cita. Como no ha sido creada aún, es necesario agregar una nueva fuente, con lo cual aparecerá el cuadro de diálogo, que llenaremos con los datos solicitados.

 $\overline{a}$ 

<sup>30</sup> Este documento formó parte de las actividades de investigación encomendadas a los alumnos del grupo EA51 de la FCA UNAM para la asignatura Informática Básica, del ciclo escolar 2010-1, y fue evaluado conforme al programa académico correspondiente. Por ello no fue verificada la autenticidad de la información que presentó el alumno David Sánchez, autor del material.

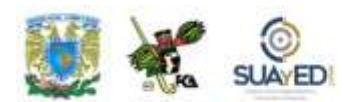

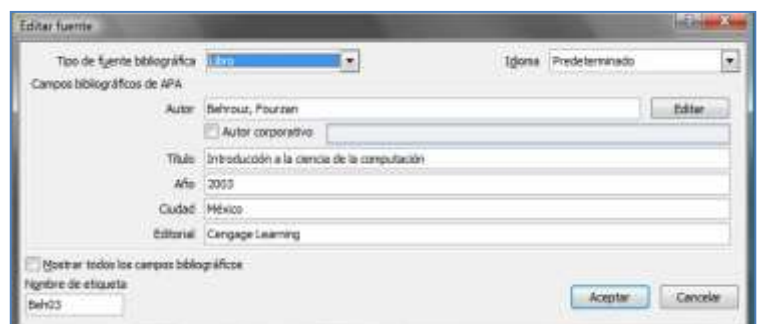

Cuadro de diálogo "Crear fuente para citas bibliográficas".

Al terminar de llenar la ficha de datos, observaremos que se ha incluido entre paréntesis "(Behrouz, 2003)", lo que indica la inserción de una referencia bibliográfica, con el apellido del autor y la fecha de publicación de dicha obra. Si realizamos otra referencia al mismo título y autor, bastará con seleccionar la cita (ya incluida en la cintilla de opciones) al seleccionar Insertar cita. Pero en caso de ser una cita nueva, repetiremos el proceso anterior.

#### **Observa la imagen siguiente:**

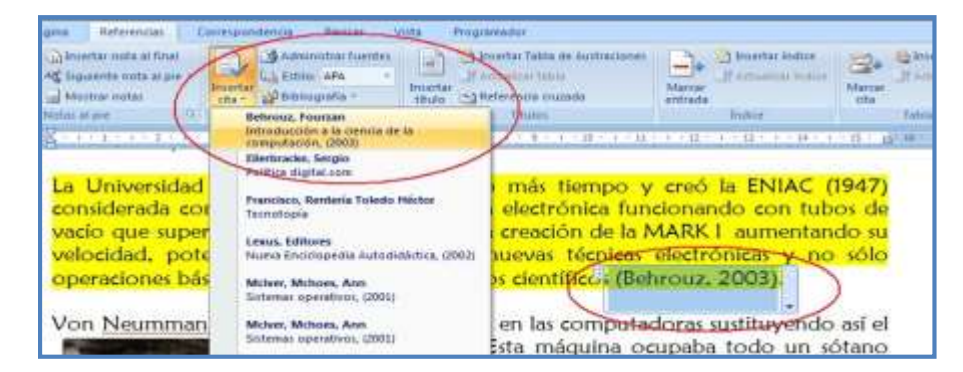

Selección de una cita bibliográfica creada previamente.

En esta imagen se distingue que la cita previamente creada se propone para la segunda cita que se va a insertar en la página 5 del escrito. Como es una cita nueva, ignoraremos esta sugerencia y repetiremos el paso anterior para crear la segunda referencia llamada Nueva fuente, y así sucesivamente con todo el documento.

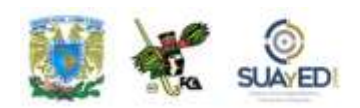

|             |   | ara el área educativa y el FORTRAN que<br>aquella époda (Orozco, 2006).,2 | Las    |
|-------------|---|---------------------------------------------------------------------------|--------|
| reservacion |   | Editar cita                                                               | entre  |
| computad    |   | <b>Editar fuente</b>                                                      | anejar |
|             | E | Convertir cita en texto estático<br>Actualizar citas y bibliografía       |        |

Opción Editar Fuente, para cambios en las referencias bibliográficas.

Si necesitas editar alguna fuente, da clic en la referencia dentro del texto (información entre paréntesis, en la flecha a la derecha), y se despliega la ventana correspondiente.

Puedes solicitar que se muestre la ficha completa para otros campos como edición, páginas, volumen, etcétera. Word nos permite incluir, entre otros, citas de

libros, secciones de libro, artículos de revista o periódico, actas de conferencia, informes, sitios web, documentos de sitio web, medios electrónicos, arte, grabaciones de sonido, etcétera.

Al terminar de capturar las citas, incluimos la bibliografía en la última hoja del documento. Aquí ponemos el cursor y accedemos a la opción Referencias/Bibliografía; y seleccionamos, de la misma manera que una tabla de contenido, entre varios modelos de listados.

Observa esta figura:

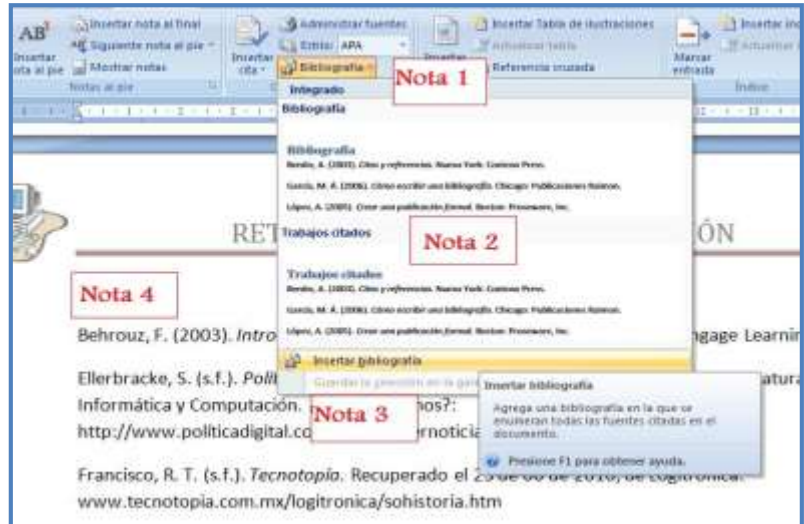

Inserción de la bibliografía en el texto con las entradas marcadas en el documento.

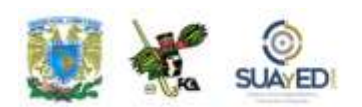

En la imagen anterior, aparecen los siguientes elementos:

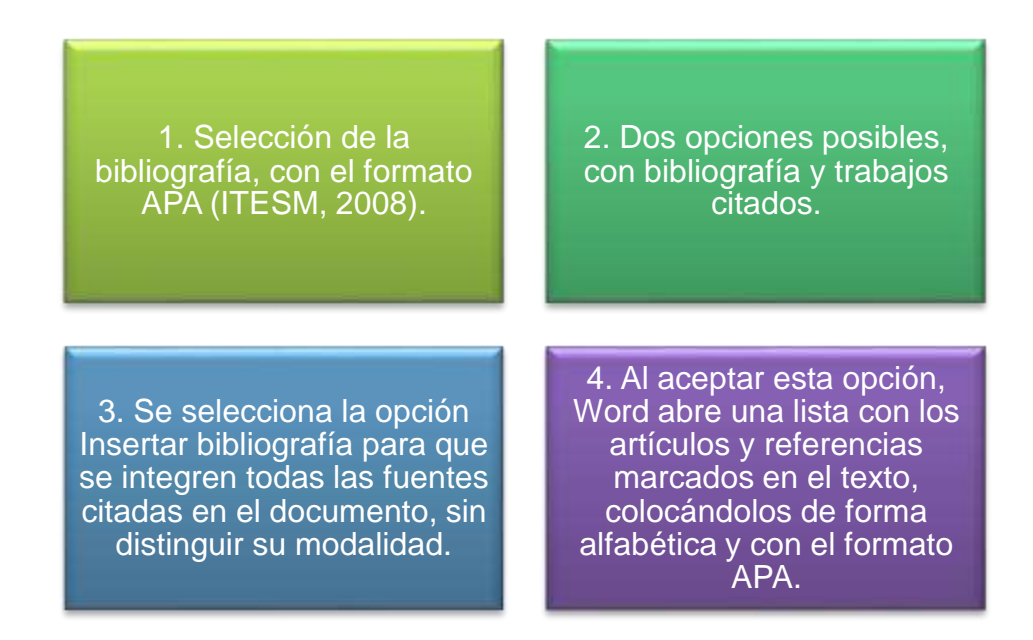

• El formato APA proviene de la Asociación Americana de Psicología (APA, por sus siglas en inglés), organización científica fundada en 1892 por G. Stanley Hall, cuenta con más de 150 mil miembros. El manual de publicaciones de la APA fue creado en 1929, inicialmente como "Instrucciones relacionadas con la preparación de trabajos", y presenta una serie de recomendaciones para la preparación y presentación de trabajos escritos. (Fuente: APA, consultado el 6 de marzo de 2011, en http://www.serviciosva.itesm.mx/cvr/formato\_apa/categorias.htm)
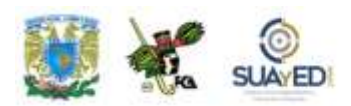

### **Referencia: tabla de ilustraciones**

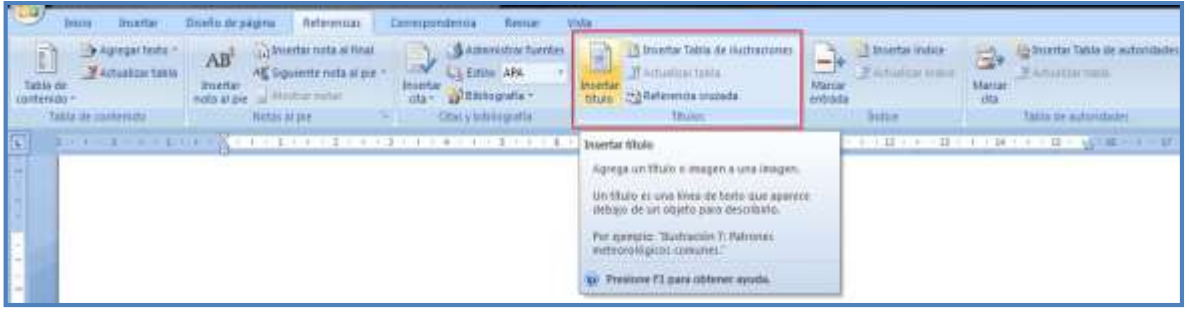

Ubicación de la herramienta Tabla de ilustraciones en la cinta de opciones Referencias.

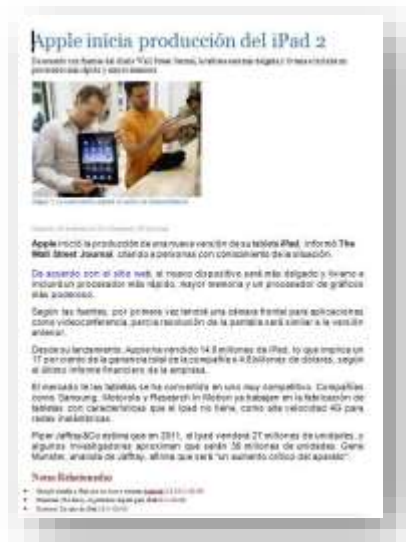

[Documento](file:///C:/Users/Alfredo/Desktop/apunte_TICS/documentos/Apple%20inicia%20producción%20del%20iPad%202.docx) para la inserción de título de ilustraciones.

Esta herramienta permite colocar un texto al pie de cada ilustración, imagen, tabla u objeto gráfico que integremos al documento. Es muy útil al momento de hacer la tabla de ilustraciones, pues nos remite a un índice de cada tabla o ilustración, con la posibilidad de manejarla como un índice y paginar la posición de cada una de ellas. Cuando alguna imagen cambie de lugar por la edición del texto, la tabla se puede actualizar, recuperando las nuevas posiciones de todo el documento, tal como se hace con la tabla de contenido explicada anteriormente.

Tomemos como ejemplo el documento ["Apple inicia la producción del iPad 2"](http://fcaenlinea1.unam.mx/anexos/1144/1144_u4_doc5.docx) <sup>31</sup> (*El Universal*, 2011), donde hay una imagen a la cual vamos a agregar la nota al pie de foto: "La nueva versión prepara la opción de video conferencia".

 $\ddot{\phantom{a}}$ 31 En [http://www.eluniversal.com.mx/articulos/62831.html.](http://www.eluniversal.com.mx/articulos/62831.html) Consultado el 3 de marzo de 2011.

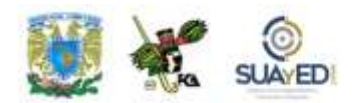

Damos clic a la imagen para seleccionarla. Luego, acudimos a Referencias/Insertar título, y se desplegará el siguiente cuadro de texto, en el cual elegimos las opciones correspondientes a Rótulo: Imagen y Posición: Debajo de la selección. Si se quiere un nuevo rótulo, por ejemplo, Diagrama en lugar de Imagen, se presiona el botón Nuevo rótulo. Ya seleccionados el rótulo y la posición, puede controlarse la numeración o dejar que Word ejecute la secuencia. Esta rutina permite crear, terminada la captura de pies de foto, tablas e ilustraciones, una lista con los rótulos utilizados en cada imagen, así como la posición de cada una de ellas en el documento, con la paginación correspondiente.

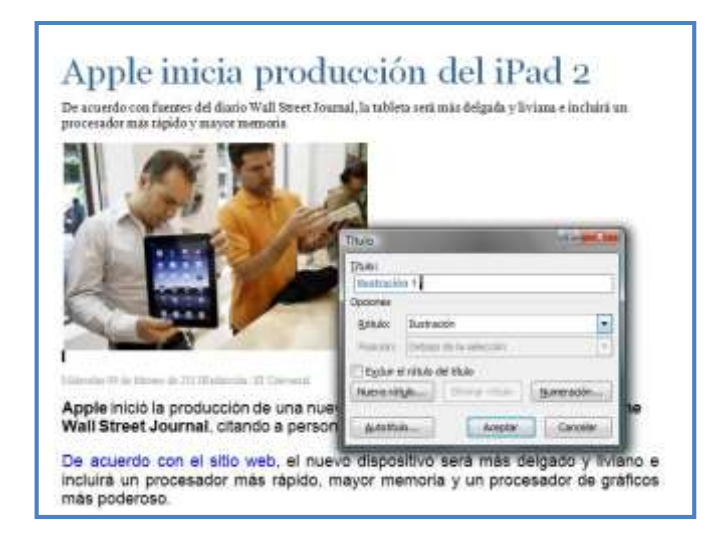

Cuadro de diálogo Título para los pies de foto de un documento.

Al igual que la tabla de contenido, esta herramienta actualiza la paginación a toda la tabla si se ha llegado a modificar por la edición del texto, o inclusive si se ha modificado el contenido de algún rótulo, seleccionando la opción Actualizar campos, ya sea del número de la página o de toda la tabla.

Una tabla con la lista de ilustraciones podrá quedar de la siguiente manera utilizando un formato estándar.

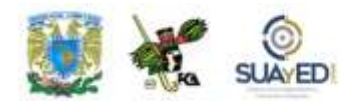

En el recuadro se aprecia la opción Actualizar campos.

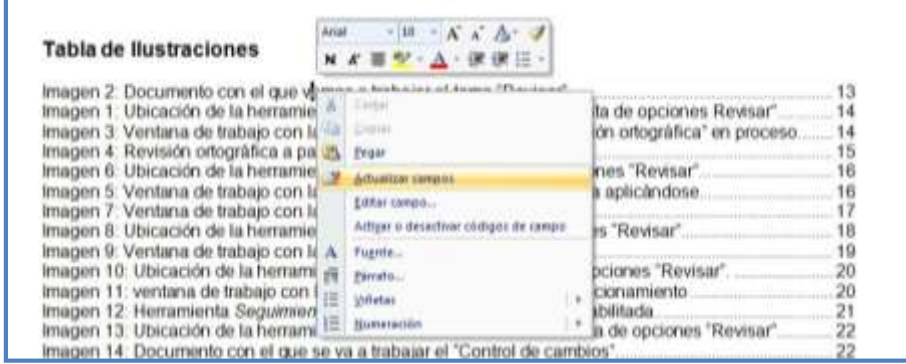

Tabla de ilustraciones con la opción Actualizar campos activa.

## **4.2. Manejo de bases de datos en procesador de textos para correspondencia**

Esta herramienta suele utilizarse cuando la empresa necesita enviar una serie de documentos individualizados, ya sea a clientes, personal de la misma empresa o a terceros (Villareal, 2007). En muchos casos, se emplean bases de datos con los nombres, direcciones y demás información que se requiere para el envío y llegada exitosa de los documentos a sus destinatarios; pero en otras ocasiones es posible que los destinatarios se definan hasta el momento de la creación del documento mismo.

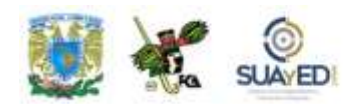

El mejor método para lograr este trabajo es creando primero la carta o documento modelo, junto con el empleo de una fuente de datos. Se mezclan ambos y se combinan cada uno de los registros para lograr la individualización de cada una de las cartas del documento principal.

Existe la posibilidad de que las cartas ya se encuentren elaboradas y sea necesario editar los enlaces con la base de datos, o también que la base de datos ya esté creada con ciertos campos para uso general, y de aquí se tengan que extraer para un documento específico.

#### **Anassa** la de página  $|11 - 4|$ Highi  $-2 - 24$ 相 우리 Eg) taten munta **Telecity** at innthi BI. the construction de c Inicia sera combinación de corresp para crear una cada medido que xiga a<br>Impleto u emúa por correo electronico varial.<br>Veres, enviando usda copia a un destinatario<br>diferente. .<br>Puede imedia: avepos, como Maedire e<br>sufrandricomente por información posteoi<br>de una have de dator a lísta de contactos<br>de una have de dator a lísta de contactos.<br>dada copia de lo sarta rendeix. Presidine F1 para obtener ayuda

### **Combinación de correspondencia y cartas personalizadas**

Ubicación de la herramienta Combinar en la cinta de opciones Correspondencia.

Utilizaremos una base de datos en Excel<sup>32</sup> con algunos campos que vamos a emplear en la carta modelo, para una invitación a evento de la compañía. Esta base

 $\overline{a}$ 

<sup>32</sup> Para la base de datos, puede utilizarse una hoja de cálculo con los campos definidos para cada registro, o una tabla en Word, lista de contactos de Outlook, Base de datos de Microsoft Access, tabla de archivo html, lista de contactos de Microsoft Schedule, o cualquier archivo que contenga campos de datos separados por marcas de tabulación o comas y registros de datos separados por marcas de párrafo.

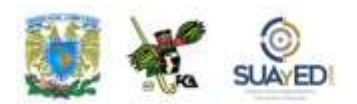

de datos tendrá los siguientes elementos y podrá ser parecida a cualquier base de datos del personal de una empresa determinada.

|       | nombre                     |                | apellido_paterno apellido_materno no_empleado departamento |                          | antigüedad domicilio |                                                           |
|-------|----------------------------|----------------|------------------------------------------------------------|--------------------------|----------------------|-----------------------------------------------------------|
|       | Juan                       | González       | Ramos                                                      | 127641 Contabilidad      |                      | 16.2 Sauces no. 24 col. Pirules, México                   |
|       | Pedro                      | Ureña          | Marcos                                                     | 114235 Contabilidad      |                      | 24.8 Calle 3 no. 57 Int. 24, col. Martires, México        |
| $4 -$ | Gonzalo                    | Martinez       | Urdapilleta                                                | 254314 Personal          |                      | 8.5 Colibries no. 85, col. Moctezuma, México              |
|       | Ana Maria                  | <b>Benitez</b> | López                                                      | 351442 Dirección General |                      | 2.6 Eje central no. 6362 col. Centro, México              |
|       | $E$ Lucio                  | Cabañas        | Martínez                                                   | 151523 Intendencia       |                      | 15.8 Calle sapo no. 56, col. Obrera, México               |
|       | María del Consuelo Justino |                | Sánchez                                                    | 185427 Intendencia       |                      | 3.9 Calle Golondrinas no. 75 Col. Moctezuma, México       |
|       | 8 Cuauhtémoc               | Solorzano      | Suárez                                                     | 326748 Dirección General |                      | 3.6 Alcanfores no. 77 col. Granjas, México                |
|       | 9 Rubén                    | Diaz           | López                                                      | 127600 Embarques         |                      | 16.9 Eje 10 no. 226 Col. Copilco, México                  |
|       | 10 Pedro                   | Villavicencio  | Carbajal                                                   | 127605 Embarques         |                      | 16.9 Carretera sur no. 500 Col. Trenden, Estado de México |

Base de datos para usar en la combinación de correspondencia.

La misiva que usaremos en este ejemplo contiene una invitación para el evento anual de la compañía. Podría ser redactada previamente, o bien escribirse en el momento de usar esta herramienta. Analicemos el ejemplo de la invitación como

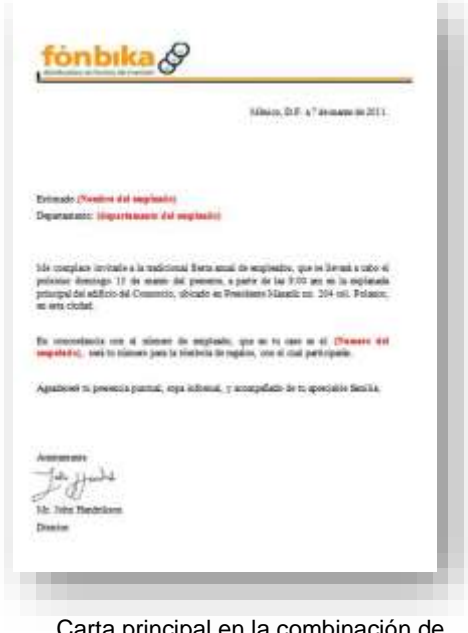

Carta principal en la combinación de correspondencia.

quedaría en su versión final.

Ahora bien, esta carta será el documento principal, pero modificaremos las partes que están en color rojo: nombre, departamento y número del empleado, para que sean sustituidas por las entradas de la fuente de datos (encabezados de columna) en cada uno de los registros.

El documento a utilizar es: original se localiza en la carpeta de documentos como ["carta.doc"](http://fcaenlinea1.unam.mx/anexos/1144/1144_u4_doc6.docx).

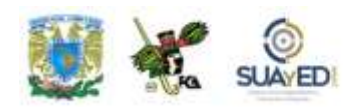

Una vez elaborados ambos documentos, la carta y la base de datos, podremos iniciar la combinación. Para ello acudiremos al asistente de combinación, el cual se encuentra en el menú Correspondencia/Iniciar combinación de correspondencia/Paso a paso por el asistente de Combinación de correspondencia. Al momento de iniciar el asistente, aparecerá el panel de combinación a la derecha del texto.

Pasos para lograr la adecuada combinación:

- 1. Iniciar el documento. Utilizaremos la opción Carta.
- 2. Emplear el documento actual. En caso de tener otro documento, buscarlo en el Directorio.

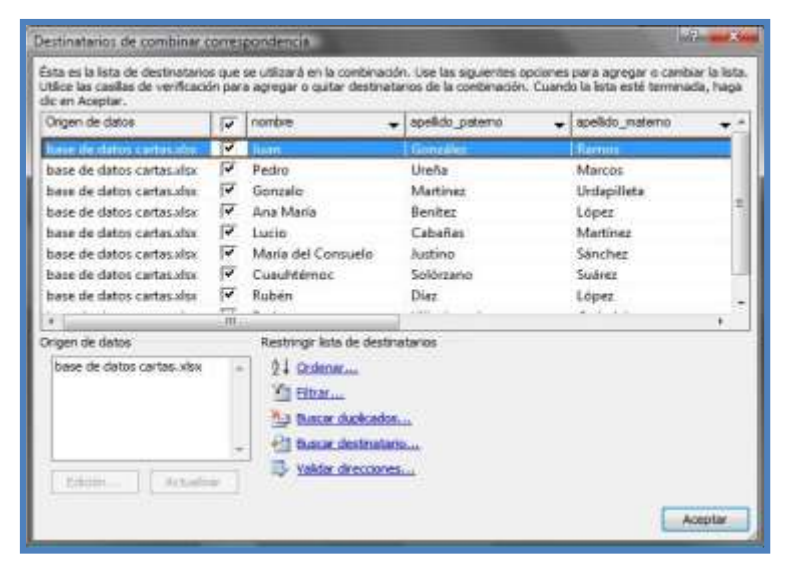

3. Seleccionar los destinatarios. En este ejemplo, usando una lista existente, la cual habrá que localizar pulsando la opción Examinar, para ubicarla en el directorio de archivos. Seleccionamos Abrimos el documento en Excel ["base](http://fcaenlinea1.unam.mx/anexos/1144/1144_u4_doc7.xlsx)  [de datos cartas.xlsx"](http://fcaenlinea1.unam.mx/anexos/1144/1144_u4_doc7.xlsx). Aparecerá un cuadro

solicitando confirmación de

Elementos que se pueden incluir o excluir en la combinación de correspondencia.

la hoja u hojas que se van a utilizar de este documento, pues encontró más de una hoja en el mismo. Aceptamos que use la "hoja1", y se muestra el cuadro que se ve a continuación, con lo cual también controlaremos los registros que deseamos incluir en la combinación, pues si quisiéramos omitir alguno de ellos, bastará con no seleccionarlo.

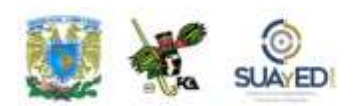

4. Escribir la carta. En este caso, modificarla con los elementos de la base de datos que sustituirán los datos seleccionados. Para que se abran los nombres de los campos disponibles, elegimos en este paso la opción Más elementos, con lo que se abre el cuadro de la siguiente imagen, realizando la sustitución de los campos correspondientes. Los mismos campos escogidos en esta opción del paso 4 se pueden encontrar en el menú Correspondencia/Insertar campo combinado.

La combinación de correspondencia puede quedar terminada cuando verifiquemos que los datos colocados en las cartas están correctamente escritos, y que cada

campo combinado corresponde a la ubicación dentro del propio documento; esto es, que en el campo nombre vaya un nombre y no un número, espacios entre palabras, ortografía, etcétera. En caso de ser necesario, se puede editar el texto, los campos de la base o los campos combinados y reiniciar el procedimiento. La imagen de los campos combinados sustituidos sería similar a la del recuadro:

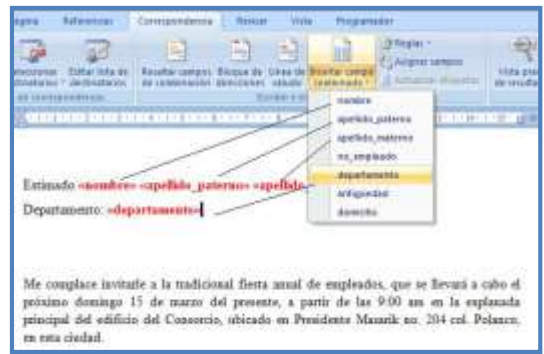

Inserción de los campos combinados en el documento principal de combinación.

Estimado «nombre» «apellido paterno» «apellido materno» Departamento: «departamento»

Los campos combinados se encierran entre comillas dobles (« »).

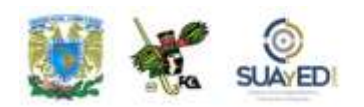

Al presionar la opción Vista previa de resultados, podemos verificar el resultado de la combinación, con lo que tendríamos la carta final para el registro número 1 de la fuente de datos.

Como se puede distinguir en la imagen siguiente, la combinación de datos de destinatarios en una carta principal puede enviarse de tres formas:

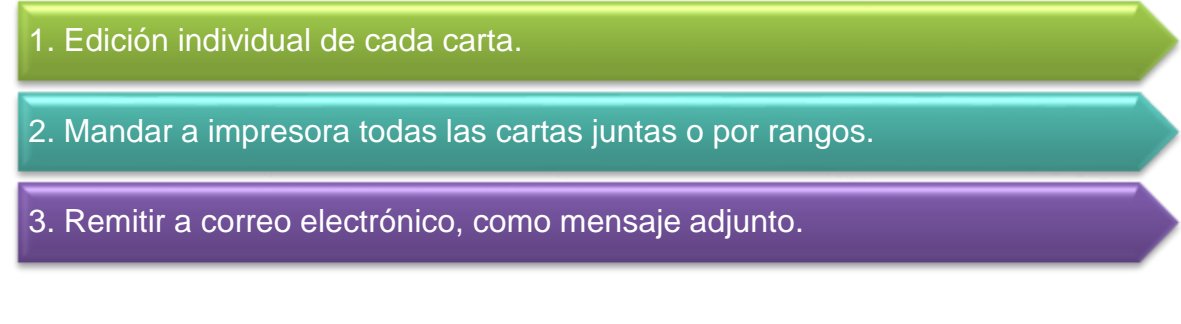

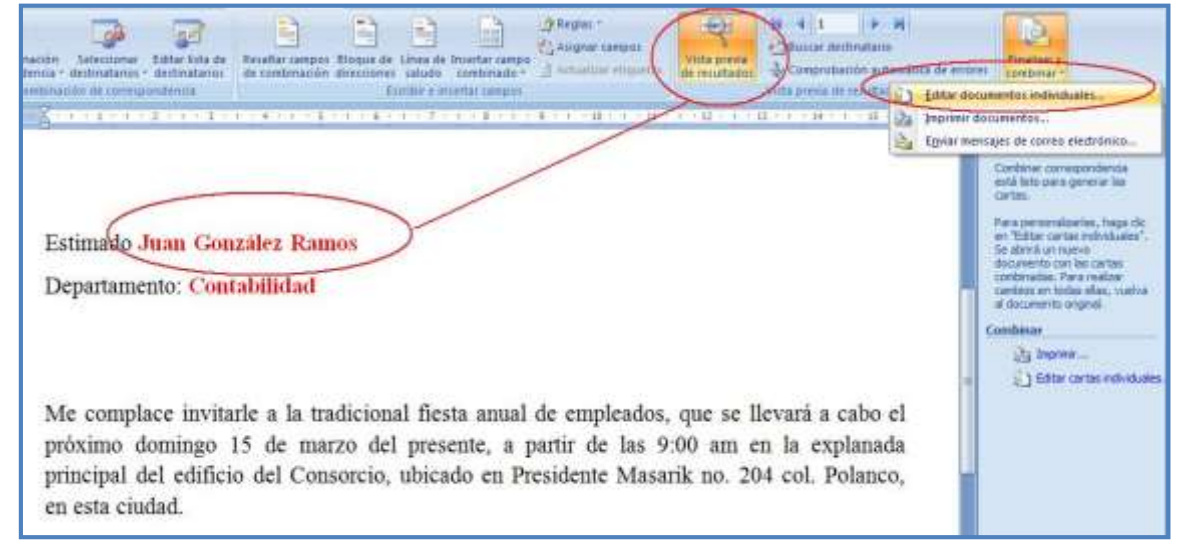

Vista previa de la combinación de correspondencia.

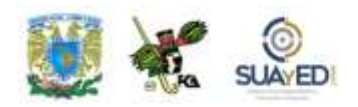

### **4.3. Integración de elementos a documentos como objetos ActiveX, calendarios, botones de acción, objetos desplegables, y otros**

En ocasiones, es necesario agregar objetos y elementos adicionales al documento, no sólo para hacerlo más vistoso, sino con el propósito de darle mayor funcionalidad.

Es factible agregar objetos gráficos que permiten hacer enlaces con otros documentos, hipervínculos; e incorporar imágenes que facilitan cierto grado de interacción, sobre todo cuando se enlazan con la aplicación original, es el caso de las gráficas y tablas creadas en otros programas y vinculadas con el documento de Word para su presentación.

Parte de estos objetos se verán en esta sección, para lo cual utilizaremos el documento "Cuestionario.doc". El documento será modificado utilizando los objetos que formarán los campos del formulario, y quedará al final como "Formulario.doc".

### **Insertar gráfico SmartArt**

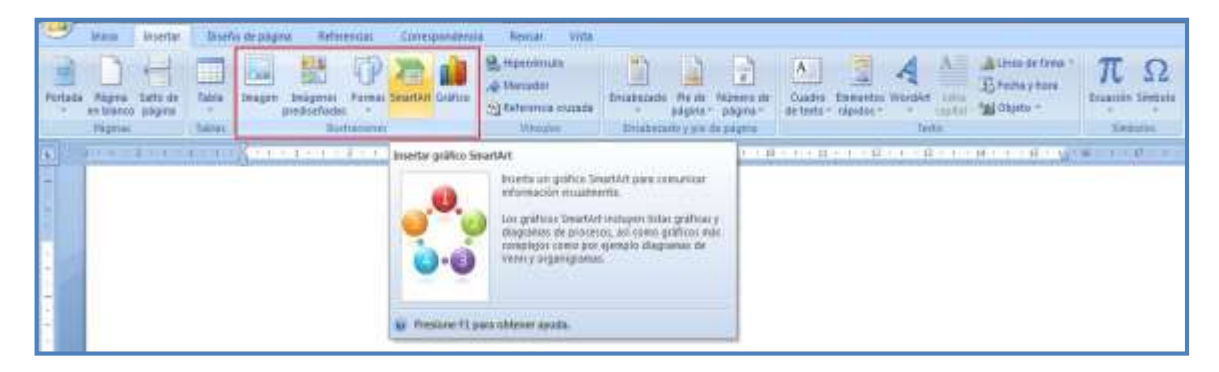

Ubicación de la herramienta SmartArt en la barra de opciones Insertar.

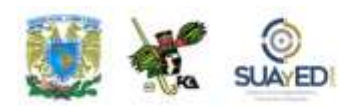

Actualmente, los trabajos y documentos electrónicos requieren mayor funcionalidad, ser más interactivos y sobre todo sencillos de crear y editar. En este rubro, Microsoft Office provee de una sencilla y útil herramienta, SmarArt, con la cual es posible crear gráficos para expresar información visualmente, con la posibilidad de elaborar listas, gráficos, diagramas de procesos, diagramas de Venn y organigramas.

En primer lugar, se debe tener una idea clara de la información que visualmente se desee compartir, ya sea un diagrama, lista, esquema, proceso, etcétera, de modo que sea más fácil introducir la información adecuada en la imagen.

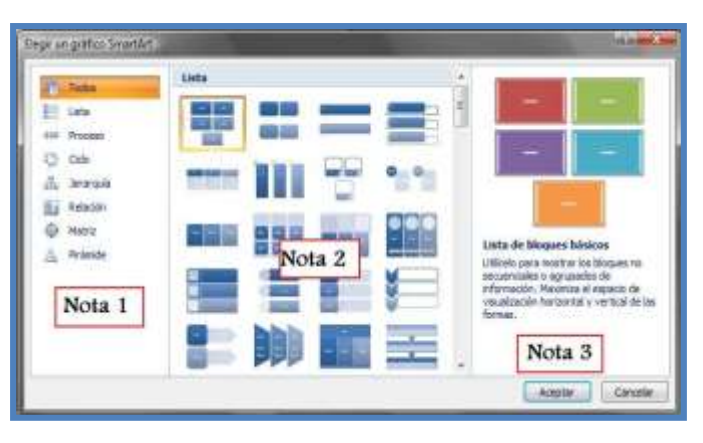

Elección de un gráfico SmartArt.

Como se muestra en la figura, al solicitar la herramienta por medio de la cinta de opción Insertar/SmartArt, aparece una ventana con las diversas opciones que se describen a continuación.

1. Lista de todas las opciones para crear gráficos. Véase que el diagrama que representa la categoría es muy descriptivo del tipo de gráfico que se diseñará.

2. De la categoría seleccionada se muestra un catálogo de las diferentes variedades que pueden obtenerse de ésta. Se debe elegir la más parecida al diagrama que se quiera elaborar.

3. Una breve explicación de lo que representa este tipo de diagrama ayuda para una mejor selección. Al final presiona Aceptar.

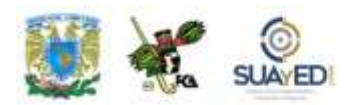

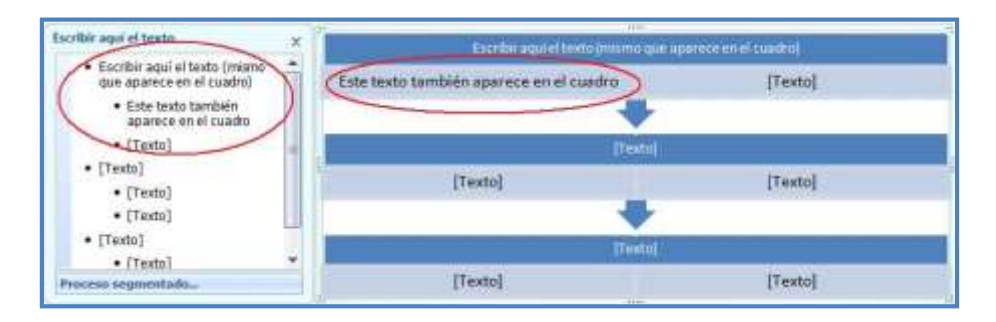

Edición de un gráfico SmartArt.

Elegida la categoría y tipo del diagrama, procedemos a llenar la información en los recuadros de texto del mismo diagrama. Es posible ampliar la imagen para obtener el panel de captura, en el cual se coloca la información que será vaciada simultáneamente en la imagen del diagrama. Esto ayuda a calcular el espacio disponible para cada ventana de texto, pues ésta se va a autoajustar conforme se incluya el texto.

Para cerrar la ventana del panel izquierdo, basta con presionar "X" en la esquina superior derecha del panel. Considera que cada diseño ya contiene un estilo prediseñado, el cual puede ser modificado en color y tamaño, pero no en diseño ni cantidad de líneas (al llegar al máximo permitido en el objeto, no aparecerán en la imagen, aunque estén capturadas). Nota que en la figura superior la información que se capturó en el panel es la misma que está en el primer objeto de la pirámide. La palabra "[texto]" no aparecerá en la impresión, más sí en el cuadro en blanco.

Para utilizar los objetos en un gráfico SmartArt, se emplea la herramienta Agrupar/Desagrupar. Para esto es necesario considerar que la imagen del gráfico puede seleccionarse y, por medio del portapapeles, copiarse y pegarse en otra zona del documento utilizando el comando Insertar/formas/Nuevo lienzo de dibujo. Esta opción elimina la opción de recuperar las funcionalidades del gráfico SmartArt, pero permite usar las formas y diseño de cada uno de los objetos de su construcción. Una vez desagrupados los elementos, es imposible recuperar el grupo SmartArt, aunque se puede tener un mejor control de la forma y tamaño de los objetos.

### **Controles ActiveX<sup>33</sup>**

Un control ActiveX puede ser algo tan simple como un cuadro de texto, o algo más complejo como una barra de herramientas especial, un cuadro de diálogo completo o una aplicación pequeña. Los controles ActiveX se utilizan en sitios web y en aplicaciones de su equipo. No son soluciones independientes y sólo pueden ejecutarse desde programas de *host*, como Microsoft Office y Windows Internet Explorer.

Sin embargo, son muy eficaces porque son objetos COM (Modelo de objetos componentes): especificación desarrollada por Microsoft para crear componentes de *software* posibles de incluir en programas o que puedan agregar funciones a programas existentes que se ejecuten en sistemas operativos Microsoft Windows, y tienen acceso ilimitado a su equipo.

Los controles ActiveX pueden tener entrada al sistema de archivos local y cambiar la configuración del registro del sistema operativo. Si un intruso reutiliza un control ActiveX para invadir su equipo, el daño puede ser considerable.

### **Inserción de objetos para la creación de formularios**

 $\overline{a}$ 

<sup>33</sup> Información obtenida de la ayuda de Microsoft Word en línea, consultado en la versión de Office 2007.

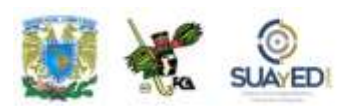

| <b>Marional</b><br>Inicio<br>Insertar                                                                                                    | Diseño de página<br>Correspondencia<br>Referencias                                | Vista<br>Revisar                                                                                     | Programador                                          |                                                                                     |
|----------------------------------------------------------------------------------------------------|-----------------------------------------------------------------------------------|----------------------------------------------------------------------------------------------------|------------------------------------------------------|-------------------------------------------------------------------------------------|
| Grabar macro<br>$\sqrt{2}$<br>988<br>and wind was<br>上支<br><b>HO</b> Pausar grabación<br>Visual Macros<br>Seguridad de macros<br>Basic<br>Código | Modo Diseño<br>Aa Aa 国国<br>Propiedades<br>1 国富道奥<br>(事)<br>Agrupar *<br>Controles | <b>B</b> Esquema<br>E<br><b>h</b> 7Transformación<br>Estructura<br>徽<br>Paquetes de expansión<br>XML | $\rightarrow$<br>Proteger<br>documento -<br>Proteger | 四<br>$\mathbf{0}$<br>Plantilla de<br>Panel de<br>documento documentos<br>Plantillas |
| 膤                                                                                                    | Herramientas heredadas<br>Inserta un control de formulario o control<br>ActiveX.  | .7                                                                                                   |                                                      | $-11$<br>10                                                                         |

Herramientas para insertar Controles en la cinta de opciones Programador.

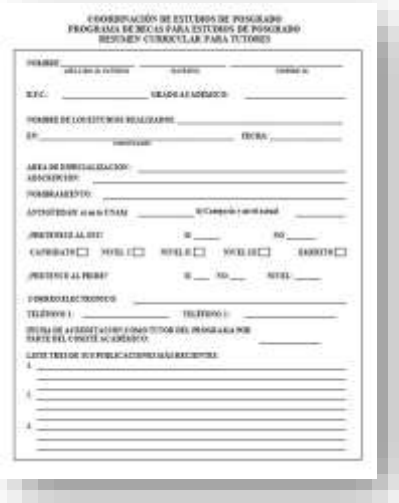

Cuestionario para convertir en un formulario.

En esta sección, aprovecharemos las ventajas del procesador de palabras en la inserción de objetos para la modificación de un documento (cuestionario) y su posterior transformación (formulario). Para ello abriremos el documento Cuestionario Tutor.doc, que contiene un documento con algunos campos para llenar, utilizando el estilo de tablas, líneas y espacios para su elaboración.

Esto resulta un poco difícil de utilizar, pues cuando se emplea la línea en el párrafo, al escribir se recorre y se desfasan los campos. En cambio, el empleo de tablas también permite conservar los campos en su lugar, pero no prevé que algunos datos se puedan consultar, lo que provoca errores en los datos empleados, por escribirlos incorrectos o no identificarlos en una lista preexistente.

Para hacer el formulario, en primer lugar, acudiremos al botón de Office, situado en la parte alta de la ventana de trabajo, para acceder a las opciones de Word. Ahí, activaremos la opción Mostrar ficha de programador en la cinta de opciones. Esto servirá para que podamos usar los botones y herramientas necesarios para la inserción de los objetos requeridos para el formulario.

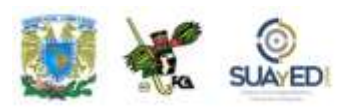

La cinta de opciones Programador se integra a las barras de herramientas, como se comentó al inicio de este tema.

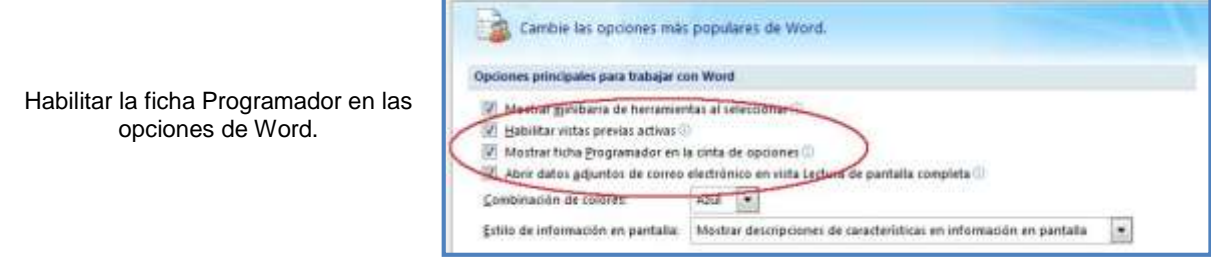

La barra de herramientas Programador se puede utilizar en cualquier programa de Office que se trabaje simultáneamente. Una vez que se integra a la barra de herramientas, es posible usar todas sus aplicaciones. La primera acción que emprenderemos será modificar el formato de la línea del nombre. En lugar de ocupar el guion bajo, aprovecharemos la caja de texto. Esta opción y otras más que aplicaremos se encuentran en la caja de herramientas heredadas del grupo de herramientas Controles de la cinta de opciones Programador.

Aquí sustituiremos el guion bajo por una caja que abarque el mismo tamaño del campo.

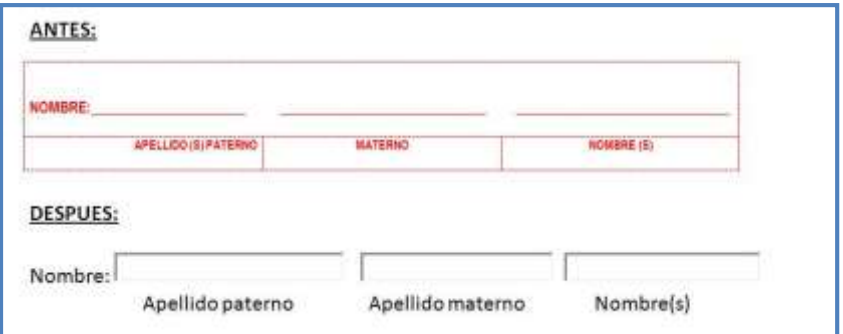

Sustitución de tablas y guiones con objeto de caja de texto.

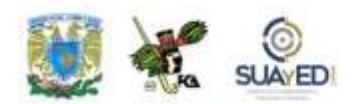

En una imagen de "antes y después", se vería con tabla y línea de guion en la primera imagen; y con caja de texto, la segunda. La misma rutina se seguiría con los campos: "RFC"<sup>34</sup>, "Nombre de los estudios realizados", "Institución", y aquellos en los que sea factible colocar un texto libre que no recorra la demás información al ser introducida en los campos (SAT, 2011).

Para la información que se encuentre en un rango de variables, por ejemplo, "Grado Académico", que implica los cuatro niveles: "Licenciatura, Maestría, Doctorado y Otro", se usará otro comando, en este caso, cuadro combinado, con la creación de la lista mencionada antes. Para ello utilizaremos el botón Cuadro combinado, y una vez colocado en su lugar, elegiremos el menú Propiedades para hacer la lista.

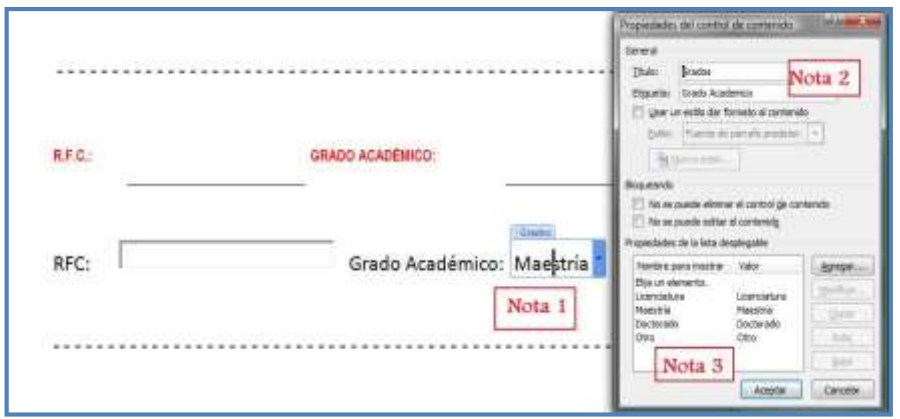

Edición del Cuadro combinado para crear una lista desplegable.

En la imagen se muestra lo siguiente:

- 1. Lugar en el que se va a colocar el cuadro combinado.
- 2. Se selecciona Propiedades en el menú Programador/Controles/Propiedades. Al aparecer el cuadro de diálogo, se pone un título para que el cuadro se presente en la pantalla con una referencia.

 $\ddot{\phantom{a}}$ 

 $\blacksquare$ 

<sup>34</sup> Véase [www.sat.gob.mx/sitio\\_internet/21\\_12672.html.](http://www.sat.gob.mx/sitio_internet/21_12672.html)

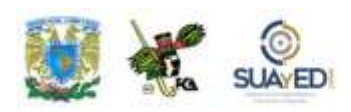

3. Para crear la lista, se presiona el botón Agregar, con lo que se adiciona una nueva entrada de la lista. En este caso, se colocaron "Licenciatura, Maestría, Doctorado y Otros". Presionar Aceptar.

Este mismo elemento se puede usar con las mismas características, pero con una lista diferente, para el campo Nombramiento ("Técnico académico", "Profesor Asociado", "Profesor Titular", "Investigador", "Otros"), Nivel ("A", "B", "C") y Antigüedad en la UNAM (valores desde "1" en adelante). La lista se detallará en cada caso.

En el siguiente apartado, se puede demostrar la utilidad de esta dinámica, pues en lugar de dos preguntas: "¿pertenece al S.N.I.?"<sup>35</sup> Y "¿pertenece al PRIDE?"<sup>36</sup> , se muestra una sola con las dos opciones usando una casilla de verificación, ya que puede tener uno, ambos o ninguno.

Notemos que en la parte baja de la ventana se ha insertado un cuadro de verificación identificado como CheckBox3, el cual, al dar clic con el botón de la derecha del ratón, ofrece el menú alterno con la opción Objeto casilla de verificación/Modificar, con esto se cambia el texto anterior (CheckBox3) por "S.N.I.", (UNAM-FMVZ, 2011) "PRIDE", (UNAM-DGAPA, 2011), etcétera.

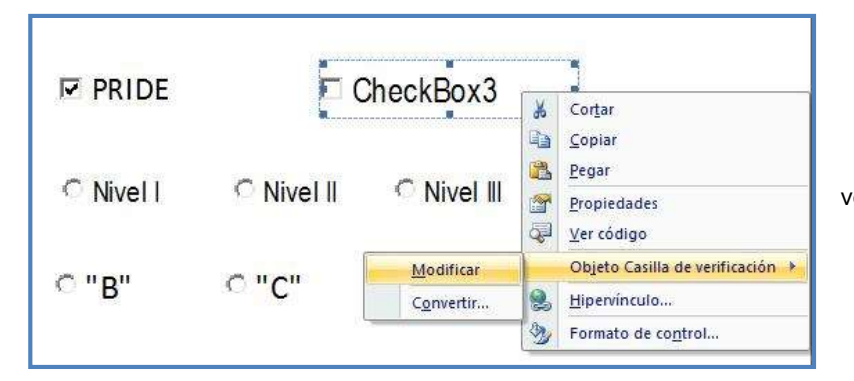

Modificación de Casillas de verificación y Botones de opción.

 $\overline{a}$ <sup>35</sup> S.N.I. (Sistema Nacional de Investigadores).

<sup>36</sup> PRIDE (Programa de Primas al Desempeño del Personal Académico de Tiempo Completo).

Primer Semestre

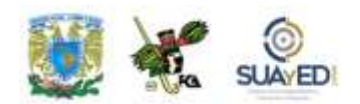

Una diferencia entre las casillas de verificación descritas anteriormente y las de opción, es que estas últimas son mutuamente excluyentes, o sea, se debe seleccionar una u otra, pero no más de una; de aquí la necesidad de colocarlas para los niveles tanto del S.N.I. como del PRIDE.

Vamos a situar cinco niveles para cada uno. Luego, se editarán para hacer los dos grupos. Esta edición se aplica al obtener las propiedades del objeto: primero se cambiará el texto sustituyendo en este caso "OptionButton" por el nivel correspondiente.

#### **Observaciones:**

La mutua exclusión de los botones de opción funciona para aquellos identificados en el mismo grupo, por lo que, de existir dos o más planteamientos que requieran este objeto (por ejemplo, el S.N.I. y el PRIDE que tienen diferentes niveles), se debe identificar cada grupo con una palabra clave. Observa la siguiente imagen en la que se editan las propiedades del campo "Candidato" del grupo "Niveles del S.N.I.", y verifica la línea G*roupName* en la que se coloca la etiqueta "s.n.i.".

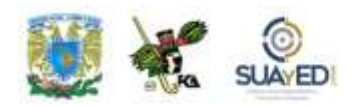

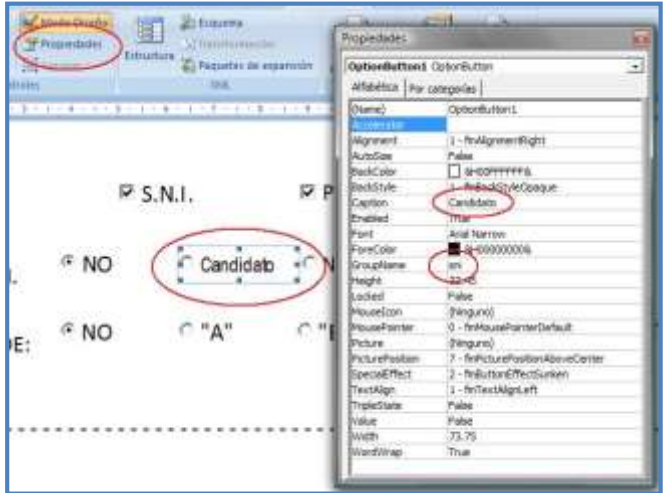

Propiedades del objeto Botón de Opción.

La edición de propiedades para el campo mencionado en la sugerencia se aprecia en la imagen siguiente, en la que damos clic a Candidato, seleccionamos propiedades y en el campo "GroupName" colocamos la etiqueta "s.n.i."; para el grupo del nivel de PRIDE, situaremos de igual manera a todos los elementos de esta opción, la etiqueta "pride". Con

esta acción se garantiza que la exclusión se aplicará entre los niveles del S.N.I. y entre los niveles del PRIDE. Debido a que siempre aparecerá una alternativa elegida, aunque se diga que "no pertenece al PRIDE", deberemos adicionar un nivel, que sería "ninguno" en caso de no pertenecer a uno u otro.

Otro de los elementos de gran utilidad es la inserción de una fecha a partir de un calendario. Esto es conveniente cuando se necesita incluir una fecha y se puede consultar, entre otros, el día de la semana que corresponde, si fue fin de semana, número de la semana del mes, etcétera, pues se baja una ventana con un calendario.

Para escoger la fecha, se presiona el día y con esto se inserta en el formato predefinido. Si se desea un mes o años diferentes, se puede navegar con los botones Atrás y Adelante, indicados con las flechas hacia la derecha e izquierda.

> Objeto ActiveX Selector de Fecha para insertar fechas.

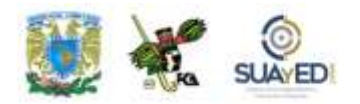

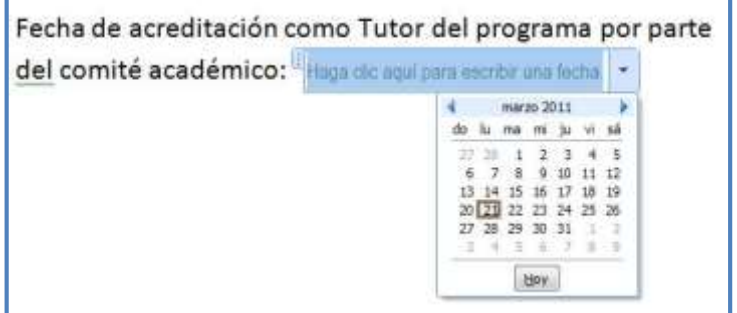

#### **Observaciones:**

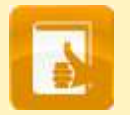

Antes de realizar cualquier cambio a los objetos ActiveX descritos anteriormente, es recomendable entrar al Modo Diseño, que permite evadir la selección de las casillas, y en su lugar –al tocar los objetos– modificar contenido, dimensiones, posición, propiedades, etcétera.

Para verificar si un objeto está colocado en el lugar correcto y funciona según lo programado, es necesario salir del Modo Diseño.

## **RESUMEN**

En esta unidad, analizamos el manejo del procesador de textos a un nivel más avanzado que sólo conocer sus funciones y habilidades para el manejo de documentos generales. Se pudieron practicar diversos ejemplos para el elaborar documentos profesionales en las organizaciones, y no sólo como usuarios independientes y aislados.

El desarrollo del *software* para el uso de procesadores de texto y otras herramientas relacionadas ha aumentado mucho en los últimos años, y se han logrado resultados más adecuados, rápidos y, eventualmente, complejos y versátiles. En este orden,

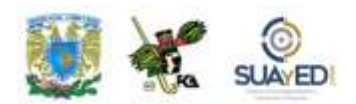

se trabajaron ejemplos implicados en la ortografía, gramática y sinónimos, como herramientas para un mejor acabado en los textos. También aplicamos la traducción inmediata, que nos permite resolver problemas al diseñar documentos que contienen palabras en otros idiomas; el control de cambios, inseparable de las revisiones de estilo; el manejo de citas para las referencias bibliográficas, notas al pie de página con información del documento o fuente de investigación; la inserción de tablas de ilustraciones, fichas e imágenes; la incorporación de tablas de contenido para la creación de índices; la combinación de documentos para su publicación; el texto especial con Word Art, así como las imágenes y objetos a través de SmartArt; la anexión de objetos como formularios y la posibilidad de la construcción del objetos con ActiveX. Todo esto con la intención de que el usuario pueda explotar las bondades del procesador de palabras en documentos profesionales.

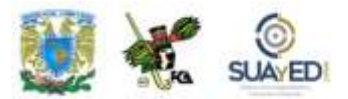

# **BIBLIOGRAFÍA DE LA UNIDAD**

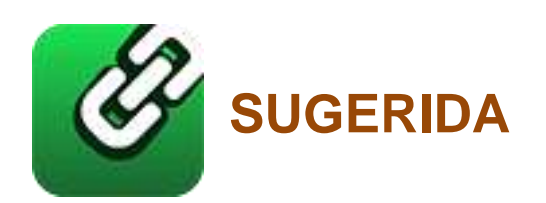

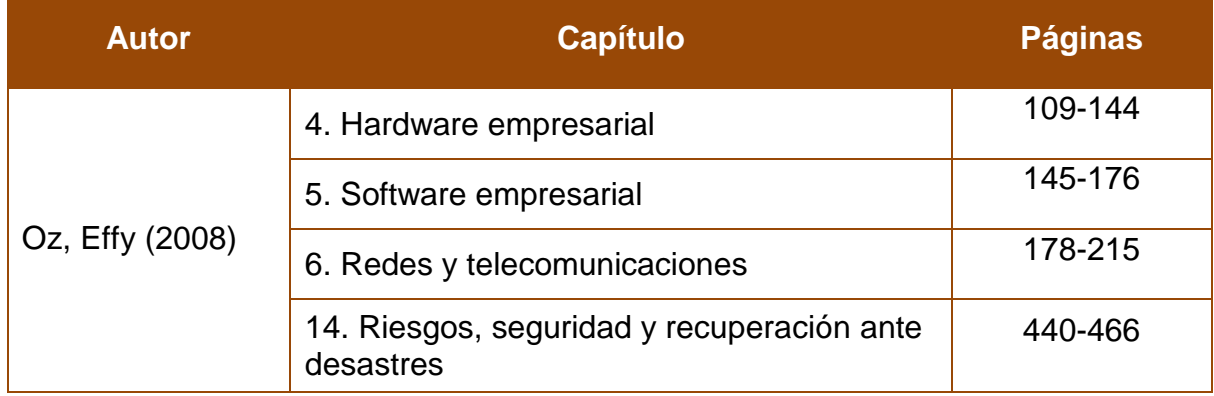

 $\bullet$ 

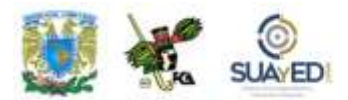

## **UNIDAD 5**

## **Presentaciones ejecutivas**

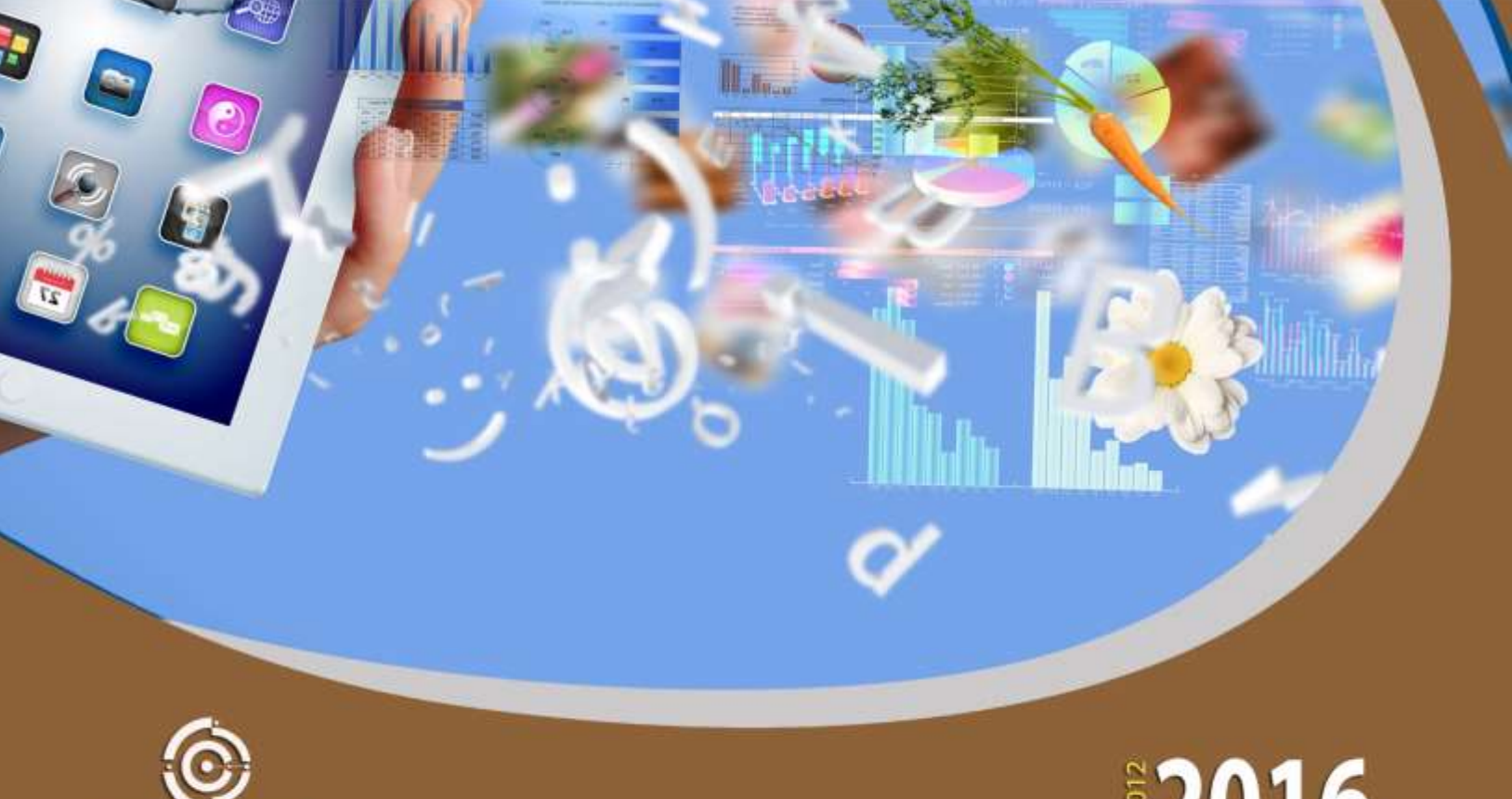

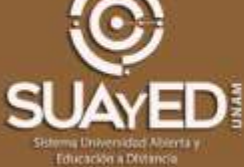

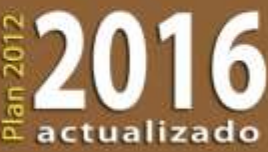

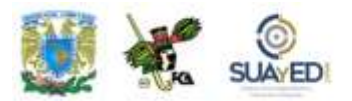

## **OBJETIVO PARTICULAR**

Aprender a elaborar presentaciones ejecutivas, utilizando técnicas novedosas con objetos ActiveX.

# **TEMARIO DETALLADO (10 horas)**

### **5. Presentaciones ejecutivas**

- 5.1. Patrón de diapositivas
- 5.2. Manejo de objetos multimedia
- 5.3. Configuración de la presentación con objetos ActiveX, macros y Visual **Basic**

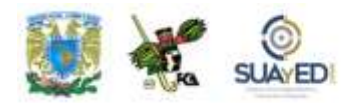

## **INTRODUCCIÓN**

En esta unidad, se estudiarán algunos elementos clave para el manejo de la computadora desde el punto de vista de las aplicaciones de oficina. Se utilizará el programa de presentaciones electrónicas más popular hasta el momento, y con él se lograrán algunas de las rutinas más útiles para el manejo de la información gráfica.

En este nivel, los alumnos ya conocen el manejo de las presentaciones electrónicas, por tanto, se aprovechará esta herramienta en un nivel más avanzado. Sin embargo, es importante mencionar que el programa es tan intuitivo que permite realizar algunas de las rutinas básicas sin mayor problema, aun para usuarios con poca experiencia. En caso de necesitar asistencia técnica en la realización de las diapositivas, este programa reúne una biblioteca de temas tan extensa que ofrece información sobre cualquier procedimiento sin mayor inconveniente.

En el primer tema, se tocarán contenidos relacionados con el patrón de diapositivas, que además de permitir la creación de presentaciones electrónicas con imágenes y rótulos, brinda una configuración de la presentación con más elementos técnicos y de diseño que logran resultados más profesionales. De esta manera, son posibles diseños más agradables y patrones de notas y documentos.

El segundo tema aborda el manejo de objetos multimedia, aquí aprenderás a insertar objetos como imágenes, videos, audio, y conocerás las diferencias entre los diversos programas que los comprenden. Analizarás las diferencias en los formatos, y revisarás por qué a veces no se reproducen los videos o las imágenes.

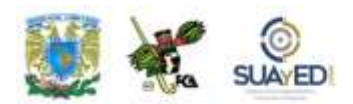

De igual manera, se muestra la utilización de la galería de objetos multimedia; ejercitarás la configuración del audio para que se pueda reproducir el sonido de una presentación en diversas modalidades dentro del documento. Los archivos GIF también serán incluidos en este tema, por lo que insertaremos objetos y manipularemos su conformación dentro del archivo.

Uno de los temas complicados, pero de gran relevancia es la configuración de la presentación por medio de objetos ActiveX: comprenderemos cómo usarlos y aplicarlos en la presentación. Explicaremos la forma de relacionar los archivos creados en programas como Macromedia Director, Macromedia Flash, entre otros, y cómo incluirlos en la presentación. Las macros analizadas en Word y que se retomarán en Excel también serán trabajados en PowerPoint, con las reservas del caso, pues en la versión 2007 y posteriores existen algunas diferencias para PowerPoint en la elaboración y grabación de macros.

Por sus características, las macros y objetos ActiveX presentan un serio riesgo en la seguridad del equipo. Por lo mismo sabrás cómo tener los cuidados para manejarlos, apoyado en el Centro de Confianza de Microsoft Office. En este orden, conviene estar enterado de por qué a veces aparecen mensajes de advertencia sobre las macros y la seguridad del documento.

Te ejercitarás también en la edición de una macro en Visual Basic, pues con este lenguaje de programación las macros tienen su verdadera funcionalidad. Aunque no se enseña este lenguaje, por medio de la edición de una macro, se explica lo sencillo de su utilización.

Como en las unidades anteriores, al final se ofrece un glosario de significados de algunos términos relacionados con estas herramientas. Tanto el glosario como algunas de las definiciones y rutinas expuestas en esta unidad se han obtenido con base en el Modo de ayuda del mismo programa, lo que prueba su facilidad de uso y lo práctico que resulta para la solución de problemas y confección de ejemplos y ejercicios.

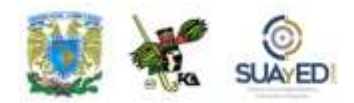

### **5.1. Patrón de diapositivas**

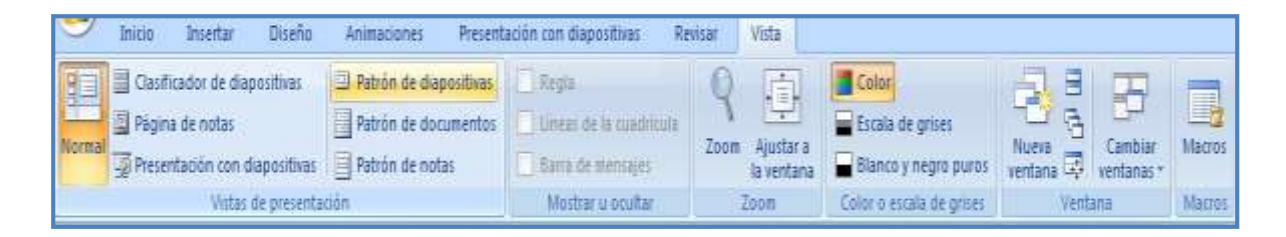

Localización del Patrón de diapositivas en la barra de opciones Vista.

Patrón de diapositivas es aquella diapositiva principal o jerárquicamente superior que contiene toda la información sobre un tema específico y sobre los diseños de una presentación. En esta información se pueden incluir colores, estilos, efectos, fondos, y cualquier elemento que permita la adecuada visualización de la diapositiva, con un diseño específico al tema que corresponda. Una diapositiva puede contener más de un patrón aplicado.

La ventaja principal del uso de patrones es que se pueden hacer cambios significativos en muy poco tiempo con sólo dar un par de clics al cambiar de un patrón a otro, lo cual se traslada tanto a las diapositivas actuales como a las que se agreguen.

Para lograr que la presentación sea modificada en su totalidad, al emplear patrones, se debe trabajar en la vista Patrón de diapositiva. En la siguiente imagen, se muestra una pantalla con el patrón de diapositiva a la vista que será explicado en cada una de sus partes.

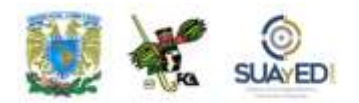

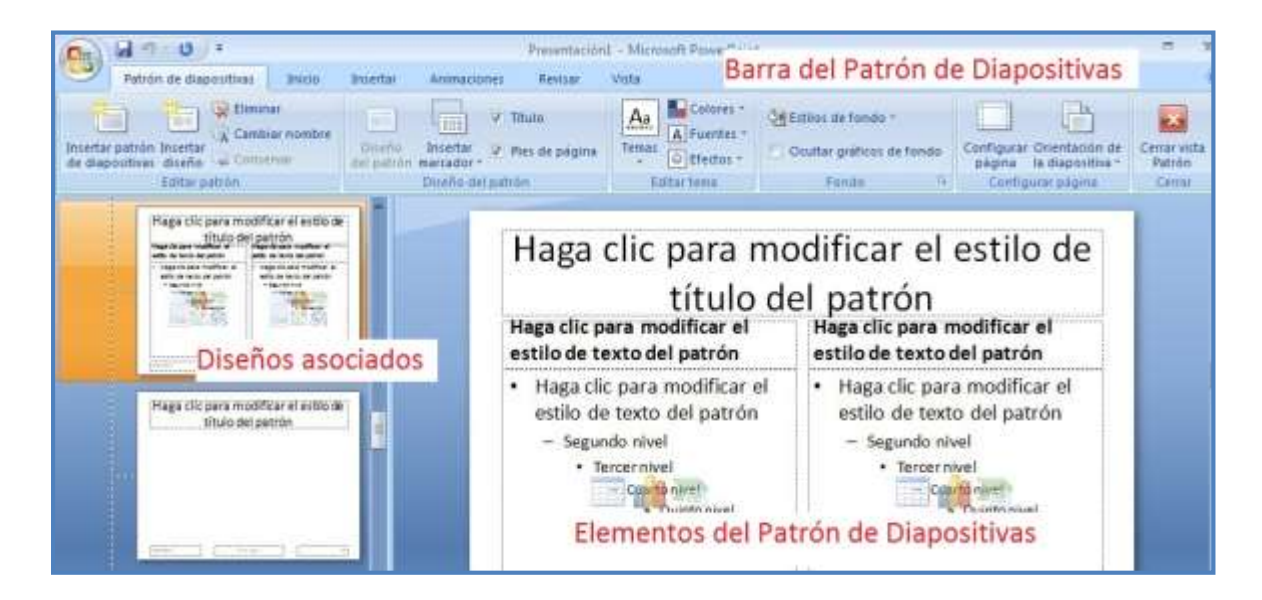

Elementos del patrón de diapositivas.

En esta imagen se observa del lado izquierdo el panel de vista Patrón de diapositivas; en la parte baja, los diseños asociados para cada una de las diapositivas del proyecto; y en la zona central, los elementos para cada una de las diapositivas que pueden ser modificados. La barra de herramientas incluye todas las opciones para hacer el diseño del proyecto, entre las que se encuentran la edición y diseño del patrón, edición del tema y fondo para las diapositivas, configuración de la página y opción de Cerrar y Salir al modo normal.

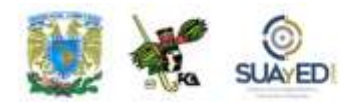

### **Temas**

La aplicación de los Temas es muy sencilla. Un tema es la combinación de colores y estilos relacionados con un diseño; basta con elegir la diapositiva a la que se vaya a aplicar y seleccionar del catálogo. En la imagen, se observa el catálogo de temas para usar. El tema incluye uno o más tipos de fuente, color de fondo (usualmente con una textura), distribución de los elementos en una forma diferente a la original, etcétera. Veamos la imagen del catálogo en la que se selecciona el tema Papel. Una vez que se aplica el tema a todas las diapositivas, se modifica el entorno en el que se encuentra el diseño.

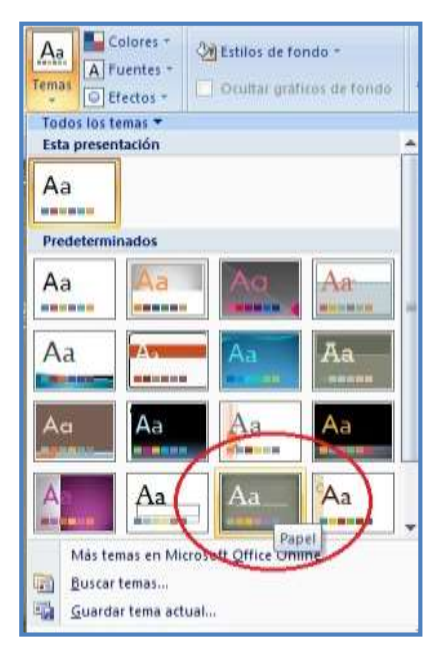

Panel de Temas para diapositivas.

Analicemos la imagen antes y después de la selección:

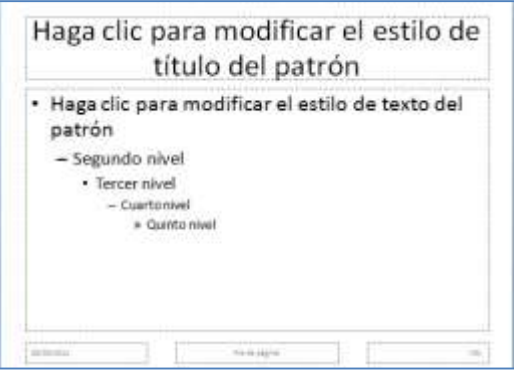

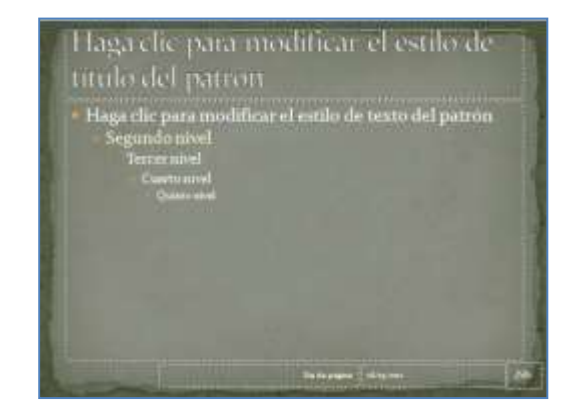

Aplicación del tema Papel en el patrón de diapositivas, antes y después.

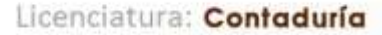

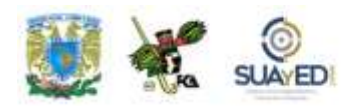

Los diseños se pueden crear según los gustos, o modificar para cambiar algunos de los elementos, fuentes, colores, etcétera. Adicionalmente, se recomienda crear los patrones de diapositivas antes de hacer las presentaciones individuales: de esta manera se evita que las diapositivas creadas luego del patrón tengan diferencias en alguno de los elementos o los diseños asociados. Los cambios se deben hacer al patrón y no a las diapositivas.

### **Agregar un patrón de diapositivas**

Es posible agregar un patrón de diapositivas, el cual contendrá la información de dos o más diseños en un solo archivo, que puede ser una plantilla \*.potx o \*.pot.

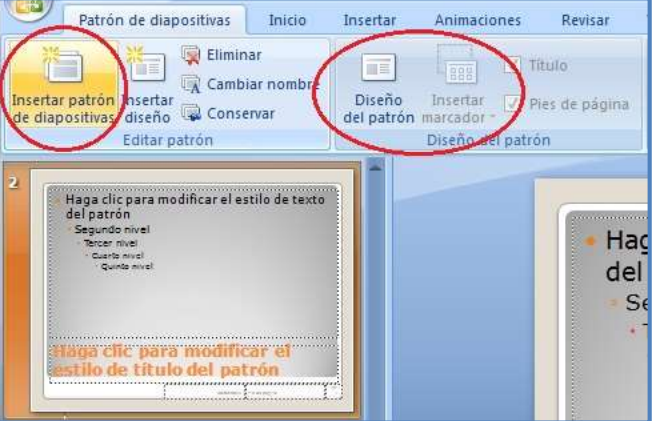

Insertar Patrón de diapositivas.

Para crear un diseño se pueden seguir estos pasos:

Acude a la ficha Vista, grupo Vistas de presentación. Selecciona la opción Patrón de diapositivas.

En la ficha Patrón de diapositivas, localiza el grupo Editar Patrón y selecciona Insertar.

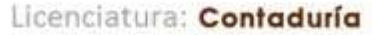

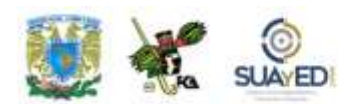

### **Patrón de diapositivas**

Se pueden quitar los marcadores de posición seleccionando el borde del objeto y presionando la tecla Suprimir. Para agregar un marcador de posición, se da clic debajo de la miniatura del patrón de diapositivas que se ha incorporado. Se elige en la ficha Patrón de diapositivas, en el grupo Diseño del patrón, y a continuación se escoge un marcador de posición de los que se muestran. Se da clic en una ubicación en el patrón de diapositivas y arrastra para dibujar el marcador de posición. El tamaño de los marcadores de posición se modifica arrastrando las esquinas del mismo.

Luego, se localiza el botón de Office y se da clic en Guardar como. Se asigna un nombre al archivo y en la lista Guardar como tipo se elige Plantillas de PowerPoint.

### **Cambios a un patrón de documentos**

Existen varios cambios que se pueden hacer a un patrón de documentos, entre ellos, mover los marcadores de posición, encabezado y pie de página, cambiar su tamaño y darles formato. La orientación de la página y número de diapositivas que se pueden imprimir en una página son otros cambios posibles.

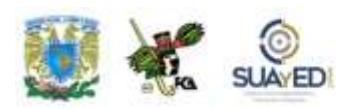

### Imagen del Patrón de documentos:

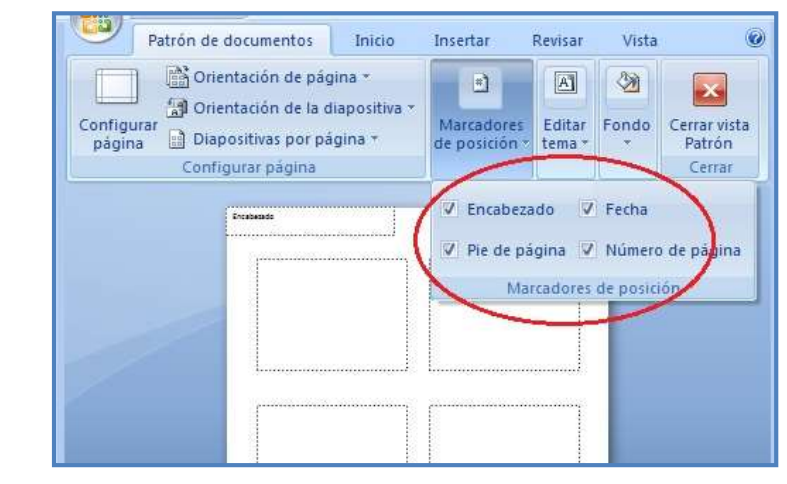

Marcadores de posición en el Patrón de documentos.

 $\blacksquare$ 

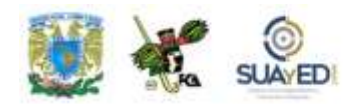

En la imagen se observa que es posible indicar cuáles son los marcadores de posición que se pueden incluir en el documento y cuáles no, seleccionando las casillas de verificación en el grupo Marcadores de posición. Al final de los cambios, hay que presionar el botón Cerrar Vista Patrón para regresar al modo normal de edición de la diapositiva.

### **Patrón de notas**

El Patrón de notas se aprovecha para elegir la información que aparece en todas las páginas de notas y organizar el diseño de esa información. Además de los marcadores de posición para los encabezados y pies de página, fecha y número de página de la diapositiva, el patrón de notas incluye un marcador de posición para la imagen y otro para el texto de las notas, denominado marcador de posición del cuerpo.

Se deshabilitan los marcadores de posición del cuerpo desactivando las casillas de verificación en el grupo Marcadores de posición de Patrón de notas. Si se activan las casillas, los marcadores reaparecen.

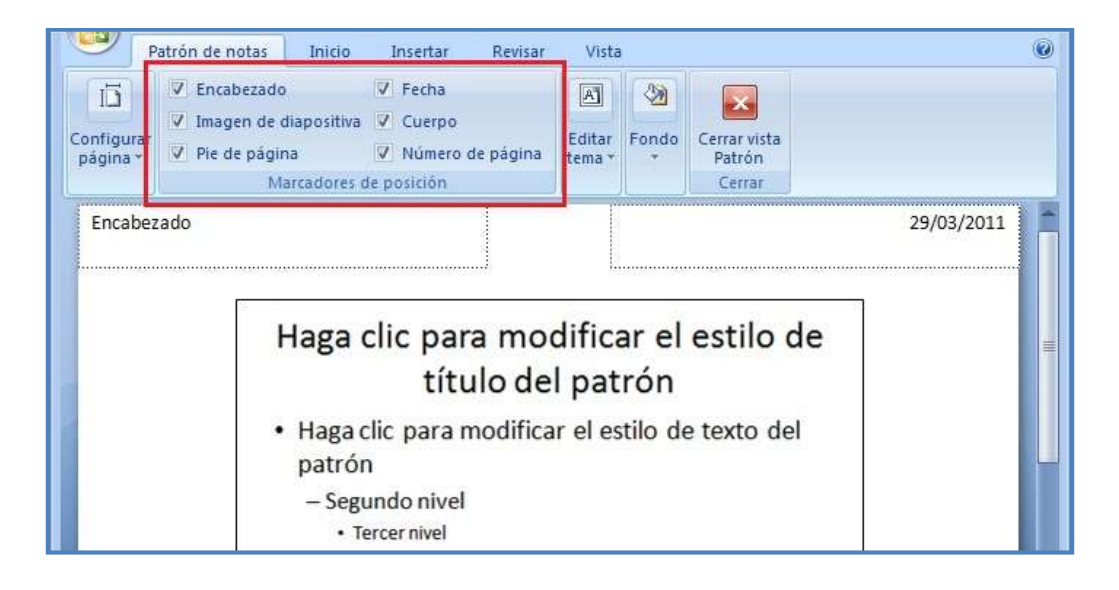

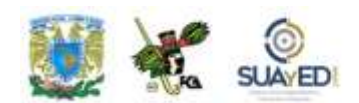

Modificación del Patrón de notas.

#### **Página de notas y Panel de notas**

En cada página de notas se encuentra una diapositiva y sus correspondientes anotaciones. Al imprimir, se obtiene una reducción de la diapositiva, así como una zona con las notas correspondientes a la misma. A esta nota se le pueden adjuntar imágenes o texto adicional. El Panel de notas es una zona de texto localizada debajo de la diapositiva en la presentación del Modo normal. Este panel permite que al introducir texto en dicha zona también se adicione el texto en el marcador de posición cuerpo de la página de notas de la diapositiva. El panel de notas sirve, en términos generales, para introducir el texto de la nota y hacer las ediciones correspondientes.

En la siguiente imagen se observa la Vista normal de una presentación en el modo Edición: del lado izquierdo, aparece el panel donde están las miniaturas de la presentación con las diapositivas en el orden en que se insertaron; en la parte media, la zona de trabajo; en la baja al centro, el Panel de notas; y en la derecha, el Panel de edición de animación para el objeto seleccionado (imagen). La barra de estado (abajo) muestra el ícono de la presentación en vista normal.

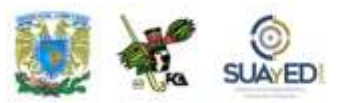

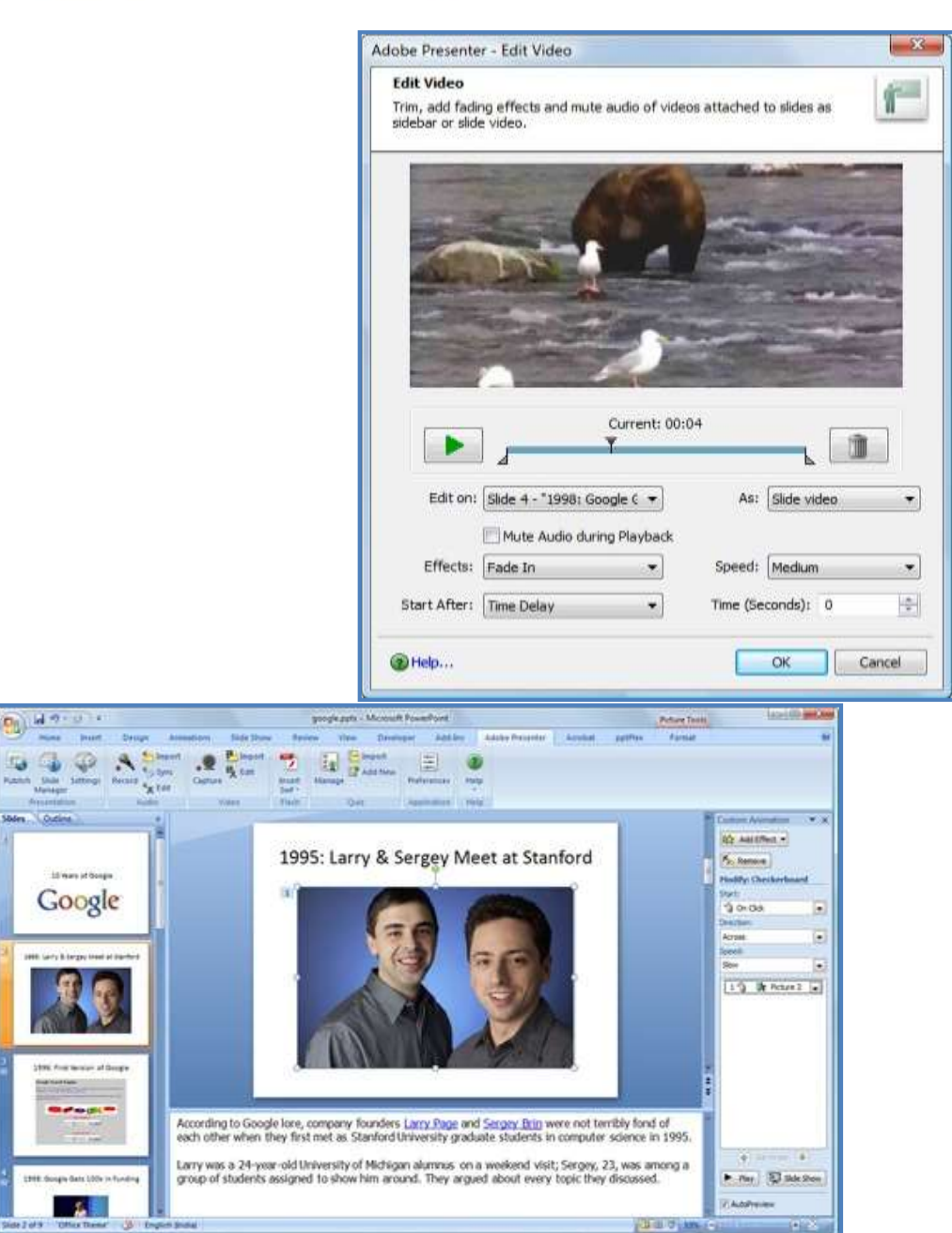

#### Panel de notas.

Además, en el Panel de notas se agregan efectos al texto, Word Art, tablas o imágenes; o se añade un texto o logo de la empresa. El texto puede ser para Borrador o Confidencial, u otro similar, para todas las páginas de notas. Toma en cuenta que las adiciones que hagas a la página de notas solamente se apreciarán en pantalla, no así en Vista normal.

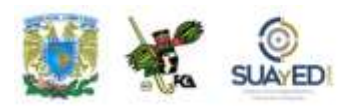

Para mover los marcadores de posición Cuerpo o Imagen de

Edición de video a través de *software* especializado.

diapositiva, se debe seleccionar uno de los bordes del marcador de posición y arrastrar el marcador a una nueva ubicación. Al terminar, en la ficha Patrón de Notas en el grupo Cerrar, se da clic en Cerrar vista patrón.

### **5.2. Manejo de objetos multimedia**

Para utilizar imágenes, videos, archivos digitales, etcétera, y complementar e ilustrar tus diapositivas, puedes utilizar la Galería multimedia de Microsoft o reunir y almacenar tus fotos y archivos, animaciones, videos y otros archivos multimedia en el disco duro de la máquina u otra locación disponible, por ejemplo, depósitos web. Después, será posible editar las imágenes, ya sea fotos, video o audios, para que se ajusten a las necesidades de nuestra presentación.

Existen diversos programas dedicados a la edición de objetos multimedia. En el transcurso de este tema conoceremos algunos de los productos y sus ventajas en relación con otros. Lo principal será cómo se integran a la presentación para que se reproduzcan sin problemas.

### **Galería multimedia de Windows**

Cuando se utiliza la Galería multimedia por primera vez se puede elegir la digitalización de las fotos y de otros archivos multimedia que contenga el equipo, y en seguida organizar los archivos encontrados en colecciones separadas para después localizarlos fácilmente. La Galería multimedia no mueve ni copia archivos. Lo hace por medio de una indización y con apoyo de la creación de accesos directos

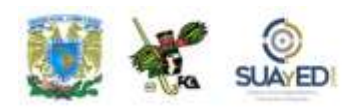

a los archivos de las carpetas de colecciones. De esta manera, se pueden obtener vistas previas y abrir o insertar archivos sin necesidad de ir a la ubicación de la instalación.

De manera predeterminada, este recurso puede agregar archivos de los siguientes tipos:

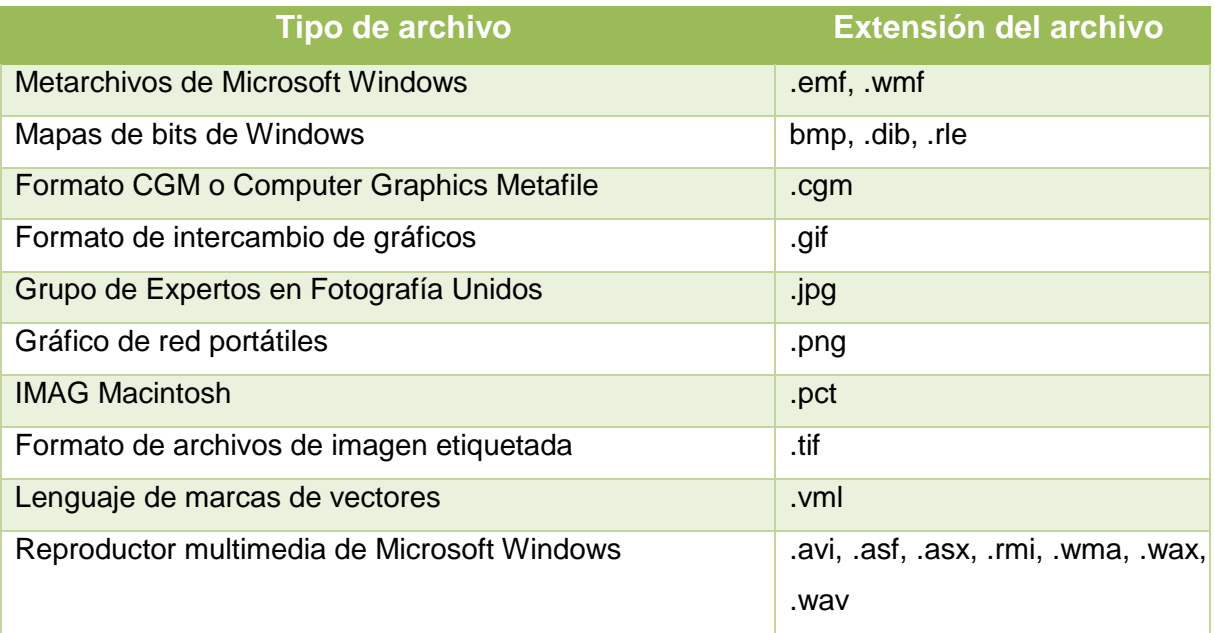

Además, es permitido agregar los clips directamente o que la Galería Multimedia los busque. Ésta también ofrece una gran cantidad de tipos de archivos multimedia comunes.
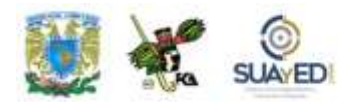

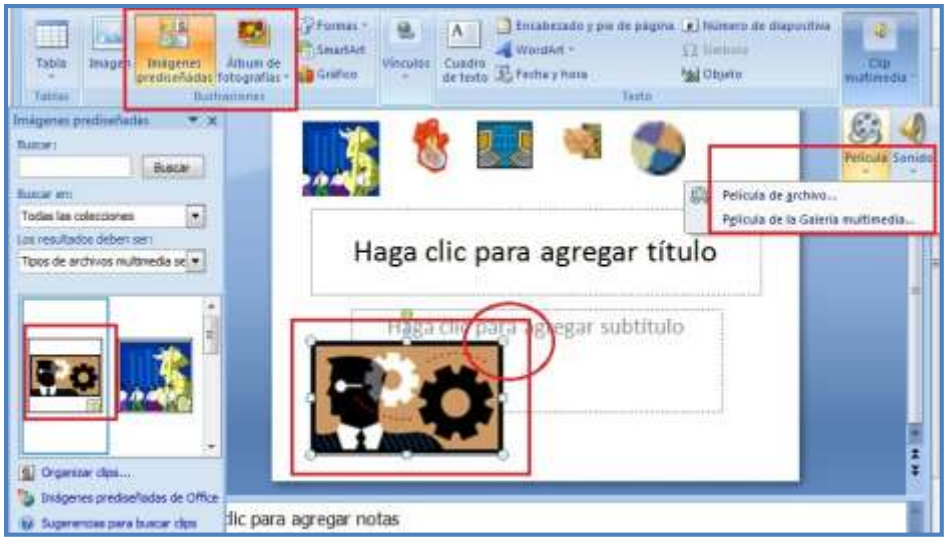

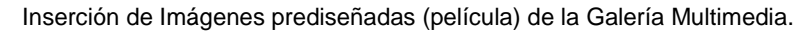

En la imagen anterior, se observa lo siguiente:

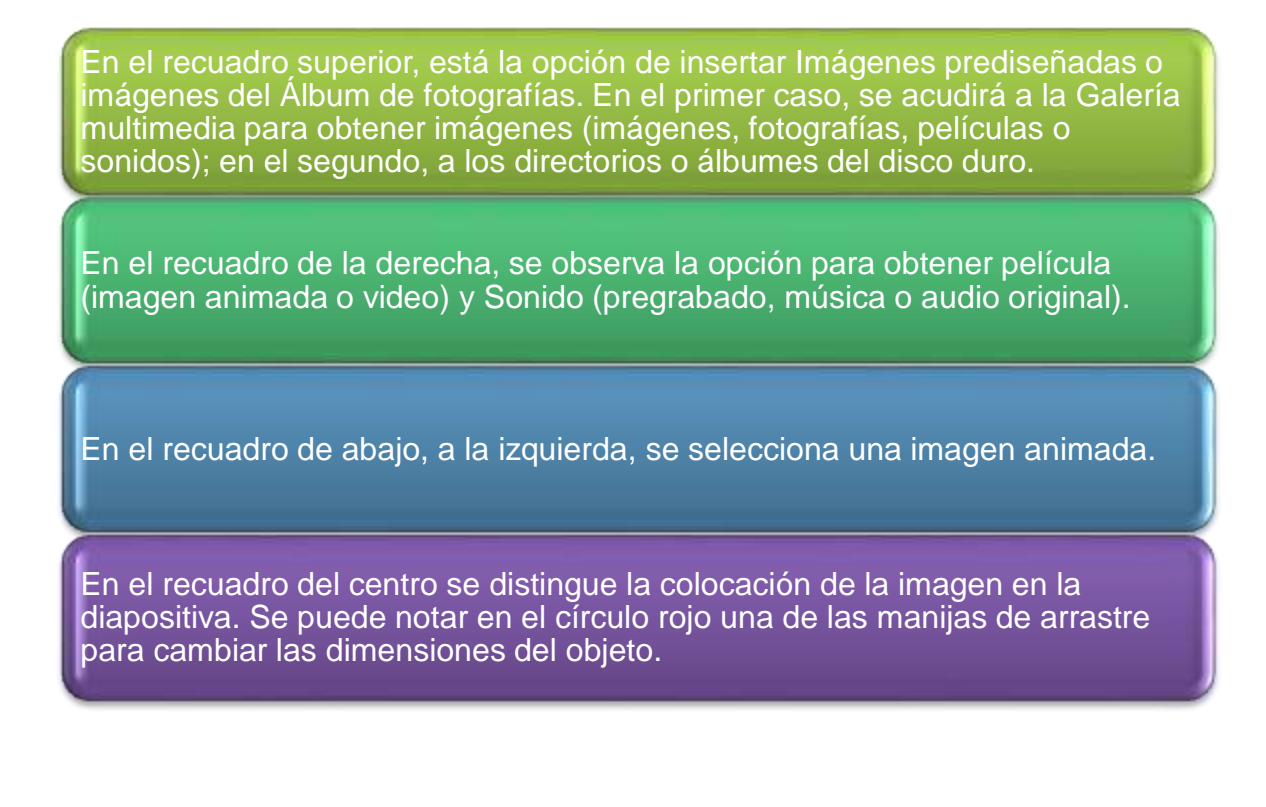

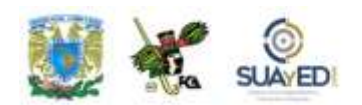

#### **Imágenes prediseñadas**

Para agregar una imagen prediseñada en la presentación, puedes hacerlo a través del Patrón de notas o con el Patrón de diapositivas. En ambos casos, acude a la ficha Ver en el grupo vistas de presentación. Haz clic en patrón de notas. Ahí, verás otras fichas (Inicio, Insertar, Revisar y Vista), pertenecientes a la ficha Patrón de notas. La ficha Insertar nos da un grupo, Ilustraciones, en el cual se halla el ícono de Imagen. Se selecciona del directorio en el que se encuentre la imagen solicitada, la cual deberá grabarse previamente en un archivo para su localización.

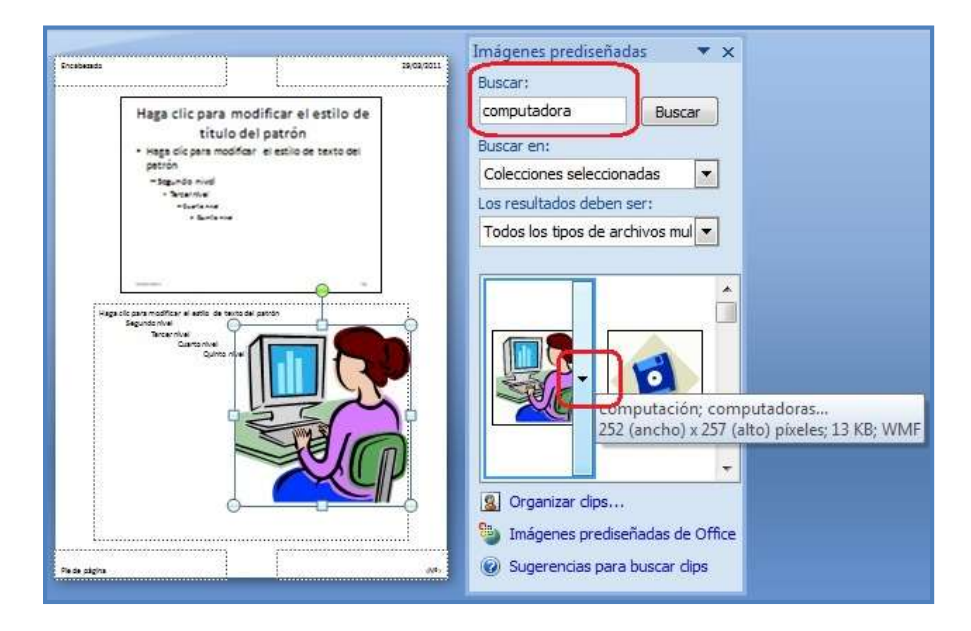

Inserción de Imágenes prediseñadas (dibujo) de la Galería multimedia.

Si utilizarás una imagen prediseñada, selecciona el ícono correspondiente. En el panel de Tareas Imágenes prediseñadas, ubica el cuadro Buscar; escribe una palabra o frase que describa la imagen que deseas, o la palabra o parte del nombre del archivo y da clic en Ir. Para cambiar el tamaño de la imagen o imágenes prediseñadas, en la ficha Tamaño en Escala aumenta o disminuye la configuración de los cuadros Alto y Ancho.

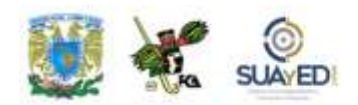

El Bloqueo en relación al aspecto modifica las dimensiones del objeto de manera proporcional. Mover la imagen se logra por medio de la ficha Posición, que permite especificar los valores de las posiciones que se desea en los cuadros Horizontal y Vertical. Al finalizar la edición anterior, da clic en Patrón de diapositivas, grupo Cerrar, y en Cerrar Vista patrón.

#### **Inserción de un DVD de Video en una presentación**

Es imposible agregar una película digital de un DVD de video a una presentación en Microsoft Office PowerPoint 2007. Sin embargo, algunos complementos de otros proveedores como PFC Media permiten reproducir un DVD de video durante una presentación de PowerPoint.

No todos los formatos de audio y video son factibles de ser reproducidos en una

presentación de PowerPoint, o al menos no en algunas versiones como la 2007. Para saber si el formato nativo de nuestros audios y videos se puede reproducir en una presentación, primero es necesario consultar las siguientes tablas de compatibilidades; y luego determinar, en caso de no ser posible en el formato nativo del archivo, utilizar algún programa que realice la conversión de un formato a otro.

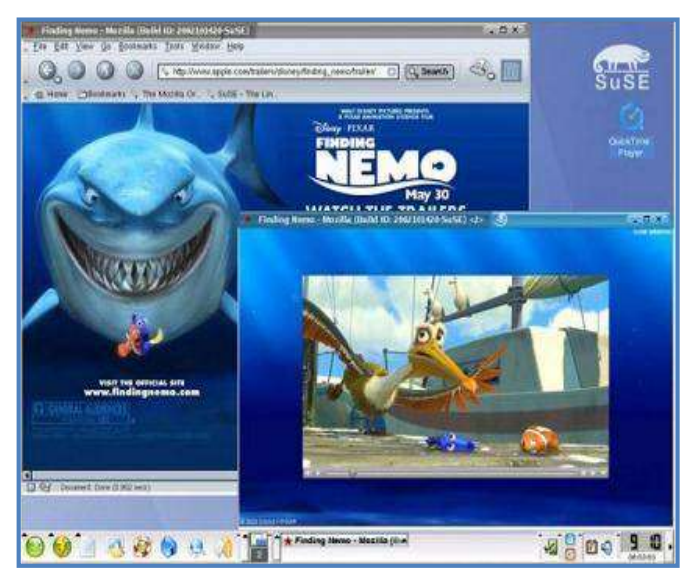

Insertar DVD de video por medio de *software* especializado.

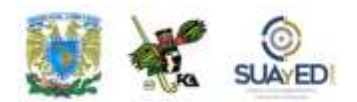

Formatos de audio compatibles de audio<sup>37</sup>

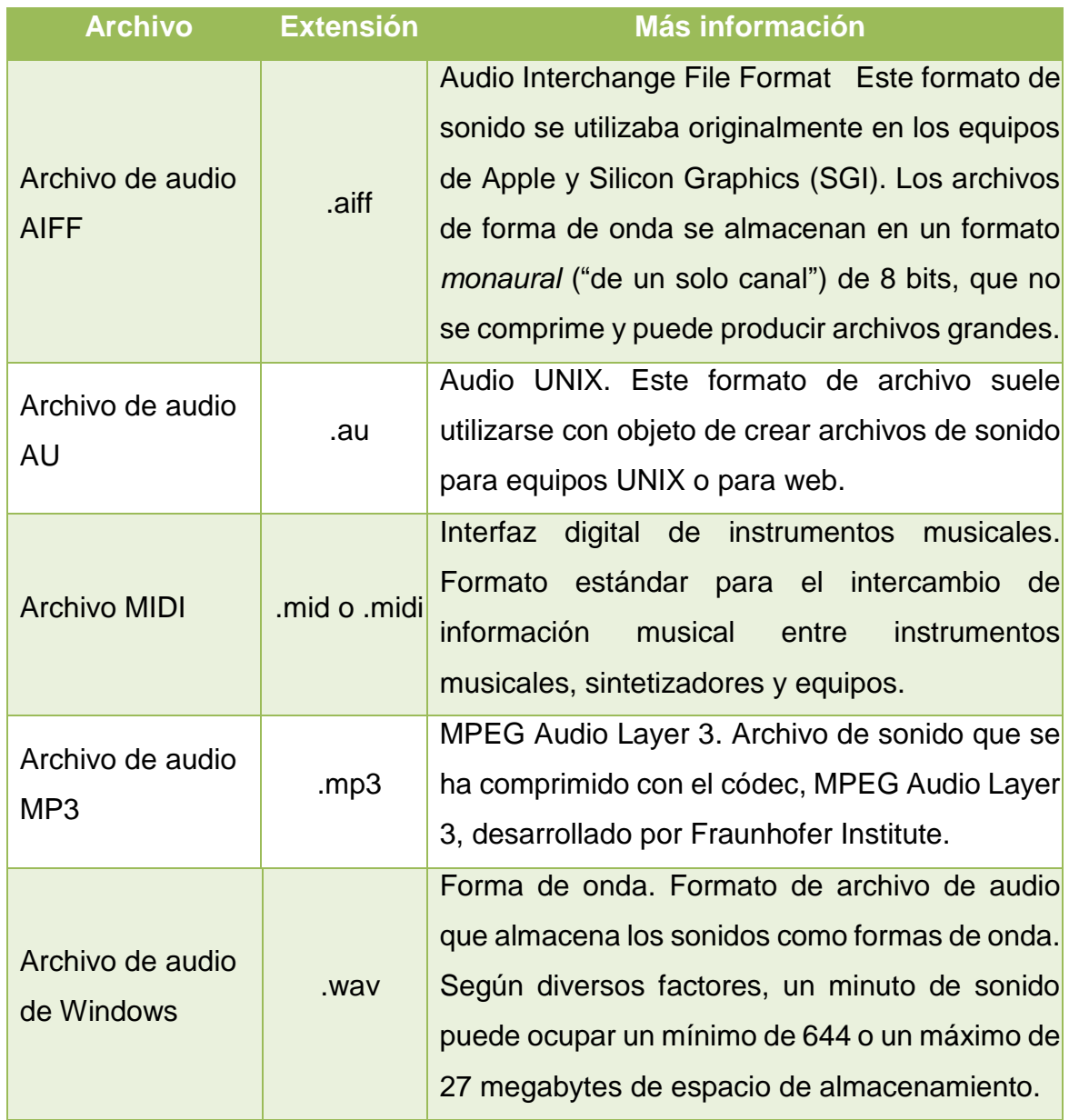

 $\bullet$ 

 $\overline{a}$ <sup>37</sup> Información obtenida de la ayuda en línea de Microsoft Office PowerPoint 2007. Formato modificado.

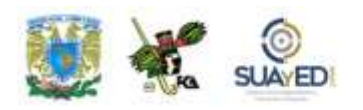

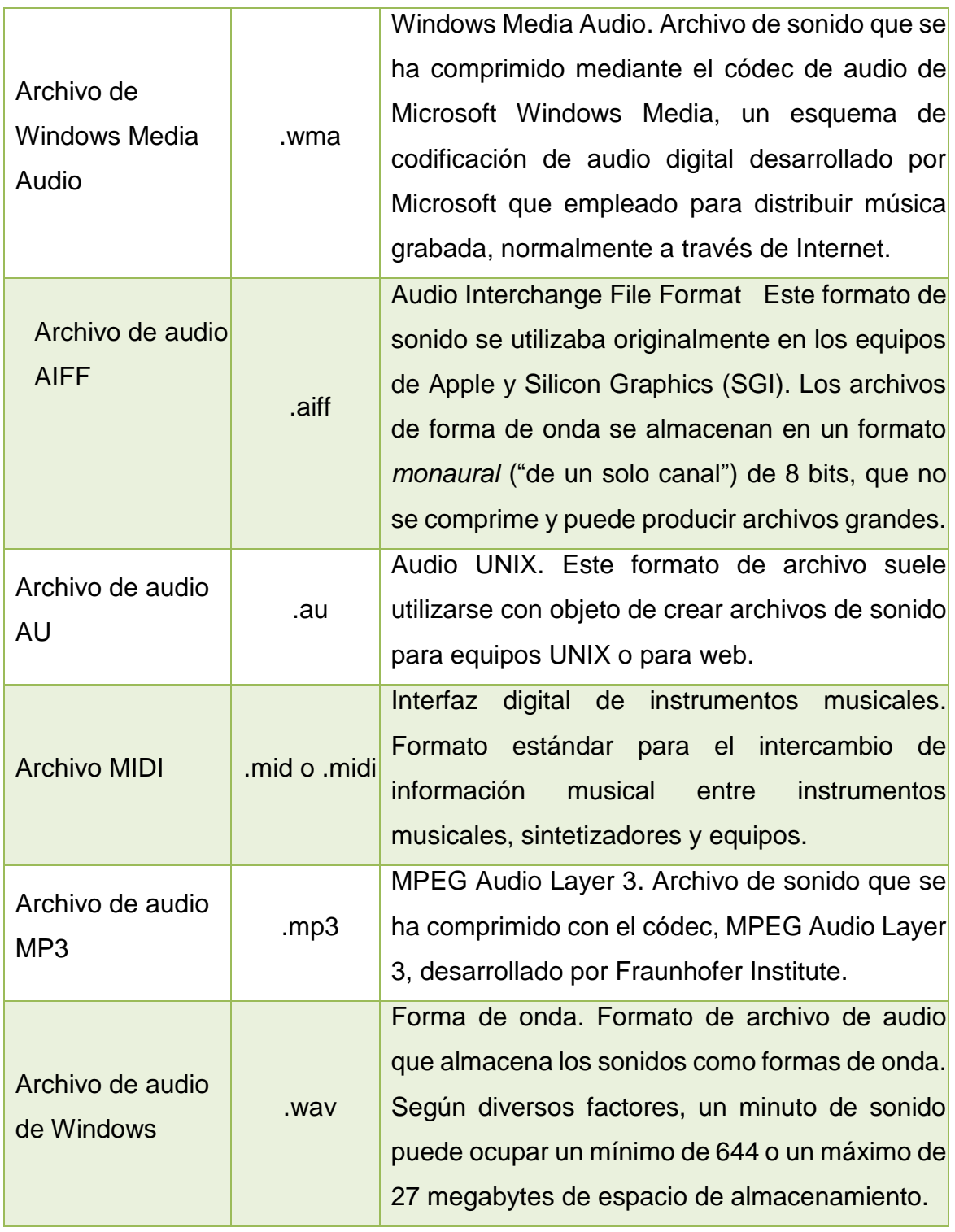

٠

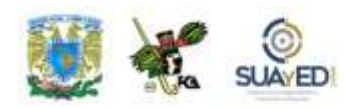

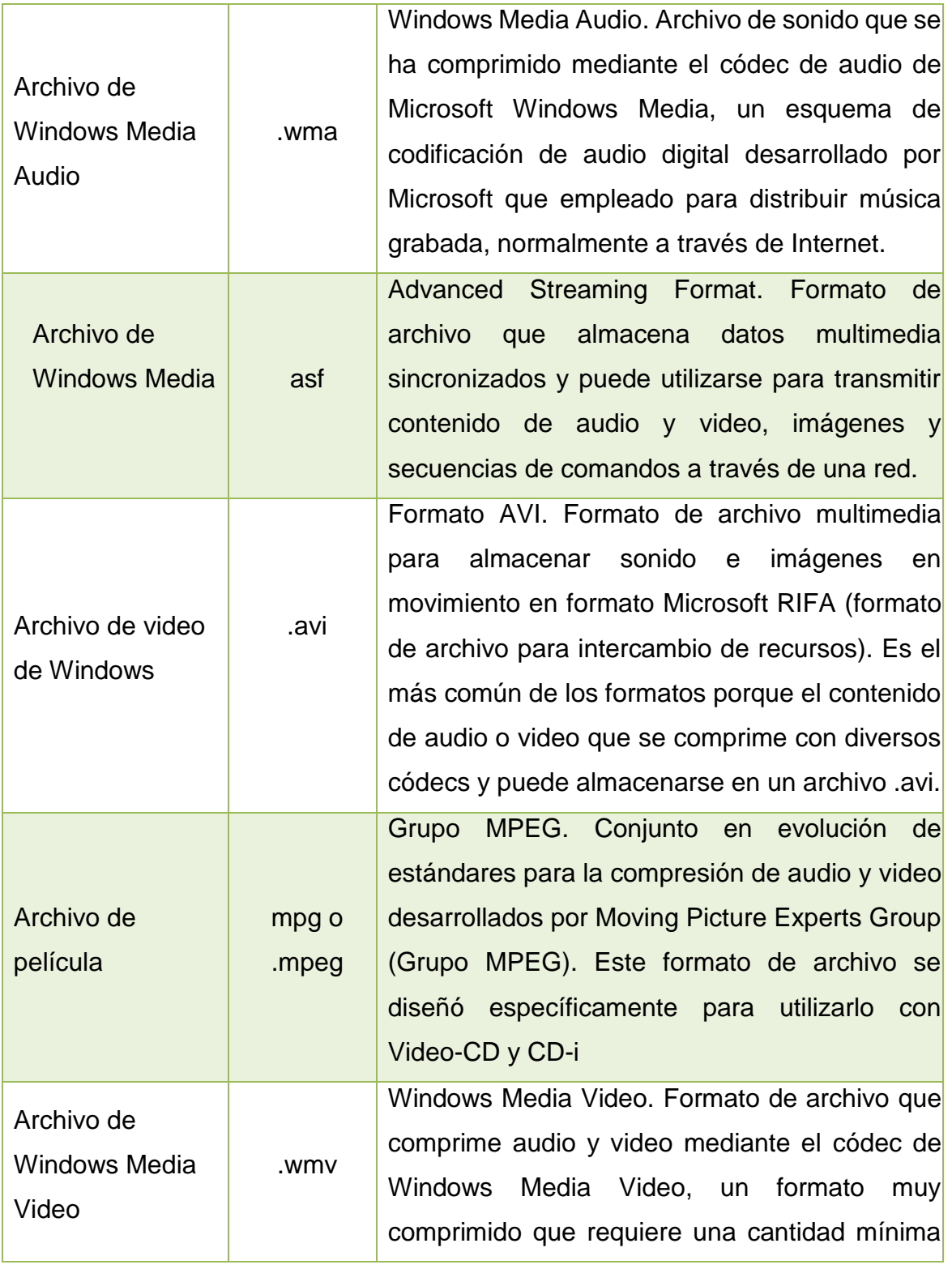

٠

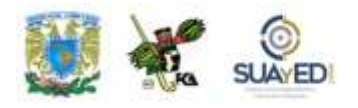

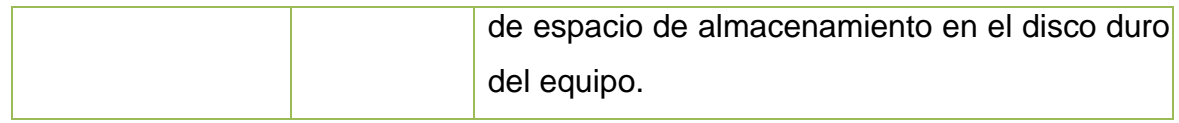

Aunque un archivo de sonido o de película tenga la misma extensión de archivo que los enumerados anteriormente, podría no reproducirse correctamente si no está instalada la versión adecuada del códec; o si el archivo no se ha codificado en un formato que reconozca su versión de Microsoft Windows (en este contexto, la "codificación" es el proceso de convertir los datos en una secuencia de ceros y unos).

#### **Agregar sonido a la presentación**

Para agregar sonidos, puedes hacerlo desde archivos de la computadora, la red o la Galería multimedia. También se pueden crear archivos de sonido con una grabadora, micrófono, o utilizar música de un CD.

Sólo es posible "incrustar" archivos .wav (datos de audio de forma de onda); los demás formatos que se expusieron en la tabla anterior se "vinculan".

La diferencia entre la primera y la segunda forma radica en que, al incrustarlo, el archivo queda adherido a la presentación. Archivos .wav de más de 100 kb se vinculan automáticamente. En cambio, al vincular un archivo de audio, se crea un *vínculo* (de ahí su nombre) al origen del archivo. Por ello es necesario que videos y audios vinculados se adjunten a la misma carpeta en que se graba o envía la presentación, para que se puedan reproducir.

Una alternativa sencilla es "empaquetar" la presentación en un CD-ROM. Esto adjuntará todos los elementos necesarios para que se reproduzca la presentación sin problemas, archivos, códecs, complementos, visores, etcétera, actualizando automáticamente todos los vínculos de la presentación.

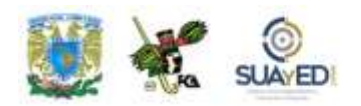

Los archivos para adjuntar siguen la misma rutina que las imágenes descritas en el uso de la Galería multimedia. En la ficha Insertar, grupo Clip multimedia, selecciona Sonido; luego, Seleccionar el origen (carpeta, galería, reproducir de un CD o grabar sonido con micrófono).

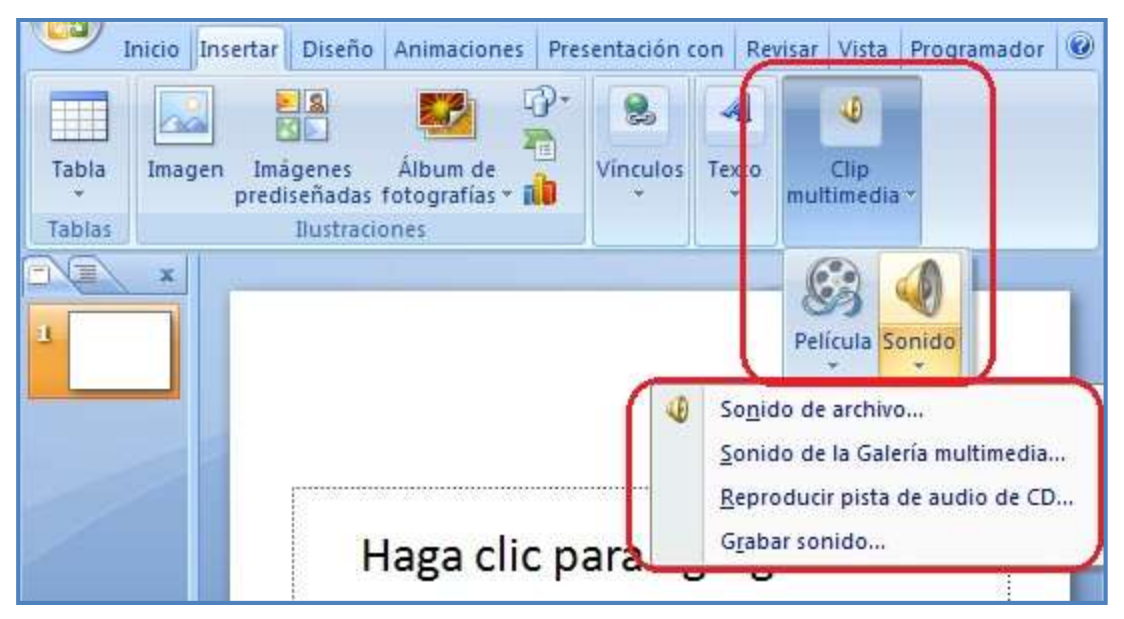

Colocar un clip multimedia (sonido) desde la barra de opciones Insertar.

En la imagen, se observa la ruta por la ficha Insertar, grupo Clip multimedia, ícono Sonido y selección del origen del archivo. Aparecerá una bocina indicando que se ha incluido un archivo de audio, que se puede reproducir de dos formas:

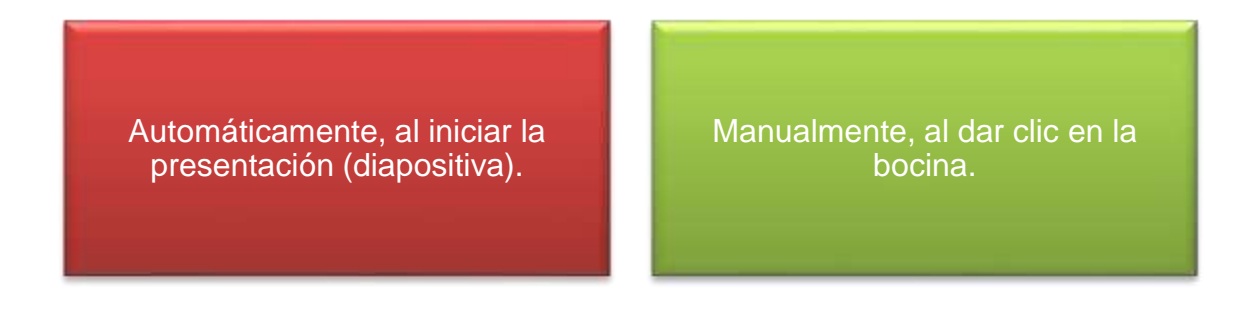

Además, se puede reproducir el sonido en dos continuos diferentes:

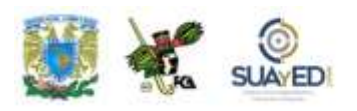

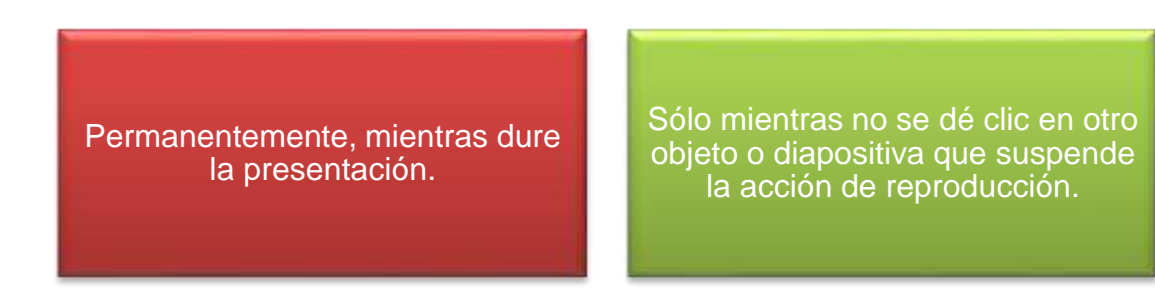

Lo anterior se controla en al ícono de la bocina, Opciones de sonido, como se muestra a continuación:

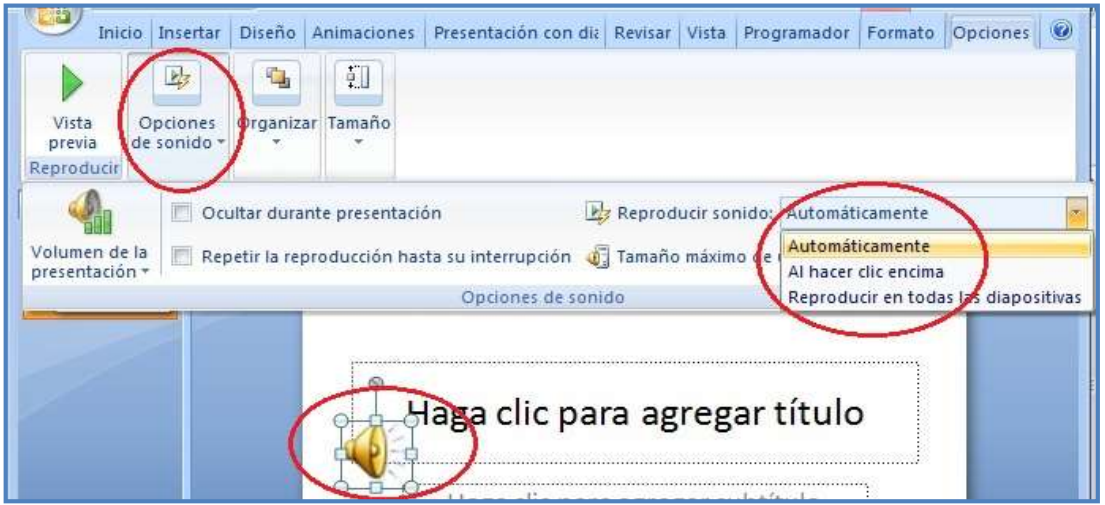

Opciones de reproducción de clip de audio insertado en la presentación.

Para reproducir un archivo de sonido entre varias diapositivas, da clic en el objeto de la bocina, acude a la cinta de Opciones, localiza el grupo Animaciones y elige Personaliza animación. Cuando aparezca el panel al lado derecho, identifica el disparador del objeto de sonido. Haz clic en la flecha del lado derecho del elemento, y en el cuadro de opciones selecciona Opciones de efectos. En las dos siguientes imágenes se muestra esta secuencia:

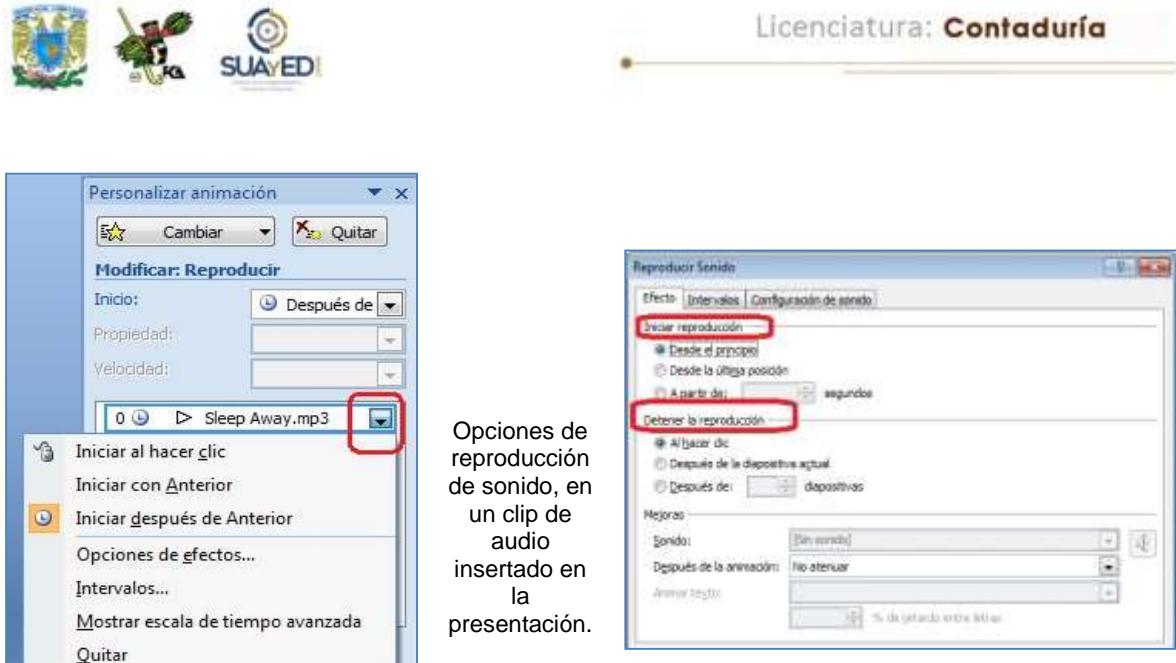

#### **Películas y Archivos GIF animados**

Las películas son archivos de video con formatos AVI o MPEG y extensiones de archivos como .avi, .mov, .mpg y .mpeg. Se utilizan, por ejemplo, para dar cursos o realizar una demostración.

Un archivo GIF animado incluye movimiento y tiene una extensión de archivo .gif. Aunque técnicamente no son películas, contienen muchas imágenes en secuencia que crean un efecto de animación. Estos archivos se clasifican como clips de películas en la característica Imágenes Prediseñadas de Microsoft Office. Para agregar una película o GIF animado, insértalo en la diapositiva elegida.

La reproducción puede iniciarse automáticamente al mostrar la diapositiva, o luego de un lapso específico. Se puede reproducir en varias diapositivas o de manera continua; y ocultar el marco o cambiar su tamaño siguiendo la configuración de las opciones de película.

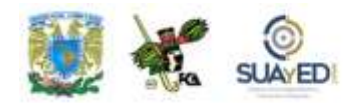

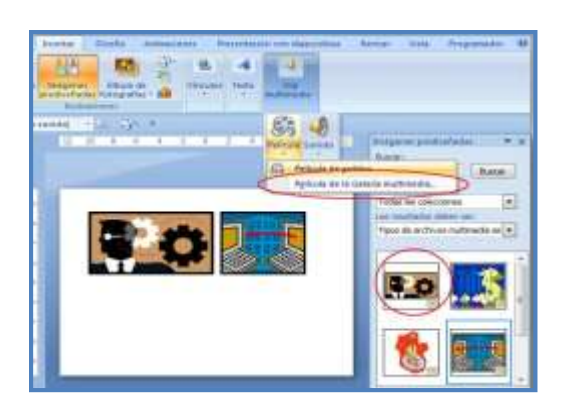

Insertar una película (GIF animado) desde la galería multimedia.

A diferencia de las imágenes o dibujos, los archivos de película están vinculados a la presentación. Si se modifica la ubicación del archivo vinculado, no será posible reproducirlo; por eso es necesario que se envíe en la misma carpeta de la presentación. Esto se puede facilitar utilizando la opción Empaquetar para CD ROM.

#### **Agregar una película**

Una vez separada la película que se va a insertar en la diapositiva, sigue este procedimiento:

- En vista Normal, da clic en la diapositiva a la que deseas agregar una película o archivo GIF animado. Recuerda copiar la película en la misma carpeta de la presentación.
- En la ficha Insertar, en el grupo Clips multimedia, da clic en la flecha situada debajo de Película.

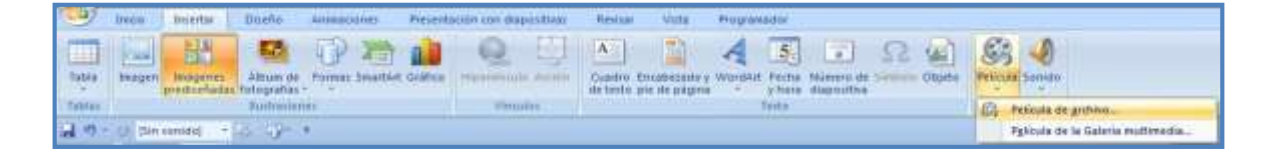

Barra de opciones Insertar, grupo Clip multimedia para insertar una película multimedia.

 Haz clic en Película de archivo, busca la carpeta en que se encuentra el archivo de película y selecciona el archivo que deseas agregar. O bien, da clic

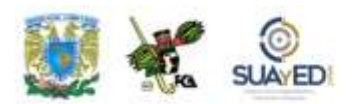

en película de la Galería multimedia, localiza tu imagen en el panel de tareas Imágenes prediseñadas y da clic para colocarla en la diapositiva.

#### **Agregar una película de Adobe Macromedia Director**

En la versión Office 2007 no es posible insertar un archivo de película de Adobe Macromedia Director en una presentación de PowerPoint. En este caso, para lograr reproducirla durante la presentación, se debe hacer lo siguiente:

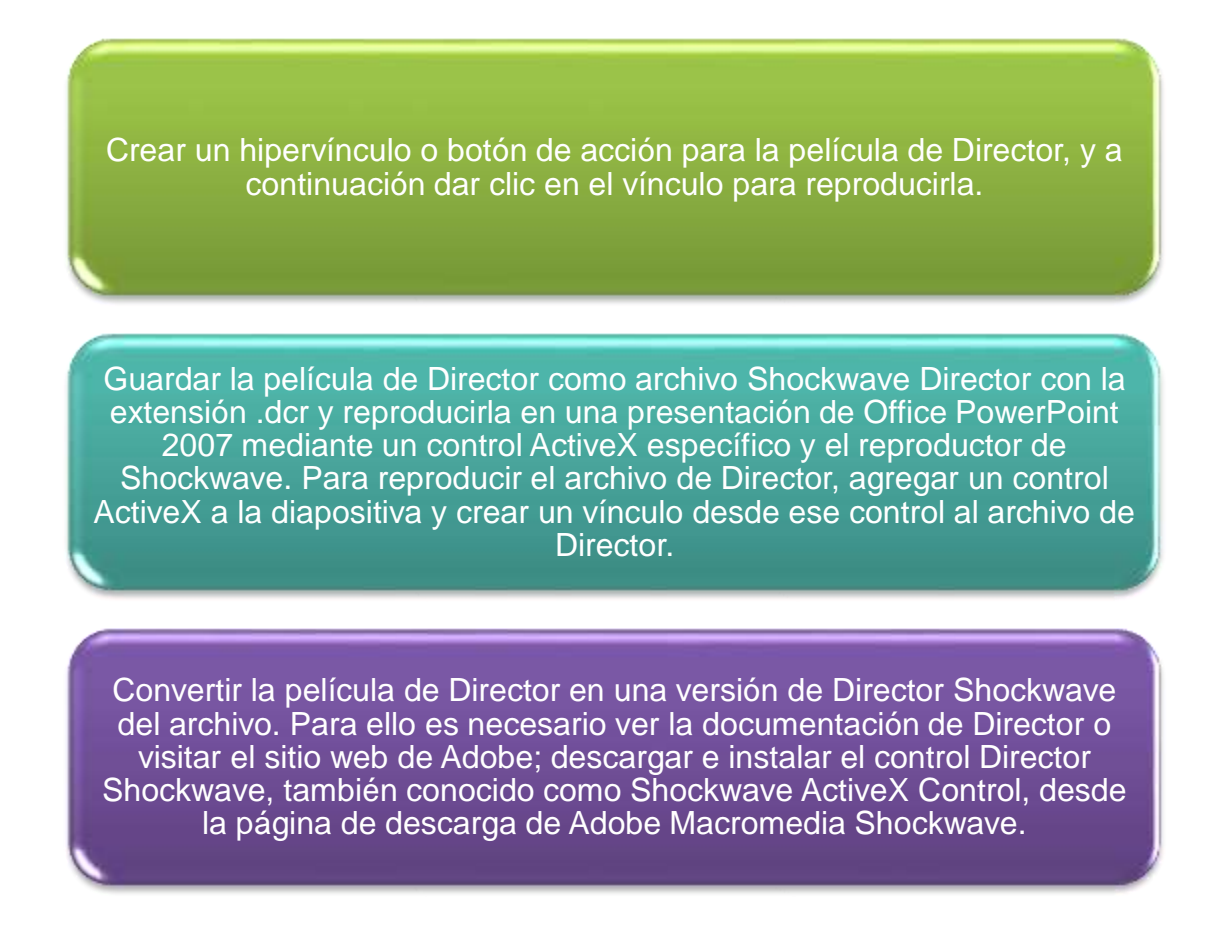

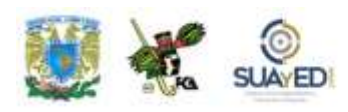

## **5.3. Configuración de la presentación con objetos ActiveX, macros y Visual Basic**

#### **Objetos ActiveX**

Los controles ActiveX pueden ser objetos como cuadros de texto, barras de herramientas, botones, cuadros de diálogo, listas o sencillas aplicaciones. Éstos se emplean en sitios web y aplicaciones que se ejecutan en el equipo. Solamente se pueden hacer desde el equipo en programas *host* como el explorador de Internet o la suite Office, pues no representan soluciones independientes. Su eficacia radica en el acceso ilimitado al equipo en que se encuentren instalados; se puede ingresar al sistema de archivos local con la debida autorización para efectuar cambios en la configuración del registro del sistema operativo.

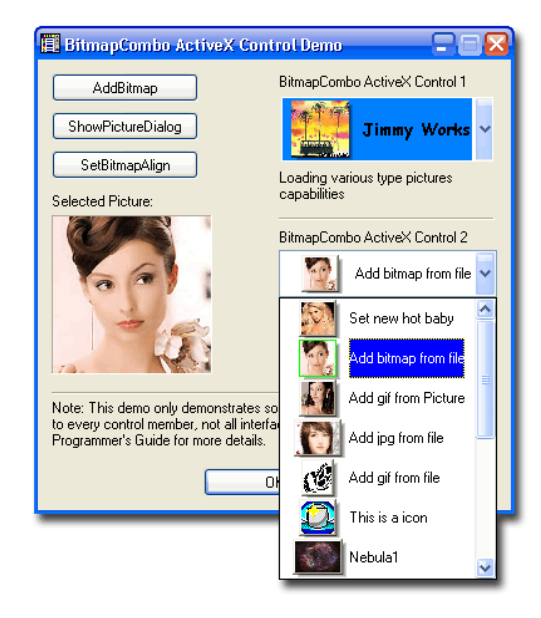

Insertar un control ActiveX por medio de *software* especializado. Imagen de [http://www.sharewarebay.com/Education/Kids/picture/i](http://www.sharewarebay.com/Education/Kids/picture/index3.html) [ndex3.html](http://www.sharewarebay.com/Education/Kids/picture/index3.html)

Es factible que algún intruso tenga control sobre estos objetos para invadir el equipo. Por eso es necesario contar con un esquema de seguridad que permita conservar la integridad de la información de la computadora. Hay dos formas de lograr el resguardo en el uso de estos controles ActiveX. Una es cuando se crean: que el programador realice un buen diseño en el que se tenga en cuenta la

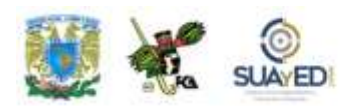

protección del objeto. Y la otra, que el Centro de Confianza compruebe los puntos importantes antes de que se cargue el control ActiveX.

#### **Centro de confianza**

El Centro de confianza es donde se puede encontrar la configuración de seguridad y privacidad de los programas del sistema Microsoft Office 2007. Los niveles de seguridad (Muy alta, Alta, Media, Baja) utilizados en versiones anteriores se han reemplazado ahora por un sistema de seguridad más sencillo.

Al abrir una presentación o documento de Office que tenga objetos ActiveX, macros o cualquier otro elemento de diseño, aparecerá el siguiente mensaje, considerando que de manera predeterminada se desactiva el control y/o las macros:

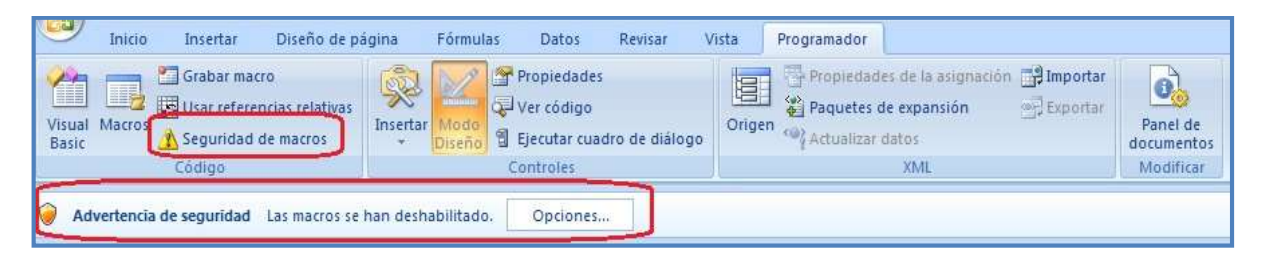

Advertencia de seguridad para habilitar macros desde el centro de confianza.

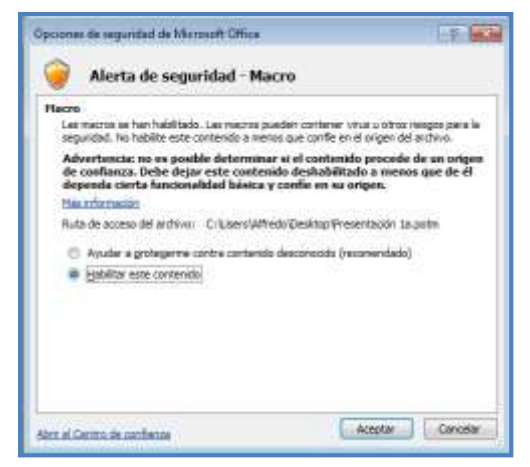

Alerta de seguridad en el uso de macros, a través del Centro de confianza.

El Centro de confianza examina el documento que contiene el control ActiveX. Si el documento incluye un proyecto de Visual Basic para aplicaciones, por ejemplo, hojas de cálculo, habilitado con macros, se disparará la advertencia, pues el documento posee tanto macros como objetos ActiveX.

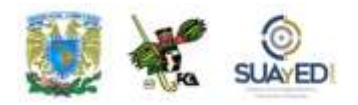

La revisión que hace el Centro de confianza incluye las siguientes advertencias: si la macro está firmada por el programador, validez de la firma, actualización de la firma, certificado asociado a la firma digital que sea de una entidad emisora de certificados acreditada, y si el programador que firmó la macro es un editor de confianza.

Una vez que des clic en el botón de opciones para responder a la advertencia se mostrará la siguiente información que ofrece más detalles del caso y permite habilitar el contenido (sólo para este documento) o evitar la activación de las macros para proteger el contenido del documento. Habilita las macros sólo cuando estés seguro de la fuente.

La utilización de objetos ActiveX en PowerPoint es igual de sencilla que en los otros programas de Office, la diferencia radica en el propósito que tendrán los objetos incrustados en la presentación. Asimismo, el manejo de las macros sí tiene una distinción notable en relación a los programas de Office de esta versión 2007, pues ha desaparecido el botón de Grabar macro/Detener macro con los que se lograba la realización de una macro sin conocimientos de Visual Basic ni de programación. En esta versión se aplicó un cambio al respecto que se comentará más adelante.

#### **Reproducir una animación de Adobe Macromedia Flash en una presentación**

Cuando se tienen archivos gráficos animados que han sido creados con Adobe Macromedia Flash y están guardados como archivos Shockwave (\*.swf), es posible reproducirlos en una presentación electrónica. Para ello recurriremos al control ActiveX que se identifica como Shockwave Flash Object, así como al reproductor de Adobe Macromedia Flash. En este caso tendremos que agregar un control

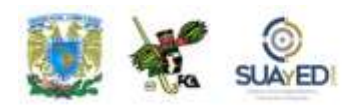

ActiveX a la diapositiva y se deberá crear un vínculo al archivo de Flash. Una alternativa es incrustar el archivo a la presentación.

Cuando se han utilizado controles ActiveX en otros documentos de Microsoft Office, es necesario configurar las opciones de seguridad y confidencialidad en el equipo. Para ello se debe acudir al Centro de confianza de Microsoft y encontrar las opciones de seguridad y confidencialidad para los programas de Office 2007, y que los controles ActiveX se ejecuten. Al cambiar las opciones en cualquier programa de Office, se cambian en el resto de los programas de la suite.

#### **Instalar un archivo de Flash en una presentación**

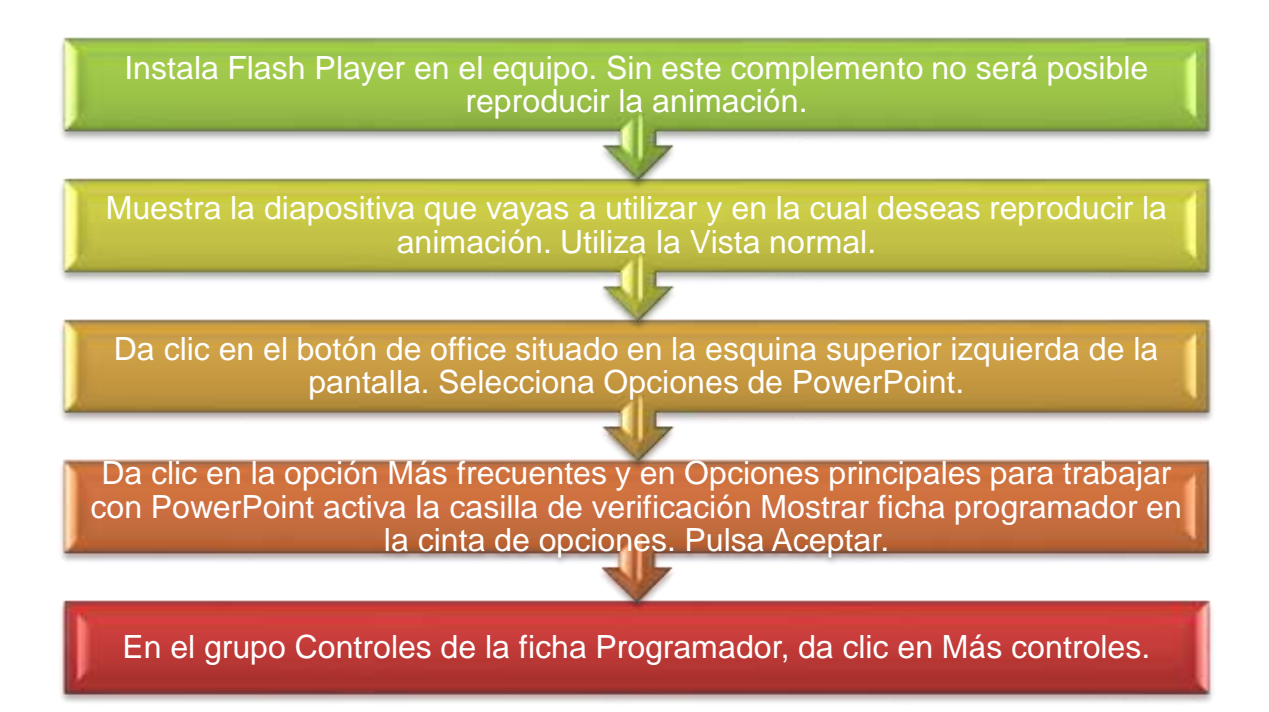

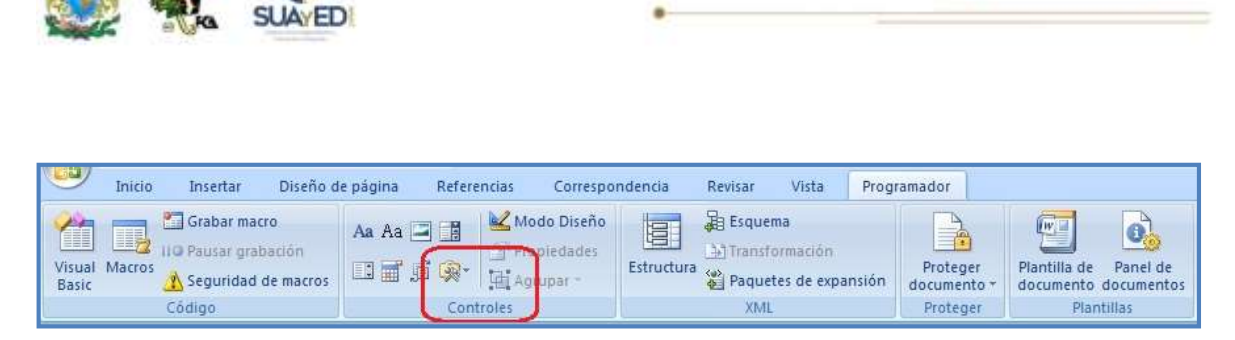

Licenciatura: Contaduría

Barra de opciones Programador, grupo Controles para insertar un control ActiveX.

 $\blacksquare$ 

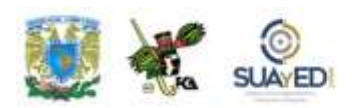

 Una vez que aparezcan los diversos controles a utilizar, en forma alfabética, localiza y da clic en Shockwave Flash Object; haz clic en Aceptar y arrastra el control a la diapositiva para iniciar el dibujo del control. El cambio de tamaño del control se logra arrastrando los controladores de tamaño localizados en los bordes del objeto. El cambio de posición se logra arrastrando los bordes del objeto.

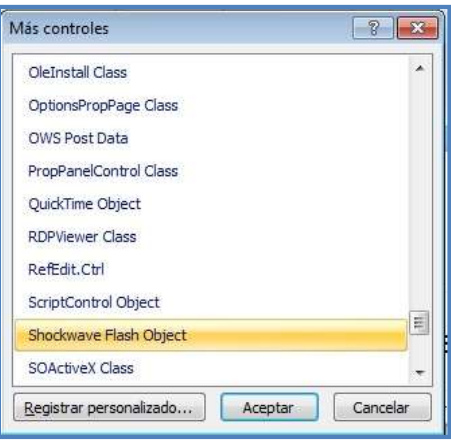

Grupo Más controles para insertar un control ActiveX.

 Da clic con el botón secundario del ratón en el Shockwave Flash Object y después en Propiedades. A continuación, verás la ficha Alfabético; selecciona la propiedad Movie (Película).

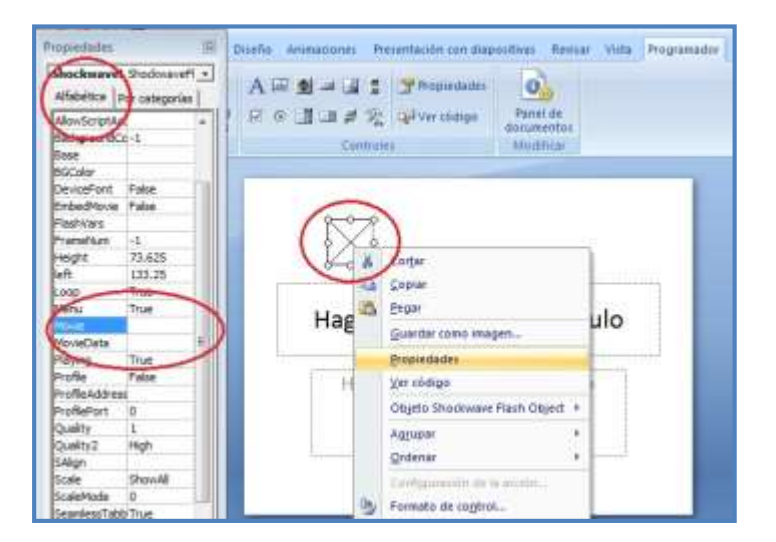

Propiedades de un control ActiveX (ShockWave Flash Object).

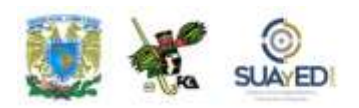

En la celda Valor (celda en blanco a la derecha del nombre de la categoría o Name), escribe la ruta del archivo de película, unidad y nombre completo del archivo, o la dirección URL del archivo Flash que deseas reproducir.

 Para reproducir la animación, podemos considerar las siguientes alternativas: reproducir el archivo automáticamente cuando se abra la diapositiva (establecer la propiedad Playing en verdadero, para rebobinar la película, establecer la propiedad Playing en Falso); reproducir la película indefinidamente (establecer la propiedad Loop en Falso), e incrustar el archivo Flash para que pueda compartir la presentación con otros usuarios (establecer la propiedad EmbedMovie en Verdadero).

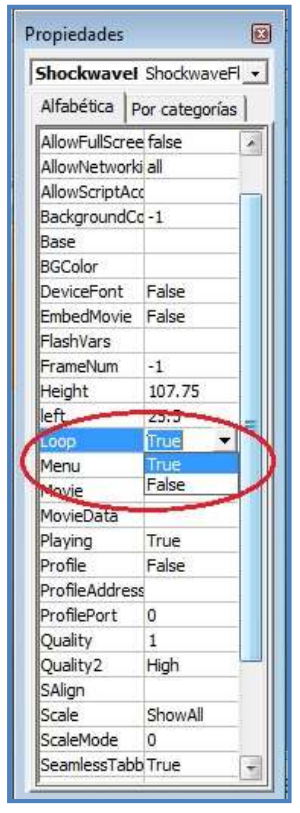

Propiedades del control ActiveX.

#### **Vista previa de una animación con diapositivas**

En el grupo Vistas de presentación de la ficha Vista, da clic en Presentación, o presiona la tecla F5. Para salir de la presentación y volver a la vista Normal, presiona ESC.

#### **Microsoft Visual Basic para aplicaciones**

Visual Basic para aplicaciones (VBA) es una versión del lenguaje de macros Visual Basic utilizada para programar aplicaciones basadas en Microsoft Windows, y se incluye en varios programas de Microsoft.

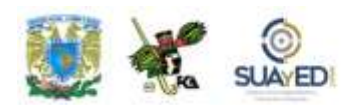

Para guardar una presentación que contenga macros de VBA sigue estos pasos:

- 1. Da clic en el botón Microsoft Office y a continuación pulsa Guardar como
- 2. En la lista Guardar como tipo, realiza uno de los siguientes procedimientos, según el tipo de archivo que pretendes guardar:
	- Para presentaciones de PPT habilitadas para macros, son archivos de presentación con una extensión .pptm que puede contener código de VBA.
	- Para presentaciones de PPT habilitadas para macros, son archivos que contienen una presentación con la extensión .ppsm que incluye macros aprobadas previamente, posibles de ejecutar desde la aplicación.
	- Para plantillas de diseño de PowerPoint habilitadas para macros, son archivos de plantilla con la extensión .potm que incluyen macros aprobadas previamente, posibles de agregar a una plantilla y usar en la presentación.
- 3. Da clic en Guardar.

#### **Macros**

Para automatizar una tarea repetitiva, se puede grabar rápidamente una macro en los programas de Microsoft Office. También es factible crear una macro utilizando el editor de Visual Basic para la escritura de tus propios *scripts* de macro, o para copiar toda o parte de una macro en una nueva macro.

Una vez que se ha elaborado una macro, puedes asignarla a un objeto, ya sea un botón de alguna barra de herramientas, gráfico o botón de control, para que se ejecute al hacer clic en ese objeto. Las macros se pueden eliminar cuando ya no sean necesarias para los fines del documento, o cuando las modificaciones generen una nueva macro y dejen obsoleta la primera.

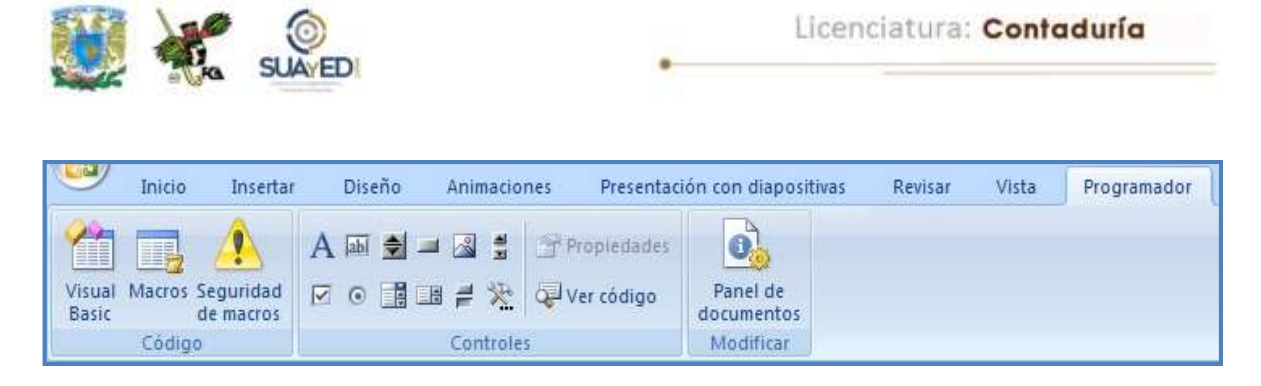

Barra de opciones Programador, grupo Código para la creación de una macro.

En la unidad 4, se explicó la manera como se habilita la ficha Programador, misma que permite crear, editar y eliminar macros en el documento, pues ya sea en Word, Excel, PowerPoint o cualquier programa de la suite Office, al habilitar la ficha Programador, queda disponible para los demás programas, así como las macros que se vayan grabando y conservando en el documento activo, tanto como para los que se abran a partir de éste.

#### **Seguridad de las macros**

Una vez que se tenga habilitada la ficha Programador, estableceremos la seguridad para la ejecución de las macros:

 En la ficha Programador, en el grupo Código, haz clic en Seguridad de macros.

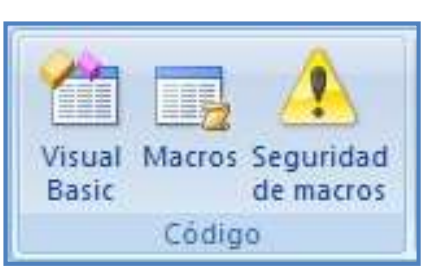

Grupo Código para la creación y edición de macros.

- En Configuración de macros da clic en Habilitar todas las macros. Esta opción no es muy recomendable, pues se puede ejecutar un código malicioso, por lo que habrá de tenerse cuidado con la ejecución y habilitación de las macros a partir de este momento.
- Da clic en Aceptar.

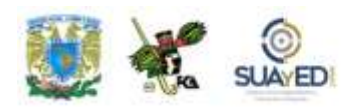

 Para evitar que se ejecute un código dañino, se recomienda regresar a cualquiera de las configuraciones que deshabilitan todas las macros, al terminar de trabajar con las macros.

#### **Crear una macro**

Para crear una macro se sigue este procedimiento:

- Acude a la ficha Programador, grupo Código y haz clic en Macros.
- En el cuadro de diálogo, teclea el nombre propuesto de la macro, en el cuadro Nombre de la macro.

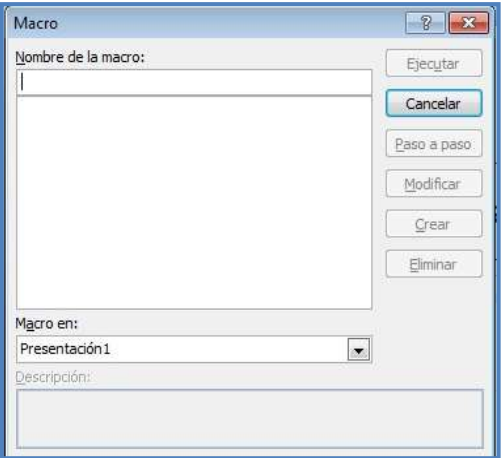

Cuadro de diálogo para la creación de la macro. Nombre y descripción.

El primer carácter del nombre de la macro debe ser necesariamente una letra; los demás pueden ser números, letras o caracteres de subrayado. Es posible que las referencias a macros de otros programas (por ejemplo, Excel) sean consideradas como error al intentar correr la macro, pues el entorno de la hoja de cálculo no es el mismo de la presentación en PowerPoint ni en Word.

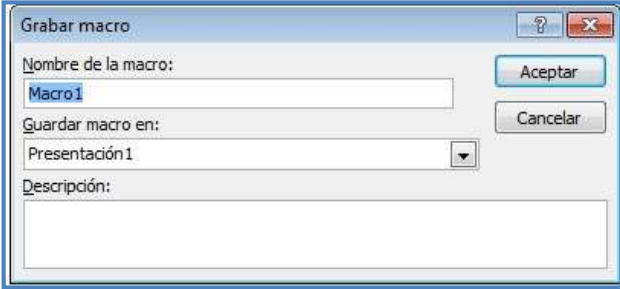

Cuadro de diálogo con las condiciones de identificación de la nueva macro.

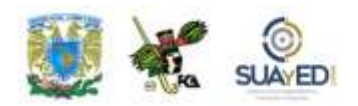

Se puede usar una tecla de método abreviado para nombrar una macro. En este caso, la tecla o combinación de teclas que se utilicen inhabilitarán la función que realizaba la combinación de teclas previa a la creación de la macro y suplantarán su funcionamiento.

- En la lista "Macro en:", selecciona la presentación en donde se va a guardar y ejecutar la macro, por ejemplo, la presentación activa, Presentación 1 (si no se ha nombrado todavía), o todas las presentaciones que se abran.
- Escribe una descripción de la macro en la ventana Descripción y pulsa Aceptar para iniciar su grabación.

El botón de Grabar Macro para automatizar las tareas frecuentes no está disponible en Microsoft Office PowerPoint 2007 ni en la versión 2010. En su lugar, se utiliza Visual Basic para aplicaciones VBA con el fin de crear o modificar las macros. Es posible utilizar los comandos para crear la macro con la secuencia de teclas ALT+H, M, G ("Alt" para habilitar el menú, H para herramientas, M para macros, G para grabar), pues la versión 2007 reconoce la secuencia de comandos de 2003, en la que existía el menú Herramientas. Sin embargo, para cerrar o detener la grabación no es posible el mismo procedimiento, salvo que se reconozca la secuencia de la versión previa, en este caso "ALT+H, M, D", en donde D sirve para detener la grabación.

 Si has creado una macro en una versión de PowerPoint anterior a la versión 2007, utiliza el lector de macros para abrir Visual Basic para Aplicaciones y modificar la macro.

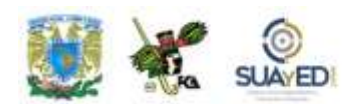

#### **Ejemplo de una macro**

Un ejemplo sencillo para demostrar la posibilidad de elaborar y usar macros en PowerPoint se expone en el siguiente caso:

Deseamos que la orientación de la presentación sea en diseño y orientación de la diapositiva en forma vertical (la presentación se encuentra de manera horizontal).

Para lograrlo, vamos a crear la macro, y enseguida asignaremos el botón para su aplicación. Para formar la macro, con la versión Office PowerPoint 2007 (que ya no cuenta con el botón Grabar macro), utilizaremos la secuencia de la versión 2003:

Alt+H, M, G para habilitar el menú, Herramientas, Macros y Grabar. La versión 2007 reconoce esta secuencia como se ve en la papeleta siguiente, que apareció al teclear la secuencia de la versión 2003.

Tecla de acceso de Office 2003: ALT, H, M, Continúe escribiendo la secuencia de teclas de menú de Office 2003 o presione ESC para cancelar.

Mensaje cuando se realiza una secuencia de teclas de la versión 2003 (anterior).

Al concluir la secuencia, se abre la ventana para nombrar la macro, la posición (en el archivo Presentación 1) y la descripción de la macro.

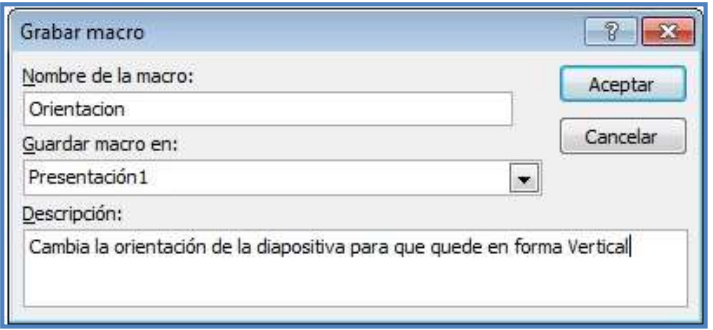

Ventana de grabación de la nueva macro.

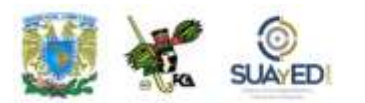

Luego, acudimos a la ficha Diseño de página y seleccionamos Orientación de la diapositiva/ Vertical. En este momento se ha grabado la secuencia para cambiar la orientación de la diapositiva.

#### **Visual Basic en la macro**

Secuencia de acciones para que se cumpla la macro:

```
Sub Orientación ()'
```
'Cambia la orientación de la diapositiva para que quede en forma vertical

```
' With ActivePresentation.PageSetup
```
.SlideSize = ppSlideSizeOnScreen

```
 .FirstSlideNumber = 1
```

```
 .SlideOrientation = msoOrientationVertical
```
.NotesOrientation = msoOrientationVertical

```
 End With
```
#### End Sub

Si editáramos la macro, ésta sería su imagen:

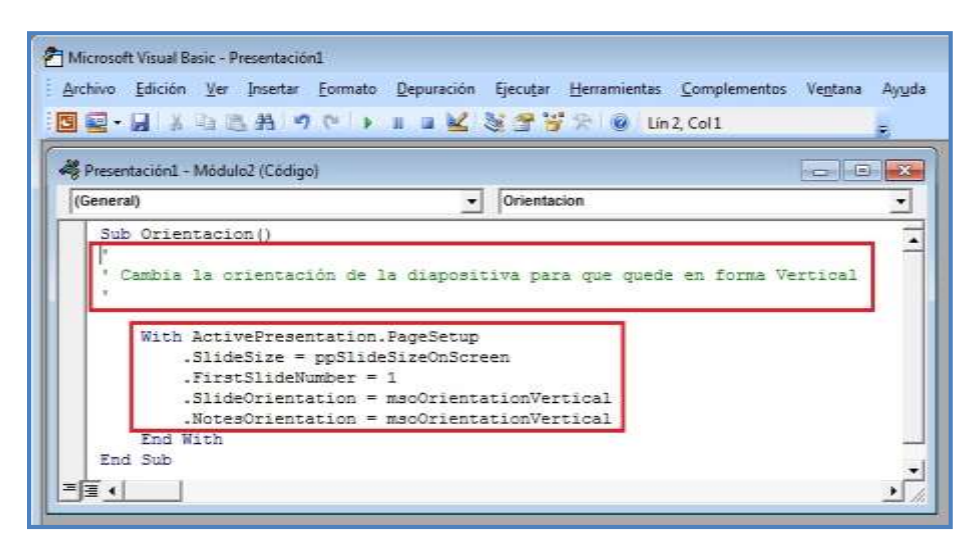

Código Visual Basic para aplicaciones con la secuencia de la macro.

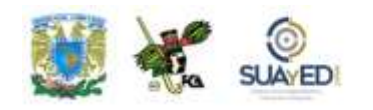

El primer recuadro, en color verde, contiene la descripción que hicimos de la macro; y el segundo, las instrucciones. Cada macro sería una SubRutina, por lo que aparece la palabra SUB al inicio y END SUB al final.

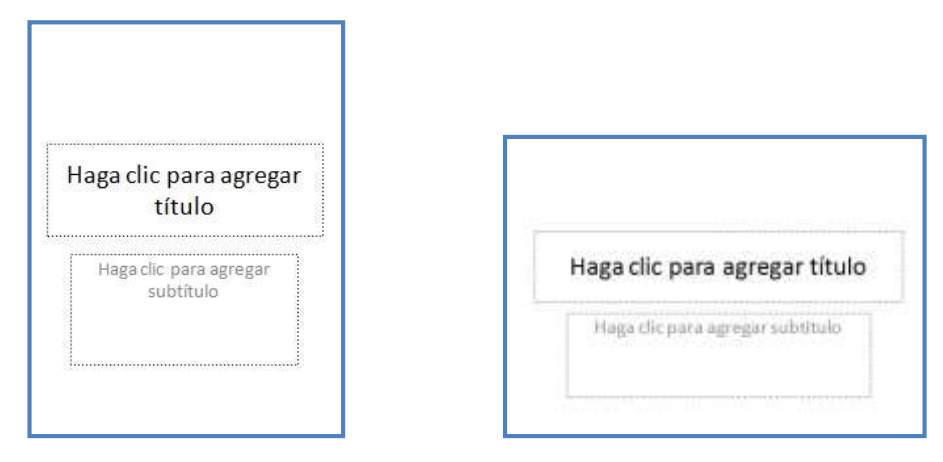

Antes y después de aplicar la macro Orientación en la diapositiva.

#### **Asignar macro a un botón**

Una vez que se tiene grabada la macro y se ha probado su aplicación, se asigna a un botón "genérico", que inclusive se puede colocar en la barra de acceso rápido. Para ello, se dan estos pasos:

- Acudir a la barra de herramientas de acceso rápido.
- Presionar el botón de la derecha que permite personalizar la barra de acceso rápido.
- Dar clic en la línea Más comandos.
- En la línea Comandos disponibles es, seleccionar Macros.
- Ubicar la macro que se desea incluir en un ícono, en este caso se llama Presentación1 Orientación, donde el primer nombre es el del archivo, seguido por un signo de admiración; y el complemento es el nombre de la macro.
- Presionar el botón Agregar para que se incluya en el panel de la derecha y presionar Aceptar para que se termine la secuencia.

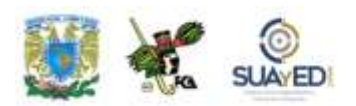

Una vez que se ha incluido en la barra de herramientas de acceso rápido, se puede utilizar la macro.

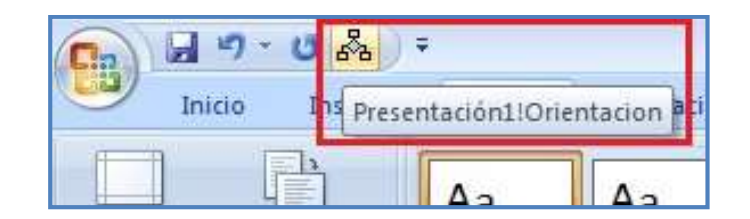

Botón asignado a la macro y colocado en la barra de acceso rápido.

Esta es la imagen de la colocación de la macro en la barra de herramientas:

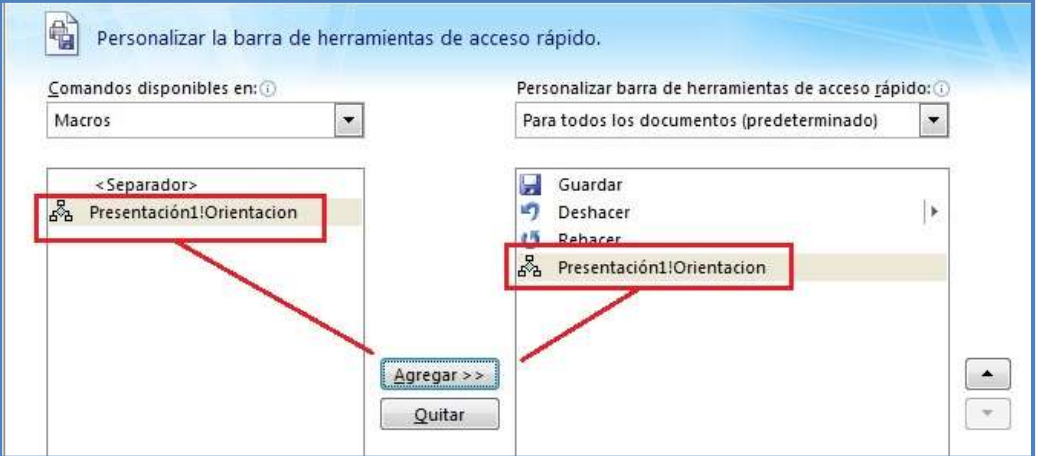

Procedimiento para colocar un botón con macro en la barra de acceso rápido.

Si se desea eliminar el ícono de la barra de herramientas de acceso rápido, basta seleccionarlo y presionar Quitar. Acción que no borra la macro, sólo el ícono de acceso directo.

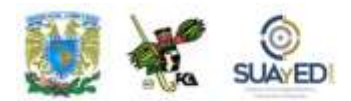

## **RESUMEN**

Elaboramos ejercicios relacionados con las presentaciones electrónicas en el contexto de oficina. Este trabajo se refirió básicamente a tres rutinas. En primer lugar, el manejo del patrón de diapositivas, con el que se logra el control del contenido; aunque el diseño conceptual de la presentación corre a cargo del autor de la misma, se puede aplicar un formato al documento que ayudará o no en la presentación del trabajo final. La creación de espacios, distribución de objetos en la pantalla, así como el tipo y tamaño de fuente son elementos clave en la presentación, en este orden es de gran utilidad aprovechar un patrón definido, en vez de aplicar distintas distribuciones conforme se trabaja la presentación.

En segundo lugar, estudiamos la aplicación de diversos objetos multimedia a la presentación: audio, video y objetos gráficos. El conocimiento de la galería de objetos multimedia permite tener un amplio espacio para obtener aquellos elementos que deseamos integrar a la presentación; sin embargo, es recomendable contar con un catálogo propio, diseñado especialmente para algunos temas de uso recurrente, o la edición y elaboración de objetos propios, como fotos o videos. Con los *podcasts*, esta galería propia puede incrementarse sustancialmente.

Finalmente, se analizaron los objetos ActiveX, que dan mayor presentación a los trabajos profesionales. En este orden, como parte de las diferencias entre las versiones anteriores y recientes, están las macros, resultado del desarrollo de los programas y sus posibilidades. Es muy recomendable, si se emplean macros con regularidad, aprender a la par el manejo del Visual Basic, fundamental para la formación de macros en PowerPoint.

# **BIBLIOGRAFÍA DE LA UNIDAD**

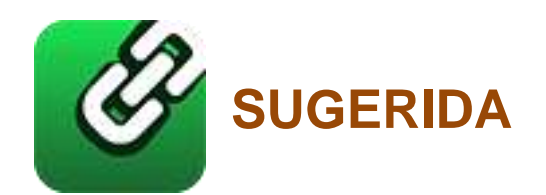

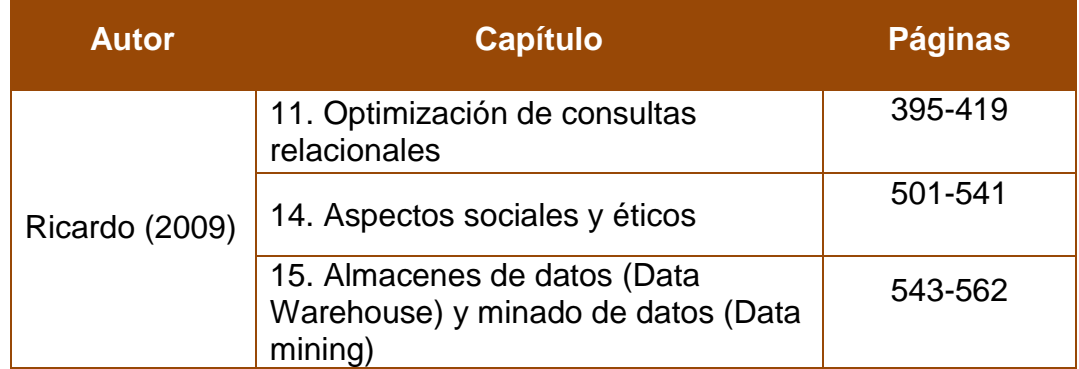

 $\bullet$ 

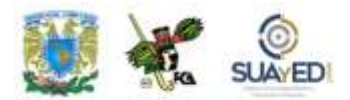

## **UNIDAD 6**

# **Automatización de cálculos ejecutivos**

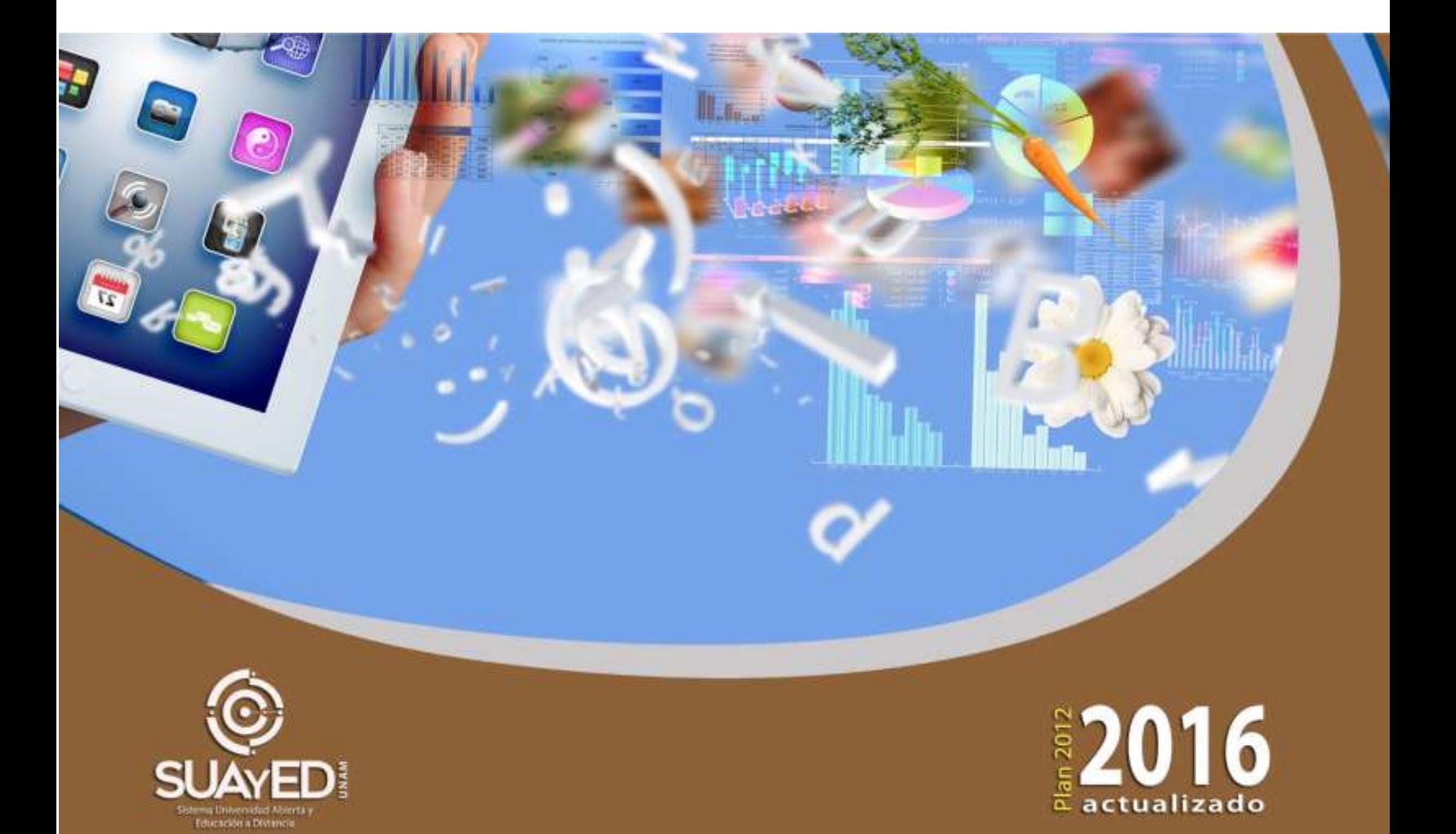

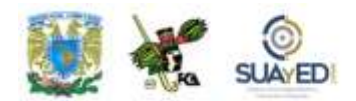

## **OBJETIVO PARTICULAR**

Aprender a utilizar de manera óptima la hoja de cálculo con macros y Visual Basic.

# **TEMARIO DETALLADO (12 horas)**

#### **6. Automatización de cálculos ejecutivos**

- 6.1. Aplicación de fórmulas y funciones para creación de escenarios y simulación
- 6.2. Tablas dinámicas
- 6.3. Entorno de programación, macros y objetos

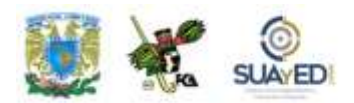

# **INTRODUCCIÓN**

Esperamos que el tema abordado en esta unidad sirva para entender las ventajas y utilidad de la hoja de cálculo en operaciones y procedimientos que anteriormente no permitía. A través de ejercicios prácticos y problemas a resolver, mostraremos algunas funciones más representativas de esta herramienta administrativa y electrónica.

Los ejercicios y ejemplos se dan a partir de una exposición sencilla, de modo que se resuelva un planteamiento, previo análisis de los elementos que tiene cada función para la integración en una serie de fórmulas. En este proceso, pretendemos que se logre comprender la esencia de la hoja de cálculo, sobre todo en el manejo de macros y tablas dinámicas (temas que forman parte de los conocimientos básicos que los alumnos de licenciatura ya deben dominar).

El primer apartado de esta unidad ofrece algunos ejercicios en los que se aplican las funciones SI, BUSCARV, SUMA, CONCATENAR. Asimismo, se maneja la "anidación" de dos o más funciones iguales (SI) y de dos o más funciones diferentes (Si, y BUSCARV).

Un segundo apartado expone el uso de tablas dinámicas y su complemento con los informes de tabla y gráfico dinámico. En ambos casos, se estudia una tabla de valores a la cual se aplica dicha herramienta, y se explica durante la solución los elementos que deben tomarse en cuenta para comprenderla.

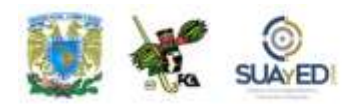

Y el tercer apartado se enfoca al concepto de macro, del que se derivan los elementos de funcionalidad, velocidad y aplicación en la realidad. De modo que luego de estudiar el tema, el alumno podrá aplicar estos conocimientos en hojas de cálculo que previamente ha resuelto, para comparar la ventaja de su uso, esencial para realizar en mucho menor tiempo hojas de cálculo complejas y diversificadas.

Para finalizar, proponemos un ejercicio en el que se incluye la elaboración de un análisis de inversiones, utilizando escenarios y el informe de resumen. Herramientas que sirven para tomar decisiones a través de un análisis detallado con el apoyo de la hoja de cálculo.

Esperamos que en el aprendizaje de estos temas el alumno encuentre solución a diversas inquietudes sobre la hoja de cálculo como herramienta fundamental de análisis y operación de información, central para el desarrollo de su carrera.

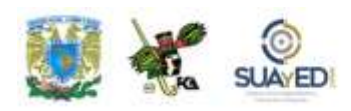

### **6.1. Aplicación de fórmulas y funciones para creación de escenarios y simulación**

Antes de iniciar este apartado, es necesario recordar algunos conceptos fundamentales en el manejo de hojas de cálculo.

 $\blacksquare$ 

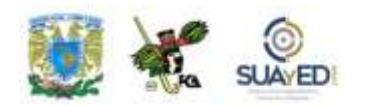

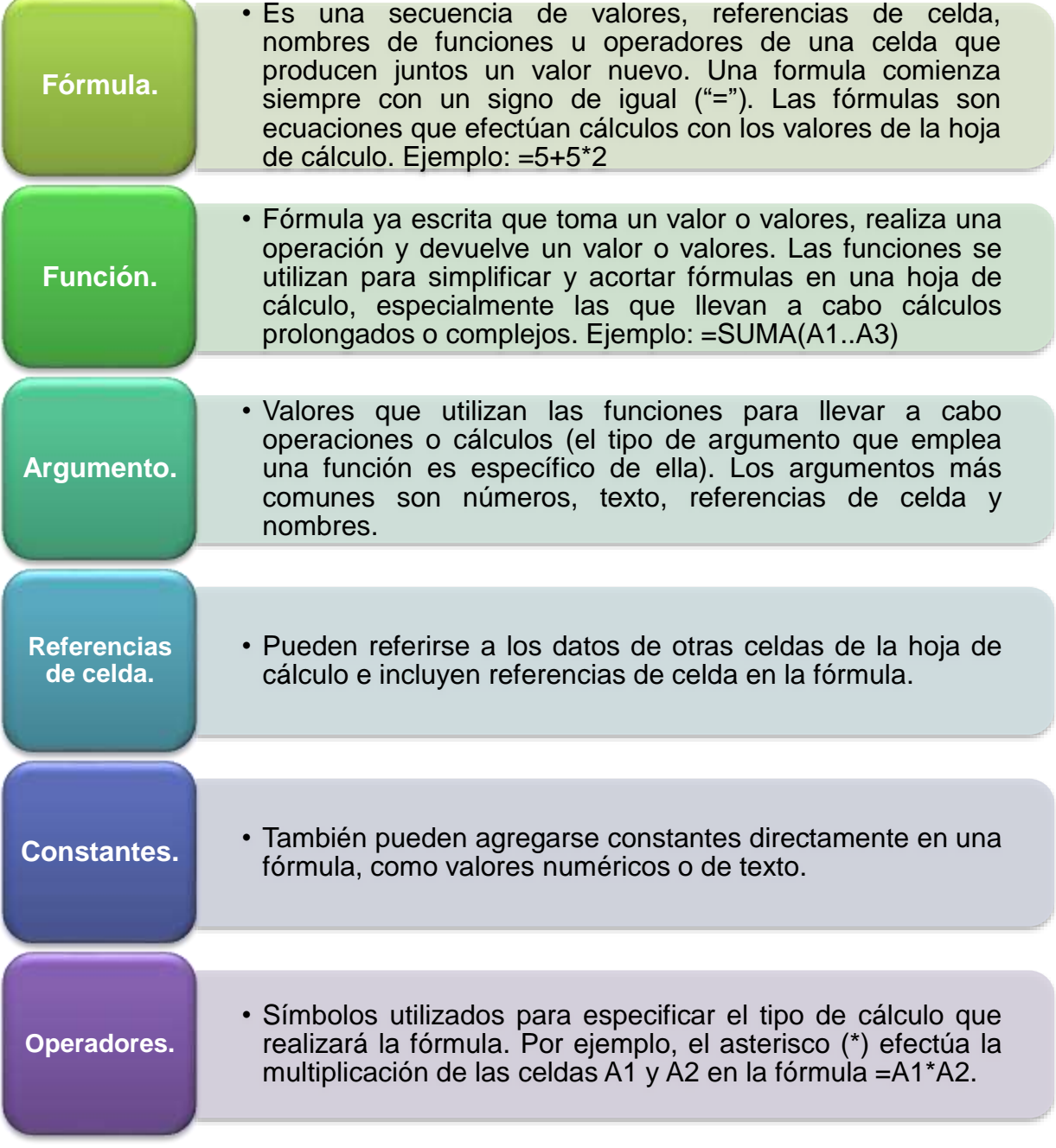

 $\blacksquare$ 

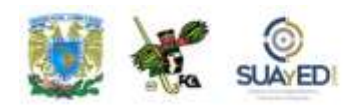

Para el entendimiento de los temas de esta sección, nos basaremos en cinco prácticas que permitirán aprender el manejo de las funciones BuscarV, concatenar, Si, "anidación" de funciones, y otras. En cada planteamiento, se iniciará con la descripción de la función, sintaxis de la fórmula y caso a resolver con las instrucciones. Al final se mostrará la hoja con el resultado esperado.

## **Práctica de Excel 1**

### **"Concatenar datos de texto y número"**

**Objetivo.** Que el alumno comprenda el uso de la función concatenar, así como las alternativas para unir información de varias celdas en una sola, sin perder el contenido de las mismas.

**Función a usar.** CONCATENAR, que une argumentos de texto.

**Sintaxis de la función**. CONCATENAR ("texto1"; "texto2";...)

**En dónde**. Texto1, texto2, son de 1 a 30 elementos de texto que se unirán en un elemento de texto único. Los elementos de texto pueden ser cadenas de texto, números o referencias a celdas únicas.

**Observaciones.** Puede utilizar el operador "&" en lugar de CONCATENAR para unir elementos de texto.
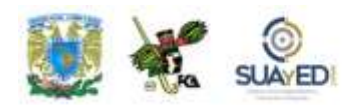

#### **Ejemplo**

Puede resultar más fácil de entender este ejemplo si lo copias en una hoja de cálculo en blanco.

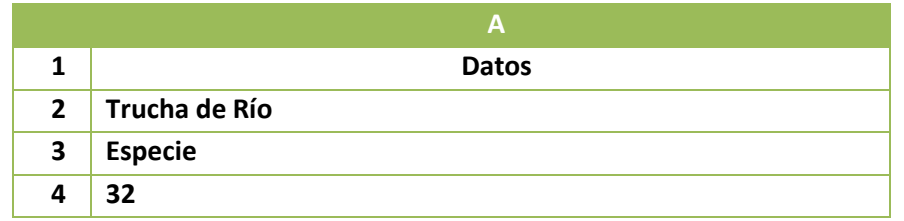

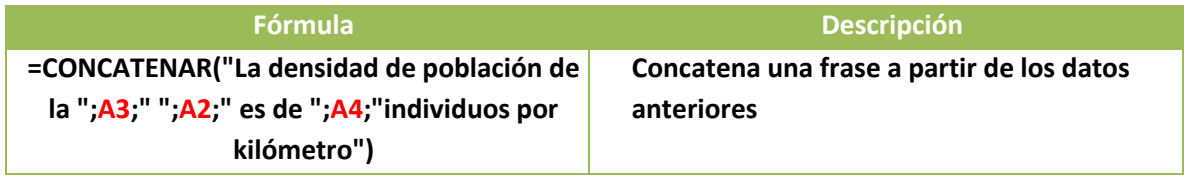

El texto diría lo siguiente: "La densidad de la población de la especie trucha de río es de 32 individuos por kilómetro".

Nótese que se agregó un espacio en blanco al terminar el primer texto concatenado (indicado con un guion bajo): "La densidad de población de la \_", para que al adicionar la palabra "especie", ubicada como el contenido de la celda A3, no quedaran juntos. En algunos casos, la separación entre los diferentes textos y referencias de celda se marca con un punto y coma, o coma, en razón de la configuración del idioma de Windows. Hay que revisar este detalle para evitar que la función marque error.

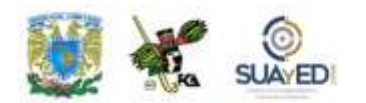

| B                        | $\mathsf{C}$                                                                     | D                                | E | F                                                | G | H                                                                                                    |  | K |  |
|--------------------------|----------------------------------------------------------------------------------|----------------------------------|---|--------------------------------------------------|---|----------------------------------------------------------------------------------------------------|--|---|--|
| Trucha de rio<br>especie |                                                                                  | <b>Celdas con</b><br>información |   | Función aplicada con F2 para                     |   |                                                                                                    |  |   |  |
| 32                       |                                                                                  |                                  |   | ver el contenido de la celda                     |   |                                                                                                    |  |   |  |
|                          |                                                                                  |                                  |   |                                                  |   | =CONCATENAR("La densidad de población de la ",\$B\$3, " ", \$B\$2, " es de ",\$B\$4, " individuos por km.") |  |   |  |
|                          | la densidad de población de la especie Trucha de rio es de 32 individuos por km. |                                  |   |                                                  |   |                                                                                                    |  |   |  |
|                          |                                                                                  |                                  |   | Copia del resultado para<br>ver el acabado final |   |                                                                                                    |  |   |  |

Análisis de la función Concatenar en una fórmula.

En un caso típico de base de datos, directorio, nómina, etcétera, se puede formar el nombre de una persona en una sola celda, a partir de las celdas que lo integran.

Ejemplo de la tabla con los datos originales:

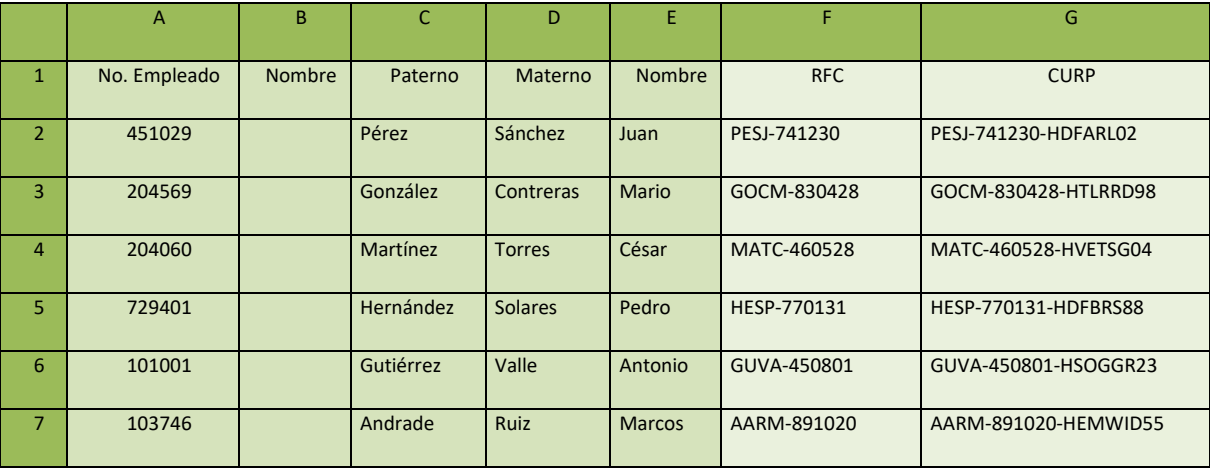

La redacción de la celda B2 sería: =concatenar (C2, "", D2, "", E2); y como alternativa =C2 & "" & D2 & "" & E2, que causa el mismo efecto en el resultado.

 $\blacksquare$ 

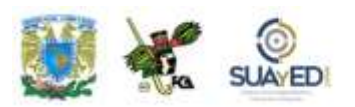

Si se deseara ordenar el nombre desde el apellido Paterno, apellido Materno y Nombre, se revisa la fórmula y las modificaciones serían las siguientes:

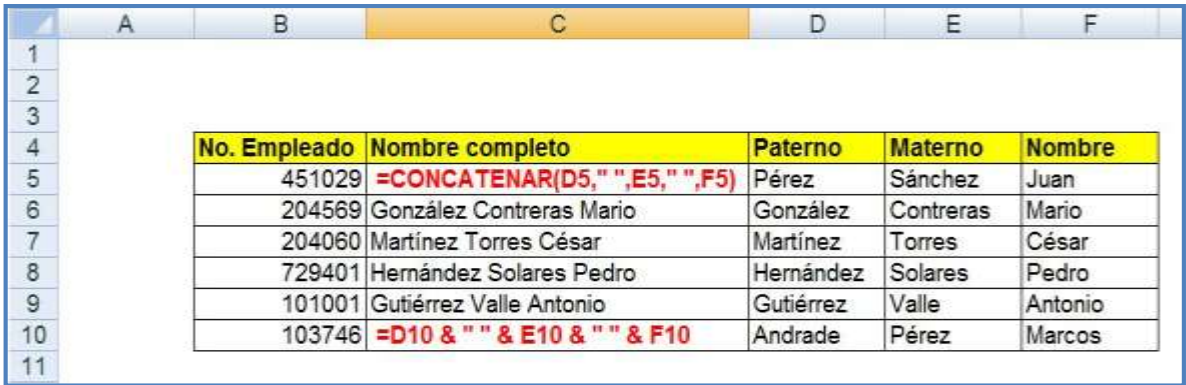

Empleados ordenados por Apellidos y Nombre, por medio de Concatenar.

En caso de querer hacerlo con Nombre, apellido Paterno y apellido Materno, las fórmulas se cambiarían para que aparezca así:

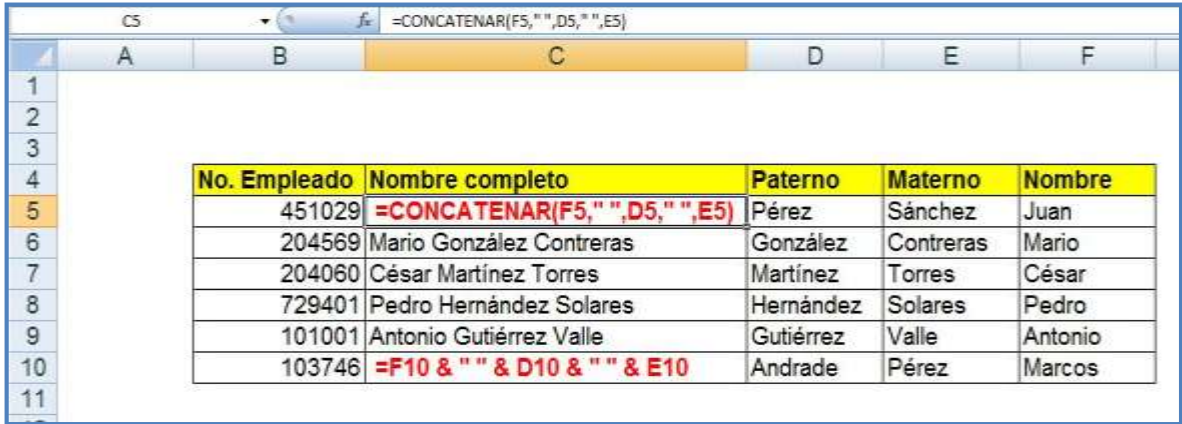

Empleados ordenados por Nombre y Apellidos por medio de Concatenar.

NOTA: al copiar la celda en la que se encuentra la función Concatenar a otra hoja de cálculo en un libro diferente, el resultado pasa como texto normal, sin la referencia de la función concatenar, sólo la frase. Es muy importante tomarlo en cuenta, pues usualmente las fórmulas construidas con funciones pasan con éstas a la nueva hoja.

A continuación, realizaremos la práctica para manejar la función *BuscarV.* 

# **Práctica de Excel 2 "Función BUSCARV o Buscar dato en rango vertical"**

**Objetivo**. Que el alumno aprenda a combinar dos tablas de datos para obtener información extraída de una de ellas.

**Función a usar.** BUSCARV, que busca un valor específico en la columna más a la izquierda de una matriz y devuelve el valor en la misma fila de una columna especificada en la tabla.

**Sintaxis de la función.** BUSCARV (valor buscado; matriz\_buscar\_en; indicador\_columnas; ordenado)

#### **En donde**

- Valor\_buscado es el valor que se busca en la primera columna de la matriz. Puede ser un valor, referencia o cadena de texto.
- Matriz buscar en es la tabla de información donde se buscan los datos. Puede ser una referencia a un rango o un nombre de rango.
- Indicador\_columnas es el número de columna de matriz\_buscar\_en, desde la cual debe devolverse el valor coincidente. Si el argumento indicador\_columnas es igual a 1, la función devuelve el valor de la primera columna del argumento matriz\_buscar\_en; si el argumento indicador\_columnas es igual a 2, devuelve el valor de la segunda columna de matriz\_buscar\_en; y así sucesivamente.

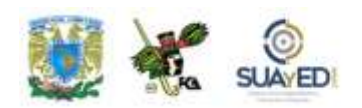

 Ordenado es un valor lógico que especifica si BUSCARV debe localizar una coincidencia exacta o aproximada. Si se omite o es VERDADERO, devolverá una coincidencia aproximada. En otras palabras, si no localiza ninguna coincidencia exacta, devolverá el siguiente valor más alto inferior a valor\_buscado. Si es FALSO, BUSCARV encontrará una coincidencia exacta. Si no encuentra ninguna, devolverá el valor de error # N/A.

#### **Caso a resolver**

Teniendo una tabla con datos de empleados, esperamos encontrar los registros de nombre completo, RFC y CURP que se hallan en una gran base; y se espera obtener estos tres datos a partir de la captura del número de trabajador. Con la lista completa, se procederá a elaborar las invitaciones al evento de la compañía.

La tabla 1 presenta los datos que se localizan en una base típica, y abajo se llenarán automáticamente los registros al teclear en el campo No. empleado:

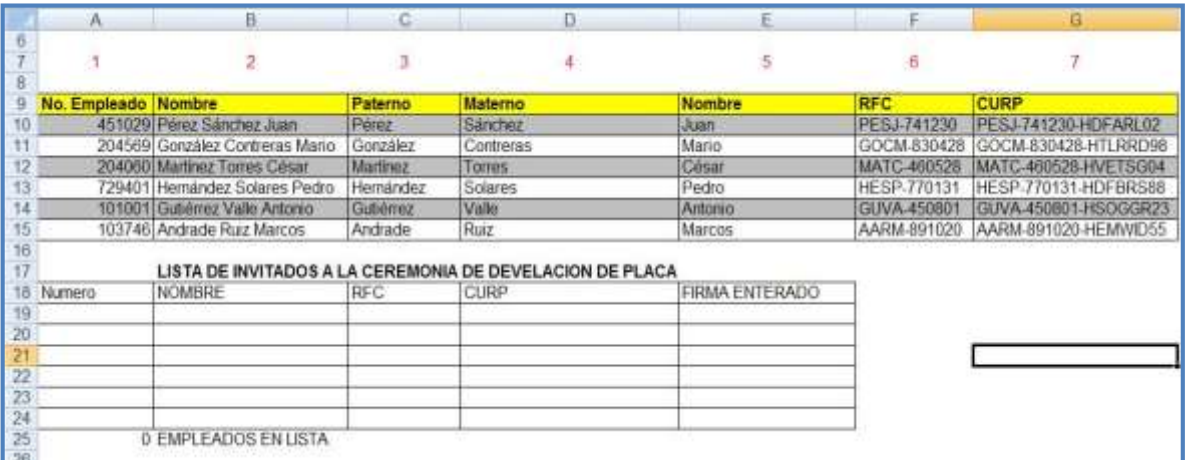

Tablas con datos para el manejo de la Búsqueda de valores verticales.

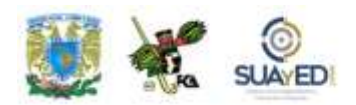

La columna Nombre puede formarse con la concatenación de las celdas que la originan. La tabla 2 presenta la solicitud de información que se espera obtener de la tabla 1, la cual tiene marcados los campos que se requerirán.

La función BUSCARV permite que a la tabla 1 se le extraigan todos los datos necesarios en un renglón, a partir de un campo llave que será, en este ejemplo, el campo NO. EMPLEADO.

Lo primero será nombrar un rango. En este caso, el rango de celdas que tenga la columna "No. Empleado" a la cual llamaremos "LLAVE". Para nombrar el rango, seleccionamos el rango desde las celdas A9 hasta G15. Una vez elegido, buscamos el menú Fórmulas/Nombres definidos/Asignar nombre a un rango. Esta acción permitirá obtener la siguiente ventana, en la que se tecleará el nombre del rango (LLAVE) y se verificará el rango (de A9:G15).

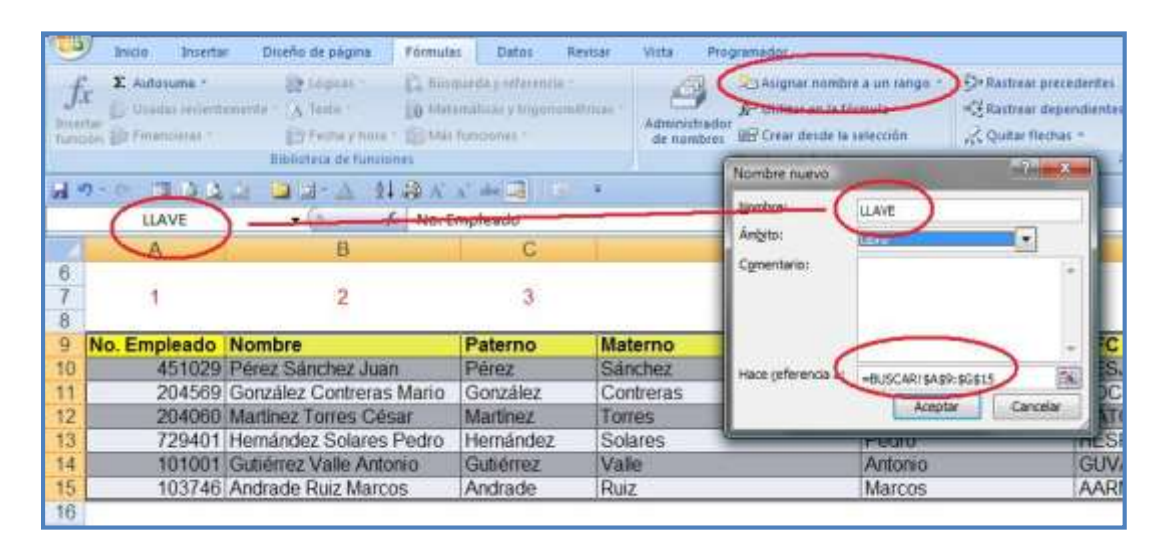

Asignación de un nombre al rango de empleados.

La idea general se resume en el diagrama siguiente. Se coloca el número en la columna Número, esperando que los demás datos (Nombre, RFC y CURP) se incorporen automáticamente desde la tabla "LLAVE".

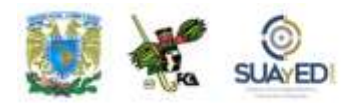

|                  |               | А                      | B                               | с          |                | Ε                    |             | G                                |
|------------------|---------------|------------------------|---------------------------------|------------|----------------|----------------------|-------------|----------------------------------|
|                  | <b>Número</b> |                        | <b>Nombre</b>                   | <b>RFC</b> | <b>CURP</b>    | <b>Observaciones</b> |             |                                  |
|                  | 451029        |                        |                                 |            |                |                      |             |                                  |
| 3                |               |                        |                                 |            |                |                      |             |                                  |
| 4                |               |                        |                                 |            |                |                      |             |                                  |
| 5                |               |                        |                                 |            |                |                      |             |                                  |
| 6                |               |                        |                                 |            |                |                      |             |                                  |
|                  |               |                        |                                 |            |                |                      |             |                                  |
| 8                |               |                        |                                 |            |                |                      |             |                                  |
| 9                | No.           | <b>Empleado Nombre</b> |                                 | Paterno    | <b>Materno</b> | <b>Nombre</b>        | <b>RFC</b>  | <b>CURP</b>                      |
| 10               |               |                        | 451029 Pérez Sánchez Juan       | Pérez      | Sánchez        | Juan                 | PESJ-741230 | PESJ-741230-HDFARL02             |
| 11               |               |                        | 204569 González Contreras Mario | González   | Contreras      | Mario                |             | GOCM-830428 GOCM-830428-HTLRRD98 |
| 12 <sub>12</sub> |               |                        | 204060 Martinez Torres César    | Martinez   | Torres         | César                | MATC-460528 | MATC-460528-HVETSG04             |
| 13               |               |                        | 729401 Hernández Solares Pedro  | Hernández  | Solares        | Pedro                | HESP-770131 | HESP-770131-HDFBRS88             |
| 14               |               |                        | 101001 Gutiérrez Valle Antonio  | Gutiérrez  | Valle          | Antonio              | GUVA-450801 | GUVA-450801-HSOGGR23             |
| 15               |               |                        | 103746 Andrade Ruiz Marcos      | Andrade    | Ruiz.          | Marcos               | AARM-891020 | AARM-891020-HEMWID55             |
| 16               |               |                        |                                 |            |                |                      |             |                                  |

Diagrama que muestra los movimientos de los datos.

En segundo lugar, se identifican las celdas que quieren obtenerse de la base de datos para posicionarlas en el registro de invitados. En este caso, se refieren a las columnas Nombre, RFC y CURP. Nota en la imagen anterior que la celda Nombre se ubica en la columna 2 de la segunda tabla; la celda RFC, en la 6; y la CURP, en la 7.

En la celda A19, se escribirá el valor buscado. En este ejemplo, el número de empleado 451029 es el primer campo del primer registro de trabajadores en nuestra base de datos.

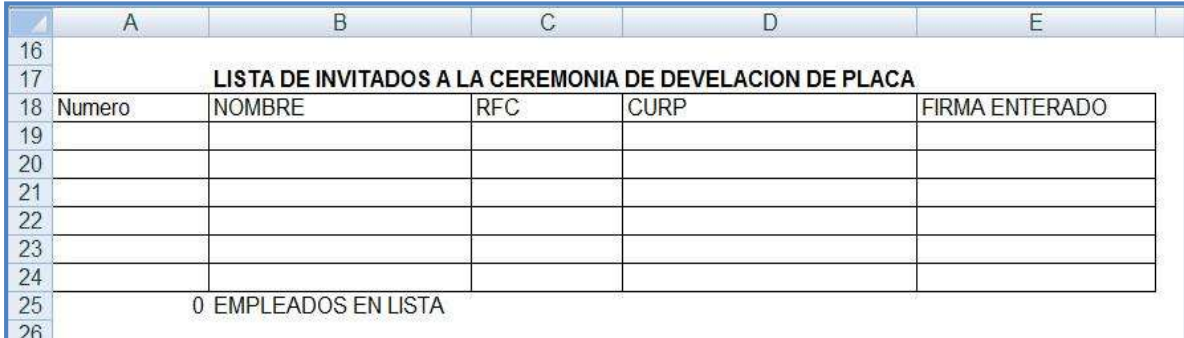

Tabla en blanco, en la que se va a resolver el ejemplo para la función BuscarV.

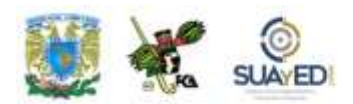

En la celda B19, se escribirá la siguiente fórmula:

SI(\$A19=0, " ",BUSCARV(\$A19,LLAVE,2,FALSO))

En la C19:

SI(\$A19=0, " ",BUSCARV(\$A19,LLAVE,6,FALSO))

Y en la D19:

SI(\$A19=0," ",BUSCARV(\$A19,LLAVE,7,FALSO))

Esta fórmula indica la condición SI para la celda A2. Si ésta es igual a cero o espacio vacío, entonces se colocará el valor NULO indicado por " ". En caso de no ser vacío, o sea, escribiendo algún valor como número de empleado, utiliza la función BUSCARV y en la tabla llamada LLAVE localiza este dato (ej. 451029). Una vez encontrado, trae el valor de la celda 2 para el dato NOMBRE, el de la celda 6 para el dato RFC y el de la 7 para CURP.

Al final, la tabla se verá así, considerando que se pidieron los datos de los trabajadores número 451029, 204060 y 101001.

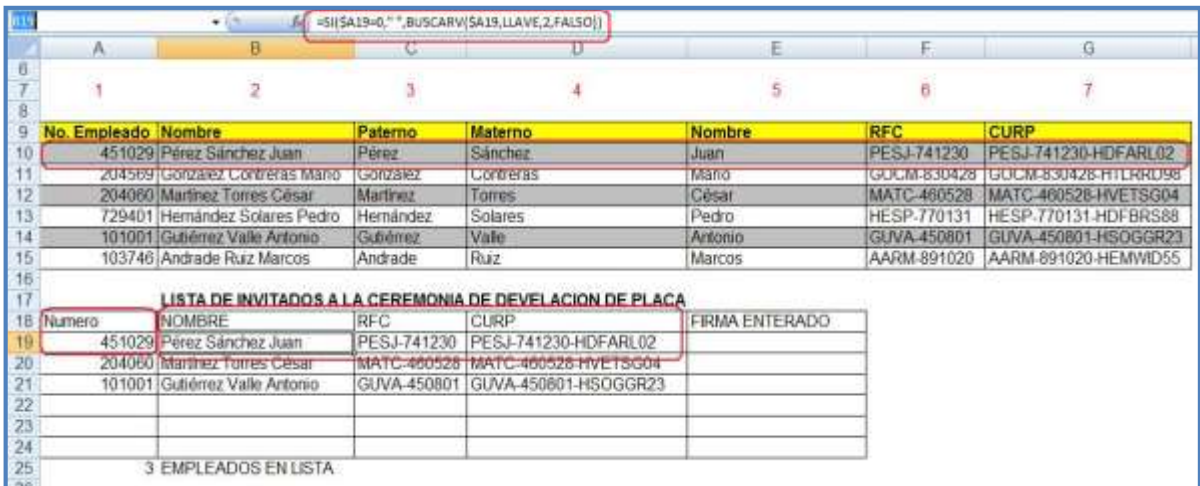

Referencias de los datos que se colocaron en la solución del caso.

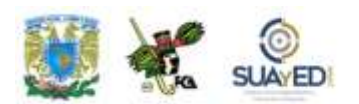

En la imagen anterior, se puede observar en los recuadros rojos lo siguiente:

Al colocar el registro del primer empleado en la celda A19, inmediatamente presentó los campos del registro tal como se pidieron: Nombre en la celda B19, RFC en C19 y CURP en D19.

Al copiar las fórmulas en la tabla, se puede tener un registro muy amplio, y siempre ofrecerá los datos tal como se piden.

En caso de un valor que no exista en la tabla LLAVE, por ejemplo, 9999, el resultado de la función será #N/A en las celdas de ese registro.

Al dejar vacía la celda del número del empleado, no se devuelve ningún valor en las celdas del registro.

En la celda A25, se colocó un contador de datos capturados, en las celdas A19, A20 y A21. La fórmula es =CONTAR(A19:A24), rango del campo "No. Empleado".

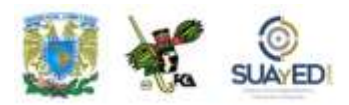

### **Práctica de Excel 3**

## **"Anidación de función –SI–"**

**Objetivo**. Que el alumno logre combinar una función con otra de diferente tipo, o la repetición de una misma función en una fórmula compleja.

**Función a usar.** "SI", que devuelve un valor si la condición especificada o argumento es VERDADERO; y otro si es FALSO. Utiliza SI para realizar pruebas condicionales en valores y fórmulas.

**Sintaxis de la función**. SI(prueba\_lógica;valor\_si\_verdadero;valor\_si\_falso)

#### **En donde,**

Prueba\_lógica es cualquier valor o expresión que pueda evaluarse como VERDADERO o FALSO. Por ejemplo, A10=100 es una expresión lógica. Si el valor de la celda A10 es igual a 100, la expresión se evalúa como VERDADERO, de lo contrario, la expresión se evalúa como FALSO.

Valor si verdadero es el valor que se devuelve si el argumento prueba lógica es VERDADERO. Por ejemplo, si este argumento es la cadena de texto "Dentro de presupuesto" y el argumento prueba\_lógica se evalúa como VERDADERO, la función SI muestra el texto "Dentro de presupuesto". Si el argumento prueba\_lógica es VERDADERO y el argumento valor\_si\_verdadero está en blanco, este argumento devuelve 0 (cero). Valor\_si\_verdadero puede ser otra fórmula.

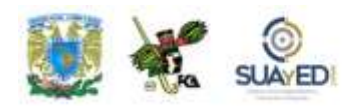

Valor si falso es el valor que se devuelve si el argumento prueba lógica es FALSO. Por ejemplo, si este argumento es la cadena de texto "Presupuesto excedido" y el argumento prueba\_lógica se evalúa como FALSO, la función SI muestra el texto "Presupuesto excedido". Si el argumento prueba\_lógica es FALSO y se omite valor\_si\_falso, (es decir, después de valor\_si\_verdadero no hay ninguna coma), se devuelve el valor lógico FALSO. Si prueba\_lógica es FALSO y valor\_si\_falso está en blanco (es decir, después de valor\_si\_verdadero hay una coma seguida por el paréntesis de cierre), se devuelve el valor 0 (cero). Valor\_si\_falso puede ser otra fórmula.

#### **Observaciones**

Es posible anidar hasta siete funciones SI como argumentos valor\_si\_verdadero y valor\_si\_falso para construir pruebas más elaboradas.

#### **Problema a resolver**

Esta práctica se va a realizar elaborando un "Tablero de Resultado" de juego. Se espera que con el resultado del juego se pueda obtener en la quiniela deportiva la palabra LOCAL, VISITANTE o EMPATE.

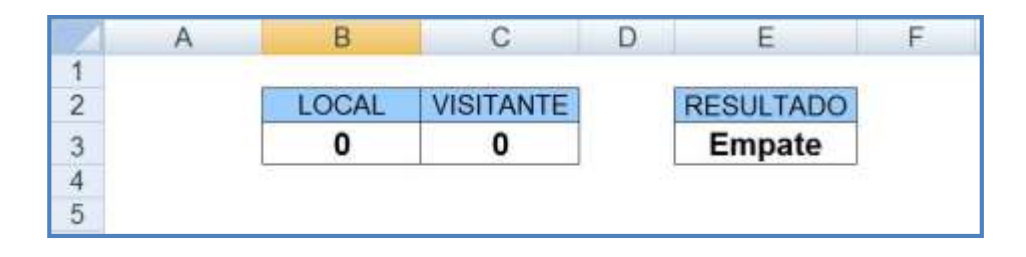

Tablero de resultados para el uso de la anidación de funciones.

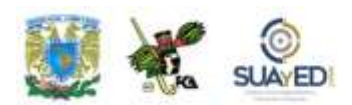

La fórmula a emplear se escribirá de la siguiente manera (la primera celda del marcador local es B3; la del visitante, C3 y en el resultado en la celda E3 se colocará la fórmula):

=SI(B3>C3,"LOCAL",SI(C3>B3,"VISITANTE",SI(B3=C3,"EMPATE", " ")))

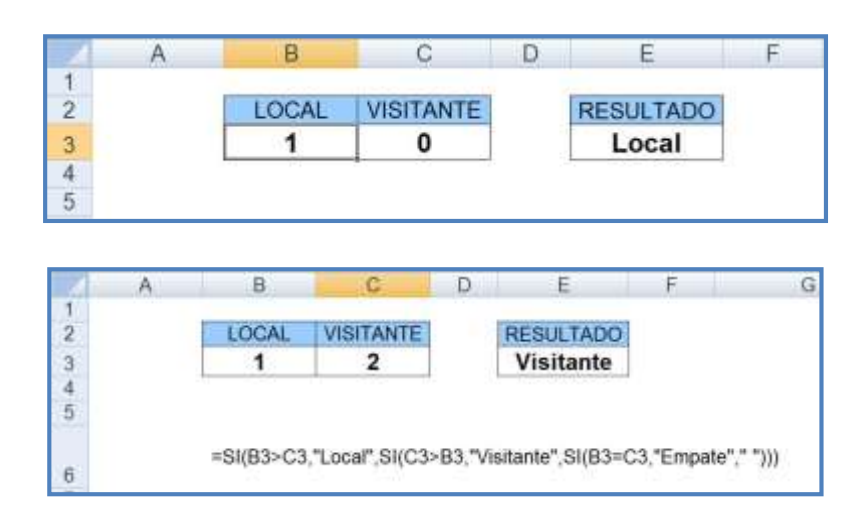

Tablero con dos resultados aplicados verificando su funcionamiento.

**Esto se traduce:** "Si el resultado Local es mayor que Visitante (B3>C3), colocar la etiqueta LOCAL; más si el resultado Visitante es mayor que Local (C3>B3), poner la etiqueta VISITANTE; pero si el resultado Local es igual al Visitante (B3=C3), la etiqueta será EMPATE".

En este ejemplo se está insertando la misma función SI dentro de otra función SI, debido a que cada función presenta solamente dos opciones, se cumpla o no la condición; así, en este caso hay tres valores que incluir: Local, Visitante o Empate.

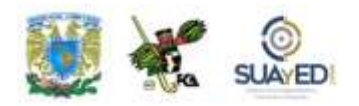

Analicemos otro ejemplo en el que no sólo se emplean tres valores; se trata de establecer el resultado de una evaluación a partir de un rango de diversos valores. En este caso, la puntuación va de 0 (cero) a 100. En cada rango de valores diversos se anotará una letra que identifique este rango. Considera la siguiente tabla:

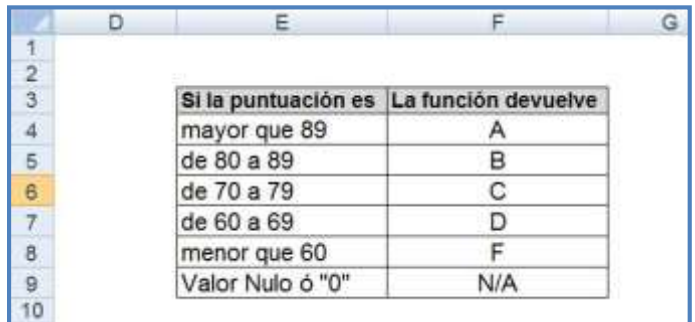

Tabla de rangos para aplicar en el uso de la función anidada SI.

Para construir la tabla, se realizaría la siguiente hoja de cálculo:

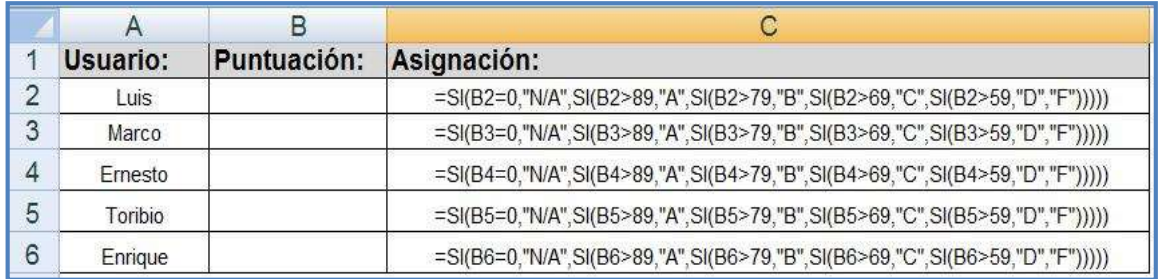

Imagen 1. Tabla para resolver el ejercicio de la anidación de la función SI.

Fórmula en la celda C2 que hace referencia al valor anotado en B2:

=SI(B2=0,"N/A",SI(B2>89,"A",SI(B2>79,"B",SI(B2>69,"C",SI(B2>59,"D", "F")))))

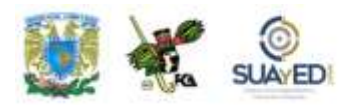

#### **Descripción**

Si el valor de la celda B2 es igual a "0", asigna a la celda C2 la etiqueta "N/A"; si es mayor a 89, a la celda C2 la etiqueta "A"; si es mayor a 79, a la celda C2 la etiqueta "B"; si es mayor a 69, a la celda C2 la etiqueta "C"; si es mayor a 59, a la celda C2 la etiqueta "D"; y si es cualquier otro (o en caso contrario a los anteriores), coloca en la celda C2 la etiqueta "F".

Como habrás advertido, la descripción de la fórmula es muy amplia y reiterativa, pero se trata solamente de repeticiones estructuradas relacionadas a una tabla de valores. Se copia y pega el valor de la celda C2 en C3, C4, C5, C6, etcétera; y como son referencias relativas, se actualiza la fórmula para quedar, por ejemplo, en la celda C3 de esta manera:

SI(B3=0,"N/A",SI(B3>89,"A",SI(B3>79,"B",SI(B3>69,"C",SI(B3>59,"D","F")))))

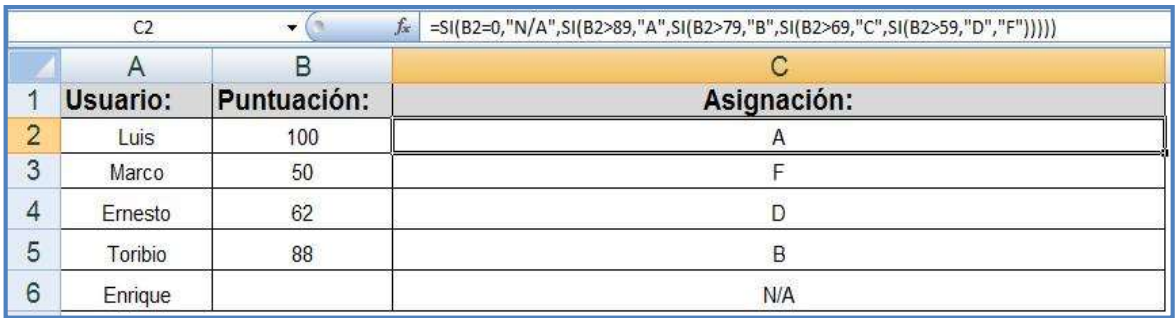

La tabla con valores colocados en las celdas B2, B3, B4, B5 y B6 quedaría así:

Tabla con los valores aplicados en la solución del ejercicio de anidación.

La tabla resuelta corresponde a los valores asignados en la tabla inicial. Con esto se comprueba que se pueden asignar varios rangos de valores, y la definición de la

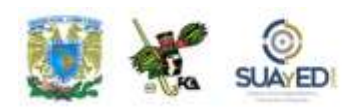

fórmula –empleando la anidación de funciones– permite asignar estos valores a los rangos específicos.

En el ejemplo anterior, la segunda instrucción SI representa también el argumento valor si falso de la primera instrucción SI. De manera similar, la tercera instrucción SI es el argumento valor\_si\_falso de la segunda instrucción SI. Por ejemplo, si el argumento prueba\_lógica (B2>89) es VERDADERO, se devuelve el valor "A", pero si es FALSO, se evalúa la segunda instrucción SI; y así sucesivamente hasta llegar al último argumento de la función, que comprende todos los que no están en las pruebas lógicas anteriores (se incluye el espacio vacío de la última prueba [celda B6], que se evalúa como "0").

## **Práctica de Excel 4 "Anidación de funciones –SI– y –BUSCARV–"**

**Objetivo.** Que el alumno elabore un comprobante de pago (*ticket*) a partir de una tabla de precios, y así comprenda el uso de la anidación de dos funciones "SI" y "BUSCARV".

**Función a usar.** "SI", que devuelve un valor si la condición especificada es VERDADERO y otro valor si es FALSO; se utiliza SI para realizar pruebas condicionales en valores y fórmulas. "BUSCARV" busca un valor específico en la columna más a la izquierda de una matriz y devuelve el valor en la misma fila de una columna especificada en la tabla.

#### **Sintaxis de la función**:

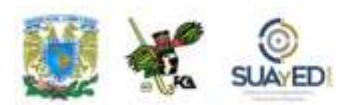

SI: (prueba\_lógica;valor\_si\_verdadero;valor\_si\_falso), BUSCARV: (valor\_buscado; matriz\_buscar\_en; indicador\_columnas; ordenado)

#### **Caso a resolver**

Se elaborará un comprobante de pago en una operación mercantil, que indicará el producto adquirido y su cantidad. De manera complementaria, el sistema hará un cálculo del total en valor monetario y el total en número de productos adquiridos y proporcionará estos valores finales. Este comprobante de pago se podrá integrar a otra hoja de cálculo.

Inicialmente, se cuenta con una tabla de precios, necesaria para hacer el cálculo de la venta:

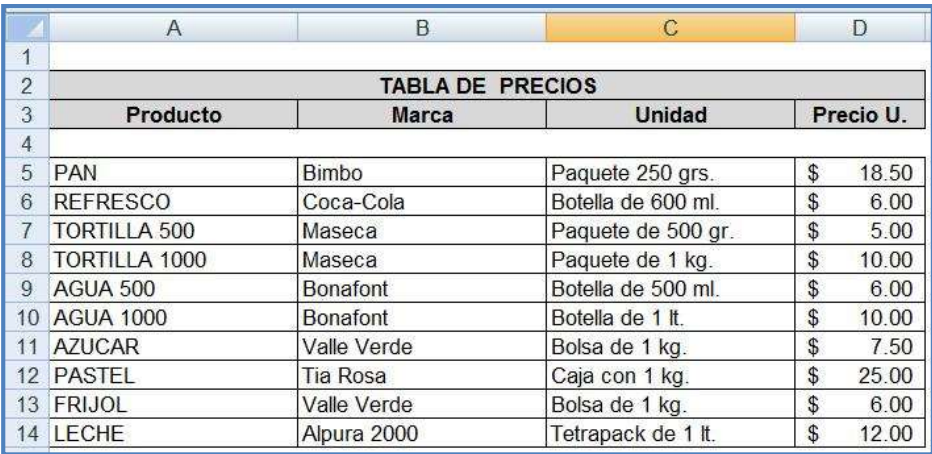

Tabla de precios para la obtención del comprobante de compra.

La columna "A" contiene los Productos que servirán de ETIQUETA para este ejercicio, esto es, el valor que se teclee para el *ticket* deberá ser exactamente como está indicada la etiqueta; de lo contrario, no será reconocido el valor del producto y marcará error. Los precios (columna D) pueden actualizarse en cualquier momento, así como los nombres de las etiquetas. Pero ni la marca del producto ni las unidades de empaque sirven para el cálculo del *ticket*; es información adicional al producto.

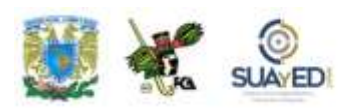

El *Ticket* de compra es un registro con el nombre del producto (ETIQUETA, ya mencionado), cantidad de productos adquiridos e importe de la venta, como lo presenta la imagen:

Ticket de compra para demostrar la función BUSCARV

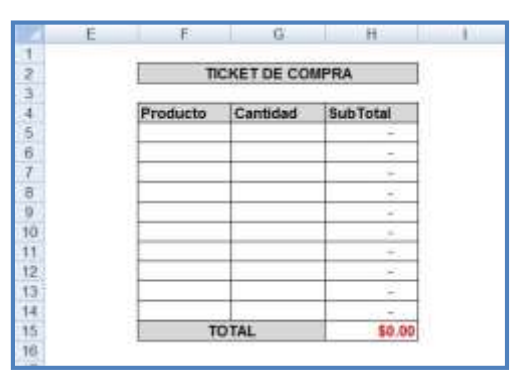

Se puede observar que la información será registrada en la columna F, en donde se colocará la etiqueta del producto, tal y como aparece en la "Lista de Precios", seguido de la "cantidad" de productos (columna G).

Lo que sigue es nombrar el rango, tal como se hizo en la práctica 2. Seleccionamos el rango de la tabla de precios, desde A5 hasta D14, acudimos a la herramienta Fórmulas/Nombres definidos/Asignar nombre a un rango; y en la ventana que aparece se teclea el nombre "TABLA\_PRECIOS", verificando que el rango sea correcto y sin espacios intermedios.

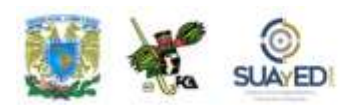

#### Aparece la ventana siguiente:

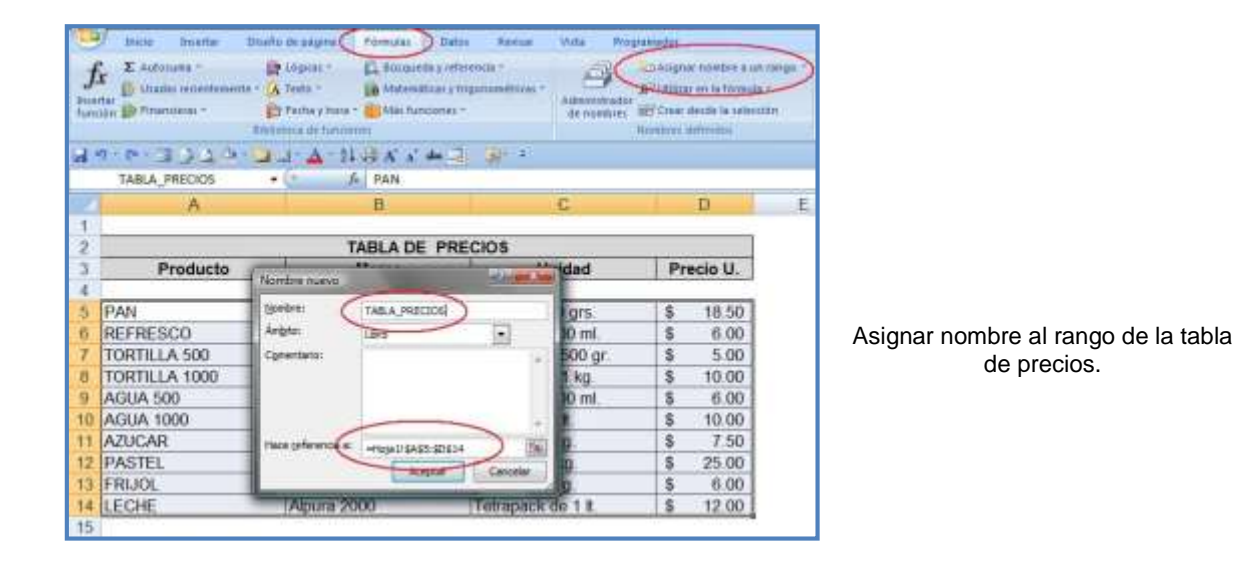

Fórmula que se va a colocar en la celda H5 y que será copiada en toda la columna (de H6 a H14):

#### =SI(\$F5=0,"0",BUSCARV(\$F5,TABLA\_PRECIOS,4,FALSO))\*G5

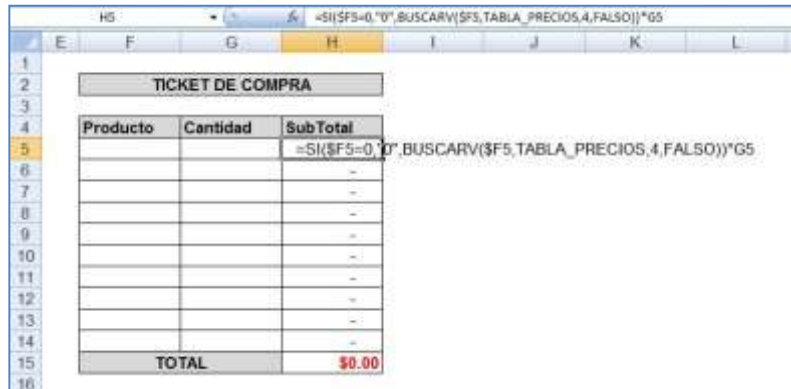

Aplicación de la fórmula para la anidación de funciones en el *ticket*.

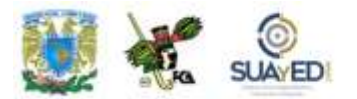

Primer Semestre

٠

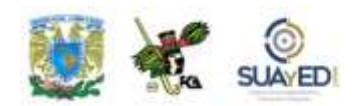

Que se puede traducir como:

Valor en H5 (SubTotal): si el valor de la celda F5 (producto) es igual a "cero" o "valor nulo", coloca un cero; si no es un valor cero, busca el valor en el rango vertical similar al valor de la celda F5 (producto), en la tabla llamada "TABLA\_PRECIOS" y devuelve el valor de la columna 4 a partir de la primera celda de la izquierda, que sea valor exacto (por eso se pone "FALSO"). Y este resultado multiplícalo por el valor que aparezca en la celda G5 (cantidad). La suma de esta columna aparece en el TOTAL final de la parte baja del comprobante de pago.

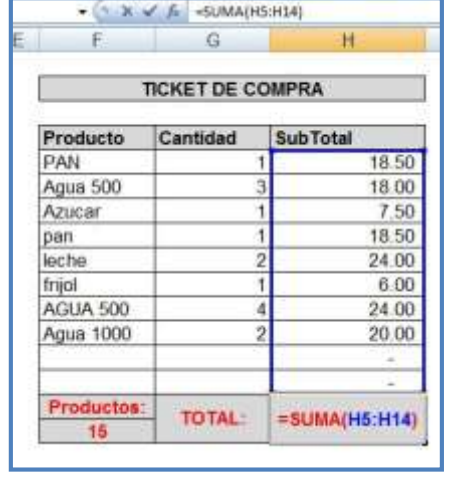

La tabla con valores quedó completa:

*Ticket* con la información correspondiente a la venta.

La tabla quedó completa y se puede apreciar lo siguiente:

Aunque se teclea una etiqueta con mayúsculas y luego con minúsculas, la fórmula la reconoce sin inconvenientes (por ejemplo, PAN y pan).

Al final de la tabla aparece una fórmula de suma con la función =SUMA(H5:H14) para el total general. Como la celda activa es H15, se presionó la tecla de función F2 para editarla de modo que muestre el contenido en la barra de fórmulas y en líneas azules el rango correspondiente.

También se agregó una función de suma para el rango de "cantidad" y así saber el número de productos adquiridos.

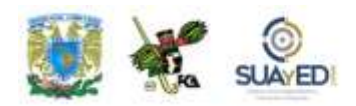

Con esto se puede considerar que las funciones y fórmulas estudiadas permiten incorporar a documentos más profesionales sus habilidades y posibilidades de cálculo.

Otras ventajas de la hoja de cálculo es el manejo de macros e informes con tablas y gráficas dinámicas, analizadas a continuación.

#### **Escenarios**

El término *escenario* se puede entender como un conjunto de valores que Microsoft Office Excel guarda en un archivo, el cual puede sustituir en una hoja de cálculo.

Así, se forman "escenarios" que contienen información diferente sobre un mismo evento, por ejemplo, los datos de una inversión por parte de diversas fuentes que a su vez proporcionarán grupos de valores diferentes, cada uno como un escenario; lo que permite al analista consultar todas las variables de las fuentes de información (personas que proporcionan los datos), recopilar dicha información y combinar los escenarios en un solo libro.

Al tener combinados los escenarios, es posible crear un informe de escenario o de tabla dinámica que incluya la información de todos ellos, para llegar a la toma de decisiones más adecuada.

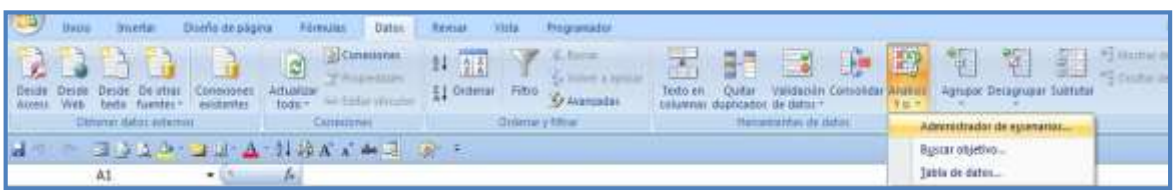

Ubicación de la herramienta Administración de escenarios, en la ficha Datos.

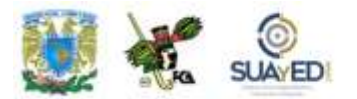

Primer Semestre

٠

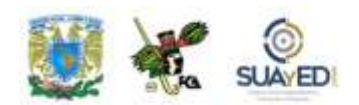

#### **Análisis Y si**

Los escenarios forman parte de un conjunto de comandos llamados herramientas de análisis Y sí. Este análisis es un proceso que consiste en cambiar los valores de las celdas para observar cómo afectan dichas modificaciones el resultado de la hoja de cálculo.

Hay tres tipos de herramientas de Análisis Y sí. En primer lugar, Escenarios y Tablas de datos, ambas ayudan a explorar un conjunto de resultados posibles. A diferencia de las tablas de datos, se pueden combinar los escenarios de varias hojas de cálculo o libros diferentes. Los escenarios facilitan la recopilación de datos acerca de posibles resultados de varios orígenes y luego combinan los datos. Cada escenario puede contener hasta 32 valores variables y crear a la vez tantos escenarios como se desee.

La tercera herramienta es la Búsqueda de objetivo que, a diferencia de los Escenarios y Tablas de datos, toman el resultado y lo proyectan hacia atrás para determinar posibles valores de entrada que produzcan ese resultado.

Además de estas herramientas, se pueden instalar complementos que ayudarán a realizar el análisis de los datos, como SOLVER (similar a la Búsqueda de objetivo, pero con la opción de acomodar más variables).

#### **Crear un escenario**

Vamos a plantear un ejemplo sencillo para entender cómo funciona el uso de los escenarios. Supongamos que tenemos dos escenarios para una inversión a largo plazo: un caso bueno y otro malo. Podremos usar el Administrador de escenarios para crear dos escenarios en la misma hoja de cálculo, y a continuación cambiar entre ellos. Para cada escenario debemos especificar las celdas a invertir y los valores a usar para dicho escenario. Al variar los escenarios, la celda de resultado se modifica para reflejar los diferentes valores de las celdas cambiantes.

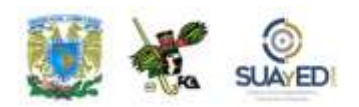

La base para los escenarios puede ser la misma con los datos variables, que representarán en nuestro ejercicio los valores de la inversión; y cada uno de los posibles escenarios provenir de diferentes hojas o libros, con los mismos rótulos, pero valores diferentes para el análisis. Así, en un libro tendríamos:

| Ingresos enviados a la inversión |  | $\rightarrow$ cambio de celdas |  |
|----------------------------------|--|--------------------------------|--|
| Costo administrativo             |  | $\rightarrow$ cambio de celdas |  |
| Ganancia por la inversión        |  | -> celda de resultado          |  |

Ejemplo para realizar un análisis de escenarios.

Al solicitar la creación de los diversos escenarios para el análisis en el menú Datos/Herramientas de datos/Análisis Y si, aparecerá la ventana del administrador de escenarios, en la que presionaremos el botón AGREGAR y llenaremos los datos del cuadro de diálogo:

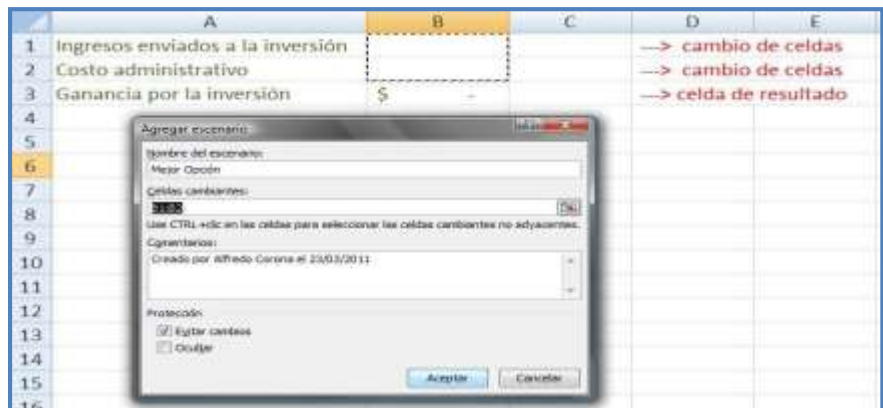

Ventana para agregar un escenario.

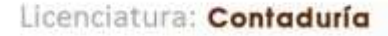

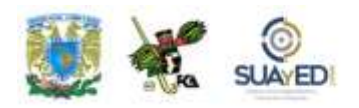

Hay que notar que en el cuadro de diálogo Agregar Escenario se nombra al escenario correspondiente, en este caso Mejor Opción; identificamos las celdas cambiantes en el rango B1:B2 (se reconocen en la hoja por medio de la línea punteada), se agrega un comentario y se presiona ACEPTAR. A continuación, nos va a pedir los datos para las celdas variables del primer escenario. Introducimos los datos y hacemos lo mismo para el segundo escenario.

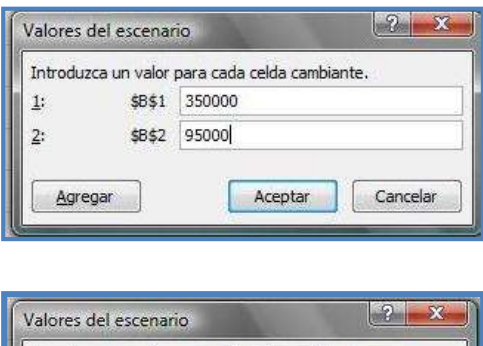

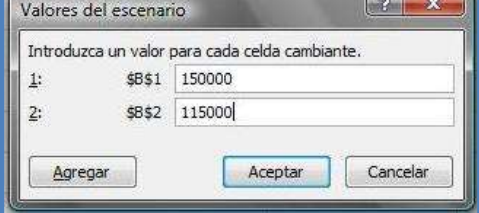

Inserción de valores para dos escenarios distintos en el análisis.

Al presionar Aceptar, se habrá incluido la información del escenario. En los casos Mejor Opción y Peor Opción se van a tomar los mismos rangos de celdas variables (B1:B2).

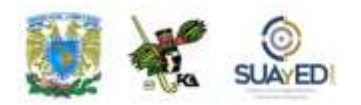

A continuación, aparecerá la ventana con los escenarios disponibles, y seleccionamos la opción Resumen:

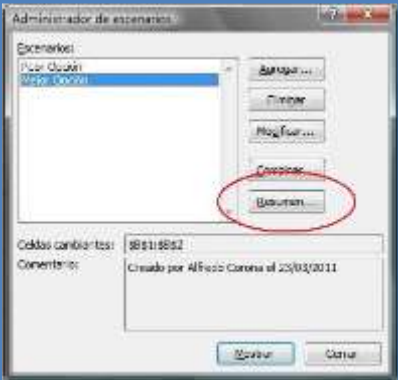

Administración de escenarios con la solicitud del Resumen.

Toma en cuenta que, si optas por un escenario disponible y presionas Mostrar, se incluirá la información de las celdas variables en la hoja de cálculo, sin que se altere el informe, pues éste se agregará en una hoja aparte.

#### **Informe Resumen**

Se solicitará el tipo de informe; escogemos Resumen:

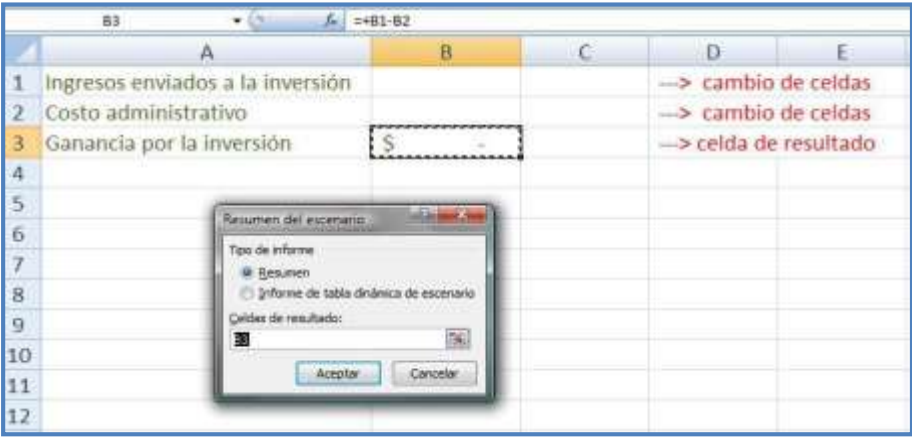

Solicitud del Resumen para mostrar ambos escenarios en el análisis.

 $\blacksquare$ 

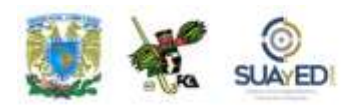

En este paso podremos verificar que la celda seleccionada para colocar los datos del informe es B3, como se precisó al inicio. En este momento, podremos incluir todos los datos de los diversos escenarios y mostrarlos en una tabla resumen con las variables. El resultado será similar al siguiente:

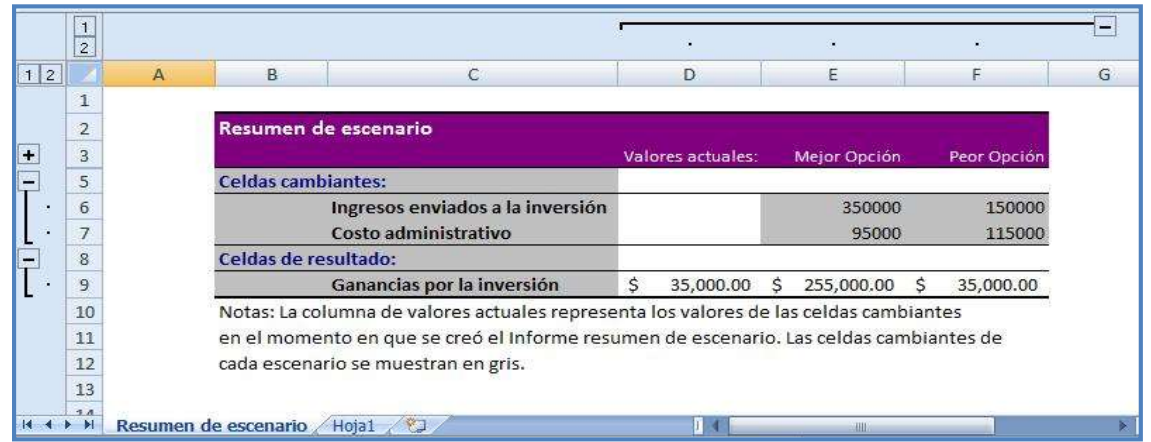

Resumen en la hoja de cálculo para mostrar los diversos escenarios.

En la imagen anterior, se puede observar lo siguiente:

Se han colocado los datos de todos los escenarios disponibles, en este caso, Mejor Opción y Peor Opción.

De manera predeterminada, los valores cambiantes se colocan en la misma franja; y las celdas de resultado en la parte baja del informe, por separado.

Como en la celda actual (hoja 1) no se colocaron datos, las celdas variables aparecen en blanco; mientras que los escenarios proporcionan los datos de cada caso.

Si se desea actualizar la información porque ya se ha cambiado alguno de los valores de los escenarios, o se ha sumado alguno, no se puede actualizar esta tabla informe. Se deberá generar un nuevo informe.

El nuevo informe será colocado en otra hoja con el nombre consecutivo. En el primer informe, la hoja se llamará Resumen del Escenario; y si se agrega un nuevo informe, la hoja será "Resumen de Escenario 2".

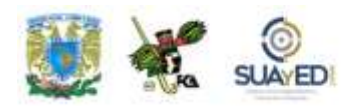

Para practicar este tema, puedes ir al siguiente [documento,](http://fcaenlinea1.unam.mx/anexos/1144/1144_u5_excel3.xlsx) el cual es una práctica de escenarios, y tiene el objetivo de que elabores un ejercicio para reafirmar el tema.

## **6.2. Tablas dinámicas**

La opción del manejo de tablas dinámicas en Excel implica ahorrar mucho tiempo en el análisis de los datos de una tabla o base de datos, pues permite analizar y resumir rápidamente los valores contenidos en ellas.

Durante el aprendizaje del manejo de las tablas dinámicas, encontraremos diversos niveles de complejidad en la presentación de la información resultante, por lo que vamos a empezar con elementos genéricos, y de ahí avanzaremos a lo más elaborado de la presentación.

| Intertai<br>Intern<br>鼯<br>Tabla<br>Tabla<br><b>Illiagen</b><br><b>Imagenes</b><br>predisenadas<br>dinamica | Diseño de pápina<br>Förmulai<br>LTP.<br>石<br>Formal SmartArt                                                                                                    | Datos<br>Columna Linea Circular Barra | Ravital       | <b>Width</b><br>放电自由 | Programador<br>$\mathbb{R}^n$<br>Area Dispersión | Otras<br>graficus - | Complements<br>닞<br><b>Hipennhoule</b> | $\overline{\mathbf{A}}$ | de texto pie de pagina | fittita * | Cuadro Encanezado y Word-in Lines de Obieto Sinbalo |
|----------------------------------------------------------------------------------------------------|----------------------------------------------------------------------------------------------------|---------------------------------------|---------------|----------------------|--------------------------------------------------|---------------------|----------------------------------------|-------------------------|------------------------|-----------|-----------------------------------------------------|
| Tabla dinamica                                                                                              | <b>Bushindsones</b>                                                                                                    | $-100$                                |               |                      |                                                  |                     | Wineslaw                               |                         |                        | Texture   |                                                     |
| Grafico dinamico<br>A1                                                                                      | Invertar tabla dinámica                                                                                                    |                                       | <b>Let 17</b> |                      |                                                  |                     |                                        |                         |                        |           |                                                     |
| А                                                                                                    | Resulte for dator con una tabla dinamica.<br>Las fabilar dinámicas facilitan la organización y<br>el resumen de datos complicados y le<br>nbixnoùn de detailes.<br><b>AND REPORT OF A PARTIES AT LCCC.</b> |                                       |               | ы                    |                                                  |                     |                                        |                         |                        |           | $M$                                                 |
|                                                                                                    | Presione F1 para obtoner ayuda.                                                                                                    |                                       |               |                      |                                                  |                     |                                        |                         |                        |           |                                                     |

Ubicación de la herramienta Tabla dinámica en la cinta de opciones Insertar.

Para el desarrollo de este tema utilizaremos el archivo ["TablaDinamica.xlsx"](http://fcaenlinea1.unam.mx/anexos/1144/1144_u6_excel1.xlsx) (se encuentra en la carpeta de documentos), que contiene una sencilla tabla de datos a la que aplicaremos la tabla dinámica y una gráfica para su representación visual.

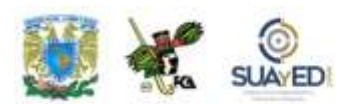

#### **Informe de tabla dinámica**

Se utiliza para resumir muy rápido grandes volúmenes de datos y analizar detenidamente datos numéricos.

#### **Usos concretos:**

Consulta diversificada de grandes cantidades de datos.

Cálculo de subtotales, adición de datos numéricos y resumen de datos por categorías.

Creación de cálculos personalizados.

Resalta datos expandiendo y contrayendo la fuente de información para ver explícitamente un área de interés.

Intercambio entre columnas y filas para lograr diferentes resúmenes de los datos de origen.

Filtro, orden, agrupamiento y formateo de los subconjuntos de datos que sean más útiles al usuario.

En un informe de tabla dinámica, se pueden presentar los datos resumidos; mientras en una general aparecen varias veces los campos determinados y un sinfín de celdas pueden ofrecer valores para estos campos. En el informe de tabla dinámica, el campo repetido se presenta una sola vez, con un subtotal que acorta el contenido de esas celdas en una sola. En el siguiente ejemplo, a una tabla de datos normal le aplicaremos la tabla dinámica, y luego compararemos la información presentada.

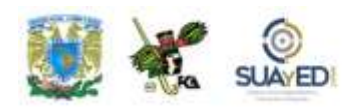

En la tabla original, se puede observar que hay celdas con la misma información, por ejemplo, la segunda columna con el rótulo CIUDAD presenta varias celdas con la misma ciudad, así por el estilo el informe puede generar diversos subtotales y ser flexible en su construcción.

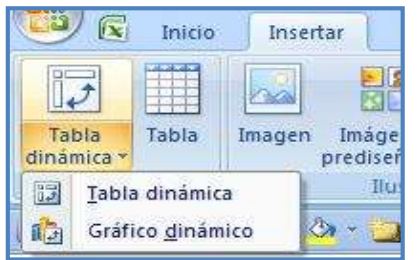

En un informe de tabla dinámica cada columna o campo de datos del origen se convierte en un campo de tabla dinámica que resume varias filas de información. Para crear un informe de tabla dinámica, se deben definir los datos de origen,

especificar una ubicación y diseñar los campos en

Tabla de datos para aplicar un informe de Tabla dinámica.

el libro. Luego se presentará la imagen del informe de la tabla dinámica; pero antes de mostrarla, debemos indicar cómo se inserta en la hoja.

Seleccionar una celda de un rango de celdas, o colocar el cursor dentro de una tabla de Microsoft Excel.

Verificar que el rango de celdas tiene encabezados de columna.

Seleccionar el tipo de informe que se generará mediante uno de los siguientes métodos:

• Acudir a la ficha Insertar/grupo tablas, seleccionar Tabla dinámica.

• Acudir a la ficha Insertar/grupo Tablas, seleccionar Tabla dinámica y por último Gráfico dinámico.

Seleccionar el Origen de datos mediante uno de los siguientes procedimientos:

• Hacer clic en Seleccione una tabla o rango.

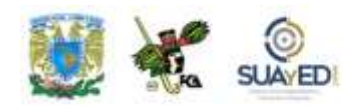

• Escribir el rango de celdas o la referencia del nombre de la tabla. Si fueron seleccionadas las celdas en la tabla o si el cursor estaba en una tabla antes de iniciar el asistente, se mostrará el rango de celdas o la referencia del nombre de la tabla en el cuadro Tabla o Rango.

• Considerar como una mejor opción el uso de Rangos nombrados para la tabla, pues las celdas que se adicionen a la tabla serán actualizadas cuando se renueven los datos.

Especificar la ubicación del informe mediante las siguientes variables:

• Poner el informe en una hoja nueva, indicando la celda, por ejemplo, A1, en una Nueva hoja de cálculo.

• Poner el informe en una hoja de cálculo existente, seleccionando Hoja de cálculo existente, indicando la primera celda del rango donde se desee situar el informe.

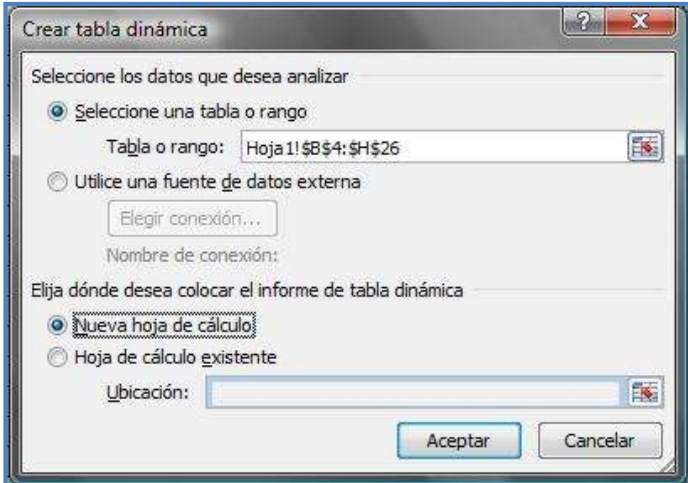

Ventana con las opciones para la creación de una tabla dinámica.

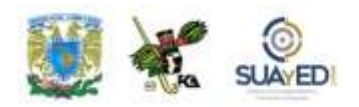

En este momento, se insertará un informe vacío de tabla dinámica en la ubicación especificada y se mostrará la lista de campos en esa tabla para que sea posible agregarlos, crear un diseño o personalizar el informe de tabla dinámica.

La imagen de un informe nuevo creado en una hoja de cálculo con la información de la tabla anterior, una vez colocada en la hoja de cálculo (usando la hoja 2), se vería de la siguiente forma:

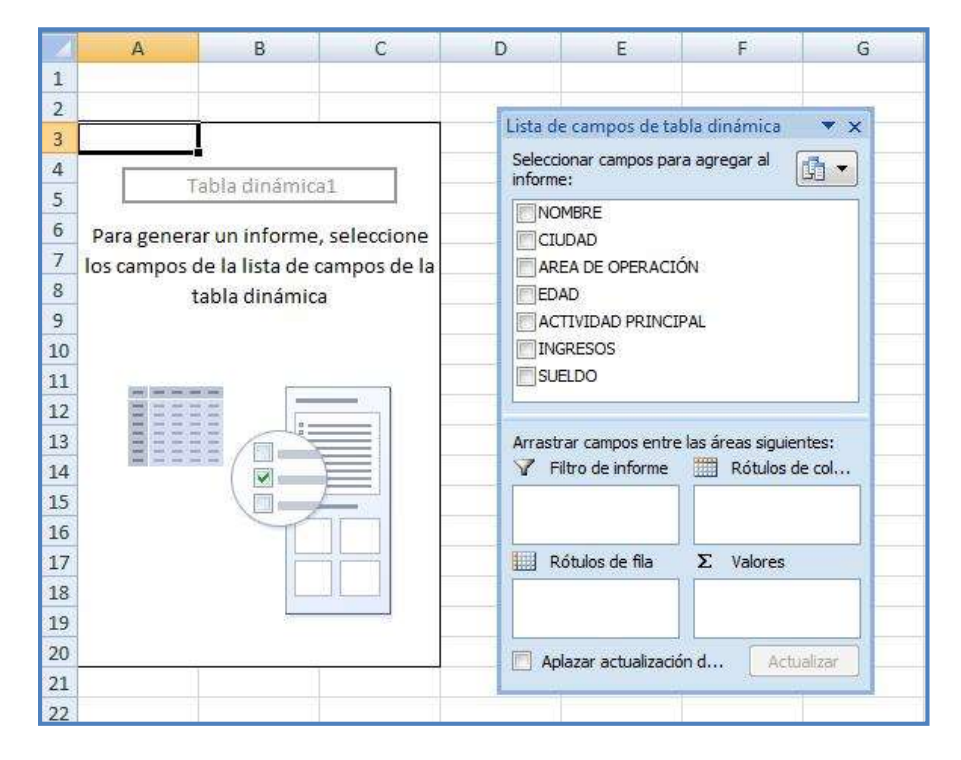

Inserción de un nuevo informe de Tabla dinámica.

En la imagen anterior, es necesario comprobar que los rótulos de la tabla de origen de datos corresponden a los que muestra la ventana de la derecha (Lista de campos de tabla dinámica), pues serán los que identifique el informe a partir de este momento.

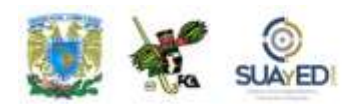

Ahora bien, cuando se seleccionen los campos para el informe, la tabla de la izquierda va a cambiar, dependiendo de la selección que se haga de los campos. Como una primera prueba al informe, seleccionaremos algunos los campos en la tabla de la derecha y comprobaremos el comportamiento en la tabla de la izquierda:

A manera de ejemplo, elegiremos los campos CIUDAD y SUELDO y los colocaremos en Rótulos de fila (ciudad) y Valores (sueldo), para verificar que hagan los subtotales por ciudad de los sueldos que ganan los empleados. Obtenemos los siguientes resultados:

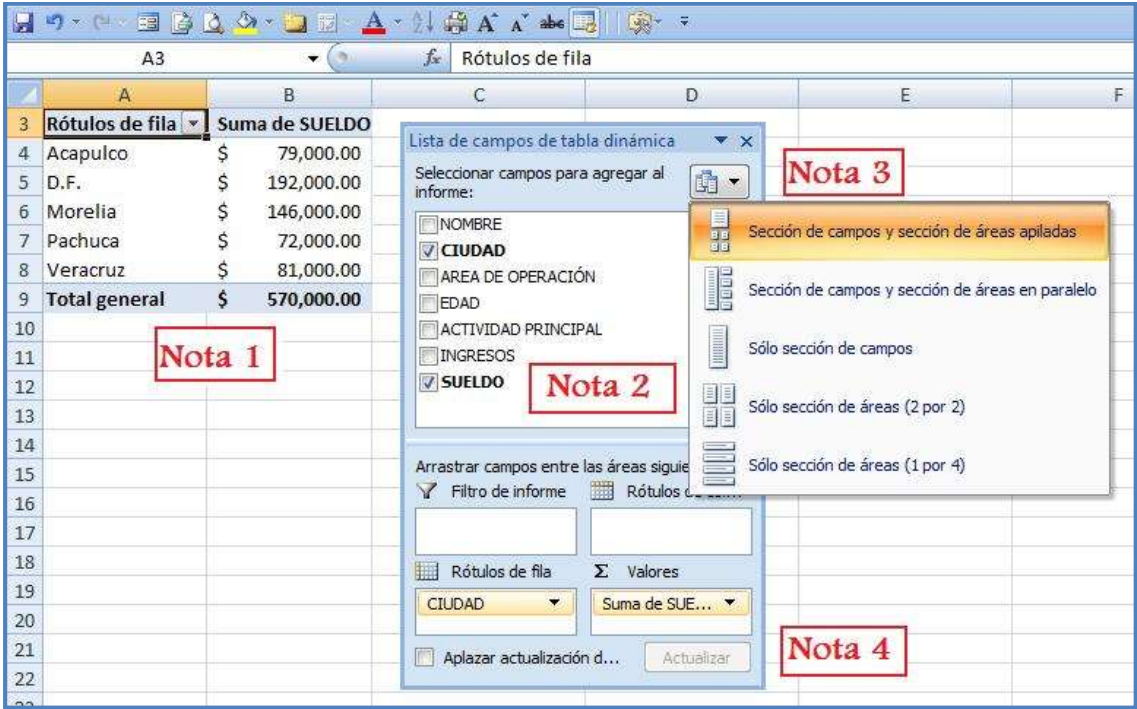

Informe de Tabla dinámico con los campos Ciudad y Sueldo.

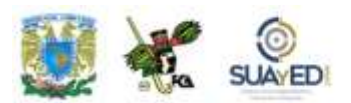

En este informe se observa lo siguientes:

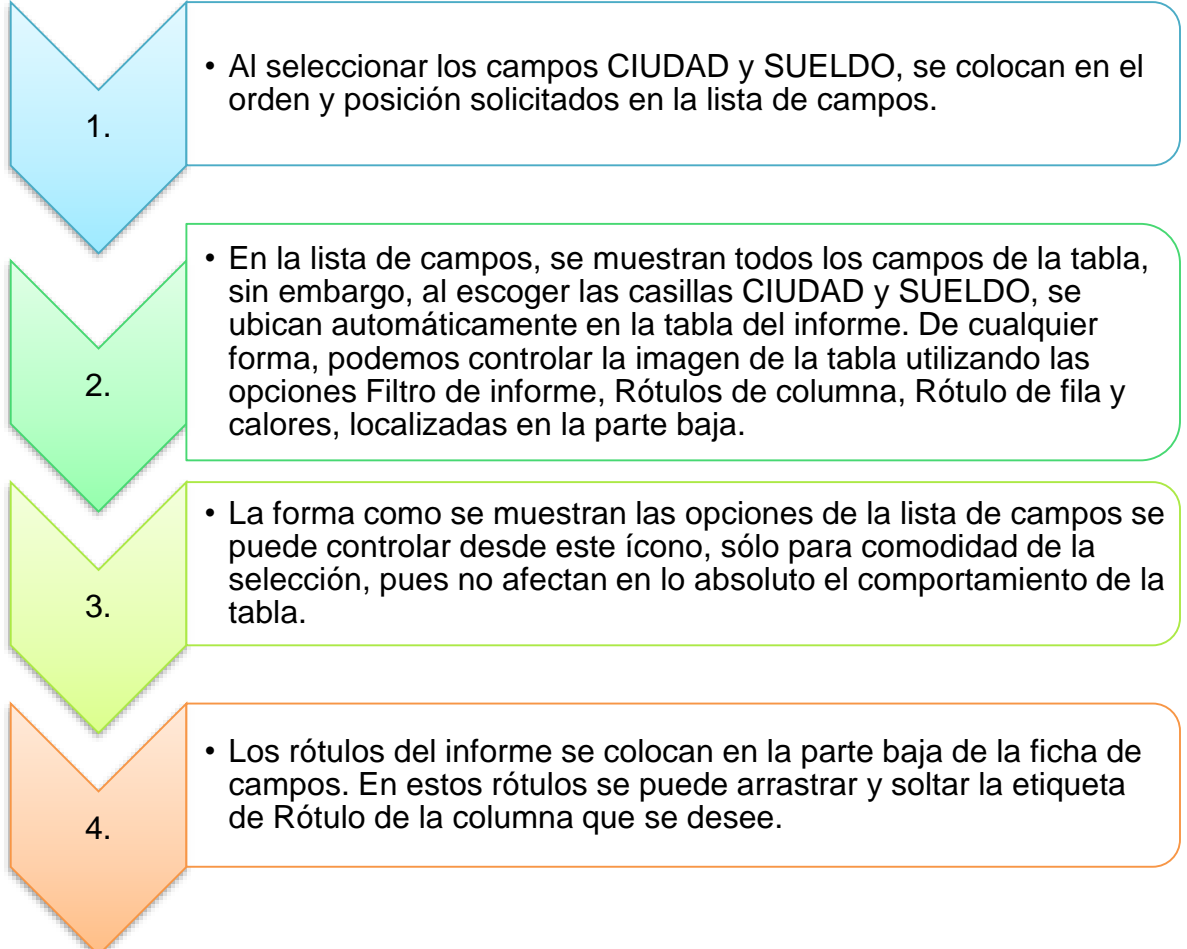

Se puede advertir que en el informe de la tabla dinámica se han puesto los valores de Sueldo sin formato, pero se puede aplicar a la columna el formato de moneda para que se distingan mejor los datos colocados ahí. Si se selecciona ahora el campo NOMBRE, se abre cada fila de Ciudad y se ubican ahí los datos de los empleados que radican en cada una de las ciudades, eliminando el formato de Moneda, que deberemos colocar nuevamente.

 $\blacksquare$ 

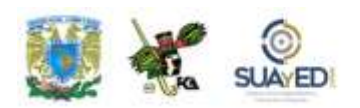

|                                                                    | $\mathsf{A}$                                                                                                 | B                                                   | Ċ                                                                                                    | Ð                       |
|--------------------------------------------------------------------|----------------------------------------------------------------------------------------------------|-----------------------------------------------------|----------------------------------------------------------------------------------------------------|-------------------------|
| $\overline{2}$                                                     |                                                                                                    |                                                     |                                                                                                    |                         |
| $\overline{3}$                                                     | Rótulos de fila                                                                                              | v Suma de SUELDO                                    | Lista de campos de tabla dinámica                                                                         | $\mathbf{v} \times$     |
| 4                                                                  | Acapulco                                                                                                    | 79000                                               | Seleccionar campos para agregar al<br>informe:                                                            | h *                     |
| 5<br>$\overline{6}$<br>$\overline{7}$<br>8<br>$\overline{9}$<br>10 | Enaine, Gaspar<br>Galeana, Vicente<br>González, Erminio<br><b>ED.F.</b><br>Domínguez, Lucía<br>López, Emilio | 14000<br>29000<br>36000<br>192000<br>27000<br>28000 | <b>V NOMBRE</b><br><b>V</b> CIUDAD<br>AREA DE OPERACIÓN<br>EDAD<br>ACTIVIDAD PRINCIPAL<br><b>INGRESOS</b> |                         |
| 11<br>12                                                           | Luna, Braulio<br>Nario, Vicente                                                                              | 56000<br>8000                                       | <b>V</b> SUELDO                                                                                           |                         |
| 13<br>14<br>15                                                     | Páramo, Pedro<br>Pérez, Marco<br><b>Morelia</b>                                                              | 48000<br>25000<br>146000                            | Arrastrar campos entre las áreas siguientes:<br>Filtro de informe                                         | Rótulos de columna<br>曲 |
| 16                                                                 | Hainz, Wilson                                                                                                | 37000                                               |                                                                                                    |                         |
| 17<br>18                                                           | Infante, Pedro                                                                                               | 15000<br>19000                                      | Rótulos de fila                                                                                           | Σ<br>Valores            |
| 19                                                                 | Ortega, Raúl<br>Sánchez, Vicente                                                                             | 12000                                               | <b>CIUDAD</b><br><b>NOMBRE</b>                                                                            | ۸<br>Suma de SUELDO     |
| 20<br>21                                                           | Soto, Antonio<br>Vargas, Mario                                                                               | 28000<br>35000                                      | Aplazar actualización del diseño                                                                          | Actualizar              |
| 22                                                                 | $P$ achuca                                                                                                   | 72000                                               |                                                                                                    |                         |
| 23                                                                 | Colón, Willie                                                                                                | 28000                                               |                                                                                                    |                         |

Al informe de la tabla dinámica se le agrega el campo Nombre.

En este caso, se ha modificado la tabla, con lo que cumple su condición de tabla dinámica. Ahora que se han colocado los sueldos y ciudades y se ha indicado en qué lugar radica cada trabajador, podemos adicionalmente saber el ÁREA DE OPERACIÓN de cada uno de ellos. Para esto, se arrastra a la opción Rótulo de columna el campo mencionado, y se observa cómo la tabla agrega columnas para mostrar esta información.

Podemos comprobar que se han incluido columnas con cada una de las áreas de operación según se ha indicado en la lista de campos. Nótese que, al acercar el cursor a uno de los valores de la tabla, aparece una papeleta con los datos en detalle del registro. De la misma manera que se incorporan los campos para que muestre la información, se pueden quitar las marcas ("des-seleccionar"), y con ello la tabla va regresando a la forma original.

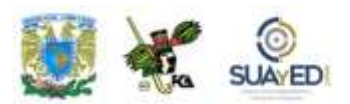

|                | N                 | ä                    | c                                  | D. |                                                             | 井      | 近                                            | н                 |
|----------------|-------------------|----------------------|------------------------------------|----|-------------------------------------------------------------|--------|----------------------------------------------|-------------------|
|                |                   |                      |                                    |    |                                                             |        |                                              |                   |
|                | Suma de SUELDO    | Rótulos de columna - |                                    |    |                                                             |        | Lista de campos de tabla dinamica-           | $-30$             |
|                | Rótulos de fila   | - Alquiler autos     |                                    |    | Renta de Espacios Servicios Ventas al mayoreo Total general |        | Selectionar campos para agregar al           |                   |
|                | Acapulco          | 36000                |                                    |    | 43000                                                       | 79000  | informer.                                    | $\frac{1}{2}$     |
|                | Enaine, Gaspar    |                      |                                    |    | 14000                                                       | 14000  | <b>DI NOMBRE</b>                             |                   |
|                | Galeana, Vicente  |                      |                                    |    | 29000                                                       | 29000  | <b>CIULAD</b>                                |                   |
|                | González, Erminio | 6000                 |                                    |    | ing baa                                                     | 36000  | AREA DE OPERACIÓN                            |                   |
| y              | D.F.              |                      | Suma de SUELDO<br>Valor: 36000     |    | 136000                                                      | 192000 | <b>CHAD</b>                                  |                   |
| 10             | Dominguez, Lucia  |                      | Fila: Acapulco - González, Erminio |    | 27000                                                       | 27000  | ACTIVIDAD PRINCIPAL                          |                   |
| 11             | López, Emilio     |                      | Columna: Alquiler autos.           |    | 28000                                                       | 28000  | <b>INGRESOS</b><br>V SUELDO                  |                   |
| 12             | Luna, Braulio     |                      |                                    |    | 56000                                                       | 56000  |                                              |                   |
| 13             | Nario, Vicente    |                      | 0.000                              |    |                                                             | 8000   |                                              |                   |
| 14             | Páramo, Pedro     |                      | 48000                              |    |                                                             | 48000  | Arrastrar campos entre las áreas siguientes: |                   |
| 15             | Pérez, Marco      |                      |                                    |    | 25000                                                       | 25000  | T Film de informa                            | Rötuba de colonna |
| 16             | Morelia           | 28000                | 52000                              |    | 66000                                                       | 146000 |                                              | AREA DE OPERA     |
| 17             | Hainz, Wilson     |                      | 37000                              |    |                                                             | 37000  |                                              |                   |
| 18             | Infante, Pedro    |                      | 15000                              |    | ಂದಿನ ಸ                                                      | 15000  | Rótulos de fla                               | Σ<br>Valores      |
| 19             | Ortega, Raúl      |                      |                                    |    | 19000                                                       | 19000  | <b>CRIDAD</b><br>×<br>۰                      | Suma de SUELDO -  |
| 20             | Sänchez, Vicente  | 15,22,313            |                                    |    | 12000                                                       | 12000  | $\bullet$<br><b>NOWRRE</b>                   |                   |
| $\overline{a}$ | Soto, Antonio     | 28000                |                                    |    |                                                             | 28000  | Aplazar actualización del diseño             | Actualment        |
| 22             | Vargas, Mario     |                      |                                    |    | 35000                                                       | 35000  |                                              |                   |

Informe de tabla dinámica con cuatro campos adicionados.

Para dar más vista a la tabla dinámica se pueden aprovechar los autoformatos de tabla, que se observan en la cinta de opciones Diseño. En esta imagen aparece el uso de bandas horizontales a un estilo aplicado, que se agregaron a los nombres de los empleados y al campo INGRESO (FECHA DE). La imagen resultante es:

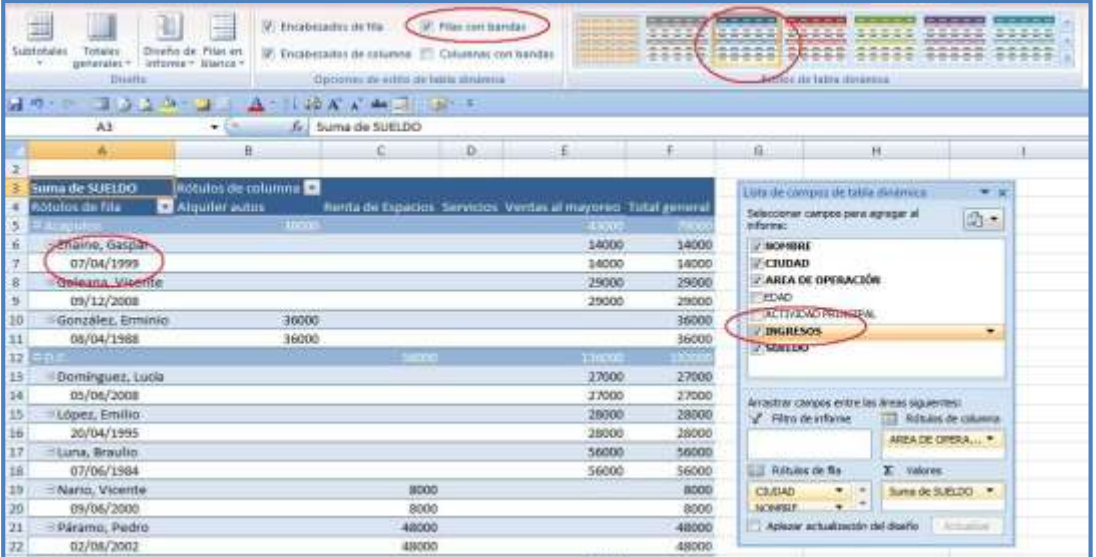

Tabla dinámica con bandas, autoformato de tabla y el campo Ingreso, adicional a los campos.
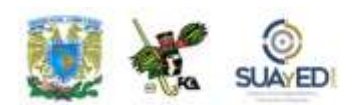

#### **En la imagen anterior, distinguimos lo siguiente:**

- Bandas de color en las filas, según se solicitó en la ficha Opciones de estilo de tabla dinámica.
- Autoformato de tabla aplicado con un estilo en colores azules.
- Los rótulos de fila aparecen en color blanco para una lectura más fácil.
- Los valores numéricos han perdido el formato de Moneda, que se debe aplicar nuevamente.
- Se agregó debajo de cada empleado la fecha de ingreso, según fue indicado en la lista de campos.

#### **Informe de gráfico dinámico**

Para agregar un informe gráfico al informe dinámico, se deben seguir estos pasos:

- Dar clic en el informe de Tabla dinámica de interés.
- En la ficha Insertar, en el grupo Gráficos, dar clic en un tipo de gráfico según se muestra en la ficha siguiente:

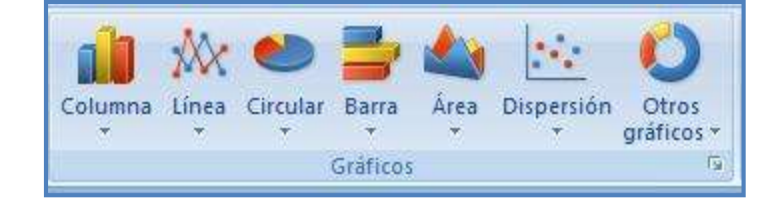

Segmento de la cinta de opciones Insertar/Gráficos.

Licenciatura: Contaduría

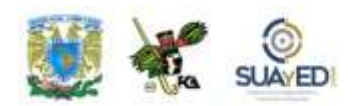

Para la creación de un gráfico dinámico, se emplea cualquiera de los formatos preestablecidos, con excepción de los tipos XY (dispersión), burbuja o cotizaciones.

La gráfica puede colocarse en cualquier lugar de la hoja junto a los datos de la tabla dinámica, o en otra zona de la hoja. Esta gráfica se puede editar de la misma manera que una normal (considera que va a modificar su estructura según los datos que se incluyan en la tabla dinámica).

El gráfico insertado tendrá el aspecto de cualquier gráfica, pero se distinguirá por su movilidad según los datos presentados. Asimismo, se podrá imprimir, copiar, editar, agregar rótulos, modificar formato, etcétera, tal como se hace con una gráfica normal; la diferencia será, insistimos, que la gráfica cambiará según los campos seleccionados en la Tabla dinámica.

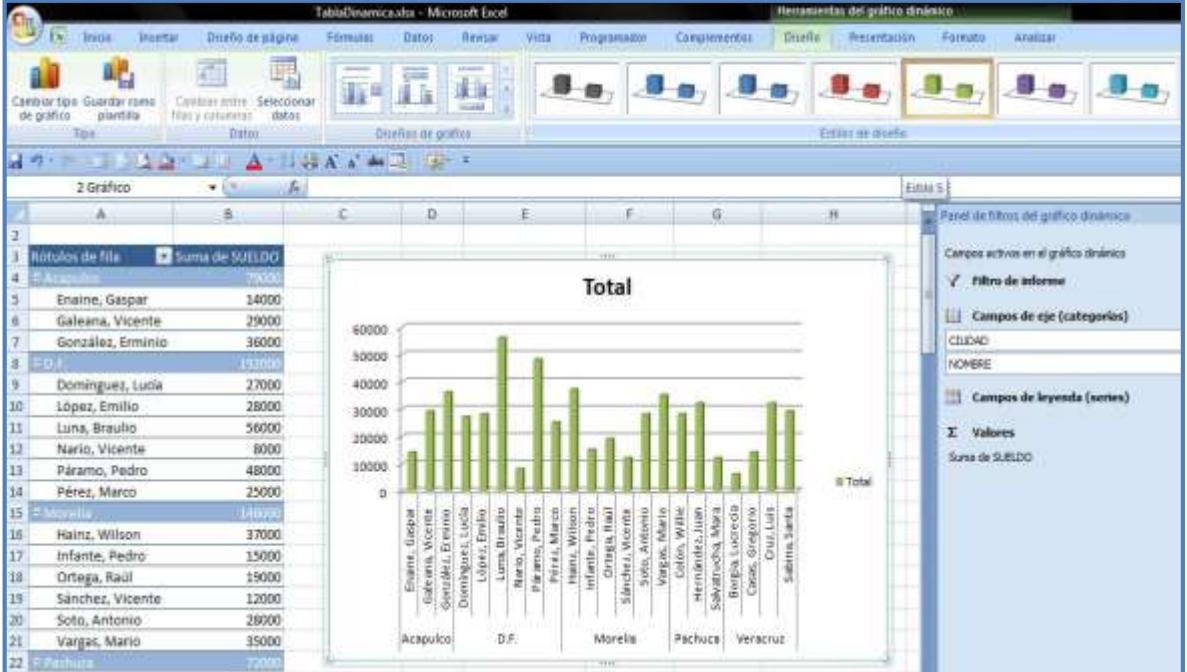

Inserción de una gráfica en la Tabla dinámica.

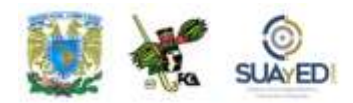

# **6.3. Entorno de programación, macros y objetos**

Hay un sinfín de tareas que requieren mucho tiempo para su desarrollo. Es común, por ejemplo, hacer modificaciones a los archivos que hemos terminado, y el documento debe ser revisado nuevamente porque ha cambiado su estructura; o bien es necesario corroborar muchas celdas para validar los datos que contiene. Precisamente para facilitar estas acciones está la aplicación de macro o macroinstrucciones, que se realizan a petición del usuario una vez que han sido definidas y grabadas.

Algunos usos de las macros:

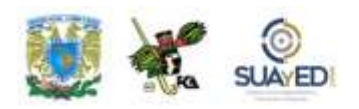

Aceleran tareas rutinarias cuando se efectúan modificaciones al formato.

Para combinar varios comandos y algunos de ellos tienen que ser muy específicos.

Ayudan a seleccionar rangos para aplicar fórmulas, estilos, formatos, funciones, etcétera.

En general, para automatizar tareas complejas.

#### **Ficha Programador**

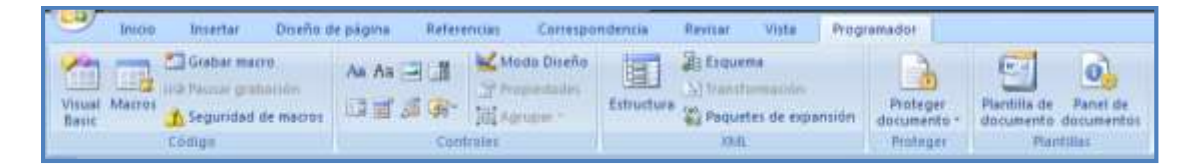

Ubicación de la ficha Programador en la cinta de opciones.

Existen dos formas de crear macros en Word o en otros programas de diseño. Una de ellas es mediante la grabadora de macros, hallada en dos sitios de la cinta de opciones, en el grupo Vista/Macros/Grabar macro…, y en Programador/Macros/Grabar macro... Es necesario considerar que se debe tener muy clara la idea de la tarea o rutina a grabar, cada una de sus secuencias y, sobre todo, la posición de la celda activa al inicio y al final de la instrucción grabada, para evitar su reiteración una y otra vez hasta que quede lista.

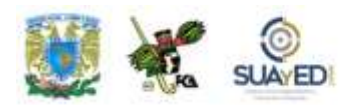

Para acceder a la ficha Programador, se debe observar esta secuencia:

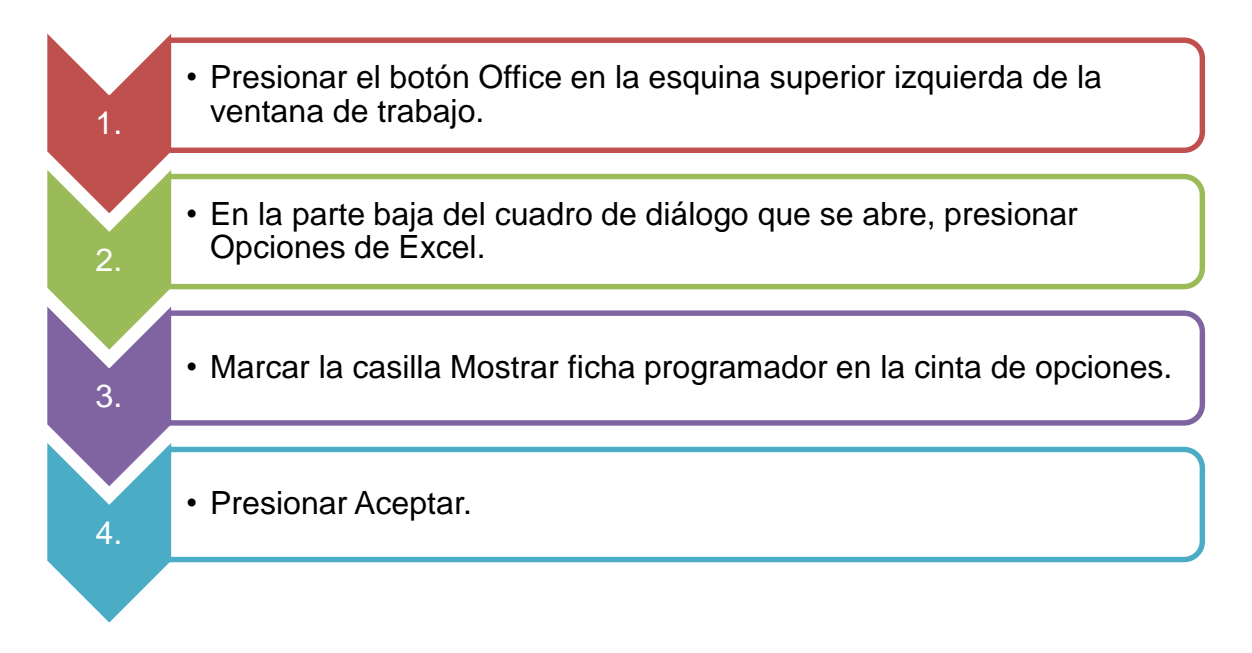

Con esto queda agregado el grupo Programador en la cinta de opciones, y se puede ingresar a sus herramientas.

La segunda forma de crear macros es por medio de Visual Basic, escribiendo desde el principio el código correspondiente con el editor de Visual Basic.

En este caso, aplicaremos la primera forma y, ocasionalmente, comentaremos algunas posibilidades con códigos de Visual Basic que nos pueden ayudar para corregir, editar o copiar toda o parte de una macro en otra.

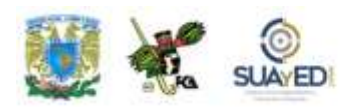

| Opciones de Excel                 |                                                                                                    | $^{2}$ |
|-----------------------------------|----------------------------------------------------------------------------------------------------|--------|
| Más frecuentes<br><b>Formulas</b> | $\Box$<br>Cambiar las opciones más populares en Excel.                                                            |        |
| Revisión                          | Opciones principales para trabajar con Excel                                                                      |        |
| Guardar                           | Mostrar minibarra de herramientas al seleccionar ®<br>v                                                           |        |
| Avanzadas                         | <b>Habilitar vistas previas activas</b><br>Mostrar ficha Programador en la cinta de opciones                      |        |
| Personalizar                      | Compinación de colores:<br>Azul<br>۰                                                                              |        |
| Complementos                      | Estilo de información en pantalla:<br>Mostrar descripciones de características en información en pantalla         |        |
| Centro de confianza               | Cree listas para utilizar con criterios de ordenación y secuencias de relleno:<br>Modificar listas personalizadas |        |

Mostrar la ficha Programador en las opciones de Excel.

#### **Grabar una macro**

Una vez que se ha colocado la ficha Programador en la cinta de opciones, será necesario verificar el nivel de seguridad de las macros. Para ello acudiremos a la ficha Programador y en el grupo Código, daremos clic en Seguridad de macros. Al abrir el cuadro de la configuración de las macros, pulsamos en Habilitar todas las macros. Esta rutina no es muy recomendada porque puede activar códigos peligrosos; sin embargo, daremos Aceptar (para evitar que se active algún riesgo posterior, una vez que terminemos de trabajar con las macros del archivo –antes de cerrarlo–, volveremos a cualquiera de las configuraciones que deshabilitan todas las macros).

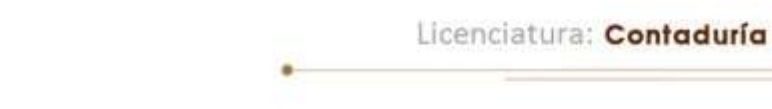

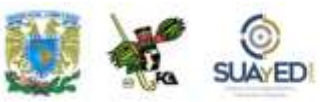

| Grabar macro<br>$\mathbf{r}$<br>L,<br>LA Lien Teferencies Lelativas<br>Visual Macros,<br>Sequridad de macros<br>Basic<br>Código                                                  | 50<br><b>KALL</b><br>Insertar Modo<br>Diseño                                                                                                    | Propiedades<br>Ver código<br>웹 Ejecutar cuadro de diálogo<br>Controles    | Propiedades de la asignación de Importar<br>E.<br>Paquetes de expansión<br>Origen<br><@> Actualizar datos<br><b>MA-81</b>                                                                                                    | o)<br>son Exportar<br>Panel de<br>documentos<br>Modificar |
|----------------------------------------------------------------------------------------------------|----------------------------------------------------------------------------------------------------|---------------------------------------------------------------------------|----------------------------------------------------------------------------------------------------|-----------------------------------------------------------|
| <b>BB 哈拉</b><br>男与人伴<br>$\mathcal{A}$<br>A1<br>B<br>$\mathbf{A}$<br>$\overline{2}$<br>$\overline{\mathbf{3}}$<br>4<br>$\overline{5}$<br>6<br>$\overline{7}$<br>8<br>$\mathbf{q}$ | Centro de confianza<br>Editores de confianza<br>Ubicaciones de confianza<br>Complementos<br>Configuración de ActiveX<br>Configuración de macros<br>Barra de mensajes<br>Contenido externo<br>Opciones de privacidad | Configuración de macros<br>Configuración de la macro del programador<br>Đ | Para las macros de documentos que no se encuentran en una ubicación de confianza:<br>Deshabilitar todas las macros sin notificación<br>Deshabilitar todas las macros con notificación<br>Deshablitar todas las macros excepto las firmadas digitalmente<br>. Habilitar todas las macros (no recomendado; puede ejecutarse código posiblemente peligroso)<br>Confiar en el acceso al modelo de objetos de proyectos de VBA |                                                           |

Habilitar las macros para su uso en el libro.

Al iniciar a grabar una macro, ésta guarda todos los pasos que se incluyan desde que se comienza con Grabar macro hasta presionar Detener grabación, con excepción de la navegación o desplazamiento entre los botones de la cinta de opciones.

En la ficha Código se aprecia el botón de Grabar macro. También está el botón Usar referencias relativas, que utilizaremos para macros que se pueden aplicar a diversas celdas sin importar la posición de la celda activa, empleando su posición relativa (esto lo explicaremos más adelante con un ejemplo). El botón Macros permite abrir la lista de macros disponibles, editarlos o eliminarlos, entre otras opciones.

A los conocedores de Visual Basic tal vez les resulte más cómodo el botón Visual Basic para crear la macro desde el principio, o editar con algún grado de detalle las macros ya creadas. Por ejemplo, para corregir la posición de la celda activa al terminar una macro sin tener que volver a reconstruir toda la secuencia, sino específicamente llegar a una línea del código para cumplir esta sentencia.

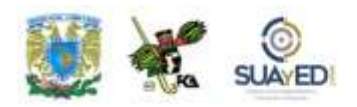

Vamos a crear una macro con el archivo ["FutBol Jornada 10.xlsx"](http://fcaenlinea1.unam.mx/anexos/1144/1144_u6_excel2.xlsx) (se encuentra en la carpeta de documentos anexa), que contiene una tabla con información de los

equipos del futbol de la primera división de México. En esta tabla se han colocado los resultados de la jornada 10 por grupos, pero deseamos que se ubiquen en una tabla general de posiciones, y se ordenen los equipos con base en ciertos criterios, entre ellos, la cantidad de puntos;

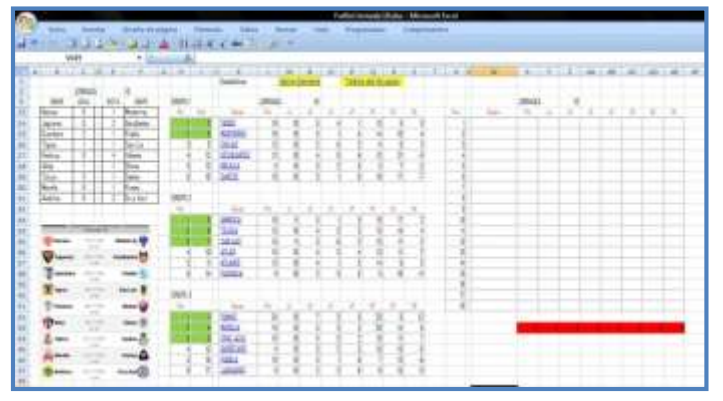

Archivo que se empleará en la creación de las macros en este capítulo.

después, que se ponga el fondo de las celdas que ocupen los primeros ocho lugares con color amarillo; y posteriormente, que se marquen con negritas los nombres y puntos finales de esos ocho equipos principales. Para todas estas actividades, es necesario seguir la rutina de ordenamiento, formato de celdas y formato de fuentes. La macro de este ejercicio se llamará "orden de equipos".

Iniciamos con la grabación de la macro. Localizamos el botón de Grabar macro en la ficha Código, y al presionarlo inicia la grabación. La secuencia será:

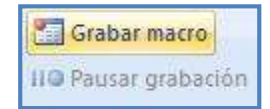

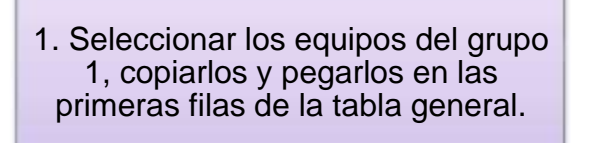

2. Hacer lo mismo con los equipos del grupo 2 y los del grupo 3.

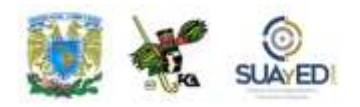

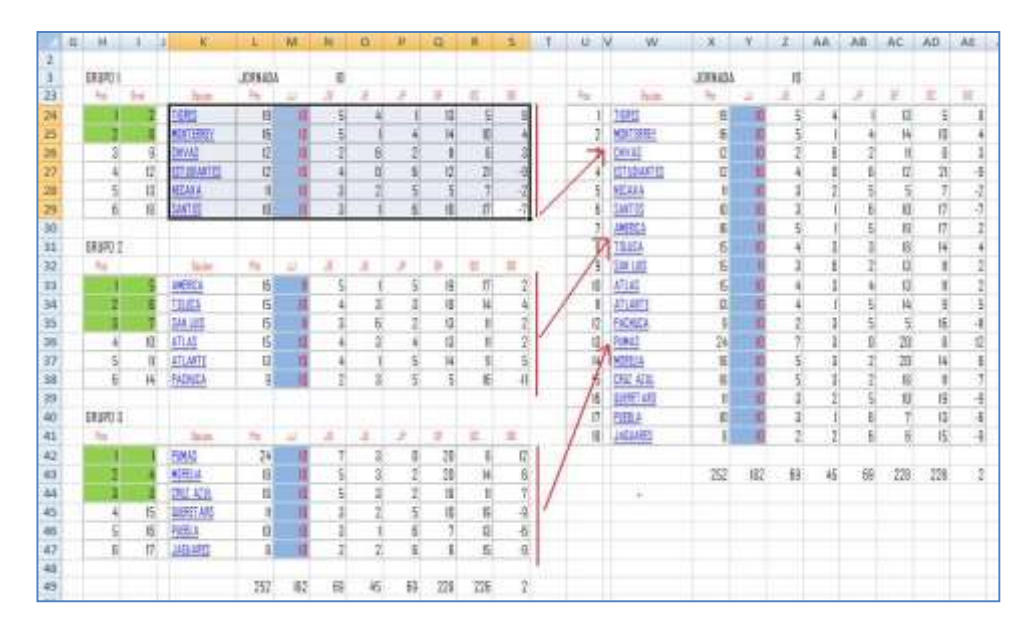

Pasos 1 y 2 en la creación de la macro (colocación de celdas).

- 1. Una vez colocados en la tabla general, seleccionar todos los equipos, con sus datos y rótulos de fila correspondientes; ir a la cinta de opciones, a Inicio; y en la ficha Modificar, seleccionar Ordenar y filtrar, y Orden personalizado.
- 2. Aparece el cuadro de diálogo en el cual escogeremos para el primer nivel la columna Pts (puntos) y el criterio de ordenación de mayor a menor. Presionaremos el botón Agregar nivel y seleccionaremos la columna DG (diferencia de goles) y el criterio de mayor a menor, un nivel adicional sería para la columna GF (Goles a favor) y el criterio de mayor a menor. Con esto terminaremos la primera parte que corresponde a la ordenación, presionamos Aceptar y notaremos que la tabla se ha ordenado.

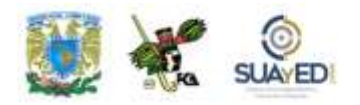

|                   |                   | JORNADA    |                                                                                                    | $\mathsf{I} \mathsf{I}$ |                |               |               |                |    |  |                          |                  |                          |
|-------------------|-------------------|------------|----------------------------------------------------------------------------------------------------|-------------------------|----------------|---------------|---------------|----------------|----|--|--------------------------|------------------|--------------------------|
| Pint.             | Inver             | <b>The</b> | Ш                                                                                                    | J                       | 正              | ₫₽            | 酢             | <b>OC</b>      | 00 |  |                          |                  |                          |
|                   | PUMAS             | 24         | 0                                                                                                    | 7                       | $\mathbf{3}$   | o             | 20            | 8 <sup>1</sup> | 12 |  |                          |                  |                          |
| $\overline{z}$    | TIDRES            | 19         | 10                                                                                                    | 51                      | ۵              |               | 13            | 5              | В  |  |                          |                  |                          |
| $\overline{3}$    | <b>CRUZ AZUL</b>  | 8          | 10                                                                                                    | 5                       | $\overline{3}$ | $\mathcal{D}$ | 18            | $\parallel$    | n  |  |                          |                  |                          |
| 4                 | <b>MORELIA</b>    |            |                                                                                                    |                         |                |               | mml           | فنغت           |    |  |                          |                  | <b>MONT</b><br>$-88$     |
| 5                 | <b>MONTERREY</b>  | Ordenar    |                                                                                                    |                         |                |               |               |                |    |  |                          |                  |                          |
| $\overline{b}$    | AMERICA           |            | X Eliminar nivel<br>Copiar nivel<br>V Mis datos tienen encabezados<br>1.12<br>Opciones<br>"** Agregar nivel |                         |                |               |               |                |    |  |                          |                  |                          |
| $\overline{\eta}$ | TOLUCA            |            |                                                                                                    |                         |                |               |               |                |    |  |                          |                  |                          |
| 8                 | SAN LUIS          |            | Columna<br>Ordenar por                                                                                      |                         |                |               | Ordenar según |                |    |  | Criterio de ordenación   |                  |                          |
| g                 | <b>ATLAS</b>      |            |                                                                                                    | Pts                     |                |               | $\star$       | Valores        |    |  | $\bullet$                | De mayor a menor | $\overline{\phantom{a}}$ |
| 10                | ATLANTE           |            | Luego por<br>Luego por                                                                                      | DG                      |                |               | ×.            | Valores        |    |  | ×.                       | De mayor a menor | i.                       |
| $\mathbf{I}$      | CHIVAS            |            |                                                                                                    | ĞË                      |                |               | $\cdot$       | Valores        |    |  | $\overline{\phantom{a}}$ | De mayor a menor | Ŀ.                       |
| 12                | EST UDIANT ES     |            |                                                                                                    |                         |                |               |               |                |    |  |                          |                  |                          |
| 13                | <b>NECAXA</b>     |            |                                                                                                    |                         |                |               |               |                |    |  |                          |                  |                          |
| $\overline{14}$   | <b>QUERET ARD</b> |            |                                                                                                    |                         |                |               |               |                |    |  |                          |                  |                          |
| 15                | PUEBLA            |            |                                                                                                    |                         |                |               |               |                |    |  |                          |                  |                          |
| 16                | <b>SANTOS</b>     |            |                                                                                                    |                         |                |               |               |                |    |  |                          | Aceptar          | Cancelar                 |
| 17                | PACHUCA           |            |                                                                                                    |                         |                |               |               |                |    |  |                          |                  |                          |
| 18                | <b>JAGUARES</b>   | ग्र        | π                                                                                                    |                         |                | Ħ             | ы             | 15             | -9 |  |                          |                  |                          |
|                   |                   |            |                                                                                                    |                         |                |               |               |                |    |  |                          |                  |                          |

Ordenación de los campos en los pasos 3 y 4 de la macro.

- 3. El siguiente paso será elegir los datos de los primeros ocho equipos, junto con sus datos horizontales (Pts, JJ, JG, JE, JP, GF, GC, DG) y seleccionar el fondo de las celdas en color amarillo.
- 4. Para terminar, se tomarán los primeros ocho equipos junto con los puntos obtenidos y se marcarán con negritas.
- 5. Al llegar a este paso, iremos a la celda A1 y aquí dejaremos el cursor. En la ficha Programador, presionaremos Detener grabación, con lo que se terminará de grabar la macro.

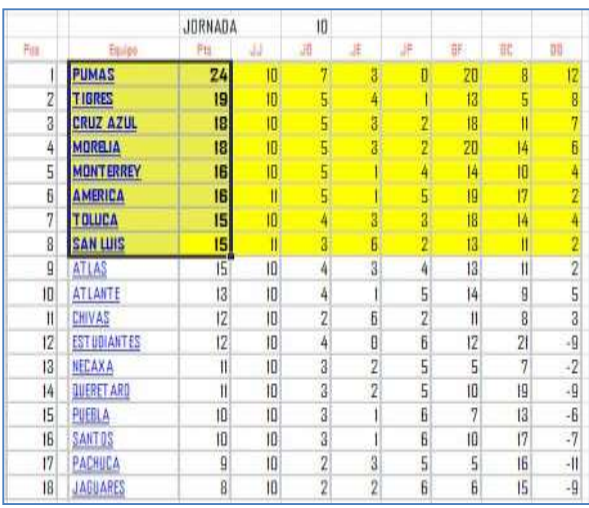

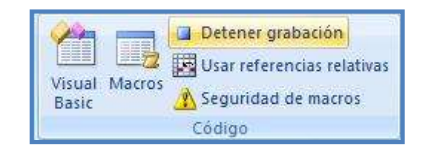

Pasos 5, 6 y 7 de la macro (fondo y color de la fuente).

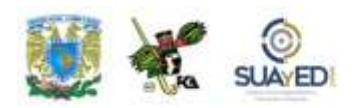

#### **Observaciones**

El primer carácter del nombre de la macro debe ser una letra y los demás pueden ser letras, números o caracteres de subrayado; nunca espacios en blanco o caracteres reservados (#, \$, %, etcétera). Tampoco es recomendable usar nombres con referencias de celdas, pues el programa no los reconoce como válidos y manda un mensaje de error.

- Puede asignarse cualquier secuencia de teclas en modo abreviado para ejecutar la macro, combinándolas con la tecla CTRL.
- Esta combinación de teclas en modo abreviado sustituirá cualquier combinación previa en el libro mientras esté abierto con la macro asignada. Por ejemplo, CTRL+C: en lugar de copiar una selección al portapapeles, ejecutará la macro asignada. Al cerrar el archivo, se regresa a su uso anterior.
- Se recomienda escribir una descripción del uso de la macro para conocer su potencialidad al encontrar la lista de macros creadas previamente, y así evitar duplicidad, o para advertir su función al seleccionarla.
- Es posible suspender (pausar) la creación de una macro o borrarla porque no es útil; o bien editarla para modificar alguna de sus condiciones.

#### **Copiar parte de una macro para crear otra**

Es factible que al terminar de crear una macro notemos que la celda activa debería posicionarse en cierta celda al finalizar la rutina de la macro. En este caso, podemos editar la macro y colocar los caracteres o instrucciones necesarios para no volver a realizarla.

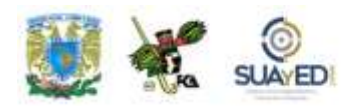

De acuerdo con nuestro ejemplo, supongamos que al finalizar deseamos que el cursor se coloque en la celda K2, pero al detener la grabación de la Macro2, notamos que el cursor se queda en la selección del rango completo de la tabla.

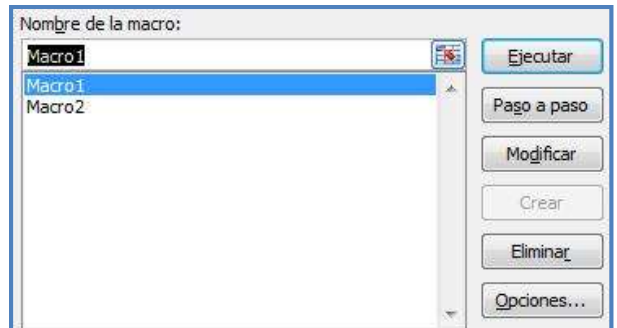

Selección de una macro para modificarla, ejecutarla o eliminarla.

En este caso, debemos abrir la Macro1 (véase Macros en la ficha Código, o utilizando la combinación ALT+F8) y copiar la línea que corresponde a la posición de la celda activa al terminar las instrucciones (última línea) y copiarla; o escribir el código en Visual Basic.

La primera forma resulta más sencilla: escogemos la Macro1 y presionamos la tecla Modificar que abre el código de programación de la macro. Entonces, vemos el contenido de las tres últimas líneas:

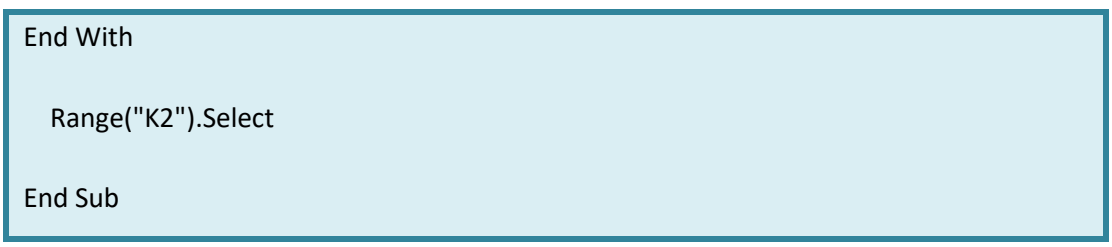

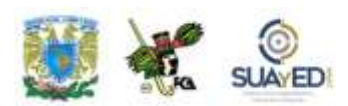

La instrucción Range ("K2").Select posiciona la celda activa en la celda "K2", por tanto, se copia para pegarla en la misma posición de la Macro2. La instrucción de la Macro2 dice así en las últimas 4 líneas:

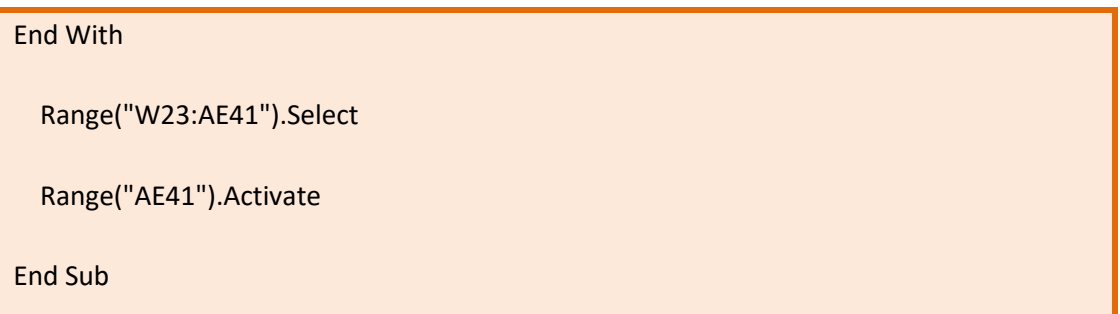

Notemos que la instrucción Range("W23:AE41").Select está indicando la selección del rango de las celdas de la tabla; y Range("AE41").Activate, la posición final de la celda. En este caso, vamos a sustituir las dos líneas de Range de la Macro2 por la línea Range de la Macro1.

Para modificar las macros se puede hacer uso del botón Visual Basic, que automáticamente abrirá una ventana con los códigos de las macros creadas. En esta ventana, apreciamos la línea que estamos repitiendo de la Macro1 y que

copiaremos en la Macro2:

Al correr la macro, confirmamos que al terminar sus instrucciones la Macro2 la celda activa queda en K2.

Detalle de la Macro1 que se insertará en la Macro2 usando Visual Basic.

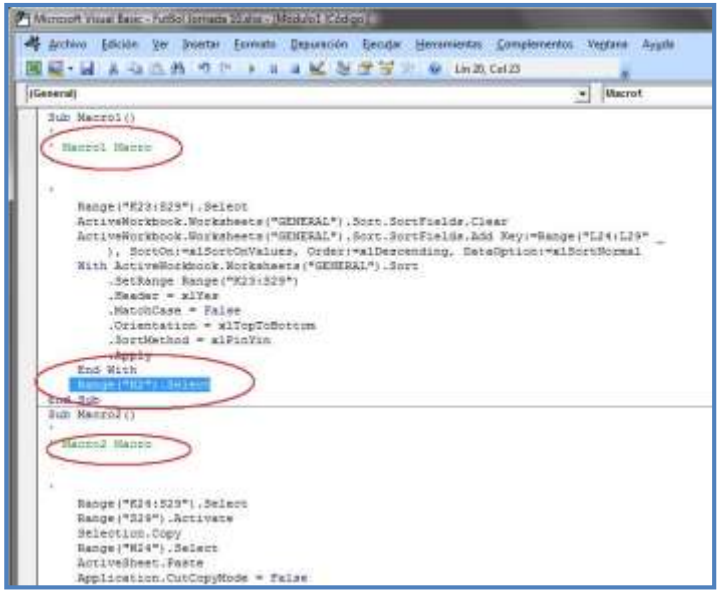

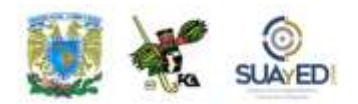

#### **Asignar una macro a un objeto, gráfico o control**

Excel y Word manejan de forma diferente la asignación de macros en objetos. Al abrir una macro con la herramienta Vista/Macros/Grabar macro…, Word propone la asignación de la macro a un botón o secuencia de teclado, lo que permite que se fije a un botón de la barra de herramientas creado con antelación. La siguiente imagen muestra la ventana que se abre al solicitar la macro desde este menú:

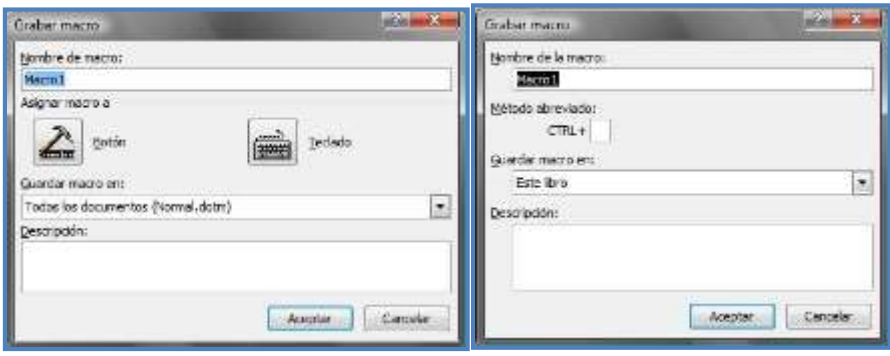

Herramienta Vista/macros/grabar macro, tanto en Word como Excel.

Sin embargo, llevando la misma secuencia, con Excel no se propone de inicio la asignación a un objeto. El procedimiento para la grabación es el mismo, pero no la conclusión en el documento. En la imagen anterior, observamos que las ventanas no ofrecen los mismos elementos. Ahora bien, para la asignación de una macro a un botón podemos crear la macro en primera instancia y después darla a un botón; o creamos el botón, le otorgamos la macro y después editamos el texto del botón, tamaño, etcétera. Para lograrlo, realizaremos la secuencia mencionada, con el archivo "FutBol Jornada 10.xlsx". La macro corresponderá a la selección del Grupo1; y el botón tendrá el texto Grupo 1.

Lo primero que debemos hacer es abrir el archivo en el que se instalará la macro. Luego, en lugar de pulsar el botón macros de la ficha Vista, acudiremos a la ficha Programador. En ésta localizaremos el grupo Controles e Insertar; luego, ubicaremos dos secciones: Controles de formulario y Controles ActiveX.

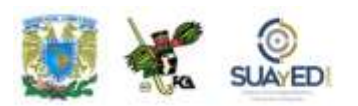

En el primer grupo, seleccionaremos el ícono inicial, que corresponde al botón Control de formulario:

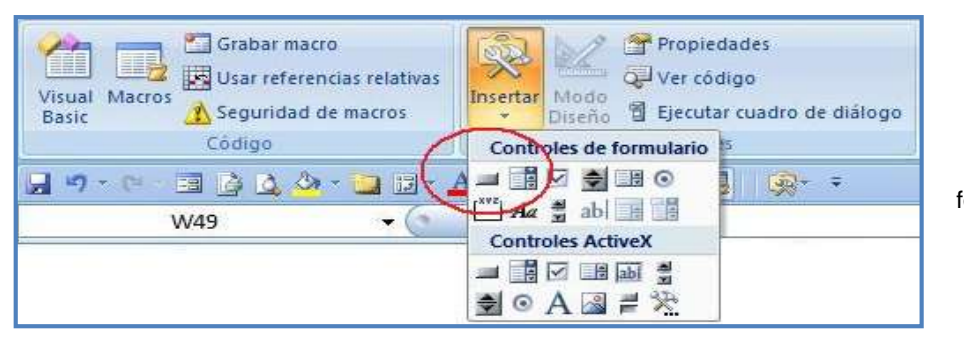

Controles del formulario en la ficha Insertar del grupo Controles.

Al pulsar este ícono, se creará una zona para el tamaño y posición del botón, y aparecerá la leyenda Botón 1, o el secuencial correspondiente si no es el primer botón creado. Al soltar el apuntador, aparecerán el botón y el cuadro de diálogo Asignar macro, que solicitará el nombre de la macro y la ubicación en éste o más libros.

En este momento, advertimos que el botón 1 se ha situado en donde teníamos el cursor y se definió el tamaño arrastrando la esquina. También se distingue en el cuadro de nombres la identificación del objeto Botón 1, y en la ventana el botón Grabar (encerrados con un círculo rojo en la imagen).

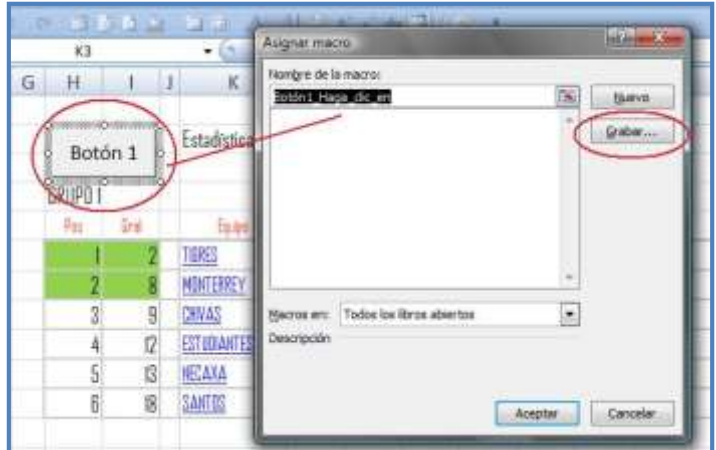

Grabar una macro para asignarla a un botón.

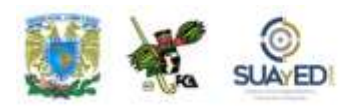

Seleccionamos Grabar…, y aparecerá una segunda ventana con más información. El primer dato será el nombre con el que definiremos la macro ("selección\_grupo1"); el segundo, su ubicación ("en este libro"); y el tercero, la leyenda que describa su comportamiento, en este caso teclearemos "Selección del rango en el que se encuentran los equipos del grupo 1". Al dar Aceptar, comienza la grabación; elegimos el rango y pulsamos Detener grabación.

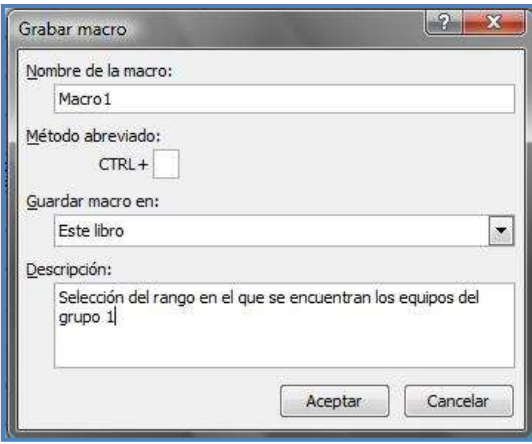

Descripción de la macro antes de ser grabada.

Así, queda asignada la macro al botón. Pero aún falta editar la leyenda del botón. Damos doble clic en el área del botón para activar el modo de edición, seleccionamos el área del texto y cambiamos por Grupo 1.

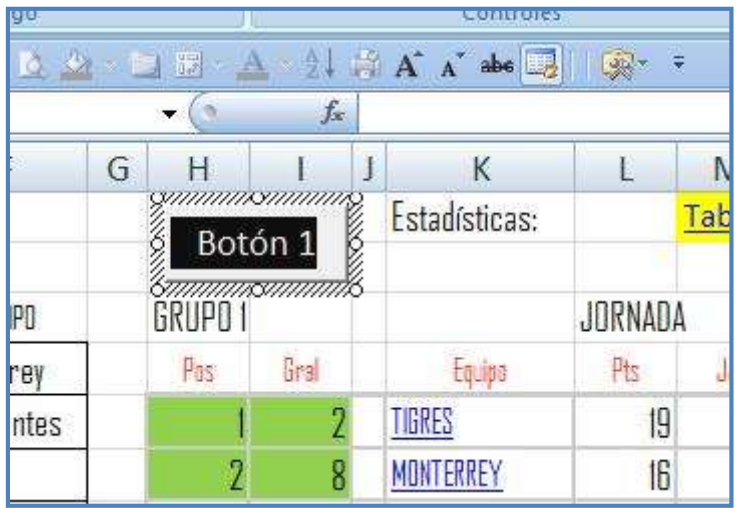

Edición del texto del botón asignado a la macro.

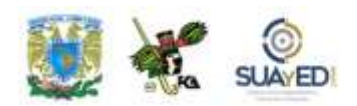

#### **Eliminar una macro**

Si nos damos cuenta que la macro ya no se requiere o incluiría otras rutinas, o alguno de los pasos está equivocado, y no podemos editar el contenido, ya sea por falta de experiencia en el uso de comandos o instrucciones en Visual Basic, o porque es necesario modificar las instrucciones en una gran cantidad, es recomendable borrarla y hacerla nuevamente.

En estos casos, seleccionamos la ficha Vista, grupo Macros, en la opción Ver Macros; o en la ficha Programador, el grupo Código, opción Macros/ver macros. Aparece una lista de las macros disponibles, optamos por la que borraremos y damos clic en Eliminar, y luego en Confirmar la eliminación.

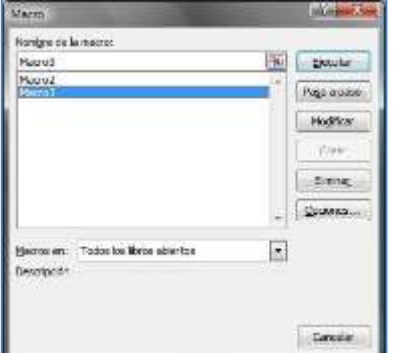

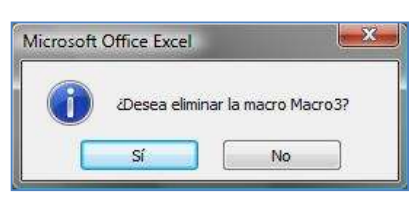

Incluida una macro en la hoja de cálculo, al abrir otro documento, puede estar disponible para éste

siempre y cuando haya sido creada de forma tal que las referencias sean relativas.

Eliminar Macro 3.

Si se aplica una instrucción con referencias absolutas,

va a intentar realizar las rutinas en las celdas de la hoja nueva sin encontrar la misma respuesta, pero puede enviar mensaje de error.

Cuando se abra otro documento que contenga sus propias macros, al realizar las acciones para seleccionar una macro, aparecerán listadas todas las macros de ambos documentos mientras estén abiertos, pues al cerrarlos se descontarán de la lista las que correspondan al libro que se acaba de cerrar.

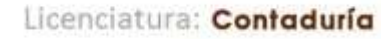

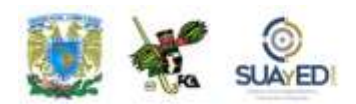

Asimismo, es necesario comentar que la edición del botón para asignar una macro puede realizarse dando clic con el botón derecho del ratón. En la superficie del objeto (botón), aparece el menú contextual para seleccionar la opción Modificar texto o Asignar macro para las rutinas mencionadas anteriormente, abre el modo diseño y permite su modificación.

Por último, si se ocultan celdas, ya sea por columnas o filas, los botones de acción que contengan macros también se ocultarán, lo que impediría su uso por medio de éstos; entonces, sólo se aplicarán las macros mediante el menú Programador/Macros, o por el de Vista/Macros/Ver macros (puede utilizarse la combinación de teclas ALT+F8).

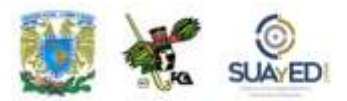

### **RESUMEN**

En esta unidad, aprendimos el manejo de la hoja de cálculo desde un punto de vista diferente al de la misma asignatura o su equivalente en otros planes de estudio, pues se trabajó partiendo del conocimiento que el alumno ya posee.

Mediante ejercicios, practicamos el uso de algunas funciones recurrentes en el trabajo con la hoja de cálculo, por ejemplo, Si, BuscarV, Suma, Concatenar, pero no de manera aislada, sino combinándolas todas en una sola fórmula, por medio de la anidación de fórmulas.

De igual manera, se abordaron ejemplos de las tablas dinámicas y se explicó su elaboración y utilidad. Este recurso da fluidez a la hoja de cálculo, potencializa su uso y maximiza el rendimiento del documento final. Así, junto con el gráfico dinámico, las tablas permiten un informe más detallado de los resultados trabajados con los cálculos.

Asimismo, se aplicaron los conocimientos del manejo de macros y se valoró cómo facilitan un mejor desarrollo del documento, puesto que permiten avances muy significativos en el manejo y manipulación de datos en la hoja de cálculo. La combinación de las macros y objetos ActiveX, junto con los análisis, escenarios e informes, generan una hoja de cálculo más completa, potente y con más funcionalidades que el simple manejo de fórmulas.

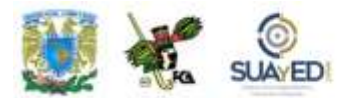

### **BIBLIOGRAFÍA DE LA UNIDAD**

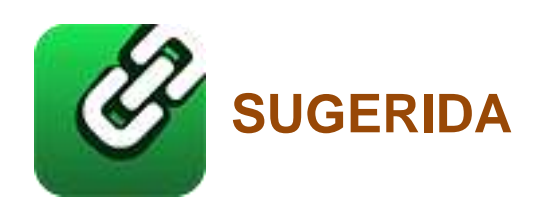

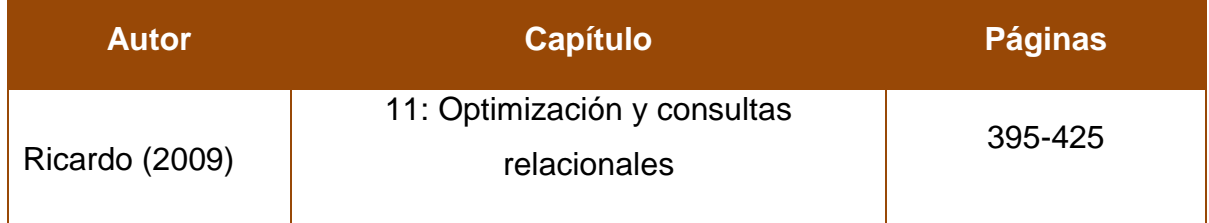

 $\blacksquare$ 

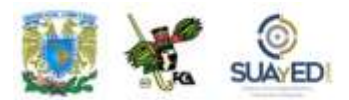

### **UNIDAD 7**

### **Sistemas de información**

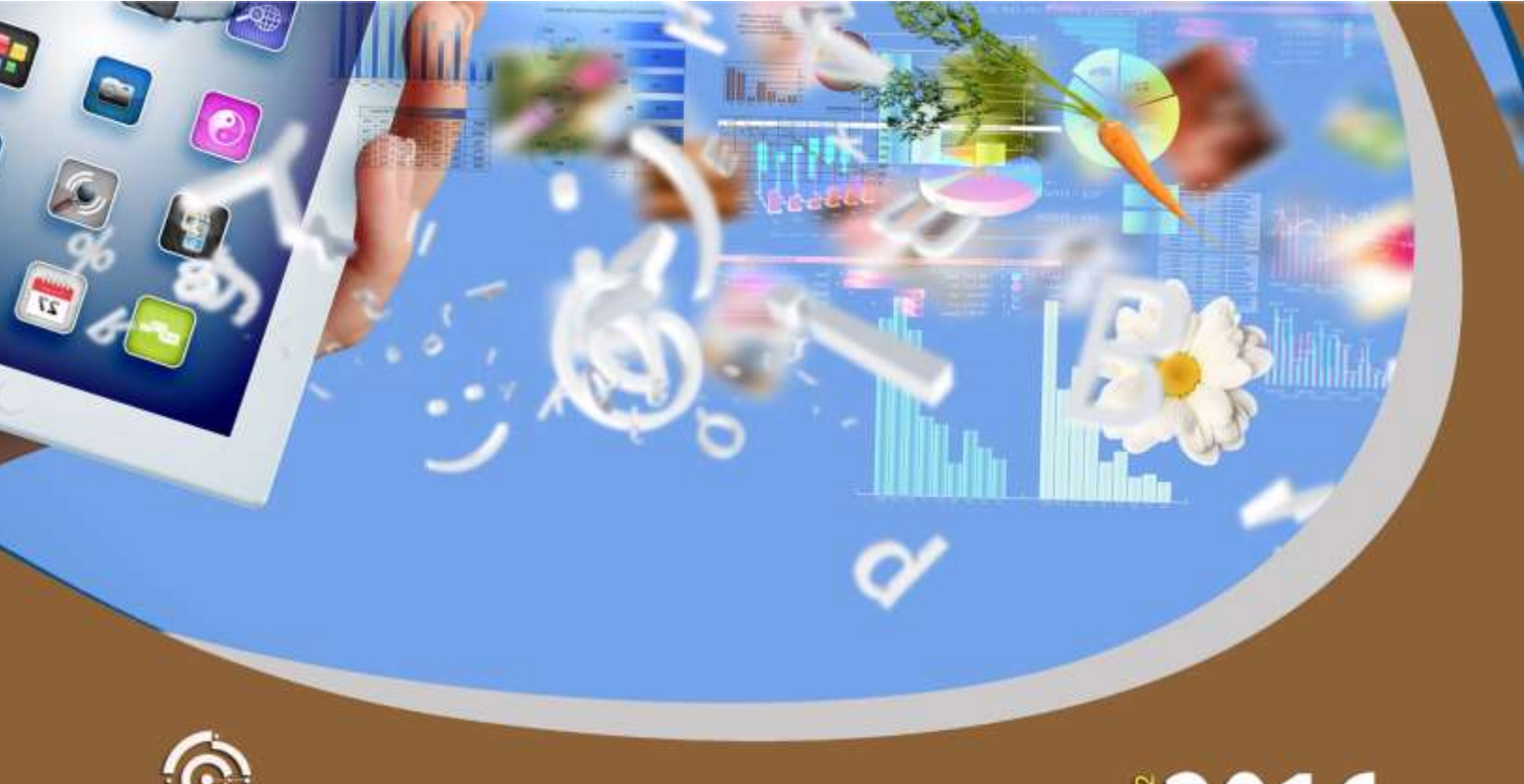

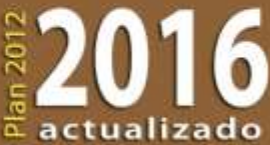

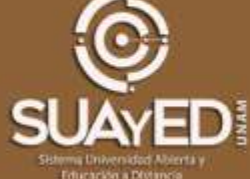

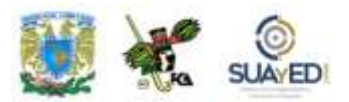

### **OBJETIVO PARTICULAR**

Conocer la importancia y clasificación de los sistemas de información, así como su aplicación en las organizaciones.

## **TEMARIO DETALLADO (10 horas)**

#### **7. Sistemas de información**

#### 7.1. Definición y propósitos

- 7.2. Clasificación
	- 7.2.1. Sistemas de automatización de oficinas
	- 7.2.2. Sistemas de procesamiento de transacciones
	- 7.2.3. Sistema de administración de información
	- 7.2.4. Sistemas de apoyo a la toma de decisiones
	- 7.2.5. Sistemas expertos

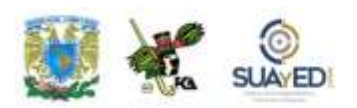

- 7.3. Tecnologías aplicadas a los sistemas de información
	- 7.3.1. Intranets y Extranets
	- 7.3.2. Redes privadas virtuales (VPN)
	- 7.3.3. Intercambio electrónico de datos (DTI)
	- 7.3.4. Almacenamiento y administración de datos (Bodega de datos y Extracción de información)
- 7.4. Departamento de Sistemas de Información en una organización
- 7.5. Ciclo de vida de los sistemas de información
- 7.6. Profesiones relacionadas con los sistemas de información

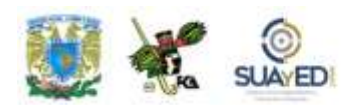

## **INTRODUCCIÓN**

Hoy día, se están presentando cambios de gran trascendencia en el mundo. Esto obliga a que las empresas requieran de la tecnología y sistemas de información acordes a estos tiempos.

Si realizáramos un recorrido histórico, podríamos observar que las primeras máquinas electrónicas ya quedaron atrás; ahora, la tecnología nos ofrece una gran variedad de equipos y programas sofisticados.

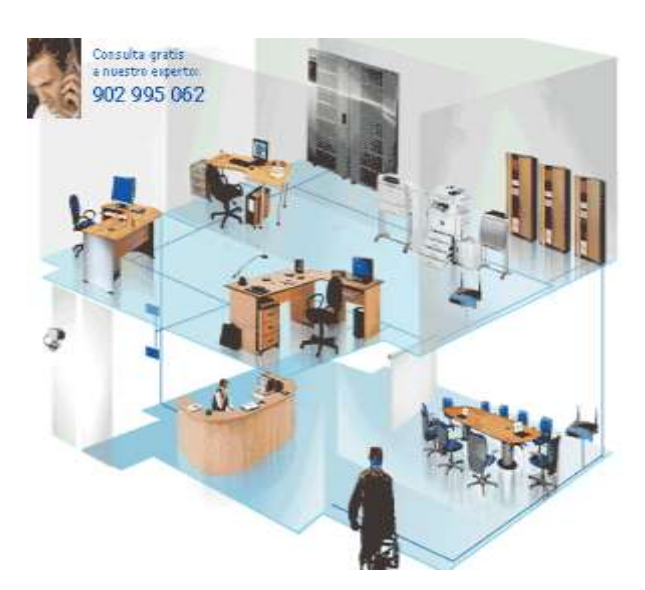

Los sistemas de información han sido y seguirán siendo fundamentales dentro de las organizaciones. ¿Por qué son tan importantes? ¿Cómo pueden ayudarnos en nuestro trabajo? ¿Cómo están diseñados? ¿En qué tipo de problemáticas pueden apoyarnos? ¿Qué ventajas nos presentan? Estas y otras interrogantes se tratan en la presente unidad.

Se expone cómo se utilizan los datos y la información en las organizaciones y cómo son procesados por los sistemas modernos de cómputo; y de qué manera afectan a las personas.

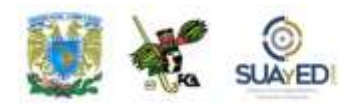

Partiremos de lo general a lo particular, es decir, comenzaremos por definir un sistema hasta cuestiones más específicas como qué es un MIS y un DSS. No se pretende que el alumno salga experto en el tema, pero sí que comprenda esta dinámica y en qué medida puede simplificarnos las labores cotidianas y no cotidianas en el trabajo.

Como parte de las actividades de aprendizaje, se presenta la resolución de algunos casos prácticos, a fin de que el estudiante aprenda a manejar situaciones del mundo real, apoyado en la computadora, desarrollando estrategias o respuestas a las interrogantes que se plantean. De manera que no sólo aprenderá teoría, sino también tomará decisiones en casos parecidos a los que ocurren diariamente en las empresas u organizaciones.

## **7.1. DEFINICIÓN Y PROPÓSITOS**

Antes de ahondar en los sistemas de información y su propósito, es necesario enfocarnos a lo que significa un sistema en cuanto tal.

Según Robert G. Murdick, el sistema es un conjunto de elementos organizados que se encuentran en interacción y buscan alguna meta o metas comunes, operando para ello datos o información sobre energía o materia u organismos en una referencia temporal para producir como salida información, energía o material y organismos.

Oscar Johansen Bertoglio señala que es un conjunto de partes coordinadas y en interacción para alcanzar un conjunto de objetivos.

Pedro Voltes Bou piensa que es un complejo de elementos que actúan recíprocamente, con lo que se acentúa la relación e influencia mutua de los elementos que forman el sistema.

Y James A. Senn sostiene que es un conjunto de componentes que interactúan entere sí para un cierto objetivo.

Como podemos observar, todos los autores coinciden en rasgos esenciales del sistema:

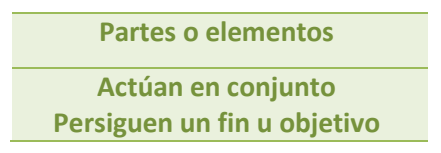

Un sistema es un conjunto de partes o elementos que interactúan entre sí de forma coordinada para llegar al objetivo trazado.

Todo sistema se compone de una entrada, un proceso y una salida.

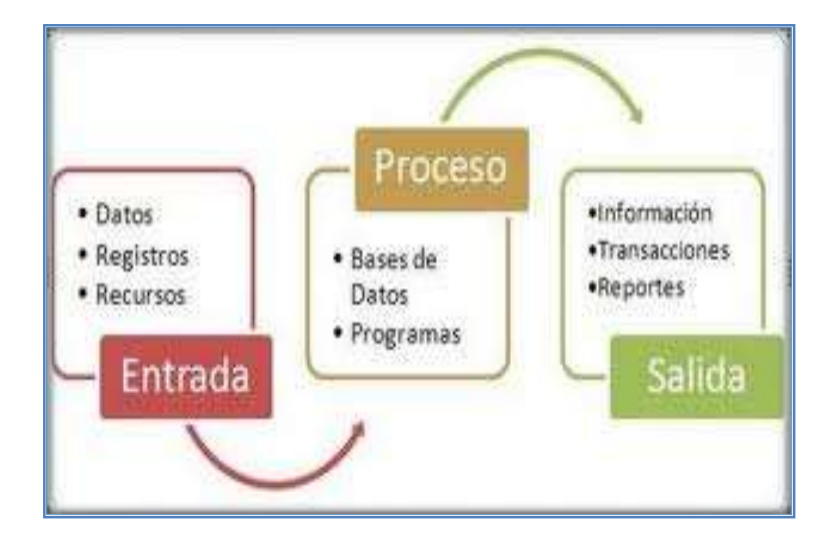

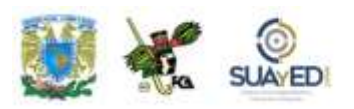

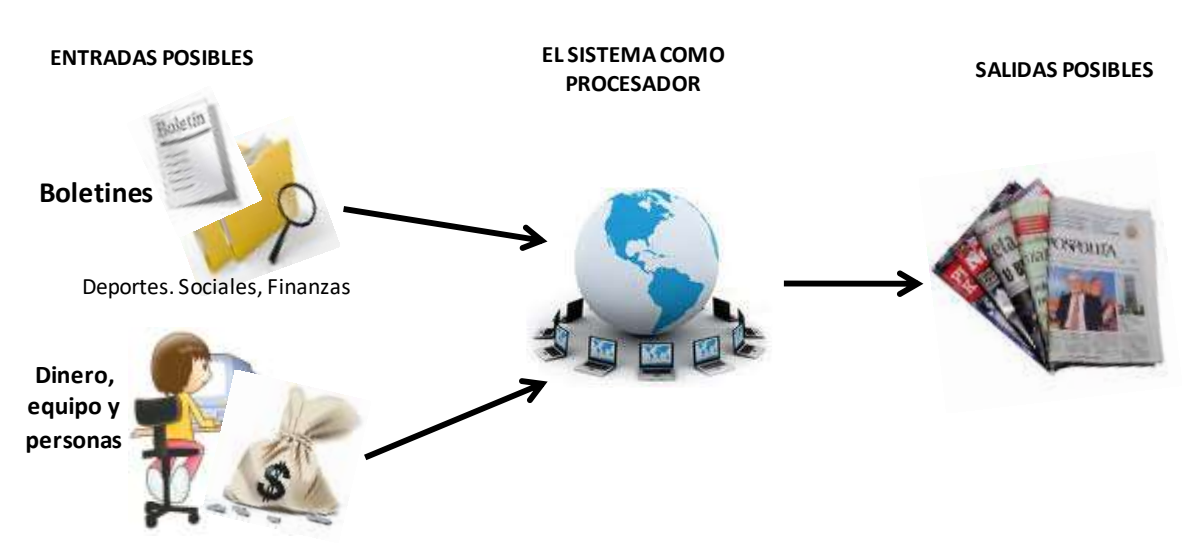

Figura 7.1 Esquema del proceso de un sistema.

Figura 7.2 Ejemplo de un sistema para publicar noticias.

#### **Elementos de los sistemas**

Los elementos de un sistema incluyen el medio circundante o entorno, límites o fronteras, entradas y salidas, componentes y estructura.

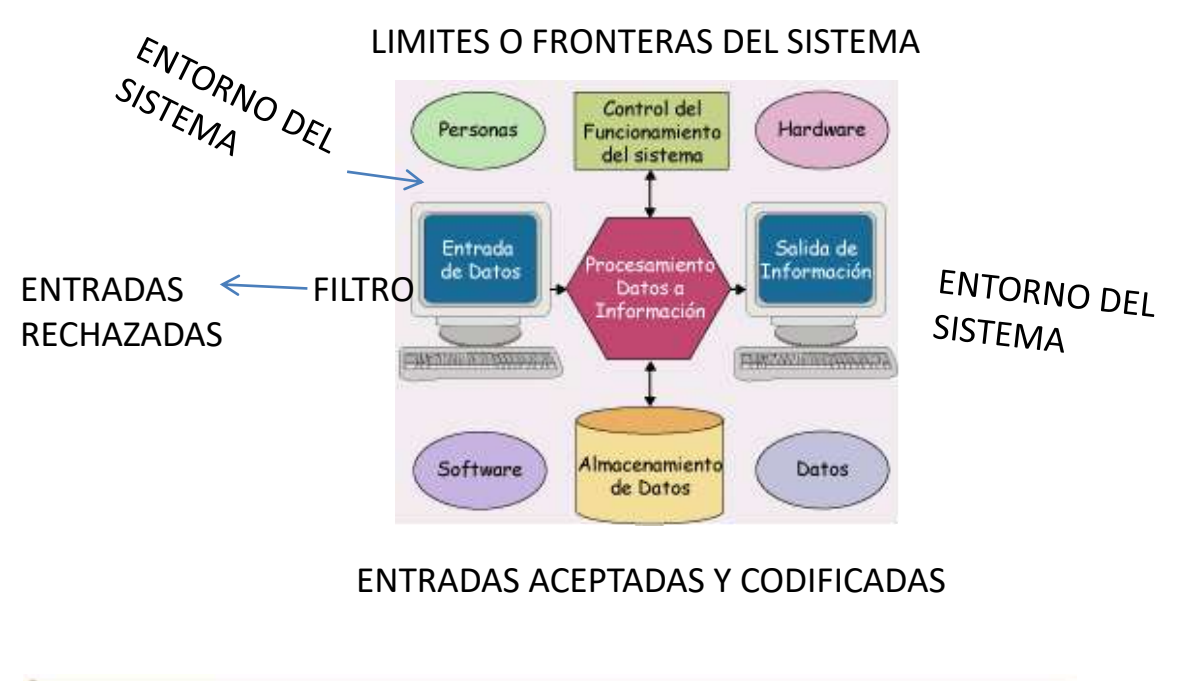

Figura 7.3 Los límites de un sistema y el contorno de entrada**.**

#### *A. Entorno o medio circundante de un sistema*

Todo sistema opera dentro de un entorno (tal vez con excepción del universo), el medio ambiente que lo rodea, afectándolo y siendo afectado por él.

Por ejemplo, un especialista en computación que estudie la eficiencia del CPU podría decir que el usuario es parte del entorno, ya que no integra dicha unidad central; en cambio, si ese experto está examinando el funcionamiento de un sistema de proceso por computadora de una organización, en términos de reducir los costos de operación y minimizar errores en el manejo de los datos y de la información, el usuario sería definitivamente parte del sistema.

Asimismo, el entorno es una función del individuo que observa o interactúa con el sistema.

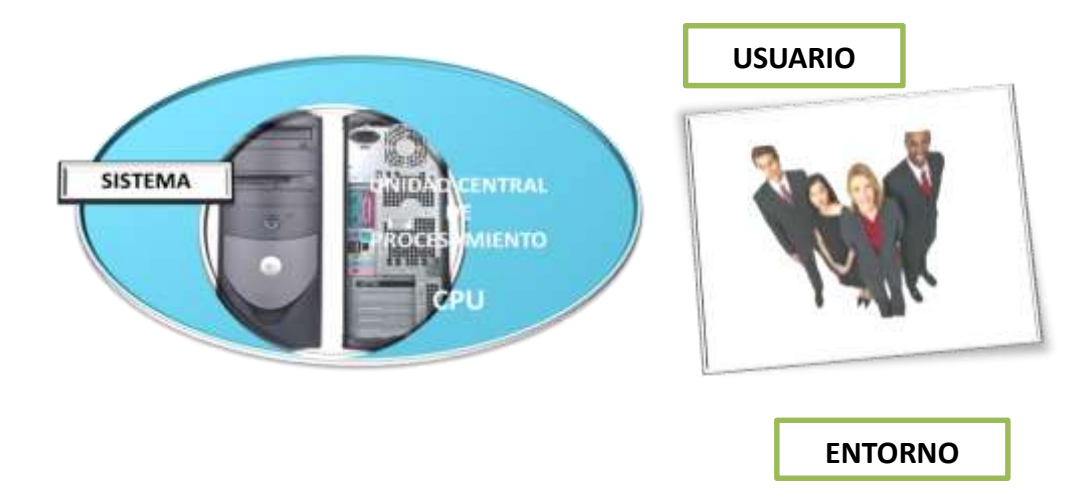

El usuario forma parte del entorno porque no está inmerso dentro del CPU, no es un componente o elemento del medio, pero le afecta como parte del ambiente o entorno.

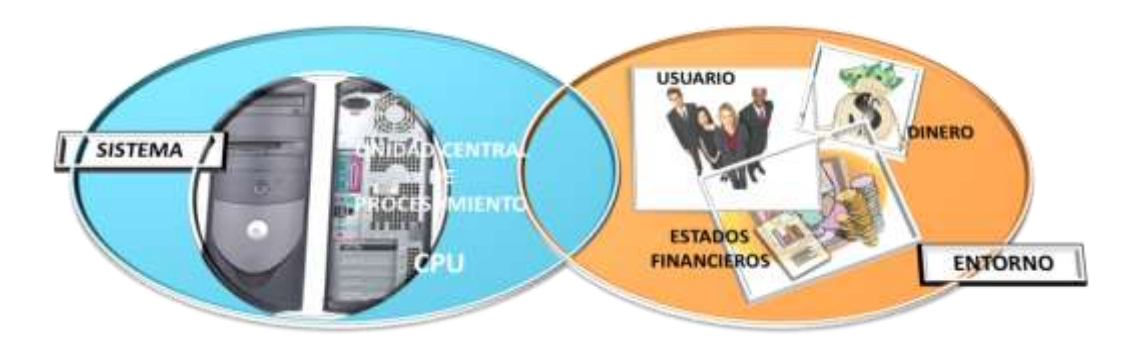

El usuario forma parte del sistema, ya que está inmerso en el parámetro establecido por el especialista.

En todo caso, dependerá del objetivo o necesidad que se tenga para poder determinar el sistema y el entorno.

#### *B. Límites o fronteras de un sistema*

Primero, se enumeran todos los componentes que integran el sistema y se circunscriben. Todo lo que se halle dentro del espacio delimitado se llama *sistema*; y todo lo que se quede afuera, *ambiente* o *entorno*. Posteriormente, se mencionan todos los flujos que atraviesan la frontera. Los procedentes del ambiente que entran en el sistema son las *entradas*; y los que desde el interior de la frontera salen hacia el exterior, *salidas*. Al final, se identifican todos los elementos que contribuyen a la obtención de metas específicas y se incluyen dentro de la frontera si todavía no lo están.

#### Ejemplo

Una ciudad considerada como parte de un sistema gubernamental nacional. Las fronteras de la ciudad son físicas, conocidas y legales. Las fronteras físicas se identifican en un mapa, y todos los componentes físicos del sistema urbano quedan circunscritos en el mapa.

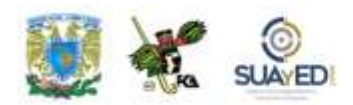

Los flujos llegan a través de la frontera física con entradas procedentes del ambiente e incluyen personas, vehículos y hasta animales. El suministro de agua potable, la energía eléctrica y las variaciones climatológicas son ejemplos menos evidentes de entradas. Las salidas pertenecen a la misma categoría.

La ciudad es un sistema abierto que reacciona ante el ambiente, con base en la información que atraviesa las fronteras en una y otra dirección. La información suele publicarse en periódicos dentro de la ciudad si es entrada, y fuera de ella si es salida. También la televisión, la radio y las palabras proporcionan un flujo de información a través de las fronteras.

Las fronteras legales de la ciudad circunscriben todas las acciones legales o políticas que emprende. La acción de la ciudad se limita a sus habitantes, su sistema físico y las personas o compañías que toman decisiones sobre éste o que operan en él.

Sin embargo, restricciones ulteriores limitan las acciones legales (o los componentes del sistema legal) y las reservan para los sistemas estatales. Por tanto, la ciudad se conforma de grandes sistemas, cada uno con fronteras bien definidas. Esto puede aplicarse también al sistema del condado y luego al Estado como sistema.

#### *C. Entradas y salidas*

El sistema interacciona con su ambiente por medio de los elementos de entrada y salida. Una entrada es cualquier componente que ingresa al sistema proveniente del entorno; una salida, lo que egresa del sistema, cruzando los límites hacia el medio circundante. La salida se produce a partir de una entrada sobre la que actúa el sistema y es devuelta al entorno (puede ser mercancía, información, etcétera). La salida de un sistema puede ser la entrada a otro.

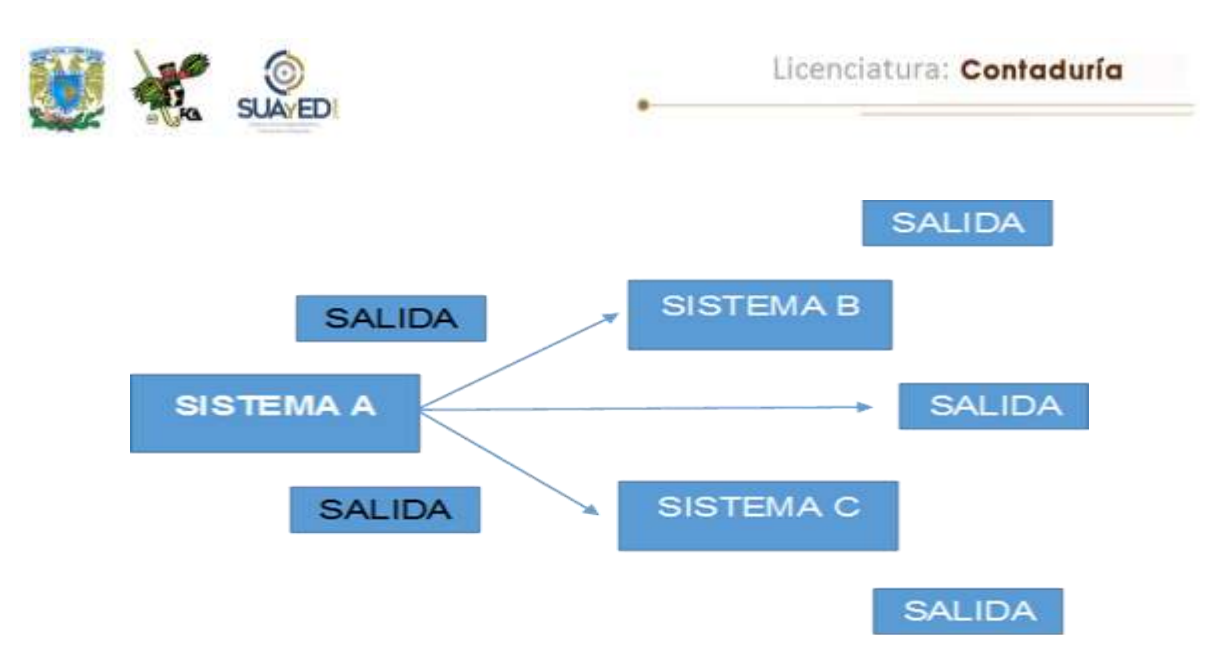

**Figura 7.4 Relación entre sistemas.**

#### **Ejemplo:**

En un sistema de cómputo, los datos ingresan al sistema como entrada y egresan del mismo como salida en forma de información y resultados de procesos. Una compañía de servicios de energía eléctrica recibe como entradas provenientes del medio circundante materias primas (carbón, petróleo, potencia hidráulica, etcétera) y demandas de servicio eléctrico de parte de los usuarios. Proporciona salida al medio circundante en forma de electricidad. Los límites controlan cuidadosamente la entrada y la salida, regulando el flujo desde y hacia el sistema, protegiéndolo de agentes destructivos o perjudiciales existentes en el ambiente. Los límites son los filtros de entrada y salida.

#### *D. Interfaz*

Es la región, frontera o medio en el cual termina la función de un sistema operante y comienza otro; también se entiende como equipo de conexión o adaptación. Por ejemplo, en un sistema de información, la salida de un sistema ha de tener una forma aceptable para el sistema con el que establece la interfaz. En un sistema de información de mercadotecnia, la interfaz entre este sistema y el de producción serían los pronósticos de ventas.

En el sistema debe haber correlación entre los subsistemas, es decir, existir un medio de transferencia de información entre ellos, de manera que cada uno realice

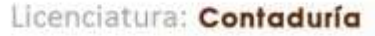

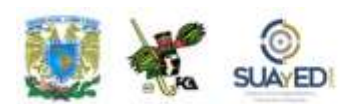

su tarea. La información es transferida o coordinada entre los componentes o subsistemas a través de interfaces, los elementos de interconexión o (intermediarios) en los límites de un sistema o (subsistema) que dan paso o información a través de ellos.

Una interfaz codifica o decodifica información o energía a una forma que pueda utilizar el sistema. En un sistema de calefacción, por ejemplo, un termostato es la interfaz que trasmite al sistema la información acerca de la temperatura del ambiente después de convertida en una señal eléctrica que indica los cambios al sistema (encender o apagar la unidad de calefacción), o lo mantiene en su estado actual (encendido o apagado). De la misma manera, en un sistema de cómputo, un canal de datos sirve como interfaz entre la unidad central de procesamiento y los dispositivos de entrada. En un proceso electoral, una máquina contadora de votos a una urna para las papeletas funciona como intermediario o interfaz entre el sistema legislativo y el entorno del elector y otros ciudadanos. Los sufragios son las entradas; y la aprobación o el rechazo de ciertas leyes o candidatos, la salida.

#### *E. Entropía y homeóstasis*

*Entropía* es el movimiento de un sistema hacia un desgaste, desorden o discrepancia totales.

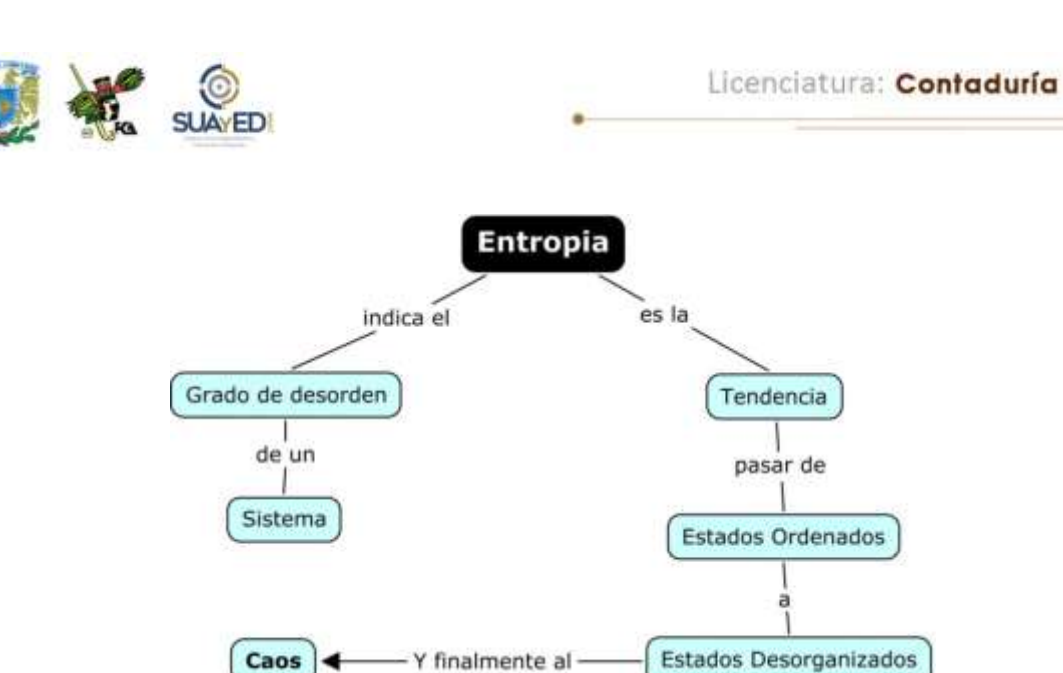

*Homeostasis* es la característica de un sistema abierto para regresar a una posición de un estado estable.

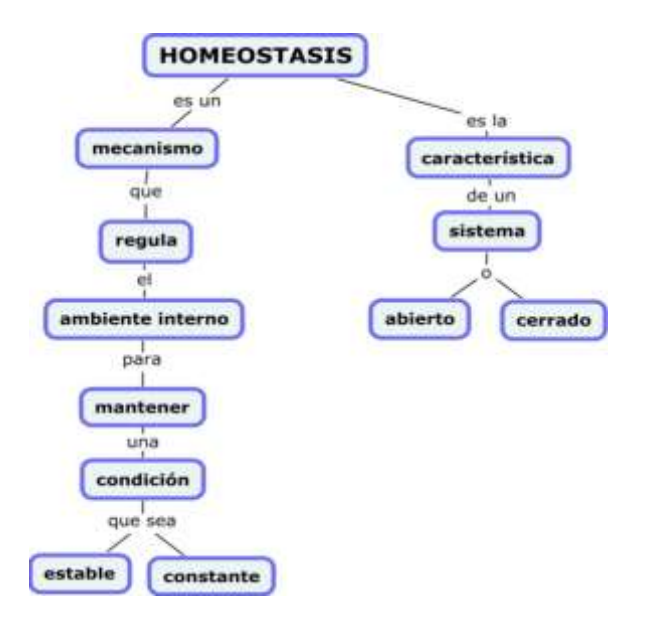

×

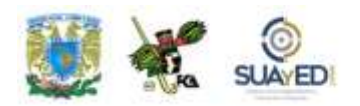

#### **Ejemplo**

Una compañía se amplía y contrata a nuevos gerentes que aumentan la telecomunicación y que la competencia cambia. Esta organización del sistema de información administrativa seguramente se modificará a sí misma, cambiará el *software* y el *hardware*, y se revisará la base de datos para continuar desempañado su función en la empresa.

#### *F. Estructura*

Está dada por la forma como se conectan los elementos de un sistema y el grado en que lo hacen, para alcanzar los objetivos totales.

Los elementos de un sistema trabajan juntos en grado variable, a partir de las siguientes relaciones:

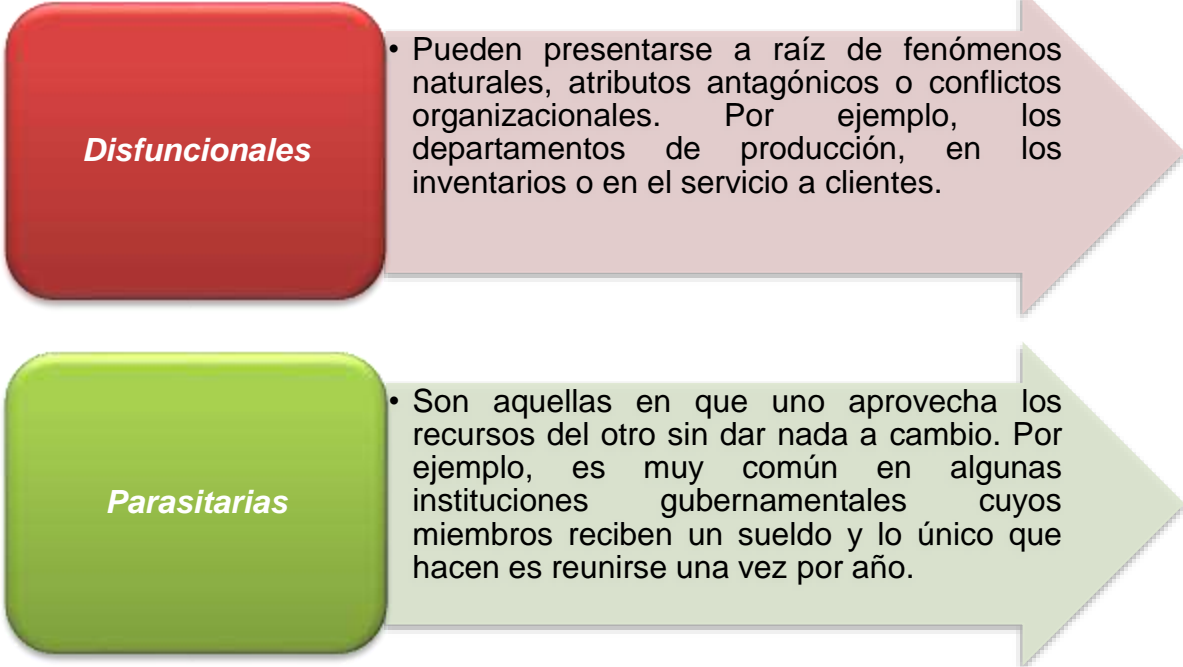

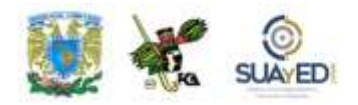

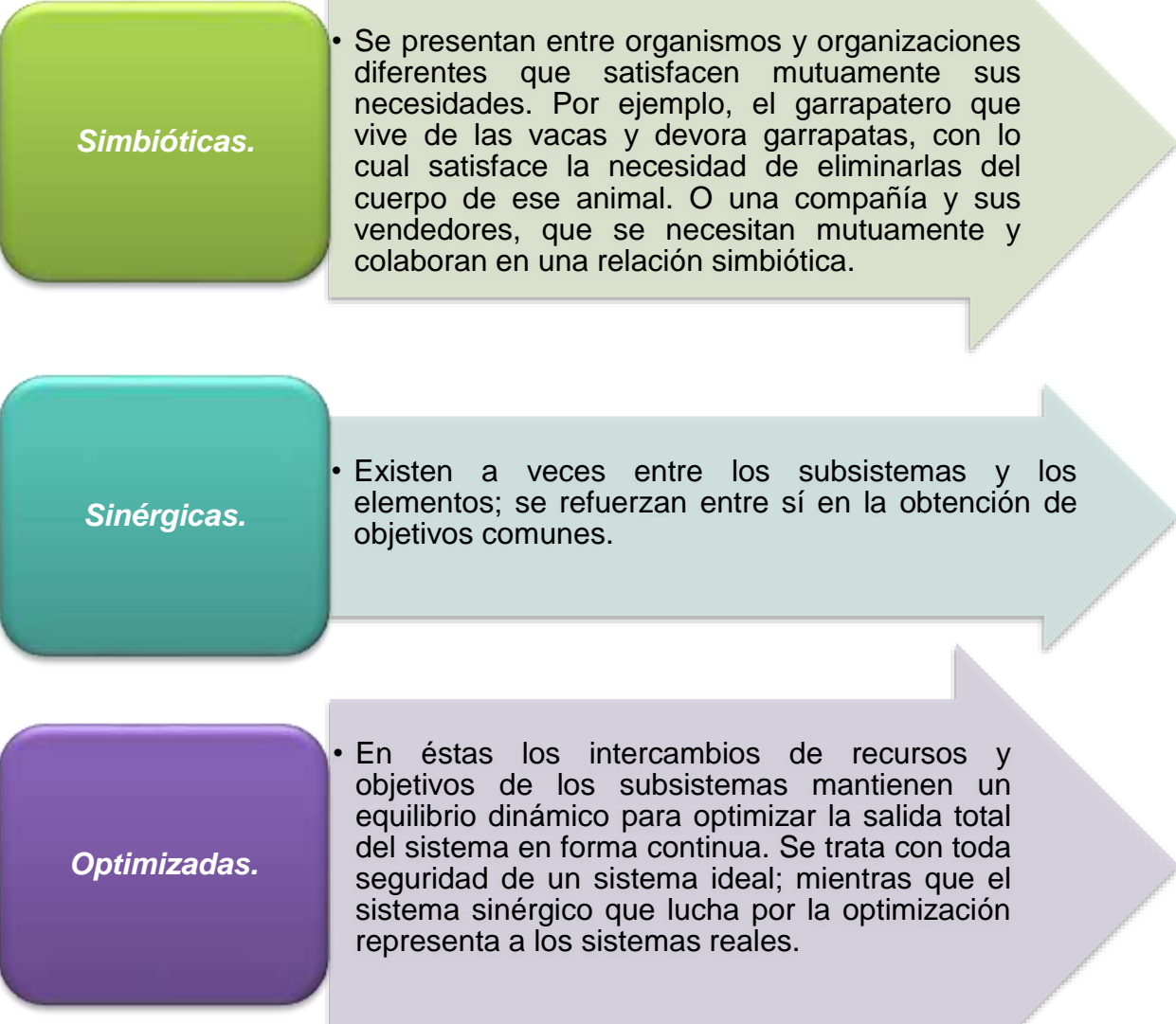

#### **Ejemplo**

Las relaciones funcionales entre las personas y el equipo constituyen la estructura del sistema de información de mercadotecnia. La jerarquía organizacional y las relaciones laterales entre los que trabajan en el sistema podrían ser incluidas en un diagrama de bloques que represente la estructura del sistema. Las relaciones

 $\overline{a}$ 

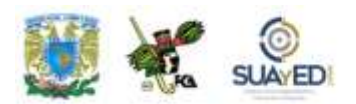

disfuncionales de las personas pueden darse por un diseño deficiente del sistema o por conflictos de personalidad entre ellas.

 $\blacksquare$
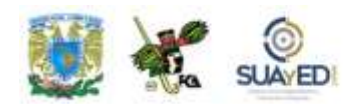

Quizá haya vínculos disfuncionales entre la gente y la computadora, debido a la incapacidad del ser humano de ejecutar operaciones monótonas y repetitivas relacionadas con las salidas o entradas de la computadora. Por otra parte, la computadora a veces no operará bien porque los discos y el equipo no son tratados con suficiente cuidado por los humanos.

Un parásito en el sistema de información de mercadotecnia será el empleado que finge trabajar, pero realmente hace muy poco. La simbiosis en el sistema de información de mercadotecnia es la relación necesaria entre la computadora y los seres humanos: se requieren mutuamente para alcanzar los objetivos del sistema.

Los efectos sinérgicos en el grupo social que constituye el sistema pueden ser conseguidos por individuos que se complementen entre sí, de modo que la salida total sea mayor que la simple adición del trabajo de cada uno.

### *G. Componentes*

Los componentes de un sistema son las partes identificables del mismo. Si un sistema es lo suficientemente grande como para incluir subsistemas y si cada subsistema se integra de otros subsistemas, llegaremos a partes que no son individualmente subsistemas.

Un componente también puede ser definido como una unidad que trabaja con otros componentes o subsistemas; parte de un sistema más amplio que tiene todas las propiedades de un sistema cabal. Es un sistema dentro de otro para lograr un fin específico y normalmente producir una salida, que puede ser la entrada de otra parte del sistema, o a otro sistema completamente diferente (véase figura 7.5).

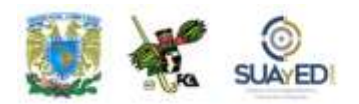

Según sean objetos o personas, los componentes poseen características propias que influyen en la operación del sistema, en su velocidad, precisión, confiabilidad y capacidad.

Hay que tomar decisiones en el diseño de sistemas respecto al uso de personal o máquinas, y también entre varias clases de máquinas teniendo siempre presente los atributos y costos. Los seres humanos, por ejemplo, comparados con las máquinas, tienen escasa capacidad para asimilar información por unidad de tiempo; pero son más eficientes en el análisis de problemas mal estructurados.

Se ha dicho que el hombre es el componente más eficaz del control que pueda producirse en masa por mano de obra inexperta. Las operaciones de cada componente separan, combinan o modifican de algún modo las entradas para cambiar su identidad y originar una salida.

Dentro de cualquier sistema, se debe conocer el rendimiento esperado, es decir, saber cuáles deben ser los resultados de un proceso. El fin deseado –meta, propósito, norma u objetivo– puede ser un valor cuantitativo en particular, un intervalo o margen de valores o una determinada actividad. Por ejemplo, el objetivo de un sistema de mercadotecnia puede ser obtener ventas por \$50 millones en un año; y un sistema de control de calidad en la fabricación, mantener la tasa de defectos en artículos manufacturados por debajo de 20%, y eliminar todos los artículos defectuosos de la línea final producción.

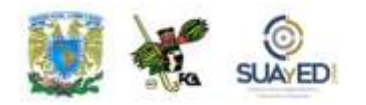

Hay muchas técnicas para determinar las metas, objetivos y normas. El sistema no aprecia el valor o cuán apropiada es la meta; sólo proporciona los medios con los cuales se dirigen las actividades y procesos hacia ese objetivo.

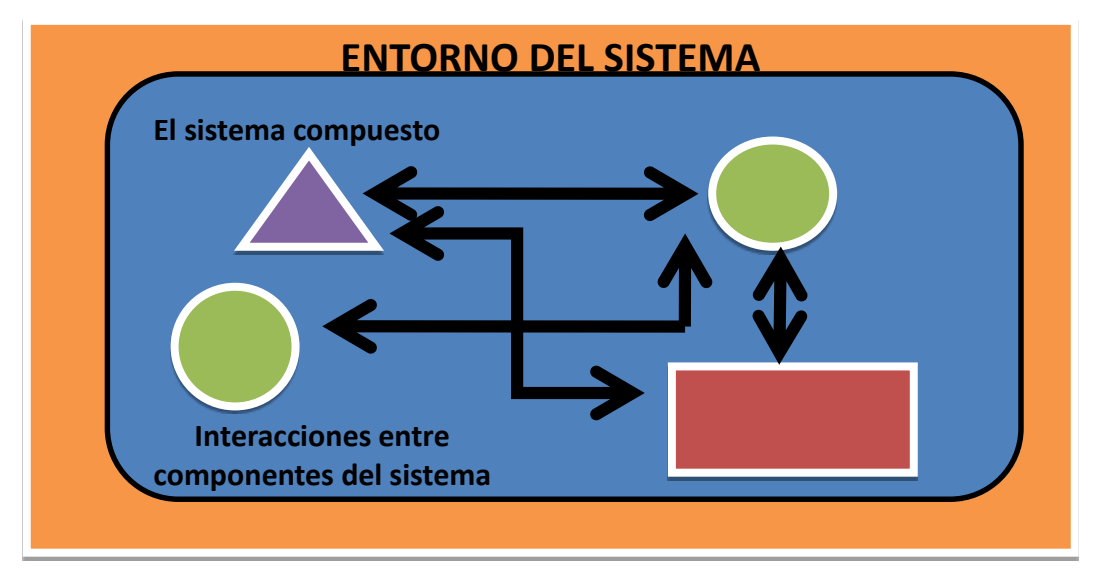

**Figura 7.5 Un sistema compuesto por subsistemas.**

Finalmente, el proceso total de un sistema es el resultado neto de todas las actividades que convierten las entradas en salidas.

# **Características de los sistemas**

Para resolver un problema determinado, se cuenta con buenos y malos sistemas. Los últimos presentan características que no corresponden a las necesidades del problema ni a las de los encargados de tomar decisiones. Nuestro subsistema de información de mercadotecnia caerá en esta categoría si sus pronósticos de venta son mensuales para su planeación. Será un sistema deficiente en caso de que los informes de algunos vendedores no queden incluidos de cuando en cuando por la falla de control sobre los mismos.

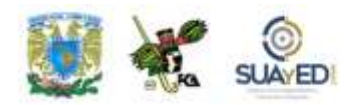

Muchos rasgos operacionales de los sistemas son importantes para su diseño, construcción, producción, diagnóstico y evaluación. Los sistemas hombre-máquina tienen un amplio espectro de tales características, como se observa en la tabla A. Cada distintivo debe considerarse en función de su grado de importancia para el sistema estudiado.

- 1. Precisión del funcionamiento
- 2. Velocidad del funcionamiento
- 3. Costo
- 4. Confiabilidad
- 5. Adaptabilidad ambiental
- 6. Facilidad de mantenimiento
- 7. Renovarse
- 8. Seguridad y protección en caso de falla
- 9. Tamaño y forma
- 10. Compatibilidad con otros sistemas
- 11. Facilidad de operación
- 12. Facilidad de instalación
- 13. Legalidad
- 14. Aspectos sociales

**TABLA A. Características de los sistemas (hombre-máquina).**

# **Clasificación de los sistemas**

Los sistemas se dividen en dos grandes grupos: abstractos y físicos, que se describen en el siguiente cuadro.

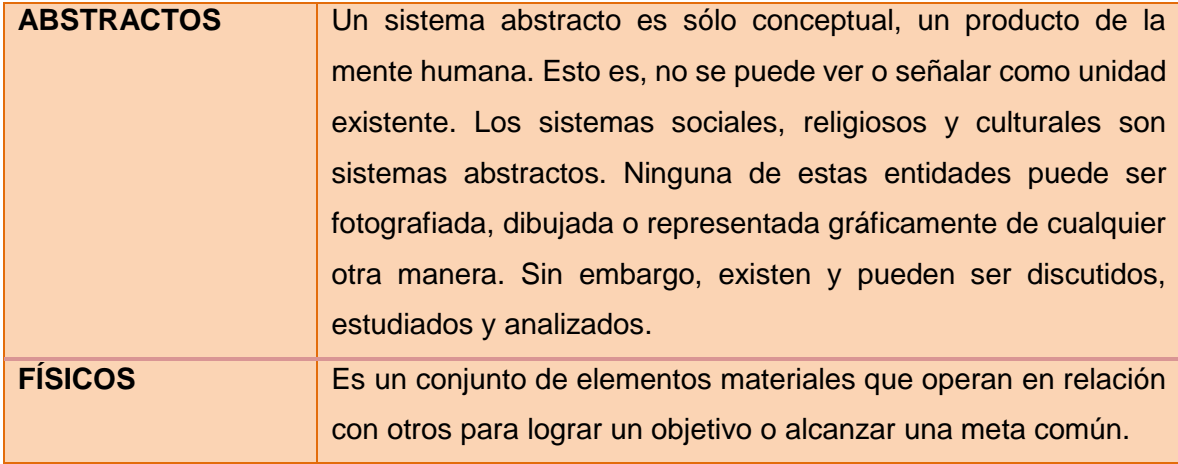

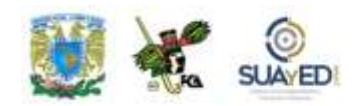

# *Ejemplos de sistemas físicos*

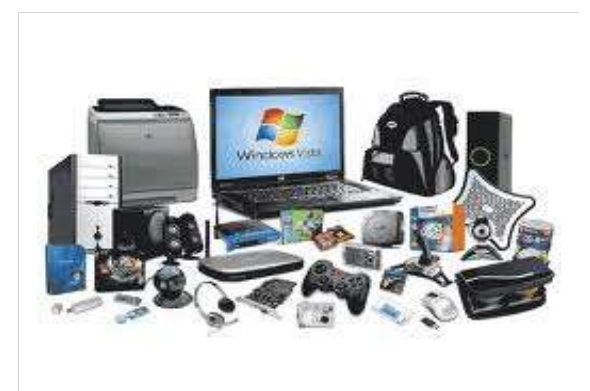

*Sistema de computación.* Conjunto de elementos de equipo (*hardware*) que trabajan interrelacionados bajo ciertos medios de control, con el propósito de procesar datos y producir informes de resultados.

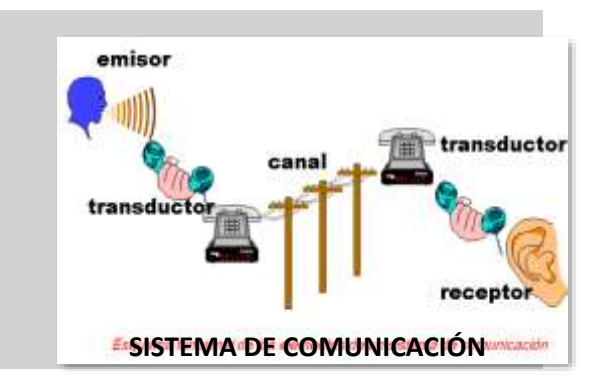

**SISTEMA DE COMPUTACIÓN**

*Sistema de comunicación.* Conjunto de elementos de equipo que pueden presentar y transferir porciones de información de un punto a otro.

*Sistemas de comercialización.* Conjuntos integrados por personas, equipos y procedimientos que desarrollan, producen y distribuyen mercancías, ideas y otros artículos a los consumidores o usuarios.

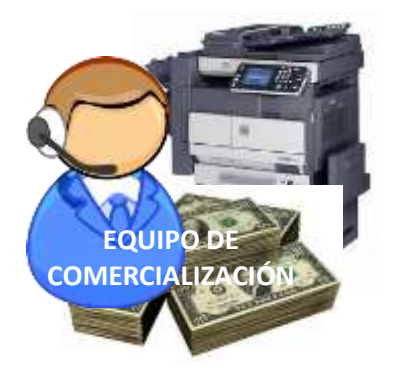

Licenciatura: Contaduría

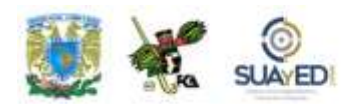

Y se clasifican de la siguiente forma.

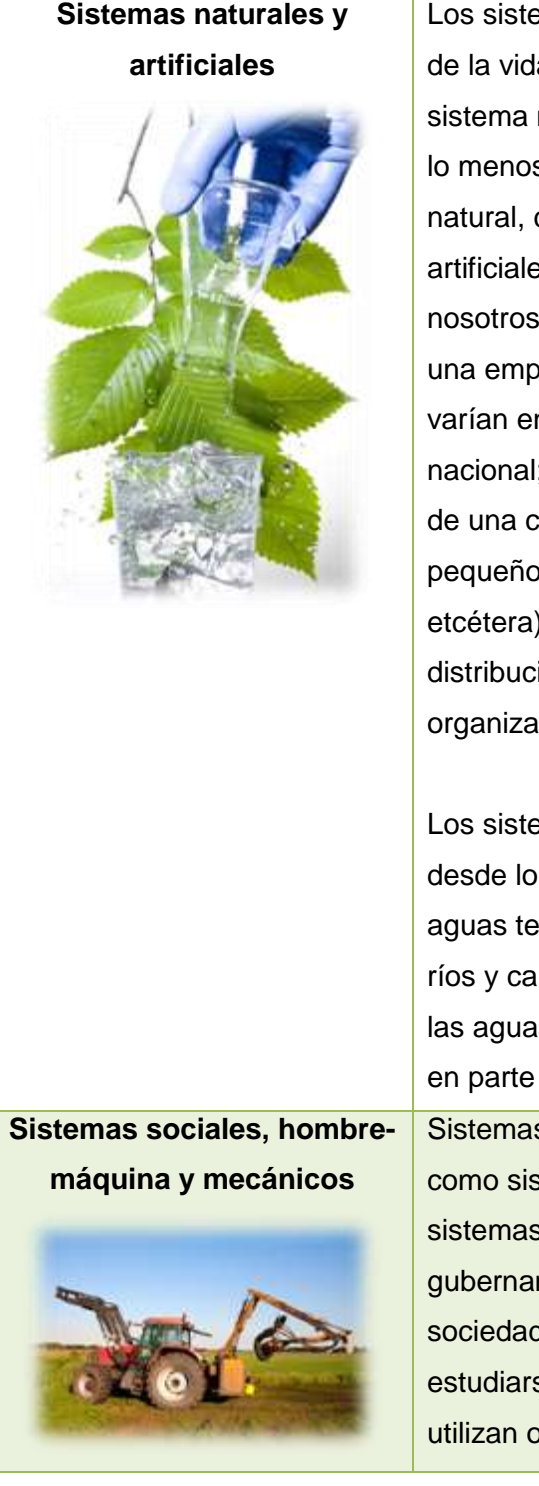

Los sistemas naturales abundan en la naturaleza. La ecología de la vida es un sistema natural, y cada organismo es un sistema natural especial. El sistema del agua del mundo, por lo menos antes que el hombre lo modificara, era un sistema natural, como también lo es el sistema solar. Los sistemas artificiales aparecen en una infinita variedad alrededor de nosotros, extendiéndose desde el sistema de fabricación de una empresa hasta el de exploración espacial. Sus objetivos varían enormemente. Un sistema se centrará en la defensa nacional; otro será un sistema de transporte. La organización de una compañía es un sistema con muchos sistemas más pequeños incorporados a él (producción, contabilidad, etcétera); otros, como los de comunicaciones y los de distribución de oficinas, sobrepuestos a la principal organización económica de la gente.

Los sistemas pueden encontrarse en un continuo que abarca desde lo meramente natural hasta lo totalmente artificial. Las aguas territoriales de Estados Unidos se componen de lagos, ríos y canales hechos por el hombre y por modificaciones de las aguas; por tanto, se trata de un sistema en parte natural y en parte artificial.

Sistemas integrados por personas que pueden considerarse como sistemas sociales puros, distinguiéndose de otros sistemas, objetivos y procesos. Las empresas, dependencias gubernamentales, partidos políticos, clubes sociales y sociedades técnicas son ejemplos de sistemas que pueden estudiarse desde esta perspectiva. Es verdad que todos ellos utilizan objetos y artefactos que constituyen los sistemas

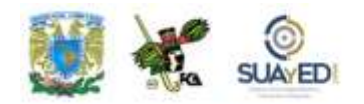

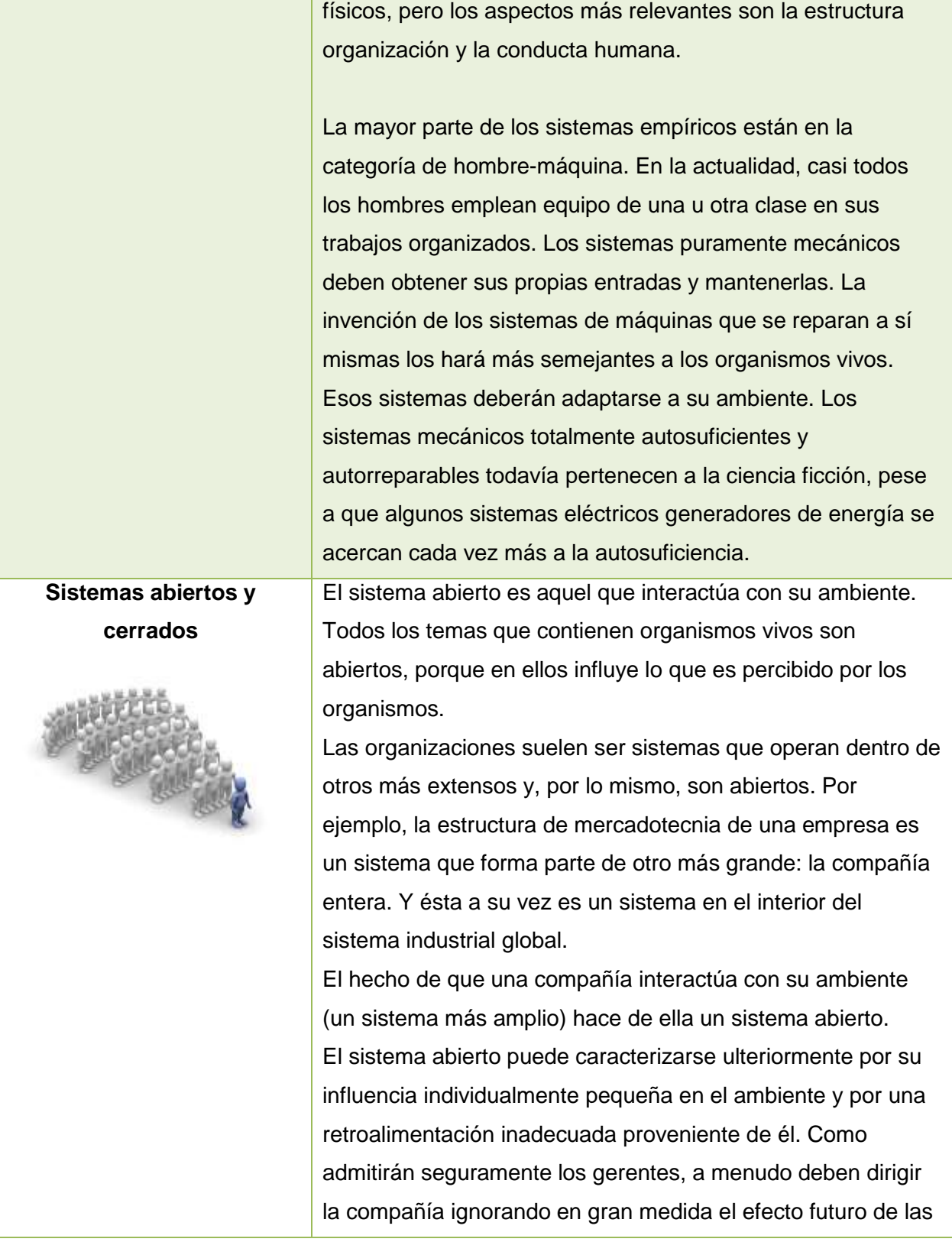

 $\blacksquare$ 

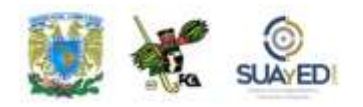

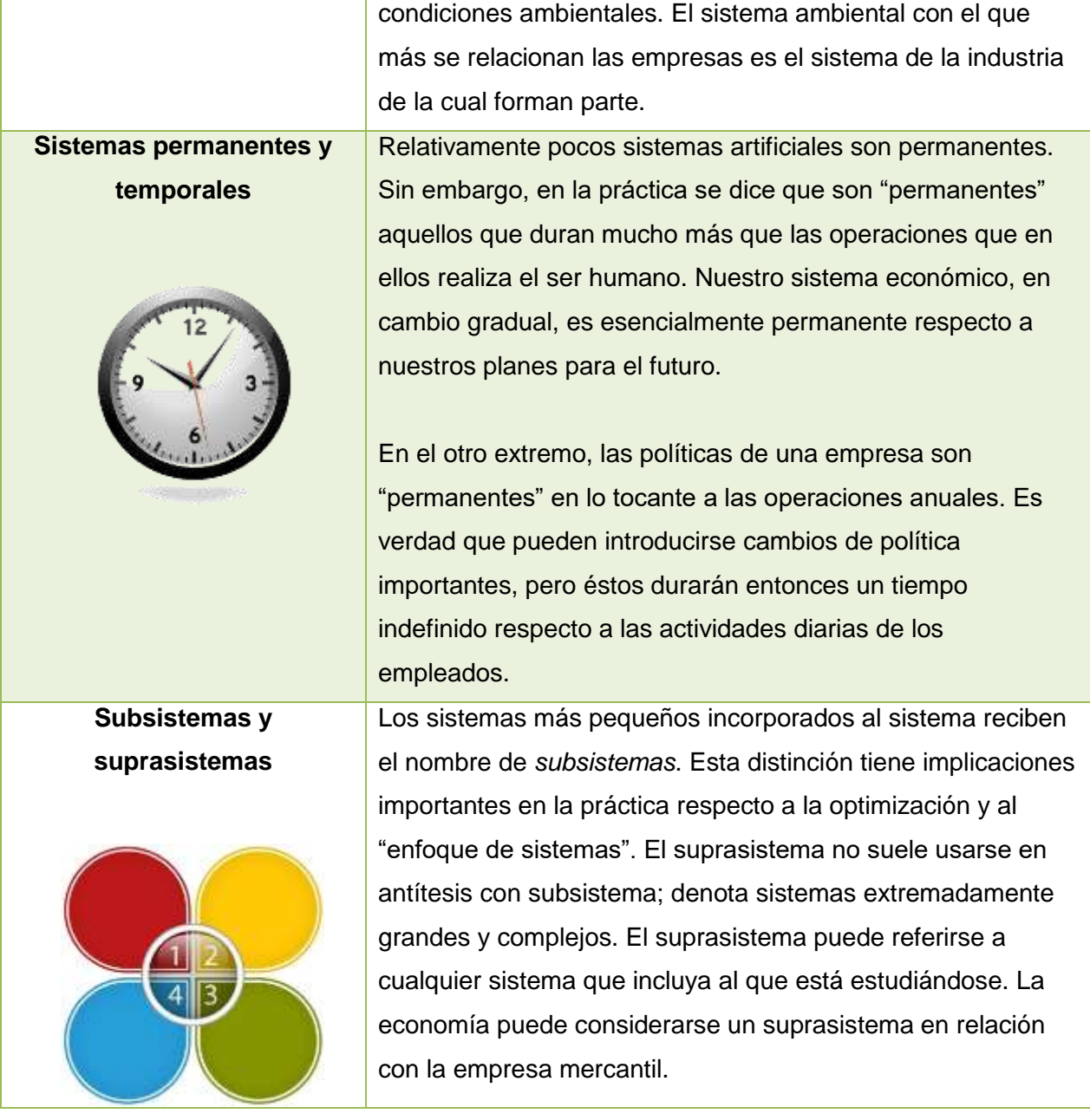

٠

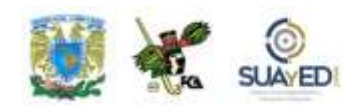

# **Sistemas adaptativos y no adaptativos**

Otra gama o espectro de posibilidades del sistema abarca los adaptativos y los no adaptativos. Un sistema que reacciona con su ambiente en la forma que mejora su funcionamiento, logro o probabilidad de supervivencias se llama *adaptativo*. Los organismos vivos de alto nivel, entre ellos los animales y el hombre, se sirven de la adaptación para afrontar las amenazas de los cambios en el ambiente físico o los que se producen en su sociedad. La teoría evolucionista se basa sobre todo en el concepto de un sistema adaptativo.

Observamos que los negocios prósperos son aquellos que se adaptan a los cambios en el ambiente; en cambio, muchos fracasos son atribuidos al hecho de que una empresa no reacciona oportunamente ante un cambio externo.

En este mismo orden de ideas, la industria es parte del sistema económico del país, el cual a su vez es un sistema dentro de la sociedad. La sociedad es un sistema en el interior del sistema mundial y éste se integra al sistema solar; y así sucesivamente hasta llegar a lo desconocido. Es más difícil plantear qué constituye un sistema cerrado.

El ambiente que rodea a un sistema cerrado no cambia; si lo hace, se levantará una barrera entre el ambiente y él para impedir cualquier influencia. Aunque es poco probable que existan realmente los sistemas cerrados, este concepto tiene implicaciones importantes. En la investigación tratamos de idear modelos que sean esencialmente sistemas cerrados. Cuando emprendemos experimentos en el laboratorio

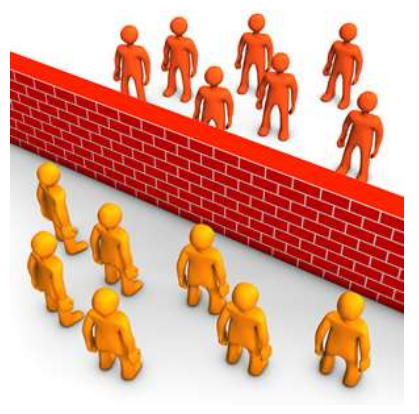

para estudiar el comportamiento humano, intentamos establecer temporalmente un sistema cerrado. Los científicos que diseñan un sistema de laboratorio con objeto

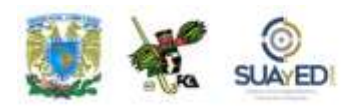

de medir la elasticidad de un metal están suponiendo la existencia de un sistema cerrado tal que se eviten los cambios ambientales que afectarían a los resultados. En el mundo de los negocios, los problemas son resueltos algunas veces como si hubiera un sistema cerrado; ello se hace con el propósito de simplificar la situación lo suficiente para que se obtenga, por lo menos, una primera aproximación. Un sistema cerrado no produce cambio alguno.

Asimismo, los sistemas verdaderamente temporales están destinados a durar cierto periodo y luego desaparecen. El sistema de televisión que se establece para registrar y trasmitir las actividades de una convención política nacional no es más que un sistema temporal. Un proyecto pequeño de una investigación en grupo realizada en el laboratorio es un sistema temporal. Algunos sistemas temporales no lo son por diseño. Un ejemplo de ello lo encontramos en la formación y quiebra repentina de una compañía. Los sistemas temporales son importantes para el logro de tareas específicas en los negocios y la investigación científica.

Por último, referente a los sistemas adaptativos, asociamos a la adaptación la fuente de energía, el aprendizaje y la modificación de sí mismo. Por ejemplo, si las computadoras pudieran conectarse y repararse sin intervención del hombre, se convertirían en sistemas adaptativos.

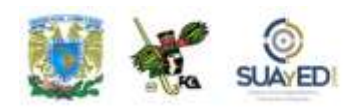

# *Ejemplos de sistemas organizacionales*

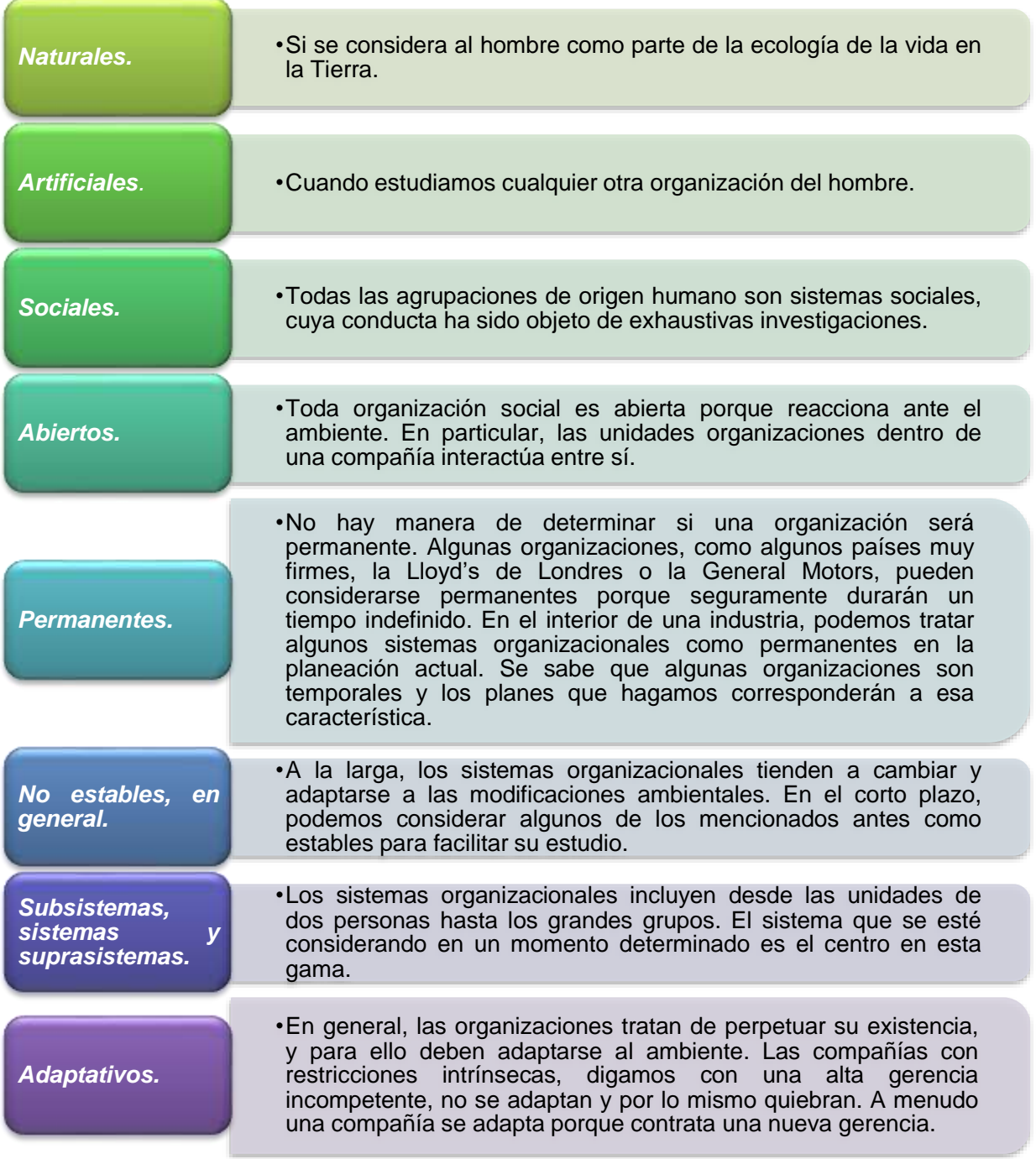

٠

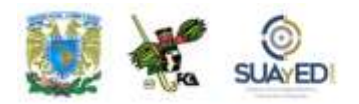

En la siguiente tabla se presentan ejemplos de sistemas y sus características básicas.

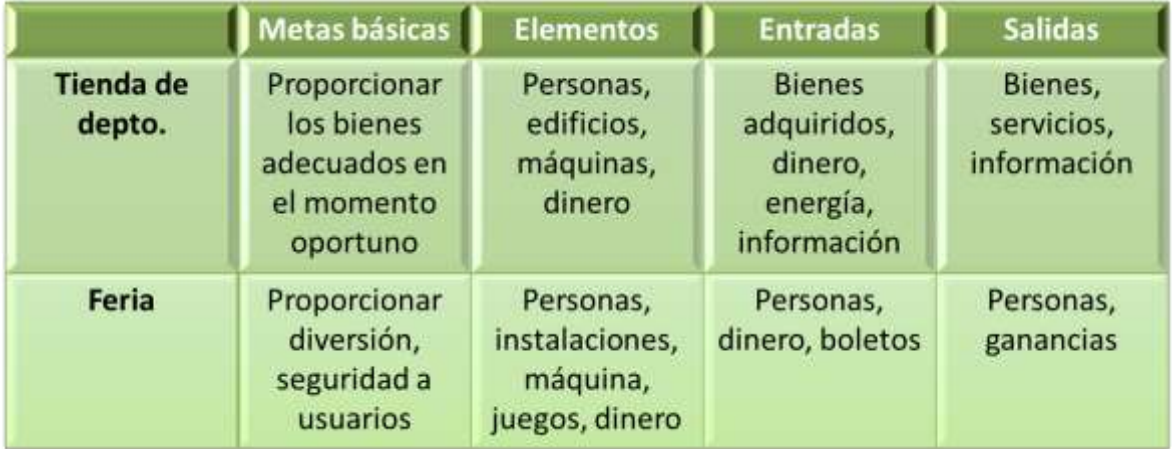

**Tabla B. Ejemplos de sistemas y sus características.**

# **Teoría general de sistemas (TGS)**

La TGS es un enfoque para el estudio científico de la realidad. Su principal premisa es que, para entender completamente la operación de un organismo social, éste debe ser concebido como un sistema. Esta perspectiva integra el conocimiento de varios campos de especialización, a fin de que el sistema pueda ser mejor entendido como un todo.

El concepto de *totalidad* es muy importante en el análisis general de sistemas. El sistema debe ser visualizado como un todo y modificarse sólo a través de cambios en sus elementos. Debe haber un pleno conocimiento de las interrelaciones entre las partes y la forma como cada una funciona, antes de que puedan realizarse modificaciones en las partes en beneficio del sistema.

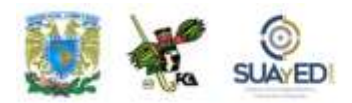

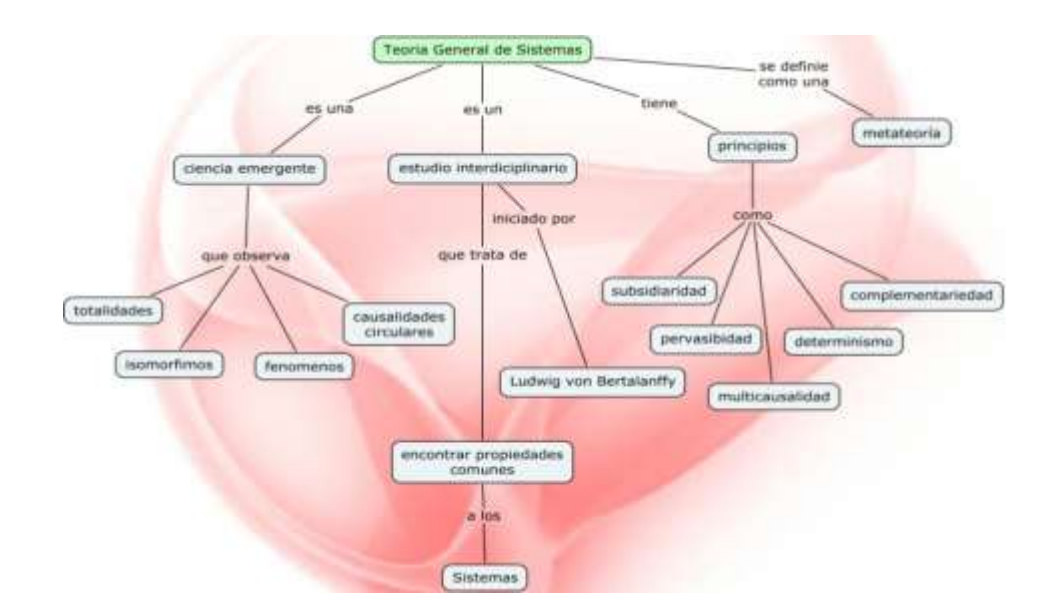

La TGS suministra el amplio enfoque macroscópico desde el cual se pueden ver todos los tipos de sistemas. Así ha nacido este enfoque, intentos por desarrollar principios científicos que ayuden a comprender los sistemas dinámicos con alto grado de interacción.

En resumen, la TGS consiste en describir las características comunes de la generalidad de los sistemas; afirma que todo organismo social debe ser considerado como sistema, lo que posibilita su estudio. Radica en observar el universo y escoger fenómenos que se encuentran en las diferentes disciplinas y tratar de construir un modelo teórico relevante para esos fenómenos.

# **Enfoque de sistemas**

Este enfoque puede considerarse como subsistema de la TGS, pero se encauza más a la integración de las partes en el nivel operacional, como también a la aplicación de la TGS. Se puede emplear en la práctica de la administración o en cualquier otro campo.

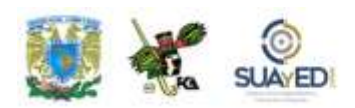

Aplicado a la administración, este enfoque parte del supuesto de que "todo

organismo social es un sistema" donde cada uno de sus elementos tiene los objetivos determinados y delimitados. En correlación con esto, la administración se reduce a la integración de los elementos del sistema, lo que sólo puede lograrse si cada administrador se guía por el análisis en la solución de problemas de su competencia.

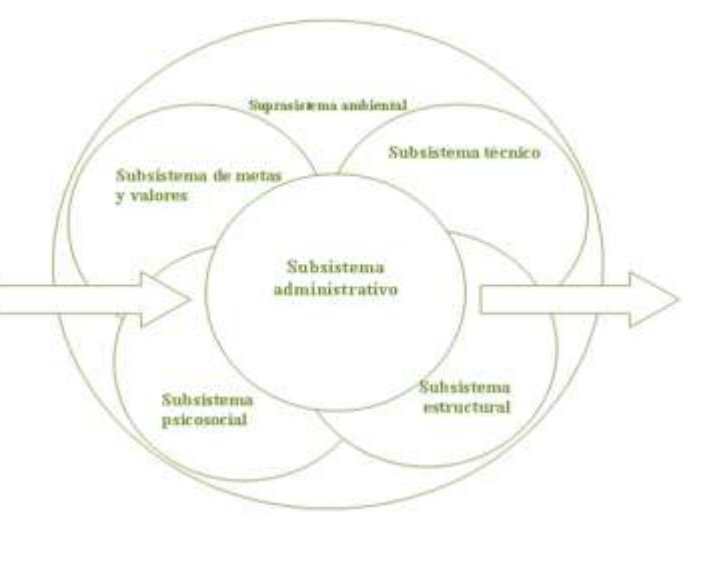

El enfoque de sistemas es una forma ordenada de evaluar una necesidad humana de índole compleja y consiste en observar la situación desde todos los ángulos y preguntarse: ¿cuántos elementos distinguibles hay en este problema aparente?, ¿qué relación de causa y efecto existe entre ellos?, ¿qué funciones es preciso cumplir en cada caso?, ¿qué intercambios se requerirán entre los recursos una vez que se definan?

# **Ejemplo**

Para explicar con un ejemplo el enfoque de sistema, pongamos el caso de los salones de baile. En la antigua perspectiva de los componentes, la gerencia procuraba optimizar la operación del estrado de la orquesta y la pista de baile; la operación del área del bar; y la operación del área de asientos y de servicio. En este enfoque, el cliente podría tener buen servicio en el bar, pero debía dejar su copa y recorrer el área de asientos para llegar a la pista de baile, situada a 25 metros. O al contrario, el área de asientos era espaciosa y cómoda, sólo que la pista de baile era cercana y la banda tocaba muy fuerte a un lado de las mesas.

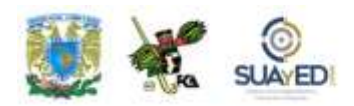

En el enfoque de sistemas, los salones de baile establecían primero su objetivo, que consistía en maximizar las utilidades ofreciendo el equilibrio óptimo entre el servicio de bar, el de mesas y el área de baile. De ahí que la pista de baile se pusiera en un lugar central, cuyo perímetro estaba formado por el bar y las mesas. Se hacía que la pista de baile tuviera un tamaño correspondiente al cupo del bar y el área de las mesas. Ambos espacios estaban equilibrados para proporcionar la máxima satisfacción en consideración a los altos ingresos provenientes de los clientes del bar. Así pues, en las noches de máxima concurrencia, se sabía que algunos clientes no quedarían satisfechos del todo, pero podían conseguirse los altos ingresos del bar sin perder clientes durante mucho tiempo.

# **Enfoque de sistemas para el diseño de sistemas de información**

El objetivo básico del enfoque de sistemas para el diseño de sistemas de información consiste en tener disponible un gran banco de información comprensible que fluya con toda oportunidad hacia aquellos administradores que, al recibirla, puedan tomar decisiones efectivas.

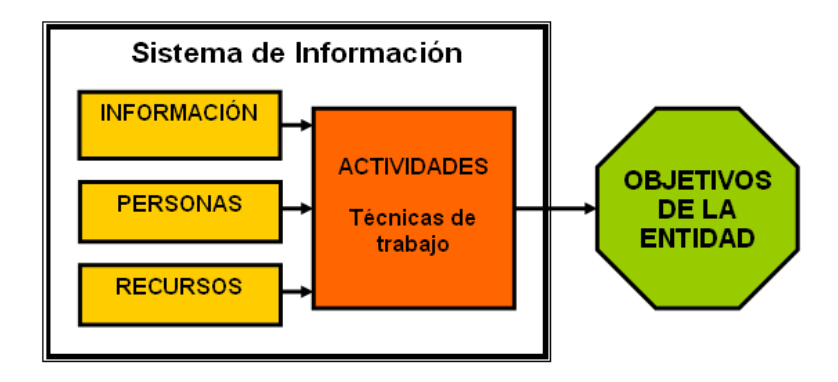

La finalidad de este enfoque es optimizar la organización en conjunto, superando así la suboptimización. Como ya se dijo, la persona clave a quien corresponde aplicar el enfoque de sistemas es el analista, quien tiene una visión general de la

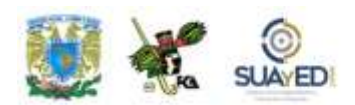

empresa, identifica la información y necesidades de procesamiento de datos y formula métodos para satisfacer estas necesidades.

# **¿Qué es un sistema de información?**

Un sistema de información es un conjunto de personas, datos y procedimientos que funcionan en conjunto, es decir, los componentes buscan un objetivo común para apoyar las actividades de la organización y lograr un objetivo general. Lo anterior incluye las operaciones diarias de las empresas, comunicación de los datos e informes, administración de las actividades y toma de decisiones.

Por tanto, es un sistema basado en computadoras que procesa datos de manera que puedan ser utilizados por el receptor con miras a la toma de decisiones. Si observamos en conjunto la organización de una empresa, es aceptable concebirla como un sistema; y a su vez cada una de las partes integrantes, como un subsistema. Los sistemas de información en las organizaciones son parte integral de éstas, por ello constituyen subsistemas dentro de cada organización.

Por su naturaleza integral, los sistemas de información son considerados el "sistema nervioso" de cualquier organización, pues de ellos depende la actitud que tome ésta

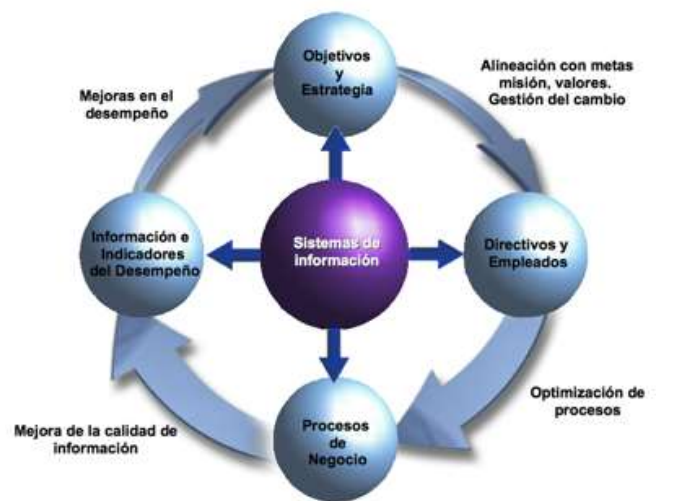

con respecto a su ambiente operativo. Esto nos conduce a analizar la función de los sistemas de información como un aparato coordinador de todas las partes integrantes de una institución.

En la figura 7.6, tenemos un sistema coordinador o integral de información que controla todas las

operaciones de una empresa a través de subsistemas incorporados al sistema coordinador. Por tanto, concluimos que el sistema integral está constituido por una serie de subsistemas que tienen funciones aún más específicas.

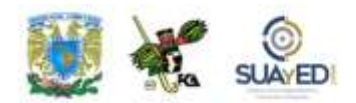

Desde un punto de vista más técnico, podríamos decir que la finalidad o propósito de los sistemas de información es procesar entradas, mantener archivos de datos relacionados con la organización y producir información, reportes y otras salidas.

Como ya se mencionó, los sistemas de información están formados por subsistemas que incluyen, entre otros, *hardware* y *software*, medios de almacenamiento de datos para archivos y base de datos. El conjunto particular de subsistemas utilizados (equipo específico, programas, archivos y procedimientos) se denomina *aplicación de sistemas de información*. De este modo, los sistemas de información pueden tener una aplicación en ventas, contabilidad y compras.

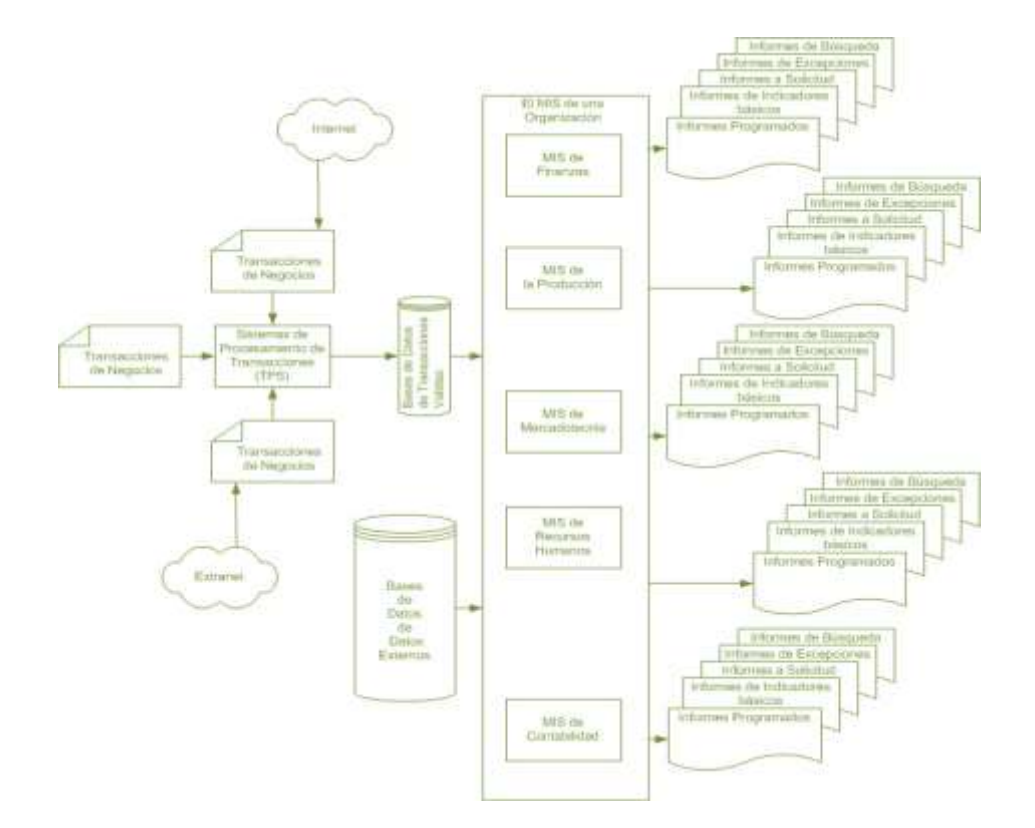

**Figura 7.6. Sistema de información visto como un sistema total.**

Licenciatura: Contaduría

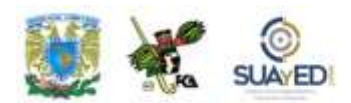

# **Ejemplo**

Las instituciones bancarias no podrían sobrevivir sin sistemas de información relacionados con los depósitos, retiros y préstamos. Muchos han desarrollado sistemas de información especializados para ayudar a los encargados de otorgar préstamos a decidir cuándo conceder un crédito a un solicitante (véase figura 7.7); información del cliente como crédito vigente del solicitante; e ingresos, compromisos de pago a corto y largo plazos, y estatus laboral; también se interrelacionan con variables de préstamo y garantías ofrecidas.

Una base de datos con información económica y bancaria sirve para incorporar los detalles de las tendencias en la economía y en las tasas de interés. Se introduce otra base de datos como información respecto a los activos bancarios para obtener información referente a cuestiones como disponibilidad de fondos y si los préstamos se ajustan al plan financiero del banco y la cartera de préstamos.

Proporcionando y manipulando datos en este sistema de información, el encargado de los préstamos puede elaborar en forma rápida un prospecto para la solicitud y formular una recomendación respecto de la misma. Incluso algunos sistemas están diseñados de manera que produzcan ellos mismos una recomendación en forma directa que el funcionario puede omitir o tomar en consideración. También se indican en ellos los pagos parciales a efectuar.

Casi el 80% de un día típico de un ejecutivo está dedicado a la información, recibiéndola, comunicándola y utilizándola en una amplia variedad de tareas.

En razón de que la información es la base de todas las actividades realizadas en una compañía, deben desarrollarse sistemas para producirla y administrarla. El objetivo de tales sistemas es asegurar que información exacta y confiable esté disponible cuando se la necesite, y que la presenten en forma fácilmente aprovechable (véase figura 7.8)

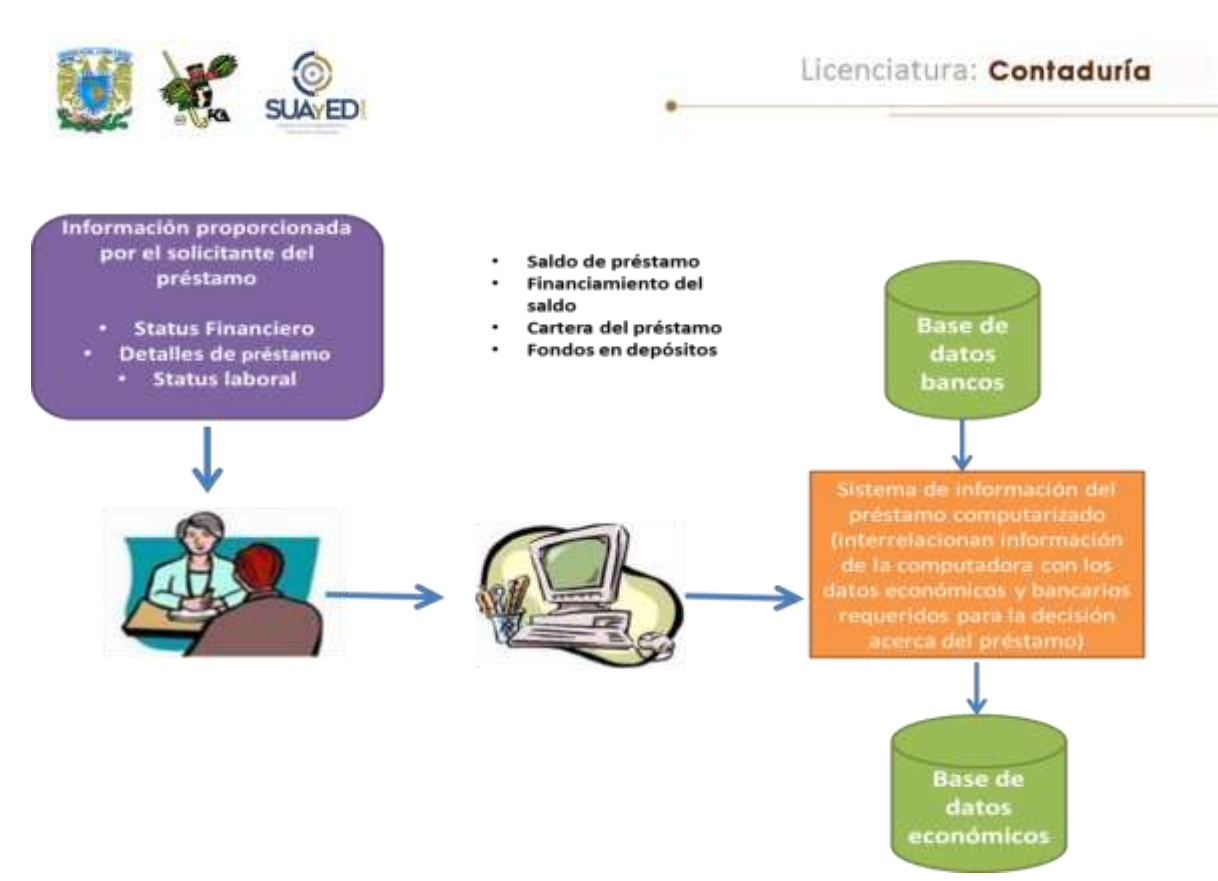

Figura 7.7. Componentes de un sistema de información para préstamos.

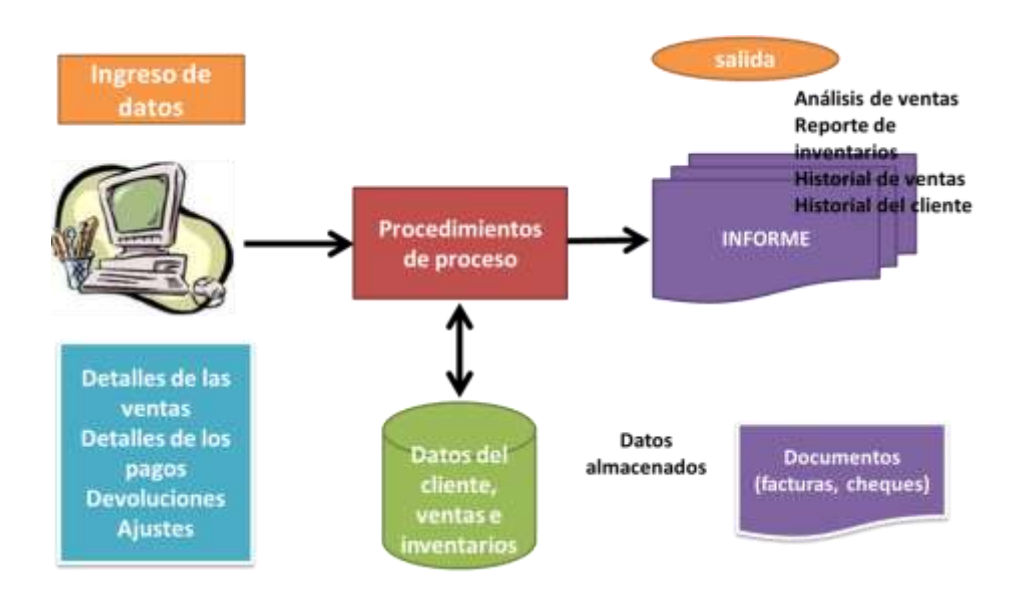

Figura 7.8. Actividades efectuadas en un sistema de información.

×

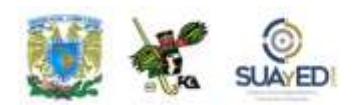

En primer término, el sistema recibe datos de fuentes internas o externas de la empresa como elementos de entrada. Después, actúa sobre esos datos para producir información, a partir de procedimientos específicos. Finalmente, genera la información para el futuro usuario, que tal vez sea un gerente, administrador o miembro del cuerpo directivo.

El ejemplo del banco, los datos acerca del cliente, las políticas de crédito del banco y las tasas de interés son elementos de entrada del sistema. Los procedimientos determinan la *acreditabilidad* del solicitante y valoran la conveniencia de otorgarle un préstamo. Las salidas del sistema incluyen una recomendación, condiciones de los préstamos y términos de pago. Desde luego, el usuario, en este caso el empleado encargado del crédito, es quien toma la decisión.

Por diversas razones, un sistema de información en líneas aéreas (véase figura 7.9) ayuda a las agencias de viajes a hacer las reservaciones de los clientes. Interactuando a través de terminales de computadora, el agente de viajes, que puede estar a miles de kilómetros del centro de cómputo, puede solicitar y recibir información de los vuelos en cuestión de segundos, incluso hasta el detalle de la disponibilidad de un asiento específico en determinado vuelo.

El agente registra la reservación y los detalles sobre el pago del cliente; solicita la verificación instantánea de la tarjeta de crédito de dicho cliente e imprime el boleto y el pase de abordaje allí mismo. Más aún, muchos agentes distribuidos por todo el mundo pueden utilizar el mismo sistema simultáneamente, y tal vez registrar a los pasajeros en el mismo vuelo.

Se tiende a pensar en un sistema de reservaciones de una aerolínea únicamente por lo que se refiere al manejo de boletos.

Sin embargo, considérese parte de la información y de las bases de datos que respaldan un solo vuelo en el sistema:

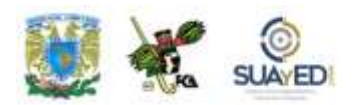

Información sobre los boletos del pasaje, incluyendo lugar y fecha de la compra y forma de pago.

Lista de pasajeros.

Asignación de los asientos.

Requisitos especiales (por ejemplo, sillas de ruedas, acompañantes para los pasajeros, alimentos exclusivos).

Horarios de salidas y llegadas de vuelos.

Asignación de tripulación.

Asignación del quipo aeronáutico.

Historial del mantenimiento de las naves.

Peso total del avión (basado en el peso combinado del aparato, equipaje, carga comercial, pasajeros y personas a bordo).

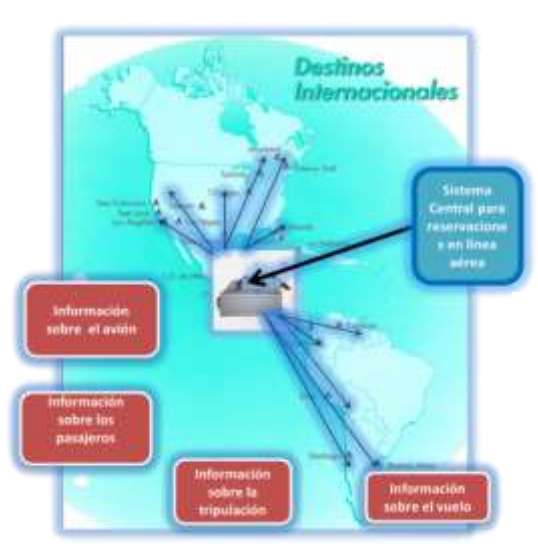

**Figura 7.9. Características de los sistemas de reservaciones en línea.**

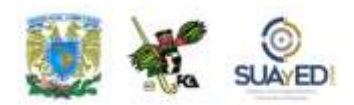

Además, los pilotos deben registrar los planes de vuelo y mantenerse informados sobre condiciones climáticas a lo largo de la ruta. Y conocer de antemano la fuerza propulsora necesaria para el despegue, considerando la temperatura y condiciones meteorológicas en ese momento, así como el peso de la nave.

Es posible encontrar ejemplos semejantes de sistemas de información en toda la industria, incluyendo campos como la hotelería y restaurantes, seguros, servicios médicos, comunicaciones, manufacturas y educación. En cada caso, la naturaleza de la actividad (es decir, el procesamiento de los datos para brindar la información necesaria a los usuarios) es la misma, aunque los procedimientos exactos varían.

# *Propósito y razones de la existencia de un sistema de información*

La gerencia necesita sistemas de información por las siguientes razones:

•Explosión de la información. Ha habido un cambio de la sociedad industrial a la sociedad de información. La economía ahora está basada en la producción, administración y uso de la información. Los administradores, como la mayoría de las personas, están siendo bombardeados con datos –detalles y hechos– en forma continua. Lo que más se necesita es información que esté a la altura de las tareas y decisiones.

•El ritmo rápido del cambio. Mantenerse al día es una preocupación continua de la gerencia. La mayoría de la gente está consciente de la magnitud del cambio: nuevos métodos de producción que vuelven obsoletas a las líneas de montaje, fuentes de energía renovables, cambios sociales radicales, derribo de burocracias ancestrales, políticas económicas mundiales y concentraciones cambiantes de riqueza y poder.

•Creciente complejidad en la administración. Debido en parte al ritmo de vida de una organización, y por el alcance y dimensión de las tareas administrativas, el trabajo de la gerencia está creciendo en complejidad. Entre los factores que contribuyen a esto se encuentran las preocupaciones por la seguridad de los trabajadores, la calidad de los productos terminados, la salud pública y una competencia real, así como la contracción

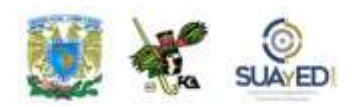

de los límites del tiempo. La mayor diversidad en todo lo anterior añade una nueva dimensión a la toma de decisiones administrativas.

•Interpretación de las unidades de la organización. Las organizaciones no son agrupamientos incoherentes de trabajadores o estaciones de trabajo. Dado que todas las actividades están relacionadas, cada individuo interactúa con sus colegas. Los directivos administrativos utilizan la información para comunicarse entre sí y con los miembros del personal directivo y los empleados. Deben transmitir información a los demás y cerciorarse de que los departamentos y unidades de las que dependen estén progresando de acuerdo con los objetivos planeados. La información es el ingrediente que mantiene unidos a los componentes del sistema organizacional.

•Mejoramiento de la productividad. Los sistemas de información computarizados, desarrollados y utilizados adecuadamente, pueden mejorar la productividad aumentando el volumen del trabajo realizado y la velocidad con la cual se ejecutan las transacciones. Igual de trascendente es la posibilidad de reducir errores o aumentar la precisión.

•Disponibilidad de las computadoras para los usuarios finales. Los sistemas de información computarizados son accesibles a una gran variedad de usuarios finales. Las personas que utilizan las computadoras, pero que no son analistas se sistemas, programadores u otros profesionales de los sistemas de informática, también pueden tener en su escritorio una PC económica.

•Reconocimiento de la información como un recurso. La información es reconocida como un recurso para la organización. Tiene valor porque influye en la manera cómo opera la empresa. Carecer de información vital puede ocasionar que los administradores cometan errores, pierdan oportunidades y se enfrenten a graves problemas de rendimiento.

Los sistemas de información también son un recurso: incrementan la capacidad de los administradores y de los trabajadores, y permiten lograr nuevos niveles de eficacia y eficiencia.

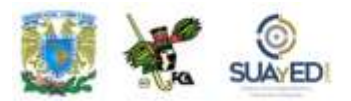

# **7.2. CLASIFICACIÓN**

Cada uno de los cinco sistemas de información presentados a continuación está destinado a procesar datos para capturar los detalles de las transacciones, permitir que se tomen decisiones, o comunicar la información entre personas y localidades.

Hay otros sistemas (véase figura 7.10), pero en esta unidad sólo se hace referencia a los presentados en la tabla C.

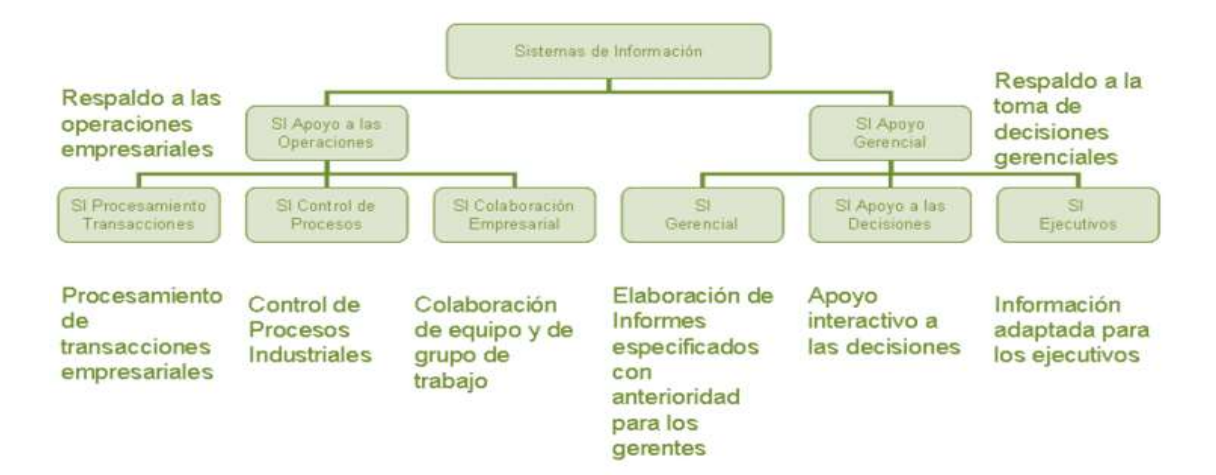

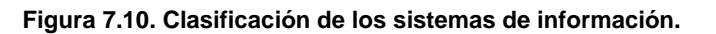

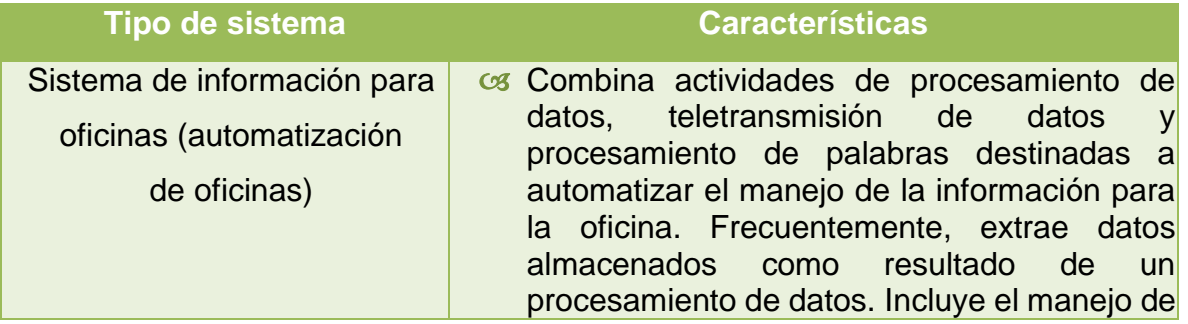

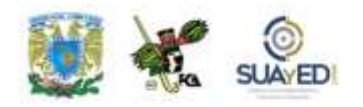

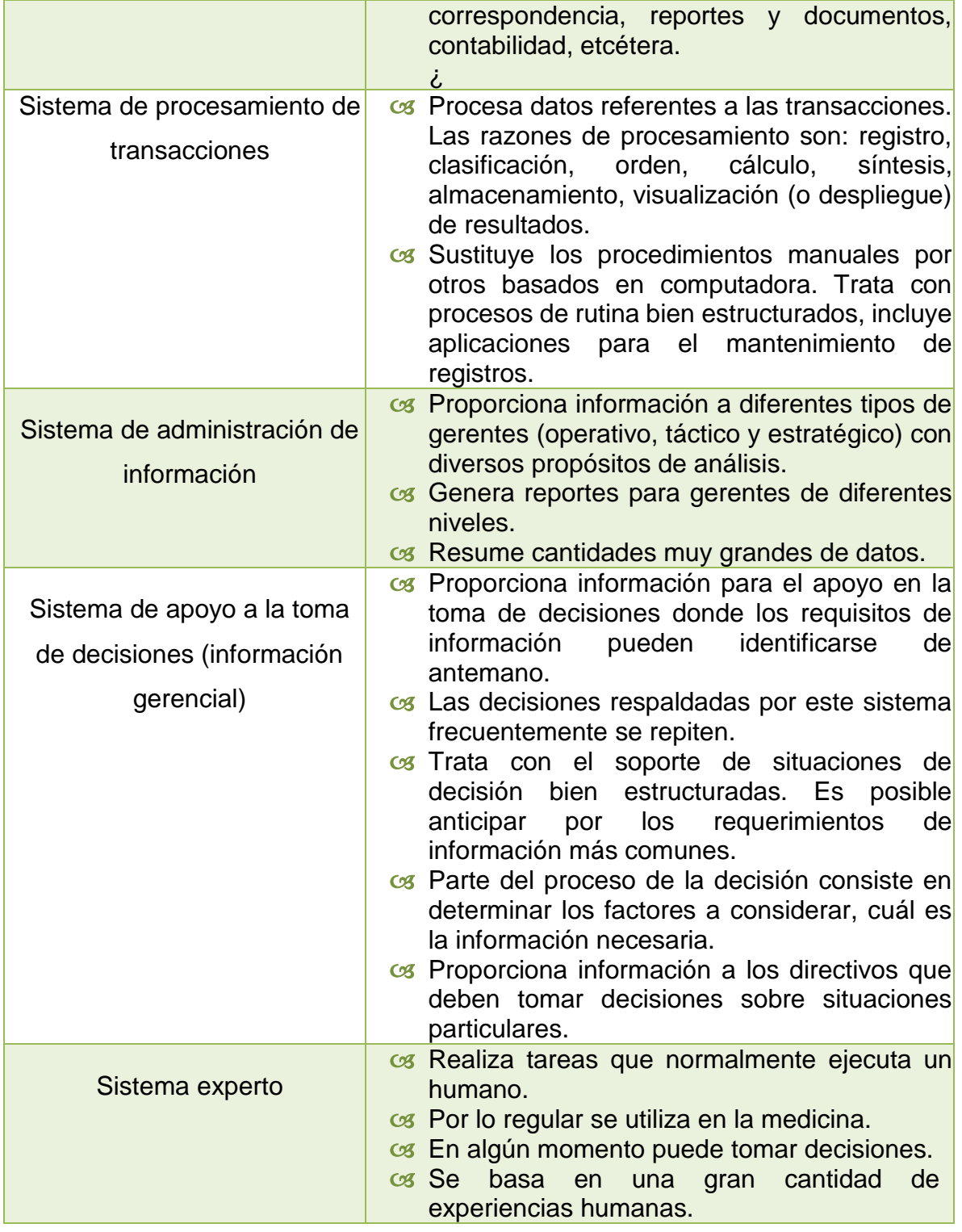

**Tabla C. Tipos de sistemas de información.**

٠

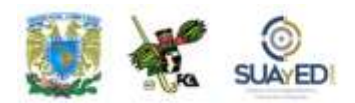

# **7.2.1. Sistemas de automatización de oficinas**

Los OAS tienen como función principal apoyar el trabajo diario de una organización. Su papel es manejar información para que los usuarios puedan controlar sus tareas de una manera más eficiente. Son sistemas muy sencillos, sin embargo, para las organizaciones representan grandes beneficios, dado que todos los usuarios pueden emplear menos tiempo en sus tareas cotidianas sin que les consuma grandes cantidades de tiempo.

Este tipo de sistemas utilizan computadoras o redes para realizar diferentes actividades como procesar textos, llevar contabilidad, registro y administración de correspondencia y documentos en general.

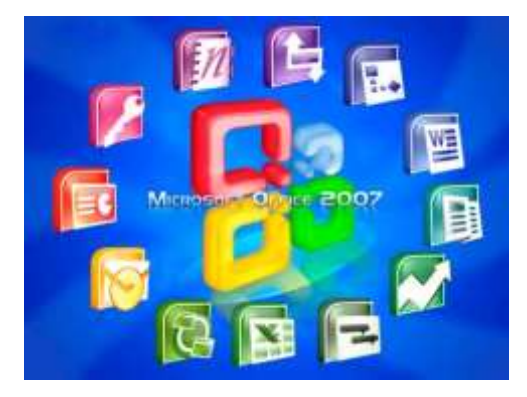

El *software* que emplean son los procesadores de texto, hojas de cálculo, editores de presentación, Internet (correo electrónico). Actualmente, ya podemos tener todas estas aplicaciones juntas en paquetes que conocemos como "suite informática" (por ejemplo, Microsoft Office).

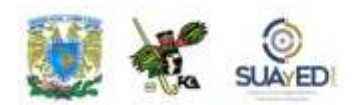

# **7.2.2. Sistemas de procesamiento de transacciones**

Los TPS son los sistemas basados en computadora más importantes dentro de una organización, relacionados con el procesamiento de las operaciones. Controlan el manejo y seguimiento de actividades que llevan varios pasos, es decir, administran la información referente a rutinas que se producen en la empresa u organización. Almacenan, modifican y recuperan información que se requiere para llevar a cabo alguna transacción.

Una transacción es cualquier suceso o actividad que afecta a toda la organización, como hacer un pedido en línea, facturación, entrega de mercancía, pago a empleados y depósito de cheques. Normalmente son situaciones en donde primero se introducen los datos al sistema, y posteriormente se lleva a cabo la operación. Las empresas de mayor éxito llevan a cabo este trabajo de forma ordenada y eficiente.

# **Características**

### *Respuesta rápida*

El tiempo de respuesta en estos sistemas no puede excederse. Por ejemplo, en una compra en línea, el tiempo de respuesta al cliente debe ser en pocos minutos; de lo contrario, se molestarían y habría pérdidas para la organización.

### *Ser confiables*

Dada su naturaleza, no tienen margen de error, que sin duda afectaría las actividades y el negocio en general. Por ello, ante cualquier eventualidad, es importante considerar algún mecanismo alterno que permita su recuperación rápida y precisa.

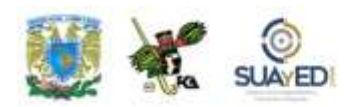

# *Inflexibles*

Como su nombre lo indica, no tienen lugar a la improvisación o a selección del usuario: todas las transacciones realizadas deben llevarse a cabo siempre de la misma forma, sin distinción de clientes. Por ejemplo, una aerolínea no puede tener diferentes tipos de procedimientos con cada una de las agencias de viaje que trabaja, debe haber un estándar.

# *Procesamiento controlado*

Independientemente de quien sea el usuario, los TPS están para apoyar las operaciones de la organización.

El procesamiento de transacciones se refiere al conjunto de procedimientos para el manejo de operaciones que incluyen las siguientes actividades:

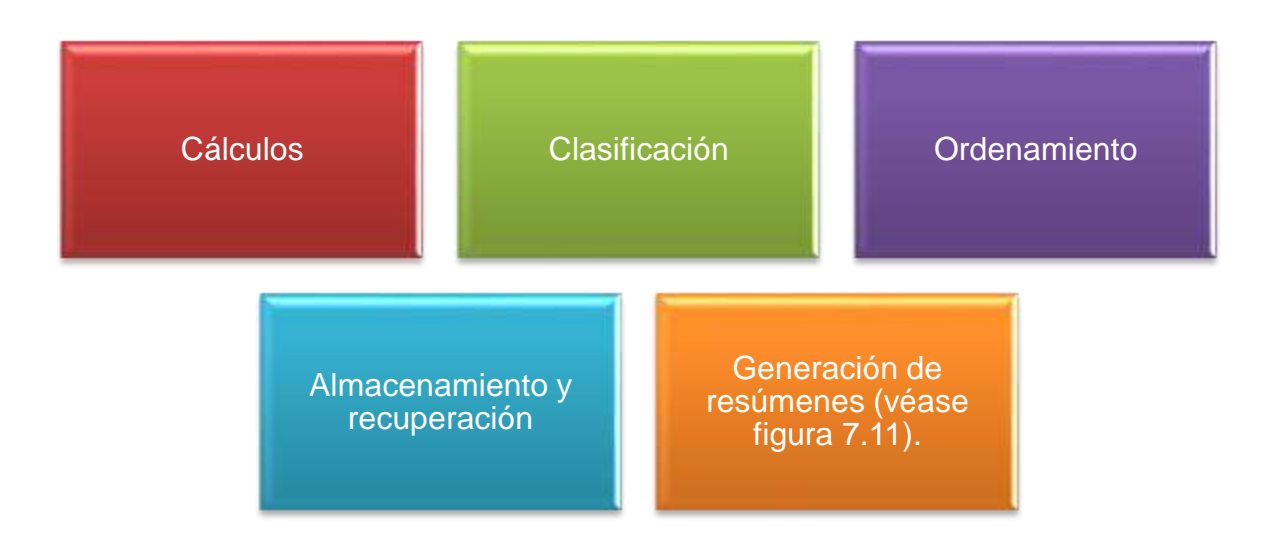

Todas estas actividades forman parte del nivel operacional de cualquier organización (véase figura 7.12).

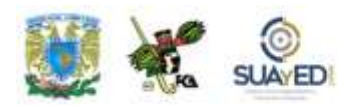

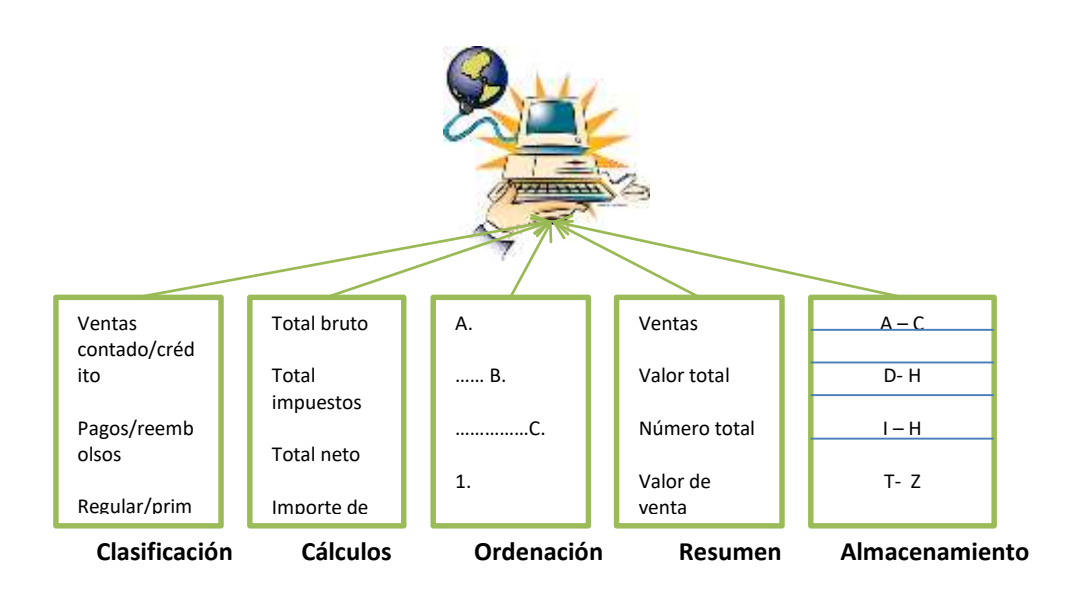

**Figura 7.11 Actividades de procesamiento de datos generados por las transacciones de ventas.**

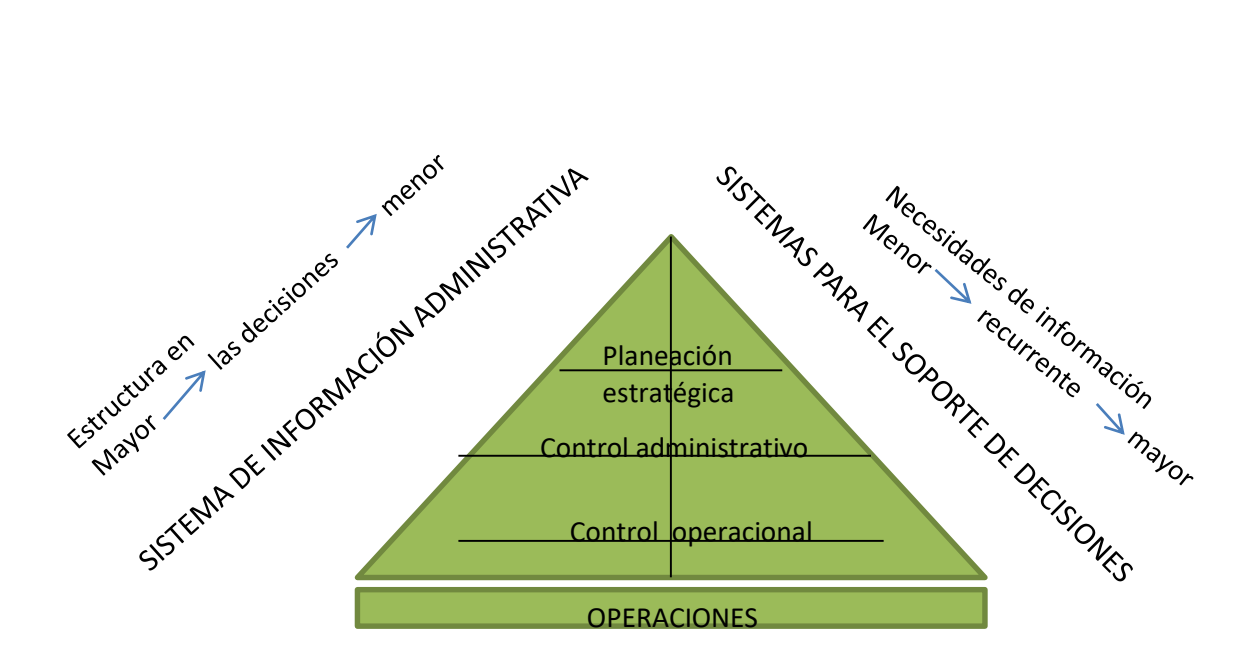

**Figura 7.12. Relación entre sistemas de información y niveles de una organización.**

×

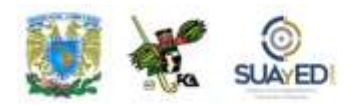

# **Clasificación**

Implica agrupar datos según características comunes. En el servicio de recaudación de impuestos como procedimiento de rutina, pongamos como caso, el TPS clasifica todos los ingresos para pago de impuestos (que son las transacciones) en los que un causante debe pagar al Gobierno Federal y en los que no hay movimiento de fondos.

Ya que los movimientos de cada tipo se deben procesar de la misma forma, es razonable agruparlos en categorías para que sean manejados con mayor celeridad.

Otro ejemplo de clasificación es un sistema de inscripciones en una universidad. A menudo, los alumnos de los distintos niveles necesitan instrucciones acerca de cómo inscribirse en sus cursos. Cada grupo debe saber cuáles cursos requieren ser autorizados por un asesor, cuáles no acumulan créditos, etcétera. Cuando las instrucciones se envían por correo, es más fácil clasificar primeramente a los estudiantes de manera que el "paquete" adecuado para cada uno de ellos pueda prepararse rápido y sin error.

# **Cálculo**

El cálculo es, tal vez, la razón más común para que se realice una acción durante el procesamiento de datos de transacciones. Consiste en efectuar alguna operación sobre los datos, como suma o multiplicación, para generar resultados útiles. Calcular el monto total de reembolsos por enviar y el total de pagos que deben llegar a un departamento de recaudación de impuestos puede ayudar a uno de sus supervisores o a un experto en impuestos a proponer ajustes o recomendar nuevas leyes impositivas o métodos de procesamiento.

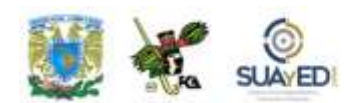

# **Distribución u ordenación**

Consiste en disponer los datos según una secuencia o sucesión. Facilita el procesamiento y a veces torna los datos menos engorrosos. Por ejemplo, el servicio de ingresos después de haber clasificado las recaudaciones puede requerir ordenarlas por código postal o área geográfica para revisar si existen diferencias significativas basadas en la ubicación.

Análogamente, un sistema de inscripción escolar de una universidad puede funcionar con mayor fluidez si los nombres de los estudiantes de cada grado se ordenan alfabéticamente.

### **Síntesis o resumen**

Reduce gran cantidad de datos de transacciones a una forma más breve y concisa. Los institutos de enseñanza superior o universidades regularmente calculan los promedios de las calificaciones sobre la base de las obtenidas en cada curso (historias académicas, por ejemplo). El promedio muestra cómo se desempeña cada estudiante, y lo hace con mucha mayor facilidad y conveniencia que una simple relación de calificaciones. Gran parte del procesado de transacciones en las empresas y en el gobierno consiste en la síntesis o formulación de resúmenes.

### **Almacenamiento**

Las organizaciones mantienen registros de los sucesos o eventos que afectan sus operaciones. Algunos, como la información fiscal, son exigidos por las leyes. Otros datos se conservan en previsión de que puedan ser necesarios de nuevo. Quizá por esto se registran los cheques emitidos en el talonario correspondiente con la cantidad girada y otros datos.

El almacenamiento de datos es de vital importancia cuando los hechos referentes a las actividades de organización son útiles durante largo tiempo.

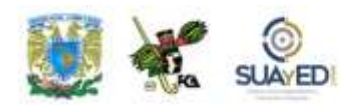

Otro ejemplo se refiere a los sistemas automatizados para las cajas de los bancos, que permiten al cajero utilizar la terminal de computadora para ingresar los detalles de las transacciones mientras el cliente espera en la ventanilla. Los procedimientos forman parte del *software* de la computadora donde está implantado el sistema.

De manera similar, cuando los clientes efectúan retiros en cajeros automáticos, el *software* utilizado para operar el sistema se encarga de asegurar que se siga el procedimiento adecuado.

# **Ejemplo**

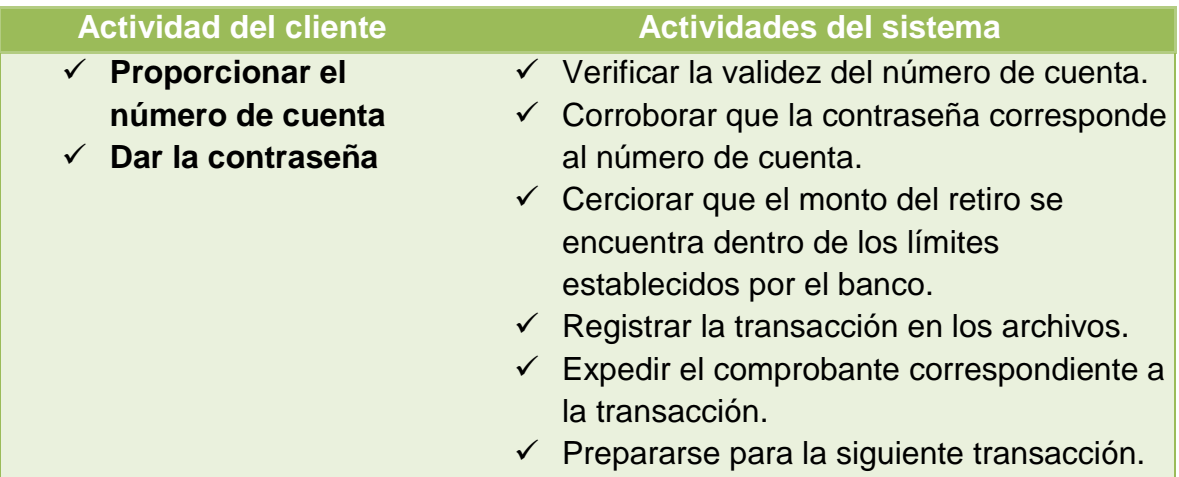

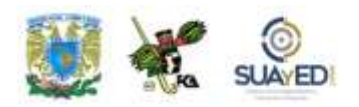

Los TPS también brindan velocidad y exactitud. Además, se pueden programar para rutinas sin ninguna variación, pues observan una secuencia y cada una de ellas conduce a una o más transacciones (véase tabla D); la duración de cada una depende del sistema de que se trate.

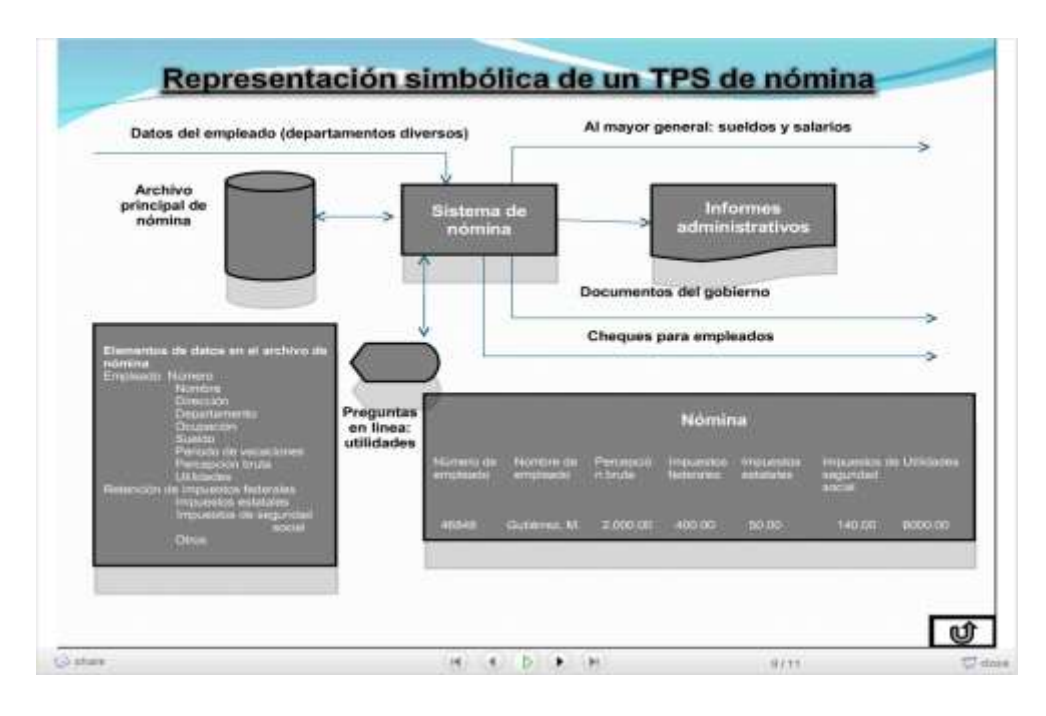

**Figura 7.13. Ejemplo de un sistema de procesamiento de transacciones de nómina.**

×

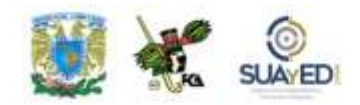

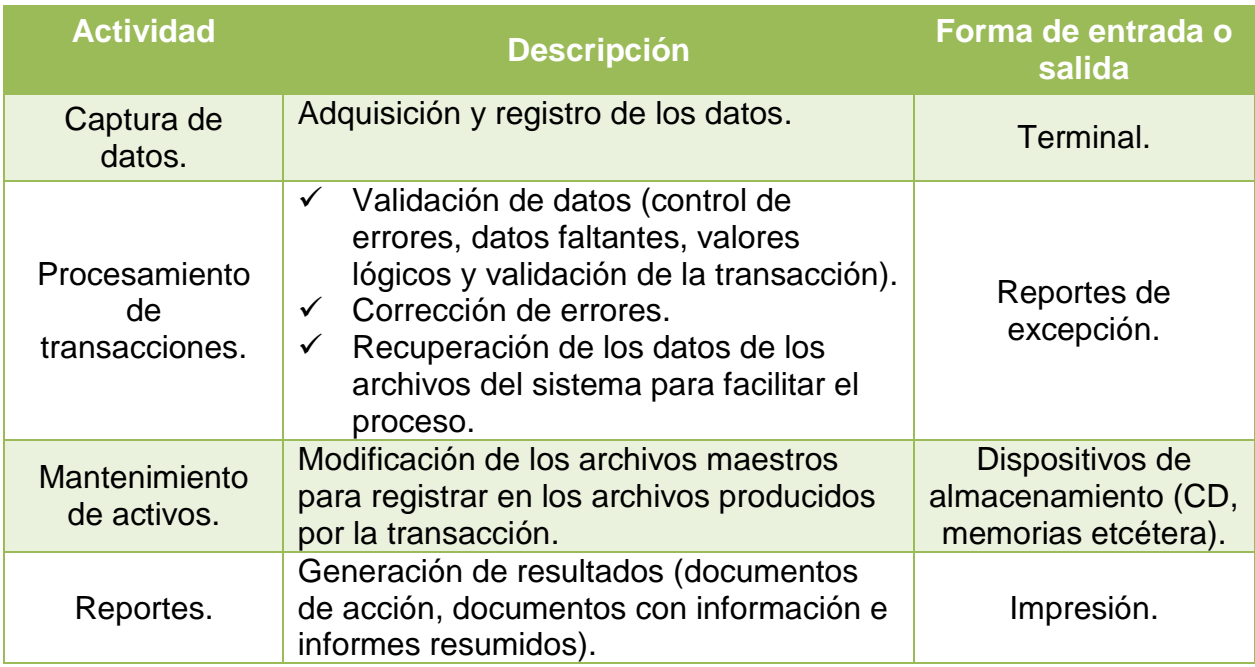

**TABLA D. Actividades en la secuencia de un proceso de transacciones.**

# **7.2.3. Sistema de administración de información para la gerencia**

Llamados también *de reportes de gerencia*, son sistemas de información gerencial enfocados al apoyo para la toma de decisiones. En otras palabras, permiten a los gerentes de diferentes niveles, obtener, organizar y evaluar información sobre alguna situación, área o departamento de la empresa. Se distinguen porque es posible que la situación presentada, objeto de la decisión, vuelva a presentarse, tal vez con frecuencia.

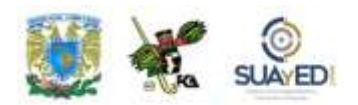

El SIG se puede definir como un sistema de cómputo relacionado con la automatización de la información (recolección, transferencia y presentación a través de bases de datos y flujos de información) proporcionada por otros sistemas, como los expertos y los de apoyo a la toma de decisiones; es decir, se basa en otros sistemas que se usan para la operación de la organización.

Estos sistemas se orientan a solucionar problemas empresariales de forma general. Por tanto, un sistema para proporcionar la información requerida se puede diseñar y desarrollar para satisfacer la necesidad de fundamentar decisiones por parte de una gerencia.

Puesto que las decisiones se presentan reiteradamente, los reportes se producirán con base en tal periodicidad, incorporando cada vez nuevos detalles de lo acontecido desde la última vez que se brindó la información. Los directivos recurren a los datos almacenados como consecuencia del procesamiento de transacciones (véase figura 7.14), aunque también emplean otra información.

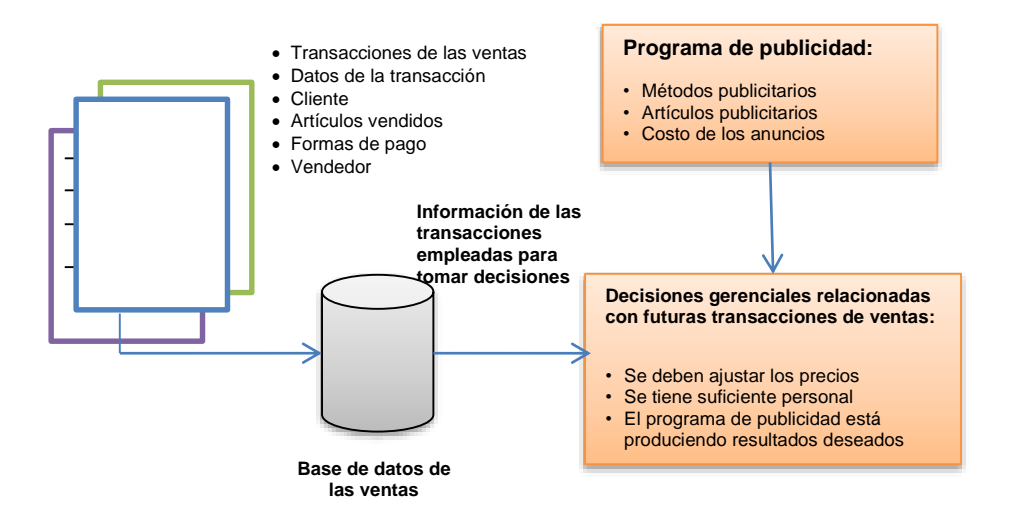

**Figura 7.14. Las decisiones de la administración de ventas se basan en los datos de las transacciones de las ventas.**

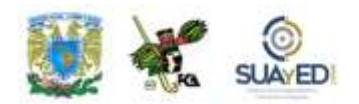

En cualquier organización se deben tomar decisiones sobre muchos asuntos que se presentan con regularidad, y para hacerlo se requiere de cierta información; dado que los procesos de respuesta están claramente definidos, es posible identificar la información necesaria para formular estas medidas. Además, es factible desarrollar sistemas de información para que en forma periódica preparen reportes para el soporte. Así, cada vez que se requiere la información, ésta se prepara y presenta con la forma y formatos diseñados con anterioridad.

Con frecuencia, los especialistas en sistemas de información describen como estructuradas las decisiones apoyadas por estos sistemas. Es decir, los administradores conocerán de antemano los factores que deben tenerse en cuenta para la toma de decisiones, así como las variables con influencia más significativa sobre el resultado de una, ya sea buena o mala. A su vez, los analistas de sistemas desarrollan reportes bien estructurados con la información necesaria o que indican el estado de las variables importantes.

Por ejemplo, un gerente de ventas debe decidir si se cambiará el precio de un producto. ¿Qué debe saber para tomar esta decisión de manera atinada, es decir, para estar completamente informado sobre todos los factores que afectarían esta determinación? Seguro se plantearía las siguientes interrogantes:

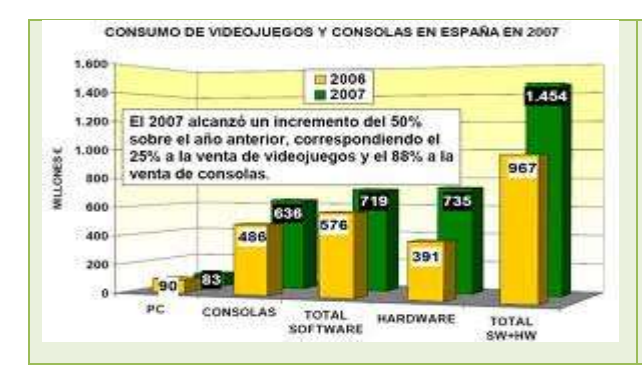

¿Cuáles son los niveles actuales y el historial de las ventas? ¿Cuál es el perfil de las utilidades que rendirá el producto?
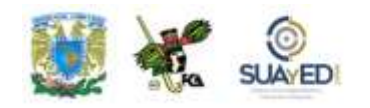

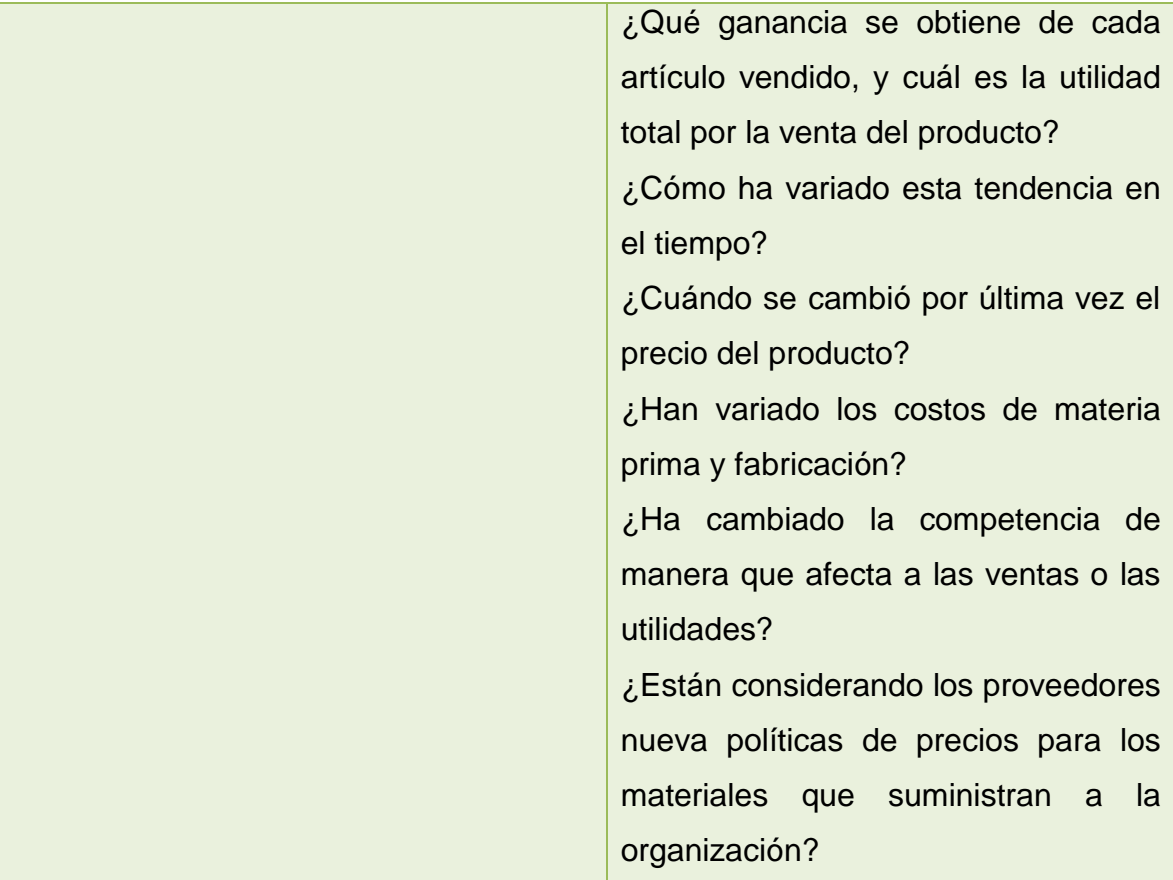

El ejemplo sugiere varios aspectos significativos del procesamiento de la información. En primer lugar, la determinación respecto a cambiar el precio no es una decisión aislada. Los gerentes de comercialización de las compañías afrontan a menudo esta decisión; en algunas empresas las políticas indican que deben revalorizar los precios de los productos al final de cada trimestre.

Otras organizaciones consideran la revisión continua de precios para facilitar los cambios cada vez que los costos y niveles de utilidad varían de modo significativo. Cuando un precio ha sido determinado, los gerentes tienen una muy buena idea acerca de qué variables examinar. Saben qué información se requiere para vigilar el funcionamiento de los productos. Adicionalmente, parte de la información necesaria ya se tiene almacenada como resultado del procesamiento de

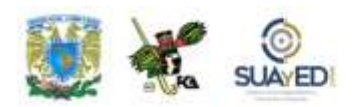

transacciones. Por ejemplo, los detalles sobre las ventas y costos de la materia prima ya estarán disponibles en la organización. Otros detalles, como en qué forma han cambiado la competencia, o bien si los proveedores están considerando nuevas políticas de precios, podrían reunirse especialmente para esta decisión.

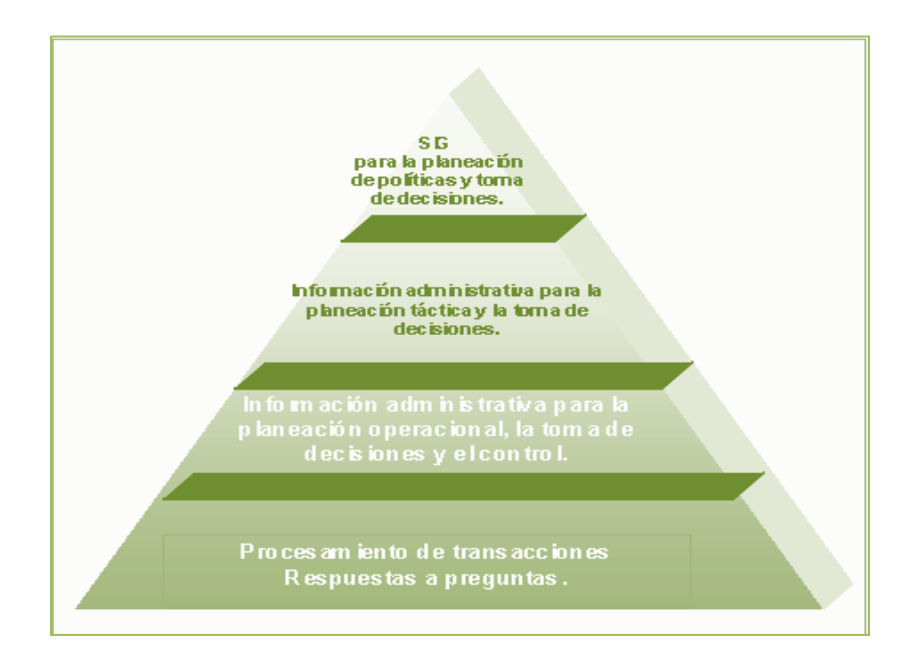

Tratándose de un sistema de información para el área de Recursos Humanos, debe ser capaz de prever el número de días de incapacidad del empleado, vigilar la equidad en los pagos, llevar un control de capacitación que permita hacer más eficiente a los empleados (mejores habilidades) y ofrecer todo tipo información necesaria en los tres niveles de la administración: operativo, táctico y estratégico.

Finalmente, los sistemas de información administrativa (o gerencial) pueden extraer datos de diferentes partes de la organización con el fin de ayudar a quien ha de tomar decisiones. En el ejemplo de la fijación de precios, los datos provendrían de los departamentos de ventas, producción y compras. Así, las funciones gerenciales o administrativas, como planear, organizar, dirigir y controlar –imprescindibles en la organización–, son apoyadas fuertemente por los sistemas de administración de la información, en especial para llevar a cabo la planeación y aplicar el control, por ello

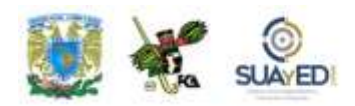

deben operar con calidad. La información será fiel reflejo de la realidad, de manera oportuna, es decir, implicará tomar medidas de corrección en el momento justo para evitar posibles desviaciones; proporcionará la información suficiente y necesaria, sin saturaciones; y será relevante para el gerente o usuario.

# **7.2.4. Sistemas de apoyo a la toma de decisiones**

Los DSS son sistemas informáticos especiales que realizan análisis de diferentes variables, a fin de apoyar en este proceso a los administradores y usuarios que las deben formular de manera alterna para casos que no están muy bien estructurados. Y están orientados a problemas.

Si una decisión es una elección entre alternativas basadas en estimaciones de los valores que representan, no todas son de manera recurrente. Algunas se presentan sólo una vez o escasamente. Los DSS ayudan a los directivos que deben tomar decisiones no muy estructuradas (no estructuradas o semiestructuradas) y se encargan de proporcionar a los ejecutivos informes o datos (por ejemplo, información bursátil o sobre los competidores) que les ayudan a buscar la mejor alternativa. Una decisión se considera no estructurada si no existen procedimientos

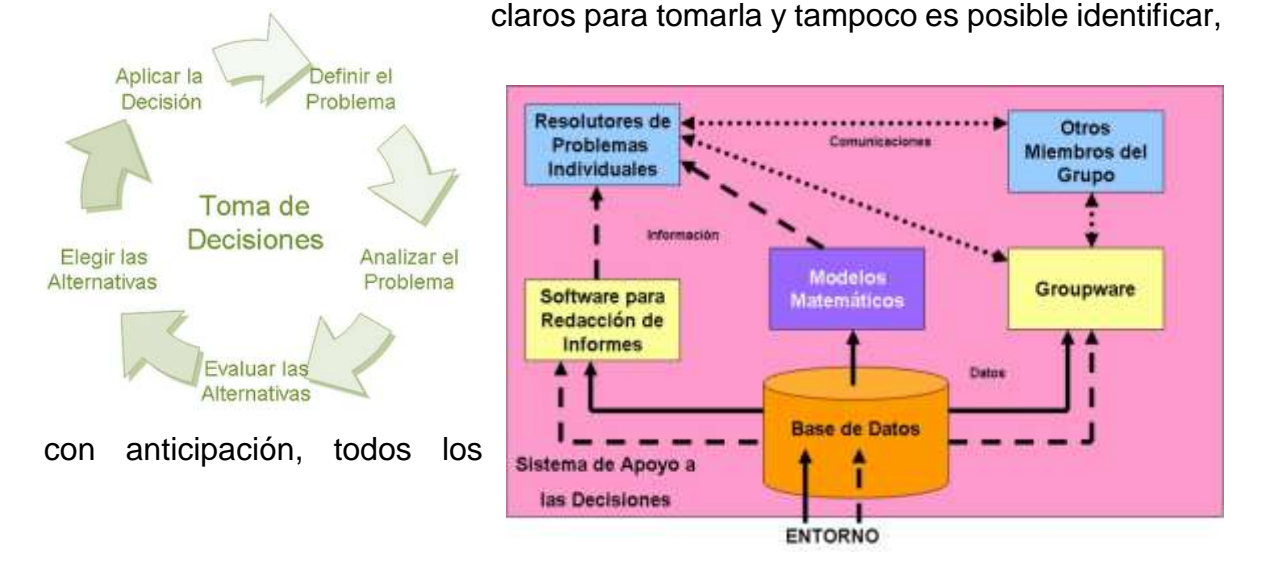

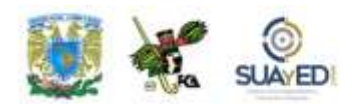

factores que deben considerarse.

**Figura 7.15. Esquema del proceso de toma de decisiones.**

Un factor clave en el uso de estos sistemas es determinar la información necesaria. En situaciones bien estructuradas es posible identificar esta información con anticipación, pero en un ambiente no estructurado resulta difícil. Conforme se adquiere la información, puede ocurrir que el gerente se dé cuenta que se necesita más; es decir, tener información puede conducir a otros requerimientos.

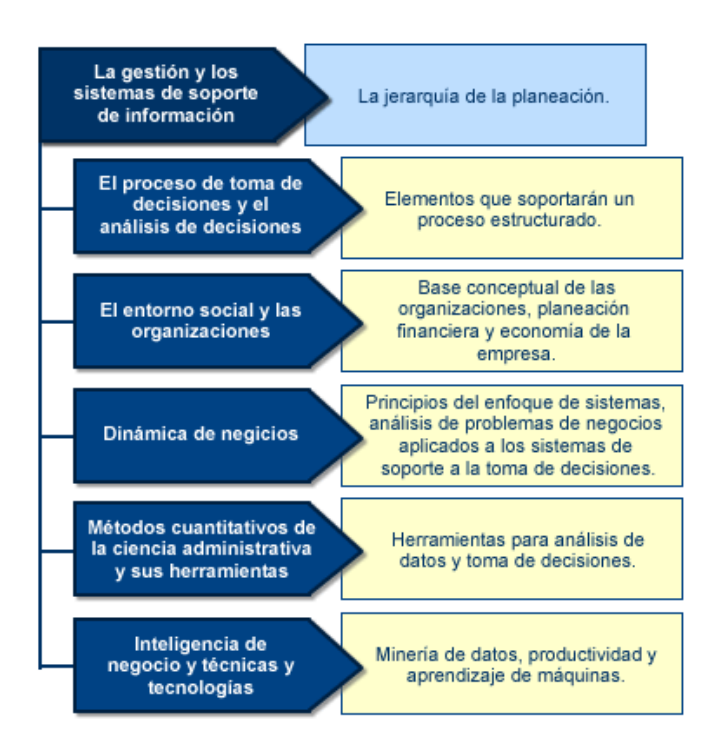

**Figura 7.16. Esquema conceptual de un DSS.**

Por ejemplo, ¿cuál sería el proceso que debe seguir un funcionario bancario para decidir entre comenzar a ofrecer cuentas para manejo de efectivo o instalar máquinas de caja automática teniendo en cuenta que los dos servicios son nuevos en el banco? Para saberlo, a la vez deben plantearse estas preguntas: ¿Cuál es el

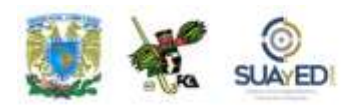

costo de cada servicio? ¿Cuántas cajas serán necesarias? ¿Cuál será la respuesta de la competencia? ¿Qué límites deben ponerse al monto de cada retiro? ¿Se puede cobrar una cuota por este servicio? ¿El servicio redundará en mayor cantidad de depósitos y con esto un aumento en el flujo de efectivo para el banco?

 $\overline{a}$ 

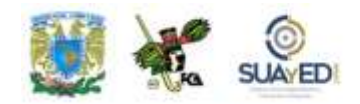

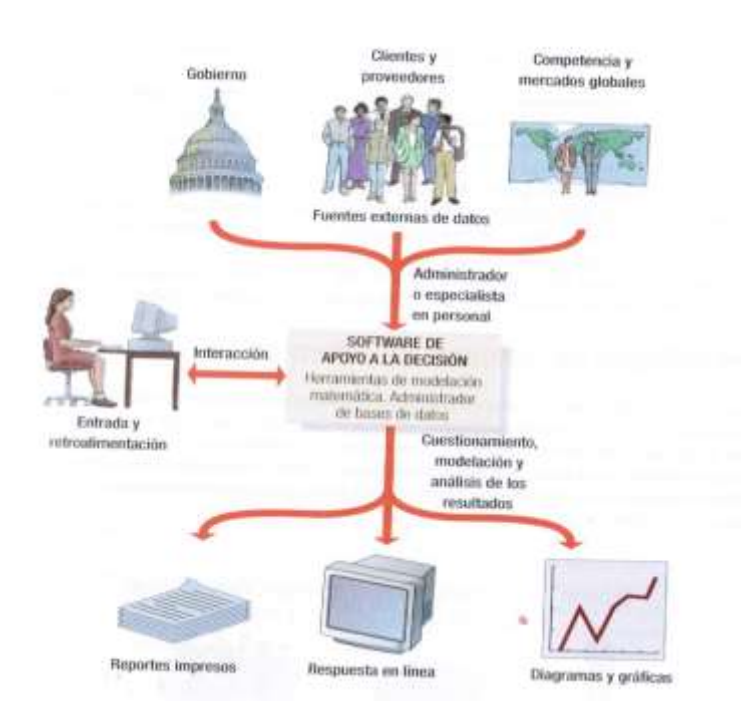

**Figura 7.17. Ejemplo simple de un sistema de apoyo a las decisiones.<sup>38</sup>**

En estos casos, es imposible diseñar de antemano tanto el formato como el contenido de los reportes del sistema. En consecuencia, los DSS deben ser más flexibles que otros sistemas de información. El usuario será capaz de solicitar informes definiendo su contenido y especificando la forma para producir la información. De manera similar, los datos necesarios para generarla pueden encontrarse en diferentes archivos o bases de datos más que en un solo archivo maestro, caso más frecuente en los sistemas de transacciones, y en muchos otros que generan reportes.

El criterio de los directivos juega un papel importante en la toma de decisiones, donde el problema no es estructurado, por ello, los sistemas de apoyo para las decisiones existen a fin de responder a condiciones inesperadas y propias de la información.

 $\ddot{\phantom{a}}$ 

 $\overline{\phantom{a}}$ 

<sup>38</sup> Peter Norton, *Introducción a la computación*, p. 463.

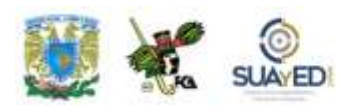

Son particularmente importantes para los altos niveles de dirección que deben tratar con frecuencia problemas cambiantes y tomar decisiones en casos que surgen de improviso.

#### **Técnicamente hablando, un DDS permite:**

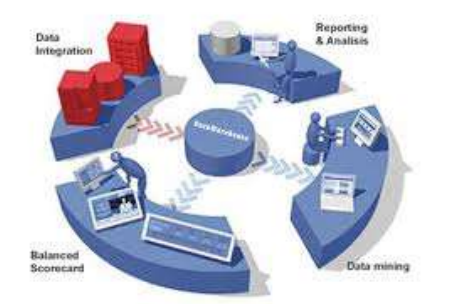

- $\checkmark$  Extraer información y manipularla.
- $\checkmark$  Apoyar al usuario a definir qué información necesita y cómo la puede combinar.
- $\checkmark$  Incluir simuladores.
- $\checkmark$  Combinar información con un análisis tan detallado puede significar para el usuario un análisis profundo y un pronóstico.
- $\checkmark$  Adaptarse a situaciones cambiantes.
- $\checkmark$  Utilizar con frecuencia modelos cuantitativos hechos a la medida.

## **7.2.5. Sistemas expertos**

Son sistemas muy especializados que se definen como un conjunto de *software* basado en conocimientos y experiencias de uno o más expertos de una disciplina en particular, para imitar las actividades de un humano y resolver problemas de diferente índole.

Por su propia naturaleza, se les ha considerado como una rama de la inteligencia artificial, ya que se encargan de tomar decisiones muy complejas y altamente especializadas, alimentados con información de especialistas para que puedan comportarse igual, proporcionando soluciones sobre un problema específico y su respectiva explicación.

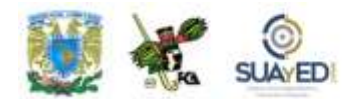

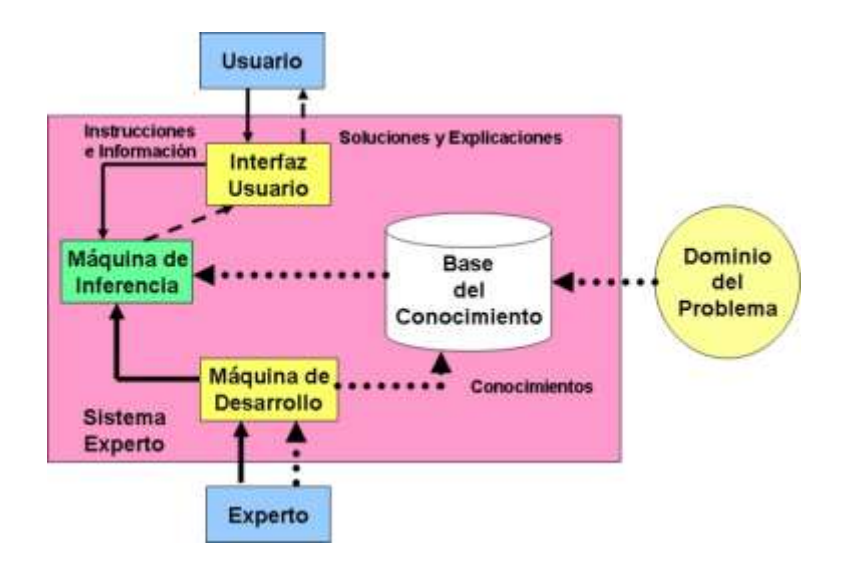

Su aparición no es nueva, se tienen indicios de que surgen entre las décadas de 1960 y 1970, en Estados Unidos. Los primeros sistemas expertos se diseñaron para áreas como la química, donde se buscó identificar la estructura molecular con el fin de resolver problemas médicos, en particular descubrir enfermedades contagiosas de la sangre. Los reportes obtenidos por este sistema, además de un diagnóstico, también ofrecieron elementos para su tratamiento.

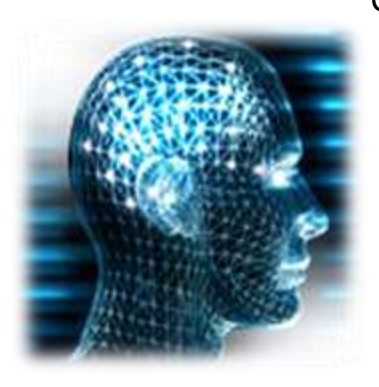

Cuando hablamos de sistemas expertos, los relacionamos con la medicina, en la cual se requiere mucho entrenamiento para llegar a ser un especialista. Un diagnóstico correcto y oportuno significará la sobrevivencia de las personas. Aquí, el sistema sustituye al médico especialista que domina su rama plenamente, ya que la información para alimentar al sistema es tomada de sus conocimientos.

Hoy, es común la inteligencia artificial, y tratándose de sistemas expertos, lleva a cabo tareas como las que se especifican en la tabla E.

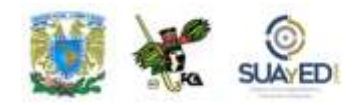

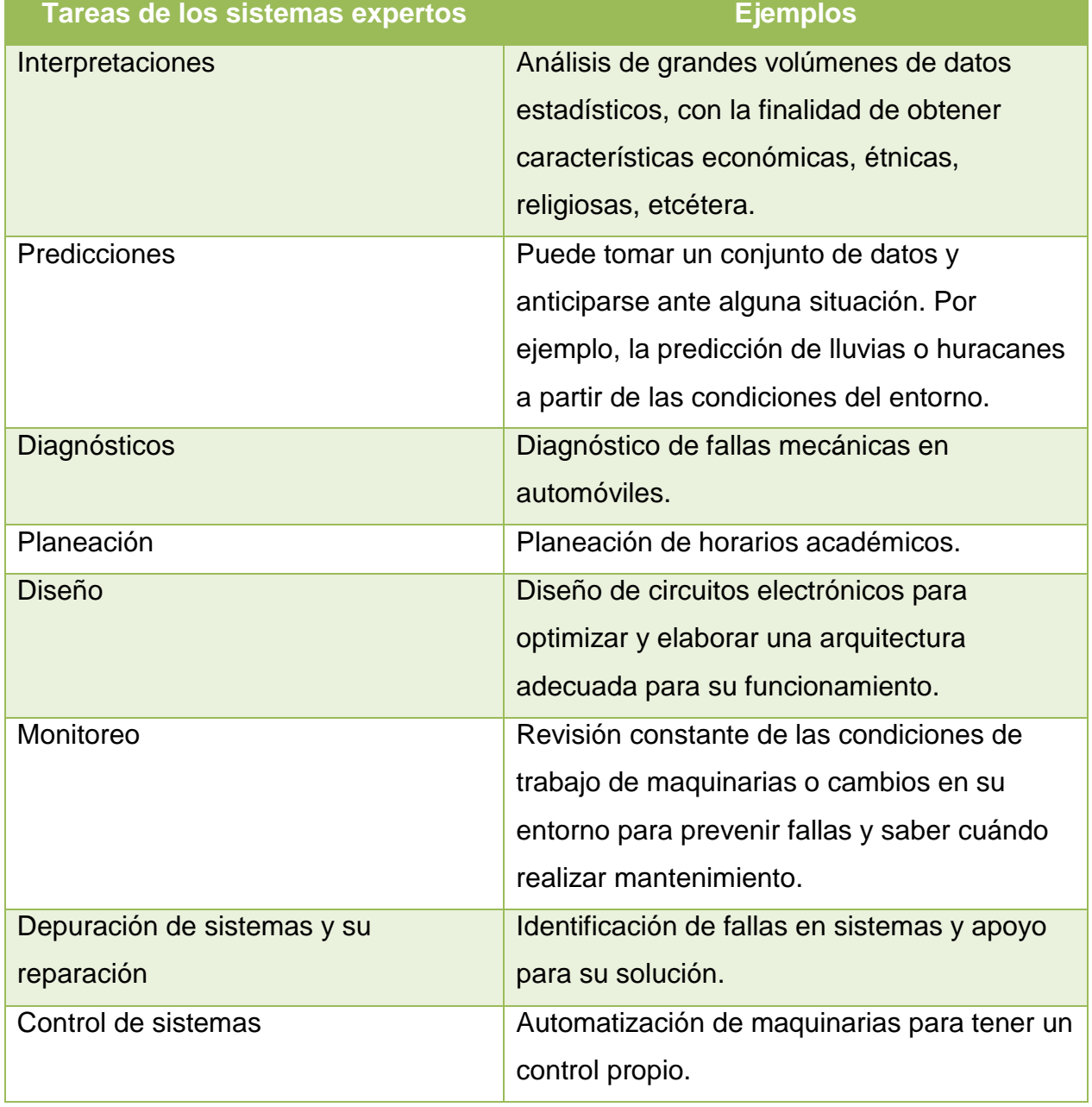

#### **Tabla E. Tareas comunes de los sistemas expertos.<sup>39</sup>**

 $\ddot{\phantom{a}}$ 

 $\bullet$ 

<sup>&</sup>lt;sup>39</sup> En <u>http://www.enterate.unam.mx/artic/2008/marzo/art5.html</u>. Consultado el 18 de julio de 2011.

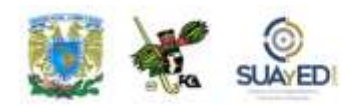

Como ya se dijo, un sistema experto requiere de introducir una gran cantidad de experiencias humanas sobre áreas específicas. Tal información se almacena en una base de datos, la cual también tiene la particularidad de que puede ser actualizada cuando hay información nueva; posteriormente, un mecanismo llamado "de interferencia" examina la solicitud de un usuario con el fin de que la base de conocimiento seleccione la respuesta más adecuada o una serie de respuestas posibles.

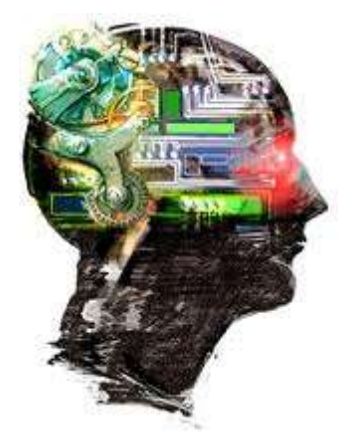

#### **Forma como trabaja un sistema experto en la medicina**

Para realizar un diagnóstico se requiere información sobre los síntomas del paciente, condición general, historial clínico y resultados del laboratorio. Estos datos se obtienen a partir de una serie de preguntas, cada una de las cuales es determinada a partir de la respuesta anterior del paciente utilizando diversas reglas, o a través de la experiencia (almacenada en la memoria del ser humano experto, o bien, del sistema experto). Al principio, las preguntas son generadas para reducir el número de enfermedades posibles planteando una hipótesis, y al final se realizan preguntas para soportar el diagnóstico. Una estrategia común para llegar a un

diagnóstico es mediante el interrogatorio al paciente. En este sentido, los sistemas expertos son los más aptos para esta labor. Cuando el interrogatorio al paciente se realiza de forma correcta, se podrá elegir el tratamiento idóneo para su problema.**<sup>40</sup>**

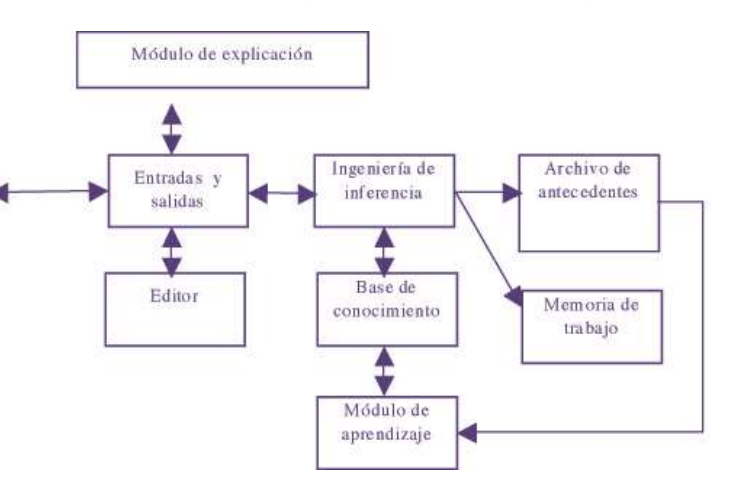

**Figura 7.18. Módulos de un sistema experto.**

 $\ddot{\phantom{a}}$ 

<sup>40</sup> En [http://www.enterate.unam.mx/artic/2008/marzo/art5.html.](http://www.enterate.unam.mx/artic/2008/marzo/art5.html) Consultado el 18 de julio de 2011.

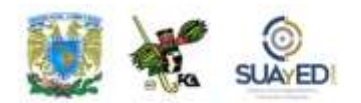

Otro punto a favor de los sistemas expertos es que al tener almacenado el conocimiento en medios electrónicos, nunca se deteriorará; al contrario, con el módulo de aprendizaje se logran incorporar reglas para tratar nuevas enfermedades, lo que asegura también que al realizar la prueba en pacientes con los mismos síntomas se diagnostique de la misma forma. A pesar de la precisión de los sistemas expertos, una parte que hace falta para respaldar los resultados o llegar a ellos más rápido es la exploración física.

Las formas de razonamiento diagnóstico tienen similitud con los razonamientos de los sistemas expertos, y son del siguiente tipo:

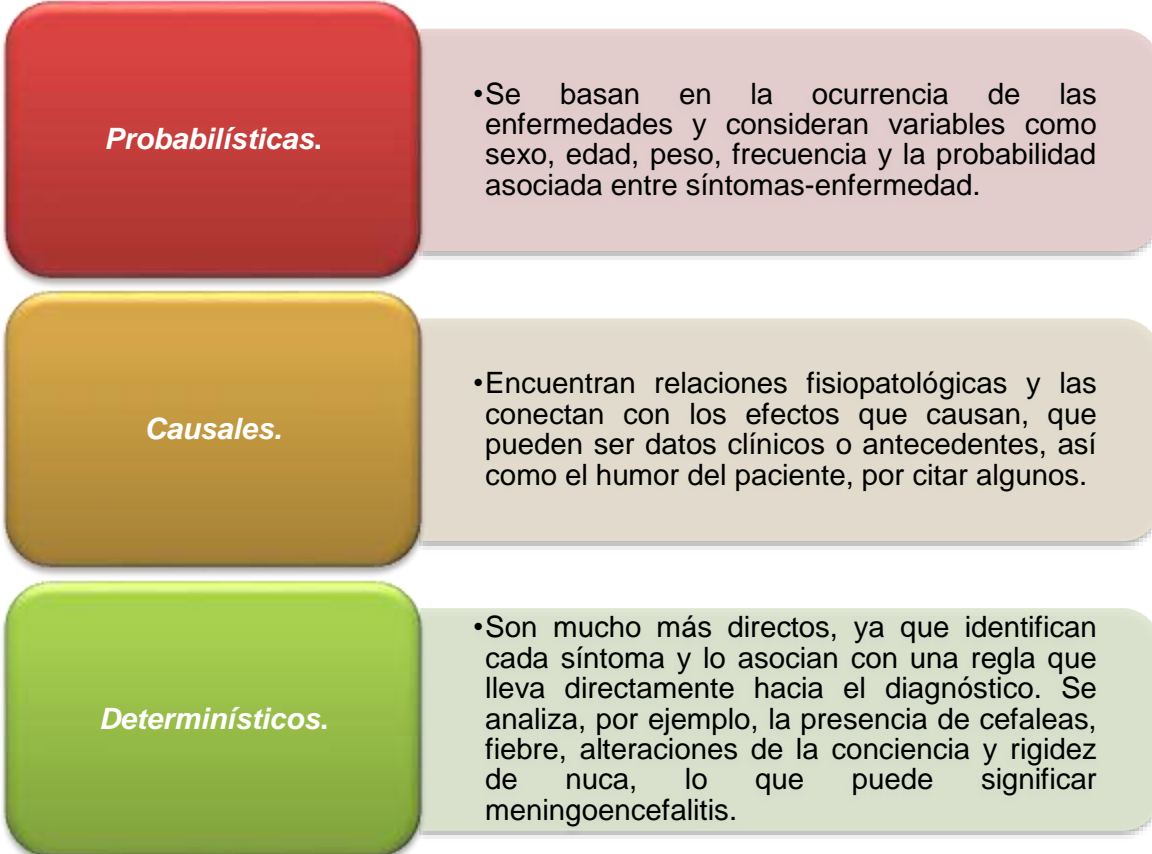

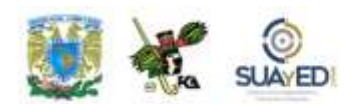

### **Ejemplo práctico de aplicación<sup>41</sup>**

Un médico puede utilizar un sistema experto para efectuar diagnósticos de manera precisa y rápida. Por ejemplo, mediante un método determinístico para el diagnóstico y a través de inferencias con reglas, como lo muestra el diagrama 2, el médico encuentra el tratamiento correcto para cada enfermedad.

En un sistema experto real, se tienen muchas reglas analizadas y diseñadas por los médicos especialistas. Los sistemas expertos aplicados en la medicina permiten asegurar un buen diagnóstico en los pacientes, debido a que el hombre puede cometer errores u omitir algún cuestionamiento o síntoma, lo cual afectaría al tratamiento. Es importante destacar que la asistencia del sistema experto, ya sea en un hospital o en un centro de salud comunitario, podría ahorrar recursos al eliminar el desplazamiento a otras ciudades para realizar el diagnóstico.

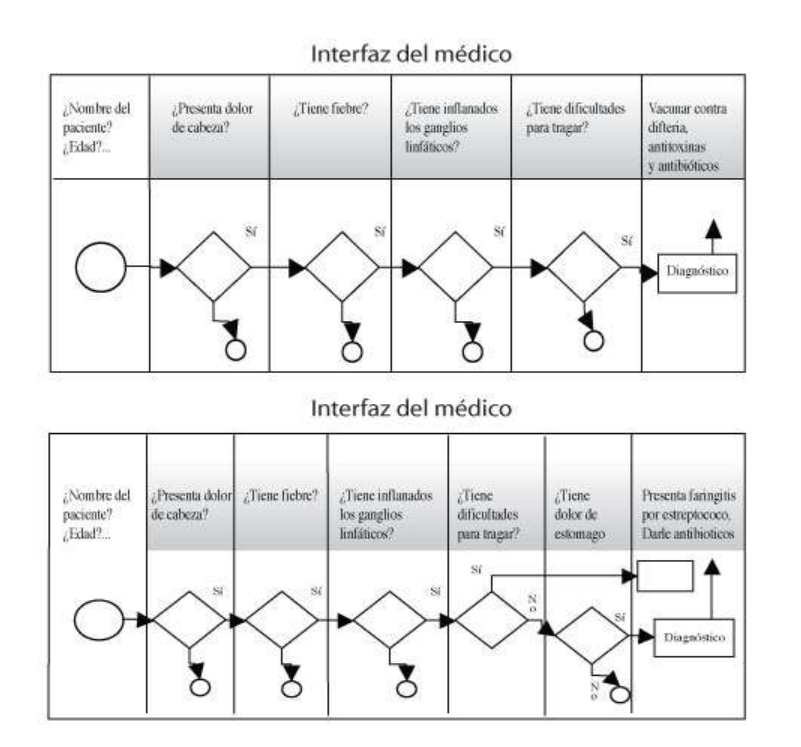

**Diagrama 2. Ejemplo sencillo de sistema experto usando el método determinístico.**

Primer Semestre

 $\overline{a}$ 

<sup>41</sup> Ejemplo tomado de [http://www.enterate.unam.mx/artic/2008/marzo/art5.html.](http://www.enterate.unam.mx/artic/2008/marzo/art5.html) Consultado el 18 de julio de 2011.

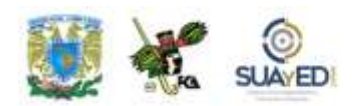

Finalmente, no sólo encontramos ejemplos en la medicina, también existen sistemas expertos en el control de inventarios, donde el sistema supervisa los niveles de inventarios, al detectar que un producto está por debajo de los estándares, puede hacer un pedido de manera automática.

El tráfico aéreo es otro caso, cuando el sistema detecta que dos aviones están demasiado cerca, puede alertar de inmediato.

# **7.3. Tecnologías aplicadas a los sistemas de información**

En su libro *Introducción a la computación*, Peter Norton describe las tecnologías de sistemas de información como sistemas de información que utilizan un verdadero rompecabezas de tres dimensiones, administrado por profesionales que trabajan para estar al tanto de las tecnologías de punta y mantener al mismo tiempo una

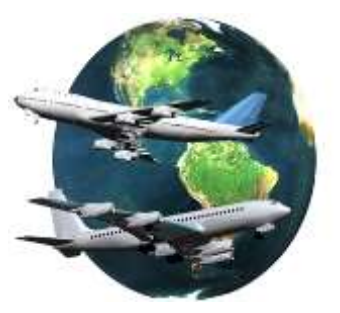

estabilidad de los servicios de sistemas de información actuales.

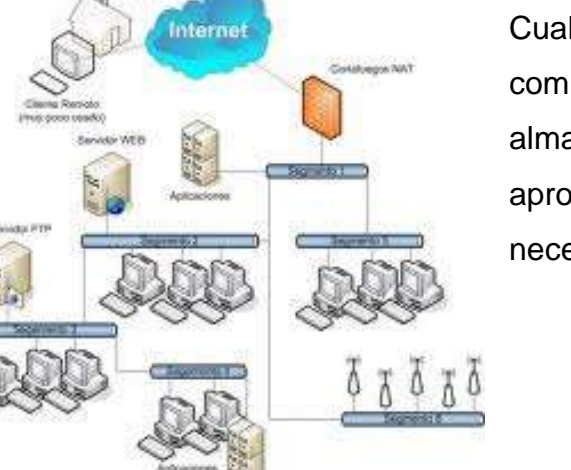

Cualquier avance tecnológico en las comunicaciones, computación y almacenamiento de datos puede ser aprovechado para resolver las enormes necesidades de los sistemas de información.

> **Figura 7.19. Tecnología de los sistemas de información.**

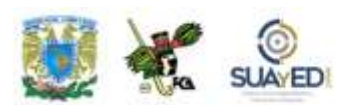

#### **7.3.1. Intranets y Extranets**

Norton afirma que una Intranet es una red privada que emplea tecnología de Internet. Primero conocimos ésta y luego aparecieron las Intranets, cuya función principal es llevar a las empresas todos los beneficios de la red, misma que ha venido a revolucionar las tareas en sí, cotidianas o empresariales.

#### **Intranet**

Es una red privada (conjunto de computadoras enlazadas o conectadas entre sí) que emplea tecnologías de Internet, tales como sitios web, sitios FTP, correo

electrónico, etcétera, a las cuales tienen acceso sólo las personas o empleados autorizados. La conexión puede hacerse a través de la red privada o Internet. Hablando propiamente de una empresa, los empleados comparten los sistemas de información y también sistemas de carácter operacional.

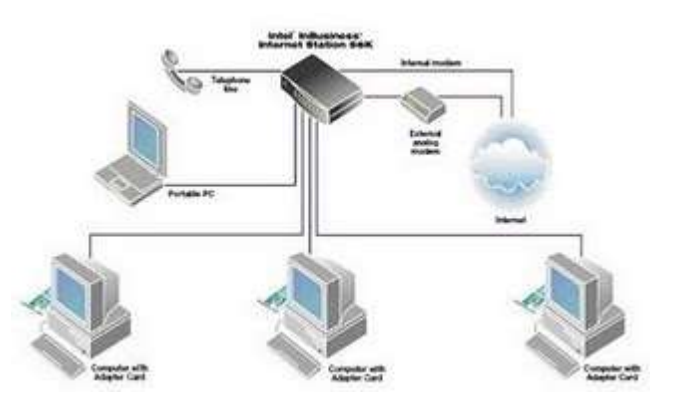

Te preguntarás, ¿por qué "Intranet"? Es como el opuesto de Internet, es decir, las Intranets son privadas, redes dentro de una organización; mientras que Internet abarca una red, por ejemplo, de muchas otras organizaciones o empresas. Una Intranet puede estar conectada a Internet, por lo que los usuarios de la primera deben iniciar la sesión por medio de una clave de acceso (usuario y contraseña), ya que el principio de la sesión se da a través de la autorización de otro servidor.

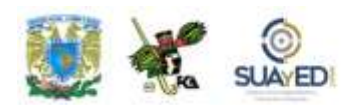

La intención de los Intranets dentro de las empresas es mejorar la productividad de las mismas, reducir costos y sacar provecho de los sistemas de información existentes, poner al alcance de los empleados la información necesaria y oportuna para mejorar los procesos, y difundirla de forma rápida (de manera vertical y horizontal de una manera adecuada).

Es como tener Internet privada. En esta línea, entre la gama de servicios que Intranet puede obtener de Internet, tenemos el correo electrónico, listas de distribución, foros de discusión, chat, etcétera; y los servicios de aplicaciones que permiten realizar investigaciones y búsqueda de información como bases de datos. Todo ello dentro de la misma empresa, con empresas afines o con las que se decida interactuar.

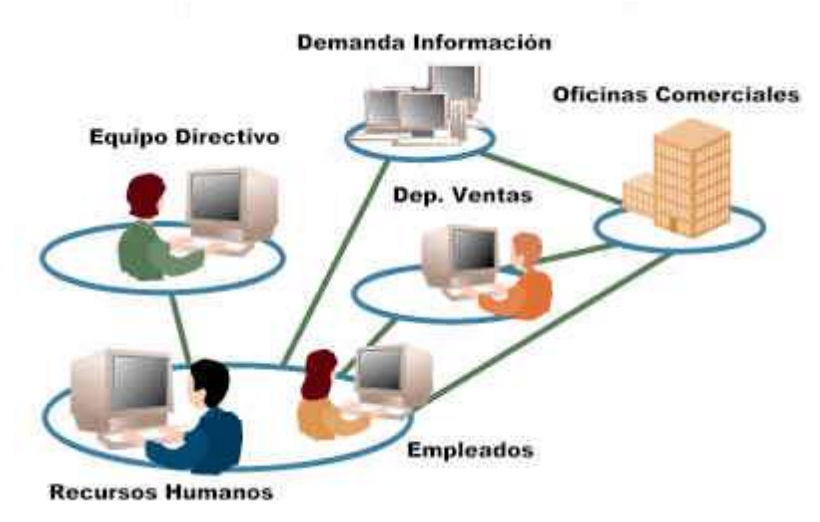

Una Intranet también conlleva grandes beneficios monetarios, pues es utilizada por casi todos los departamentos de la organización. Se puede obtener información directa y en línea, difundir boletines que funcionarían como una buena medida para mantener informados de las nuevas políticas a los empleados, inducirlos o realizar alguna capacitación (disminuyendo incluso el uso indiscriminado del papel).

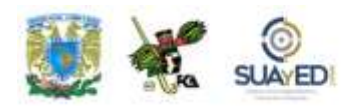

#### **Extranet**

Como ya se explicó en el tema de Intranet, Internet significó un gran avance dentro de las TIC, posteriormente, las empresas aprovecharon lo que la tecnología puso a su disposición, y nacieron las Intranets. Sin embargo, la tecnología siguió avanzando, y así nacen las Extranets.

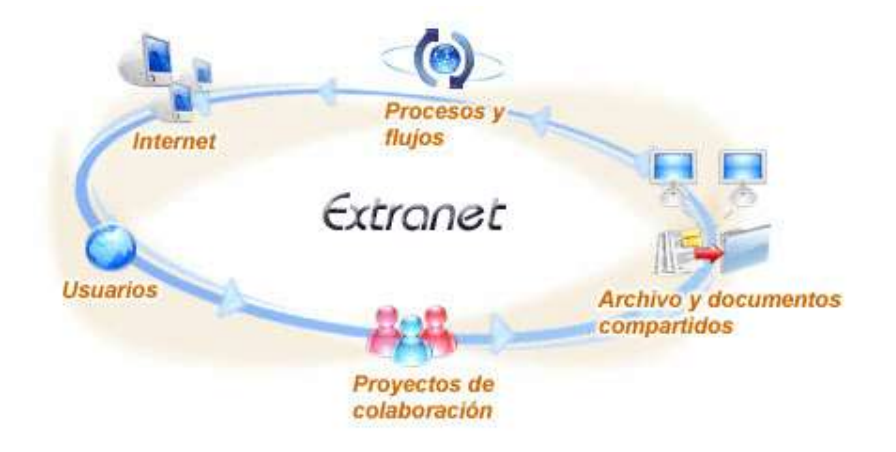

Al igual que una Intranet, una Extranet puede definirse como una red privada que también utiliza protocolos de comunicación de Internet, pero con códigos de seguridad más confiables, pues, aunque forma parte de la Intranet de la empresa, se extiende a usuarios fuera de la misma, como proveedores, compradores, clientes, etcétera.

Por ejemplo, los empleados de una empresa "A" pueden tener acceso a parte de la Intranet de otra empresa denominada "B"; es decir, sin que los empleados de la empresa "A" sean parte de la empresa "B".

Precisamente por eso se requieren códigos de seguridad más avanzados (se debe tener especial cuidado de que no cualquier usuario pueda entrar a la red).

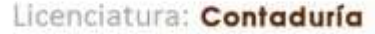

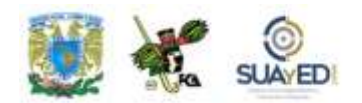

Por tanto, una Extranet a su vez podría ser la Intranet de un grupo de empresas vinculadas a través de Internet (empresas a empresas, empresas a socios, empresas a clientes, compradores, proveedores, etcétera).

Veamos el siguiente ejemplo, tomado del libro ya citado de Norton:

Todas las compañías de manufactura (además de otros tipos de organizaciones) deben mantener vínculos importantes dentro de una cadena de suministro. Los vínculos en ésta conectan a los distintos procesos que se llevarán a cabo de acuerdo con la necesidad de un producto, hasta crear, para realizar la distribución o entrega

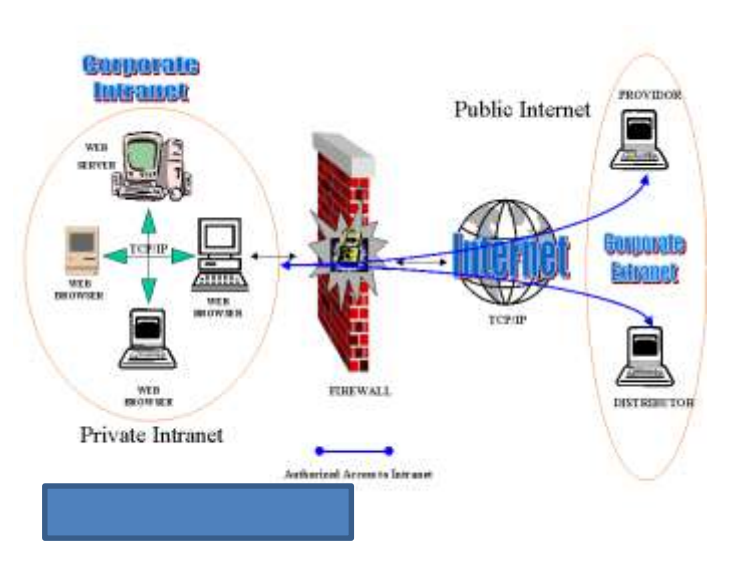

final al cliente. Entre los vínculos intermedios se incluyen el pedido de los materiales, toma de pedidos de los materiales, transporte de los materiales hasta el lugar de procesamiento de la manufactura y, finalmente, el envío de los productos hacia los distribuidores y el cliente final.

Los mercados empresariales de la actualidad tienen un ritmo rápido y son muy competitivos. Para controlar los costos y mejorar la eficiencia, los fabricantes y vendedores prefieren no gastar mucho en almacenamiento de materiales y productos, pero necesitan que estos elementos estén disponibles cuando son necesarios. Este tipo de inventario oportuno requiere de la mejor comunicación

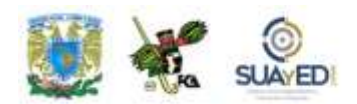

posible entre cada una de las organizaciones que participan en la cadena de suministro, algo que se puede realizar cuando cada una de ellas tiene acceso a las redes de las demás organizaciones. Por tanto, dos o más redes privadas (que pueden ser Intranets) se conectan y el resultado se conoce como Extranet.

En conclusión, las Extranet constituyen un puente entre la red pública (Internet) y las redes privadas denominadas Intranet (empresas u organizaciones), donde se comparte toda o parte de la información, con la intención de tener una comunicación y realizar transacciones comunes que puedan representar grandes beneficios.

# **7.3.2. Redes privadas virtuales (VPN)**

Las VPN actuales conectan redes privadas con otras redes o individuos, por ejemplo, agentes de ventas, con una red privada. Una VPN emplea un método llamado "túnel", en el cual cada paquete de la red remitente se encapsula dentro de otro paquete y se envía a través de Internet; y frecuentemente crea una codificación más segura de los datos dentro de cada paquete encapsulado. La autenticación en ambos extremos de túnel refuerza la seguridad.

Una red<sup>42</sup> privada virtual (VPN) se encarga de unir varios puntos remotos (conexión de dos redes de sitio a sitio que además pueden pertenecer a una Intranet o una Extranet) mediante una infraestructura denominada "pública de transporte".

Los datos de la red privada viajan por medio de un 'túnel' que es la red pública (es como si hubiera una conexión punto a punto entre los ordenadores remotos, donde

 $\overline{a}$ 

**<sup>42</sup>** Una red se puede definir como un conjunto de computadoras que se encuentran conectadas entre sí, mediante dispositivos físicos para transportar datos y de este modo compartir información y recursos.

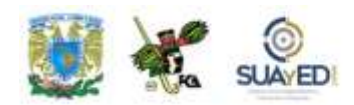

cada paquete de información de una red es encapsulado por otro paquete que es enviado por Internet).

Así, una VPN es una tecnología que permite una extensión de una red local sobre una red pública o no controlada (Internet).

En este orden, Norton afirma: "La transición de Internet al dominio público al principio de los noventa ofreció a los administradores otra opción para conectar a las redes que estaban separadas geográficamente. Estos administradores tenían dos preocupaciones importantes: la confiabilidad de Internet y los riesgos en la

seguridad al utilizar una red pública para conectar redes privadas. Los administradores gradualmente ganaron confianza en la confiabilidad de Internet y cuando fue desarrollada una técnica llamada red privada virtual (VPN, por sus siglas en inglés) pudieron utilizar una red pública (Internet) para proporcionar conexiones WAN"<sup>43</sup>.

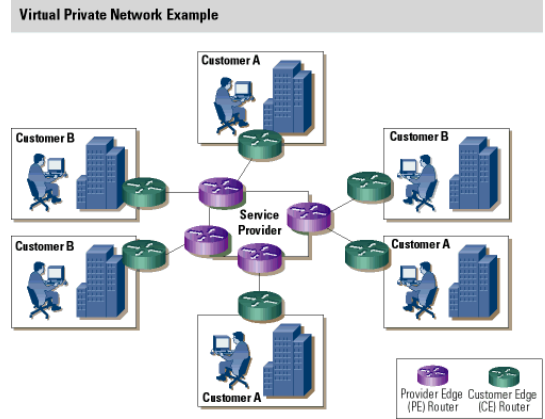

 $\ddot{\phantom{a}}$ 

<sup>43</sup> Peter Norton, p. 467.

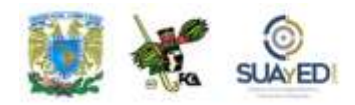

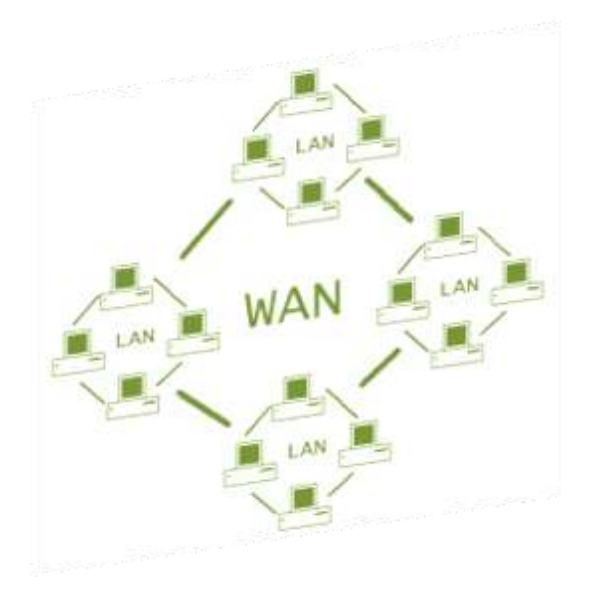

### **Analicemos el siguiente ejemplo.**

"Un empleado que necesita conectarse a una red de otra ubicación geográfica puede utilizar una VPN de acceso remoto. El empleado debe realizar una conexión normal de acceso telefónico a Internet y, luego, utilizando un *software* especial de cliente VPN, conectarse a un servidor VPN (también conocido como servidor de acceso a la red) que proporciona el túnel entre el cliente y

el servidor VPN utilizando un nivel de seguridad predeterminado. El empleado inicia una sección y accede a la red corporativa por medio de ese servidor. El uso real de la VPN es transparente para el usuario cuando la laptop ha sido configurada correctamente. Un empleado puede configurarla de manera que el usuario sólo tenga que hacer clic en un ícono que tenga una etiqueta sencilla como 'Oficina del hogar' para iniciar el proceso completo"<sup>44</sup>.

Por otro lado, debemos asegurarnos que existen los medios necesarios para garantizar la autentificación, autorización y confidencialidad de los datos.

 $\ddot{\phantom{a}}$ <sup>44</sup> Ídem.

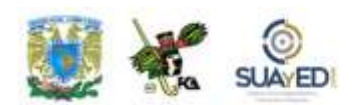

#### **Requerimientos**

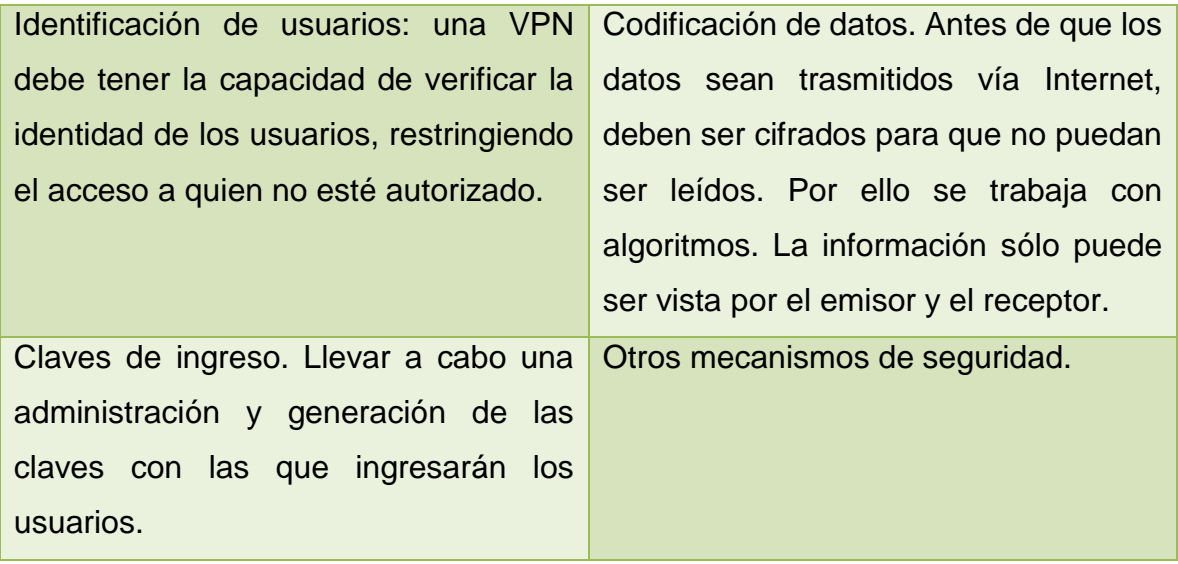

Ventajas:

**Existe** confidencialidad de los datos. Reducen costos. Son muy amigables para los usuarios. Facilitan la comunicación entre dos usuarios distantes.

# **7.3.3. Intercambio electrónico de datos (DTI)**

El EDI es un intercambio electrónico de datos (documentos electrónicos) entre computadoras (organizaciones), referente a transacciones comerciales, mediante redes y códigos estandarizados.

 $\blacksquare$ 

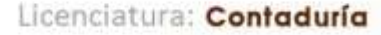

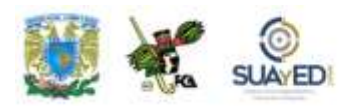

Su función primordial es precisamente ésa, realizar transferencias de documentos electrónicos de un sistema de cómputo a otro.

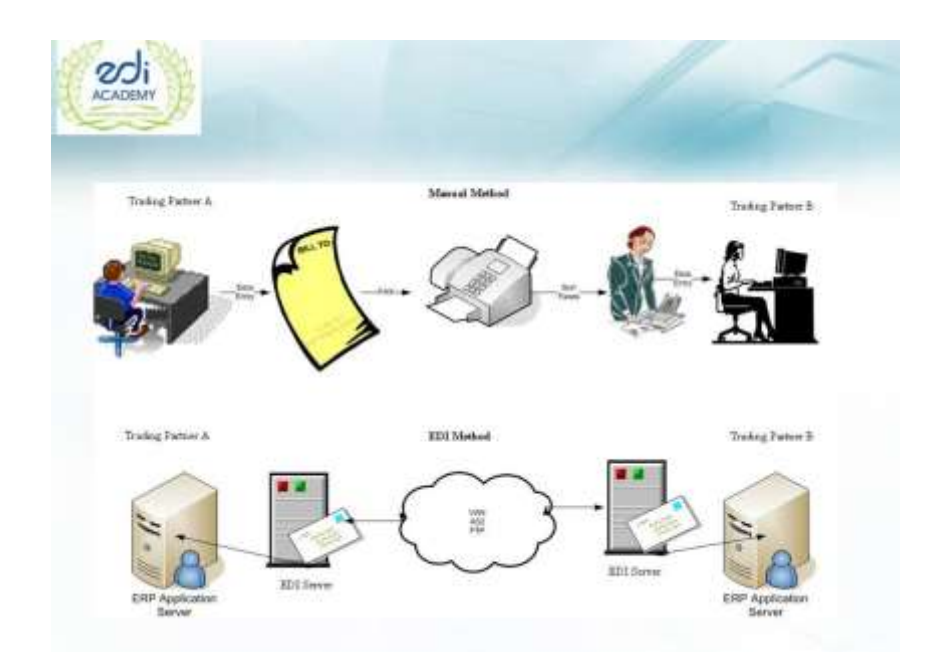

De esta forma, en vez de enviar una carta o un fax con una orden de compra, la misma se realiza a través de un correo electrónico al distribuidor y le llegará en cuestión de segundos. Entre lo más importante de este tipo de sistemas, es que el receptor –en este caso el distribuidor– puede proceder a generar la factura, sin necesidad de volver a introducir los datos en el sistema; se despacha la mercancía y el pago se realiza vía transferencia electrónica. Hoy día, los EDI son más sofisticados.

¿Pero qué se intercambia y cómo se hace? Primero, debe haber un estándar que permita el intercambio universal. Fue en Estados Unidos donde se definieron los formatos de intercambio, sobre todo para realizar transacciones de carácter mercantil, de tal forma que los documentos recibidos pudieran integrarse a las aplicaciones de cada uno.

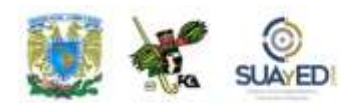

Cuando se entra en este tipo de sistemas, forzosamente se debe contratar los servicios de una empresa que se encargue de suministrarlos de manera homologada, actuando como intermediaria entre emisor y receptor, garantizando la autenticidad del emisor y la entrega oportuna.

Cuando el emisor envía la información, se asegurará que su aplicación genere el archivo (EDI) compatible para poder remitirlo; por su parte, el receptor integrará el documento a su aplicación EDI para descargarlo.

Ahora bien, "el intercambio electrónico de datos puede realizarse en distintos formatos: [EDIFACT,](http://es.wikipedia.org/w/index.php?title=EDIFACT&action=edit&redlink=1) [XML,](http://es.wikipedia.org/wiki/Extensible_Markup_Language) ANSI ASC X12, TXT, etcétera. EDIFACT es un estándar de la [Organización de las Naciones Unidas](http://es.wikipedia.org/wiki/Organizaci%C3%B3n_de_las_Naciones_Unidas) para el intercambio de documentos comerciales en el ámbito mundial. Existen subestándares para cada entorno de negocio (distribución, automoción, transporte, aduanero, etcétera) o para cada país.

Así, por ejemplo, AECOC<sup>45</sup> regula el estándar EDI del sector de distribución. Para el intercambio de este tipo de información, se suelen utilizar las [redes de valor](http://es.wikipedia.org/w/index.php?title=Red_de_valor_a%C3%B1adido&action=edit&redlink=1)  [añadido.](http://es.wikipedia.org/w/index.php?title=Red_de_valor_a%C3%B1adido&action=edit&redlink=1) Además del intercambio de la información, estas redes permiten su registro"<sup>46</sup>.

 $\overline{a}$ 

<sup>45</sup> Asociación de Fabricantes y Distribuidores. Véase http://www.aecoc.es/.

<sup>46</sup> http://www.um.es/docencia/barzana/IAGP/IAGP2-Intercambio-electronico-datos-EDI.html#BM2. Consultado el 10 de agosto de 2011.

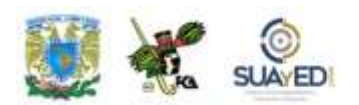

Entre las transferencias de información que se pueden realizar, encontramos:

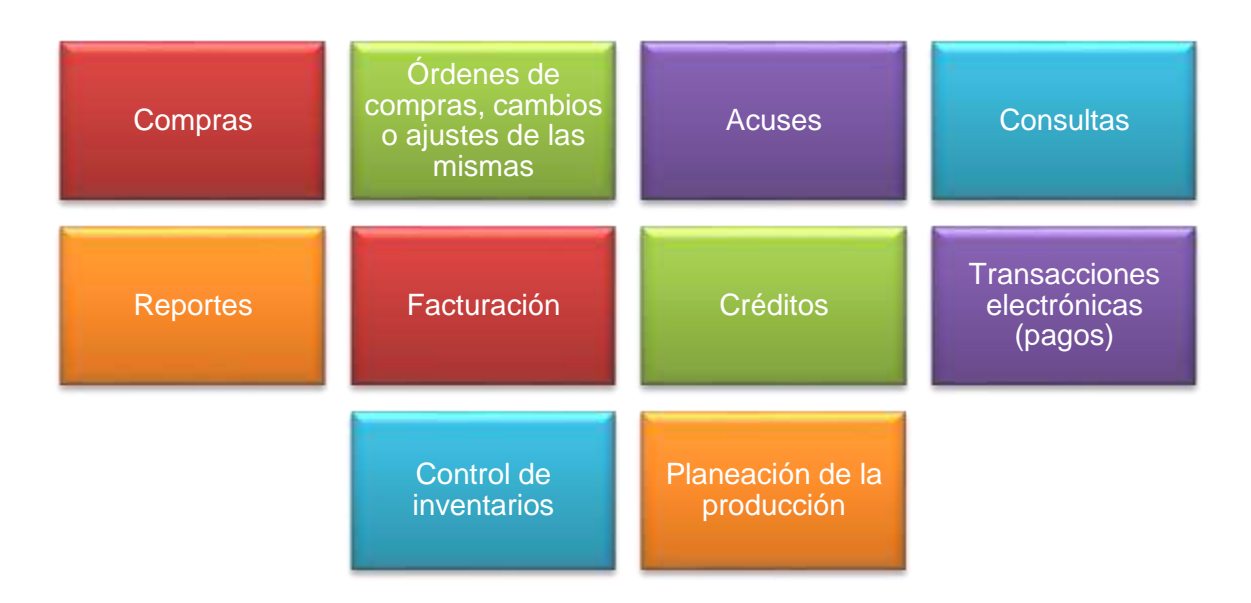

Para que tengas una mejor comprensión del tema y cómo trabaja un EDI, nada mejor que los ejemplos, por ello a continuación se presentan dos casos de transacciones a través de este recurso.

#### **Primer caso**

Un distribuidor necesita determinadas piezas de recambio para un coche. Mediante una computadora y un *software* EDI, envía un mensaje al ordenador de la fábrica solicitándolas. El ordenador de la fábrica toma nota de la cantidad y referencias de los repuestos. Si están disponibles, genera una factura con todos los datos de la petición y despacha el pedido.

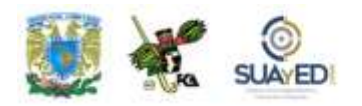

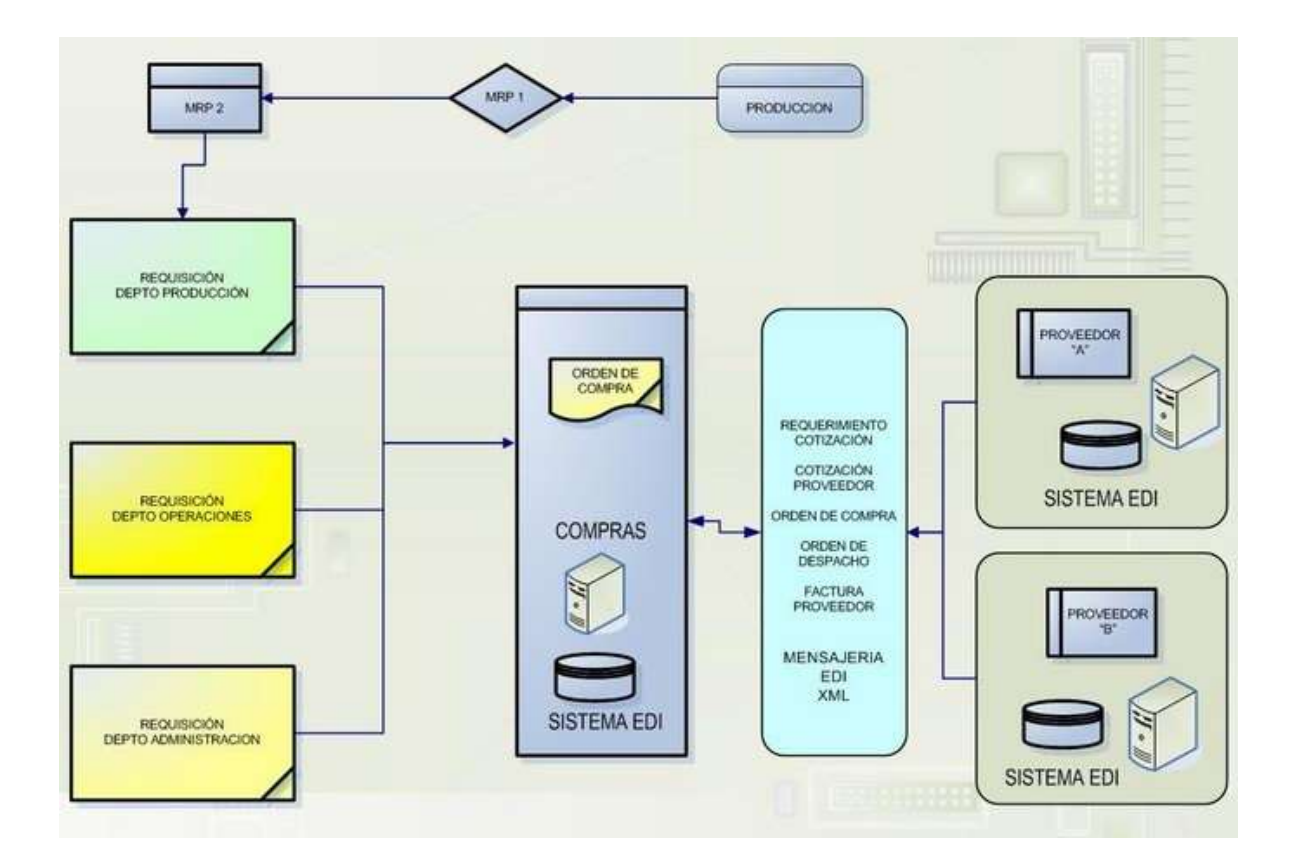

Este es el proceso más simple, pero se puede ir un paso más allá. Por ejemplo, si al solicitar unas piezas, el *stock* de las mismas queda por debajo de un mínimo deseable, el ordenador puede crear automáticamente un mensaje al Departamento de Producción para que generen más a fin de mantener el inventario en el nivel deseado.

Con las peticiones, se pueden elaborar informes que sirvan al Departamento de Mercadotecnia para hacer estudios de mercado, entre otros<sup>47</sup>.

 $\overline{a}$ 

 $\ddot{\phantom{a}}$ <sup>47</sup> [www.ie.edu/ecomm/edi.doc.](http://www.ie.edu/ecomm/edi.doc) Consultado el 8 de agosto de 2011.

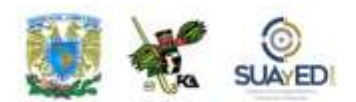

#### **Segundo caso**

Tenemos un hipermercado (cliente) y un fabricante (proveedor) que se ocupa del inventario. El primero envía el mensaje INVRPT (reporte de cierre de inventario) con el estado de las existencias de los productos del fabricante; y el proveedor estudia esos datos y hace una propuesta de pedido, enviando el mensaje ORDERS (pedido, órdenes de compra). En otras ocasiones, es el cliente quien gestiona su inventario y envía el mensaje ORDERS al proveedor y también el DELFOR (*set* de operaciones, programación), que contiene la programación de las entregas. Si se extiende esta tecnología, el hipermercado deja de hacer los pedidos y de ello se encargan los proveedores, lo cual implica menos personal en hipermercados.

Análogamente a cuando escribimos una carta, donde se sigue un conjunto de reglas

gramaticales que determinan el vocabulario aceptado y el orden en que se pueden usar las palabras y frases, en los sistemas EDI también hay normas de sintaxis para la adecuada estructuración de los caracteres admitidos: son las "reglas gramaticales" de EDIFACT.

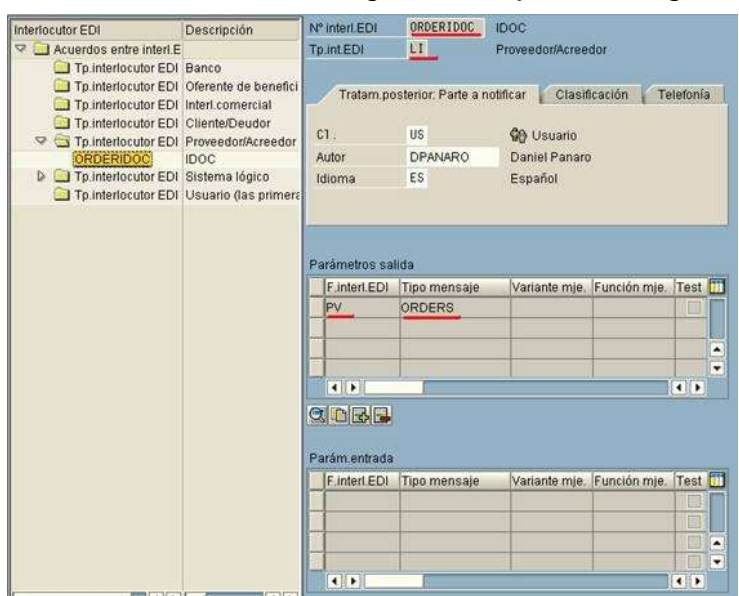

El estándar EDI, avalado por las Naciones Unidas, es la norma ISO 9735, emitida por la International Organization for Standarization. Con el impulso de Internet, el XML se perfila como un nuevo estándar para enviar los mensajes de EDI.

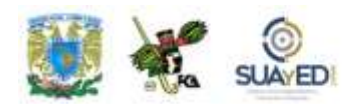

Tanto en una carta habitual como en EDI, es necesario utilizar un vocabulario de términos aceptados. Si en el lenguaje humano hablamos de palabras, oraciones, etcétera, en EDI se emplean datos, segmentos, mensajes y códigos concretos. Los datos son la unidad más pequeña y, siguiendo nuestro ejemplo, equivalen a las palabras. La fecha de entrega, el número de artículos o la forma de pago son datos.

Para cada estándar EDI hay directorios de elementos de datos comerciales con los bloques elementales utilizados en la definición de los mensajes normalizados. Por ejemplo, dentro del EDIFACT este directorio se encuentra regulado como norma ISO 7332. Una unidad más grande que el dato es el segmento, el cual reúne datos relacionados entre sí. El directorio de segmentos a su vez reúne segmentos normalizados, por ejemplo, los correspondientes a nombre y dirección. Un grupo de segmentos colocados correctamente de acuerdo con unas reglas de sintaxis forman un mensaje EDI.

Existen directorios que contienen los mensajes normalizados correspondientes a determinadas funciones comerciales. Por ejemplo, podemos encontrar en Internet (Schlieper, 1995) una guía con los mensajes del EDIFACT. En este caso, están normalizados los mensajes de pedidos, facturación, despachos de aduanas, conocimientos de embarque, etcétera.

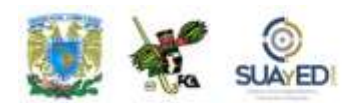

Por ejemplo, un pedido por carta tendría la siguiente forma:

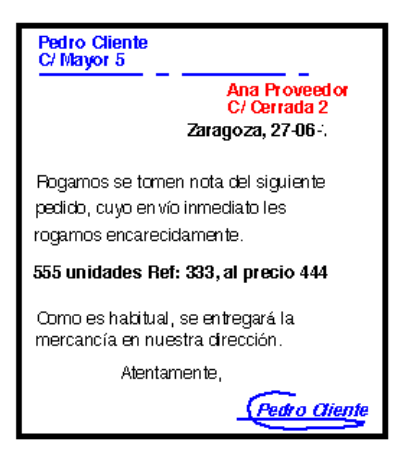

Y mediante un proceso EDI, su formato EDIFAX es:

```
UNB+UNOA+777+222+2702
                         117 +99999'UNH+99999+ORDERS:1'BG
M+105+0001+270296 NAD+ST+++
mayor5'NAD+SE+++cerrada2'CUX
+ESP OC'UNS+D'LIN+1++333:EN+
555+44444 DTM+002+280296'UNS
+S'UNT+10+99999'UNZ+1+99999'
```
Con fecha 03 de diciembre de 20XX, el cliente 777 efectúa un pedido, cuyo número de orden de compra es el 0001, al proveedor número 222. Sea 333 el código del producto; el precio, 444 ptas. y la cantidad 555. La fecha de entrega es el 28 de febrero de 199Y, y el lugar de entrega, la C/ Cerrada 2.

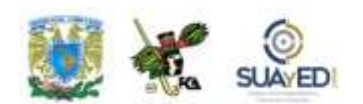

Los segmentos necesarios para dicho mensaje serían:

UNB+ UNOA+ remitente+destinatario +fecha:hora + númeroreferencia' UNH +númeroreferencia + ORDERS:1'BGM 105+ númeroordencompra+ fecha'NAD+ST++ +direcciónenvío'NAD+ SE++ + direcciónproveedor' CUX + codigomoneda: OC'UNS+D'LIN+1++ identificadorproducto :VP+cantidad+ precio'DTM+002+ fechasolicitudentrega'UNS + S'UNT+10 + numeroreferenciadesdeUNH'UNZ +1+ numeroreferenciadesdeUNB'

El segmento LIN se destina a expresar las características, cantidad y precio del producto. BGM es el segmento utilizado para referenciar el pedido. NAD sirve para identificar direcciones de clientes, proveedores u otros agentes. El segmento CUX indica el tipo de divisa. Y se utiliza el segmento DMT para introducir el día y la hora relativos al pedido. Así, tomando los datos de nuestro ejemplo, la cadena de caracteres sería:

UNB+UNOA +777+222 +27029Y:17 +99999'UNH +99999 +ORDERS:1'BGM+105+0001 +27029Y'NAD +ST+ ++mayor5'NAD +SE+ ++cerrada2'CUX+ESP:OC'UNS +D'LIN+1+ +333:EN +555 +444'DTM +002+031296'UNS +S'UNT +10+99999'UNZ+1+99999'<sup>48</sup>

 $\overline{a}$ 

**<sup>48</sup>** [http://www.um.es/docencia/barzana/IAGP/IAGP2-Intercambio-electronico-datos-EDI.html#BM2.](http://www.um.es/docencia/barzana/IAGP/IAGP2-Intercambio-electronico-datos-EDI.html#BM2) Consultado el 8 de agosto de 2011.

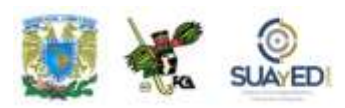

# **7.3.4. Almacenamiento y administración de datos (Bodega de datos y Extracción de información)**

Norton refiere que a medida que pasa el tiempo las empresas van guardando grandes cantidades de datos, indispensables para las diversas actividades que realizan, disponiéndolos para cuando se requieran. Por ello es primordial una

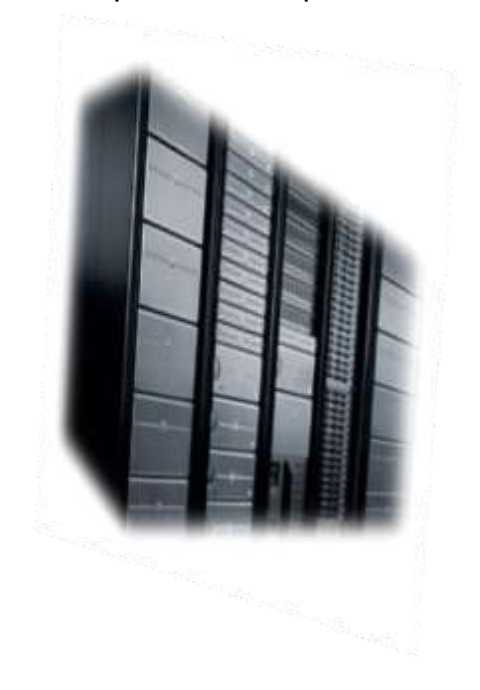

adecuada administración para tener sistemas de almacenamiento de muy alta disponibilidad y capacidad. Esta actividad se conoce como *almacenamiento de datos*.

Tratándose de una empresa pequeña o mediana, posiblemente sea manejable el almacenamiento de datos, pero a medida que va haciéndose más grande, se vuelve complejo decidir cuál información

debe almacenarse, pues lo importante no es sólo resguardar la información, sino los mecanismos que se deben implementar para organizarla y tenerla a través de las llamadas "bodegas". Por su parte, la administración de datos está relacionada con la extracción de los mismos.

Las empresas deben construir una infraestructura de información eficaz que les permita almacenar, proteger, optimizar y, sobre todo, aprovechar la información. Todo ello desde un correo electrónico hasta las bases de datos de producción. Si la organización aprende a administrar sus datos de manera más eficaz, adoptando

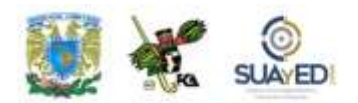

políticas concretas, la información estará disponible y protegida, y la empresa estará preparada para el crecimiento.

 $\blacksquare$ 

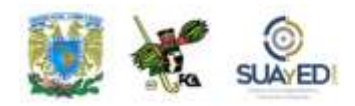

# **7.4. Departamento de sistemas de información en una organización**

A través de los años, las tecnologías, así como la función de la informática, han avanzado a pasos agigantados. Hemos pasado por la adquisición de la primera computadora, que de alguna manera vino a mejorar los procesos y a sustituir grandes cantidades de papel. Surgieron pequeños departamentos denominados "de sistemas", que no eran muy grandes y dependían a su vez de otros departamentos,

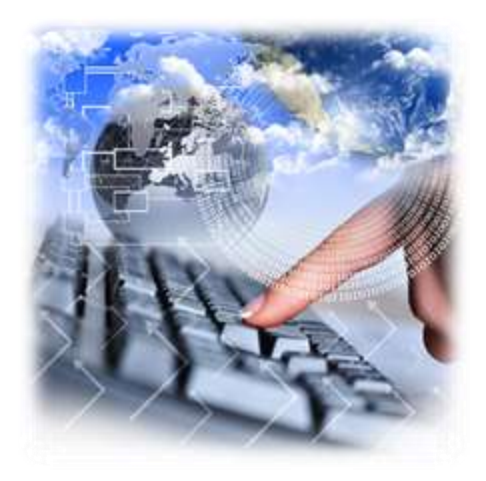

por ejemplo, contabilidad. Los sistemas empleados eran más de automatización, por lo que no requerían de un gran experto en la materia, si acaso de un programador y un operador. Sin embargo, nada es estático y las organizaciones tuvieron que emigrar hacia nuevos escenarios marcados por la globalización, y adecuarse a los cambios que el medio les impuso (económico, cultural, social, competitivo,

etcétera), y esto incluyó la tecnología. Dicho contexto impuso a las empresas la necesidad de contar con una infraestructura de comunicación y sistemas más sofisticados que les permitieran obtener la información veraz, oportuna y fidedigna con respecto al medio, para conocer cómo el entorno podría afectar sus procesos, y así realizar una planeación adecuada, basada en la correcta toma de decisiones.

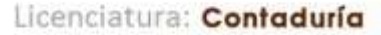

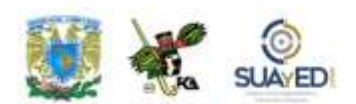

De esta manera, los pequeños departamentos de sistemas cobraron mayor importancia dentro de las organizaciones, al requerir sistemas más complejos. Surgieron así los departamentos de sistemas de información<sup>49</sup>, cuya tarea es servir a toda la organización. Con la aparición de nuevas necesidades y prioridades para el desarrollo de sistemas en todas las áreas, estos departamentos tuvieron que crear e implementar estándares de trabajo, documentación, control de proyectos, auditoría de sistemas, programación, etcétera.

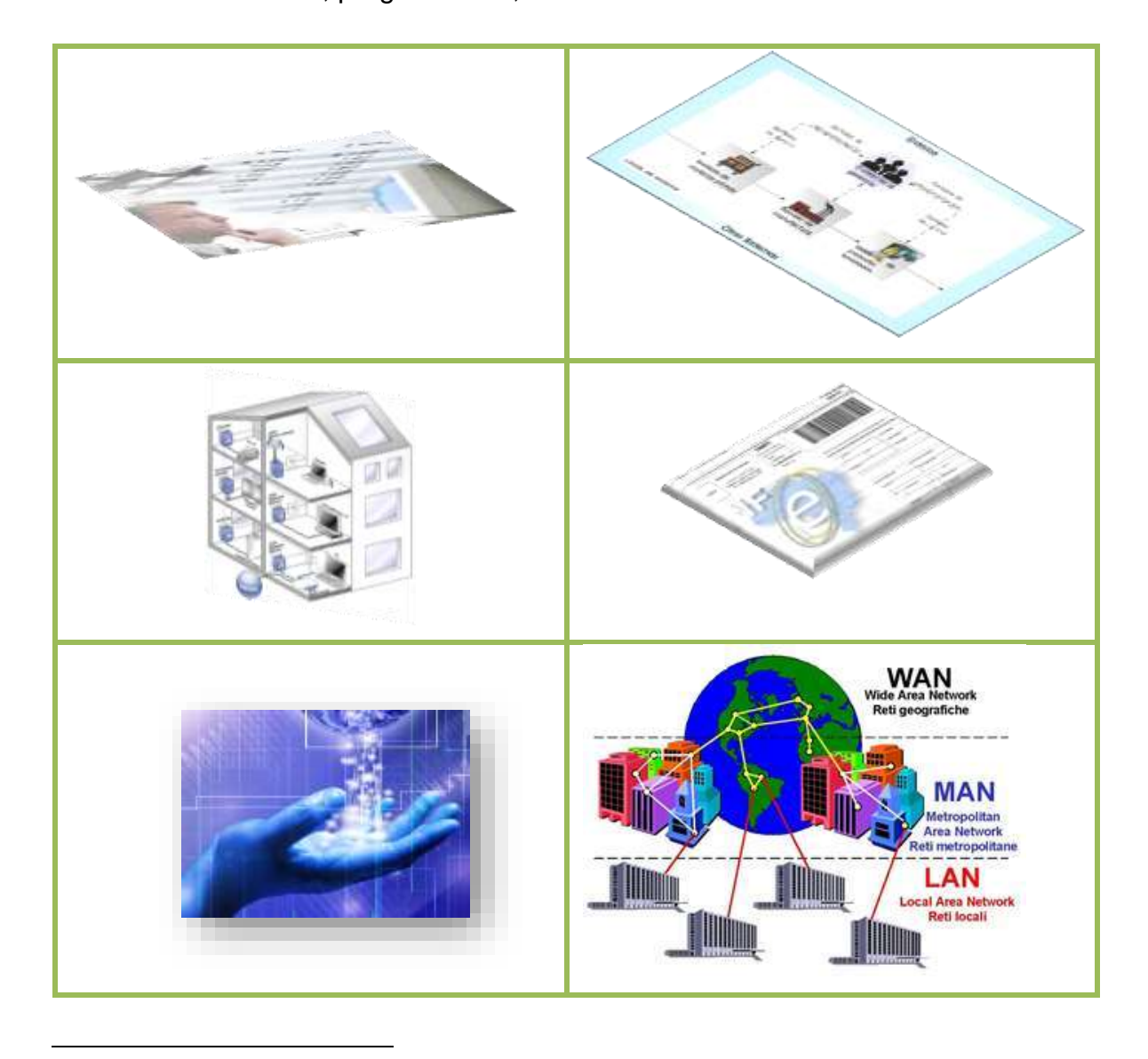

<sup>49</sup> El tamaño del departamento, así como el número de empleados para el mismo, dependerán de la magnitud de la organización y sus necesidades de desarrollo de sistemas. De igual forma, los nombres de los departamentos pueden variar.

 $\overline{\phantom{a}}$ 

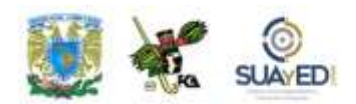

Así, la necesidad de tener sistemas más estructurados trajo consigo la de contar ya no sólo con un técnico en programación, sino con especialistas con habilidades administrativas, preparados técnica y tecnológicamente para la formación de sistemas.

La evolución de la tecnología, la interconexión y globalización de la economía y los sistemas implican oportunidades y costos que podrían arriesgar el capital de la empresa que se convierte en factor crítico de éxito y de supervivencia.

Actualmente, "los sistemas que se desarrollan son sistemas de manufactura integrados por computadora, sistemas basados en el conocimiento y sistemas expertos, sistemas de soporte a las decisiones, sistemas estratégicos y, en general, aplicaciones que proporcionan información para las decisiones de alta administración y aplicaciones de carácter estratégico.

En esta etapa se tienen las aplicaciones desarrolladas en la tecnología de base de datos y se logra la integración de redes de comunicaciones con terminales en lugares remotos, a través del uso de recursos computacionales.

En fin, con frecuencia se implantan en forma inicial los sistemas transaccionales y, posteriormente, se introducen los sistemas de apoyo a las decisiones. Por último, se desarrollan los sistemas estratégicos que dan forma a la estructura competitiva de la empresa en los umbrales del siglo XXI". 50

 $\overline{a}$ 

<sup>50</sup> [http://eradelsaber.bligoo.com/content/view/302880/Evolucion-de-los-Sistemas-de-](http://eradelsaber.bligoo.com/content/view/302880/Evolucion-de-los-Sistemas-de-Informacion.html)[Informacion.html.](http://eradelsaber.bligoo.com/content/view/302880/Evolucion-de-los-Sistemas-de-Informacion.html) Consultado el 8 de agosto de 2011.

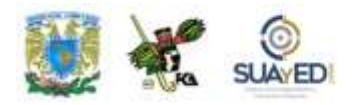

# **7.5. Ciclo de vida de los sistemas de información**

### **Concepto**

El tema del ciclo de vida de los sistemas es muy importante para el análisis y diseño de los mismos. Éste sirve para estudiar, diseñar y fomentar mejoras en la operación de la empresa, que puede realizarse mediante el uso de sistemas de información computarizados.

Gran parte de lo anterior se encuentra en lo que se denomina "el ciclo de vida o desarrollo de los sistemas". Según Kenneth y Julie Kendall, este ciclo se refiere a un enfoque por etapas de análisis y diseño que postula que el desarrollo de los sistemas mejora cuando existe un ciclo específico de actividades del analista y de los usuarios.

Los analistas no están de acuerdo respecto al número exacto de etapas que conforman el ciclo de desarrollo de los sistemas. Sin embargo, por lo general se reconoce la importancia de su enfoque sistemático. Para los efectos prácticos se dividirán en siete etapas (véase figura 7.20).

Aunque cada etapa se presenta de manera separada, nunca se lleva a cabo como un elemento independiente. En lugar de ello se realizan al mismo tiempo diversas actividades y éstas llegan a repetirse. En consecuencia, es de mayor utilidad suponer que el ciclo de vida o desarrollo de los sistemas transcurre en etapas (con actividades en plena acción que luego cesan poco a poco) y no como elementos aislados.

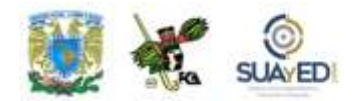

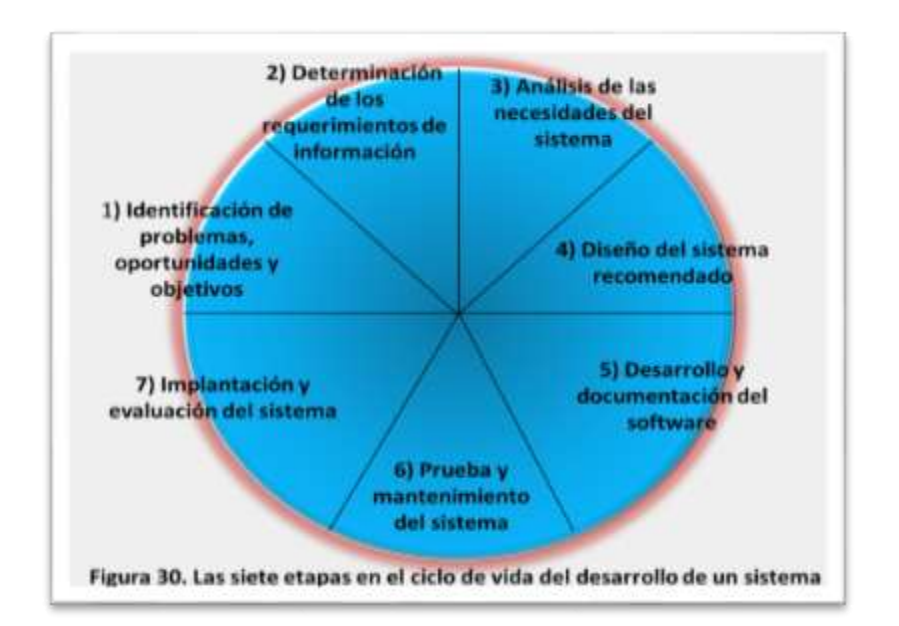

**Figura 7.20. Las siete etapas del ciclo de vida de desarrollo de un sistema.**

#### **Etapas**

#### *1. Identificación del problema (investigación preliminar)*

En esta etapa se requiere que el analista se involucre en la identificación de los problemas, oportunidades y objetivos. Este momento es crucial para el éxito del resto del proyecto, pues nadie estará dispuesto a desperdiciar su tiempo dedicándolo al problema equivocado. Se requiere que el analista observe de forma objetiva lo que ocurre en una empresa. Luego, en conjunto con los otros miembros de la organización, hará notar los problemas (muchas veces esto ya fue realizado previamente, y por ello establece un estándar industrial).

La identificación de objetivos también es un componente fundamental de la primera fase. En principio, el analista deberá descubrir lo que la empresa intenta realizar, y luego estará en posibilidad de determinar si el uso de los sistemas de información la apoyaría para alcanzar esa meta. A esta etapa también se le conoce como
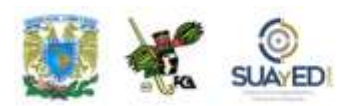

*investigación preliminar*, y la identificación del problema puede comenzar (como ya se mencionó) por la petición de una persona. Esta actividad tiene tres partes:

#### **A. Aclaración de la solicitud**

Muchas solicitudes que provienen de empleados y usuarios no están formuladas de manera clara. Por consiguiente, antes de considerar cualquier investigación de sistemas, la petición debe examinarse para determinar con precisión lo que desea el solicitante. Si éste tiene una buena idea de lo que necesita, pero no está seguro de cómo expresarlo, bastará con hacer una llamada telefónica; en cambio, si pide ayuda sin saber qué está mal o dónde se encuentra el problema, la aclaración se vuelve más difícil. En cualquier caso, antes de seguir adelante, la solicitud de proyecto debe estar claramente planteada.

#### **B. Estudio de factibilidad**

Un resultado importante de la investigación preliminar es determinar que el sistema solicitado sea factible. En la investigación preliminar, hay tres aspectos relacionados con el estudio de factibilidad:

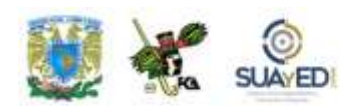

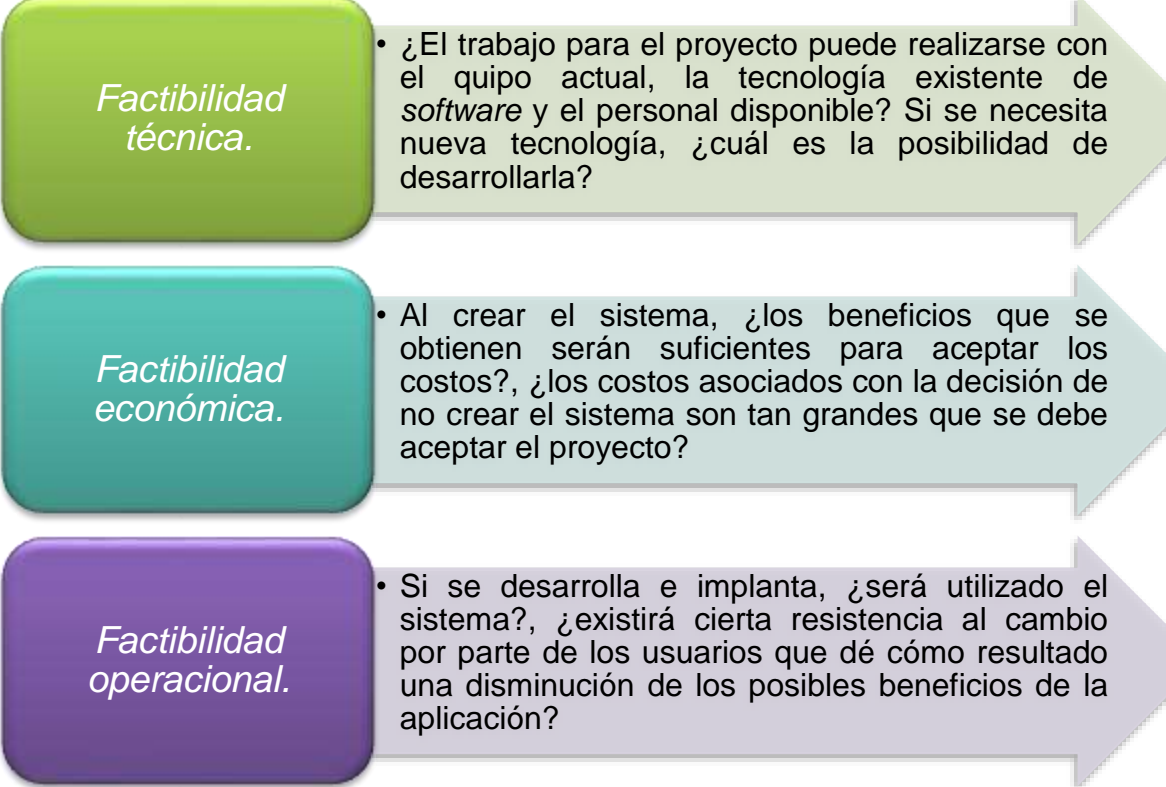

El estudio de la factibilidad lo lleva a cabo un pequeño equipo de personas familiarizadas con técnicas de sistemas de información y que comprenden qué parte de la empresa u organización participará o se verá afectada por el proyecto. Además, son expertos en los procesos de análisis y diseño de sistemas (en general, son analistas capacitados o directivos).

#### **C. Aprobación de la solicitud**

No todos los proyectos son deseables o factibles. Algunas organizaciones reciben tantas solicitudes de sus empleados que sólo es posible atender unas cuantas. Sin embargo, aquellas ideas que son deseables y factibles deben incorporarse en los planes. En algunos casos, el desarrollo puede comenzar inmediatamente, aunque lo común es que los miembros del equipo de sistemas se encuentren ocupados en

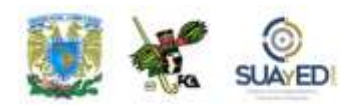

otras propuestas. Cuando esto ocurre, la administración decide qué proyectos son prioritarios y el orden como se llevarán a cabo.

Muchas organizaciones realizan sus proyectos para sistemas de información con el mismo cuidado con el que planifican nuevos productos y programas de fabricación

o la expansión de sus instalaciones. Después de aprobar la solicitud de la propuesta, se estima su costo y el tiempo necesario para cubrir las necesidades de personal. Con esta información se determina dónde ubicarla dentro de la lista de espera para iniciar su desarrollo.

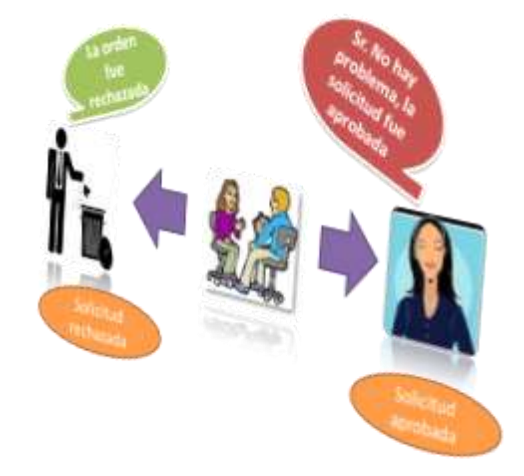

#### *2. Determinación de requerimientos de información*

La siguiente etapa que aborda el analista es la determinación de los requerimientos de información a partir de los usuarios involucrados directamente. Para identificar los requerimientos de información dentro de la empresa, pueden utilizarse diversos instrumentos: el estudio de los datos y formas usadas para la organización, entrevista, cuestionarios, observación de la conducta de quien toma las decisiones, así como su ambiente.

En esta etapa, el analista debe puntualizar la información requerida por el usuario para desempeñar sus tareas. En este proceso, advertirá que varios métodos para establecer las necesidades de información lo obligan a relacionarse directamente con los usuarios.

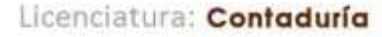

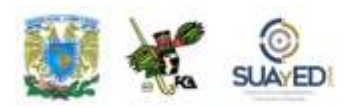

Al trabajar con los empleados y administradores, los analistas deben estudiar los procesos de una empresa para responder las siguientes preguntas:

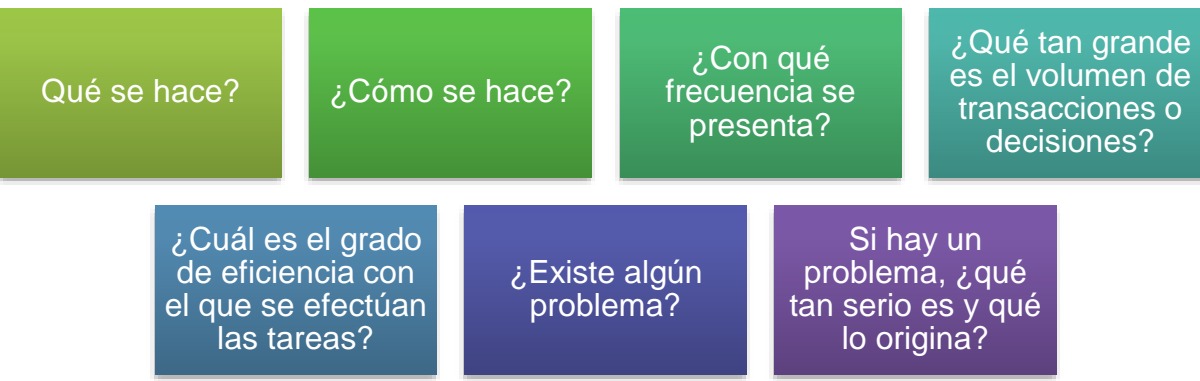

Para contestar esas interrogantes, la analista conversa con varias personas para reunir detalles relacionados con los procesos de la empresa y pedir sus opiniones, soluciones que proponen e ideas para cambiar el proceso. Se emplean cuestionarios para obtener esta información cuando no es posible

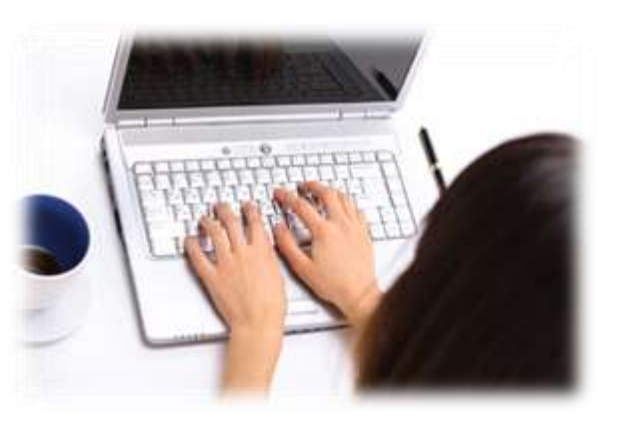

entrevistar de forma personal a los miembros de grupos grandes dentro de la organización. Asimismo, las investigaciones detalladas requieren el estudio de manuales de reportes y observaciones en condiciones reales de las actividades del trabajo; y en ocasiones, muestras de formas y documentos con el fin de comprender el proceso en su totalidad. Conforme se reúnen los detalles, los analistas estudian los datos sobre requerimientos con la finalidad de identificar las características que tendría el nuevo sistema, incluyendo la información que deben producir y sus características operacionales (controles de procesamiento, tiempos de respuesta y métodos de entrada y salida).

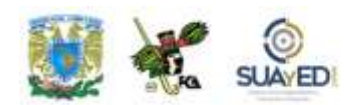

#### *3. Análisis de necesidades del sistema*

La siguiente etapa que ejecuta el analista de sistemas consiste en estudiar las necesidades propias de los sistemas. Una vez más, existen herramientas y técnicas especiales que facilitan la tarea, como los diagramas de flujo de datos que cuentan con una técnica estructurada para representar en forma gráfica la entrada de datos de la empresa, procesos y salida de la información. A partir de este recurso, se desarrolla un diccionario de datos que contiene todos los elementos utilizados por el sistema, así como sus especificaciones, si son alfanuméricos y el espacio de impresión que requieren.

Durante esta fase, el analista de sistemas también revisa las decisiones estructurales por realizar, donde podrán determinarse las condiciones, alternativas, acciones y reglas. Hay tres métodos para analizar las decisiones estructuradas: lenguaje estructurado, tablas y árboles de decisión.

También es importante que el analista entienda las decisiones semiestructuradas (que se toman bajo riesgo), y al estudiarlas lo hará de acuerdo con el grado de complejidad del problema y el número de criterios considerados al llevar a cabo las decisiones.

El análisis de decisiones de criterio múltiple (aquellas donde tienen que equilibrarse numerosos factores) también es parte de esta etapa. Se disponen de muchas técnicas para el análisis de decisiones de criterio múltiple, como el proceso de intercambio y la aplicación de métodos de ponderado.

A esta altura del ciclo de desarrollo del sistema, el analista prepara una propuesta del sistema que resume todo lo que ha encontrado, presenta un estudio costo/beneficio de las alternativas y plantea las recomendaciones de lo que deberá realizarse. Si la dirección acepta alguna de las recomendaciones, el analista procederá de acuerdo con ella.

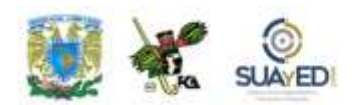

En sistemas, cada problema es único, en consecuencia, nunca habrá sólo una solución correcta. Ahora bien, la manera como se plantea una recomendación (solución) depende de las características individuales de cada analista, aunadas a su formación profesional.

#### *4. Diseño del sistema recomendado*

En esta etapa, el analista usa la información que recolectó y elabora el diseño lógico del sistema de información. Asimismo, diseña procedimientos precisos de captura de datos, con el fin de que los datos que se introducen al sistema sean correctos. También elabora accesos efectivos de información, mediante el

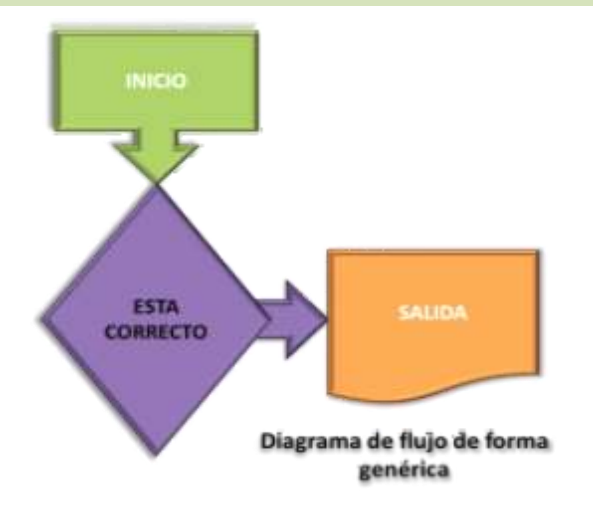

uso de técnicas de diseño de formas de pantalla. (Con frecuencia, los especialistas en sistemas se refieren a esta etapa como "diseño lógico" en contraste con el desarrollo de *software*, al que denominan "diseño físico").

El analista debe tener mucho cuidado en esta etapa, para identificar perfectamente los reportes y demás salidas que producirá el sistema. Hecho lo anterior, se ubican con toda precisión los datos específicos para cada reporte y salida.

Es común que los diseñadores hagan un bosquejo del formato o pantalla que esperan cuando el sistema se termine. Lo anterior se efectúa en papel o en la pantalla de una terminal, utilizando algunas herramientas automatizadas disponibles para el desarrollo de sistemas.

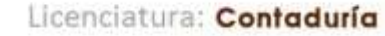

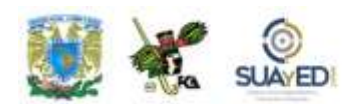

El diseño de un sistema también indica los datos de entrada, aquellos que serán calculados y los que deben ser almacenados. Asimismo, se escriben con todo detalle los procedimientos de cálculo y los datos individuales.

Los diseñadores seleccionan las estructuras de archivo y los dispositivos de almacenamiento, como discos y cintas magnéticas o incluso archivos en papel. Los procedimientos que se describen indican cómo procesar los datos y producir las salidas.

Los documentos con las especificaciones de diseño lo representan de muchas maneras: diagramas, tablas y símbolos especiales. La información detallada del diseño se proporciona al quipo de programación para comenzar la fase de desarrollo del *software*.

Los diseñadores son los responsables de dar a los programadores las especificaciones de *software* completas y claramente delineadas. Y una vez

comenzada la fase de programación, contestan las preguntas, aclaran dudas y manejan los problemas que enfrentan los programadores cuando utilizan las especificaciones de diseño.

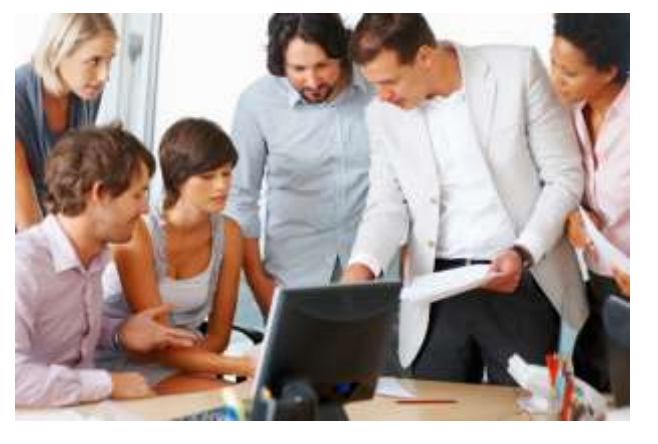

#### *5. Desarrollo y documentación del* **software**

En esta etapa, el analista trabaja con los programadores para desarrollar todo el *software* original necesario. Los encargados de hacerlo pueden instalarlo, modificarlo y reinstalarlo.

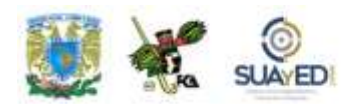

La elección para instalar el *software* dependerá de cada alternativa, tiempo y disponibilidad de los programadores. Dentro de las técnicas estructuradas para el diseño se tiene el método HIPO y los diagramas de flujo. Aquí es donde el analista de sistemas transmite al programador los requerimientos de programación.

Durante esta fase, también se lleva a cabo la documentación. En este caso, el analista colabora con los usuarios. Apoyado en manuales de procedimientos, les dirá cómo operar el *software* y qué hacer en caso de presentarse un problema. La documentación es esencial para probar el programa y llevar a cabo el mantenimiento una vez que la aplicación se encuentra instalada.

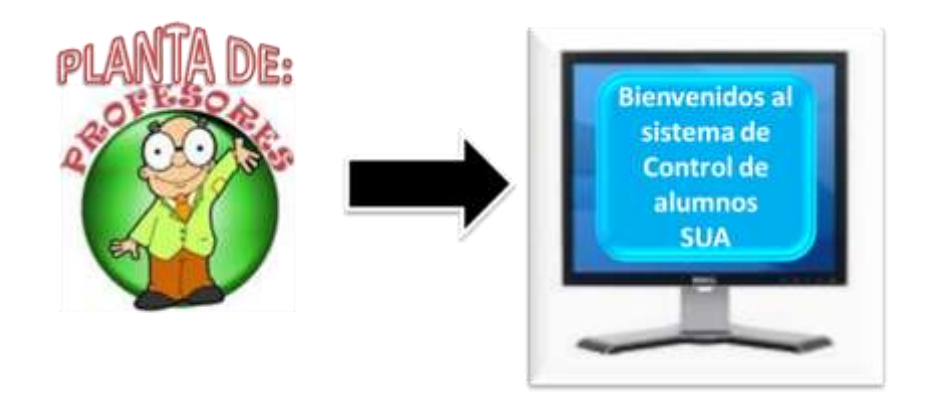

#### *6. Prueba y mantenimiento del sistema*

El sistema de información debe *testearse* antes de ser utilizado. Durante la fase de prueba, se emplea de forma experimental para asegurarse que el *software* no tenga fallas, es decir, que funcione conforme las especificaciones y expectativas de los usuarios. Se alimentan como entradas, conjuntos de datos de prueba para su procesamiento y después se examinan los resultados. En ocasiones se permite que varios usuarios utilicen el sistema para que los analistas observen si tratan de emplearlo en formas no previstas. Es preferible corroborar su funcionamiento antes de que la organización implante el sistema y dependa de él. En muchas empresas

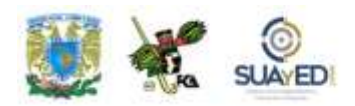

las pruebas son conducidas por personas ajenas al grupo que escribió los programas originales, lo que asegura que sean completas e imparciales, y que el *software* sea más confiable, lo cual repercute en los costos.

#### *7. Implantación, evaluación y mantenimiento del sistema*

Cuando el personal de sistemas verifica y pone en uso el nuevo equipo, entrena al personal que lo utilizará, instala la nueva aplicación y construye los archivos de datos requeridos, entonces se dice que el sistema está puesto en marcha o implantado. De acuerdo con el tamaño de la empresa que empleará la aplicación y el riesgo asociado con su uso, los desarrolladores del sistema pueden escoger una prueba piloto solamente en un área de la compañía, por ejemplo, en un departamento, o sólo con una o dos personas. A veces correrán en forma paralela tanto el sistema anterior como el nuevo para comparar los resultados de ambos; en otras situaciones, pararán por completo el sistema anterior un día y al siguiente empezarán a utilizar el nuevo.

Sin importar la estrategia para la puesta en marcha que se haya utilizado, los analistas tendrán que asegurarse que el uso inicial del sistema está libre de problemas. Aunque la evaluación del sistema se plantea en la última etapa, realmente forma parte de todos los momentos. En todo caso, uno de los criterios fundamentales que debe satisfacerse es que el futuro usuario utilice el sistema. En la realidad, todas las etapas mantienen una dinámica espiral hasta que se concluye el sistema (véase figura 7.21).

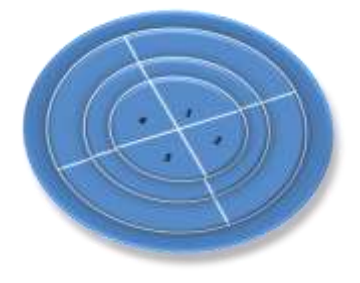

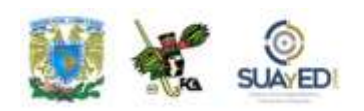

**Figura 7.21. Ciclo de vida de desarrollo de un sistema que implica un esfuerzo continuo, en etapas repetitivas que toman la forma de una espiral.**

Una vez instalado el sistema, la aplicación se utilizará por muchos años; sin embargo, tanto la empresa como los usuarios cambiarán y el medio será diferente también a través del tiempo. Por tanto, necesitará mantenimiento, es decir, cambios y modificaciones en el *software*, archivos o procedimientos para cubrir las nuevas demandas de los usuarios.

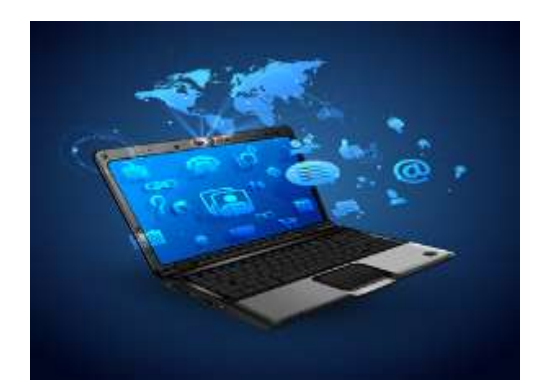

La función de mantenimiento se realiza de forma rutinaria a lo largo de toda la vida del sistema. Por eso las actividades del mantenimiento integran una buena parte de la rutina del programador, que para las empresas llega a implicar importantes sumas de dinero. Sin embargo, el costo del mantenimiento

disminuye considerablemente cuando el analista aplica procedimientos sistemáticos.

#### **Analista de sistemas**

El analista del sistema es quien estudia los sistemas de la empresa para conocer los métodos actuales y buscar la efectividad. Requiere tener empatía para con todo tipo de personas y, por supuesto, gran experiencia en el manejo de computadoras. Protagoniza numerosos papeles, y en ocasiones se ve obligado a mantener un equilibrio, al asumir simultáneamente más de uno:

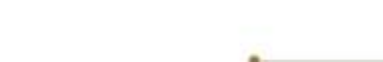

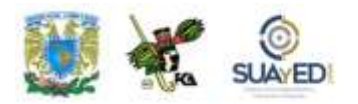

# **Consultor** Especialista de apoyo o soporte Agente de cambio (véase figura 7.15)

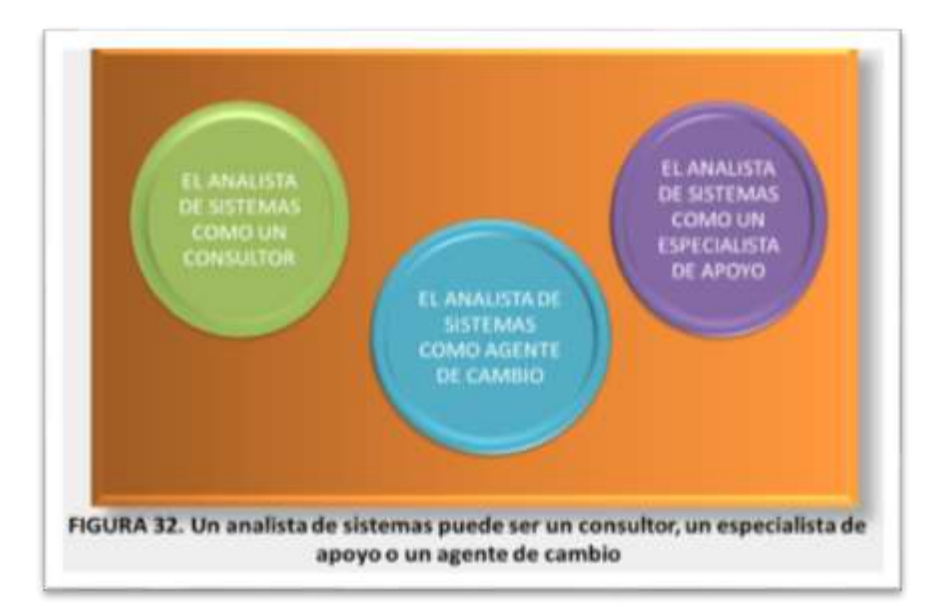

#### **A. Consultor**

 $\blacksquare$ 

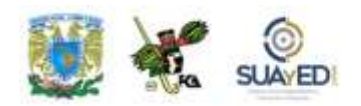

Por lo regular, el analista de sistemas participa como un consultor para la empresa. Esto implica que puede contratarse sólo para canalizar ciertos tópicos de la informática. Esto brinda una ventaja: el consultor externo trae consigo perspectivas frescas que no poseen otros miembros de la organización, pero apenas tiene

acceso a la cultura organizacional auténtica, que no se ofrece de forma abierta a un externo.

Por eso deberá conocer e implantar diversas metodologías que le serán útiles para analizar y diseñar sistemas de información adecuados para cualquier empresa. Más aún, contará con la ayuda de los usuarios de los sistemas de información para entender la cultura de la organización desde sus propios puntos de vista.

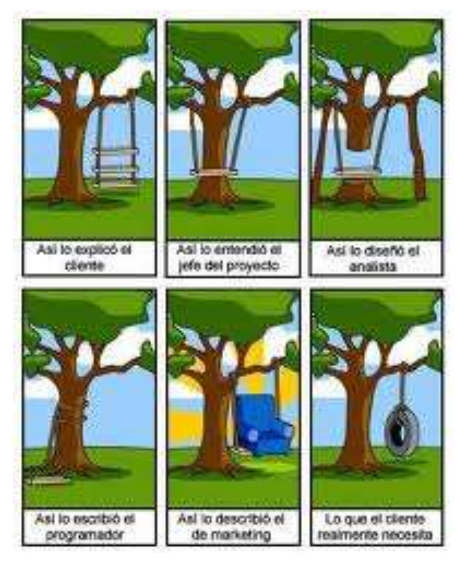

#### **B. Como especialista de apoyo**

El otro papel que podrá protagonizar es el de especialista de apoyo o *staff* en el departamento de sistemas. En esta posición, el analista dispone de una experiencia profesional respecto al *hardware* y *software*, y sus aplicaciones de la empresa.

Con frecuencia, estas tareas no se asocian a un proyecto ambicioso de sistemas, sino más bien implican decisiones o modificaciones menores que se dan en un departamento individual. Como especialista de apoyo, no dirigirá el proyecto, sólo será un recurso humano de respaldo. Si es contratado por una organización de servicios o de manufactura, muchas de sus actividades diarias se ajustarán a este papel.

#### **C. Como agente de cambio**

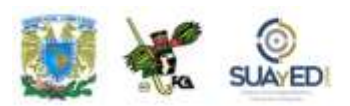

El papel que mejor se entiende y le confiere gran responsabilidad al analista de sistemas, es como agente de cambio, sin importar si es o no externo a la organización.

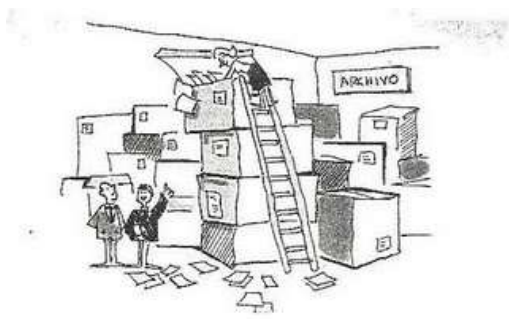

Y será agente de cambio cada vez que realice alguna de las actividades del ciclo de desarrollo del sistema, por un periodo que puede ir desde dos semanas hasta más de un año.

El agente de cambio puede definirse como aquella persona que sirve como "catalizador" para el cambio, desarrolla un plan para el mismo y colabora con otros para agilizarlo.

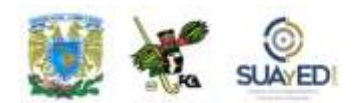

#### *Cualidades del analista de sistemas*

Con base en las descripciones precedentes sobre los diferentes papeles del analista de sistemas, podemos concluir que éste debe reunir una amplia gama de cualidades.

Ante todo, es un solucionador de problemas. Es una persona que ve el análisis de problemas como un reto y disfruta encontrando soluciones factibles. Cuando es necesario, debe ser capaz de abordar de manera sistemática la situación, mediante la aplicación hábil de herramientas, técnicas y experiencia en computación para programar, entender las capacidades de las computadoras, recoger las necesidades de información de los usuarios y transmitir a los programadores lo más importante.

Asimismo, debe ser autodisciplinario y automotivado como individuo; y administrar y coordinar innumerables recursos del proyecto, incluyendo a las personas. El análisis de sistemas exige demasiado, pero se compensa por la naturaleza siempre cambiante de los problemas, así como por el continuo enfrentamiento al reto.

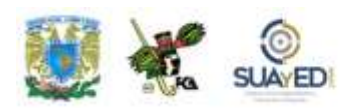

# **7.6. Profesiones relacionadas con los sistemas de información**

De alguna manera todas las profesiones están relacionadas con los sistemas de información. En particular, la informática abarca una serie de actividades muy específicas y especializadas:

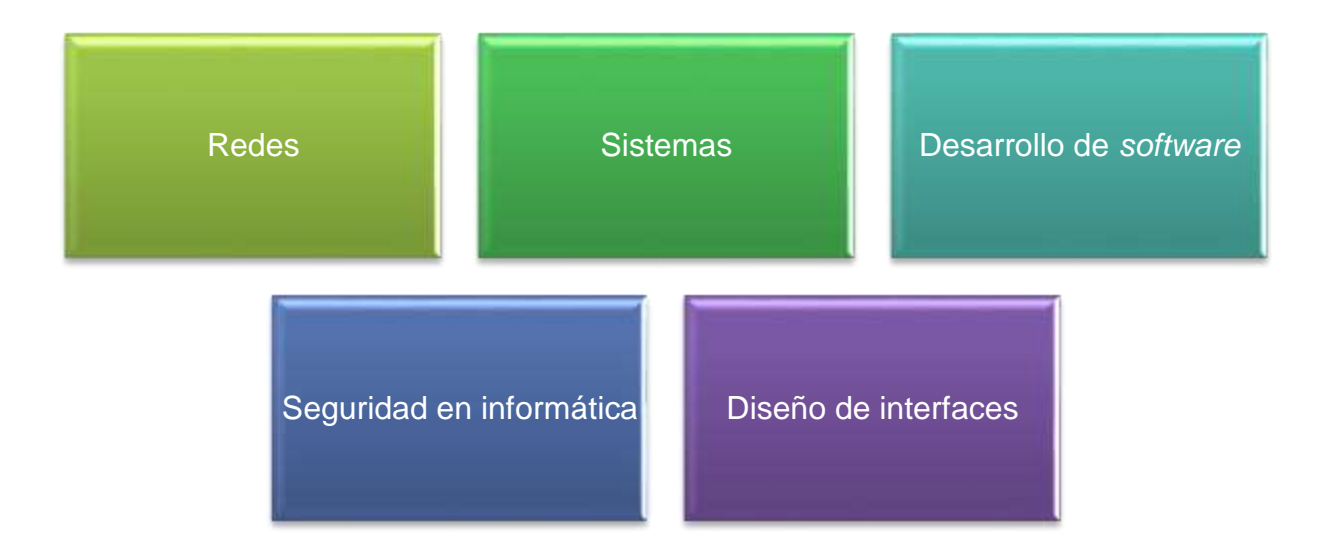

En informática, también podemos distinguir algunos estudios técnicos que abarcan conocimientos básicos de todas las áreas, potencializando justamente las habilidades en la parte técnica para poder desempeñarse a ese nivel. Sin embargo, como ya se mencionó, no sólo la licenciatura en Informática está vinculada con los sistemas, existen otras, como las que describimos a continuación.

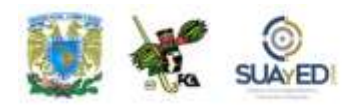

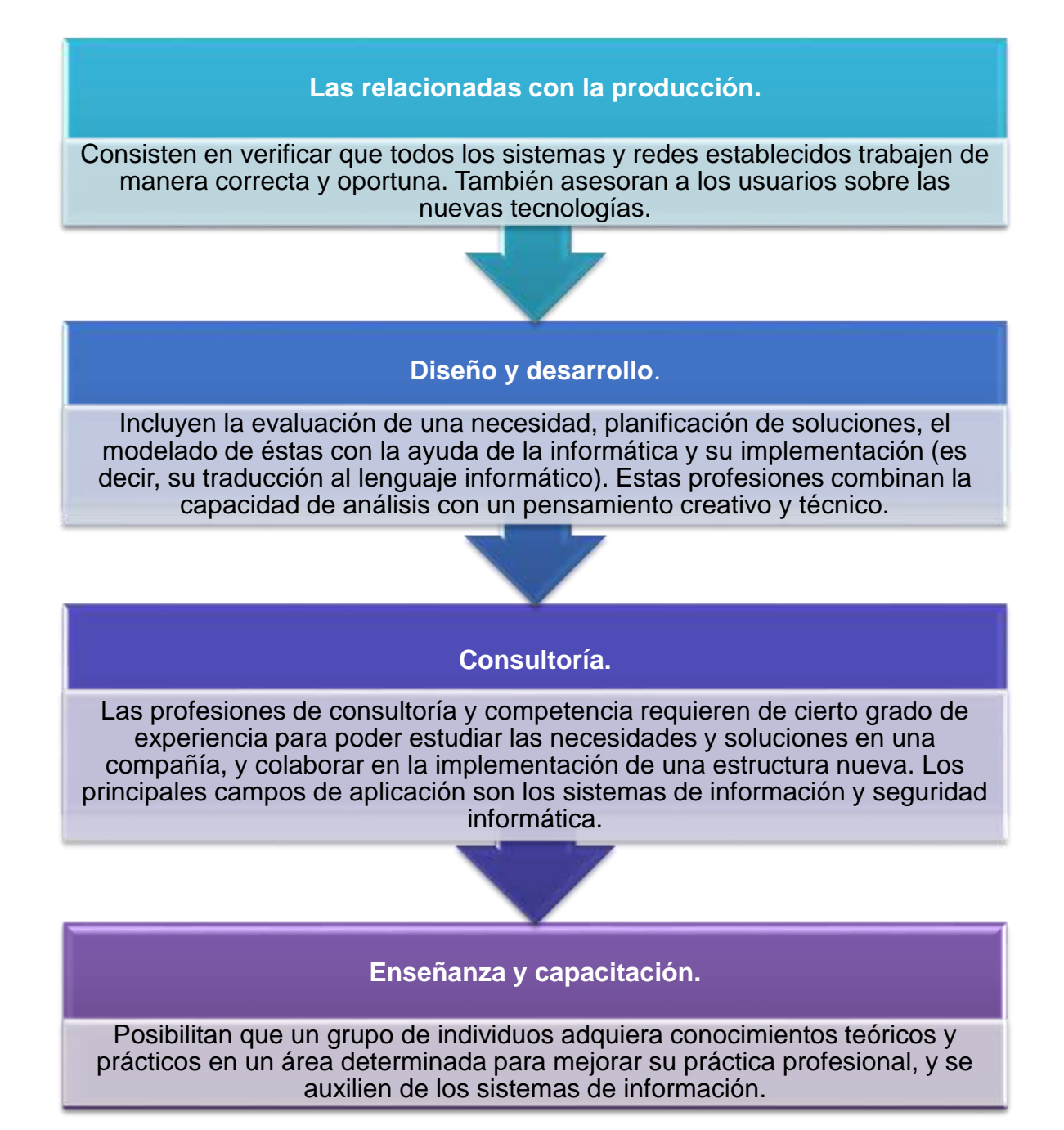

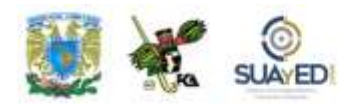

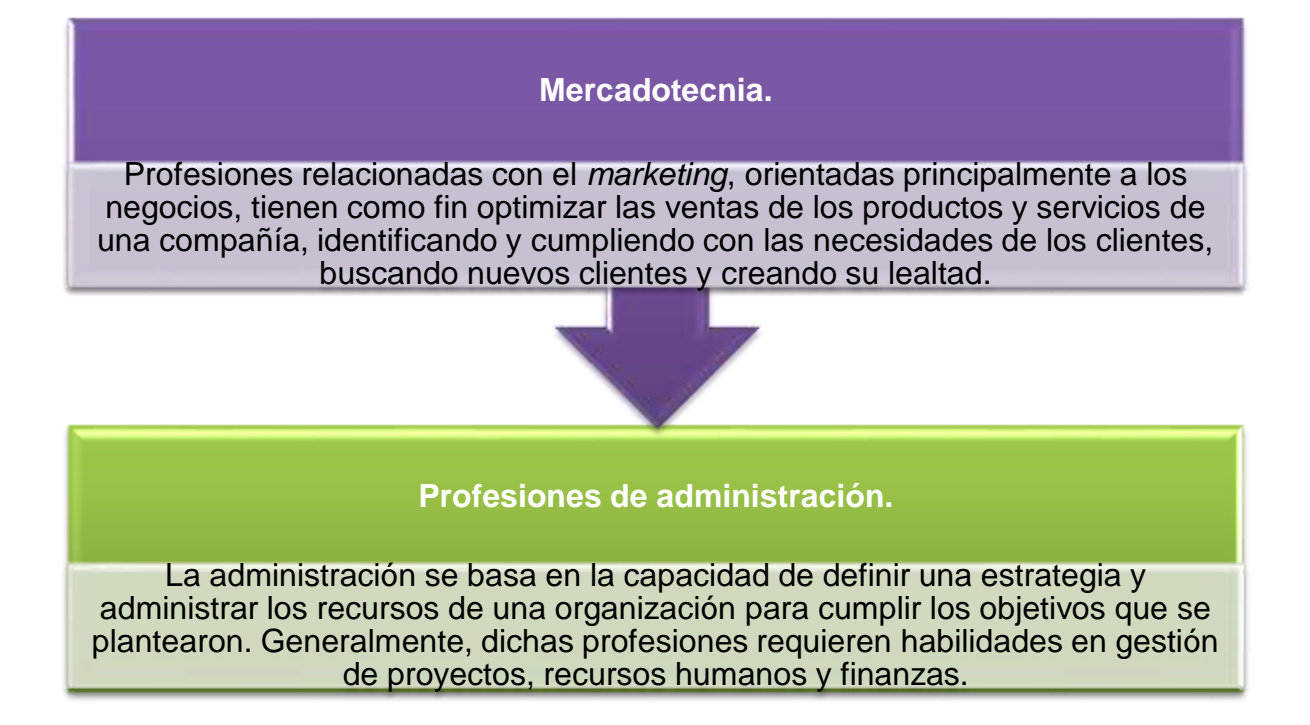

http://es.kioskea.net/contents/metiers-informatique/technicien-maintenance.php3. Consultado el 8 de agosto de 2011.

Como podemos darnos cuenta, los sistemas de información son una herramienta por demás importante para el desarrollo y crecimiento de las organizaciones y están presentes en casi todas las actividades: bancos, seguros, industria, servicios etcétera. Mediante sistemas, se fabrican productos, se controlan inventarios por sistemas, y es posible la telefonía celular, funcionan las tiendas departamentales, nómina, impuestos, investigación, etcétera.

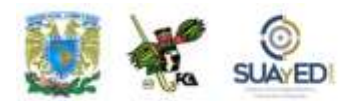

### **RESUMEN**

Al finalizar esta unidad, hemos valorado que un sistema es un conjunto de elementos que interactúan entre sí para llegar a un objetivo. Los sistemas vinculados con el medio circundante por medio de entradas y salidas son *abiertos*; los que no, *cerrados*. En muchos sistemas, es posible identificar varios sistemas dentro de otros (subsistemas). Una organización suele considerarse como un sistema con un gran número de subsistemas y una meta u objetivo común.

La TGS es una herramienta que permite la explicación de fenómenos que suceden en la realidad y ayuda a establecer qué principios rigen a los sistemas en general. Por otra parte, el enfoque de sistemas ahonda en las cuestiones operativas, para ayudar a resolver problemas muy complejos a través de toda una metodología y análisis.

Por otro lado, se analizó cómo las organizaciones exitosas han aprendido a utilizar la información como un instrumento eficaz para la administración, y han desarrollado sistemas que responden a las necesidades de las personas, como los TPS, SIG y DSS. Cada modalidad desempeña un papel en el control y coordinación de muchas partes o componentes de una organización o empresa.

La forma como se estructura una organización influirá en toda la capacidad del proceso de información. En esta línea, hay dos estrategias generales para el procesamiento de la información: 1. Diseñar la organización a efecto de reducir la necesidad de procesamiento de información; y 2. Aumentar la capacidad de la empresa para procesar información.

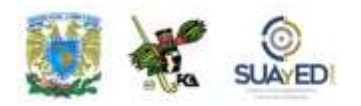

En cuanto al ciclo de vida de los sistemas, es el conjunto de actividades que los analistas, diseñadores y usuarios realizan para desarrollar e implantar un sistema de información. En general, presenta siete momentos relacionados entre sí:

- 1. Identificación de los problemas, oportunidades y objetivos
- 2. Determinación de requerimientos
- 3. Análisis de necesidades del sistema
- 4. Diseño del sistema
- 5. Desarrollo y documentación del *software*
- 6. Prueba y mantenimiento del sistema
- 7. Implantación y evaluación del sistema

Por último, se estudió que el analista de sistemas debe protagonizar varios papeles en el transcurso de su trabajo: consultor externo de la empresa, especialista de apoyo dentro de la organización y agente de cambio. Y cubrir un perfil específico para coadyuvar a una buena implantación del sistema de información.

## **BIBLIOGRAFÍA DE LA UNIDAD**

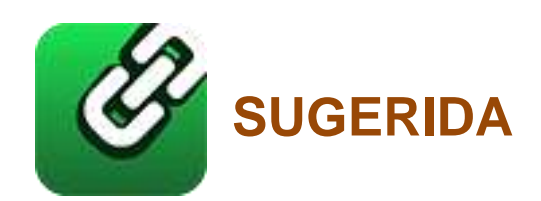

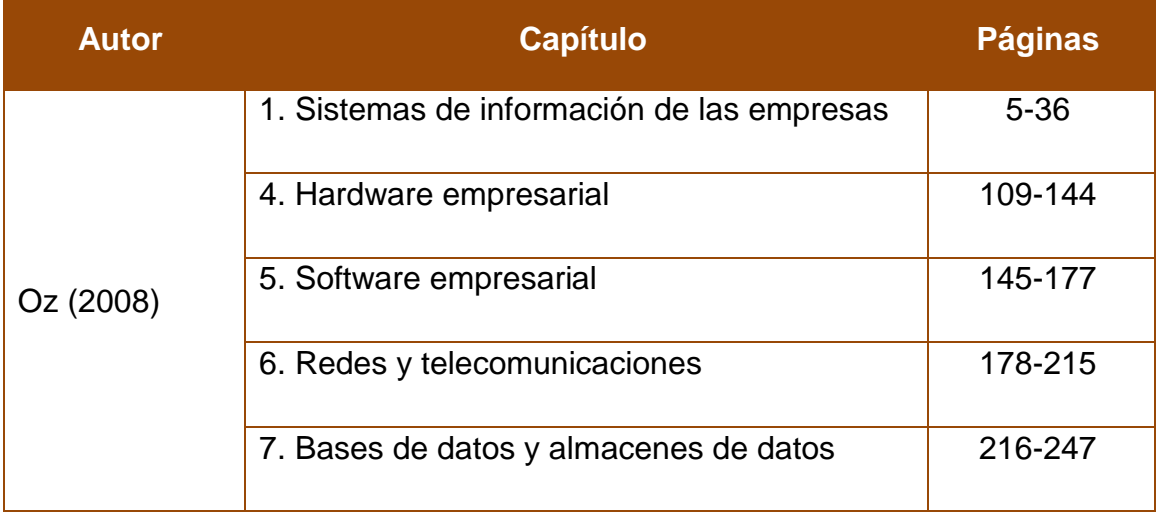

 $\bullet$ 

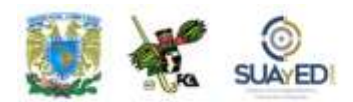

### **REFERENCIA BIBLIOGRÁFICA**

### **BÁSICA**

- Castaño, Carlos y otros. (2008). *Prácticas educativas en entornos web 2.0.* Madrid: Síntesis.
- Celaya, Javier. (2008). *La empresa en la web 2.0: el impacto de las redes sociales y las nuevas formas de comunicación online de la estrategia empresarial.*  Barcelona: (Gestión 2000) Planeta DeAgostini.
- Cobo Romaní, Cristóbal y Pardo Kuklinski, Hugo. (2008). *Planeta web 2.0: inteligencia colectiva o medios fast food*. México: FLACSO.
- Ferreyra Cortés, Gonzalo. (2006). *Informática paso a paso*. México: Alfaomega.
- --------. (2008). *Office 2007: paso a paso*. México: Alfaomega.
- García Aretio, Lorenzo. (2007). *De la Educación a distancia a la Educación Virtual*. Barcelona: Ariel.
- García Mínguez, Jordi; Ramón Rodríguez, José y Lamarca Orozco, Ignacio. (2007). *Gestión de proyectos informáticos: métodos, herramientas y casos*. Barcelona: UOC.
- Norton, Peter. (2006). *Introducción a la computación*. (6ª ed.) México: McGraw-Hill.
- Requena Santos, Félix (editor). (2003). *Análisis de redes sociales: orígenes, teorías y aplicaciones*. Madrid: Centro de Investigaciones Sociológicas.
- Rojas Orduña, Octavio Isaac (coordinador y coautor). (2007). *Web 2.0*. Madrid: ESIC.
- Ruizperez, Germán. (2003). *Educación Virtual y "eLearning"*. Madrid: Auna Fundación.

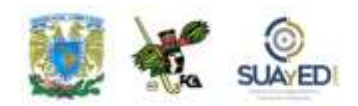

Villareal de la Garza, Sonia. (2007). *Introducción a la computación: teoría y manejo de paquetes*. (2ª ed.) México: McGraw-Hill.

### **COMPLEMENTARIA**

- Bou i Bauzá, Guillem y Huguet Borén, Lorenc. (2004). *E Learning.* Madrid: Anaya Multimedia.
- Burgos Aguilar, José Vladimir y Lozano Rodríguez, Armando (compiladores). (2010). *Tecnología educativa y redes de aprendizaje de colaboración: redes y realidades con impacto educativo a través de la Innovación.* México: Trillas.
- Fainholc, Beatriz. (2009). *Modelo tecnológico en línea de aprendizaje electrónico mixto o blendedlearning para el desarrollo profesional docente de estudiantes en formación, con énfasis en el trabajo colaborativo virtual.* México: Instituto Latinoamericano de la Comunicación Educativa.
- Landeta Etxeberria, Ana (coord.). (2007). *Buenas prácticas de elearning*. Madrid: Anced.
- Maqueira, Juan Manuel. (2009). *Marketing 2.0: el nuevo marketing de las redes sociales*. México: Alfaomega.
- Peso Navarro, Emilio. (2003). *Servicios de la Sociedad de la Información*. Madrid: Díaz de Santos.
- Stair, Ralph M. y Reynolds, George W. (2000). *Principios de Sistemas de Información: enfoque administrativo.* (4ª ed.) México: International Thomson.

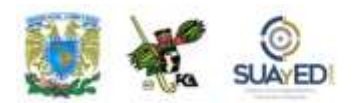

### **BIBLIOGRAFÍA ELECTRÓNICA**

**(Nota: todos los enlaces, consultados o recuperados, funcionan al 10/09/13 [dd/mm/aa])**

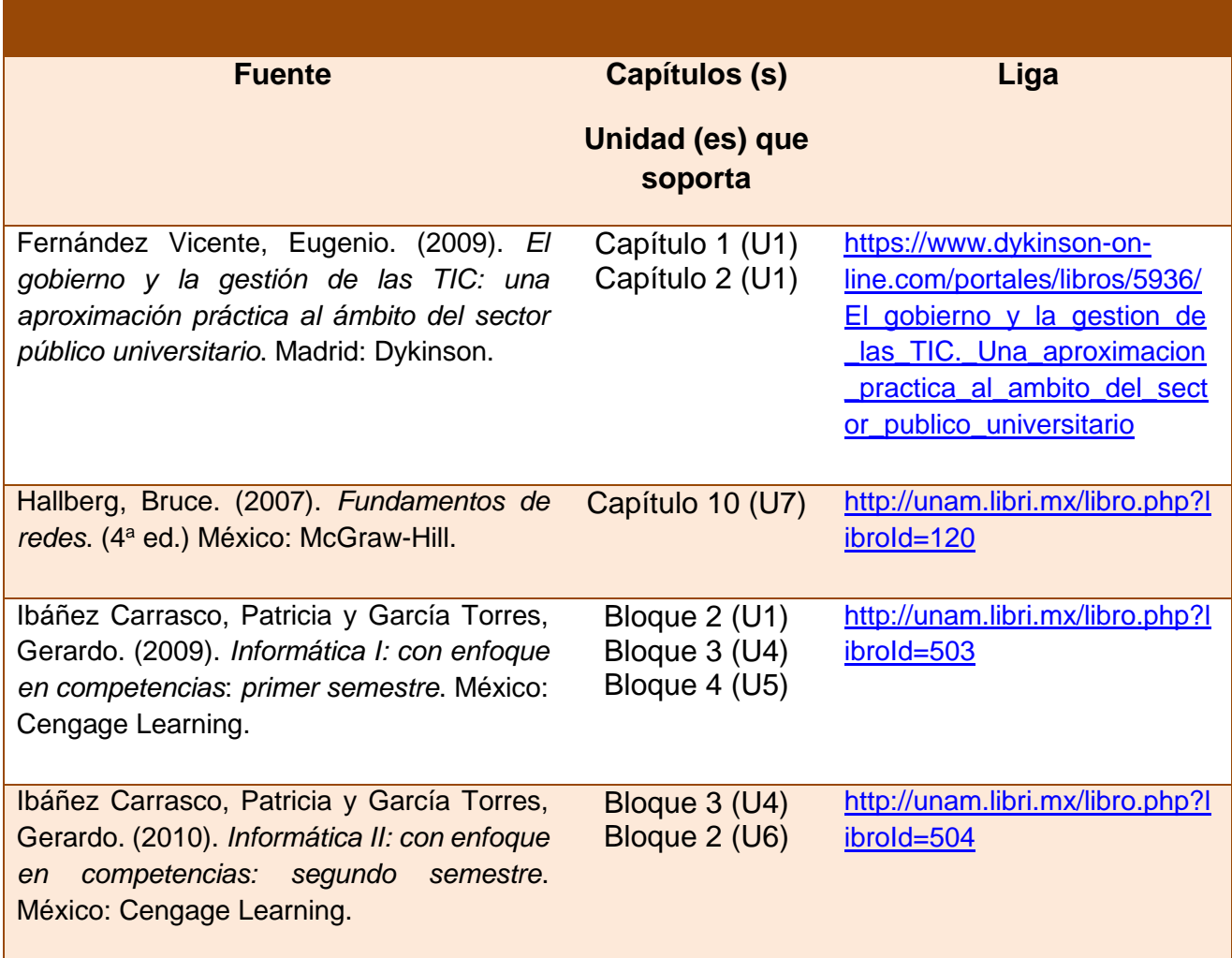

 $\overline{a}$ 

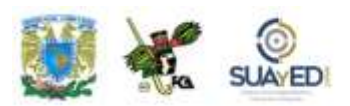

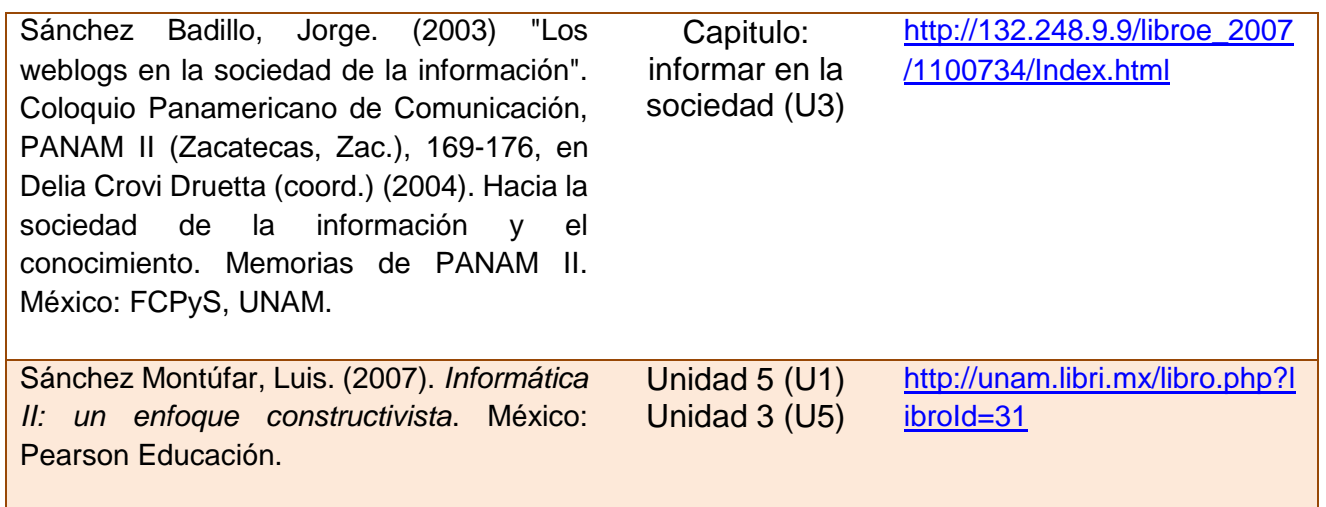

٠

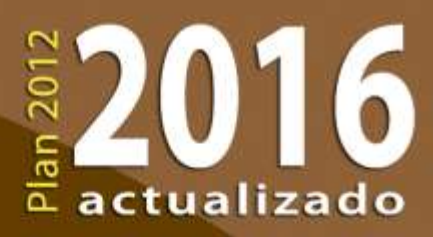

UNIVERSIDAD NACIONAL AUTOMOMA O MEXICO

R

GUUUU

渇

Þ

19

É

ą

 $^{1}$  1

 $m_{max}$